**Changes for the Better** 

# **MITSUBISHI**

三菱运动控制器

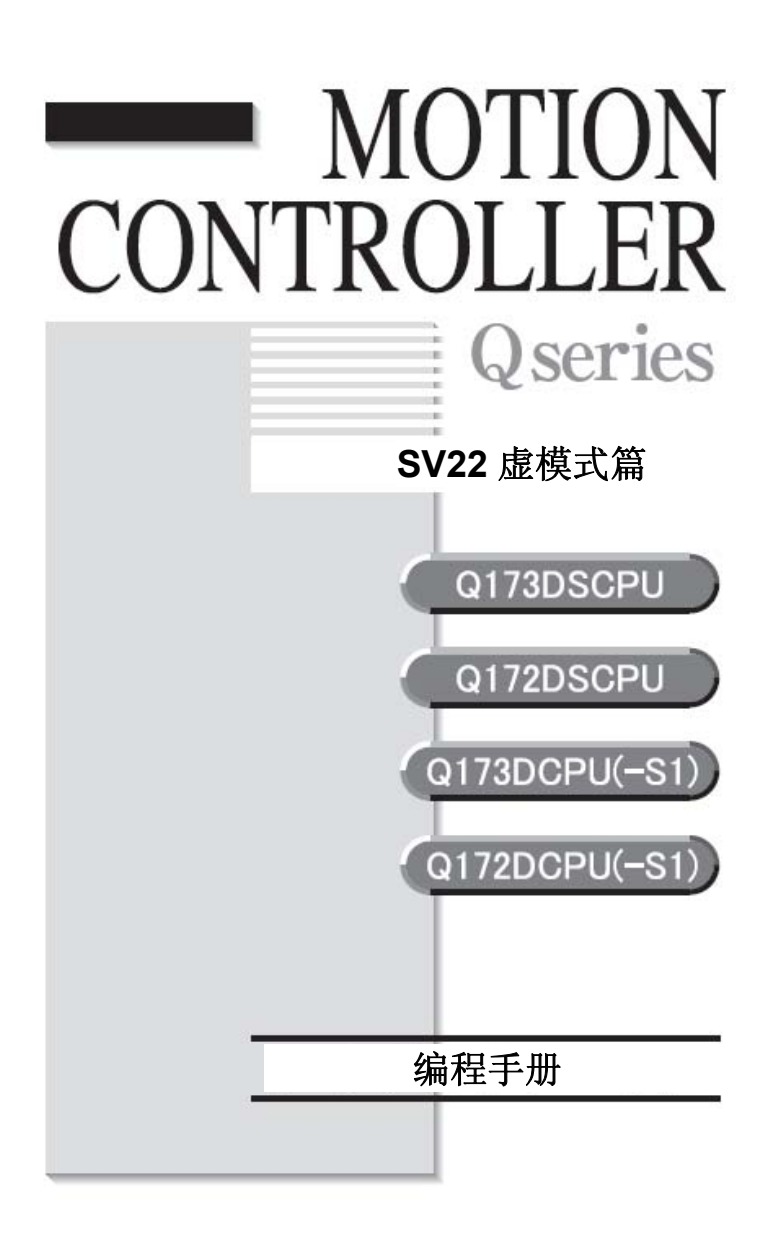

# **●**安全注意事项**●**

(使用前请务必阅读)

使用本产品前,请仔细阅读本手册以及本手册中介绍的相关手册,同时充分注意安全,正确使用。 本手册中所示的注意事项仅与本产品有关。关于运动控制器的安全注意事项,请参照Q173D(S)CPU /Q172D(S)CPU用户手册。

本●安全注意事项●,根据安全注意事项等级,分为"危险"与"注意"两类。

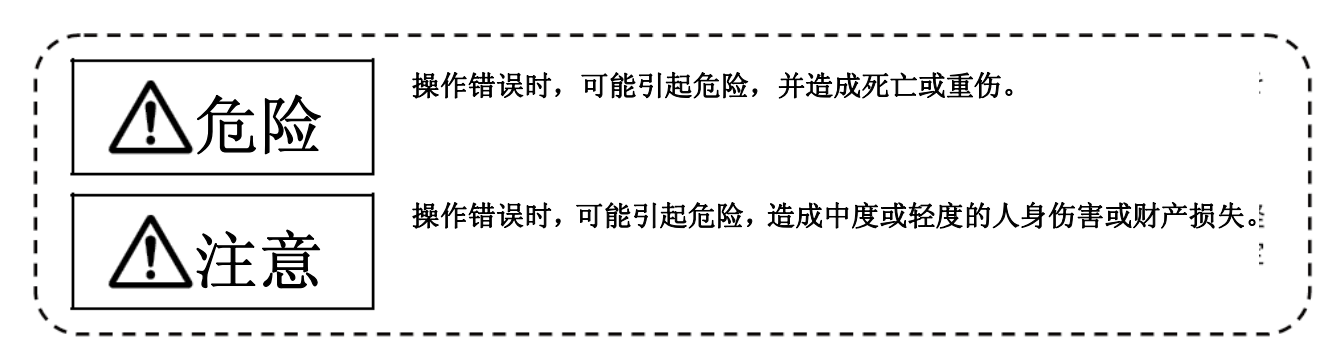

此外, 即使是描述为需要注意的事项,根据情况也有可能造成重大结果。 两者所记均为重要内容,请务必遵守。

为在必要时可阅读本手册,请妥善保管,并务必交至最终用户。

# 安全使用事项

# **1.**防止触电

# 危险

- 通电或运行时请勿打开前面的安全罩和端子台外罩。可能会造成触电。
- 前面的安全罩或端子外罩打开时,请勿运行。否则会使高电压的端子和充电部位外露,可能造成触电。
- 除进行配线作业和定期点检外,即使电源关闭,也请勿打开前面的安全罩和端子外罩。控制器、伺服 放大器内部已充电,可能造成触电。
- 请务必切断系统使用的所有外部供给电源后,再进行模块的拆装,配线作业及点检。可能会造成触电。
- 进行配线作业和点检时,请关闭电源,经过10分钟以后,使用测试器等检查电压后再进行。否则可能 会造成触电。
- 控制器、伺服放大器以及伺服电机请接地(接地电阻:100Ω以下)。此外,请勿与其他设备的接地共 用。
- 配线作业与点检请由专业技术人员进行。
- 控制器、伺服放大器以及伺服电机请在安装之后再进行配线。否则可能会造成触电、受伤。
- 请勿用湿手操作开关。否则可能会造成触电。
- 请勿损伤电缆,施加过大压力,放置重物或挤压。否则可能会造成触电。
- 通电时请勿接触控制器、伺服放大器、伺服电机的端子台。否则可能会造成触电。
- 请勿接触控制器和伺服放大器的内部电源、内部接地线、信号线。否则可能会造成触电。

# **2.**防止火灾

- 请将控制器、伺服放大器、伺服电机、再生电阻安装在不可燃物上。直接安装在可燃物上或可燃物附 近时,可能会造成火灾。
- 控制器、伺服放大器发生故障时,请切断伺服放大器电源。持续通过大电流时,可能会造成火灾。
- 使用再生电阻时,请用异常信号切断电源。再生电阻的故障等会使再生电阻异常过热,可能会造成火 灾。
- 安装有伺服放大器和再生电阻的控制盘内部以及使用的电线,必须实施阻燃处理等耐热对策。否则可 能会造成火灾。
- 请勿损伤电缆,施加过大压力,放置重物或挤压。否则可能会造成火灾。

# **3.**防止损伤

# 注意

- 请勿向各端子施加使用说明书规定电压以外的电压。否则可能造成破裂、损坏。
- 请勿弄错端子连接。否则可能造成破裂、损坏。
- 请勿弄错正负极性(+/-)。可能造成破裂、损坏。
- 通电时和电源切断后的一段时间内,控制器与伺服放大器的散热片、再生电阻、伺服电机等可能出现 高温,请勿触摸。否则可能造成烫伤。
- 接触伺服电机轴以及与之相连的机械时,请先切断电源后再进行。否则可能会造成伤害。
- 进行试验运行及教学等运行时,请勿靠近机械。否则可能会造成伤害。

# **4.**各种预防措施

严格遵守以下预防措施。如错误操作,可能会造成故障、受伤、触电等。

(1)系统创建

- 请在控制器、伺服放大器的电源中安装断路器。
- 在安装伺服放大器时,请安装使用说明书中规定的在发生错误时可切断电源的电磁接触器。
- 为能立即停止运行,切断电源,请在外部设置非正常停止电路。
- 请按照使用说明书中记载的正确组合使用控制器、伺服放大器、伺服电机和再生电阻。否则可能会造 成火灾、故障。
- 请按照使用说明书中记载的正确组合使用控制器、底板模块、运动控制器。否则可能会造成故障。
- 如使用控制器、伺服放大器、伺服电机的系统具有安全标准(如机器人等安全通则)时,请使其符合 安全标准。
- 控制器、伺服放大器异常时的动作与系统的安全方向动作不同时,请在控制器、伺服放大器的外部建 立应对电路。
- 对于在紧急停止、非正常停止、伺服关闭、断电时有伺服电机自转的问题的系统,请使用动态制动器。
- 使用动态制动器时,也请让系统考虑到惯性量。
- 对于在紧急停止、非正常停止、伺服关闭、断电时存在垂直轴落下问题的系统,请同时使用动态制动 器与电磁制动器。
- 动态制动器仅在紧急停止、非正常停止及伺服关闭引起错误时使用,请勿用于平时的制动中。
- 装在伺服电机上的制动器(电磁制动器)起保持作用,请勿用于平时的制动中。
- 行程限位开关请保证系统创建具有在最高速通过时仍可停止的机械裕量。

# 注意

- 请使用具有符合系统的电线直径、耐热性与耐弯曲性的电线与电缆。
- 请使用长度在使用说明书记载范围内的电线与电缆。
- 请保证系统中使用的部件(控制器、伺服放大器、伺服电机以外)的额定值、特性适用于控制器、伺 服放大器、伺服电机。
- 运行时,为保证绝对无法接触到伺服电机的旋转部位,请在轴上设置外罩等。
- 根据电磁制动器的寿命与机械构造(滚珠丝杆与伺服电机通过牙轮皮带结合在一起的情况等)不同, 可能出现无法保持的情况。请在机械侧安装可确保安全的停止装置。

(2)参数设置和编程

- 请将参数设置为符合控制器、伺服放大器、伺服电机、再生电阻型号、系统用途的数值。设置错误时, 可能会使保护功能无法工作。
- 再生电阻的型号与容量的参数请设置为与运行模式、伺服放大器、伺服电源模块相匹配的数值。设置 错误时,可能会使保护功能无法工作。
- 机械制动器输出、动态制动器输出的使用、未使用的参数,请设置为符合系统用途的数值。设置错误 时,可能会使保护功能无法工作。
- 行程限位开关输入的使用、未使用的参数,请设置为符合系统用途的数值。设置错误时,可能会使保 护功能无法工作。
- 伺服电机的编码器的类型(增量、绝对位置型等)的参数,请设置为符合系统用途的数值。设置错误 时,可能会使保护功能无法工作。
- 伺服电机的容量、类型(标准、低惯性、扁平型等)的参数,请设置为符合系统用途的值。设置错误 时,可能会使保护功能无法工作。
- 伺服放大器的容量、类型的参数,请设置为符合系统用途的数值。设置错误时,可能会使保护功能无 法工作。
- 程序中使用的程序指令,请按照使用说明书规定的条件使用。
- PLC的程序大小设置、元件大小、锁存器使用范围、I/O分配设置、错误检测时是否继续运行的设置, 请设置为符合系统用途的数值。设置错误时,可能会使保护功能无法工作。
- 程序中使用的部分元件的用途是固定的,请按照使用说明书规定的条件使用。
- 分配至链接的输入元件、数据寄存器,在由于通信错误而停止通信时,将会保持通信停止前的数据, 因此请务必使用使用说明书规定的错误处理联锁程序。
- 针对智能功能模块的程序,请务必使用智能功能模块的使用说明书规定的联锁程序。

(3)搬运和安装

# 注意

- 请根据产品的重量,以正确的方法搬运。
- 伺服电机的吊杆请只在搬运伺服电机时使用。在伺服电机机械安装的状态下的搬运中请勿使用。
- 请勿进行超出限制的多件叠加
- 搬运控制器和伺服放大器时,请勿拖拽连接的电线与电缆。
- 搬运伺服电机时,请勿直接拖拽电线、轴与编码器。
- 搬运控制器和伺服放大器时,请勿拿住前面的安全罩。可能出现掉落的情况。
- 搬运、安装、拆卸编码器和伺服放大器时,请勿拿着边缘部位。
- 安装时,请在可承受重量的场所,按照使用说明书进行安装。
- 请勿坐在产品上,或在产品上放置重物。
- 请务必遵守安装方向。
- 请在控制器和伺服放大器与控制盘内面之间、或控制器与伺服放大器之间、控制器与伺服放大器与其 他设备之间预留出规定的距离。
- 请勿安装、运行损坏的或零部件缺少的控制器、伺服放大器及伺服电机。
- 请勿堵塞带冷却风扇的控制器、伺服放大器、伺服电机的吸、排气口。
- 请勿让螺丝、金属片等导电性异物和油等可燃性异物进入控制器、伺服放大器、伺服电机内部。
- 控制器、伺服放大器、伺服电机为精密机械,请勿使其掉落或施加强烈冲击。
- 控制器、伺服放大器、伺服电机请按照使用说明书牢固地固定在机械上。如固定不牢,则可能在运行 时脱落。
- 带减速机的伺服电机请务必按照指定方向安装。可能会造成漏油。
- 请在以下环境条件下存放、使用。

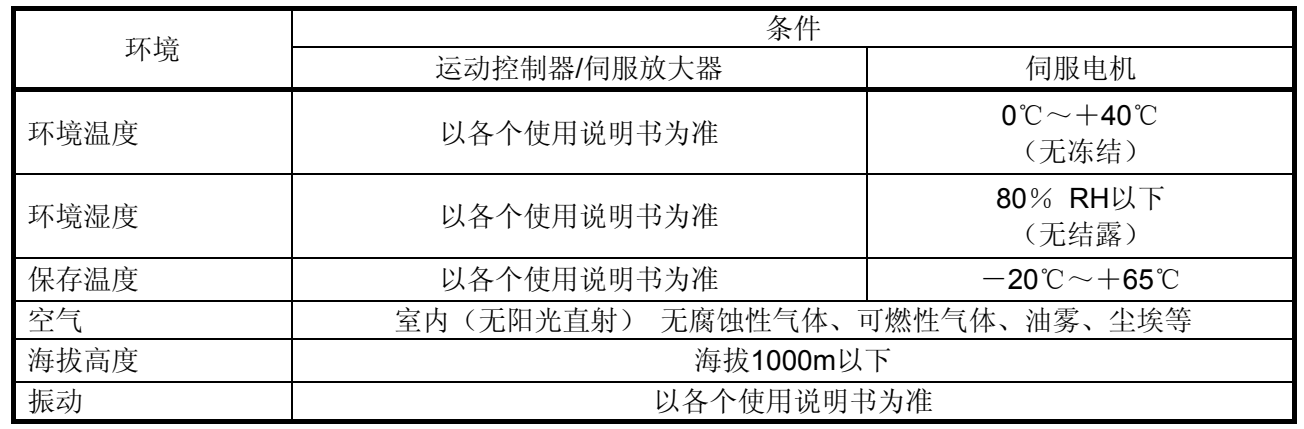

● 同步编码器与伺服电机的轴端以联轴器结合时,请勿用锤子等施加冲击。可能会造成编码器故障。

请勿向同步编码器与伺服电机的轴施加容许负载以上的负载。可能会造成轴折损。

# 注意

- 长期不使用时,请将电源线从编码器和伺服放大器上取下。
- 控制器、伺服放大器请放入防静电塑料袋内存放。
- 长期存放之后,请委托最近的系统服务、代理商或分公司进行检查。或进行试运行。

#### (4)配线

#### 注意 ● 请正确仔细地进行配线。在配线后请再次检查有无连接错误或端子螺丝是否紧固等。否则可能会造成 伺服电机失控。 ● 配线后请将端子外罩等保护罩安装复位。 请勿在伺服放大器的输出端安装进相电容器和浪涌吸收器、无线电噪声滤波器(选购件FR-BIF)。 ● 请正确连接输出端(端子U、V、W)、接地。连接错误会造成伺服电机动作异常。 ● 请勿将商用电源直接连接在伺服电机上。否则可能会造成故障。 ● 请勿弄错安装于带制动信号等控制输出信号用DC继电器的浪涌吸收用二极管的方向。否则会产生故 障,导致信号无法输出,保护电路无法运行。 **伺服驱动器 おおやく おおや 御服 いっぷり 何服 驱动器** DC24V **DC24V** DOCOM DOCOM ٩ŀ Đ. 控制输出信号  $\begin{array}{|c|c|c|c|c|}\n\hline\n\end{array}$  控制输出信号 RA D100M DI COM 源型输出 漏型输出 接口的情况接口的情况 通电时,请勿连接、装卸各模块间的连接电缆、编码器电缆、PLC扩展电缆。 ● 请固定住电缆连接器的固定螺丝和固定装置。如固定不牢,则可能在运行时脱落。 ● 请勿扎捆电源线和电缆。

(5)试运行和调整

- 在运行前请检查、调整程序以及各参数。否则机械可能无法按照预期运行。
- 极端的调整变更会造成动作不稳定,请千万勿进行。
- 使用绝对位置系统功能时,在新启动时,或更换控制器、绝对值对应电机等时,请务必进行原点复位。
- 试运行时,请将速度设置为慢于参数速度限制值的速度,做好在发生危险情况时可通过紧急停止装置 等立刻停机的准备之后,再进行动作检查。

(6)使用方法

# 注意

- 控制器、伺服放大器、伺服电机出现冒烟、异响、异臭等情况时,请立刻切断电源。
- 变更程序和参数以及维护、检查之后,请务必进行试验运行后再正式运行。
- 除本公司认可的专业技术人员外,请勿拆卸修理。
- 请勿改造。
- 请通过安装噪声滤波器和配线屏蔽装置等降低电磁干扰的影响。否则可能会对在控制器和伺服放大器 附近使用的电子元件造成电磁干扰。
- 关于满足CE标志的元件,运动控制器请参照用户手册进行使用,伺服放大器、变频器等其他元件请参 照对应的EMC指导资料进行使用。
- 请在以下使用条件下使用。

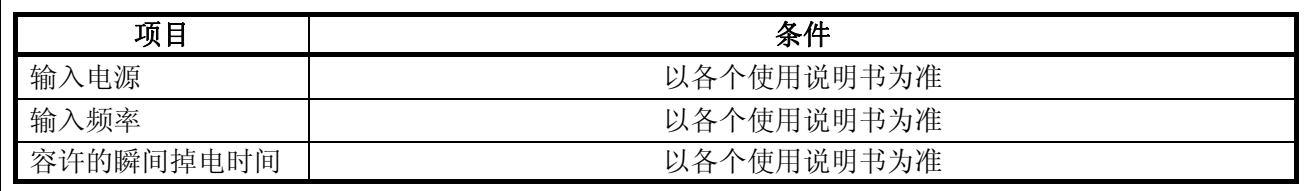

(7)异常处理

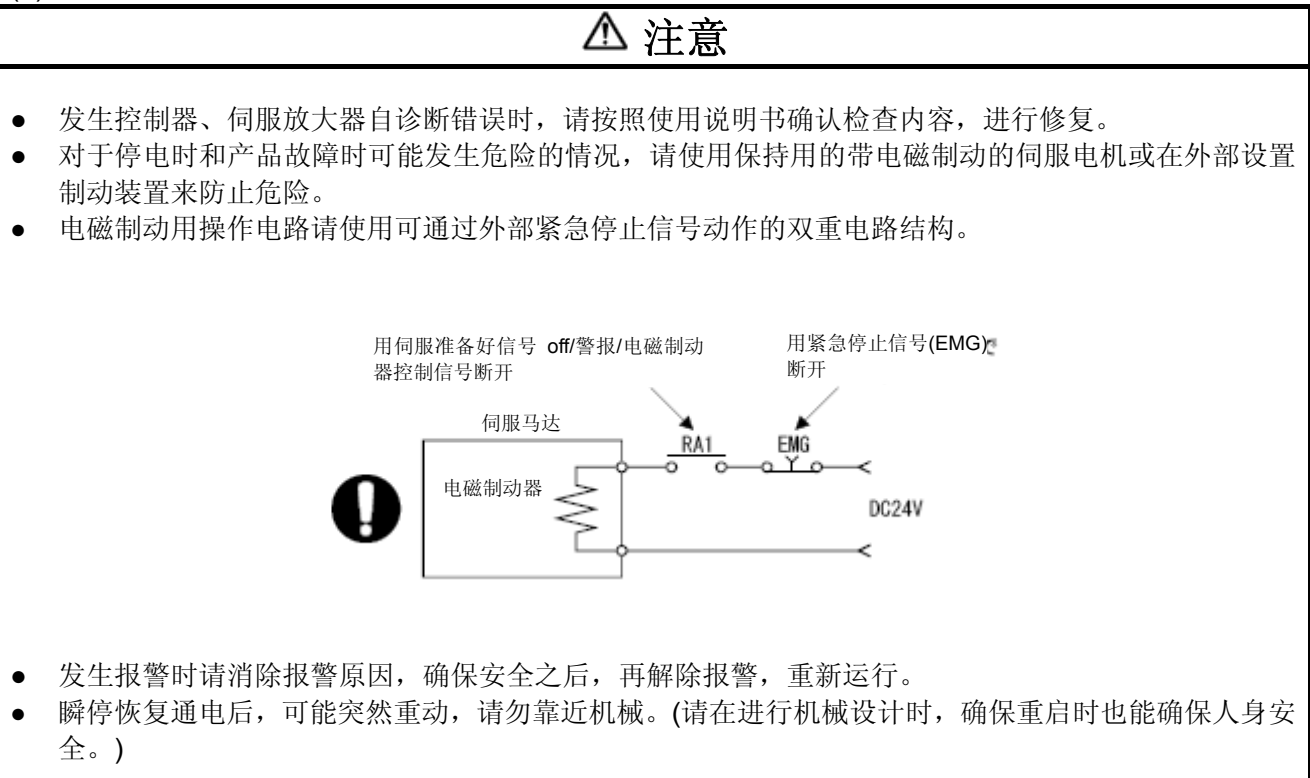

(8)维护、保养和零部件更换

- 请按照使用说明书进行日常点检、定期点检。
- 请对控制器和伺服放大器的程序和参数进行备份之后,再进行维护、点检。
- 打开或关闭开闭部位时,请勿将手和手指伸入缝隙内。
- 电池等消耗部件请按照使用说明书定期更换。
- 请勿用手触摸IC等导线部位或连接器接点。
- 触摸模块前,请务必触摸接地金属等,对人体等带电的静电进行放电。不对静电放电,可能会造成模 块故障和误动作。
- 请勿直接接触模块的导电部位和电子元件。 可能会造成模块的误动作和故障。
- 请勿将控制器和伺服放大器放置在可能会漏电的金属以及带静电的木材、塑料和乙烯树脂物品上。
- 检查时请勿进行绝缘电阻测试。
- 更换控制器和伺服放大器时,请正确设置新模块。
- 更换控制器或绝对值相对应的电机后,请按照以下的一种方法进行原点复位。否则会造成位置偏差。 (1)通过周边软件将伺服数据写入运动控制器后,重新通电后,进行原点复位操作。 (2)使用周边软件的备份功能,下载更换前的备份数据。
- 维护、点检结束时,请务必确认绝对位置检测功能的位置检测是否正确。
- 不要让安装在模块上的电池掉落或对其施加冲击力。 掉落、冲击可能会造成电池破损,电池内部发生电池液漏液。请勿使用受到掉落和冲击伤害的电池, 并作废弃处理。
- 请勿使电池短路、充电、过热、燃烧、拆卸。
- 电解电容器故障时会产生气体,请勿把脸靠近控制器和伺服放大器。
- 电解电容器和风扇会老化。为防止故障造成二次灾害,请定期更换。由最近的系统服务、代理店或分 公司进行更换。
- 请对控制盘加锁,以便只有接受过电气元件相关教育、具备充分知识的人员才能打开控制盘。
- 请勿燃烧、拆卸控制器和伺服放大器。燃烧、拆卸可能会产生有毒气体。

(9) 废弃物处理

废弃本产品时,请遵守以下所示的2点法律,按其规定进行。以下法律仅在日本国内有效,在日本国 外(海外)以当地法律为优先。必要时,请在最终产品上附上标记、告示等。

# 注意 ● 关于促进资源有效利用的法律(通称:资源有效利用促进法)中的必要事项 (1)本产品无用时,请尽量使其再生资源化。 (2)再生资源化中,大多是分割成废铁、电气零部件等卖给废品收购商,建议根据需要进行分割,并分 别卖给合适的收购商。 ● 关于废弃物的处理及清扫的法律(通称:废弃物处理清扫法)中的必要事项 (1)本产品无用时,建议进行前1项的再生资源化销售,努力减少废弃物的数量。 (2)本产品无用且无法卖掉,欲废弃时,按照该法中的产业废弃物处理。 (3)产业废弃物必须委托该法中获得许可的产业废弃物处理商处理,进行包括产业废弃物管理表管理在 内的适当处理。 (4)电池适用于"批量电池"或"充电式电池",请按照自治体规定的废弃方法进行废弃处理。

(10)一般注意事项

● 使用说明书中记载的全部图解,存在为了说明细节部位而以移除外罩或安全遮挡物的状态进行描绘的 情况,在运行产品时请务必按照规定将外罩和遮挡物复位,按照使用说明书运行。

修订日志

※使用说明书编号记录于本说明书封底的左下方。

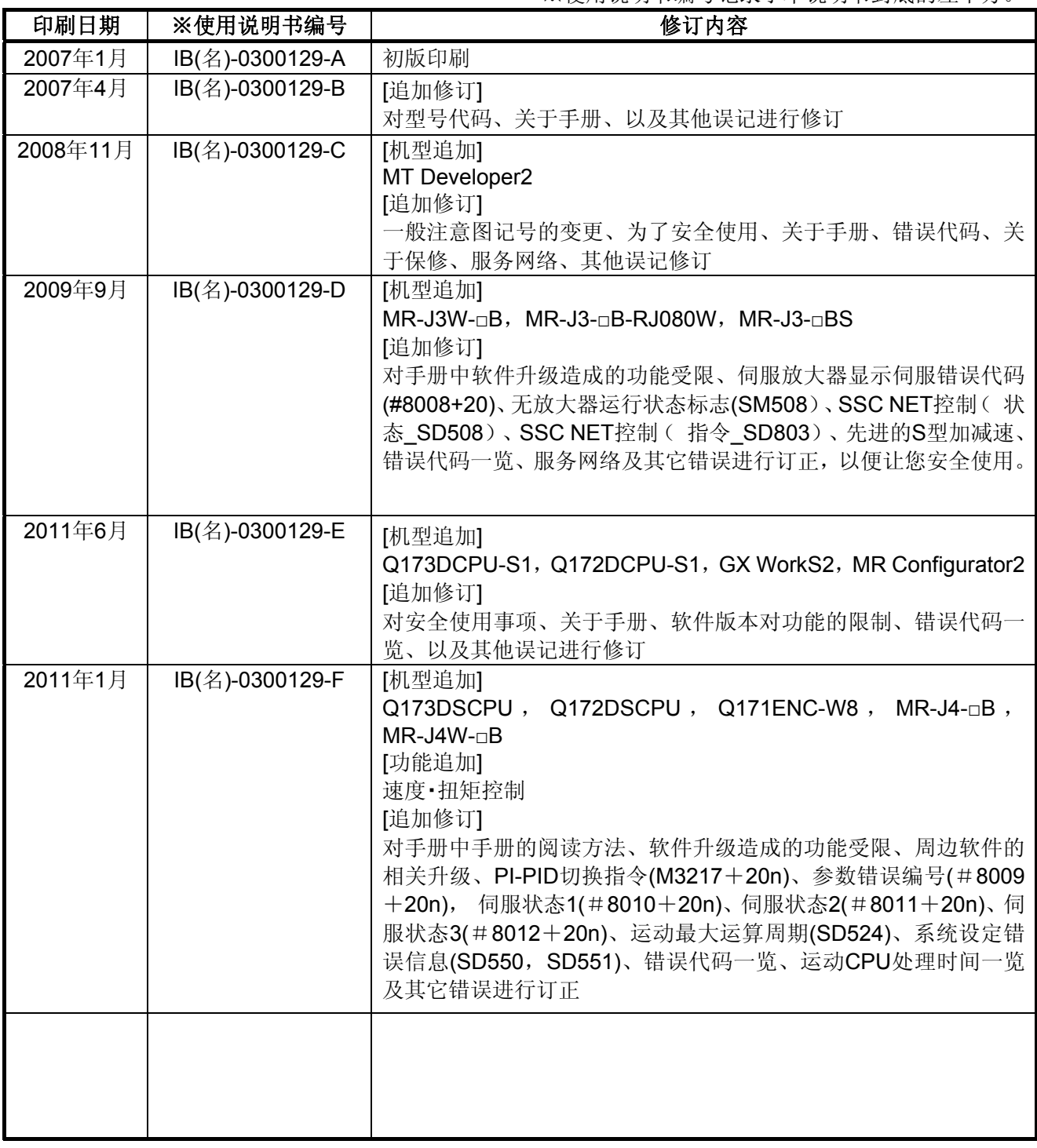

本书并未对工业所有权及其他权利的实施予以保证,并不承认实施权。因本书所写内容的使用而引起的工 业所有权上的各项问题,本公司概不负责。

### © 2007 MITSUBISHI ELECTRIC CORPORATION

### 前言

感谢您购买本运动控制器Q173D (S) CPU/Q172D (S) CPU。 使用前,请仔细阅读本手册,了解本运动控制器的性能、功能,以正确使用本产品。

### 目录

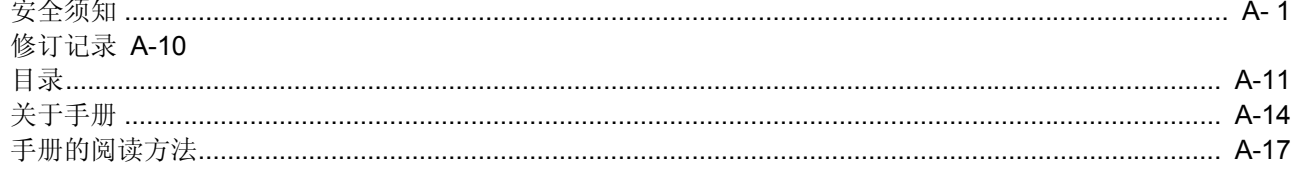

# 1 概要

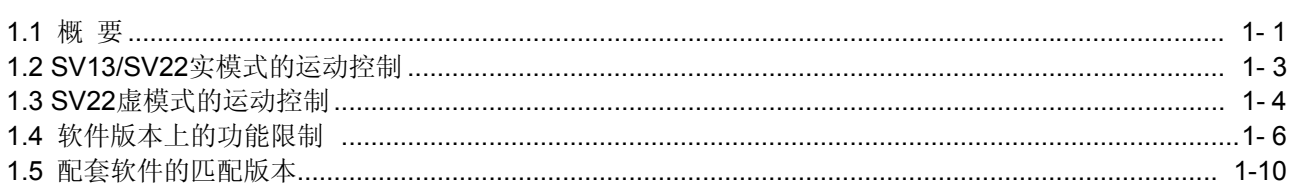

# 2 构建系统

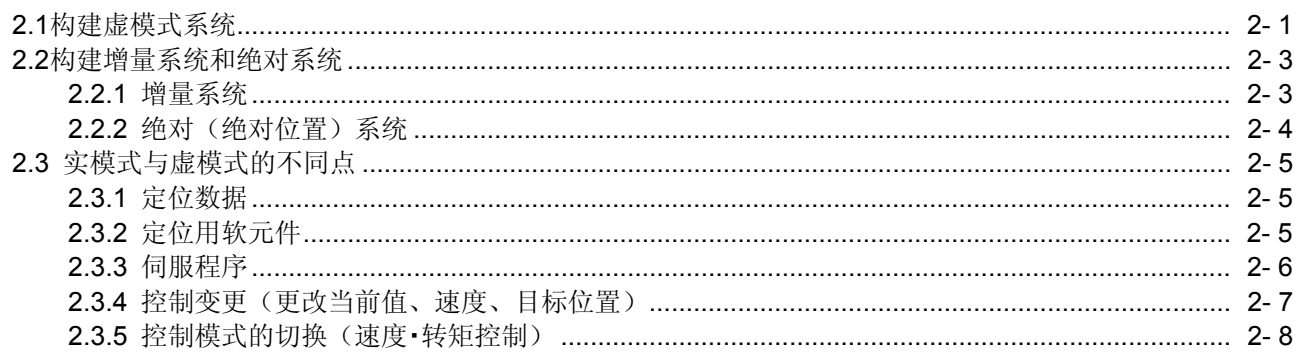

# 3 性能规格

# 4 定位专用信号

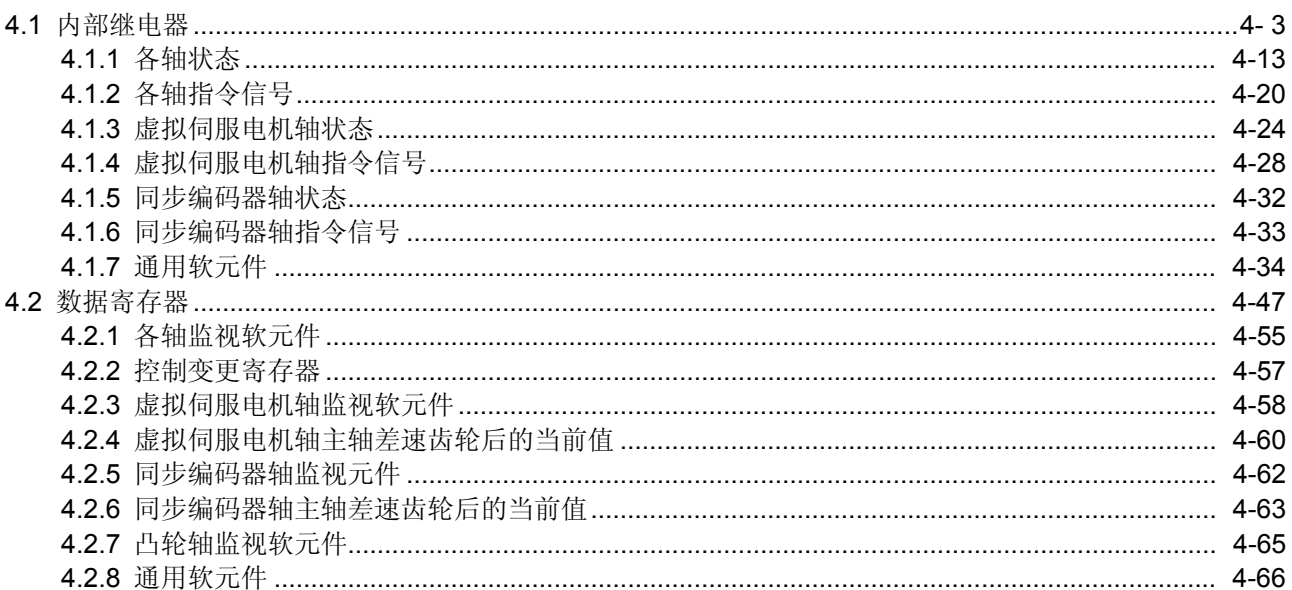

#### $A - 11$

# $4 - 1 \sim 4 - 82$

 $3 - 1 \sim 3 - 2$ 

### $2 - 1 \sim 2 - 8$

 $1 - 1 \sim 1 - 10$ 

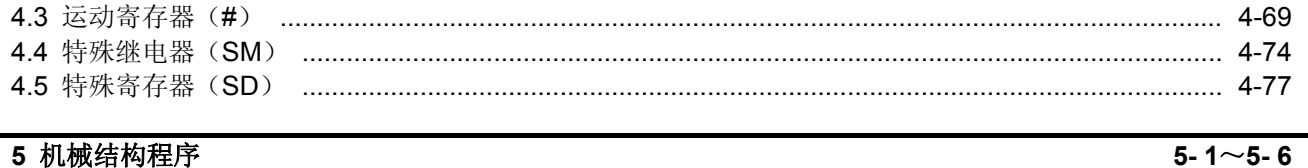

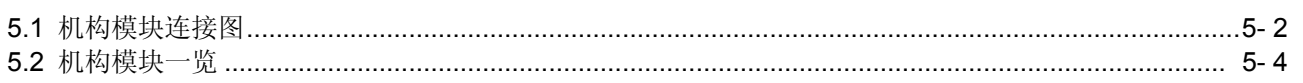

#### 6 驱动模块

#### 6-1 $\sim$ 6-22

 $7 - 1 \sim 7 - 34$ 

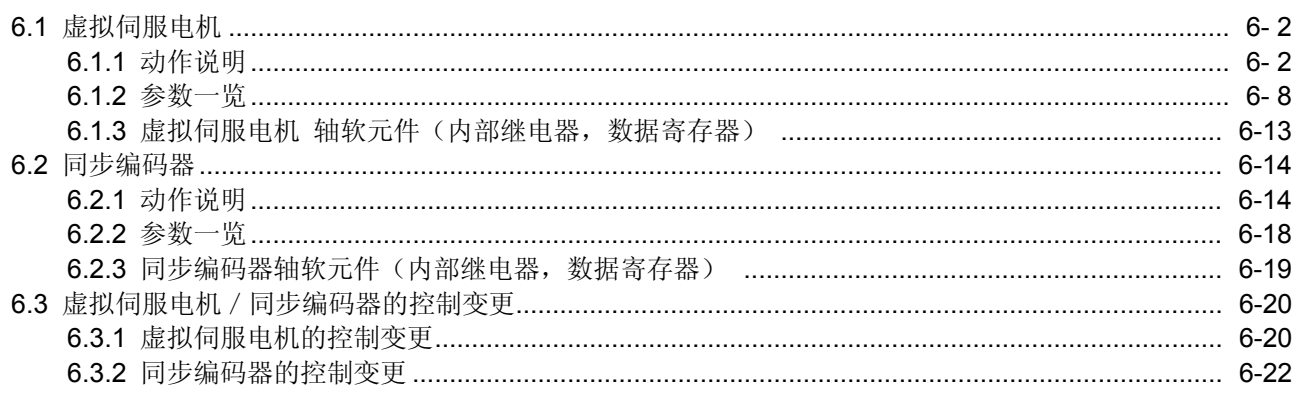

### 7 传输模块

### 8 输出模块

#### 8-1 $\sim$ 8-40

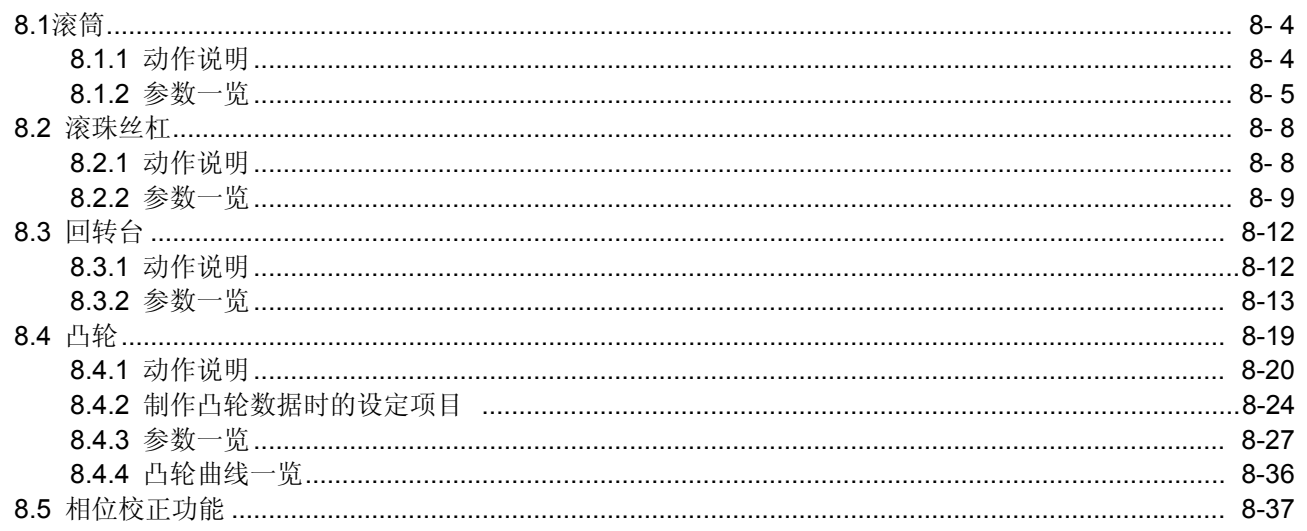

# 9 实模式与虚模式的切换及停止 / 再启动

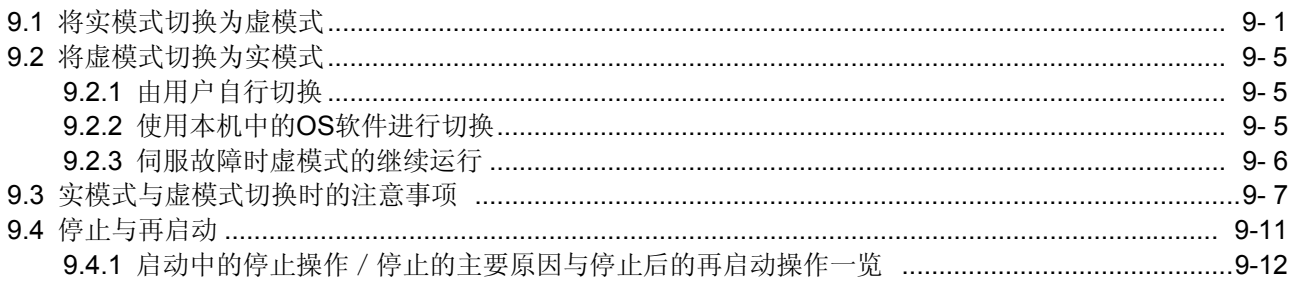

# 10 辅助和应用功能

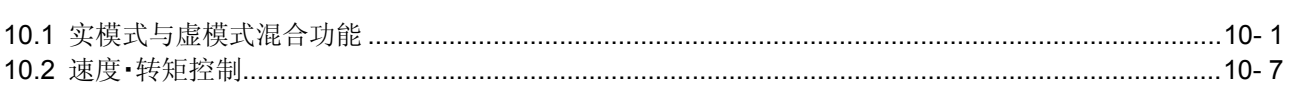

# 附录

# 附-1~附-78

10-1 $\sim$ 10-8

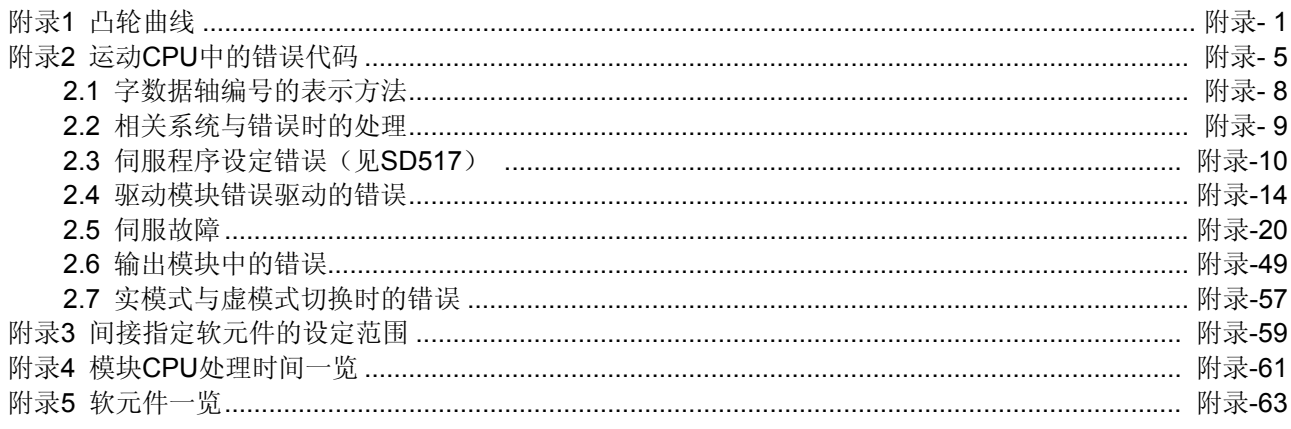

### $9 - 1 \sim 9 - 14$

# 关于手册

本产品的相关手册如下。 请在必要时参考本表。

# 相关手册

# **(1)** 运动控制器

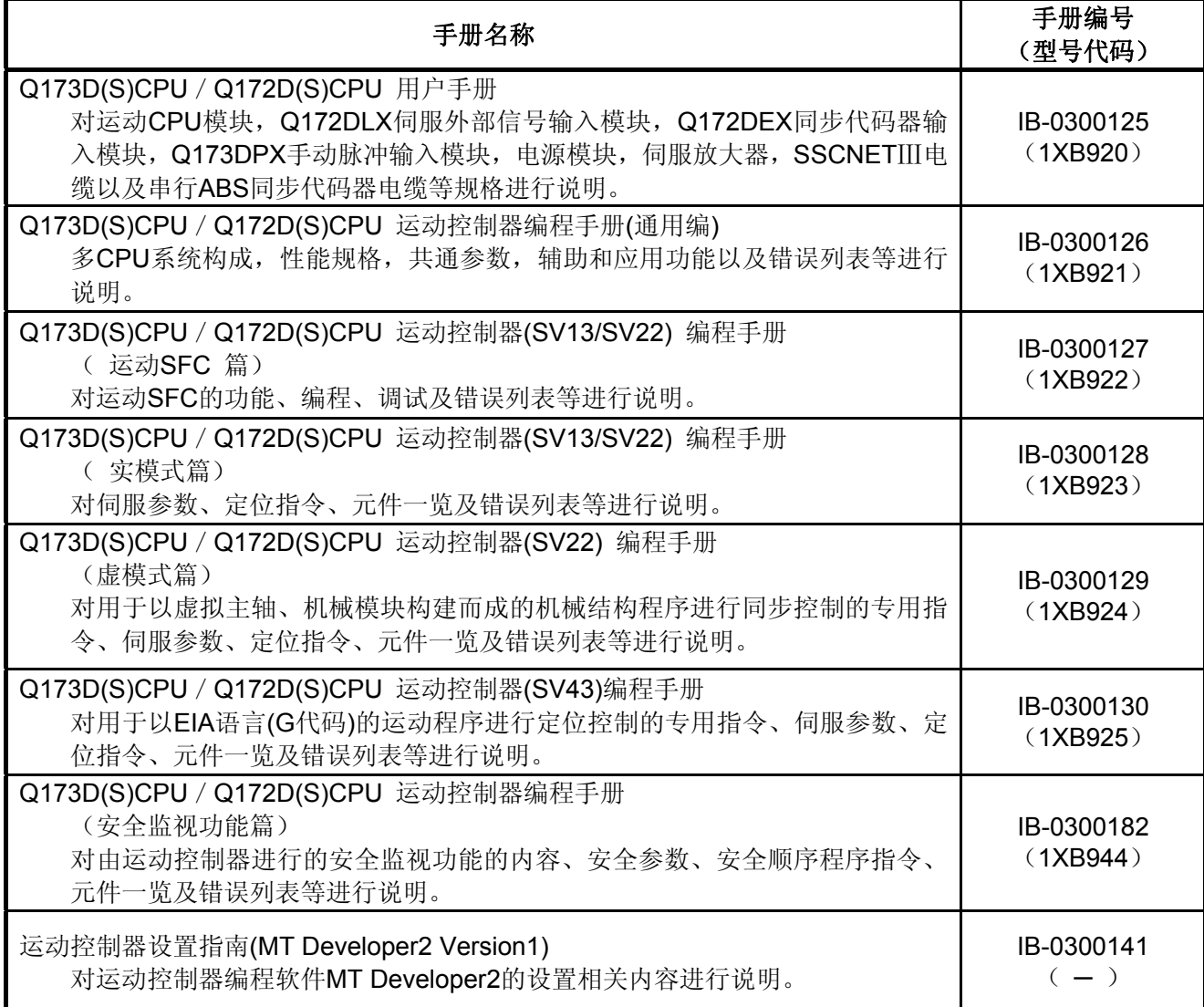

**(2) PLC** 

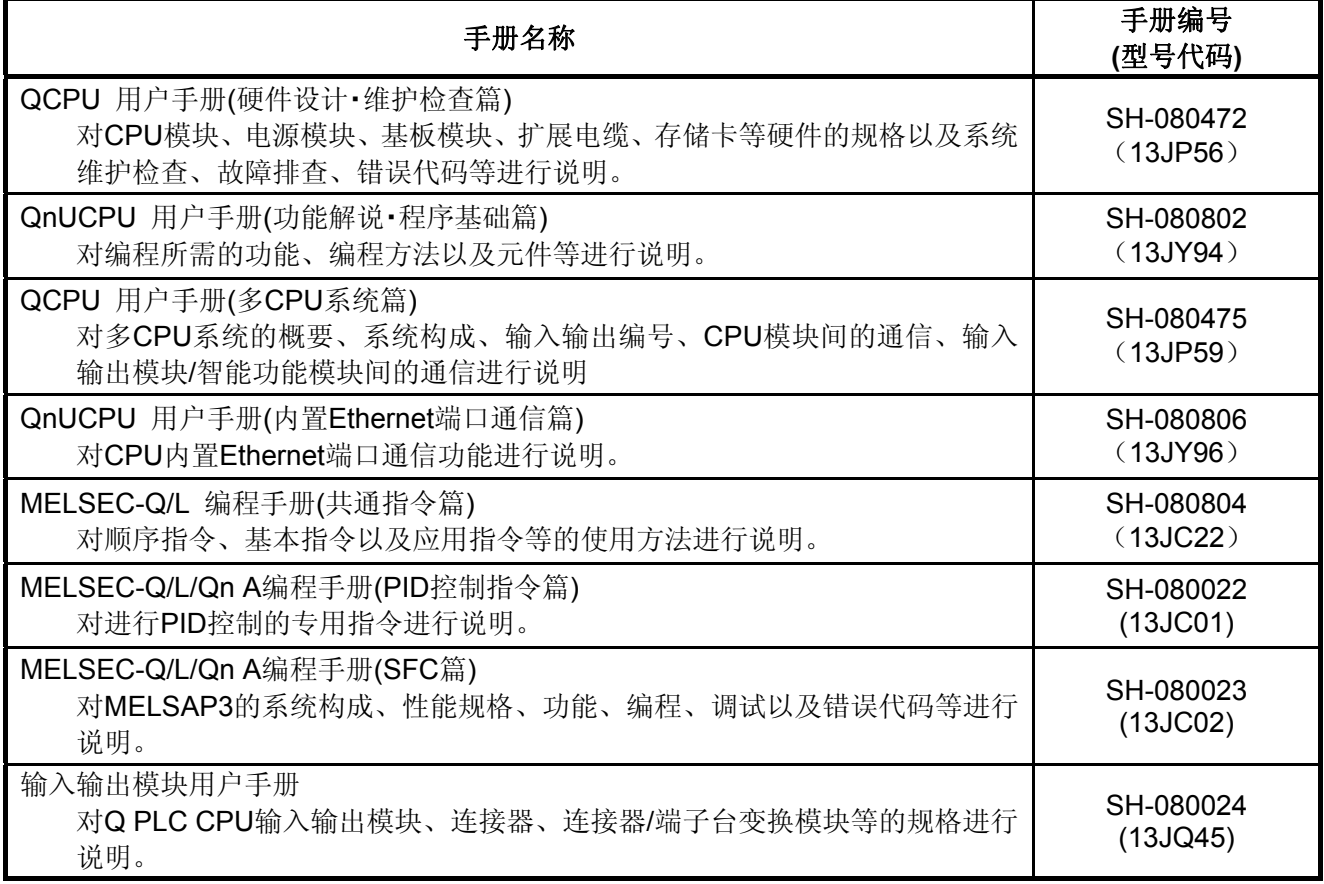

**(3)** 伺服放大器

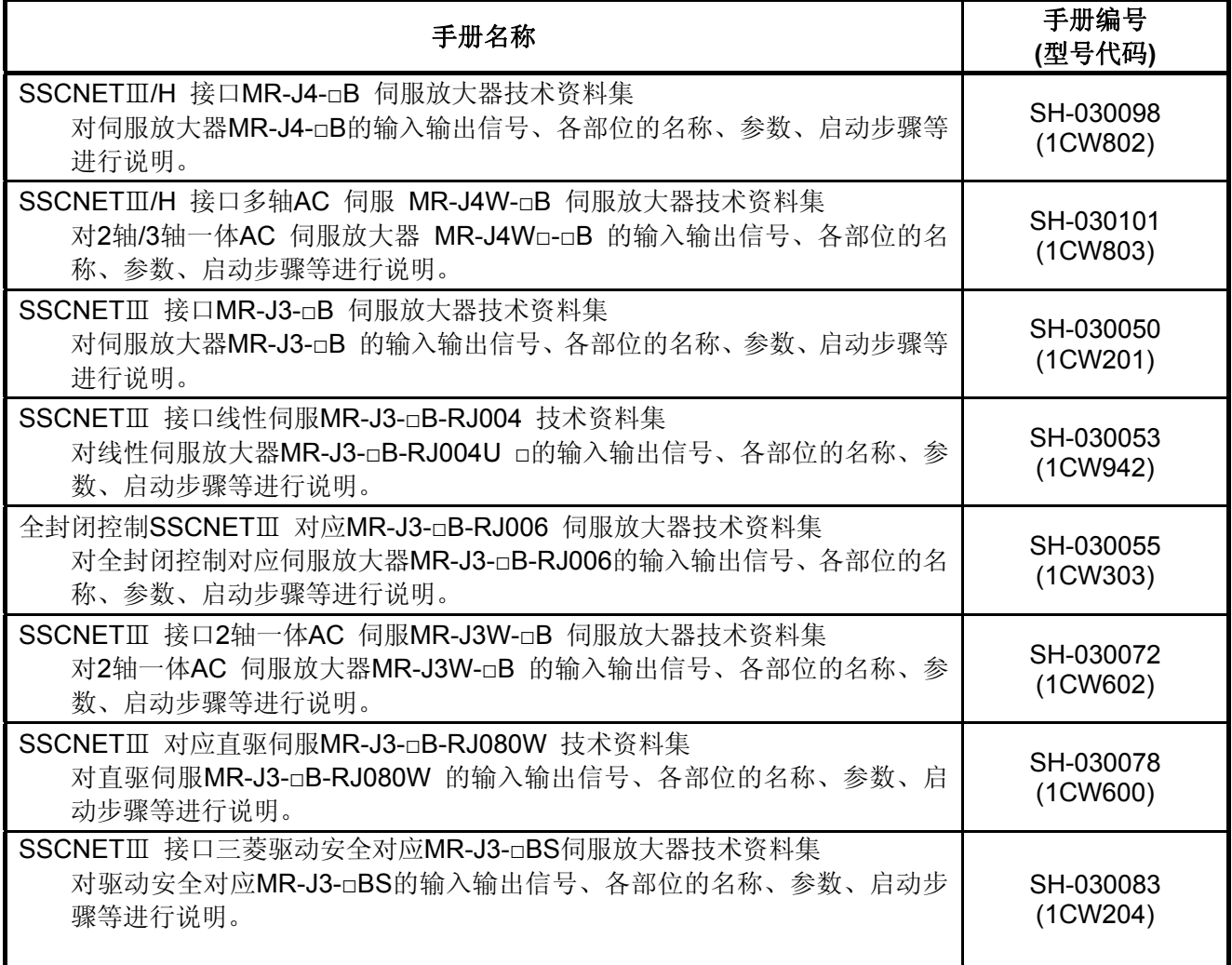

# 手册的读法

本手册中使用的记号如下。

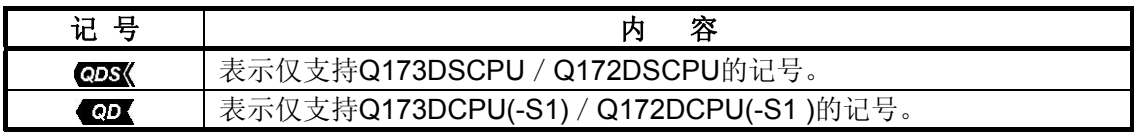

记录

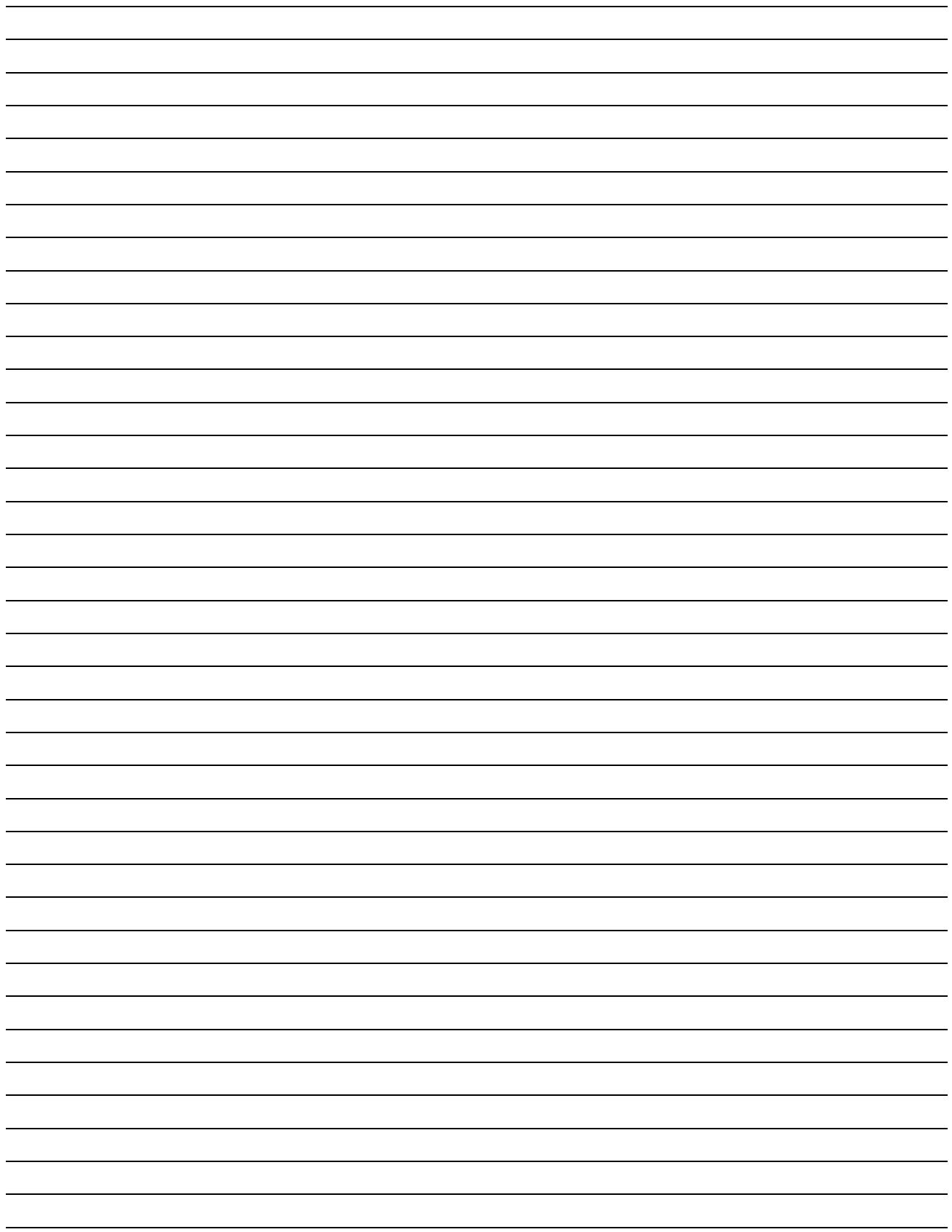

### 第**1**章概要

#### **1.1** 概要

本程序手册记述了包括运动控制器(SV22虚模式)中用于执行同步控制的虚拟主轴、由机械模 块构成的机械程序的专用指令、控制定位参数、定位专用软元件等内容。 运动控制器(SV22虚模式)中可进行以下定位。

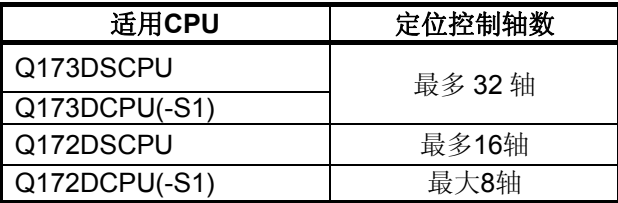

本手册中的略称如下所示。

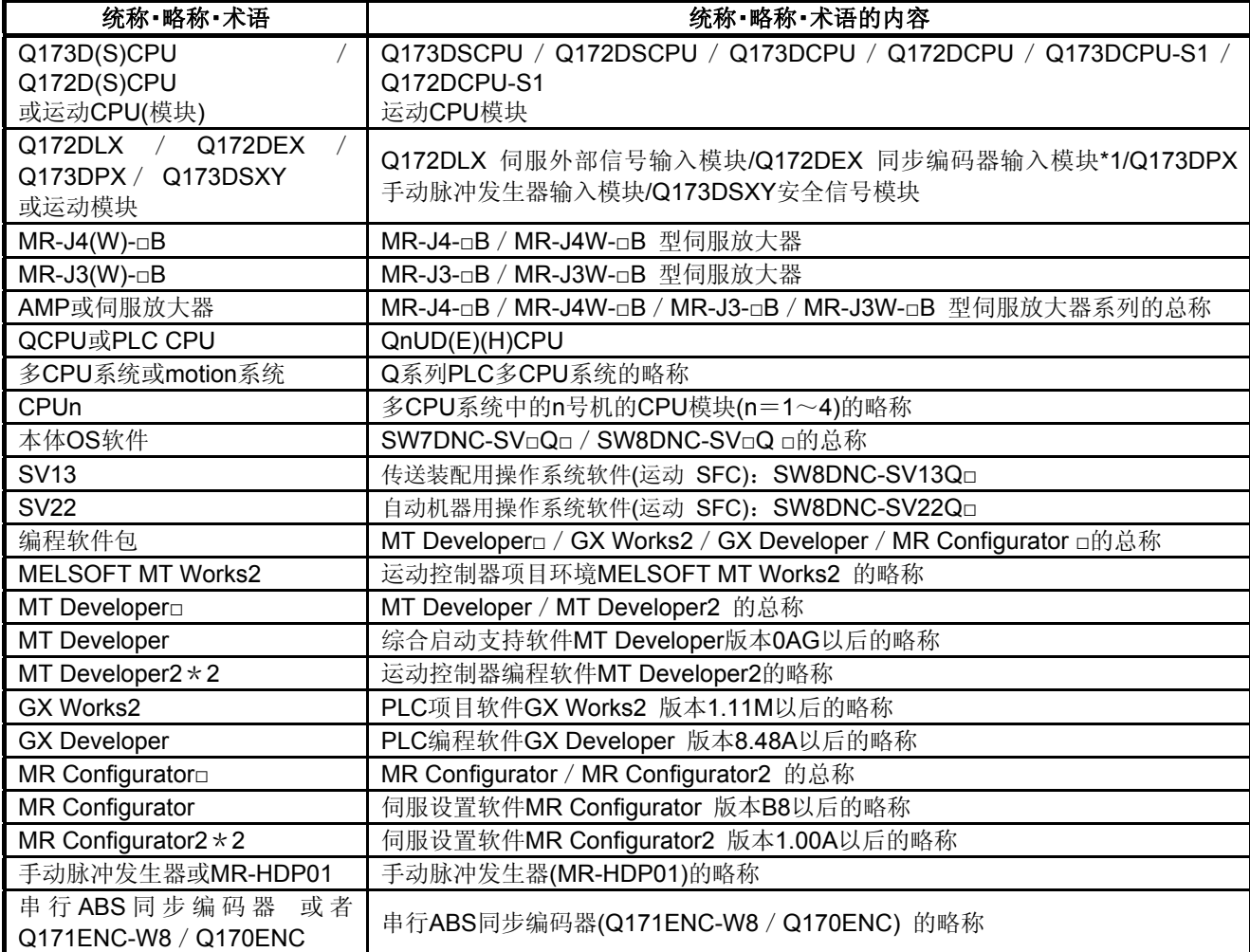

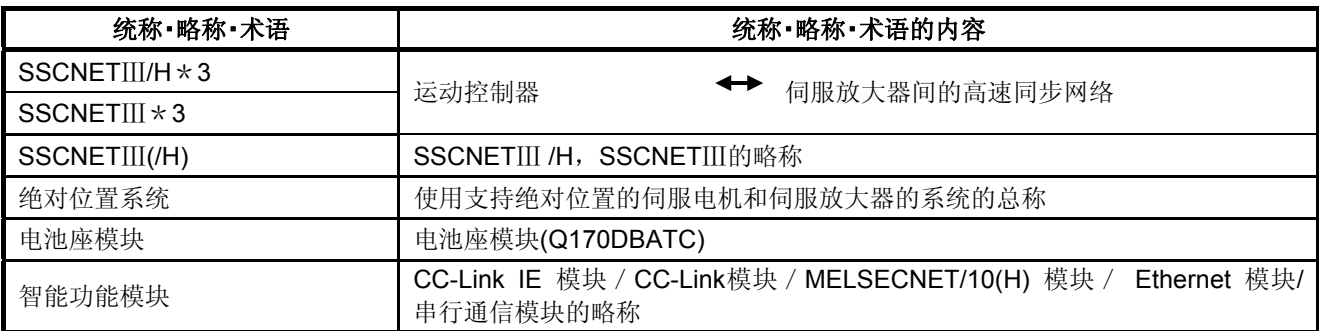

\*1:Q172DEX可在SV22上使用。

\*2:包含于运动控制器工程环境"MELSOFT MT Works2"的编程软件。

\* 3: SSCNET: Servo System Controller NETwork

备注

关于各种模块、编程方法以及参数创建方法,请参照以下各模块的相关手册。

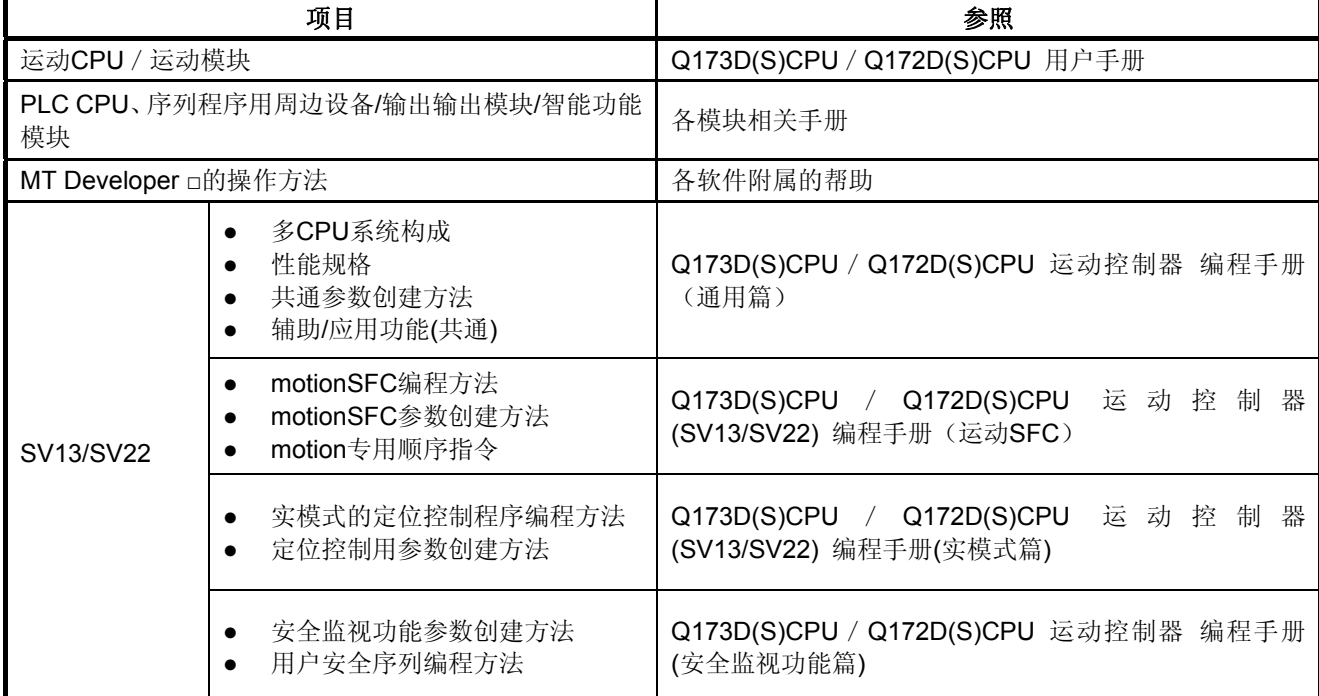

- 请在进行系统设计时,将运动控制器的故障保护安全电路设置在外部。
- 由于打印基板中装有易受静电影响的电子部件,因此,直接对打印基板进行操作时,应确保人体或作业台 接地。另外,请勿直接接触导电部位或电气部件。
- 设置参数时,请确保参数数值处于本手册规定的范围内。
- 请根据本手册规定的条件调用程序指令。
- 若程序中使用的软元件用途已被限定,则使用时请遵照本手册中的规定。

#### **1.2 SV13/SV22**实模式的运动控制

- (1) SV13/SV22实模式是使用伺服程序直接控制伺服电机系统的模式。
- (2) 须进行定位用参数设定,及伺服程序和运动SFC程序的制作。
- (3) 定位控制操作步骤如下。 ①通过顺序程序的D(P).SFCS指令对运动SFC程序发出启动要求。 (运动SFC程序,也可以通过参数设定自动启动)

↓

②通过指定的运动SFC程序进行定位控制 (伺服放大器的输出)

↓

③伺服电机被控制。

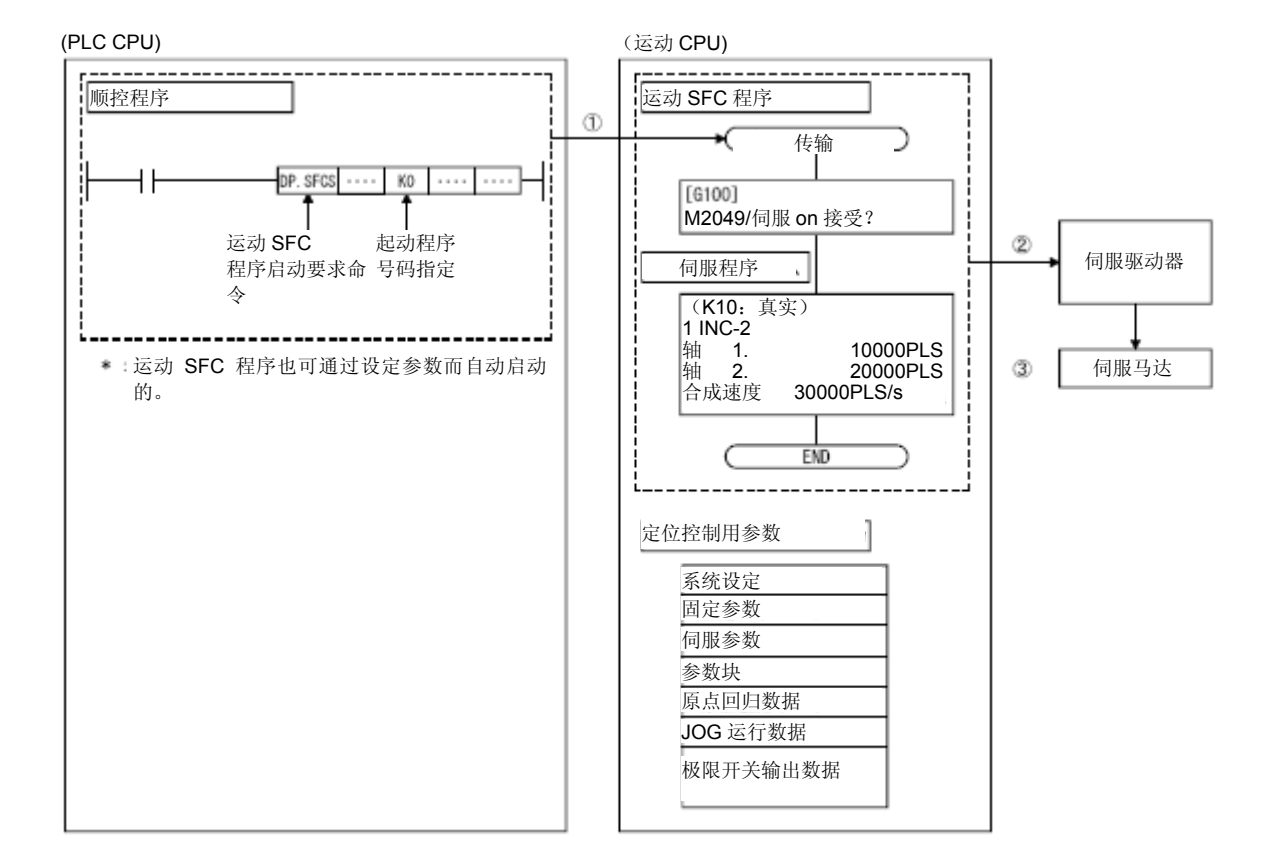

### **1.3 SV22**虚模式的运动控制

- (1) 虚模式是通过虚拟主轴、由机构模块构成的机械结构程序以软件进行同步控制的模式。
- (2) 除实模式中使用的定位用参数・伺服程序・运动SFC程序外,还须有机械结构程序。
- (3) 运用虚模式进行定位控制时的操作步骤如下。
	- ① 使用PLC程序的D(P).SFCS进行虚拟电机用运动SFC程序启动要求。 (运动SFC程序,也可以通过参数设定自动启动)
	- ↓
	- ② 机械结构程序的虚拟伺服电机启动。
	- ↓
	- ③ 将传输模块的运算结果输出到处于输出模块设定的伺服放大器。
	- ↓
	- ④ 控制伺服电机。

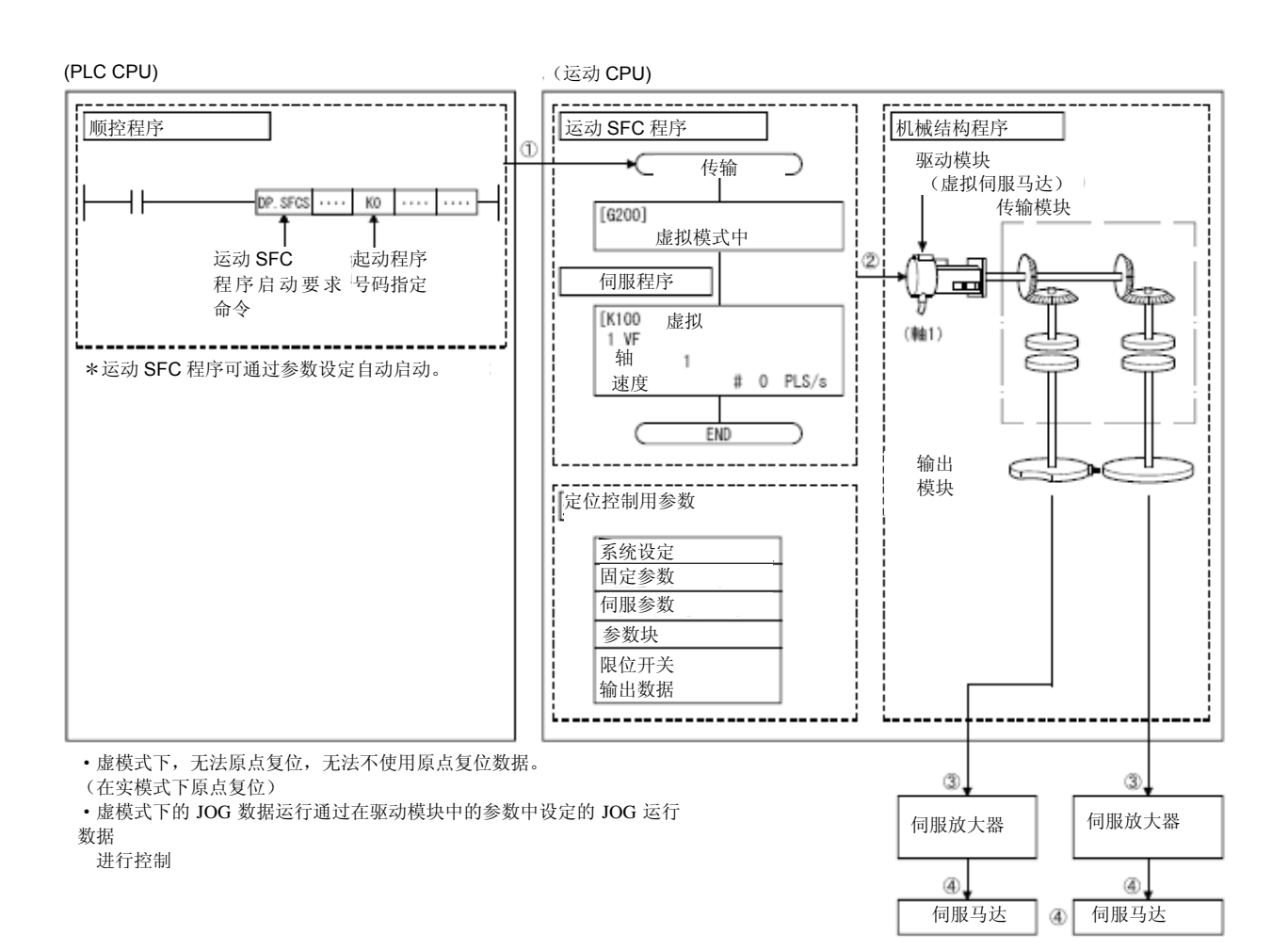

记录

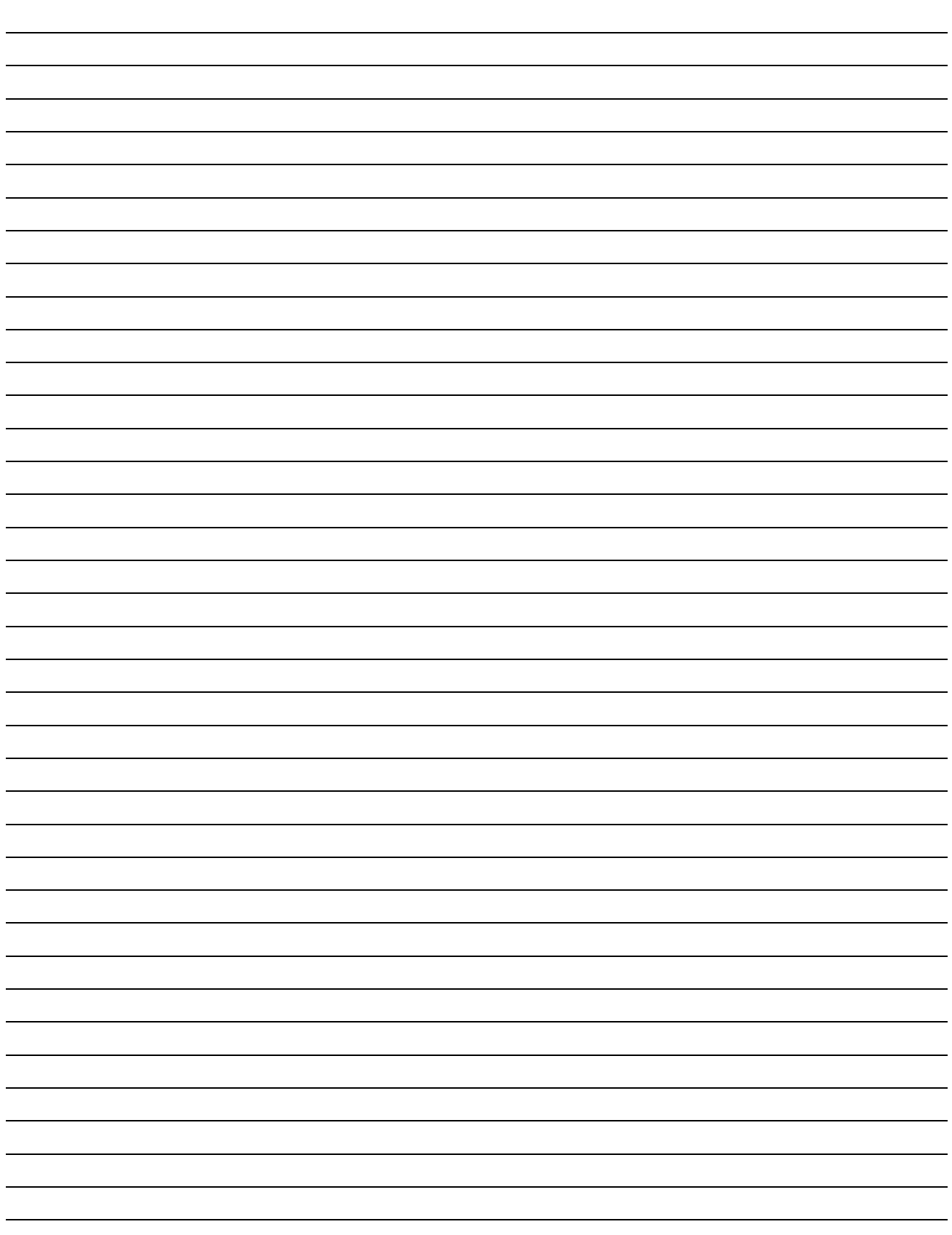

## **1.4** 软件升级造成功能受限

可使用的功能受主机OS软件及配套软件版本的限制。 表1.1为各版本与功能的模块。

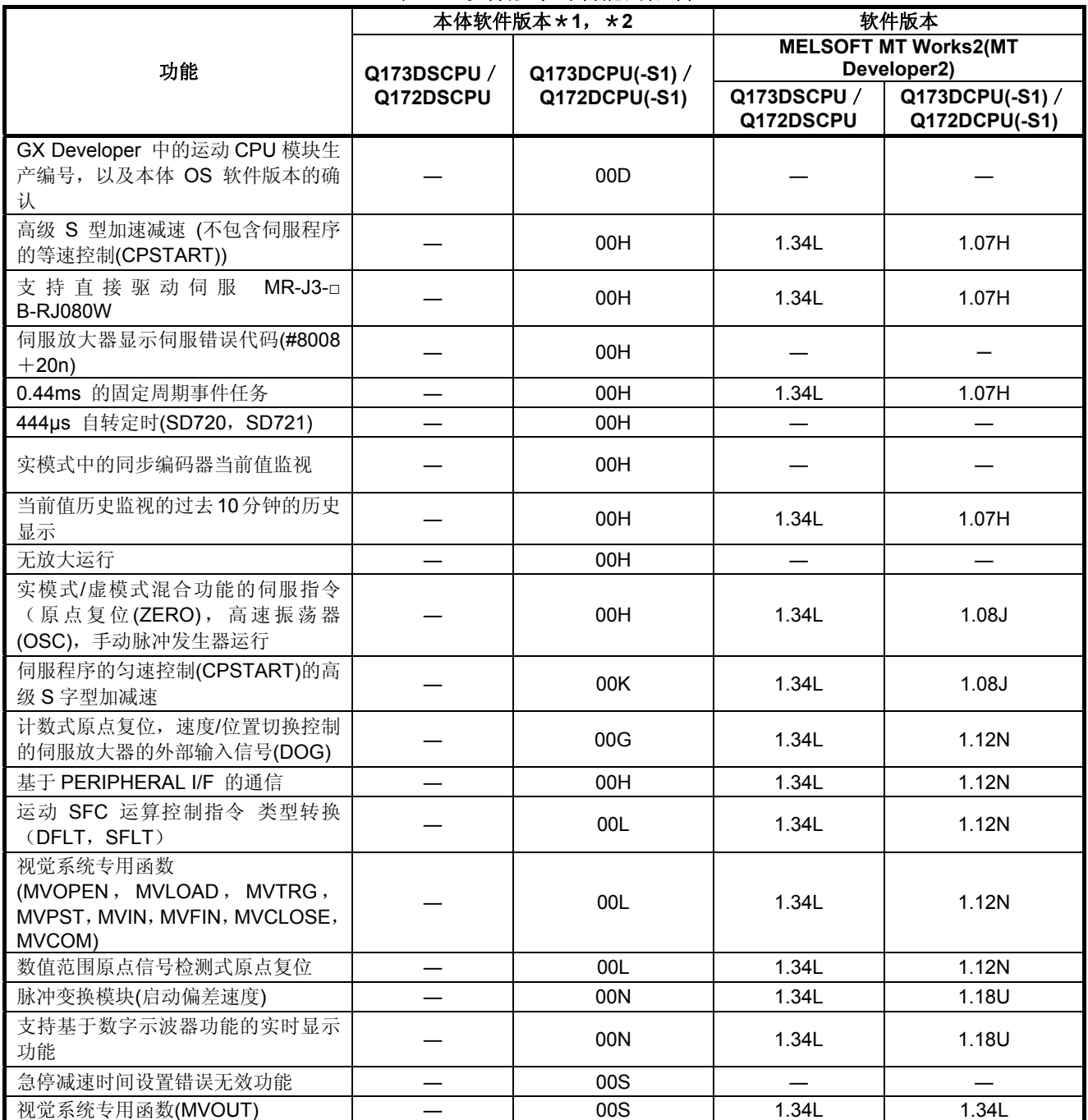

### 表**1.1** 软件版本对功能的限制

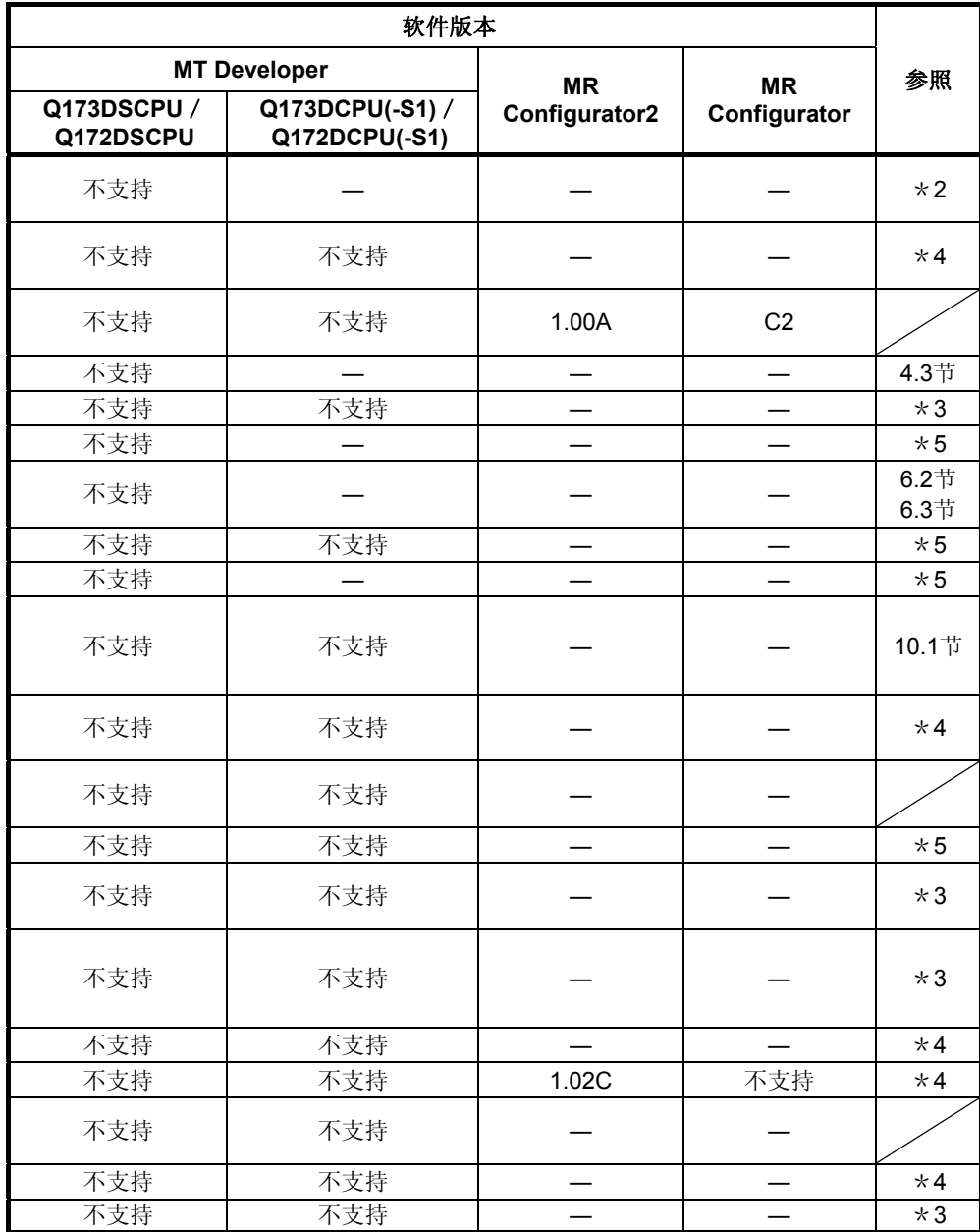

―:不受版本的限制。

\*1: SV13/SV22均为相同升级。

\*2: 主机OS软件升级可由主机OS(CD-ROM), MT Developer□及GX Works2 / GX Developer进行确认。 (请参照"Q173D(S)CPU / Q172D(S)CPU运动控制器编程手册(共通篇) 1.3节, 1.4节")

\*3: Q173D(S)CPU / Q172D(S)CPU运动控制器(SV13/SV22)编程手册(运动SFC篇)

\*4: Q173D(S)CPU / Q172D(S)CPU运动控制器(SV13/SV22)编程手册(实模式篇)

\*5: Q173D(S)CPU / Q172D(S)CPU运动控制器编程手册(通用篇)

\*6: Q173D(S)CPU / Q172D(S)CPU运动控制器编程手册(安全监视功能篇)

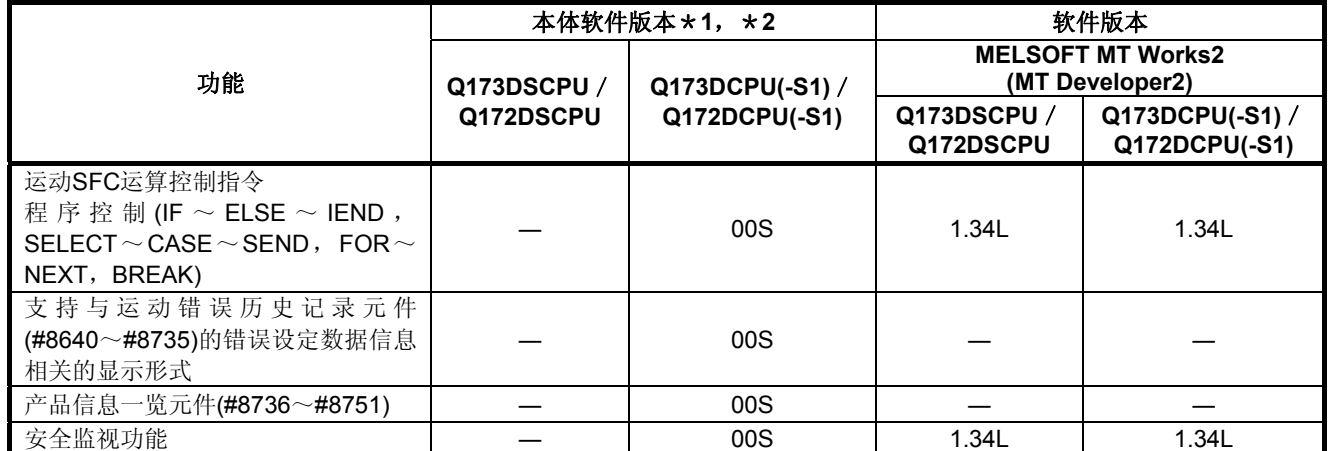

## 表**1.1** 软件版本对功能的限制

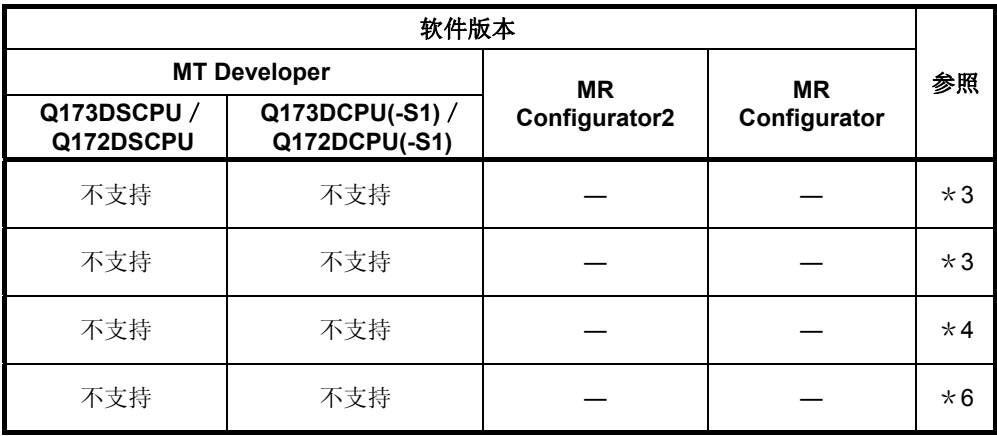

―:不受版本的限制。

\*1: SV13/SV22均为相同升级。

\*2: 主机OS软件升级可由主机OS(CD-ROM),MT Developer□及GX Works2/GX Developer进行确认。 (请参照"Q173D(S)CPU / Q172D(S)CPU运动控制器编程手册(共通篇) 1.3节, 1.4节")

\*3: Q173D(S)CPU/Q172D(S)CPU运动控制器(SV13/SV22)编程手册(运动SFC篇)

\*4: Q173D(S)CPU / Q172D(S)CPU运动控制器(SV13/SV22)编程手册(实模式篇)

\*5: Q173D(S)CPU / Q172D(S)CPU运动控制器编程手册(通用篇)

\*6: Q173D(S)CPU/Q172D(S)CPU运动控制器编程手册(安全监视功能篇)

### **1.5** 配套软的匹配版本

下表为支持运动CPU的编程软件版本。

| 运动CPU       | <b>MT Developer2</b> |             | <b>MT Developer</b> |             | <b>MR</b>     | <b>MR</b>      |
|-------------|----------------------|-------------|---------------------|-------------|---------------|----------------|
|             | <b>SV13/SV22</b>     | <b>SV43</b> | <b>SV13/SV22</b>    | <b>SV43</b> | Configurator2 | Configurator   |
| Q173DSCPU   | 1.34L                |             | 不支持                 |             | 1.09K         | 不支持            |
| Q172DSCPU   | 1.34L                |             | 不支持                 |             | 1.09K         | 不支持            |
| Q173DCPU-S1 | $1.00A * 1$          | $1.02C * 2$ | 0AG                 | 不支持         | 1.00A         | B <sub>8</sub> |
| Q172DCPU-S1 | $1.00A * 1$          | $1.02C * 2$ | 0AG                 | 不支持         | 1.00A         | B <sub>8</sub> |
| Q173DCPU    | 1.00A                | 1.02C       | 0AG                 | 不支持         | 1.00A         | B <sub>8</sub> |
| Q172DCPU    | 1.00A                | 1.02C       | 0AG                 | 不支持         | 1.00A         | B <sub>8</sub> |

\*1: 通过PERIPHERAL I/F进行通信时, 为1.12N以后版本

\*2:通过PERIPHERAL I/F进行通信时,为1.23Z以后版本

### 第**2**章系统启动

虚模式下定位控制的操作步骤如下。

#### **2.1** 虚模式系统启动

虚模式系统的启动步骤如下。

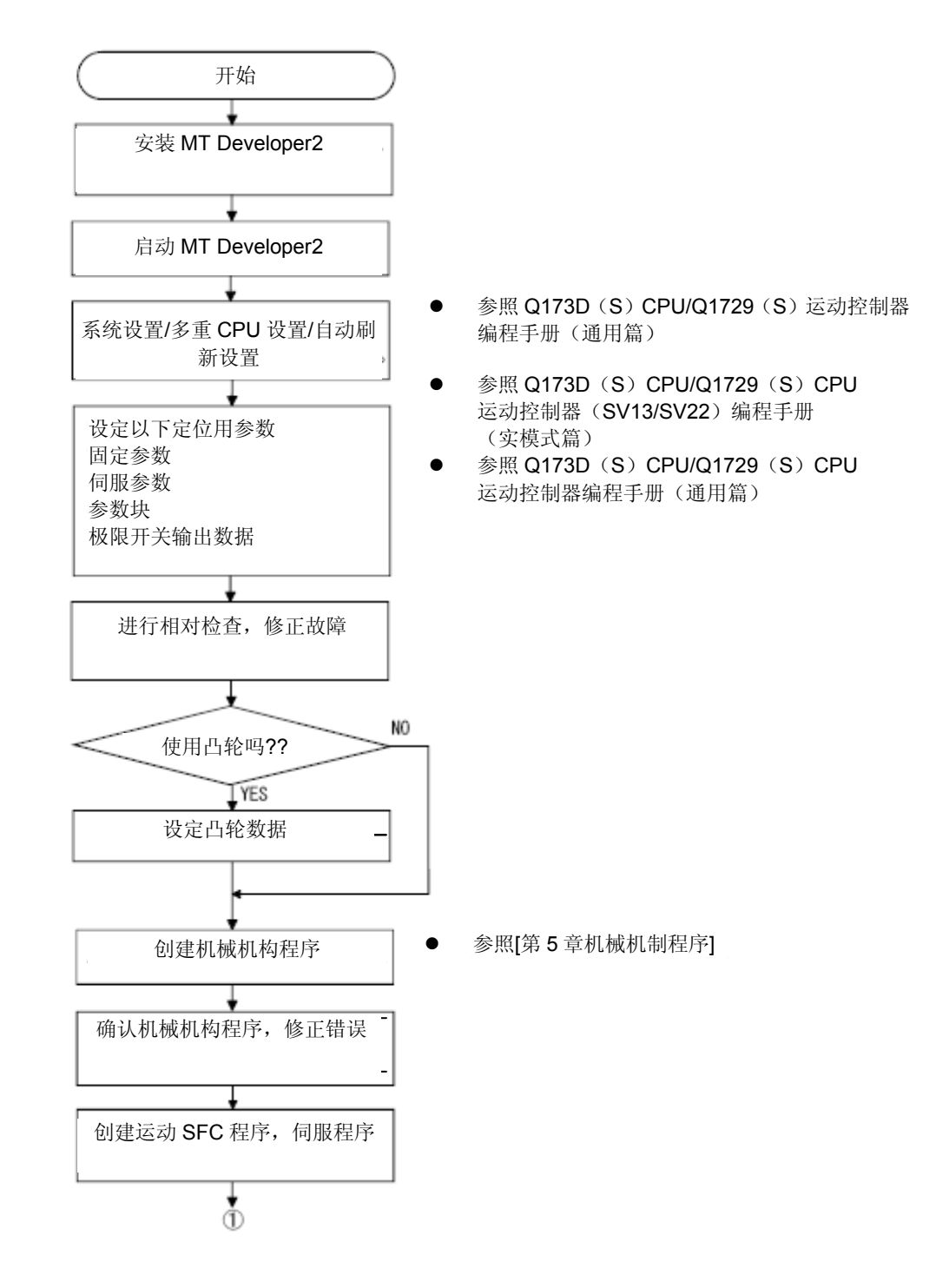

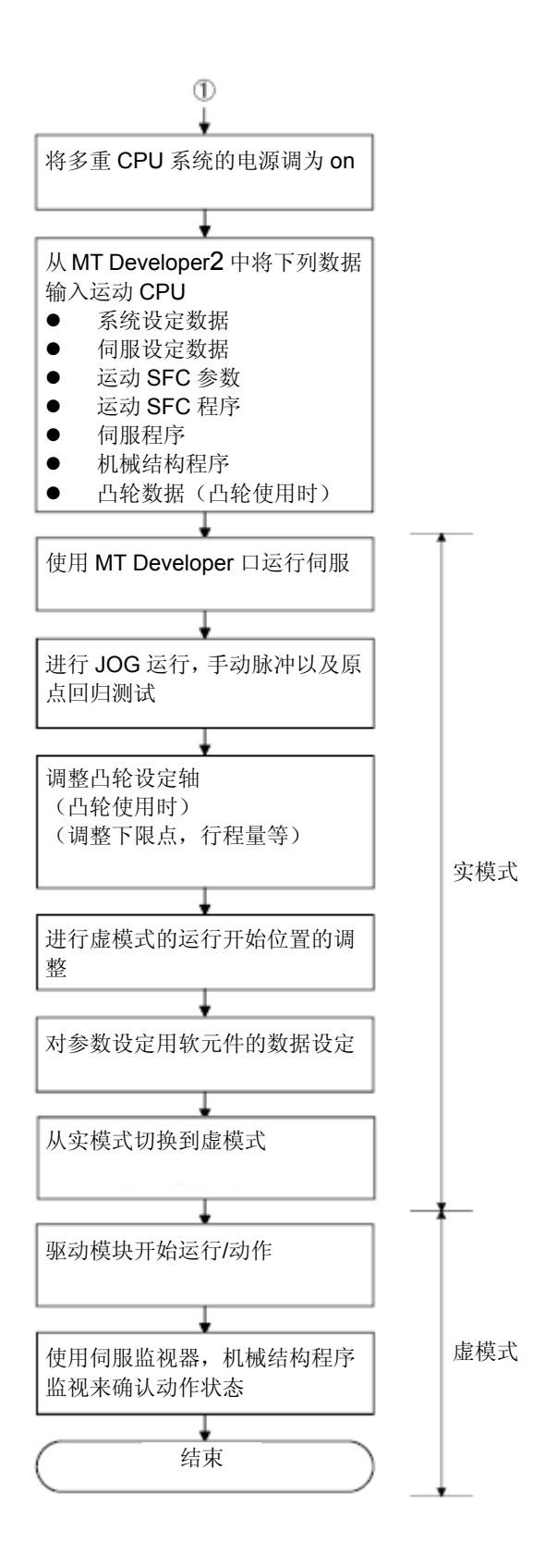

2 - 2

#### **2.2** 增量系统和绝对系统的启动

使用增量系统或绝对系统时,在虚模式下的运转步骤如下。

#### **2.2.1** 使用增量系统时

使用增量系统时的运转步骤如下

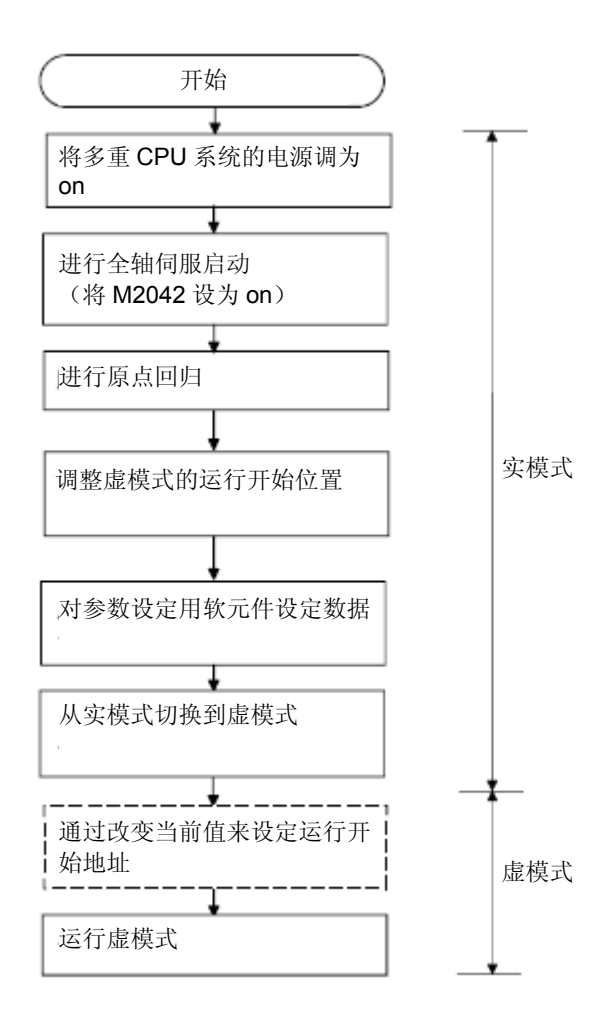

#### **2.2.2** 使用绝对(绝对坐标)系统时

使用绝对系统时的操作步骤如下。

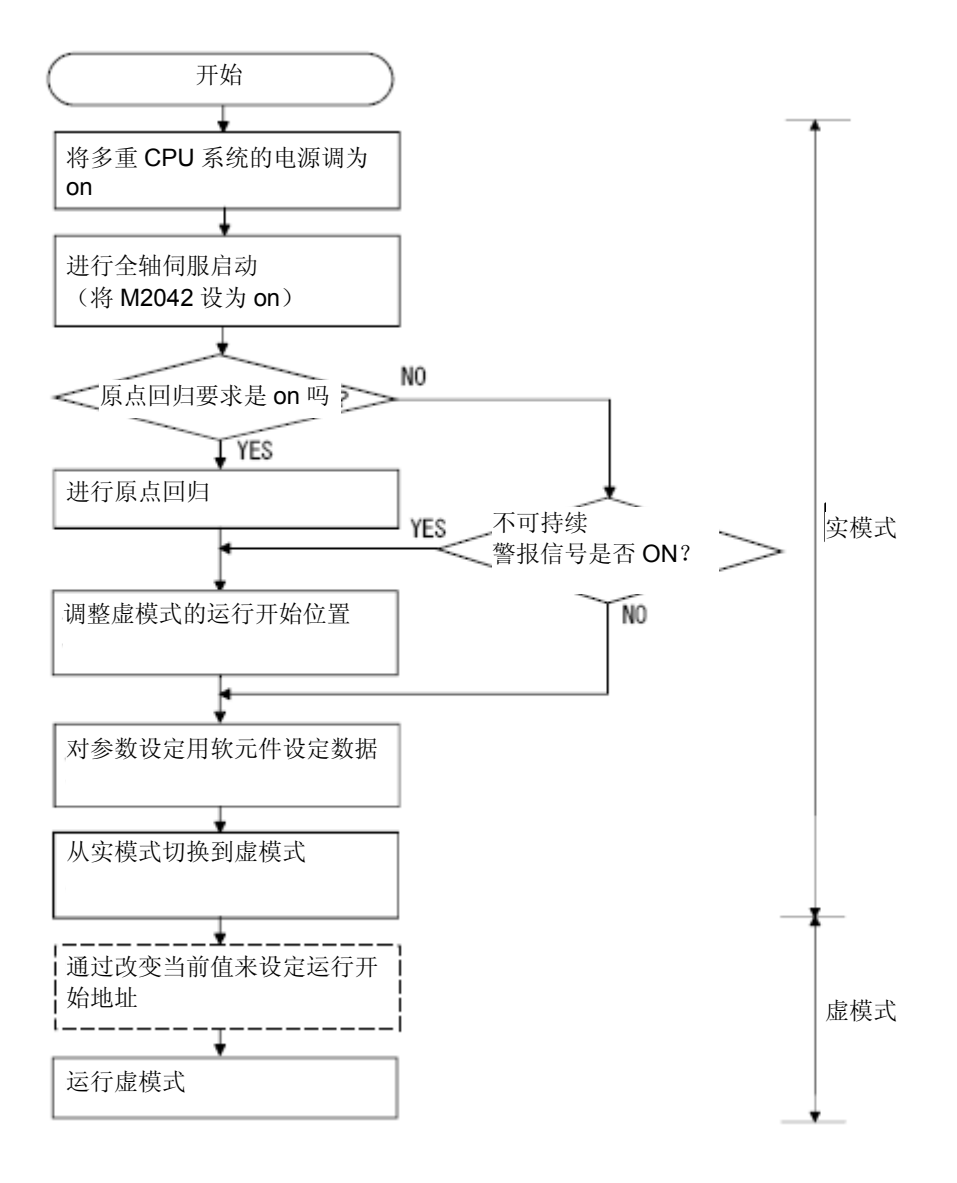

### **2.3** 实模式与虚模式的不同点

实模式中使用的定位数据,定位软元件,伺服程序等的部分规格可能与虚模式中的不同。 在虚模式中使用时,请在确认与实模式的不同点之后,参阅"Q173D(S)CPU/ Q172D(S)CPU 运动控制器(SV13/SV22)编程手册(实模式篇)"。

#### **2.3.1** 定位数据

虚模式所用数据如表2.1所示。

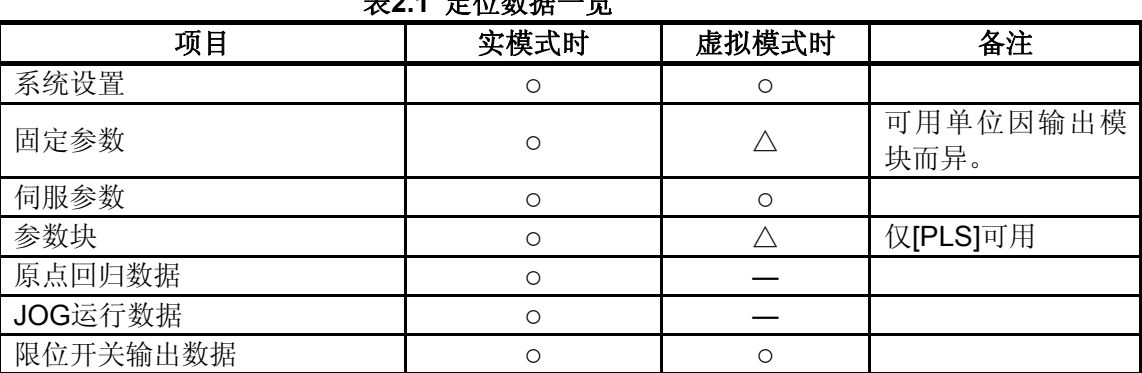

### 表**2.1** 定位数据一览

○:使用

△:使用(部分受限)

―:不使用

\*:虚模式时的实模式轴详见10.1节。

#### **2.3.2** 定位软元件

虚模式中所用定位软元件的使用范围如表2.2所示。

#### 表**2.2** 定位软元件的使用范围

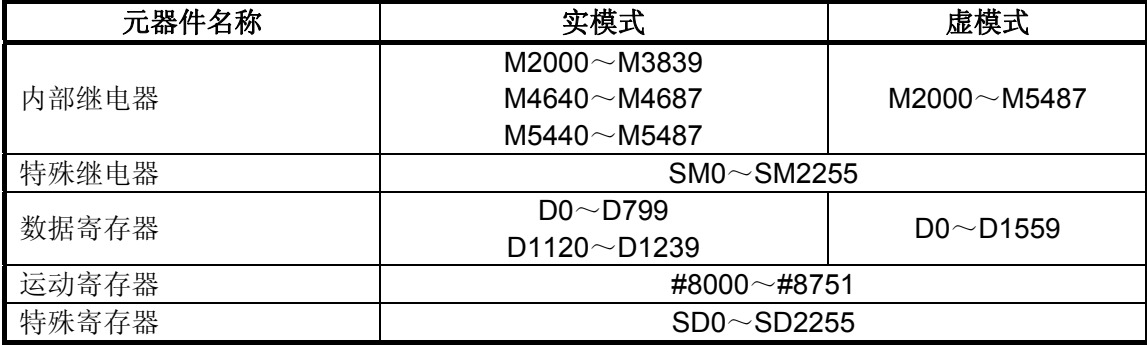

#### **2.3.3** 伺服程序

- (1) 伺服程序区域
	- (a) 伺服程序在实模式和虚模式中不能使用同一编号(Kn)。须事前用MT Developer□设定 虚模式中伺服程序(Kn)的范围。
- (2) 伺服指令
	- (a) 实模式指令中的原点回归,速度控制(II),速度·位置切换控制,及高速振动控制, 定位置停止速度控制无法用于虚模式。
	- (b) 可用伺服程序设定的定位用数据中的参数组控制单位及转矩限值不予使用。
- (3) 实模式和虚模式中可用伺服指令的不同点如表2.3所示。

|      | 项目             | 实模式            | 虚模式     | 备注                        |                |
|------|----------------|----------------|---------|---------------------------|----------------|
| 伺服指令 | 速度 位置控制        | <b>VPF</b>     |         | $\boldsymbol{\mathsf{x}}$ |                |
|      |                | <b>VPR</b>     | $\circ$ |                           |                |
|      |                | <b>VPSTART</b> |         |                           |                |
|      | 速度控制(II)       | <b>VVF</b>     | $\circ$ | $\boldsymbol{\mathsf{x}}$ |                |
|      |                | <b>VVR</b>     |         |                           |                |
|      | 原点回归           | <b>ZERO</b>    | $\circ$ | $\boldsymbol{\mathsf{x}}$ | 在实模式下回         |
|      |                |                |         |                           | 归原点后, 即切       |
|      |                |                |         |                           | 换为虚模式          |
|      | 高速振荡           | <b>OSC</b>     | $\circ$ | $\boldsymbol{\mathsf{x}}$ |                |
|      | 固定位置停止速<br>度控制 | <b>PVF</b>     | $\circ$ | $\boldsymbol{\mathsf{x}}$ |                |
|      |                | <b>PVR</b>     |         |                           |                |
| 定位数据 | 参数块            | 控制单位           | $\circ$ | [PLS]固定                   |                |
|      |                | 转矩限制值          | $\circ$ |                           | 用驱动模块的<br>参数设定 |

表**2.3** 伺服指令不同点一览

○:使用

×:无法使用

―:不使用

\*1:除上表以外的指令,实模式、虚模式均通用。

\*2:虚模式时的实模式轴详见10.1节。

#### **2.3.4** 控制变更(当前值变更,速度变更,目标位置变更)

虚模式下进行控制变更时,驱动模块的进给当前值/速度会出现变更。

输出模块(凸轮除外)无法进行控制变更。实模式与虚模式下可进行的控制变更不同点 如表2.4所示。

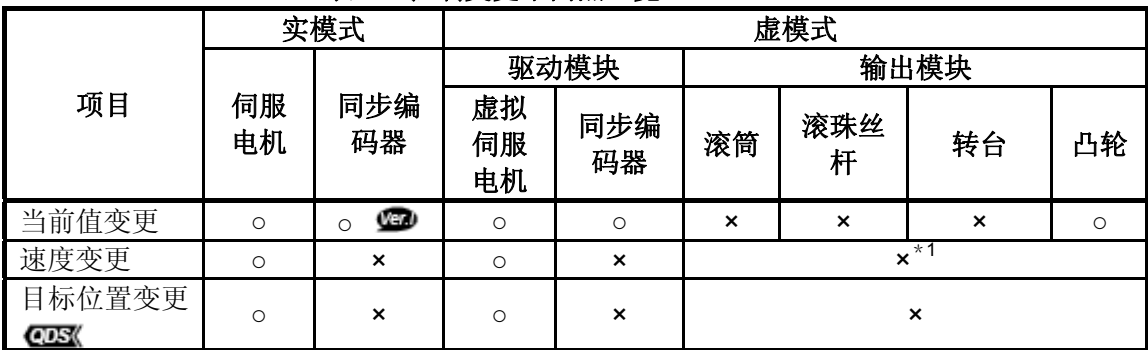

表**2.4** 控制变更不同点一览

○:可设定/执行

×:无法设定/执行

\*1: 输出模块在辊轮上使用变速机时,可通过改变变速机的变速比更改速度。

#### 备注

驱动模块,输出模块详见以下内容。

- ・ 驱动模块:第5章,第6章
- ・ 输出模块:第5章,第8章

:关于软件的匹配版本,详见 1.4 节。
# 2.3.5 控制模式的切换(速度·转矩控制) CDS

虚模式下进行速度・转矩控制时,输出模块(凸轮除外),实模式轴的控制模式会切换。 实模式与虚模式中的速度・转矩控制不同点如表2.5所示。

#### 表**2.5**控制模式切换不同点一览

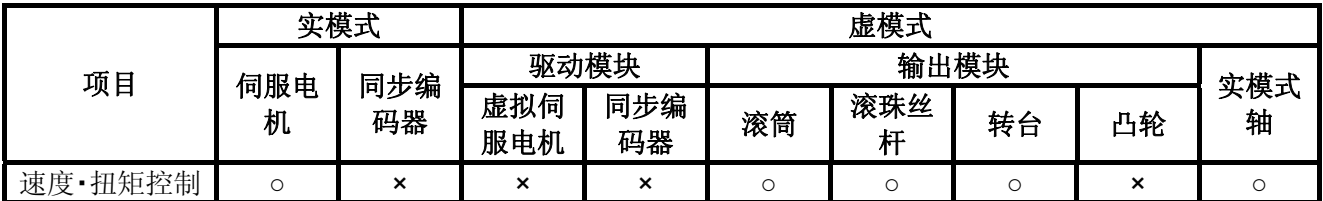

○:可设定/执行 ×:无法设定/执行

# 备注

虚模式中的速度・转矩控制详见10.2节。

# 第**3**章性能规格

运动CPU的性能规格如表3.1所示。

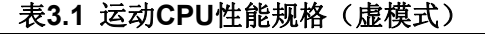

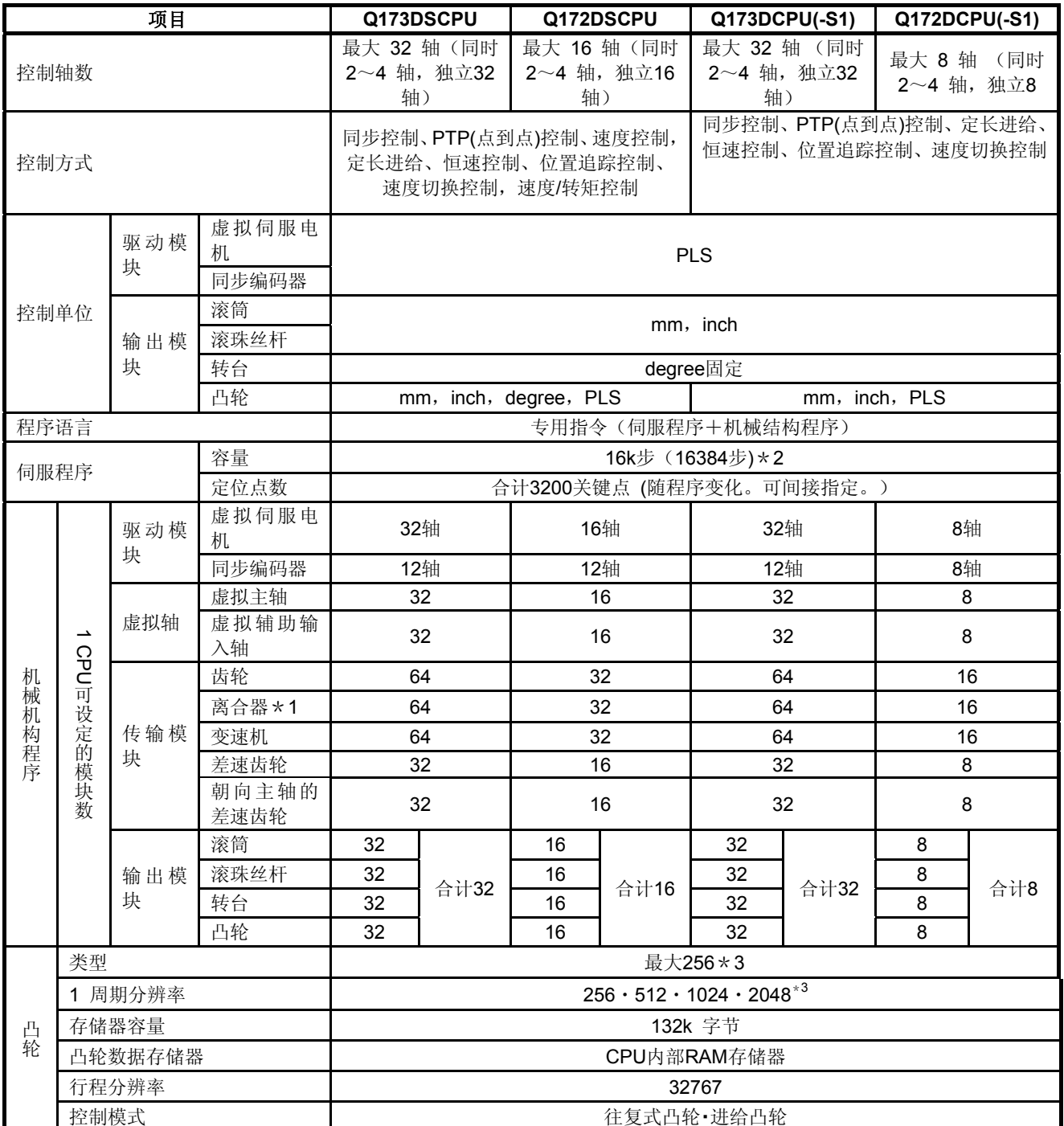

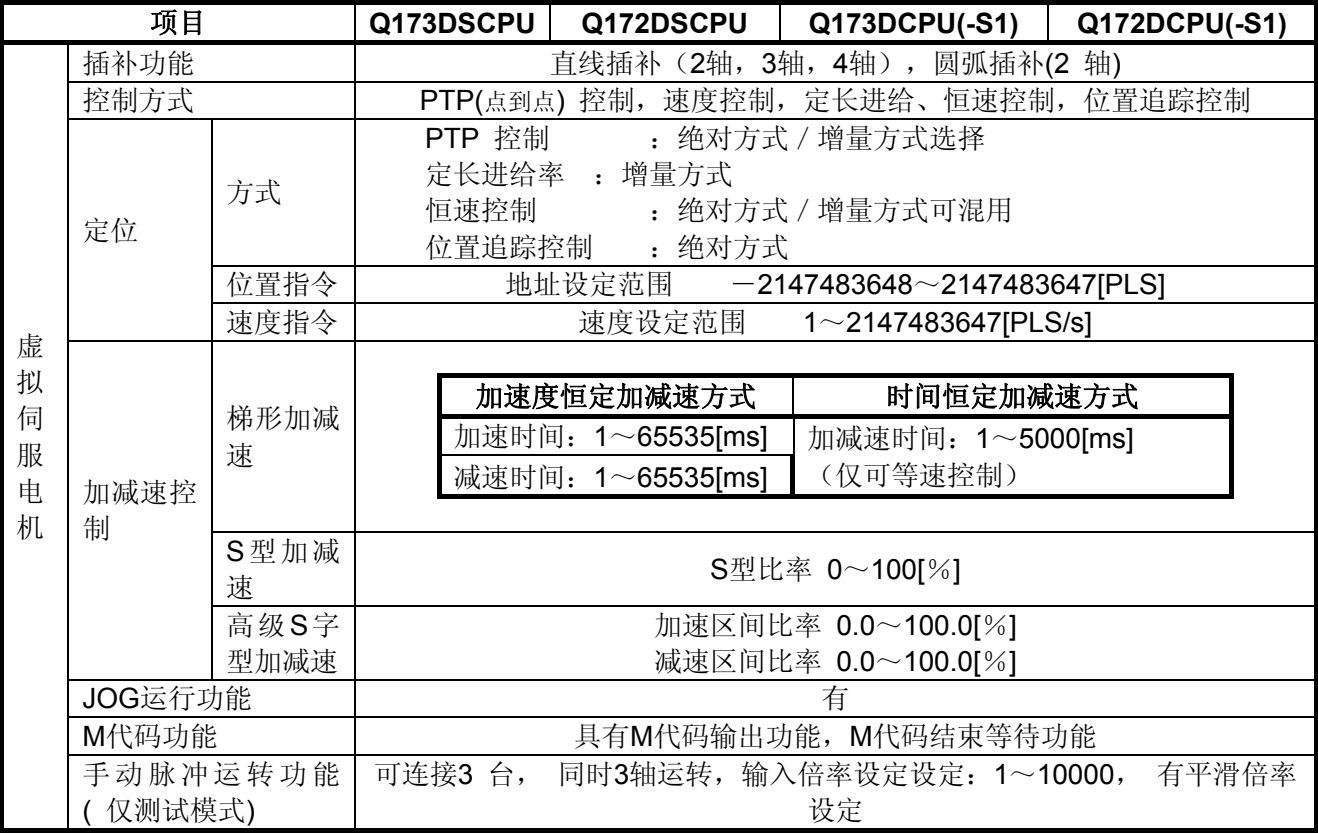

## 表**3.1** 运动**CPU**性能规格(虚模式)(续)

\*1:将 TREN输入信号作为"外部输入模式离合器"使用时,不能作为高速读取功能使用。

\*2: 与实模式用用伺服程序匹配的容量

\*3: 凸轮1周期分辨率与种类的关系如下所示。

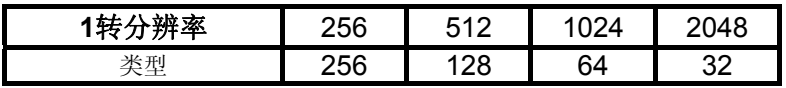

# 第**4**章定位专用信号

定位信号分为运动CPU的内部信号及运动CPU接收的外部信号。

#### (**1**)内部信号

一般由下述5类元件(属于运动CPU)生成运动CPU的内部信号。

- 内部继电器(M) ..................................M2000~M5487(3488点)
- 特殊继电器(SM) .................................SM0~SM2255 (2256点)
- ・ 数据寄存器(D) ................................... D0~D1599(1600点)
- ・ 运动寄存器(#) ................................... #8000~#8751(752点)
- 特殊寄存器(SD) ................................SD0~SD2255(2256点)

#### (**2**)外部信号

运动CPU接收的外部输入信号中包含如下信号:

- 上限 / 下限限制开关输入· · · · · 进行定位范围上限 / 下限控制的信号。
- ・ 停止信号 ........................................... 停止启动轴的信号。
- ・ 近点DOG信号 ................................... 近点DOG处的ON/OFF信号。
- 速度·位置切换信号 ...........................速度→位置的切换信号。
- ・ 手动脉冲输入 .................................... 手动脉冲处的信号。

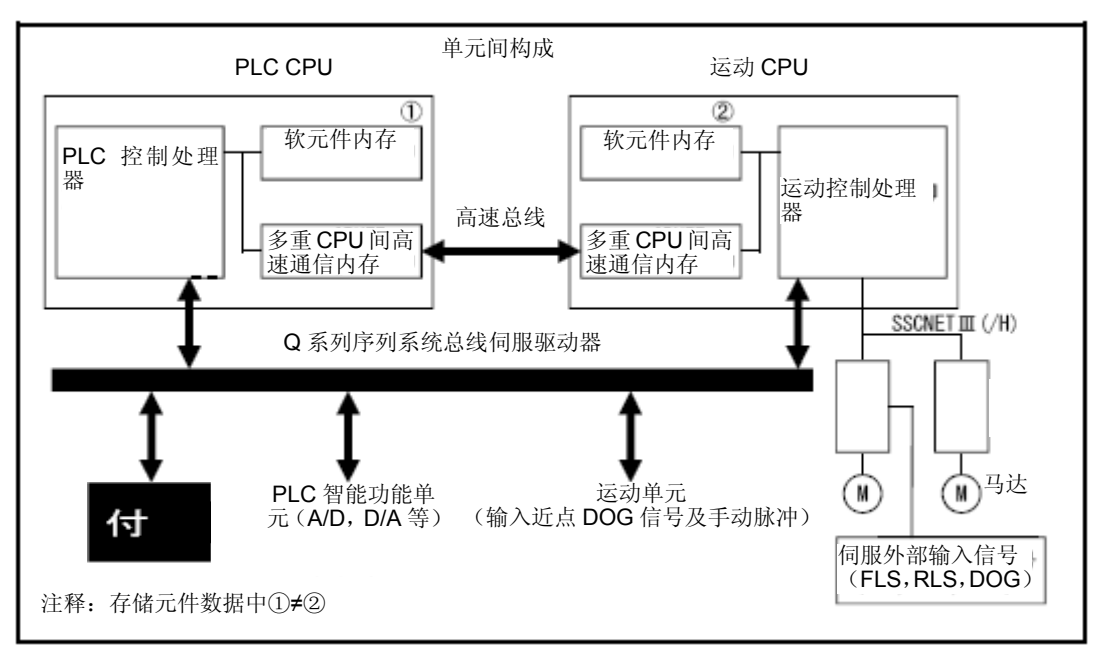

图 **4.1** 内部信号**/**外部信号流程

# **4.** 定位专用信号

以下显示定位专用软元件。

定位控制的状态信号表示运动CPU的元件更新周期。定位控制的指令信号表示运动CPU的元 件读取周期。

运动CPU的运算周期,主周期如下所示。

(a) 运算周期

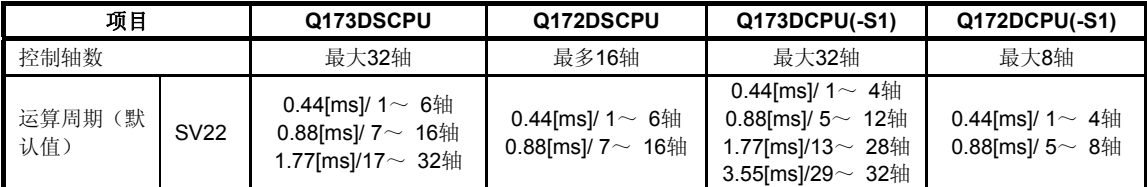

(b) 主周期不同于运算周期,不是固定周期。周期为数十[ms]~数百[ms]。

## 备注

定位专用信号的说明中,M3200+20n等公式中的n所代表的意义如下表所示,表示与轴号对 应的数值。

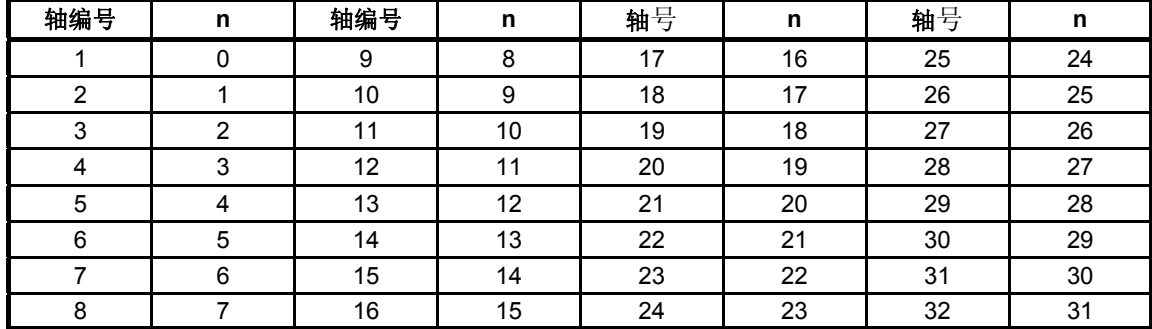

\*:与各轴相对应的元件编号的计算方法如下所示。

(例如)轴号32的情况下

M3200+20n(停止指令)=M3200+20×31=M3820

M3215+20n(伺服OFF指令)=M3215+20×31=M3835

- \*:Q172DSCPU中,轴No.1~16的范围内,n=0~15。
- \*:Q172DCPU(-S1)中轴No.1~轴No.8的范围(n=0~7)有效。

但M4640+4n等同步编码器轴状态,同步编码器轴指令信号,同步编码器轴监视软元件的n按 下表所示显示同步编码器号对应的数值。

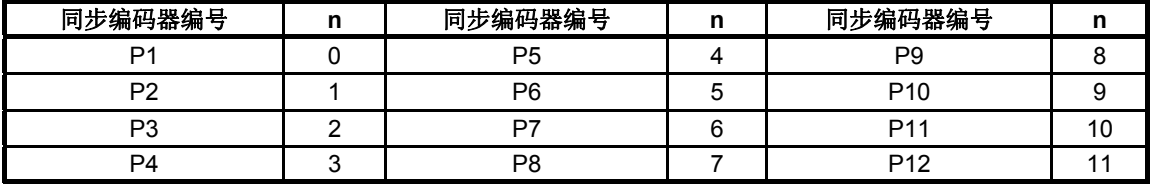

\*:与各同步编码器对应的软元件号按以下方法进行计算。

(例)如同步编码器No.12

M4640+4n (错误检出) = M4640+4×11=M4684

D1122+10n(轻度错误代码)= D1122+10×11=D1232

\*:Q172DCPU(-S1)中同步编码器No.P1~P8的范围(n=0~7)有效。

# **4.1** 内部继电器

# (**1**)内部继电器一览表

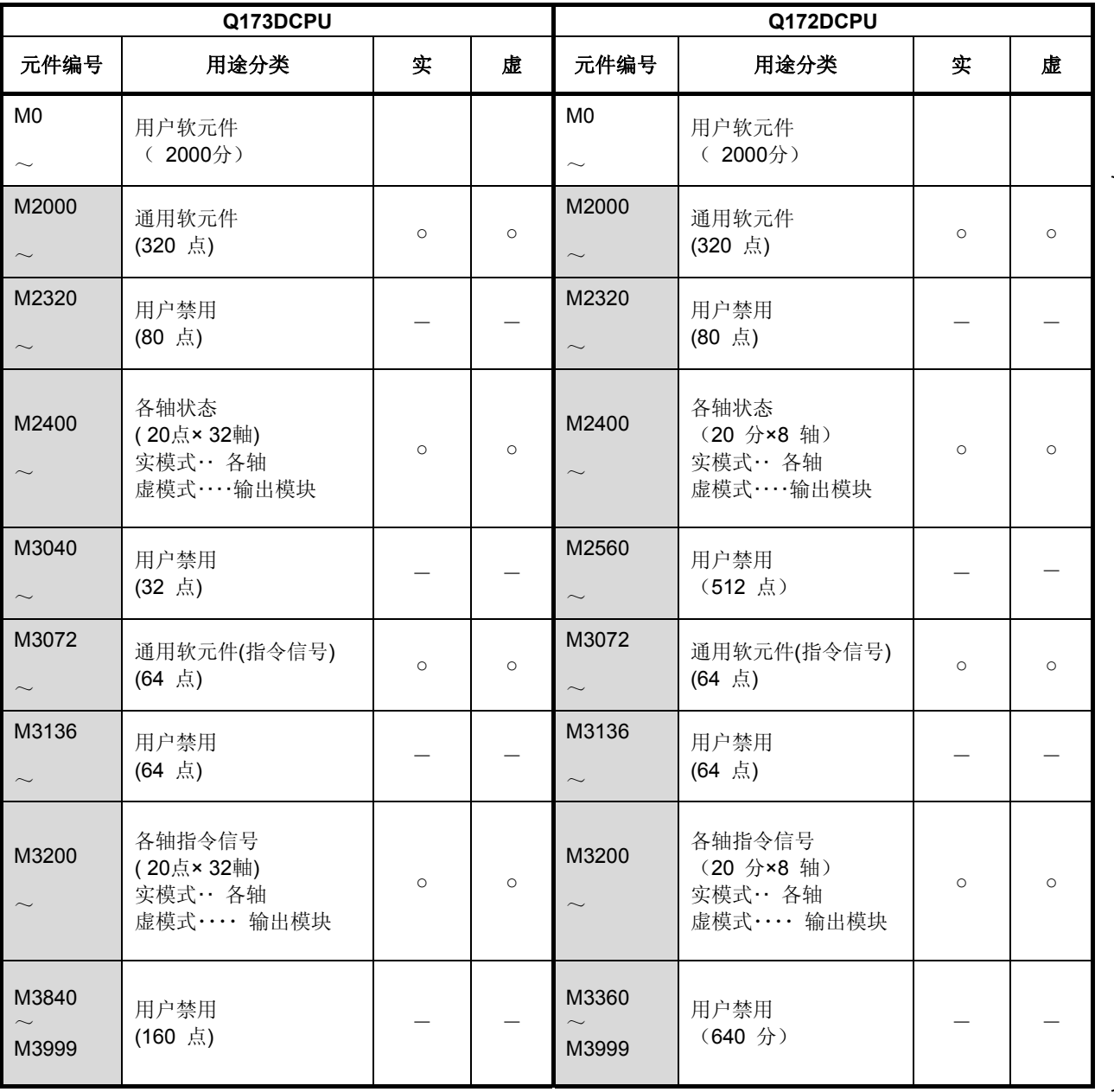

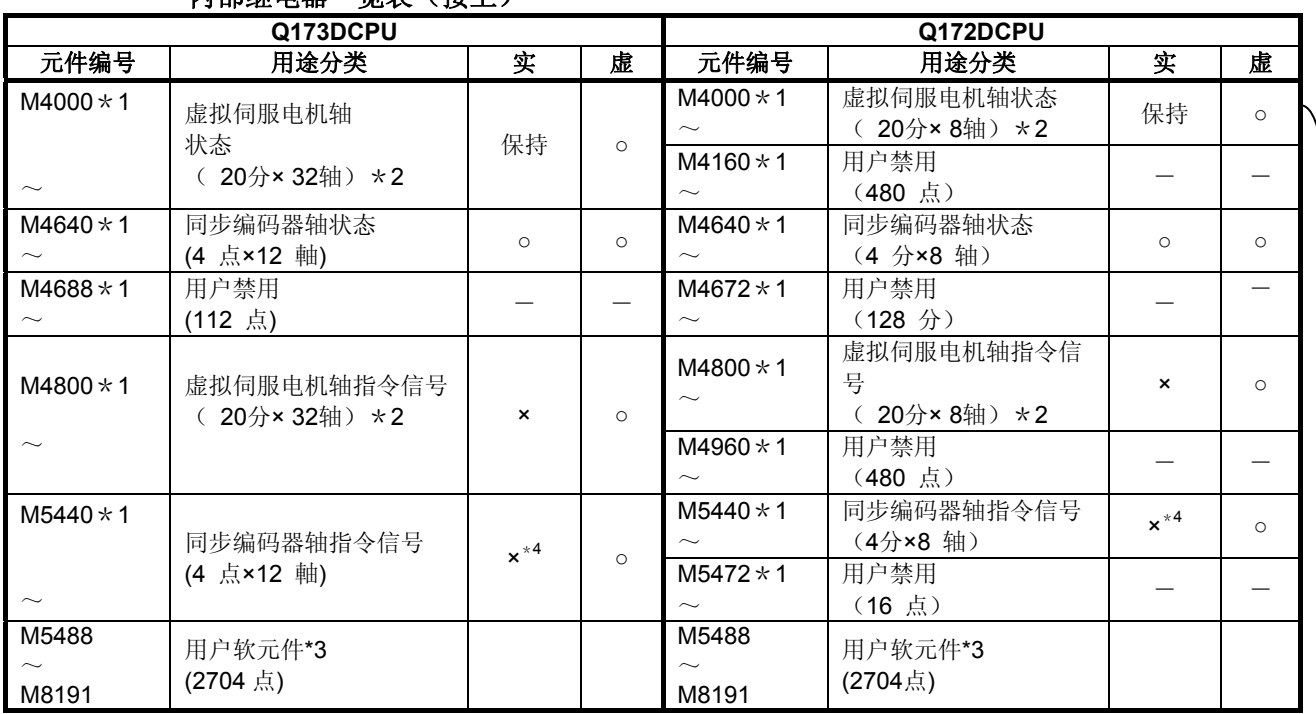

## 内部继电器一览表(接上)

○:有效 ×:无效

虚拟

可由用户软元件使用

# 要点

- (1) 用户软元件合计点数 4704分
- (2) \*1:使用实模式时,请勿将M4000~M5487设定为互锁范围。
- (3) \*2:仅占有机械结构程序中设定的轴区域。机械结构程序中未使用轴的区域,用户可 以使用。
- (4) \*3:凸轮轴指令信号,平滑离合器完成信号可用参数对任意元件设定。
- (5) \*4:在"实模式中的同步编码器当前值监视器"对应的升级(参阅1.4节)中为"有效"。
- (6) 本手册仅刊载了用于虚模式时内部继电器的内容。如有需要,请参阅"Q173D(S)CPU / Q172D(S)CPU运动控制器(SV13/SV22)编程手册(实模式篇)"。

## (**2**)各轴状态一览表

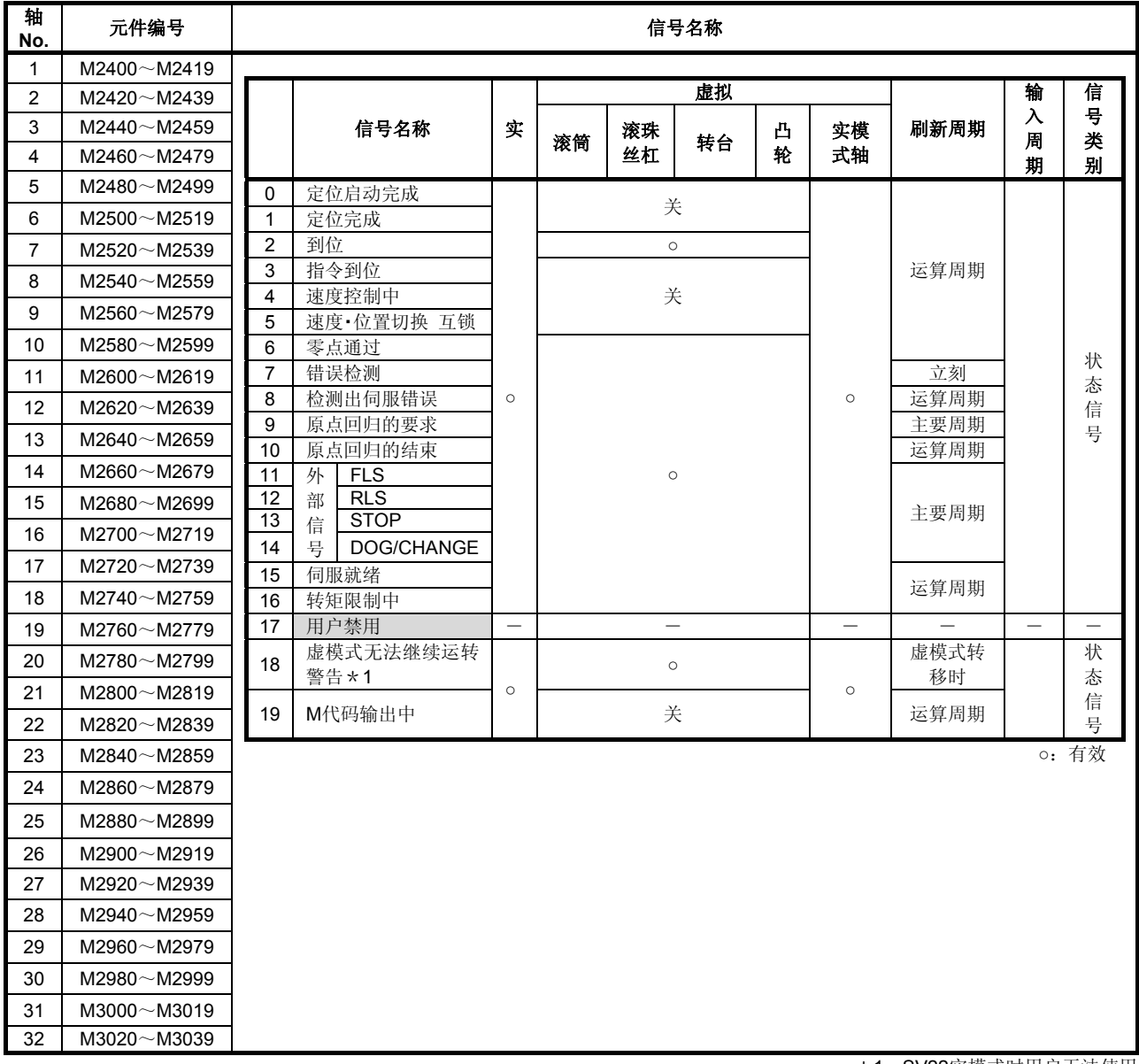

\*1:SV22实模式时用户无法使用。

要点 (1) Q172DSCPU中轴号1~16,Q172DCPU(-S1)中轴号1~8的范围有效。 (2) 在Q172DSCPU的17轴以上,在Q172DCPU(-S1)的9轴以上的软元件区域,可以作为 用户软元件使用。 但,将Q172DSCPU/ Q172DCPU(-S1)替换为Q173DSCPU /Q173DCPU(-S1)

后,将无法再把其当作用户软元件使用。

(**3**)各轴指令信号一览表

| 轴编<br>号        | 元件编号                         | 信号名称 |                |   |               |         |     |      |          |          |  |  |
|----------------|------------------------------|------|----------------|---|---------------|---------|-----|------|----------|----------|--|--|
| 1              | $M3200 \sim M3219$           |      |                |   |               |         |     |      |          |          |  |  |
| $\overline{2}$ | M3220~M3239                  |      |                |   | 虚             |         |     |      |          |          |  |  |
| 3              | $M3240\n$                    |      | 信号名称           | 实 | 滚珠丝<br>回转工    |         | 实模式 | 刷新周期 | 使用周期     | 信号类      |  |  |
| 4              | M3260~M3279                  |      |                |   | 滚筒<br>杆<br>作台 | 凸轮      | 轴   |      |          | 别        |  |  |
| 5              | M3280~M3299                  | 0    | 停止指令           |   |               |         |     |      |          |          |  |  |
| 6              | M3300~M3319                  |      | 紧急停止指令         |   |               |         |     |      | 运算周期     |          |  |  |
| $\overline{7}$ | M3320~M3339                  |      | 正转 JOG 启动指令    |   |               |         |     |      |          |          |  |  |
| 8              | M3340~M3359                  | 3.   | 反转 JOG 启动指令    | O | О<br>$\times$ |         |     |      | 主要周期     | 指令信      |  |  |
| 9              | M3360~M3379                  |      | 完了信号 off 指令    |   |               |         |     |      |          | 륙        |  |  |
| 10             | M3380~M3399                  |      | 速度/位置切换许可指     |   |               |         |     | 运算周期 |          |          |  |  |
| 11             | $M3400 \sim M3419$           | 5    | 令              |   |               |         |     |      |          |          |  |  |
| 12             | M3420~M3439                  |      | 用户不可使用         |   |               |         |     |      |          |          |  |  |
| 13             | M3440~M3459                  |      | 故障复位指令         |   |               |         |     |      |          |          |  |  |
| 14             | M3460~M3479                  |      | 伺服故障复归指令       |   | О             |         |     |      | 主要周期!    |          |  |  |
| 15             | M3480~M3499                  | 8    |                | О |               | 0       |     |      | 指令信<br>号 |          |  |  |
| 16             | $M3500 \sim M3519$           |      | 启动时外部输入        |   |               |         |     | 运算周期 |          |          |  |  |
| 17             | M3520~M3539                  | 9    | ISTOP 无效指令     |   | $\times$      |         |     |      |          |          |  |  |
| 18             | $M3540\nightharpoonup M3559$ | 10   | 用户不可使用         |   |               |         |     |      |          |          |  |  |
| 19             | M3560~M3579                  | 11   |                |   |               |         |     |      |          |          |  |  |
| 20             | M3580~M3599                  |      | 所送现在值更新要求      |   |               |         |     |      | 启动时      |          |  |  |
| 21             | $M3600\nightharpoonup M3619$ |      | 12 指令          | O | $\times$      |         | Ō   |      |          |          |  |  |
| 22             | M3620~M3639                  |      | 离合地址基准设定指      |   |               |         |     |      |          |          |  |  |
| 23             | M3640~M3659                  |      | 13 令*          |   | ×             | О       |     |      | 虚模式转     |          |  |  |
| 24             | M3660~M3679                  |      | 凸轮基准位置设定指      | × |               |         | ×   |      | 换时       |          |  |  |
| 25             | M3680~M3699                  |      | $14 \times 14$ |   | $\times$      | $\circ$ |     |      |          |          |  |  |
| 26             | M3700~M3719                  |      | 15 伺服 off 指令   |   |               |         |     |      | 运算周期     | 指令信<br>륙 |  |  |
| 27             | M3720~M3739                  | 16   | Gain 切换指令      |   |               |         |     |      |          |          |  |  |
| 28             | M3740~M3759                  |      | PI-PID 切换指令    |   | O             |         |     | 运算周期 |          |          |  |  |
| 29             | M3760~M3779                  | 17   | <b>CDS</b>     | O |               | 0       |     |      |          |          |  |  |
| 30             | M3780~M3799                  |      | 18 控制回路切换指令    |   |               |         |     | 运算周期 |          |          |  |  |
| 31             | M3800~M3819                  |      | $19$ FIN 信号    |   | ×             |         |     |      |          |          |  |  |
| 32             | M3820~M3839                  |      |                |   |               |         |     |      |          |          |  |  |

\*1:SV22实模式时用户无法使用。

\*2:当运算周期大于7.1[ms]时,将以3.5[ms]为一周期。

## 要点

(1) Q172DSCPU中轴号1~16,Q172DCPU(-S1)中轴号1~8的范围有效。

(2) Q172DSCPU中17轴以上,Q172DCPU(-S1)中9轴以上的软元件区域可作为用户软元件 使用。

但,将Q172DSCPU/ Q172DCPU(-S1)替换为Q173DSCPU /Q173DCPU(-S1)后, 将无法再把其当作用户软元件使用。

**(4)** 虚拟伺服电机轴状态一览

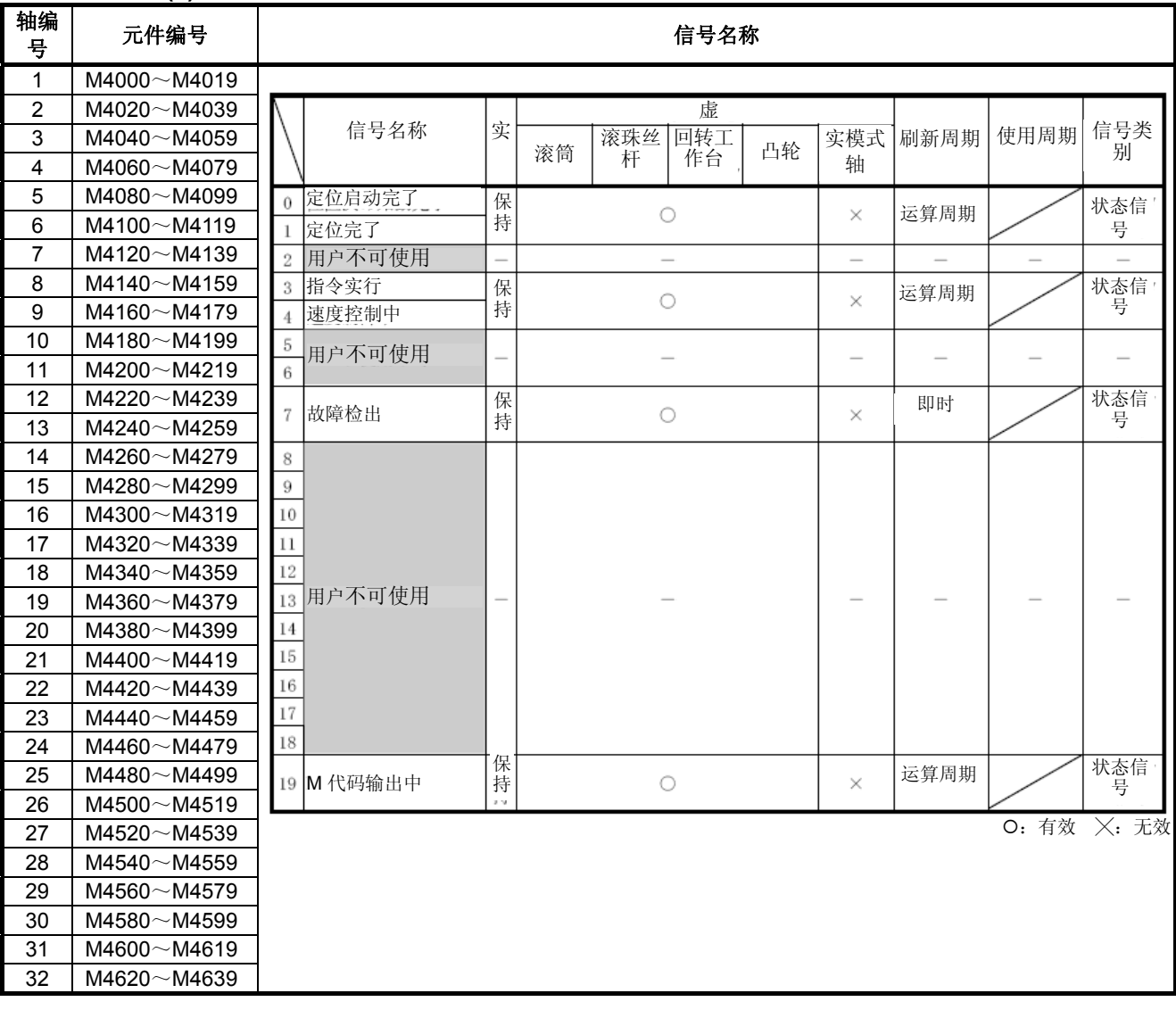

要点

(1) Q172DSCPU中轴号1~16,Q172DCPU(-S1)中轴号1~8的范围有效。

(2) 机械结构程序中未使用的区域可由用户使用。

**(5)** 虚拟伺服电机轴指令信号一览

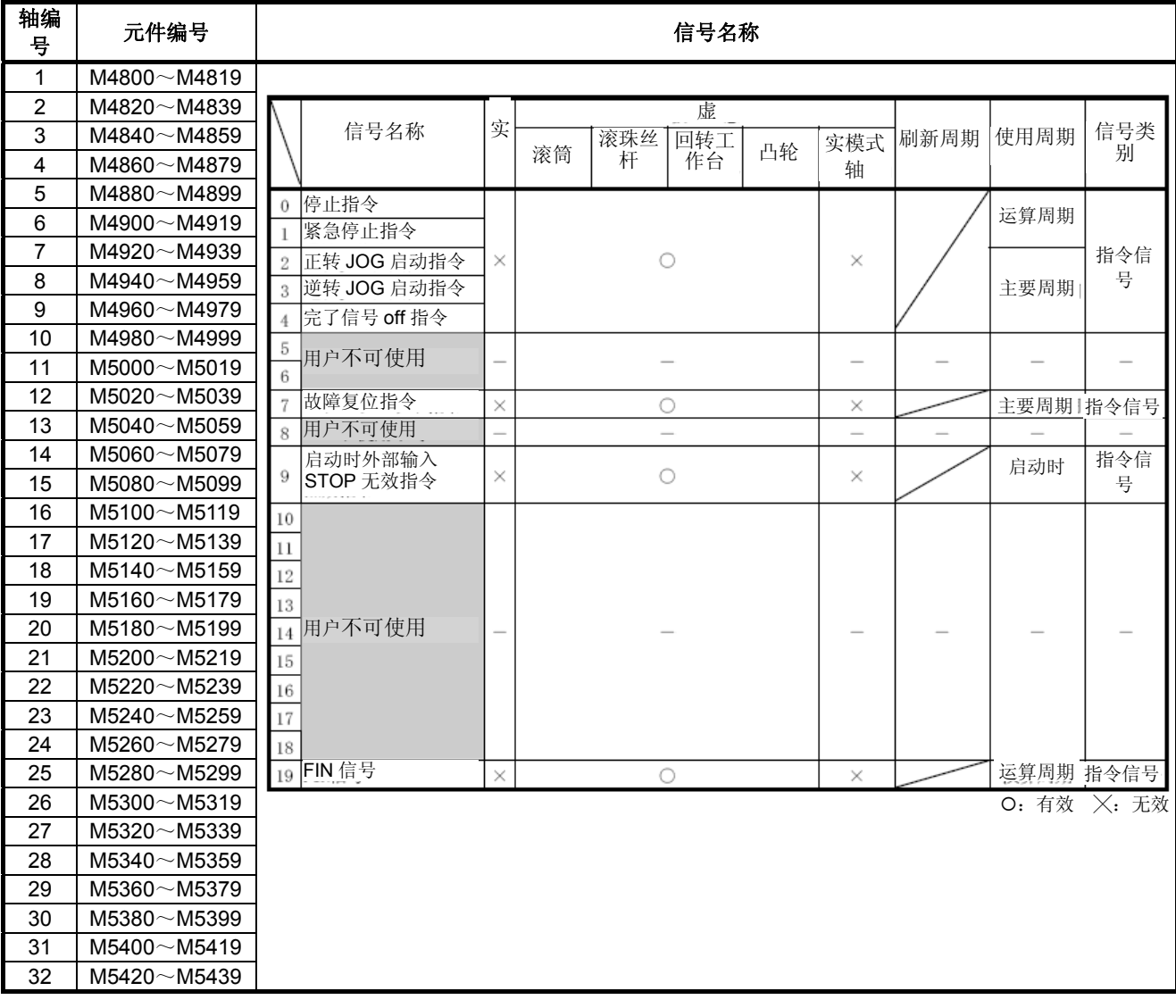

# 要点

(1) Q172DSCPU中轴号1~16,Q172DCPU(-S1)中轴号1~8的范围有效。

(2) 机械结构程序中未使用的区域可由用户使用。

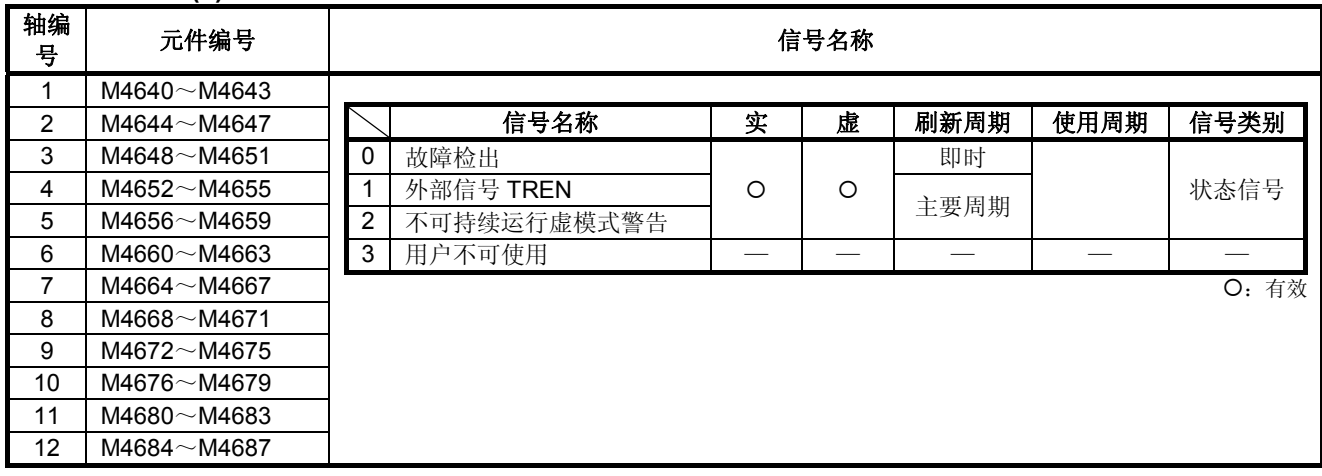

#### **(6)** 同步编码器轴状态一览

要点 (1) Q172DCPU(-S1)中轴号1~8的范围有效。 (2) Q172DCPU(-S1)中9轴以上的软元件区域可作为用户软元件使用。 但将Q172DCPU(-S1) 的项目置换为Q173DSCPU / Q172DSCPU / Q173DCPU(-S1)/时,则无法作为用户软元件使用。

## **(7)** 同步编码器轴指令信号一览

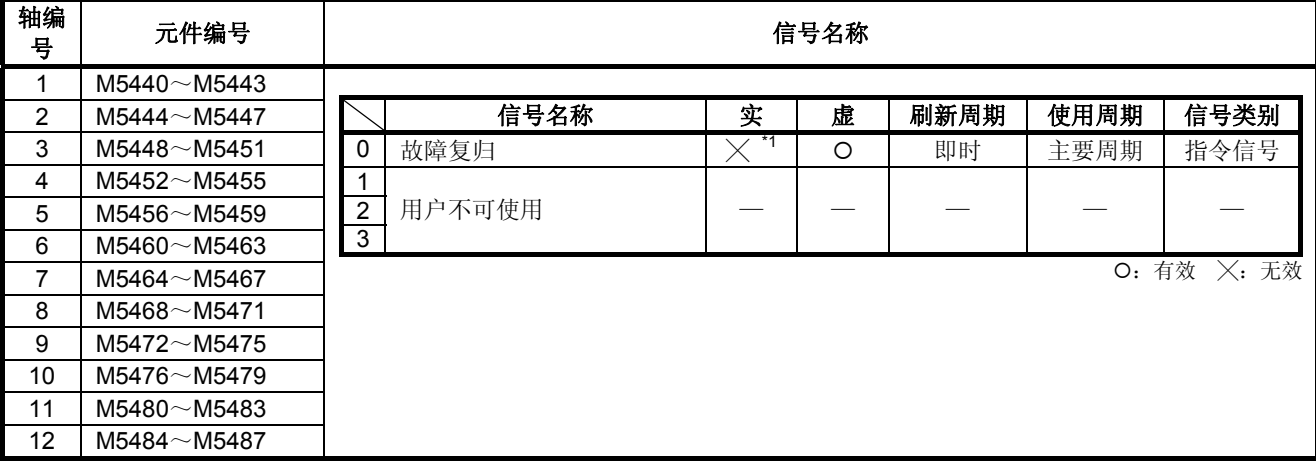

要点

(1) Q172DCPU(-S1)中轴No.1~8的范围有效。

(2) Q172DCPU(-S1)中9轴以上的软元件区域可作为用户软元件使用。 但将Q172DCPU(-S1) 的项目置换为Q173DSCPU / Q172DSCPU / Q173DCPU(-S1)/时,则无法作为用户元件使用。

# **(8)** 通用软元件一览

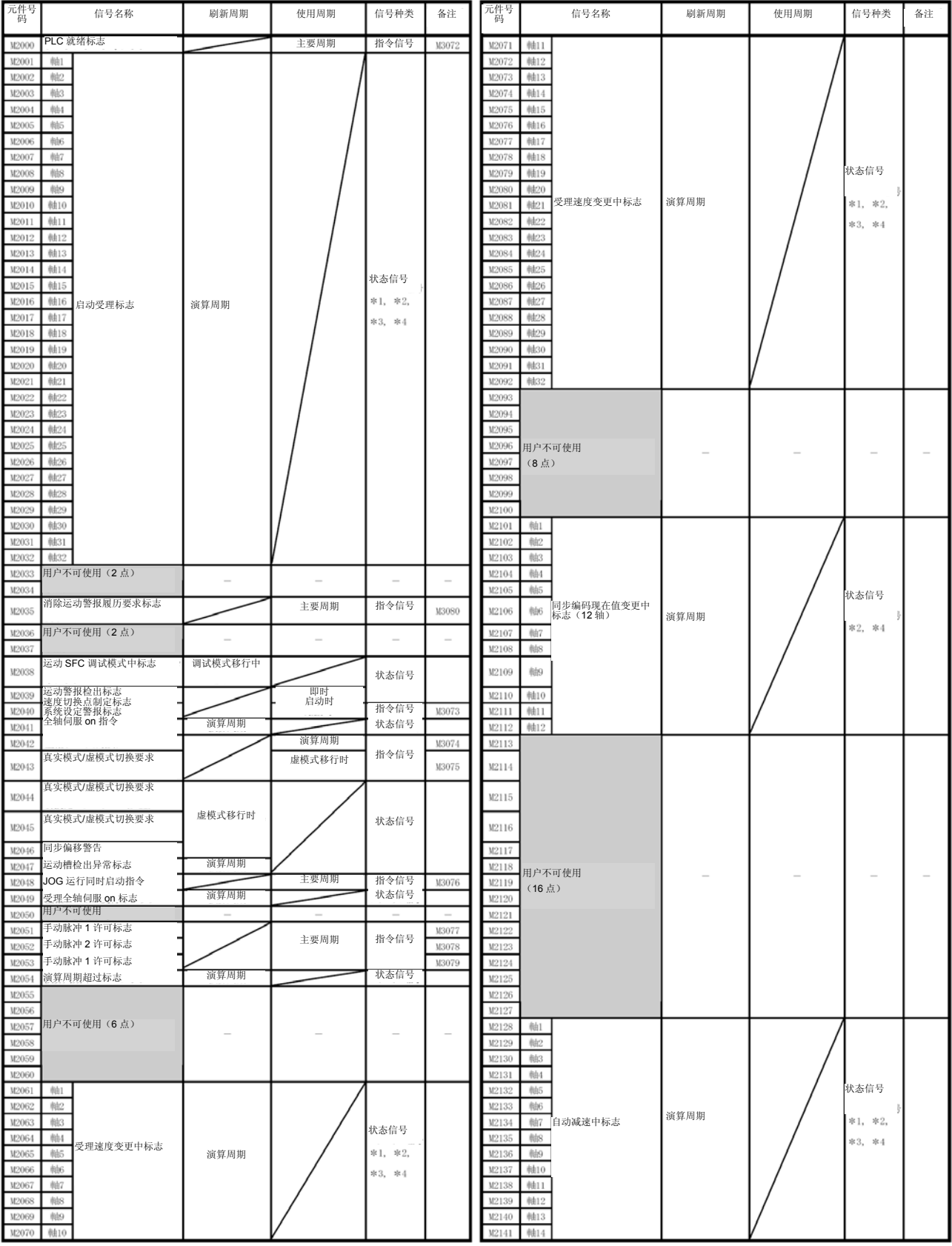

| 元件号<br>码                                                                                                    | 2011222011<br>信号名称 | 刷新周期 | $x \mapsto$<br>使用周期 | 信号种类                            | 备注                       | 元件号<br>码                                                                                                    | 信号名称                                                                                                    | 刷新周期 | 使用周期 | 信号种类                          | 备注                              |
|----------------------------------------------------------------------------------------------------|--------------------|------|---------------------|---------------------------------|--------------------------|----------------------------------------------------------------------------------------------------|----------------------------------------------------------------------------------------------------|------|------|-------------------------------|---------------------------------|
| M2142<br>軸15<br>軸16<br>M2143<br>M2144<br>軸17<br>M2145<br>軸18<br>軸19<br>M2146                                                                                                    |                    |      |                     |                                 |                          | M2219<br>M2220<br>M2221<br>M2222<br>M2223                                                                                                    | 用户不可使用<br>(6点)                                                                                                    |      |      |                               | $\overbrace{\rule{2.5cm}{0pt}}$ |
| M2147<br>軸20<br>M2148<br>軸21<br>軸22<br>M2149<br>M2150<br>軸23<br>M2151<br>軸24<br>軸25<br>M2152<br>M2153<br>軸26<br>軸27<br>M2154<br>M2155<br>軸28<br>M2156<br>軸29<br>M2157<br>軸30<br>M2158<br>軸31<br>軸32<br>M2159                                                                                                    | 自动减速中标志            | 演算周期 |                     | 状态信号<br>$*1, *2,$<br>$*3, *4$   |                          | M2224<br>M2225<br>M2226<br>M2227<br>M2228<br>M2229<br>M2230<br>M2231<br>M2232<br>M2233<br>M2234<br>M2235<br>M2236                                                                                                    | 用户不可使用<br>(16点)                                                                                                    |      |      |                               |                                 |
| M2160<br>M2161<br>M2162<br>M2163<br>M2164<br>M2165<br>M2166<br>M2167<br>M2168<br>M2169<br>M2170<br>M2171<br>M2172<br>M2173<br>M2174<br>M2175<br>M2176<br>M2177<br>M2178<br>M2179<br>M2180<br>M2181<br>M2182<br>M2183<br>M2184<br>M2185<br>M2186<br>M2187<br>M2188 用户不可使用<br>M2189<br>(69点)<br>M2190<br>M2191<br>M2192<br>M2193<br>M2194<br>M2195<br>M2196<br>M2197<br>M2198<br>M2199<br>M2200<br>M2201<br>M2202<br>M2203<br>M2204<br>M2205<br>M2206<br>M2207<br>M2208<br>M2209<br>M2210<br>M2211<br>M2212<br>M2213<br>M2214<br>M2215<br>M2216<br>M2217<br>M2218 |                    |      |                     | $\overbrace{\qquad \qquad }^{}$ | $\overline{\phantom{0}}$ | M2237<br>M2238<br>M2239<br>M2240<br>M2241<br>M2242<br>M2243<br>M2244<br>M2245<br>M2246<br>M2247<br>M2248<br>M2249<br>M2250<br>M2251<br>M2252<br>M2253<br>M2254<br>M2255<br>M2256<br>M2257<br>M2258<br>M2259<br>M2260<br>M2261<br>M2262<br>M2263<br>M2264<br>M2265<br>M2266<br>M2267<br>M2268<br>M2269<br>M2270<br>M2271<br>M2272<br>M2273<br>M2274<br>M2275<br>M2276<br>M2277<br>M2278<br>M2279<br>M2280<br>M2281<br>M2282<br>M2283<br>M2284<br>M2285<br>M2286<br>M2287<br>M2288<br>M2289<br>M2290<br>M2291<br>M2292<br>M2293<br>M2294<br>M2295 | 軸<br>軸2<br>軸3<br>軸4<br>軸5<br>軸6<br>軸7<br>軸8<br>軸9<br>軸10<br>軸11<br>軸12<br>軸13<br>軸14<br>軸15<br>速度变更受理中标志<br>軸16<br>軸17<br>軸18<br>軸19<br>軸20<br>軸21<br>軸22<br>軸23<br>軸24<br>軸25<br>軸26<br>軸27<br>軸28<br>軸29<br>軸30<br>軸31<br>軸32<br>軸<br>軸2<br>軸3<br>軸<br>軸5<br>軸6<br>軸7<br>軸8<br>軸9<br>軸10<br>軸11<br>控制回路监控状态<br>軸12<br>軸13<br>軸14<br>軸15<br>軸16<br>軸17<br>軸18<br>軸19<br>軸20<br>軸21<br>軸22<br>軸23<br>軸24 | 演算周期 |      | 状态信号<br>$*1, *2,$<br>$*3, *4$ |                                 |

通用软元件一览**(**继续**)** 

| 元件号<br>码                                                             | 信号名称                                                             | 刷新周期   | 使用周期                     | 信号种类                      | 备注                | 元件号<br>码                                                             | 信号名称            | 刷新周期                     | 使用周期   | 信号种类                     | 备注 ; |
|----------------------------------------------------------------------|------------------------------------------------------------------|--------|--------------------------|---------------------------|-------------------|----------------------------------------------------------------------|-----------------|--------------------------|--------|--------------------------|------|
| M2296<br>M2297<br>M2298<br>M2299<br>M2300<br>M2301<br>M2302<br>M2303 | 軸25<br>軸26<br>軸27<br>控制回路监控状态<br>軸28<br>軸29<br>軸30<br>軸31<br>軸32 | 演算周期   |                          | 状态信号<br>*1, *2,<br>*3, *4 |                   | M2308<br>M2309<br>M2310<br>M2311<br>M2312<br>M2313<br>M2314<br>M2315 | 用户不可使用<br>(12点) | $\overline{\phantom{a}}$ | $\sim$ | $\overline{\phantom{a}}$ |      |
| M2304<br>M2305<br>M2306<br>M2307                                     | 用户不可使用<br>(4点)                                                   | $\sim$ | $\overline{\phantom{a}}$ | $\sim$                    | $\hspace{0.05cm}$ | M2316<br>M2317<br>M2318<br>M2319                                     |                 |                          |        |                          |      |

通用软元件一览**(**继续**)** 

- \*1: Q172DSCPU中轴No.1~16的范围有效。
- \*2: Q172DCPU(-S1)中轴No.1~8的范围有效。
- \*3: 用户无法使用Q172DSCPU中17轴以上的软元件区域。
- \*4: 用户无法使用 Q172DCPU(-S1)中9轴以上的软元件区域。
- \*5: 实模式时用户无法使用。
	- ("实模式中的同步编码器当前值监视器"对应的升级(参阅1.4节)可使用实模式。)
- \*6: 也可对备注栏软元件进行指令。
- \*7: 可作为离合器状态使用。可通过离合器参数对任一元件的离合器状态进行设置。详见7.2.2项。

#### **(9)** 通用软元件(指令信号)一览

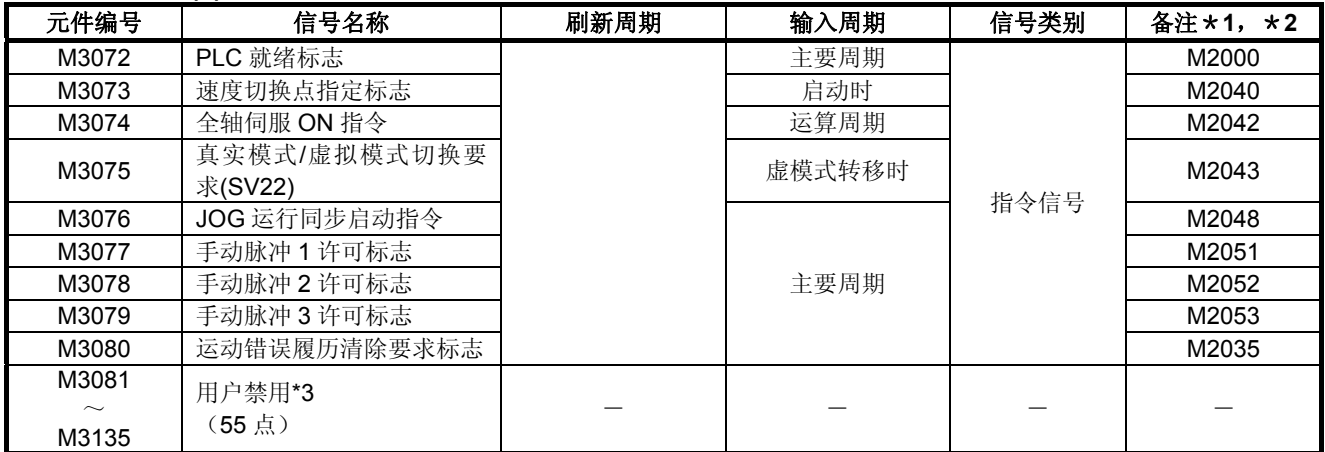

\*1: 将备注栏的软元件直接ON/OFF时,软元件状态不一致。另外,从数据寄存器发出的要求,和从上述软元 件发出的要求同时进行的情况下,上述软元件的要求有效。

- \*2: 还可对备注栏的软元件发出指令。
- \*3: 请勿作为用户软元件使用。因为是指令信号的预备区域,所以可以作为自动刷新软元件使用。

#### 要点

通过上述软元件的OFF → ON切换,将参考栏的软元件设为NO。通过上述软元件的ON → OFF切换将参考栏的软元件设为OFF。

M2000~M2053中状态/指令混杂着,因为使用自动刷新所以不能将从PLC CPU发出的指令 信号设置为ON/OFF。使用自动刷新的PLC CPU发出ON/OFF指令时,请使用上述软元件。 根据数据寄存器,也可以调整 ON/OFF。(4.2.8 项参照)

#### **4.1.1** 各轴状态

**(1)** 到位信号(**M2402**+**20n**) **··············································································** 状态信号

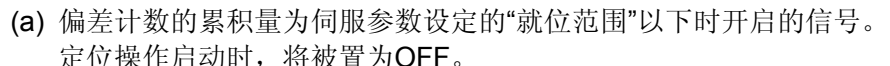

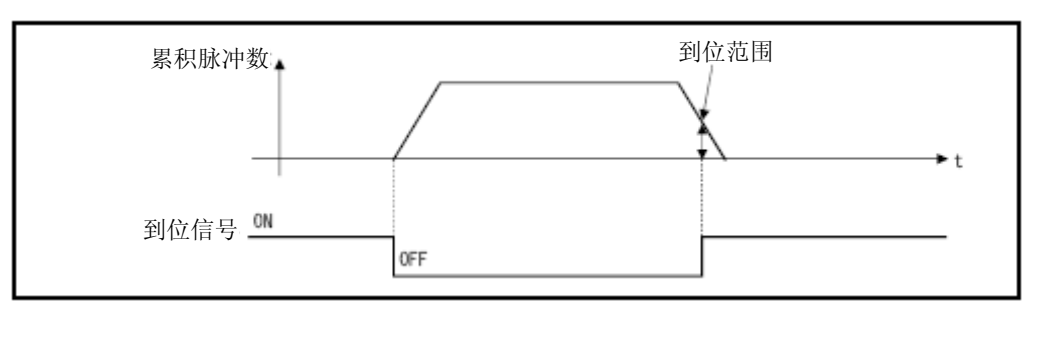

(b) 以下情况时进行就位检查。

・ 伺服电源ON时

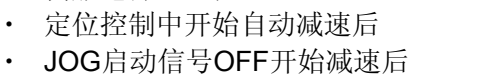

- 手动脉冲运转中 インスコン マンクロン つくらん こうしょう こうしょう うちょう こうしょう
- ・ 原点回归中的近点DOG变ON后
- ・ 接收停止指令开始减速后
- ・ 执行速度变化到0时
- ・ 任何时候·······························································虚模式时

# **(2)** 零点通过信号(**M2406**+**20n**) **·······································································** 状态信号 伺服放大器的电源接通后,若通过零点,则该信号将被置为ON。 一旦通过零点,则在多CPU系统进行重置操作前,该信号将一直保持ON状态。 但原点回归方为近点DOG式/计数式/DOG支架式/限制开关混合式/标度原点信号 检出式时,实模式原点回归开始时会暂时关闭,直至通过下一个零点时再次开启。

## **(3)** 错误检出信号(**M2407**+**20n**) **·······································································** 状态信号 (a) 轻度错误或重度错误检出中开启的信号,可用于辨别有无错误。 检出轻度错误时, 符合的错误代码 \* 1将存入轻度错误代码寄存器(参阅4.2.1项) 中。 检出重度错误时,符合的错误代码\*1将存入重度错误代码寄存器(参阅4.2.1项) 中。

(b) 开启错误复位指令(M3207+20n)时即OFF。

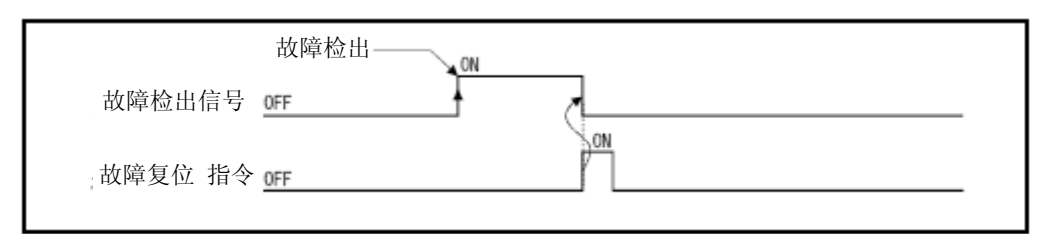

# 备注

- \*1: 轻度/重度错误检出时的错误代码详见附2。
- **(4)** 伺服错误检出信号(**M2408**+**20n**) **································································** 状态信号
	- (a) 在伺服放大器侧检出错误(警告的错误主要原因及紧急停止除外)\*1时开启的信号, 可用于辨别伺服错误的有无。 在伺服放大器侧检出错误时,符合的错误代码\*1会被存入伺服错误代码寄存器(参 阅4.2.1项)中。
	- (b)开启 伺服错误复位指令(M3208+20n)或再度将伺服通电时则关闭。(伺服错误复位 仅在实模式时有效。)

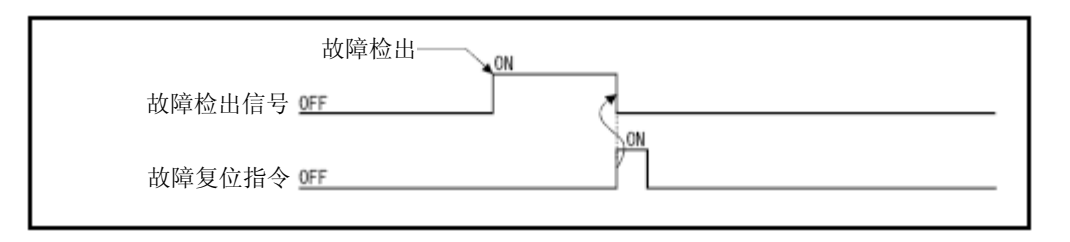

# 备注

\*1:伺服放大器侧检出的错误代码请参阅附2.5。

#### **(5)** 原点回归要求信号(**M2409**+**20n**) **································································** 状态信号 需确认原点地址的情况下,该信号将呈ON状态。

(a) 非绝对位置系统时

- ① 原点回归要求信号在以下情况下开启。
	- ・ 多CPU系统通电时,或复位时
	- ・ 伺服放大器通电时
	- ・ 实模式原点回归启动时
	- (只要原点回归操作未正常结束,原点回归请求就不会变为OFF状态。)
- ② 原点回归要求信号会在原点回归完成时关闭。
- (b) 绝对位置系统时
	- ① 原点回归要求信号在以下情况下开启。
		- 启动系统后, 还未曾讲行讨原点回归操作时
		- ・ 实模式原点回归启动时
			- (只要原点回归操作未正常结束,原点回归请求就不会变为OFF状态。)
		- ・ 由于电池异常等原因导致运动CPU内的绝对值数据消失时
		- ・ 出现伺服错误[2025](绝对位置消失)时
		- · 出现伺服错误[2143](绝对位置COUNTER警告)时
		- ・ 出现重度错误[1201]、[1202]、[1203]、[1204]时
		- ・ 伺服参数的"旋转方向选择"更改时
	- ② 原点回归要求信号会在原点回归完成时关闭。

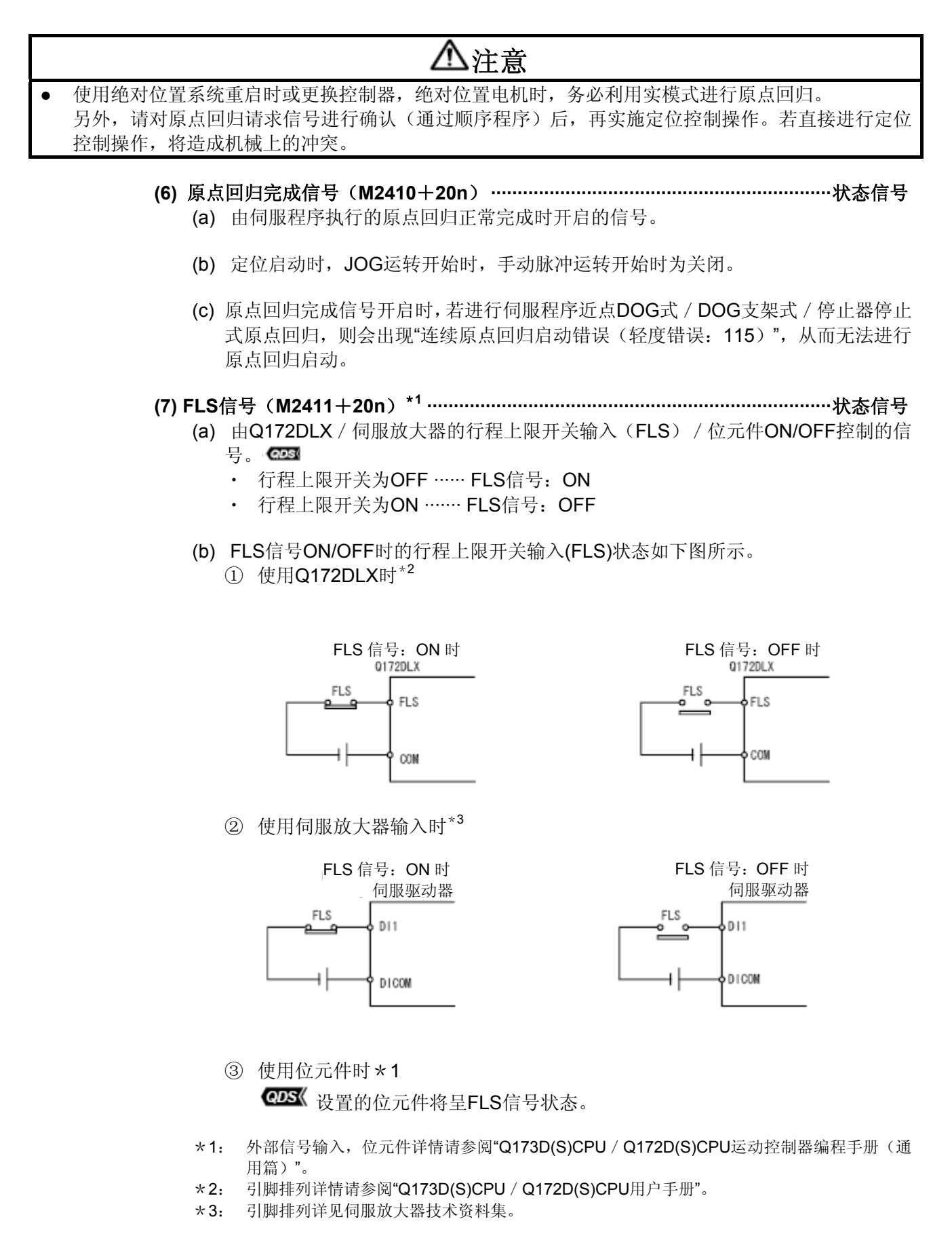

(c) 伺服数据设定中可选择"a接点输入", "b接点输入"。 **QDS** 

- **(8) RLS**信号(**M2412**+**20n**)\***<sup>1</sup> ············································································** 状态信号
	- (a) 由Q172DLX / 伺服放大器的行程下限开关输入(RLS) / 位元件 <asi 的ON/OFF 控制的信号。
		- 行程下限开关输入OFF …… RLS信号: ON
		- 行程下限开关输入ON ······· RLS信号: OFF
	- (b) RLS信号ON/OFF时的行程下限开关输入(RLS)状态如下图所示。 ① 使用Q172DLX时\*<sup>2</sup>

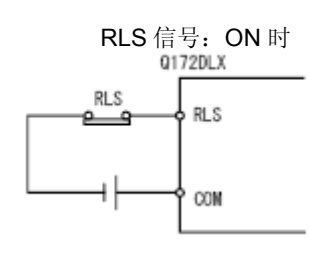

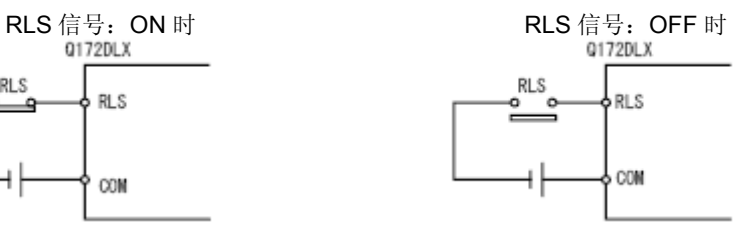

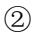

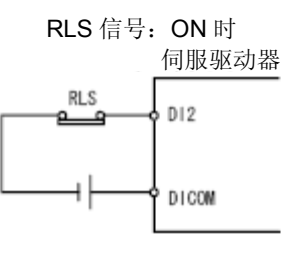

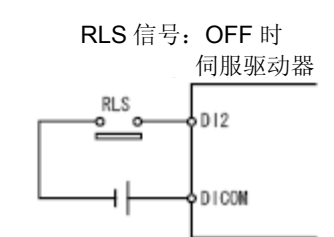

- ③ 使用位元件时\*<sup>1</sup> QD
	- **QDS**《设置的位元件将呈RLS信号状态。
- \*1: 外部信号输入,位元件详情请参阅"Q173D(S)CPU / Q172D(S)CPU运动控制器编程手册(通 用篇)"。
- \*2: 引脚排列详情请参阅"Q173D(S)CPU/Q172D(S)CPU用户手册"。
- \*3: 引脚排列详见伺服放大器技术资料集。
- (c) 伺服数据设定中可选择"a接点输入","b接点输入"。 **QDS**

#### **(9) STOP**信号(**M2413**+**20n**)\***<sup>1</sup> ··········································································** 状态信号

- (a) 由Q172DLX的停止信号输入(STOP) / 位元件ON/OFF控制的信号。
	- ・ Q172DLX的停止信号输入OFF ···· STOP信号:OFF
	- ・ Q172DLX的停止信号输入ON ···· · STOP信号:ON
- (b) STOP信号ON/OFF时的停止输入信号(STOP)状态如下图所示。 ① 使用Q172DLX时\*<sup>2</sup>

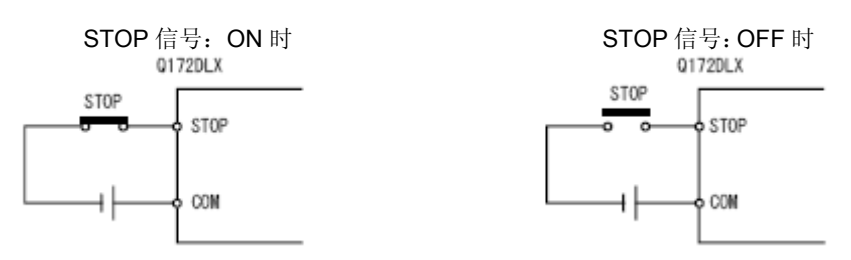

- ② 使用位元件时\*1 CDS 设置的位元件将呈STOP信号状态。
- \*1: 外部信号输入,位元件详情请参阅"Q173D(S)CPU/Q172D(S)CPU 运动控制器编程手册(通 用篇)"。
- \*2: 引脚排列详情请参阅"Q173D(S)CPU/Q172D(S)CPU用户手册"。
- (c) 伺服数据设定中可选择"a接点输入", "b接点输入"。 @DS《
- **(10) DOG/CHANGE**信号(**M2414**+**20n**)\***<sup>1</sup> ·························································** 状态信号
	- (a) 实模式下原点回归时,可通过Q172DLX/伺服放大器近点DOG输入(DOG)/运动 CPU内置I/F通用输入(DI) @28 /位元件控制ON/OFF @28 。 实模式下进行速度・位置切换控制时,可通过Q172DLX的速度・位置切换输入 (CHANGE),伺服放大器的近点DOG输入(DOG),运动CPU内置I/F的通用输入(DI) , 位元件进行ON/OFF **424**。\*2 (另外, 伺服放大器中不存在CHANGE信号。)
	- (b) CHANGE信号ON/OFF时的速度・位置切换输入(CHANGE)的状态如下图所示。 ① 使用Q172DLX时\*<sup>3</sup>

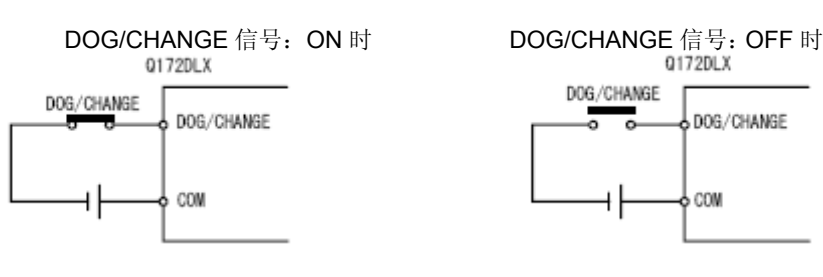

② 伺服放大器输入使用时\*<sup>4</sup>

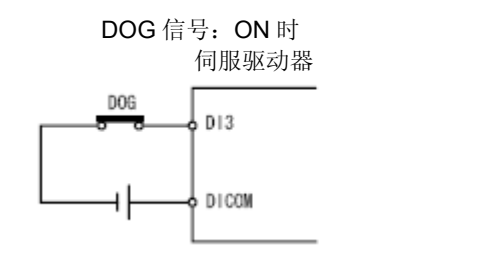

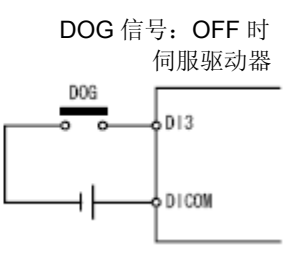

3 使用运动CPU内置I/F时\*3 CDS

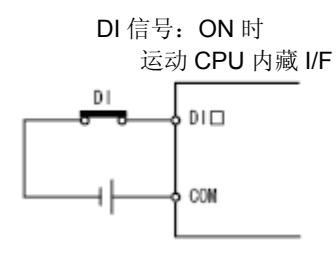

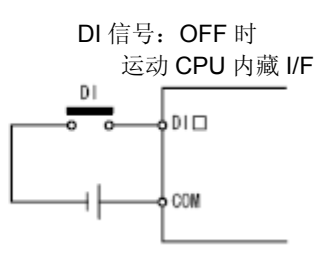

- ④ 使用位元件时\*<sup>1</sup> CDS《设置的位元件将呈DOG/CHANGE信号状态。
- \*1: 外部信号输入,位元件详情请参阅"Q173D(S)CPU / Q172D(S)CPU运动控制器编程手册(通 用篇)"。
- \*2: 使用Q173DCPU(-S1)/Q172DCPU(-S1)时,也可将伺服放大器的外部输入信号(DOG)用于 速度・位置切换控制。(软件的对应升级请参阅1.4节。)
- \*3: 管脚排列详情请参阅"Q173D(S)CPU/Q172D(S)CPU用户手册"。
- \*4: 引脚排列详见伺服放大器技术资料集。
- (c) 使用 Q172DLX, 运动CPU内置I/F的通用输入(DI)使用时, 可在系统设定中选择"a 接点输入","b接点输入"。 取决于伺服放大器的近点狗输入状态(DOG)及位元件状态时,可在伺服数据设置 过程中选择"a接点输入"或"b接点输入"。 *QDS*

#### **(11)** 伺服预备信号(**M2415**+**20n**) **·····································································** 状态信号

- (a) 连接各轴的伺服放大器处于READY状态时开启。
- (b) 以下情况时关闭。
	- ・ M2042呈OFF状态时,
	- 未安装伺服放大器时
	- ・ 未设置伺服参数时
	- ・ 从外部传入紧急停止输入指令时
	- ・ 将各轴伺服OFF指令(M3215+20n)置为ON后,将伺服状态置为OFF时
	- ・ 出现伺服错误时

详情请参阅"附2.5 伺服错误"。

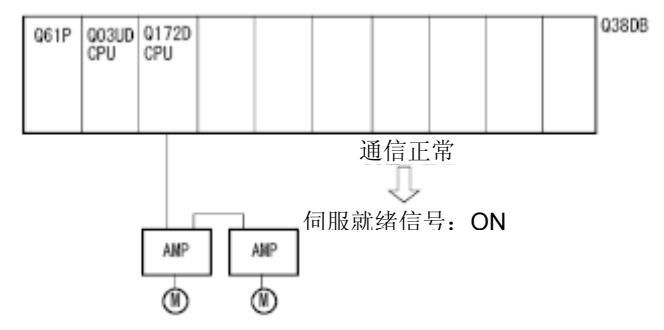

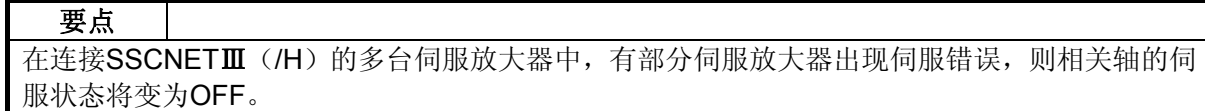

- **(12)** 转矩限制中信号(**M2416**+**20n**) **··································································** 状态信号 进行转矩限制时开启。与正在进行转矩限制的轴相对应的信号将呈ON状态。
- **(13)** 虚拟模式不可继续运转警告(**M2418**+**20n**) **················································** 状态信号 对于ABS轴,将前次虚模式中运转时的最终伺服指令值与下次虚模式切换时的伺服当 前值之差大于"系统设定"所设"Power OFF中容许移动量(×反馈脉冲数)"的情况视为 虚模式不可继续运转的警告,开启对应轴的"虚模式不可继续警告软元件"。

在以下情况时进行检查。

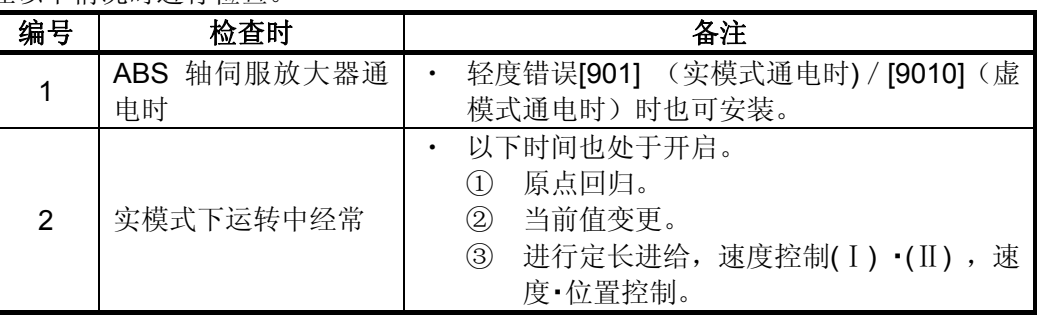

复位"虚模式不可继续警告软元件"时,请使用运动SFC程序。

#### **4.1.2** 各轴指令信号

**(1)** 错误复位指令(**M3207**+**20n**) **·······································································** 指令信号 通过该指令,可将轴(检测出错误(M2407+20n: ON)的轴)的轻度错误代码、重度 错误代码寄存器清零,并将错误检测信号(M2407+20n)重置。

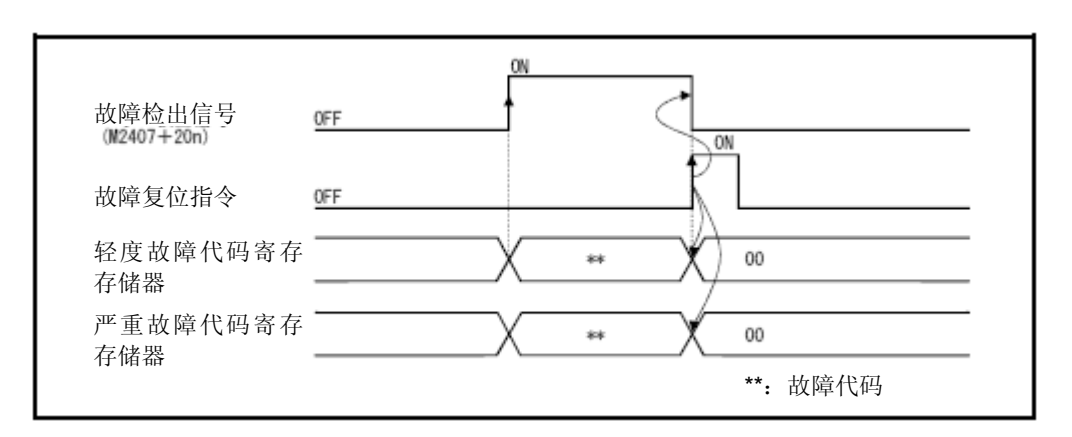

**(2)** 伺服错误复位指令(**M3208**+**20n**) **································································** 指令信号 通过该指令,可将轴(检测出伺服错误(M2408+20n: ON)的轴)的伺服错误代码寄 存器清零,并将伺服错误检测信号(M2408+20n)重置。

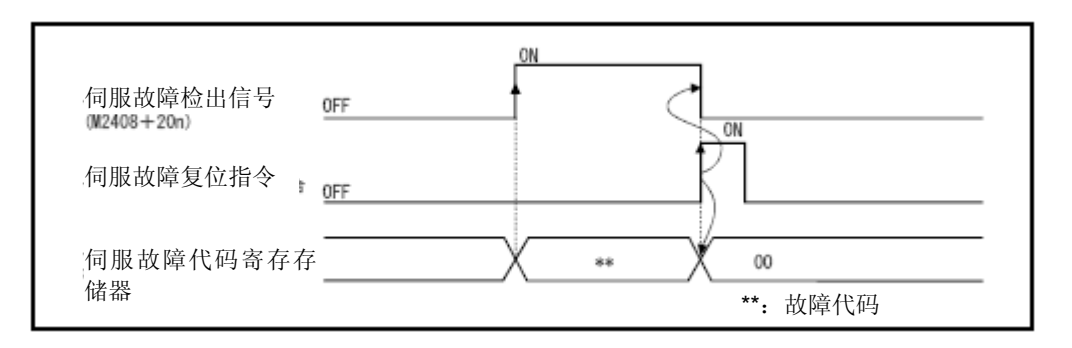

- **(3)** 地址离合器标准设定指令**(M3213**+**20n)· ·························································** 指令信号 输出模式仅对连接地址模式离合器的凸轮或转台有效,进行虚拟轴1旋转内当前值的标 准位置的"0"设定。要求实模式 / 虚拟模式切换时, 在凸轮标准位置设定指令的ON/OFF 状态下进行以下处理。
	- (a)  $M3213+20n$ : ON时 主轴侧将辅助输入轴侧的虚拟轴1旋转内当前值设为0,开始运转虚模式。
	- (b) M3213+20n: OFF时
		- ・ 驱动模块为虚拟伺服电机,增量同步编码器时,由前次虚模式中的主轴侧,辅 助输入轴侧,虚拟轴1旋转内当前值继续运转。
		- 驱动模块为绝对同步编码器时,由现在的同步编码器当前值算出的主轴侧,辅 助输入轴侧的虚拟轴1旋转内当前值继续运转。

**(4)** 凸轮基准位置设定指令(**M3214**+**20n**) **·························································** 指令信号 处理模块仅对凸轮有效,设定凸轮的基准位置。

要求实模式/虚模式切换时,在凸轮基准位置设定指令的ON/OFF状态下进行以下处理。  $(a)$  M3214+20n: ON时

- ・ 将现在的位置作为凸轮的基准位置。
- ・ 将现在的进给当前值作为行程下限值(下死点)。在1周期前对凸轮台进行检索, 将成为下死点(0)之处定位凸轮1旋转内当前值。

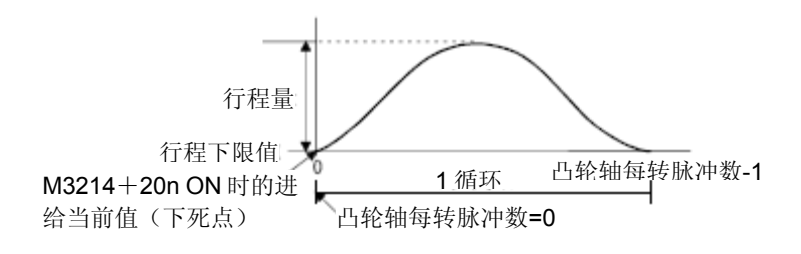

- ・ 系统启动时,与凸轮的下死点接合后,由最初的实模式向虚拟模式切换时,务 必将M3214+20n开启。 只要设定一次下死点,以后就能在M3214+20n关闭的情况下,完成实模式向虚 拟模式的切换,继续运转。 (下死点位置备份。)
- (b) M3214+20n:OFF时

(前次虚模式运转时的最终伺服指令值)-(现在的伺服当前值)≦(到位置)  $\cdots \cdots (1)$ 

> ・ 式①中,将行程下限值,凸轮轴1旋转内当前值作为前次的虚拟模式运转时的行 程下限值,凸轮轴1旋转内当前值,继续运转。

(前次虚模式运转时的最终伺服指令值)-(当前的伺服当前值)>(到位置)

・・・・・・・ ・②

・ 式②中,将行程下限值作为前次的虚模式运转时的行程下限值,算出与现在的 进给当前值对应的凸轮轴1旋转内当前值,继续运转。

[凸轮轴1旋转内当前值的算出]

(进给当前值)=(行程量)×(行程比)+(行程下限值)

求出上式中的行程比(y), 由1周期前检索设定凸轮No.的凸轮台, 算出对应条件点的凸轮 轴1旋转内当前值。

凸轮轴1旋转内当前值必须由1周期前检索,故请注意1周期可能存在多个同一行程比。 (用实模式/虚模式切换时的位置调整所对应。)

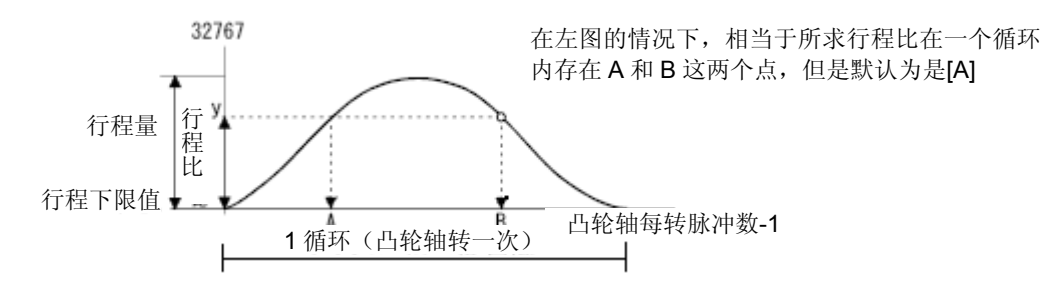

**(5)** 伺服**OFF**指令(**M3215**+**20n**) **·······································································** 指令信号 可通过该指令将伺服状态置为OFF(free RUN状态)。

- M3215+20n: OFF $\cdots$ 伺服ON
- M3215+20n: ON ···· 伺服OFF (自由RUN状态)

该指令在定位过程中无效,因此,请在定位完成后再执行该指令。 虚模式下进行伺服OFF指令时,请先将离合器切断。若离合器ON状态时进行,则会变成 轻度功能,伺服OFF指令无效。

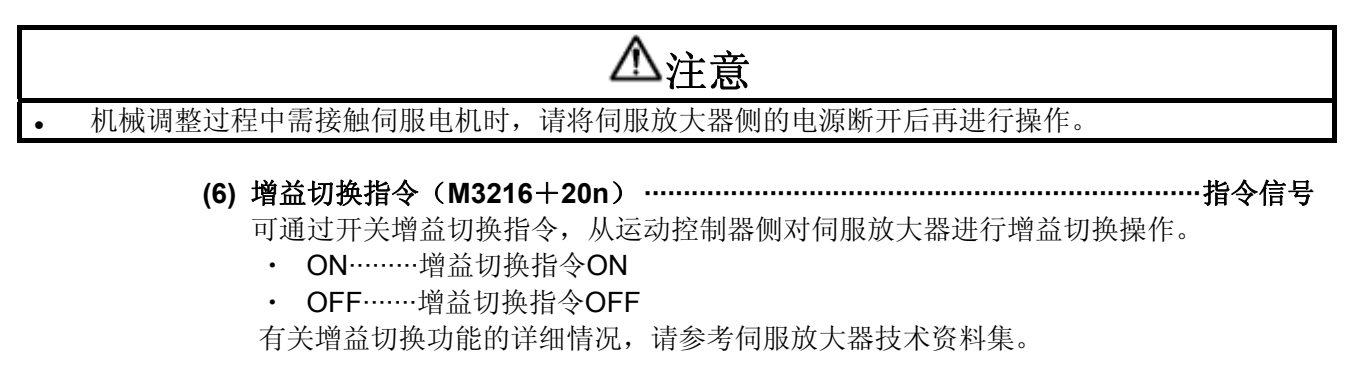

# **(7) PI-PID**切换指令(**M3217**+**20n**) **···························································** 指令信号

可通过开关PI-PID切换指令,从运动控制器侧对伺服放大器进行PI-PID切换操作。

- ・ ON········PI-PID切换指令ON(PID控制)
- ・ OFF······PI-PID切换指令OFF(PI控制)

有关PI-PID切换功能的详细情况,请参考伺服放大器技术资料集。

- **(8)** 控制回路切换指令(**M3218**+**20n**) **································································** 指令信号 当连接的伺服放大器支持全闭环控制操作时,可通过开关控制循环切换指令,从运动控 制器侧对伺服放大器进行全闭环/半闭环控制切换操作。
	- ・ ON········全闭环控制
	- ・ OFF·······半闭环控制

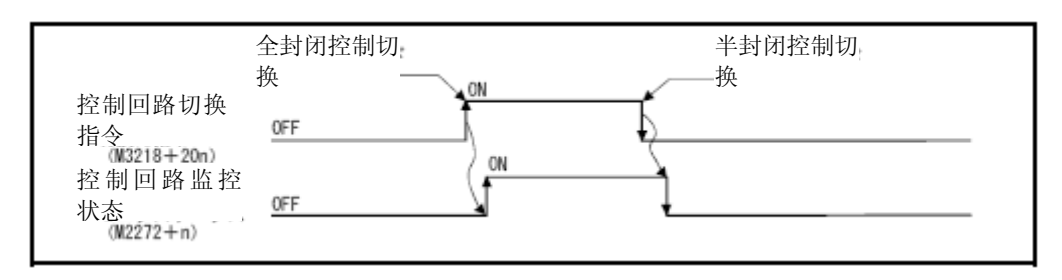

有关控制循环切换功能的详细情况,请参考伺服放大器技术资料集。

# 要点 (1) 伺服放大器为未启动状态(伺服放大器LED为"AA", "Ab", "AC", "Ad", "AE"的状态) 开启/关闭控制回路切换指令时,要求无效。 (2) 全闭环控制中进行以下操作时,将返回半闭环控制。 (a) 多CPU系统电源OFF或复位 (b) 运动控制器-伺服放大器间的SSCNETⅢ线缆断线 (c) 伺服放大器的控制电源OFF

#### 4.1.3 虚拟伺服电机轴状态

- **(1)** 定位启动完成信号(**M4000**+**20n**) **································································** 状态信号
	- (a) 用伺服程序中指定轴定位控制启动完成开启的信号。 JOG运转,速度控制启动时,不会开启。 用于定位启动时, 读取M代码 \* 1等。
	- (b) 用完成信号OFF指令(M4804+20n)的启动(OFF → ON) 或定位完成关闭。

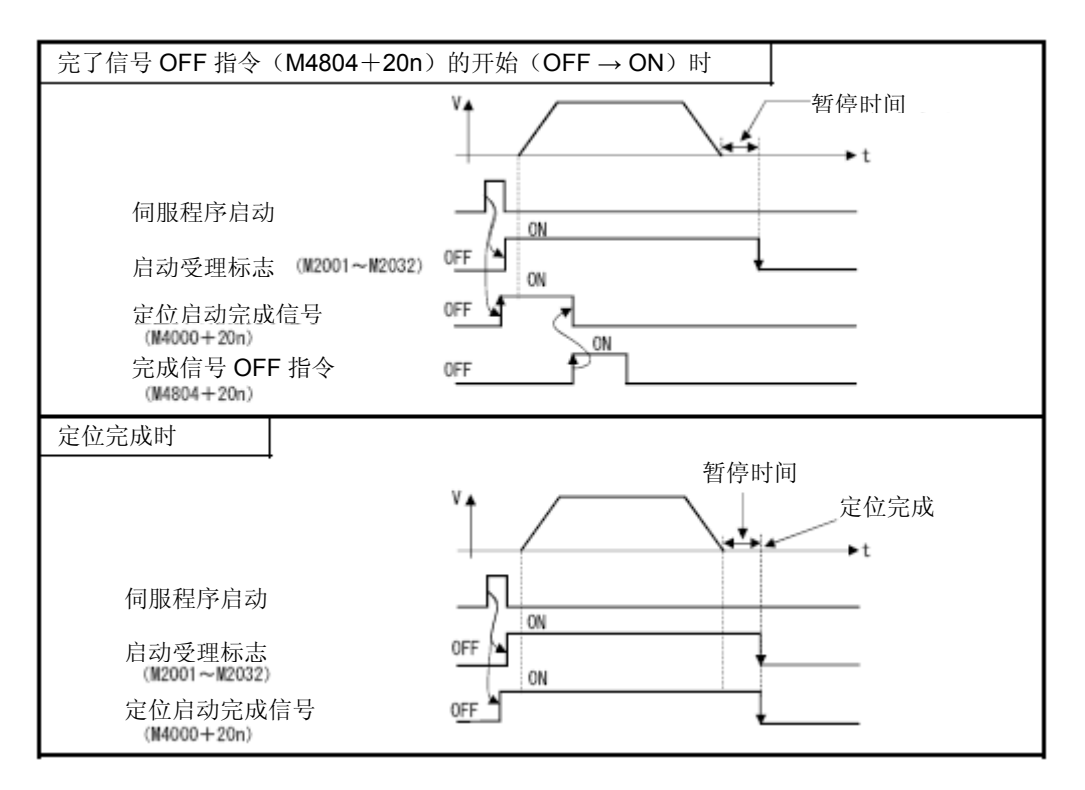

# 备注

\*1: M代码详情请参阅"Q173D(S)CPU / Q172D(S)CPU 运动控制器(SV13/SV22) 编程 手册(实模式篇)第7章"。

**(2)** 定位完成信号(**M4001**+**20n**) **·······································································** 状态信号 (a) 运用伺服程序指定轴的定位完成开启的信号。 JOG运转,速度控制启动及中途停止时不会开启。在定位过程中实施中止操作的情 况下,无法将该元件设为ON。 通过定位完成信号读取M代码的情况下,可使用。

(参阅"Q173D(S)CPU / Q172D(S)CPU 运动控制器(SV13/SV22) 编程手册(实 模式篇)第7章")

(b) 通过启动(OFF → ON)完成信号OFF指令(M4804+20n)或定位关闭。

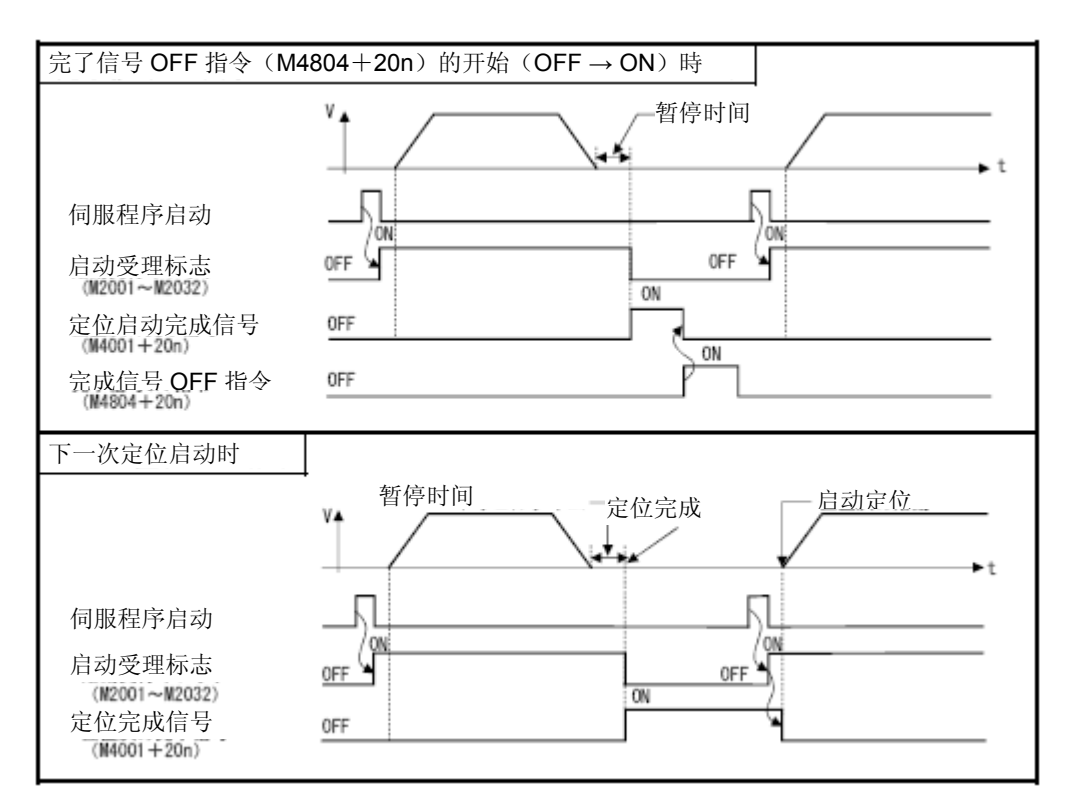

- **(3)** 指令到位(**M4003**+**20n**) **··············································································** 状态信号
	- (a) 指令位置和进给当前值之差的绝对值为虚拟伺服电机参数(参阅6.1.2项)所设的"指 令就位范围"以下时开启的信号。 在如下情况下,将被置为OFF。
		- ・ 位置控制启动
		- ・ 速度控制
		- ・ JOG运行
	- (b) 指令到位检查常在位置控制中进行。 速度控制中不进行指令到位检查。

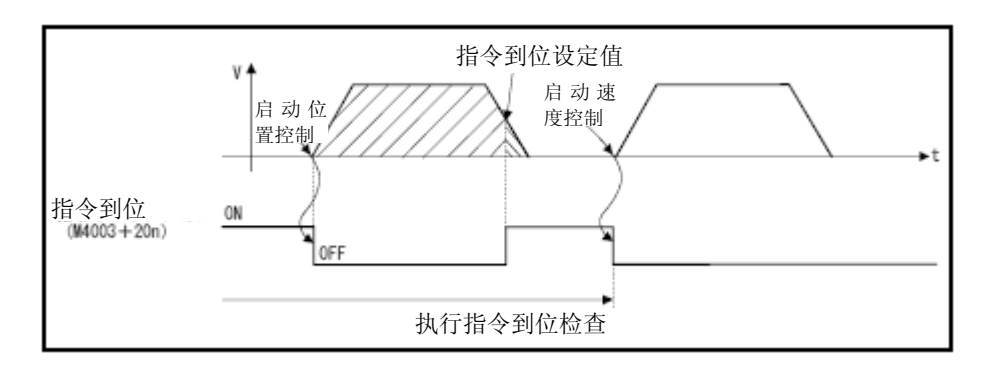

- **(4)** 速度控制中信号(**M4004**+**20n**) **····································································** 状态信号 (a) 速度控制中开启的信号,可用于辨别是速度控制中还是位置控制中。
	- 用速度控制开启的速度控制中信号在下图的位置控制启动时关闭。
	- (b) 通电时及位置控制中时为关闭。

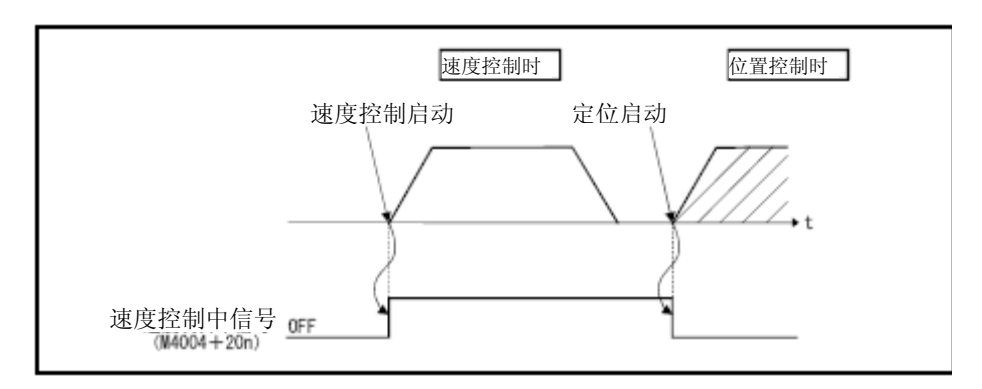

- **(5)** 错误检出信号(**M4007**+**20n**) **·······································································** 状态信号
	- (a) 通过检出连接虚拟伺服电机与虚拟伺服电机的输出模块的轻度错误或严重错误开 启的信号。 可通过错误检出信号的ON/OFF,辨别有无错误。
	- (b) 若开启 错误检出信号,符合的错误代码即被收入错误代码寄存器。
		- 轻度错误代码\*1… 储存轻度错误代码寄存器\*2 · 重度错误代码\*1……储存重度错误代码寄存器\*2 要辨别检出的错误是虚拟伺服电机/输出模块,可通过错误代码的内容或输出模块 的错误检出信号进行确认。
	- (c) 连接虚拟伺服电机与虚拟伺服电机的输出模块在正常状态下开启错误复位指令 (M4807+20n)时,错误检出信号关闭。

# 备注

- \*1: 虚拟伺服电机的轻度/严重错误代码详见附2.4。 输出模块的轻度/严重错误代码详见附2.6。
- \*2: 轻度错误代码寄存器,严重错误代码寄存器详见4.2.3项。

# **(6) M**代码输出中信号(**M4019**+**20n**)**··································································** 状态信号

- (a) 表示M代码输出中的信号。
- (b) 输入停止指令,取消信号,空白指令信号,FIN信号时关闭。

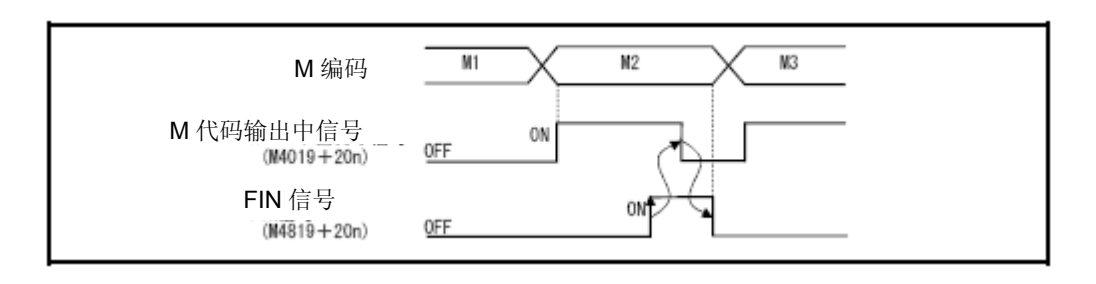

# 要点

(1) FIN信号,M代码输出中信号为FIN信号等待功能信号。

(2) FIN 信号, M 代码输出中信号仅在伺服程序中指定了 FIN 加减速时有效,若未指定, 则 FIN 信号等待功能无效, M 代码输出中信号也不会开启。

#### 4.1.4 虚拟伺服电机轴指令信号

**(1)** 停止指令(**M4800**+**20n**) **··············································································** 指令信号

(a) 由外部紧急停止启动中轴的信号,启动(OFF → ON)时有效。(当停止指令呈 ON状态时,将无法启动轴。)

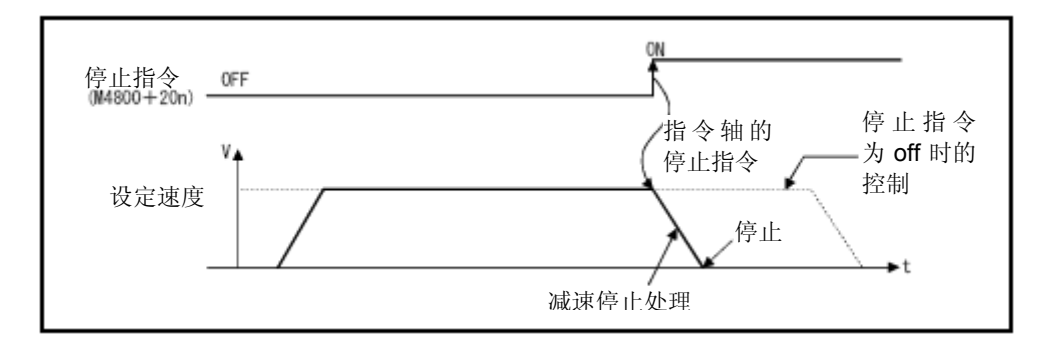

- (b) 也可作为速度控制执行中的停止指令使用。 (速度控制详情请参阅"Q173D(S)CPU/Q172D(S)CPU 运动控制器(SV13/SV22) 编程手册(实模式篇)"的"6.13 速度控制(I)"。)
- (c) 开启停止指令时的停止处理内容如表4.1所示。

#### 表**4.1** 开启停止指令时的停止处理内容一览

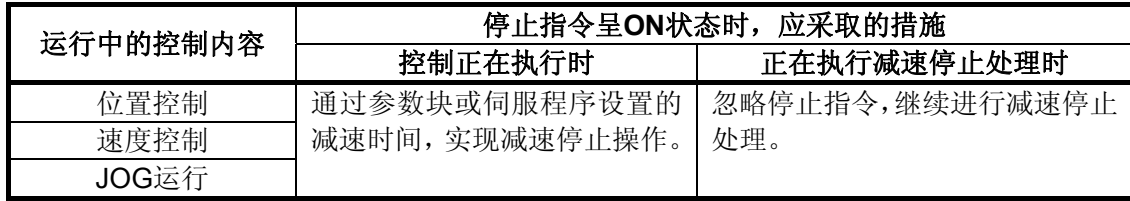

(d) 停顿中的紧急停止指令无效。(停顿时间过后,启动接收标志(M2001+n)关闭, 定位完成信号(M4001+20n)开启。)

## **(2)** 紧急停止指令(**M4801**+**20n**) **·······································································** 指令信号

(a) 由外部紧急停止启动中轴的信号,启动(OFF → ON)时有效。(开启紧急停止指 令的轴不会启动。)

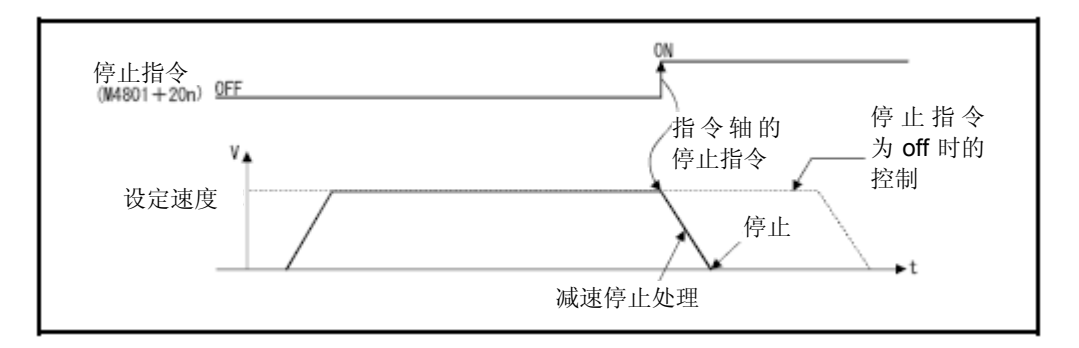

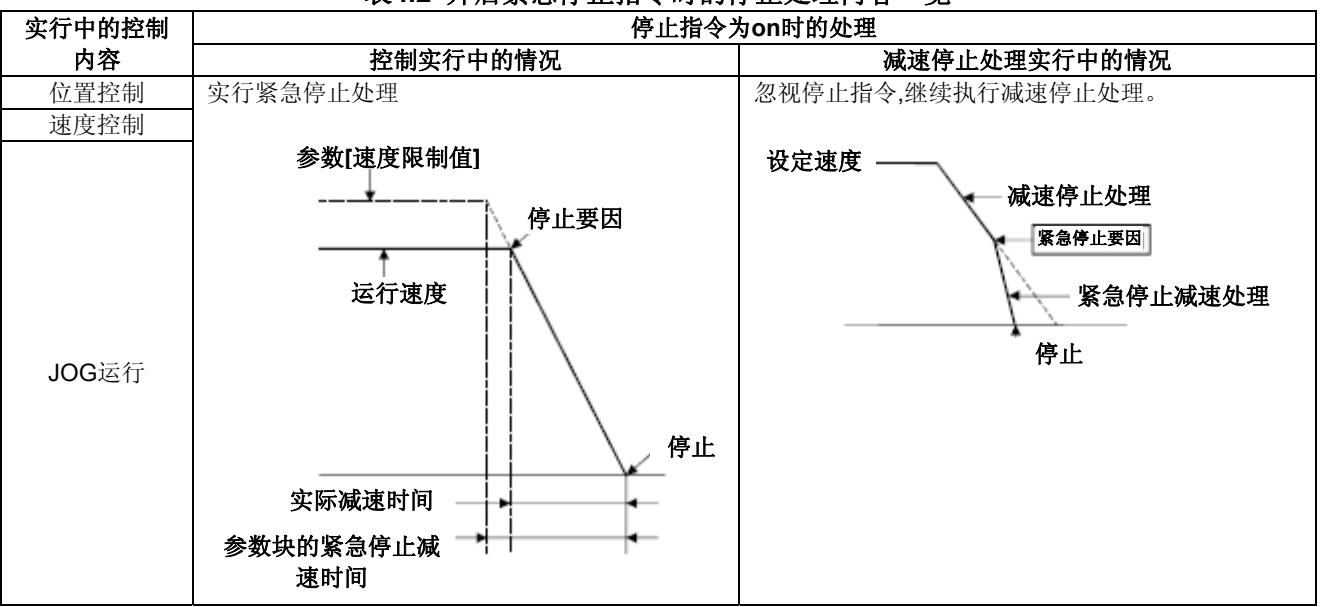

(b) 开启紧急停止指令时的停止处理内容如表4.2所示。

表**4.2** 开启紧急停止指令时的停止处理内容一览

(c) 停顿中的紧急停止指令无效。(停顿时间过后,启动接收标志(M2001+n)关闭, 定位完成信号(M4001+20n)开启。)

# 备注

- \*1:紧急停止处理指 在参数组或伺服程序所设的紧急减速停止时间中减速停止。
- **(3)** 正转**JOG**启动指令(**M4802**+**20n**)/反转**JOG**启动指令(**M4803**+**20n**) **···** 指令信号 (a) 正转JOG启动指令(M4802+20n)开启中,JOG向坐标增加方向运转。若关闭正 转JOG启动指令(M4802+20n), 则会在参数组所设减速时间中减速停止。
	- (b) 反转JOG启动指令(M4803+20n)开启中,JOG向坐标减少方向运转。若关闭反 转JOG启动指令(M4803+20n), 则会在参数组所设减速时间中减速停止。

#### 要点

为避免正转JOG启动指令(M4802+20n)和反转JOG启动指令(M4803+20n)同时开启 请添加联锁条件。

**(4)** 完成信号**OFF**指令(**M4804**+**20n**) **······························································** 指令信号 (a) 定位启动完成信号(M4000+20n),定位完成信号(M4001+20n)的指令。

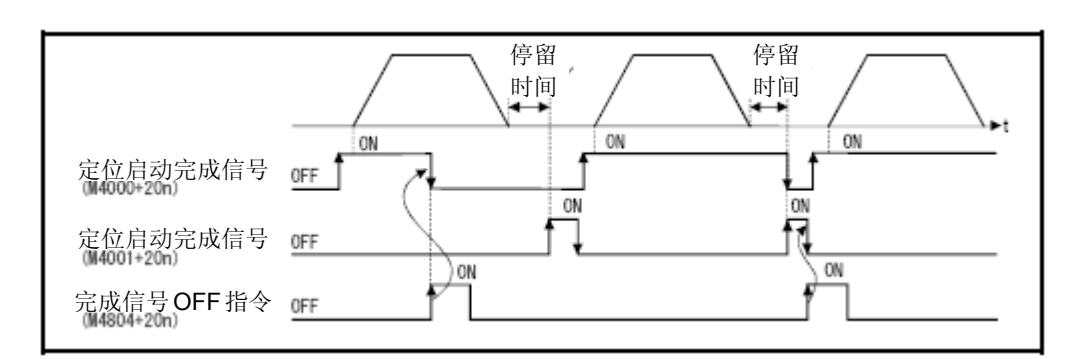

#### 要点

请勿通过PLS指令将完成信号OFF指令置为ON状态。

若PLS指令开启,将无法关闭定位启动完成信号(M4000+20n)和定位完成信号(M4001  $+20n$ 

- **(5)** 错误复位指令(**M4807**+**20n**) **·······································································** 指令信号 (a) 错误检出(M4007+20n: ON) 轴轻度错误代码, 严重错误代码寄存器清除和错误 检出信号M4007+20n)复位的指令。
	- (b) 错误复位指令开启时进行以下处理。
		- ・ 虚拟伺服电机和输出模块正常时,会进行轻度错误代码,严重错误代码寄存器 清除和错误检出信号(M4007+20n)复位。
		- · 虚拟伺服电机和输出模块的错误未解除时,错误代码将被再次存储轻度错误代 码,严重错误代码寄存器。 此时错误检出信号(M4007+20n)保持开启状态。 输出模块的错误用输出模块的各轴指令信号错误复位进行复位。
- **(6)** 启动时的外部**STOP**输入无效指令(**M4809**+**20n**) **········································** 指令信号

通过该指令,可对外部STOP输入操作进行有效/无效设置。

- ON……… 外部STOP输入的无效设定, STOP输入开启中的轴也可启动。
- ・ OFF······· 外部STOP输入的有效设定,STOP输入开启中的轴将无法启动。

#### 要点

启动时的外部 STOP 输入无效指令(M4809+20n) 启动后, 要用外部 STOP 输入使其停 止时,请将外部 STOP 输入 OFF → ON (启动时外部 STOP 输入开启时, 则 ON → OFF → ON)。

**(7) FIN**信号(**M4819**+**20n**) **·················································································** 指令信号 在伺服程序中,设定M代码时,FIN信号OFF→ON→OFF之前无法推移至下一组。 FIN信号OFF → ON → OFF之后向下一组推移。 仅在伺服程序中设定FIN加减速,选择FIN信号等待功能时有效。

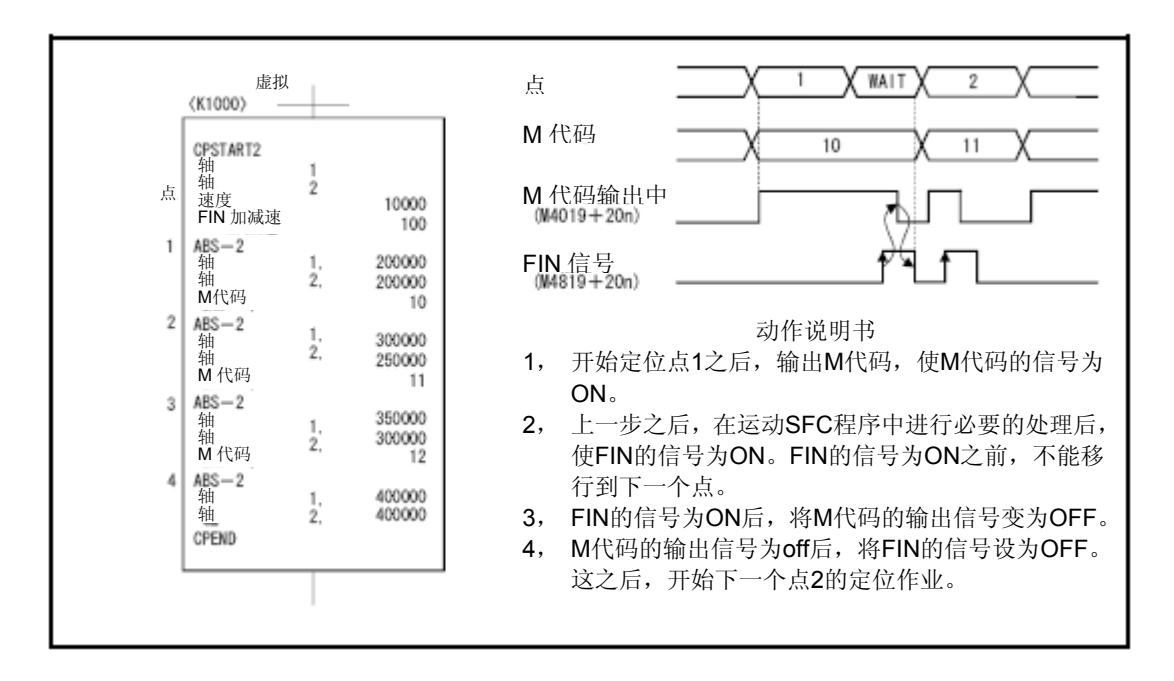

- 要点
- (1) FIN信号, M代码输出中信号为FIN信号等待功能信号。
- (2) FIN信号,M代码输出中信号仅在伺服程序中制定了FIN加减速时有效,未指定时,FIN 信号等待功能无效,M代码输出中信号也不会开启。

#### 4.1.5 同步编码器轴状态

- **(1)** 错误检出信号(**M4640**+**4n**) **·········································································** 状态信号
	- (a) 通过连接同步编码器与同步编码器的输出模块得轻度错误或严重错误检出开启的信 号。可通过错误检出信号的ON/OFF,辨别有无错误。
	- (b) 若错误检出信号开启,则所对应的错误代码将被收入错误代码寄存器。
		- 轻度错误代码 \* 1 ······· 存储轻度错误代码寄存器 \* 2 。
		- 严重错误代码\*1 ……··· 存储严重错误代码寄存器\*2 。

要辨别检出的错误为同步编码器/输出模块,可通过错误代码的内容或输出模块错 误检出信号的ON/OFF进行确认。

- ©连接 同步编码器于同步编码器的输出模块正常状态下,开启错误复位指令(M5440 +4n)时,错误检出信号关闭。
- **(2)** 外部信号**TREN**(**M4641**+**4n**) **·······································································** 状态信号
	- (a) 用于外部输入模式离合器控制的信号。 Q173DPX的TREN输入端子输入开启时开启的信号。 Q172DEX与TREN端子输入状态无关,不会开启。
- **(3)** 虚模式不可继续运转警告信号(**M4642**+**4n**) **················································** 状态信号
	- (a) 与多CPU系统电源OFF中运行绝对同步编码器的情况一样,多CPU系统电源ON时 获得的当前值和多CPU系统电源OFF时记忆的当前值(虚模式运转时的最终当前值) 不同时开启的信号。 多CPU系统的电源开启 / 复位时, 可确认虚模式下可否继续运转。

## 备注

- \*1: 同步编码器的轻度 / 严重错误代码详见附2.4。输出模块的轻度 / 严重错误代码详见 附2.6。
- \*2:轻度错误代码寄存器,严重错误代码寄存器详见4.2.5项。

#### 4.1.6 同步编码器轴指令信号

- **(1)** 错误复位指令(**M5440**+**4n**) **·········································································** 指令信号 (a)用于已进行错误检出(M4640+4n: ON)的轴同步编码器的轻度错误代码,严重错 误代码寄存器的清除及错误检出信号(M4640+4n)复位的指令。
	- (b) 错误复位指令开启时进行以下处理。
		- ① 同步编码器与输出模块正常时,会进行轻度错误代码,严重错误代码寄存器的 清除和错误检出信号(M4640+4n)的复位。
		- ② 同步编码器和输出模块的错误未解除时,轻度错误代码和严重错误代码会被再 次分别收入轻度错误代码寄存器和严重错误代码寄存器中。 此时,错误检出信号(M4640+4n)将保持开启。 输出模块的错误用输出模块的各轴指令信号错误复位进行复位。
### 4.1.7 通用软元件

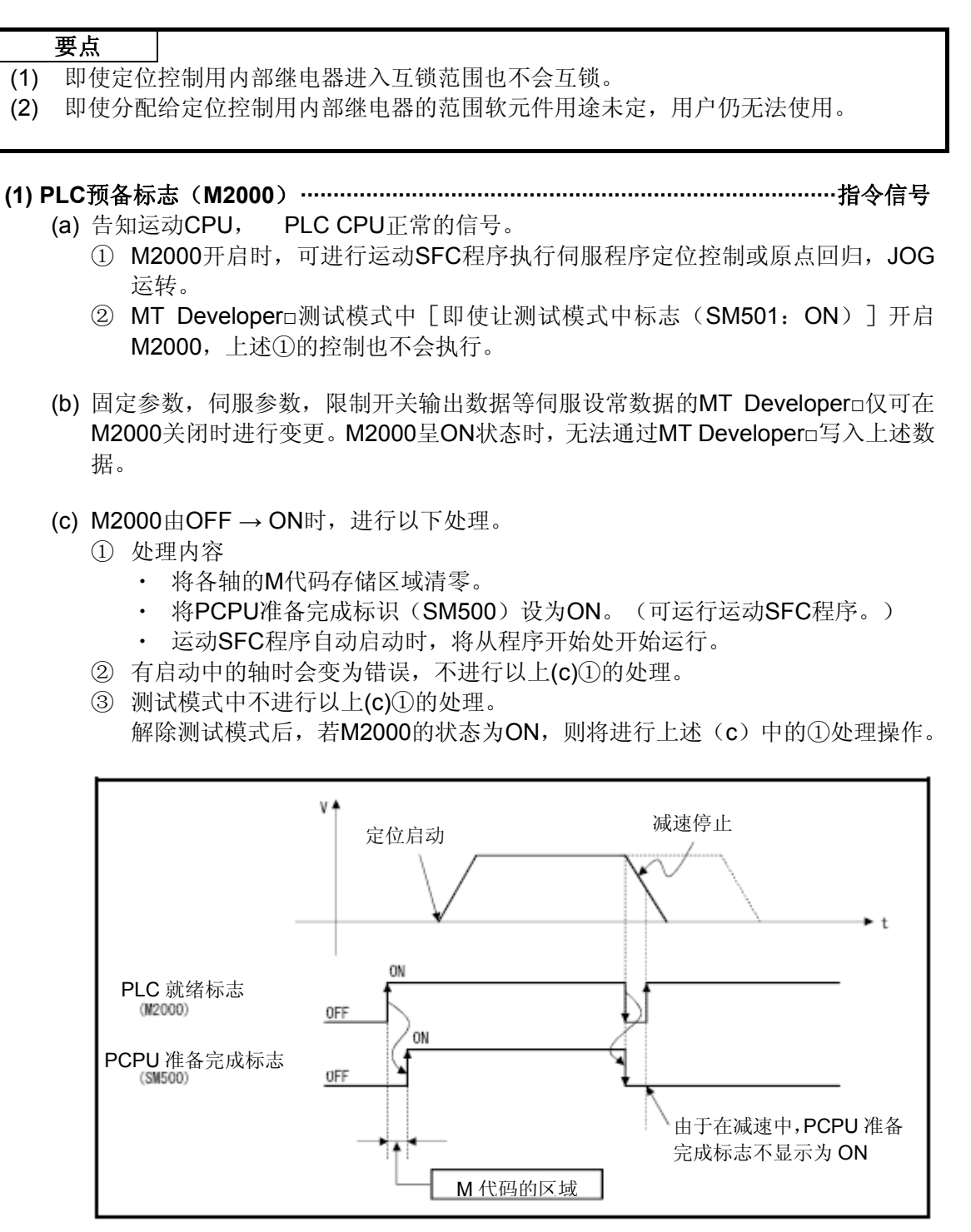

- (d) M2000由ON → OF时,进行以下处理。
	- ① 处理内容
		- ・ 关闭PCPU准备完成标志(SM500)。
		- ・ 进行启动中的轴减速停止。
		- ・ 停止执行运动SFC程序。
		- ・ 实输出PY全部OFF。
- (e) STOP → RUN时的动作设定

通过系统设置,设置相关条件,使顺序控制器就绪标识(M2000)呈ON状态。请选 择以下的任意一个。

- ① 使用开关(STOP → RUN)开启M2000。(初始值) M2000从OFF转为ON的条件
	- ・ 将RUN/STOP开关从STOP一侧扳向RUN一侧。
	- ・ 在已经将RUN/STOP开关扳到RUN一侧的状态下,接通多CPU系统的电源。

#### M2000从ON变为OFF的条件

- ・ 将RUN/STOP开关从RUN一侧扳向STOP一侧。
- ②开关(STOP → RUN)+设定寄存器设为1时, M2000开启。

M2000从OFF转为ON的条件

・ 在已经将RUN/STOP开关扳到RUN一侧的状态下,将1设置到PLC就绪标志 寄存器(D704)中(运动CPU会检测出D704最后一位的位元从0变为1的变 化。), 或者将PLC就绪标志(M3072) 置为ON。

M2000从ON变为OFF的条件

- ・ 在已经将RUN/STOP开关扳到RUN一侧的状态下,将0设置到PLC就绪标志 设置寄存器(D704)中(运动CPU检测D704最后一位的位元从1变为0的变 化。), 或者将PLC就绪标志(M3072)置为OFF。
- ・ 将RUN/STOP开关从RUN一侧扳向STOP一侧。
- **(2)** 虚拟伺服的启动接收标志(**M2001**~**M2032**) **·················································** 状态信号
	- (a) 启动伺服程序时开启的标志。与伺服程序指定轴相对应的启动接收标识将呈ON状 态。
	- (b) 启动接收标志的ON/OFF处理如下所示。
		- ① 运动SFC程序或运动专用PLC指令(用D(P).SVST)启动伺服程序时,与伺服程 序中指定轴对应的启动接收标志开启,定位完成时关闭。终止操作后,启动接 收标识将呈OFF状态。

(通过将速度设为0的方式中止操作时,启动接收标识将继续呈ON状态。)

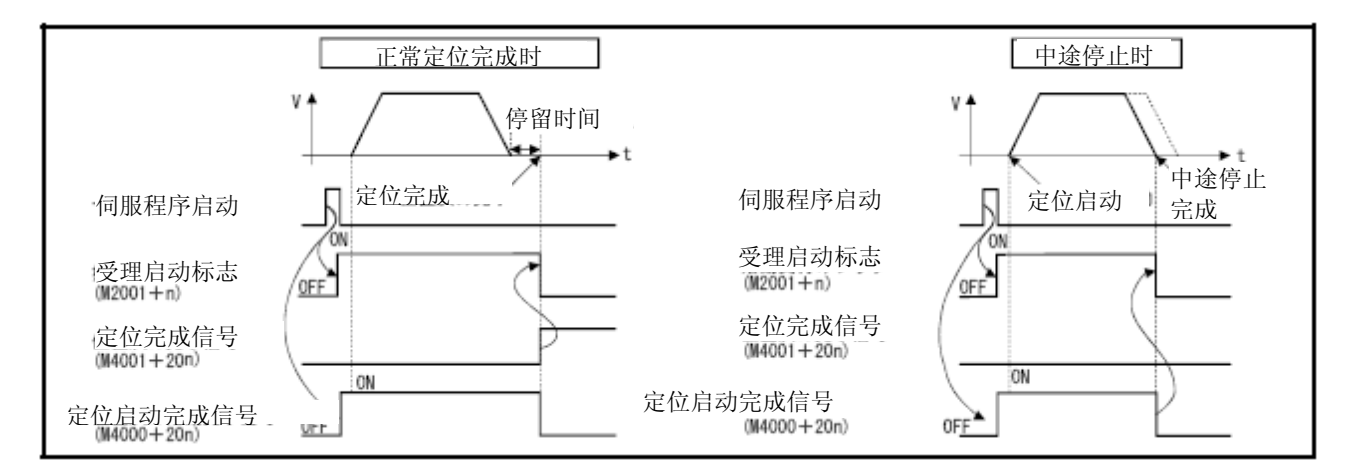

- ② JOG启动指令(M4802+20n或M4803+20n)ON,则定位控制时为ON;JOG 启动指令OFF,则定位停止,OFF。
- ③ 手动脉冲许可(M2051~M2053:ON)中为ON。 不可进行手动脉冲发生器操作(M2051~M2053:OFF)时,该信号将呈OFF 状态。
- ④ 用伺服程序的CHGA指令或运动专用PLC指令(D(P).CHGA)变更当前值中为 ON。当前值更改结束后,该信号将呈OFF状态。

| 2022. THE R. P. LEWIS CO., LANSING MICH. |            |     |            |     |            |     |            |  |  |
|------------------------------------------|------------|-----|------------|-----|------------|-----|------------|--|--|
| 轴编号                                      | 软元件<br>No. | 轴编号 | 软元件<br>No. | 轴编号 | 软元件<br>No. | 轴编号 | 软元件<br>No. |  |  |
|                                          | M2001      | 9   | M2009      | 17  | M2017      | 25  | M2025      |  |  |
| 2                                        | M2002      | 10  | M2010      | 18  | M2018      | 26  | M2026      |  |  |
| 3                                        | M2003      | 11  | M2011      | 19  | M2019      | 27  | M2027      |  |  |
| 4                                        | M2004      | 12  | M2012      | 20  | M2020      | 28  | M2028      |  |  |
| 5                                        | M2005      | 13  | M2013      | 21  | M2021      | 29  | M2029      |  |  |
| 6                                        | M2006      | 14  | M2014      | 22  | M2022      | 30  | M2030      |  |  |
|                                          | M2007      | 15  | M2015      | 23  | M2023      | 31  | M2031      |  |  |
| 8                                        | M2008      | 16  | M2016      | 24  | M2024      | 32  | M2032      |  |  |

・ 启动接受标志一览如下所示。

\*:Q172DSCPU中,轴No.1~16的范围内有效,Q172DCPU(-S1)中,轴No.1~8的范围内有效。

#### ∕Ւ 注意

- 请勿在用户端开关启动接收标识。
	- · 启动接收标识为ON状态时,若通过运动SFC程序或MT Developer□将该信号设为OFF状态, 虽不 会发生错误,却无法确保定位操作的正确性。否则机械可能无法按照预期运行。
	- · 启动接收标识为OFF状态时, 若通过运动SFC程序或MT Developer□将该信号设为ON状态, 虽不 会发生错误,却将会在下次启动时呈"启动接收ON中错误"状态,导致无法顺利启动。
		- **(3)** 运动错误记录清除要求标志(**M2035**)**····························································** 指令信号 需将备份的动作错误历史记录(#8640~#8735)清零时,可使用该标识。 通过启动M2035 (OFF → ON), 清零动作错误历史记录。 检测出M2035(OFF → ON)已启动后,将对动作错误历史记录进行清零操作,操作结 束后, M2035将自动回复至OFF状态。
		- **(4)** 运动**SFC**调试模式中标志(**M2038**) **·······························································** 状态信号 通过MT Developer□将模式切换至运动SFC程序的调试后,该信号将呈ON状态。退出调 试后,将变为OFF状态。
		- **(5)** 运动错误检出标志(**M2039**) **··········································································** 状态信号 运动CPU发生错误后,该信号将呈ON状态。 确认错误内容,找出并消除错误原因后,请用户将该信号置为OFF。 可通过M2039ON → OFF清除停止错误以外的自我诊断错误信息。
		- **(6)** 速度切换点指定标志(**M2040**) **······································································** 指令信号 通过匀速控制通过点,指定更改速度时,可使用该信号。 (a)可通过在等速控制启动前(启动伺服程序前)开启 M2040, 由经过点初始处即利用 变更速度控制。
			- OFF……. 通过匀速控制通过点, 将速度改为指定速度。
			- ・ ON……… 更改操作(通过匀速控制通过点,将速度改为指定速度的操作)已 完成。

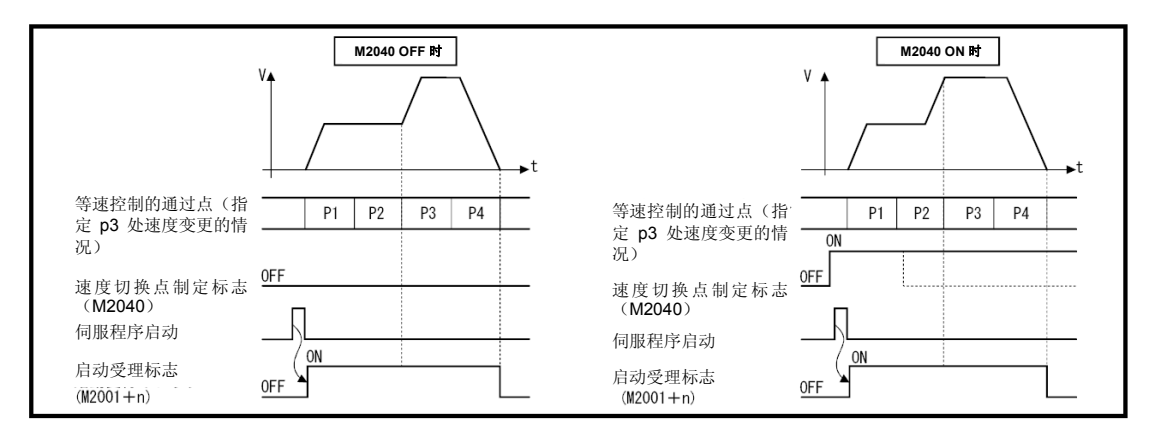

- **(7)** 系统设定错误标志(**M2041**) **··········································································** 状态信号 接通多CPU系统电源时, 或进行重置操作时, 将采用MT Developer□设置的"系统设置数 据",检查系统设置与实际安装状态(基板模块、扩展模块)间的一致性。
	- ・ ON········ 错误
	- ・ OFF······· 正常
	- (a) 出现错误时,运动CPU前面的7段LED会显示系统设定错误。可通过MT Developer□ 的监视器确认错误内容。
	- (b) M2041开启时无法启动系统。请在消除错误原因后再次接通多CPU系统的电源, 或 进行重置操作。

# 备注

在MT Developer□中未进行系统设置的模块,即使将其安装在插槽中,也无法对其进行一致 性检查。而且未进行系统设置的模块无法在运动CPU中使用。

- **(8)** 全轴伺服**ON**指令(**M2042**) **············································································** 指令信号 通过该指令,可将伺服元件设为可操作状态。 (a) 伺服可动作……… 伺服OFF指令 (M3215+20n) OFF, 在无伺服错误的状态下开启M2042。
	- (b) 伺服无法动作········ ・ M2042 OFF
		- ・ 伺服OFF指令(M3215+20n)呈ON状态
		- ・ 存在伺服错误
		- ・ 紧急停止

该指令在定位过程中无效,因此,请在定位完成后再执行该指令。

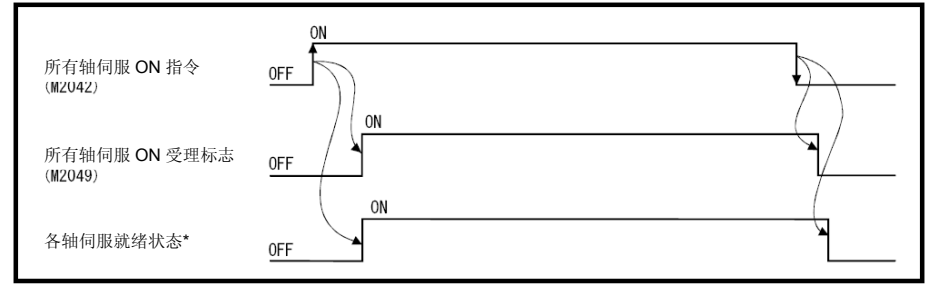

\*: 详情请参阅"Q173D(S)CPU / Q172D(S)CPU 运动控制器(SV13/SV22)编程手册(实模式 篇)""3.1.1 各轴状态"的伺服预备信号。

### 要点

将M2042设为ON后,即使停止了运动CPU,也无法使M2042变为OFF状态。 紧急停止运动 CPU 后, M2042 将变为 OFF 状态。

- **(9)** 实模式/虚模式切换要求标志(**M2043**) **························································** 指令信号 进行实模式向虚模式/虚模式向实模式的切换。
	- (a) 实模式切换至虚模式时,请在PCPU准备完成标志(SM500)开启后开启M2043。
		- M2043 由OFF → ON时进行错误检查, 如无错误则切换至虚模式, 实模式 / 虚 模式切换状态标志(M2044)开启。
		- ・ 一旦检出错误,就不会切换至虚拟模式。 此时, 实模式 / 虚模式切换错误标志(M2045)开启, 实模式 / 虚模式切换错误代 码寄存器(SD504)会存储错误代码。
	- (b) 虚模式切换至实模式时请关闭M2043。
		- ・ 虚拟伺服电机全轴停止时会切换至实模式,M2044关闭。
		- ・ 虚拟伺服电机中只要有1轴处于启动中就不会切换为实模式。 此时, M2045开启, SD504会存储错误代码。
	- (c) 实模式/虚模式的切换请参阅第9章。
- **(10)** 实模式/虚模式切换状态标志(**M2044**) **······················································** 状态信号 用于确认实模式至虚模式/虚模式至实模式切换完成及当前执行中的模式的标志。
	- 通过实模式执行中 / 虚模式至实模式切换完成关闭。
	- ・ 通过实模式至虚模式切换完成开启。

作为伺服程序启动,控制变更(速度变更,当前值变更)时的联锁条件使用。

- **(11)** 实模式/虚模式切换错误标志(**M2045**) **······················································** 状态信号 确认模式切换(实模式至虚模式或虚模式至实模式)时有/无错误的标志。
	- ・ 模式切换时如无错误则保持OFF状态。
	- ・ 模式切换时一旦检出错误即开启。

此时, SD504中会存储错误代码。

**(12)** 同步误差警告标志(**M2046**) **········································································** 状态信号

- (a) 虚模式运转中,驱动模块和输出模块的同步位置误差时开启的信号。 可用于辨别停止驱动模块时可·否继续运转。
	- M2046: ON …… 不可继续运转
	- ・ M2046:OFF ····· 可继续运转
- (b) 以下情况时,同步误差警告标志开启。
	- ・ 由于紧急停止时
	- ・ 输出模块中出现伺服错误时
- (c) 同步误差警告标志开启时,按以下步骤恢复运转。 ① 返回实模式,排除错误原因
	- ↓ ② 使各轴的同步位置一致
	- ↓
	- ③ 关闭同步位置误差警告标志(M2046)
	- ④ 切换为虚模式
	- ⑤ 恢复运转

↓

↓

- **(13)** 运动插槽模块异常检出标志(**M2047**)**··························································** 状态信号 用于辨别安装在基本基座模块运动管理插槽中的模块正常/异常的标志。
	- ・ ON ······· 安装模块异常时
	- ・ OFF ······安装模块正常时

不断检查接通电源时或接通电源后的模块信息,检测异常状况。

- (a) 运转中若M2047开启,则启动中的轴减速停止。
- (b) 一旦出现错误,运动CPU前面的7段LED即显示系统设定错误。可通过MT Developer□的监视器确认错误内容。
- (c) M2047开启时, 轴不可启动。请在消除错误原因后再次接通多CPU系统的电源, 或 进行重置操作。
- **(14) JOG**运转同时启动指令(**M2048**) **·································································** 指令信号 (a) 若开启 M2048,JOG运转同时启动轴设定寄存器(D710~D713)所设的JOG运 转执行轴同时启动JOG运转。
	- (b) 若关闭M2048,JOG运转中的轴即减速停止。
- **(15)** 所有轴伺服**ON**接收标志(**M2049**) **·······························································** 状态信号 运动CPU一旦接收到所有轴伺服ON指令(M2042)即开启。 若还未确认各轴的伺服就绪状态,则请通过伺服就绪信号(M2415+20n)确认各轴的 伺服就绪状态。

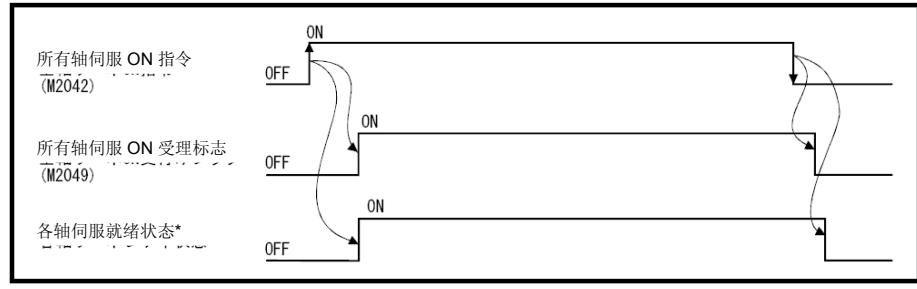

\*: 详情请参阅"Q173D(S)CPU/Q172D(S)CPU 运动控制器(SV13/SV22)编程手册(实模式 篇)""3.1.1 各轴状态"的伺服预备信号。

**(16)** 手动脉冲许可标志(**M2051**~**M2053**) **·························································** 指令信号 用于设定许可/不许可连接Q173DPX的P1~P3\*的手动脉冲输入进行定位。

・ ON ······· 用手动脉冲输入进行定位控制。

• OFF …… 因忽略手动脉冲输入,故无法进行手动脉冲定位控制。 初始值为无效(OFF)。

## 备注

- \*: Q173DPX的P1~P3(连接器)详情请参阅"Q173D(S)CPU/Q172D(S)CPU 用户手册"。
- **(17)** 运算周期超标标志(**M2054**) **········································································** 状态信号 当动作运算时间超出动作设置运算周期(SD523)时,该信号将呈ON状态。需将其设 为OFF状态时,需进行如下操作。
	- ・ 多CPU系统电源ON → OFF
	- ・ 多CPU系统的复位
	- ・ 用户程序复位

#### (错误对策)

- ① 请使用系统设定增大运算周期。
- ② 请使用 运动SFC程序减少事件任务, NMI任务的指令执行数。

### **(18)** 速度变更接收中标志(**M2061**~**M2092**) **······················································** 状态信号 当正在通过运动SFC程序的控制更改(CHGV)指令(或,运动专用顺序指令(D (P).CHGV))更改速度时,该信号将呈ON状态。

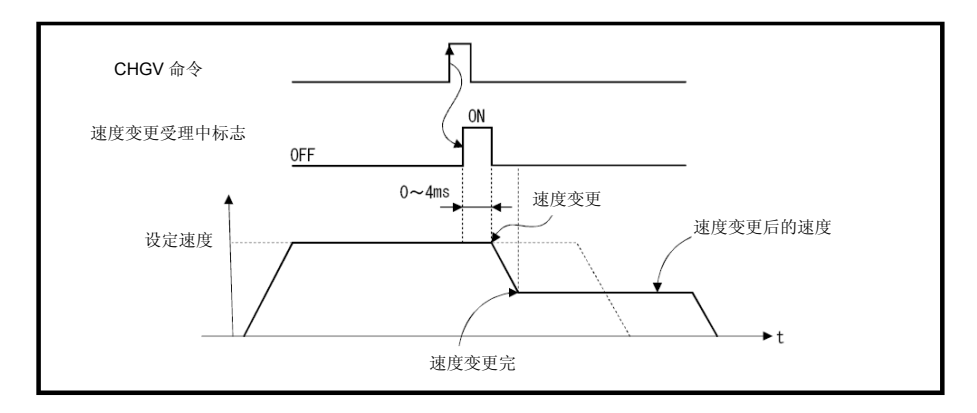

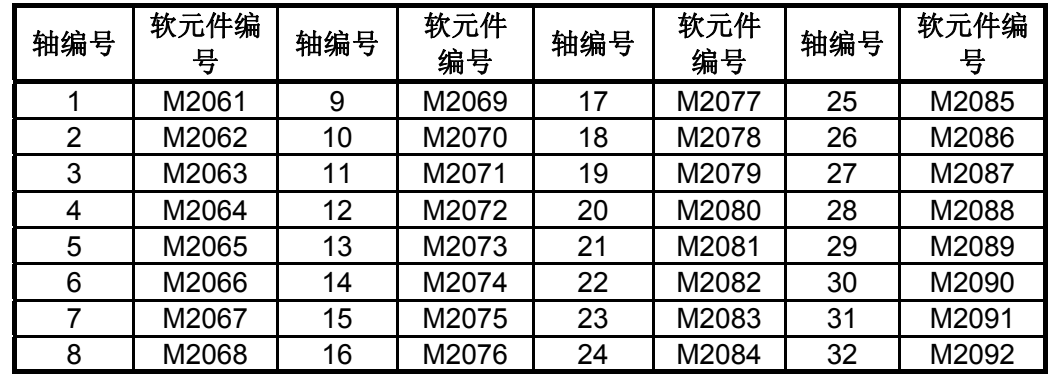

・ 速度变更接收中标志一览如下所示。

注: 在Q172DSCPU中轴No.1~16, Q172DCPU(-S1)中轴No.1~8的范围有效。

**(19)** 自动减速中标志(**M2128**~**M2159**) **·····························································** 状态信号 若在定位控制或位置跟踪控制时,进行自动减速处理,则该信号将呈ON状态。

(a) 位置跟踪控制时,在指令地址的自动减速中,虽此信号为开启,但若指令地址出 现变更,则此信号即关闭。

(b) 在恒速控制中和在进行自动减速处理期间执行最终位置定位点时,该信号开启。

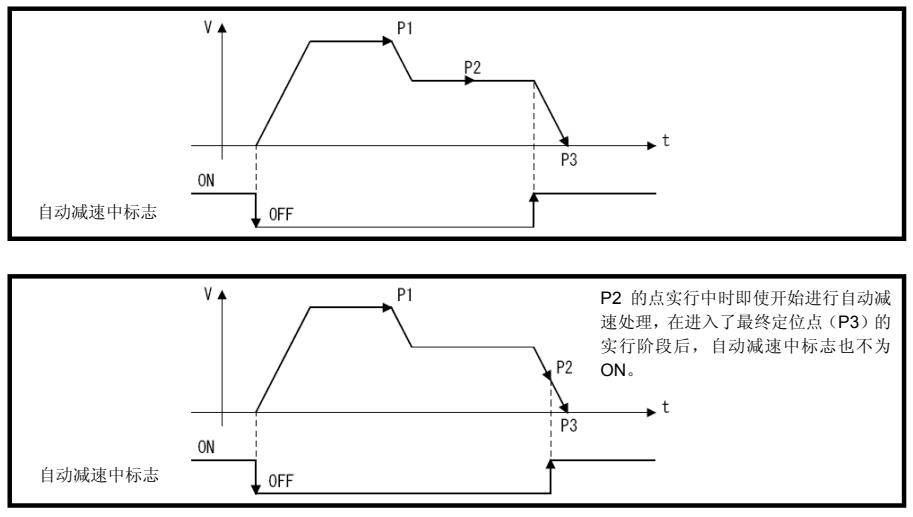

## 要点

若需在自动减速操作开始运行时将自动减速中标识设为 ON,则应通过最终位置定位点操 作,设置移动量(可启动自动减速操作的移动量)。

- (c) 在所有控制方式控制时,正常启动一完成,该信号即关闭。
- (d) 使用高级S字型加减速作为加减速方式时, 在自动加减速中, 标志(M2128~ M2159)有时也会开启。
- (e) 以下情况中,自动减速中标志不会开启。
	- ・ 因JOG信号关闭导致的减速中
	- ・ 手动脉冲运转中
	- ・ 停止指令或停止原因的出现导致中途减速时
	- ・ 移动量=0时

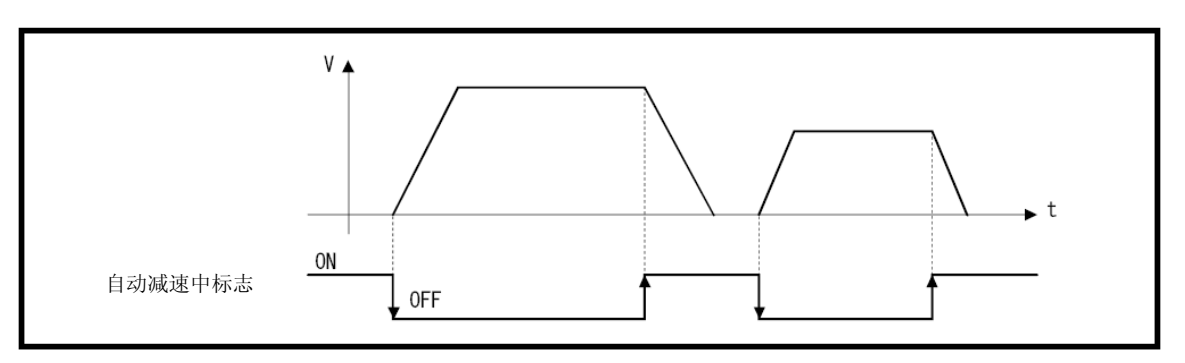

・ 自动减速中标志一览如下所示。

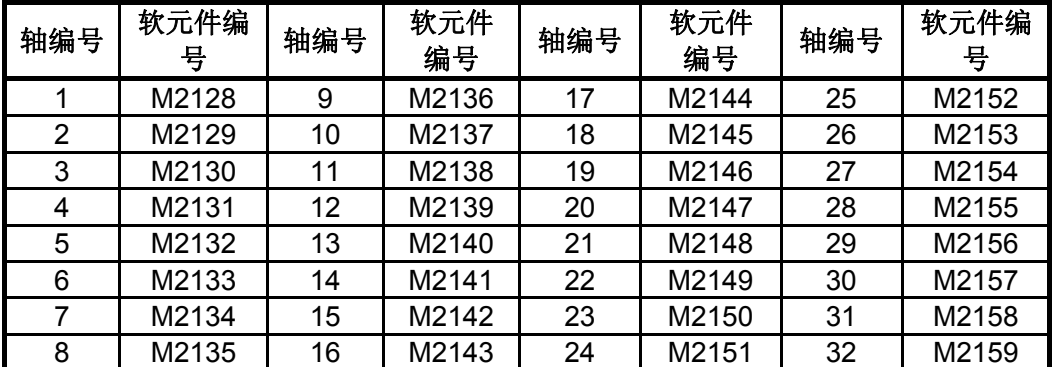

注: 在Q172DSCPU中轴No.1~16, Q172DCPU(-S1)中轴No.1~8的范围有效。

**(20)** 速度变更**"0"**接受中标志(**M2240**~**M2271**) **················································** 状态信号

当接受到速度变更为"0"或负值的请求时,该信号将呈ON 状态。 启动过程中,若在接受到速度变更为"0"或负值的请求时,该信号将呈ON 状态。之后, 若接受到速度更改请求或发生运行停止后,该信号将变为OFF。

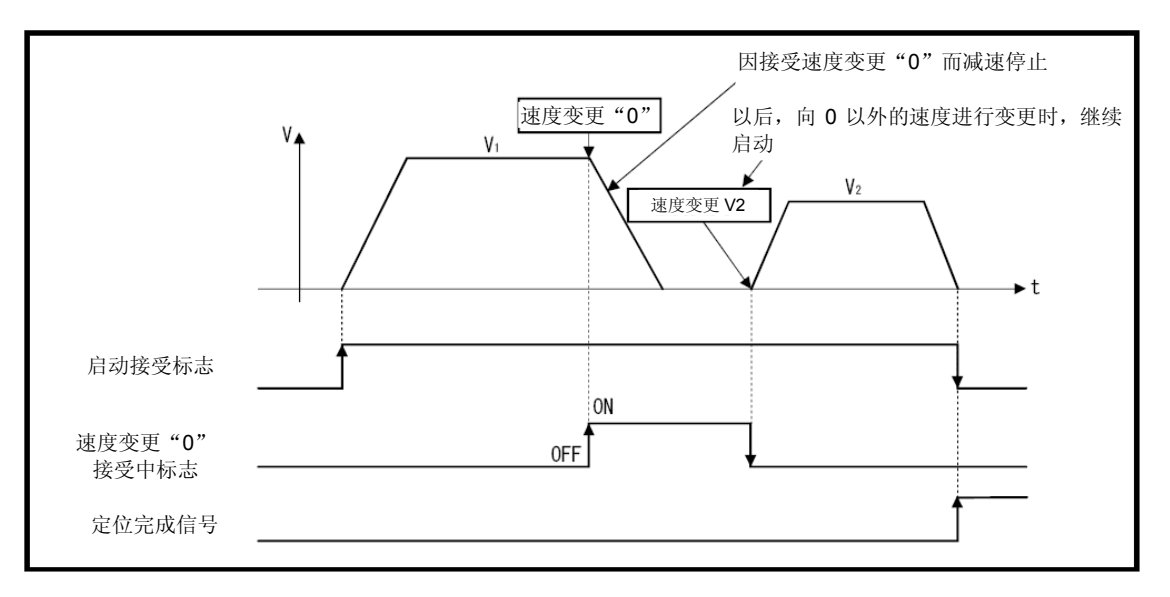

・ 速度变更"0"接收中标志一览如下所示。

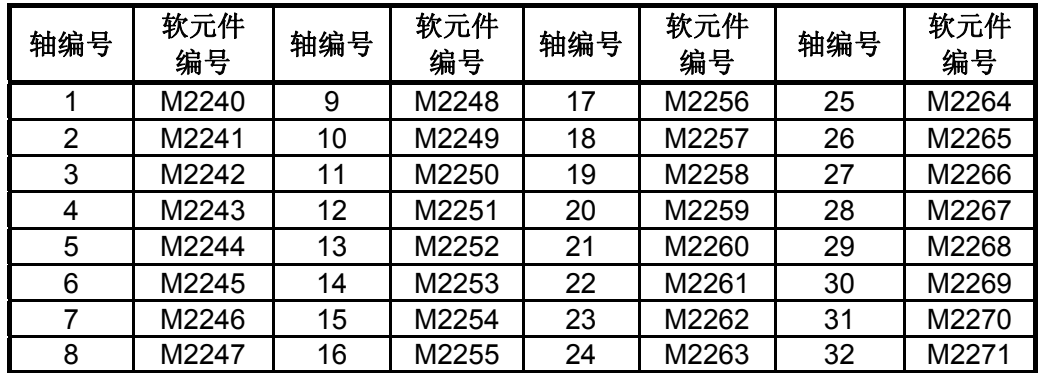

注: 在Q172DSCPU中轴No.1~16, Q172DCPU(-S1)中轴No.1~8的范围有效。

## 备注

- (1) 即使停止, 启动接受标志(M2001~M2032)处于开启状态时, 仍然显示正在接受速 度变更"0"请求的状态。请通过该速度更改"0"接受中标识进行确认。
- (2) 插补时,对应插补轴的标志被设定。
- (3) 以下情况,速度变更"0"请求无效。
	- ・ JOG信号 关闭的减速后
	- ・ 开始定位自动减速后
	- ・ 停止原因导致的减速后
- 速度变更"0"  $V_{\uparrow}$  $V_1$ 速度变更 V2  $V<sub>2</sub>$ . t 启动接受标志 ON 速度变更"0"  $OFF$ 接受中标志
- (a) 速度变更"0"引起的减速停止中出现正速度变更请求时,该信号关闭。

(b) 速度变更"0"接受后,出现停止原因时,该信号关闭。

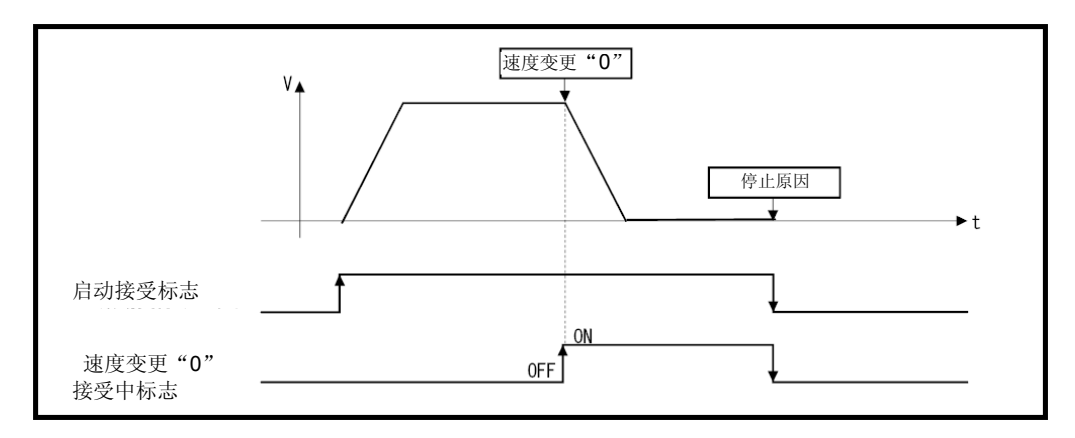

(c) 在开始自动减速后发生速度变更为"0"的请求时,速度变更"0"接受中标志不开启。

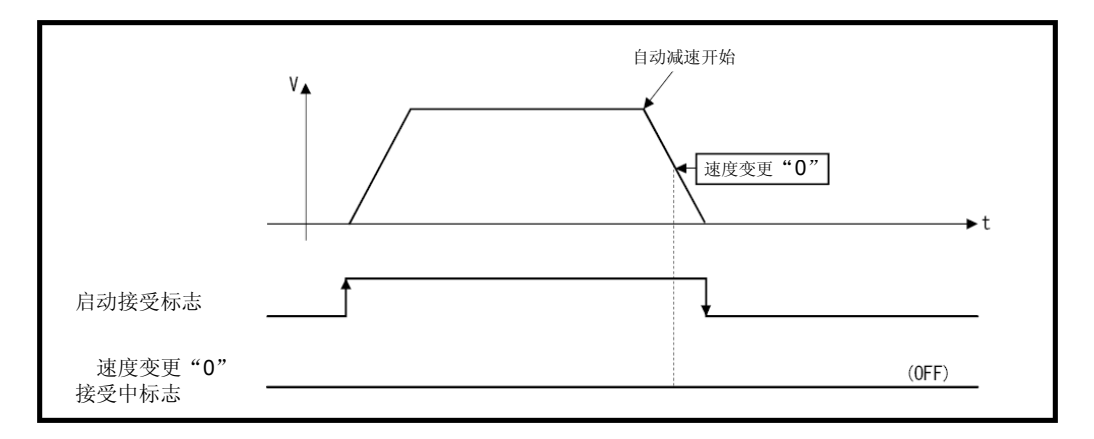

(d) 位置跟踪控制中,即使在开始对"指令地址"的自动减速后接受速度变更为"0"请求, 速度变更"0"接受中标志也会开启。

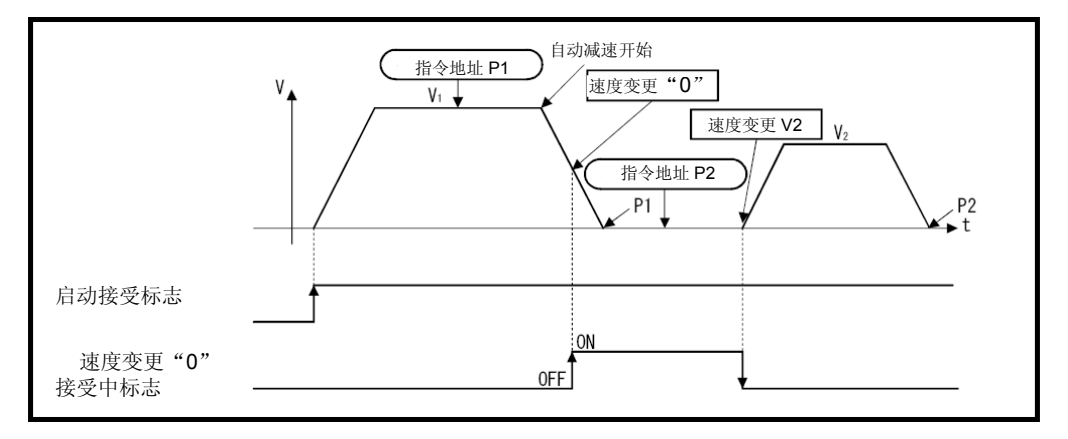

## 备注

进行位置跟踪控制操作时, 在接受速度变更"0"请求的过程中即使改变了"指令地址",该信号 也不会启动。

- **(21)** 控制环监视器状态(**M2272**~**M2303**) **·························································** 状态信号 与支持全闭环控制的伺服放大器相连接时,通过该信号,可辨别伺服放大器正在进行全 闭环控制还是半闭环控制。
	- ON …… 全闭环控制中
	- ・ OFF ····· 半闭环控制中

可通过开关控制循环切换指令(M3218+20n)(通过运动控制器进行开关控制), 在 伺服放大器的全闭环/半闭环控制间进行切换。

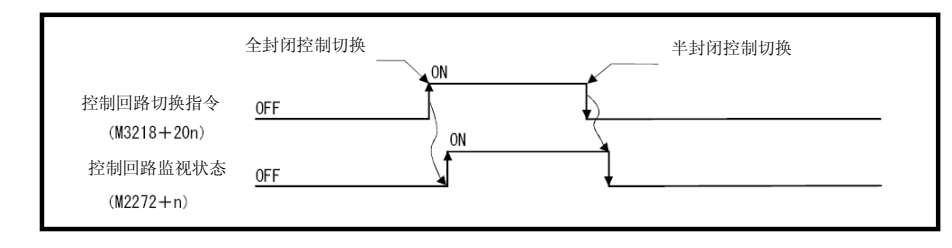

・ 控制环监视器状态标志一览如下所示。

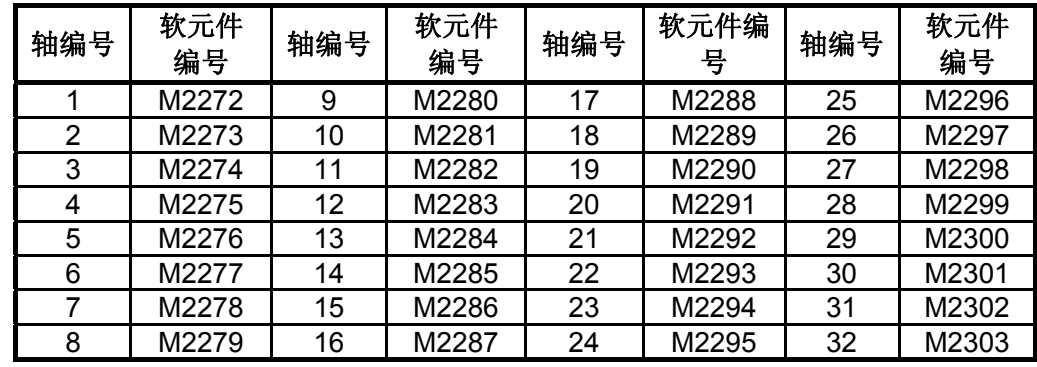

注: 在Q172DSCPU中轴No.1~16, Q172DCPU(-S1)中轴No.1~8的范围有效。

4.2 数据寄存器

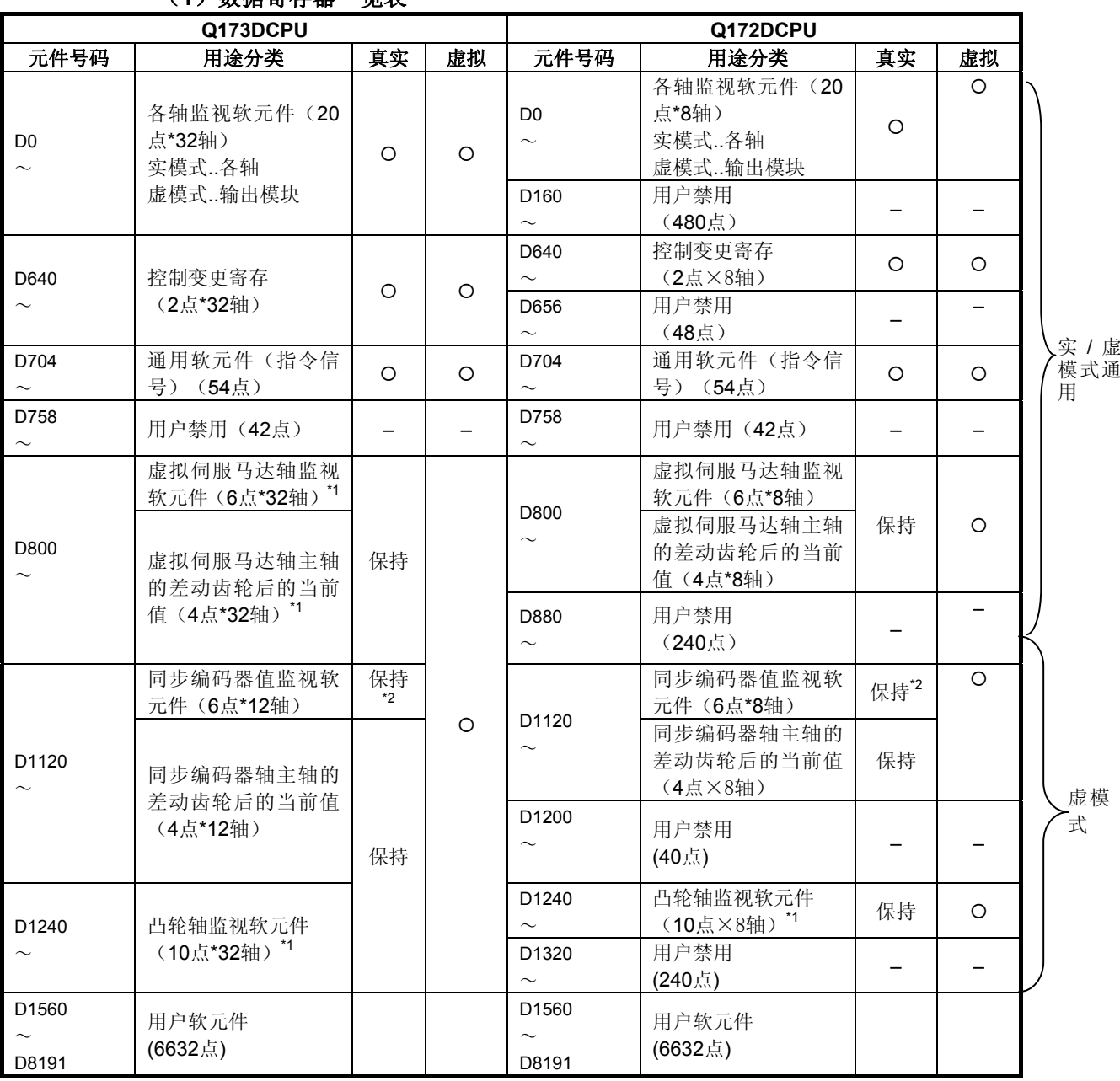

## (**1**)数据寄存器一览表

|||: 可用于用户软元件使用 {:有效

要点 (1) 用户软元件合计点数 6632 点 (2) 注 1:仅占用 机械结构程序中设定的轴的区域。机械结构程序中未使用轴的区 域,用户可以使用。 (3) 注 2: 功能"实模式中的同步编码器当前值监视器"在对应的版本(见 1.4 节) 中为"有效"。 (4) 本手册仅刊载了用于虚模式时的数据寄存器的内容。如有必要请参阅 "Q173D(S)CPU/Q172D(S)CPU 运动控制器(SV13/SV22)编程手册(实模式 篇)"。

| 轴<br><b>NO</b> | 元件号码                  | 信号名称           |           |            |     |    |            |     |            |      |    |             |
|----------------|-----------------------|----------------|-----------|------------|-----|----|------------|-----|------------|------|----|-------------|
| 1              | $DO \sim D19$         |                |           |            |     |    |            |     |            |      |    |             |
| $\overline{2}$ | $D20 \sim D39$        |                |           |            | 虚模式 |    |            |     |            |      |    |             |
| 3              | $D40\nthicksim$ D59   |                | 信号名称      | 实模         |     | 滚珠 | 回转工        |     | 实模式        | 刷新周期 | 使用 | 信号类         |
| 4              | $D60 \sim D79$        |                |           | 式          | 滚筒  | 丝杆 | 作台         | 凸轮  | 轴          |      | 周期 | 别           |
| 5              | $D80 \sim D99$        | 0              | 当前进给值/滚   |            |     |    |            |     |            |      |    |             |
| 6              | $D100 \sim D119$      | $\mathbf{1}$   | 筒转速       |            |     |    |            |     |            |      |    |             |
| $\overline{7}$ | $D120 \sim D139$      | $\overline{c}$ |           |            |     |    |            |     |            | 运算周  |    |             |
| 8              | $D140\nthicksim D159$ | $\overline{3}$ | 当前实际值     |            |     |    |            |     |            | 期    |    |             |
| 9              | $D160\nthicksim D179$ | 4              |           |            |     |    |            |     |            |      |    |             |
| 10             | D180~D199             | 5              | 偏差计数值     |            |     |    | $\bigcirc$ |     | $\bigcirc$ |      |    |             |
| 11             | D200~D219             | $\,6$          | 轻度错误代码    |            |     |    |            |     |            | 立即   |    |             |
| 12             | D220~D239             | $\overline{7}$ | 重度错误代码    |            |     |    |            |     |            |      |    |             |
| 13             | $D240\nthicksim D259$ |                |           |            |     |    |            |     |            | 主要周  |    |             |
| 14             | D260~D279             | 8              | 伺服错误代码    |            |     |    |            |     |            | 期    |    | 监视          |
| 15             | D280~D299             |                | 原点回归再移    |            |     |    |            |     |            |      |    | 软元件         |
| 16             | D300~D319             | 9              | 动量        |            |     |    | 保持         | 运算周 |            |      |    |             |
| 17             | $D320 \sim D339$      | 10             | 近点 DOG on |            |     |    | 保持         |     |            | 期    |    |             |
| 18             | $D340\nthicksim D359$ | 11             | 后的移动量     |            |     |    |            |     |            |      |    |             |
| 19             | $D360 - D379$         | 12             | 执行程序编号    |            |     |    |            |     |            | 启动时  |    |             |
| 20             | D380~D399             | 13             | M代码       |            |     |    | $\times$   |     | $\bigcirc$ | 运算周  |    |             |
| 21             | $D400 \sim D419$      | 14             | 扭矩限制值     |            |     |    | $\bigcirc$ |     |            | 期    |    |             |
| 22             | $D420 \sim D439$      |                | 用于恒速控制    |            |     |    |            |     |            | 启动时/ |    |             |
| 23             | $D440 \sim D459$      | 15             | 的数据组指针    |            |     |    | $\times$   |     |            | 启动中  |    |             |
| 24             | $D460\nthicksim$ D479 | 16             |           |            |     |    |            |     |            |      |    |             |
| 25             | $D480\nthicksim$ D499 | 17             | 用户禁用(注1)  |            |     |    |            |     |            |      |    |             |
| 26             | $D500 \sim D519$      | 18             | 停止输入时的    |            |     |    |            |     |            | 运算周  |    | 监视          |
| 27             | $D520 \sim D539$      | 19             | 当前实际值     | $\bigcirc$ |     |    | 保持         |     | $\circ$    | 期    |    | 软元件         |
| 28             | $D540\nthicksim$ D559 |                |           |            |     |    |            |     |            |      |    | O: 有效 ×: 无效 |
| 29             | $D560\nthicksim$ D579 |                |           |            |     |    |            |     |            |      |    |             |
| 30             | $D580 - D599$         |                |           |            |     |    |            |     |            |      |    |             |
| 31             | $D600 \sim D619$      |                |           |            |     |    |            |     |            |      |    |             |
| 32             | D620~D639             |                |           |            |     |    |            |     |            |      |    |             |

(2)各轴监视软元件一览表

注1: 可作为移动量变更寄存器使用。移动量变更寄存器可通过伺服程序设置在任何软元件中。 具体请参阅"Q173D(S)CPU / Q172D(S)CPU 运动控制器(SV13/SV22)编程手册(实模式篇)"。

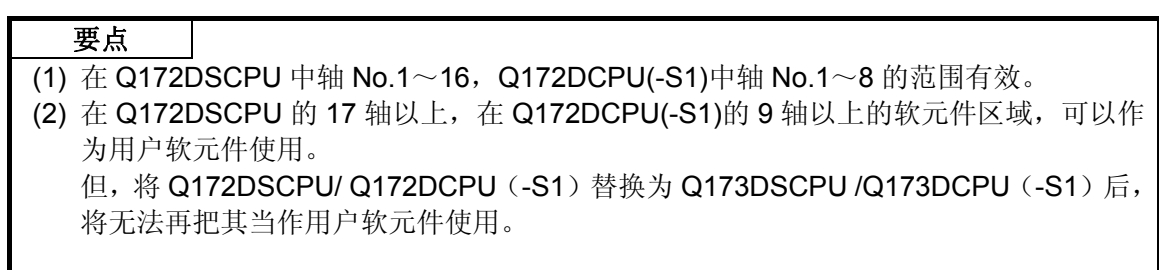

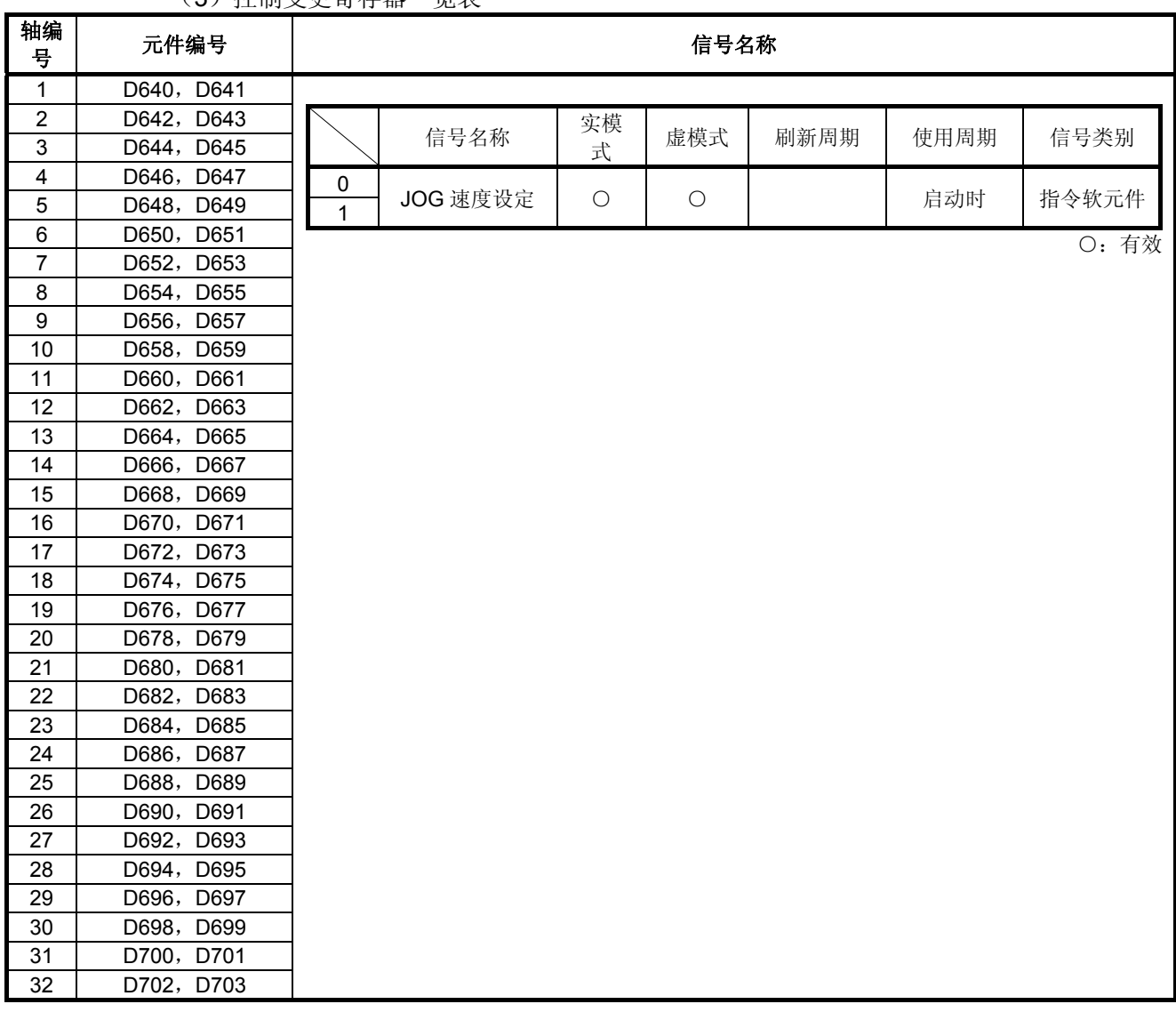

(3) 控制变更寄存器一览表

# 要点

(1) 在 Q172DSCPU 中轴 No.1~16, Q172DCPU(-S1)中轴 No.1~8 的范围有效。

(2) 在 Q172DSCPU 的 17 轴以上, 在 Q172DCPU(-S1)的 9 轴以上的软元件区域, 可以作 为用户软元件使用。

但,将 Q172DSCPU/ Q172DCPU(-S1)替换为 Q173DSCPU /Q173DCPU(-S1)后, 将无法再把其当作用户软元件使用。

**(4)** 虚拟伺服电机轴监视软元件一览

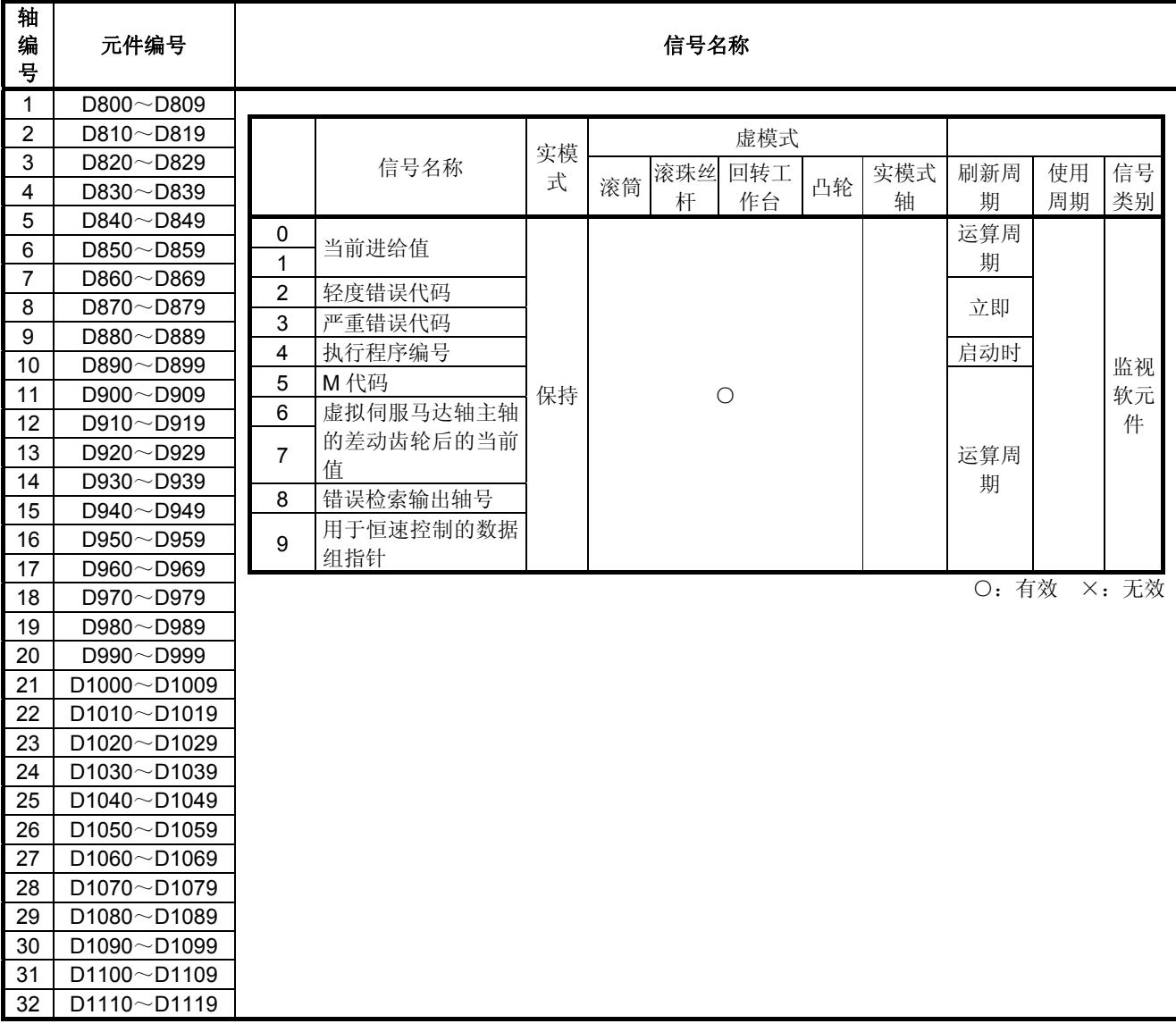

# 要点

(1) 在 Q172DSCPU 中轴 No.1~16, Q172DCPU(-S1)中轴 No.1~8 的范围有效。

(2)厂家机械结构程序中未使用的轴软元件区域,用户可以使用。

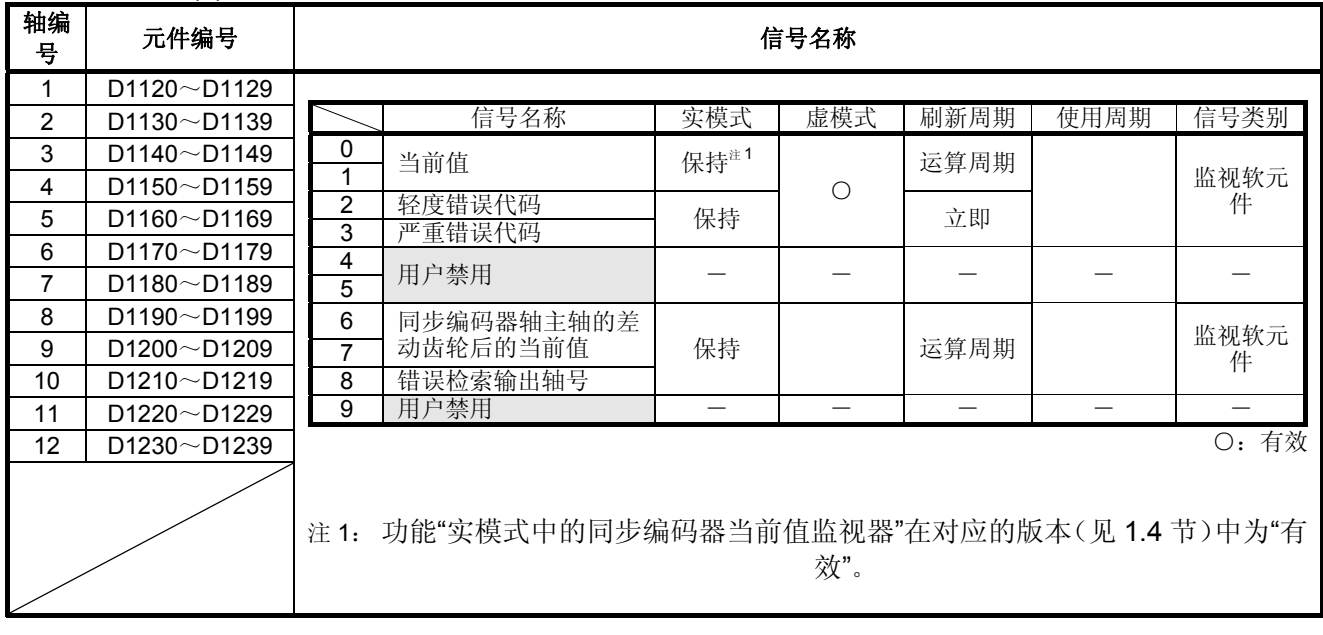

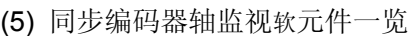

要点 (1) SV22 实模式下用户禁用。 (2) Q172DCPU(-S1)中轴 No.1~8 的范围有效。 (3) Q172DCPU(-S1)中 9 轴以上的软元件区域可作为用户软元件使用。

但将 Q172DCPU(-S1) 置换为 Q173DSCPU / Q172DSCPU /Q173DCPU(-S1) 时,则无法作为用户软元件使用。

| 轴编<br>뮥                 | 元件编号               | 信号名称                                                                                                |  |  |  |  |  |  |  |
|-------------------------|--------------------|----------------------------------------------------------------------------------------------------|--|--|--|--|--|--|--|
| $\mathbf{1}$            | $D1240 \sim D1249$ |                                                                                                    |  |  |  |  |  |  |  |
| $\overline{\mathbf{c}}$ | $D1250 \sim D1259$ | 实模<br>信号名称<br>使用周期<br>信号类别<br>虚模式<br>刷新周期                                                           |  |  |  |  |  |  |  |
| 3                       | $D1260 \sim D1269$ | 式<br>$=$<br>$\overline{\phantom{0}}$<br>$\overline{\phantom{0}}$<br>$\overbrace{\phantom{1232211}}$ |  |  |  |  |  |  |  |
| 4                       | $D1270 \sim D1279$ | 用户禁用<br>0<br>执行凸轮号<br>1                                                                             |  |  |  |  |  |  |  |
| 5                       | D1280~D1289        | $\overline{2}$                                                                                      |  |  |  |  |  |  |  |
| 6                       | $D1290 \sim D1299$ | 执行行程量<br>3<br>保持<br>$\bigcirc$<br>运算周期<br>监视软元件                                                     |  |  |  |  |  |  |  |
| 7                       | $D1300 \sim D1309$ | $\overline{\mathbf{4}}$<br>凸轮轴 1 转内                                                                 |  |  |  |  |  |  |  |
| 8                       | $D1310\neg D1319$  | 5<br>当前值                                                                                            |  |  |  |  |  |  |  |
| 9                       | $D1320 \sim D1329$ | 6                                                                                                   |  |  |  |  |  |  |  |
| 10                      | $D1330 \sim D1339$ | 7<br>用户禁用                                                                                           |  |  |  |  |  |  |  |
| 11                      | $D1340\neg D1349$  | 8<br>$\overline{9}$                                                                                 |  |  |  |  |  |  |  |
| 12                      | $D1350 \sim D1359$ | O: 有效                                                                                               |  |  |  |  |  |  |  |
| 13                      | $D1360 \sim D1369$ |                                                                                                    |  |  |  |  |  |  |  |
| 14                      | $D1370\neg D1379$  |                                                                                                    |  |  |  |  |  |  |  |
| 15                      | $D1380 \sim D1389$ |                                                                                                    |  |  |  |  |  |  |  |
| 16                      | D1390~D1399        |                                                                                                    |  |  |  |  |  |  |  |
| 17                      | $D1400 \sim D1409$ |                                                                                                    |  |  |  |  |  |  |  |
| 18                      | $D1410\neg D1419$  |                                                                                                    |  |  |  |  |  |  |  |
| 19                      | $D1420 \sim D1429$ |                                                                                                    |  |  |  |  |  |  |  |
| 20                      | $D1430 \sim D1439$ |                                                                                                    |  |  |  |  |  |  |  |
| 21                      | $D1440 \sim D1449$ |                                                                                                    |  |  |  |  |  |  |  |
| 22                      | $D1450\neg D1459$  |                                                                                                    |  |  |  |  |  |  |  |
| 23                      | $D1460\neg D1469$  |                                                                                                    |  |  |  |  |  |  |  |
| 24                      | $D1470\neg D1479$  |                                                                                                    |  |  |  |  |  |  |  |
| 25                      | $D1480 \sim D1489$ |                                                                                                    |  |  |  |  |  |  |  |
| 26                      | $D1490 \sim D1499$ |                                                                                                    |  |  |  |  |  |  |  |
| 27                      | $D1500 \sim D1509$ |                                                                                                    |  |  |  |  |  |  |  |
| 28                      | $D1510\neg D1519$  |                                                                                                    |  |  |  |  |  |  |  |
| 29                      | $D1520 \sim D1529$ |                                                                                                    |  |  |  |  |  |  |  |
| 30                      | $D1530 \sim D1539$ |                                                                                                    |  |  |  |  |  |  |  |
| 31                      | $D1540 \sim D1549$ |                                                                                                    |  |  |  |  |  |  |  |
| 32                      | $D1550 \sim D1559$ |                                                                                                    |  |  |  |  |  |  |  |

(6) 凸轮轴监视器软元件一览

# 要点

(1) 在 Q172DSCPU 中轴 No.1~16, Q172DCPU(-S1)中轴 No.1~8 的范围有效。 (2)厂家机械结构程序中未使用的轴软元件区域,用户可以使用。

# **4.** 定位专用信号

| 元件           |                             | ᅩ    |                                      |       | 元件           |                               |      |           |       |
|--------------|-----------------------------|------|--------------------------------------|-------|--------------|-------------------------------|------|-----------|-------|
| 号码           | 信号名称                        | 刷新周期 | 使用周期                                 | 信号种类  | 号码           | 信号名称                          | 刷新周期 | 使用周期      | 信号种类  |
| D704         | PLC 就绪标志要求                  |      |                                      |       | D752         | 手动脉冲的 1 平滑倍率设定<br>寄存器手动脉冲许可标志 |      | 手动脉冲使能标志时 |       |
| D705         | 速度切换点指定标志要<br>求             |      |                                      |       | D753         | 手动脉冲的 2 平滑倍率设<br>定寄存器         |      |           |       |
| D706         | 所有轴伺服 ON 指令要<br>зÈ          |      | 主周期                                  | 指令软元  | D754         | 手动脉冲的 3 平滑倍率设<br>定寄存器         |      |           | 指令软元件 |
| D707         | 真实模式/虚模式切换要<br>÷            |      |                                      | 件     | D755         | 手动脉冲 1 许可标志组件                 |      |           |       |
| D708         | JOG 运行启动要求                  |      |                                      |       | D756         | 要求<br>手动脉冲 2 许可标志组件           |      | 主周期       |       |
| D709         | 用户不可使用                      |      | $\overline{\phantom{0}}$             | L     | D757         | 要求<br>手动脉冲 3 许可标志组件           |      |           |       |
| D710         |                             |      |                                      |       | D758         | 要求主要周期                        |      |           |       |
| D711         | JOG 运行同时启动轴设                |      | 启动时                                  |       | D759         |                               |      |           |       |
| D712<br>D713 | 定寄存器                        |      |                                      |       | D760<br>D761 |                               |      |           |       |
| D714         | 手动脉冲 1 所控制的轴                |      |                                      |       | D762         |                               |      |           |       |
| D715         | NO 设定寄存器                    |      |                                      |       | D763         |                               |      |           |       |
| D716<br>D717 | 手动脉冲 2 所控制的轴<br>NO 设定寄存器    |      |                                      |       | D764<br>D765 |                               |      |           |       |
| D718<br>D719 | 手动脉冲 3 所控制的轴<br>NO 设定寄存器    |      |                                      |       | D766<br>D767 |                               |      |           |       |
| D720         | 帕1                          |      |                                      |       | D768         |                               |      |           |       |
| D721         | 帕2                          |      |                                      |       | D769         |                               |      |           |       |
| D722<br>D723 | 軸3<br>帕4                    |      |                                      |       | D770<br>D771 |                               |      |           |       |
| D724         | 軸5                          |      |                                      |       | D772         |                               |      |           |       |
| D725         | 軸6                          |      |                                      |       | D773         |                               |      |           |       |
| D726         | 軸                           |      |                                      |       | D774         |                               |      |           |       |
| D727<br>D728 | 軸8<br>#i9                   |      |                                      |       | D775<br>D776 |                               |      |           |       |
| D729         | 軸10                         |      |                                      |       | D777         |                               |      |           |       |
| D730         | 軸11                         |      |                                      | 指令软元件 | D778         | 用户禁用<br>(42点)                 |      |           |       |
| D731         | 軸12                         |      | 手动脉冲使能标志时                            |       | D779         |                               |      |           |       |
| D732<br>D733 | 軸13<br>軸14                  |      | $\Box$ .<br><br><br><br><br><br><br> |       | D780<br>D781 |                               |      |           |       |
| D734         | 軸15<br>手动脉冲的 1 脉            |      |                                      |       | D782         |                               |      |           |       |
| D735         | 冲输入倍率设定<br>軸16<br>寄存器注 1,注2 |      |                                      |       | D783         |                               |      |           |       |
| D736         | 軸17                         |      |                                      |       | D784         |                               |      |           |       |
| D737<br>D738 | 軸18<br>軸19                  |      |                                      |       | D785<br>D786 |                               |      |           |       |
| D739         | <b>Nd20</b>                 |      |                                      |       | D787         |                               |      |           |       |
| D740         | <b>制21</b>                  |      |                                      |       | D788         |                               |      |           |       |
| D741         | <b>Nd22</b>                 |      |                                      |       | D789         |                               |      |           |       |
| D742<br>D743 | 軸23<br>軸24                  |      |                                      |       | D790<br>D791 |                               |      |           |       |
| D744         | <b>就25</b>                  |      |                                      |       | D792         |                               |      |           |       |
| D745         | <b>NH26</b>                 |      |                                      |       | D793         |                               |      |           |       |
| D746         | <b>制27</b>                  |      |                                      |       | D794         |                               |      |           |       |
| D747<br>D748 | <b>Nd28</b><br>軸29          |      |                                      |       | D795<br>D796 |                               |      |           |       |
| D749         | <b>制30</b>                  |      |                                      |       | D797         |                               |      |           |       |
| D750         | 軸31                         |      |                                      |       | D798         |                               |      |           |       |
| D751         | <b>制32</b>                  |      |                                      |       | D799         |                               |      |           |       |

(7) 土**享**设冬一览

注 1: 在 Q172DSCPU 上的轴 No.1~16,Q172DCPU(-S1)中轴 No.1~8 的范围为有效范围。

<sub>注</sub>2:在 Q172DSCPU 上的 17 轴以上,Q172DCPU(-S1)中的 9 轴以上的软元件区域可以作为用户软元件<br>使用。

4.2.1 各轴监视软元件

监视器数据区域是运动CPU中用于存储定位控制操作过程中的当前进给值、当前实际值、偏 差计数值等各数据值的区域。

在运动SFC程序中,可用于确认定位控制状态。

用户无法向监视器数据区域写入数据。

定位软元件(输入、内部继电器、特殊继电器)的动作(ON/OFF)反映到监视器数据区域 (定位软元件将最新更新的ON/OFF状态保存至数据区域)所需的时间称为延迟时间,有关 该延迟时间相关事项, 请参考"附录4 运动CPU处理时间一览表"。

- **(1)** 当前进给值/滚筒转速存储区(**D0**+**20n**,**D1**+**20n**) **······························** 监视软元件
	- (a) 输出到伺服放大器的目标地址被储存到该寄存器。目标地址是根据机械结构程序设 定算出的指令坐标。
	- (b) 对当前进给值数据进行行程范围检查。
	- (c) 滚筒转速被储存。
		- 滚筒转速存储器的存储范围如下所示。

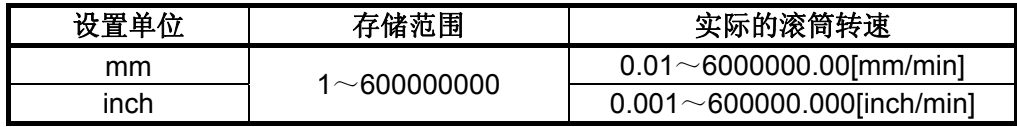

**(2)** 当前实际值寄存器(**D2**+**20n**,**D3**+**20n**) **················································** 监视软元件 (a) 该寄存器中存储当前进给值了伺服放大器累积脉冲的当前实际值。

(b) 停止状态下"(当前进给值)=(当前实际值)"。

- **(3)** 偏差计数值寄存器(**D4**+**20n**,**D5**+**20n**) **················································** 监视软元件 存储从伺服放大器处读取的累积脉冲。
- **(4)** 轻度错误代码寄存器(**D6**+**20n**) **·······························································** 监视软元件 (a) 出现轻度错误时,该寄存器会存储对应的错误代码(参阅附2.4和附2.6)。
	- 错误代码存储完成后,若再次发生其他轻度错误,则该存储地址中的内容将被新的 错误代码覆盖。

(b)用错误复位指令(M3207+20n)清除轻度错误代码。

- **(5)** 严重错误代码寄存器(**D7**+**20n**) **·······························································** 监视软元件
	- (a) 出现严重错误时,该寄存器会存储对应的错误代码(参阅附2.4和附2.6)。 错误代码存储完成后,若再次发生其他严重错误,则该存储地址中的内容将被新的 错误代码覆盖。
	- (b) 用错误复位指令(M3207+20n)清除严重错误代码。

**(6)** 伺服错误代码寄存器(**D8**+**20n**) **·······························································** 监视软元件

(a) 出现伺服错误时, 该寄存器会存储对应的错误代码(参阅附2.5)。 错误代码存储完成后,若再次发生其他伺服错误,则该存储地址中的内容将被新的 错误代码覆盖。

- (b) 利用伺服错误返回实模式。
- **(7)** 转矩限制值寄存器(**D14**+**20n**) **································································** 监视软元件 将存储伺服放大器的转矩限制值。 接通伺服放大器的电源时,其初始值300[%]将被保存。

4.2.2 控制变更寄存器

该区域用于存储虚拟伺服电机轴JOG运转速度数据

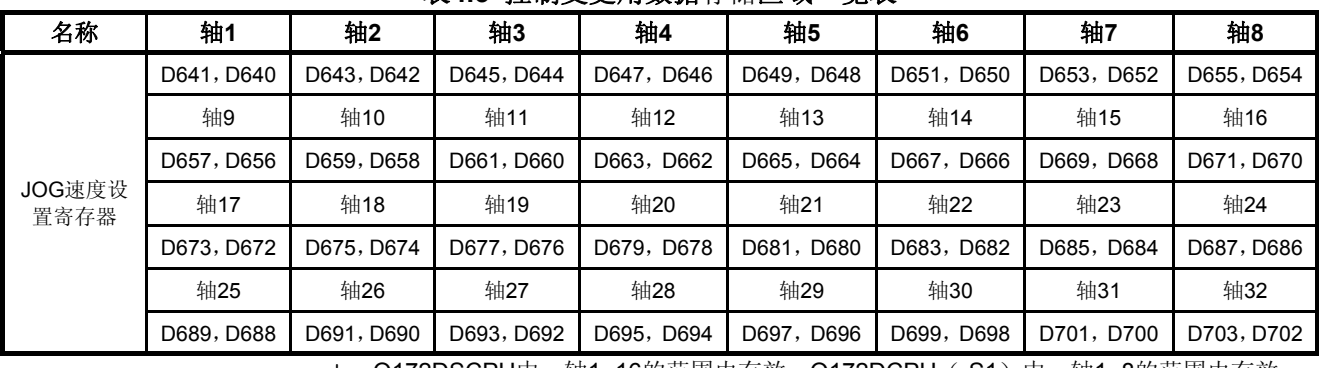

表**4.3** 控制变更用数据存储区域一览表

\*:Q172DSCPU中,轴1~16的范围内有效,Q172DCPU(-S1)中,轴1~8的范围内有效。

- **(1) JOG**速度设定寄存器(**D640**+**2n**,**D641**+**2n**) **·········································** 指令软元件 (a) 该寄存器存储JOG运转时JOG速度。
	-
	- (b) JOG速度的设定范围如下所示。

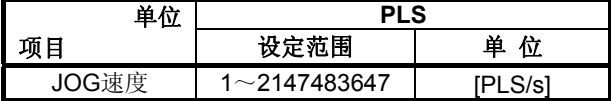

- (c) JOG启动信号启动(OFF → ON)时, 则JOG速度变为该寄存器记录的值。 即使在JOG运行过程中更改了数据,也无法改变JOG速度。
- (d) JOG运转的详情请参阅"Q173D(S)CPU/Q172D(S)CPU 运动控制器(SV13/SV22) 编程手册(实模式篇)"6.21节。
- 4.2.3 虚拟伺服电机轴监视软元件
	- **(1)** 当前进给值寄存器(**D800**+**10n**,**D801**+**10n**) **········································** 监视软元件
		- (a) 该寄存器存储基于伺服程序中指定的定位坐标/移动量输出到虚拟伺服放大器的目 标位置。
		- (b) 对当前进给值数据进行行程范围检查。
		- (c) 在无限长运转时, 循环地址是从-2147483648 (-231) ~2147483647 (231-1) [PLS]。

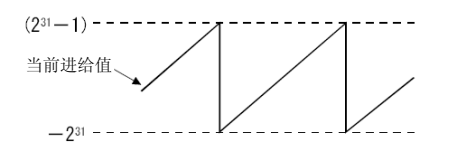

- (d) 当前进给值寄存器的数据在多CPU系统电源关闭或复位时也会备份。
- **(2)** 轻度错误代码寄存器(**D802**+**10n**) **···························································** 监视软元件 (a) 该寄存器存储虚拟伺服电机或输出模块中的轻度错误出现时对应的错误代码(参阅
	- 附2.4和附2.6)。 错误代码存储完成后,若再次发生其他轻度错误,则该存储地址中的内容将被新的 错误代码覆盖。
	- (b) 虚拟伺服电机中出现的轻度错误代码用驱动模块的错误复位指令<sup>注1</sup>清除。 使用输出模块错误复位指令<sup>#2</sup>清除输出模块中出现的轻度错误代码。

## 备注

- 注1: 虚拟伺服电机轴的错误复位指令详见4.1.4项。
- 注2: 输出模块的错误复位指令详见4.1.2项。

**(3)** 严重错误代码寄存器(**D803**+**10n**) **···························································** 监视软元件

(a) 该寄存器存储虚拟伺服电机或输出模块中的严重错误出现时对应的错误代码(参阅 附2.4和附2.6)。 错误代码存储完成后,若再次发生其他重度错误,则该存储地址中的内容将被新的

错误代码覆盖。

(b) 虚拟伺服电机中出现的严重错误代码用驱动模块的错误复位指令<sup>注1</sup>清除。 输出模块中出现的严重错误代码用输出模块的错误复位指令<sup>注2</sup>清除。

# 备注

- 注1: 虚拟伺服电机轴的错误复位指令详见4.1.4项。
- 注2: 输出模块的错误复位指令详见4.1.2项。

4.2.4 虚拟伺服电机轴主轴差速齿轮后的当前值

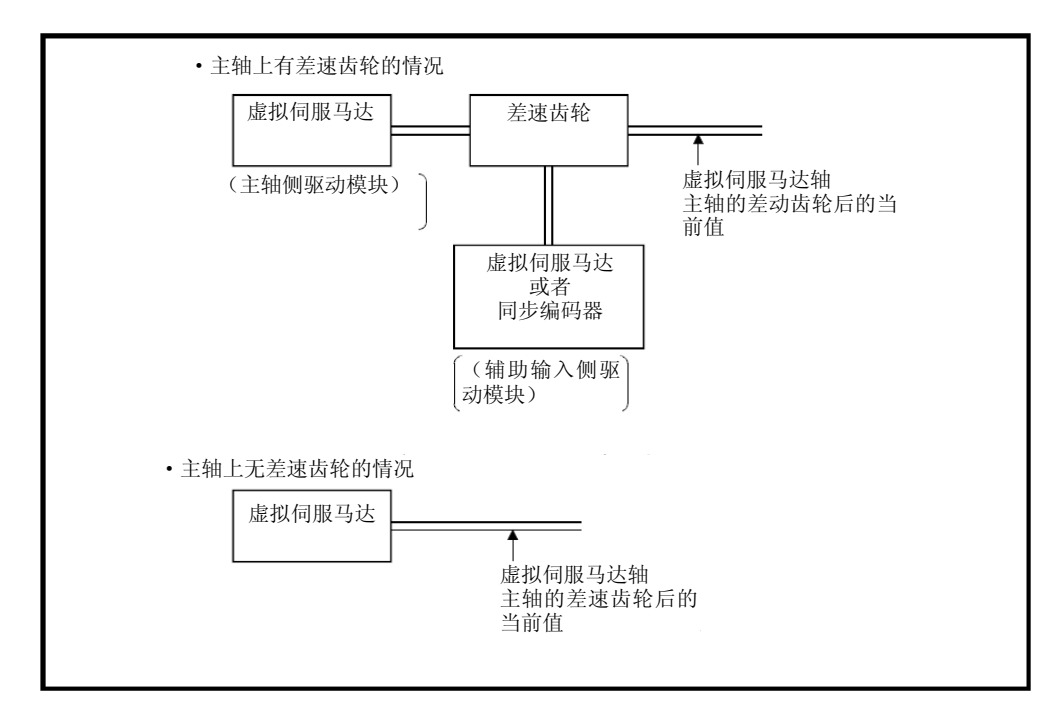

**(1)** 虚拟伺服电机轴主轴差速齿轮后的当前值寄存器(**D806**+**10n**,**D807**+**10n**) **·** 监 视软元件

- (a) 虚模式切换时,与主轴侧驱动模块的当前值相同。
- (b) 对主轴侧驱动模块进行当前值变更时,主轴差速齿轮后的当前值也同时变更为所指 定的当前值。
- (c) 主轴未连接差速齿轮时,主轴差速齿轮后得当前值寄存器经常存储有主轴侧驱动模 块的当前进给值。
- (d) 下图的情况中的"虚拟伺服电机轴主轴差速齿轮后的当前值"须使用轴1的"虚拟伺服 电机轴主轴差速齿轮后的当前值"。 (轴2得"虚拟伺服电机轴主轴差速齿轮后的当前值"中存储有辅助输入轴侧驱动模块 的当前进给值。)

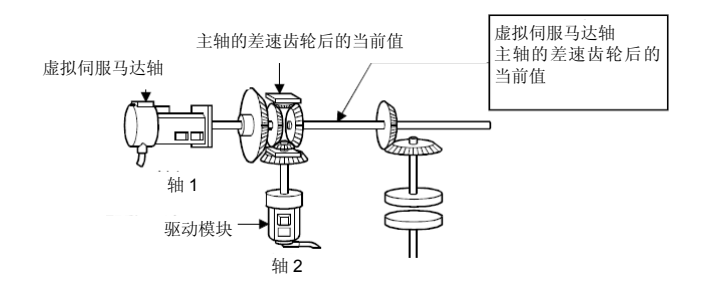

- **(2)** 错误检索输出轴号寄存器**(D808**+**10n) ························································** 监视软元件 (a) 在虚模式中通过错误检索功能存储错误发生输出模块的轴号到寄存器。
	- (b) 即使主轴及辅助输入轴的虚拟伺服电机轴无错误,所接输出轴中出现轻度或严重错 误时,仍会将错误发生输出轴号 存储到对应的驱动模块号错误检索输出轴号寄存器 中。
	- (c) 错误检索和错误复位
		- ① 主轴错误检索 从连接主轴编号最小的输出轴开始进行错误检索,只要出现轻度错误或严重错 误,则将所对应输出轴号存储到错误检索输出轴号寄存器中。通过对应输出轴的 错误复位,连接同一主轴的其它错误发生输出轴号即被存储。
		- ② 辅助输入轴错误检索 连接辅助输入轴的输出轴中只要出现轻度错误或严重错误的,则将所对应输出轴 号存储到错误检索输出轴号寄存器中。 但使用差速齿轮(虚拟主轴连接用)向主轴进行辅助输入时,不会进行连接辅助 输入轴的输出轴错误检索。 请用主轴侧的错误检索输出轴号寄存器确认错误发生输出轴号。
	- (d) 驱动模块轴中出现错误时

输出轴的接续端主轴/補助输入轴出现错误时,即使输出轴出现错误,错误检索输 出轴号寄存器中仍存储"0"(无错误)。

### 4.2.5 同步编码器轴监视软元件

- **(1)** 当前值寄存器(**D1120**+**10n**,**D1121**+**10n**)**············································** 监视软元件 (a) 存储同步编码器当前值。
	- (b) 循环地址为-2147483648 ( $-2^{31}$ ) 到2147483647 ( $2^{31}-1$ ) [PLS]。
	- (c) 当前值寄存器的数据在多CPU系统电源关闭或复位时也会备份。
- **(2)** 轻度错误代码寄存器(**D1122**+**10n**) **·························································** 监视软元件 (a) 当同步编码器或输出模块中的轻度错误发生时,该寄存器存储对应的错误代码(参 阅附2.4和附2.6)。 错误代码存储完成后,若再次发生其他轻度错误,则该存储地址中的内容将被新的 错误代码覆盖。
	- (b) 使用同步编码器轴的错误复位指令 $^{\rm \ddag}$ 清除同步编码器中出现的轻度错误代码。 使用输出模块错误复位指令<sup>#2</sup>清除输出模块中出现的轻度错误代码。

## 备注

- 注1: 同步编码器轴错误复位指令的详情请参阅4.1.6项。
- 注2: 输出模块的错误复位指令详见4.1.2项。
- **(3)** 严重错误代码寄存器(**D1123**+**10n**) **·························································** 监视软元件 (a) 当同步编码器或输出模块中的严重错误发生时,该寄存器存储对应的错误代码(参 阅附2.4和附2.6)。 错误代码存储完成后,若再次发生其他严重错误,则该存储地址中的内容将被新的 错误代码覆盖。
	- (b) 使用同步编码器轴的错误复位指令 $^{\mathrm{at1}}$ 清除同步编码器中出现的严重错误代码。 输出模块中出现的严重错误代码用输出模块的错误复位指令<sup>注2</sup>清除。

## 备注

- 注1: 同步编码器轴错误复位指令的详情请参阅4.1.6项。
- 注2: 输出模块的错误复位指令详见4.1.2项。
- 4.2.6 同步编码器轴主轴差速齿轮后的当前值
	- **(1)** 同步编码器轴主轴差速齿轮后的当前值寄存器(**D1126**+**10n**,**D1127**+**10n**)监视软元 件

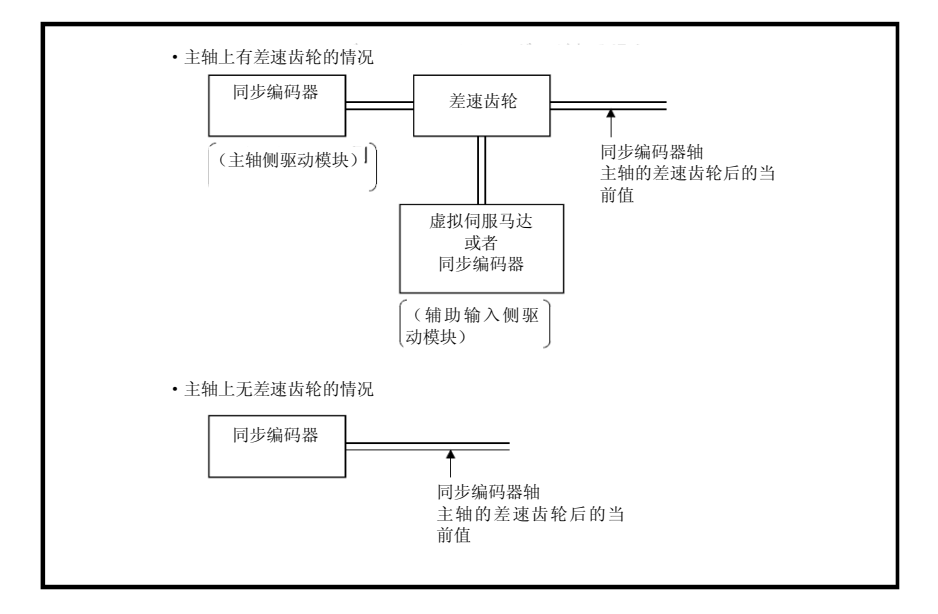

- (a) 虚模式切换时,与主轴侧驱动模块的当前值相同。
- (b) 对主轴侧驱动模块进行当前值变更时,主轴差速齿轮后的当前值也同时变更为所指 定的当前值。
- (c) 主轴未连接差速齿轮时,主轴差速齿轮后的当前值寄存器中总是存储有主轴侧驱动 模块的当前值。
- (d) 下图中,使用轴1的"同步编码器轴主轴差速齿轮后的当前值"作为"同步编码器轴主轴 差速齿轮后的当前值"。 (轴2的"同步编码器轴主轴差速齿轮后的当前值"中存储了辅助输入轴侧驱动模块的 当前进给值。)

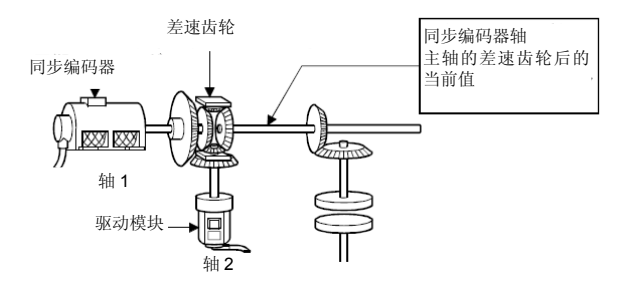

- (2) 错误检索输出轴号寄存器(D1128+10n) ·················································· 监视软元件 (a) 通过虚模式下错误检索功能,存储发生错误的输出模块轴号到该寄存器。
	- (b) 即使主轴及辅助输入轴的同步编码器轴中没有错误,连接的输出轴中出现轻度或重 度错误时, 仍会将错误发生输出轴号存储到对应的驱动模块号的错误检索输出轴号 寄存器中。
	- (c) 错误检索和错误复位
		- ① 主轴错误检索 由连接主轴编号最小的输出轴开始进行错误检索,只要出现轻度错误或严重错误 时, 则将所对应输出轴号存储到错误检索输出轴号寄存器中。 通过对应输出轴错误复位,连接同一主轴的其它错误发生输出轴号会被存储。
		- ② 辅助输入轴错误检索 连接辅助输入轴的输出轴中只要出现轻度错误或严重错误时,则将所对应输出轴 号存储到错误检索输出轴号寄存器中。 但使用差速齿轮(虚拟主轴连接用)向主轴进行辅助输入时,不会进行连接辅助 输入轴的输出轴错误检索。 请用主轴侧的错误检索输出轴号寄存器确认错误发生输出轴号。
	- (d) 驱动模块轴中出现错误,输出轴的接续端主轴/辅助输入轴中出现错误时,即使输 出轴出现错误,错误检索输出轴号寄存器中仍将存储"0"(无错误)。

### 4.2.7 凸轮轴监视软元件

- **(1)** 执行凸轮号寄存器(**D1241**+**10n**) **····························································** 监视软元件 (a) 存储当前控制中的凸轮号。
	- (b) 执行凸轮号寄存器的凸轮号会保持至下次凸轮执行。(即使中止凸轮控制,凸轮号仍 未清除。)
- **(2)** 执行行程量寄存器(**D1242**+**10n**,**D1243**+**10n**) **····································** 监视软元件 (a) 存储当前控制中的行程量。
- **(3)** 凸轮轴**1**旋转内当前值寄存器(**D1244**+**10n**,**D1245**+**10n**) **····················** 监视软元件
	- (a) 存储参数所设的凸轮轴1旋转内当前值。 当前值为0到[凸轮轴1旋转脉冲数(Nc)-1]的循环地址。

 $(Nc-1) - 0 -$ 

### 4.2.8 通用软元件

**(1)** 通用位元件**SET/RST**请求寄存器(**D704**~**D708**,**D755**~**D757**) **············** 指令软元件 由于无法通过PLC CPU进行逐位开关操作,因此,应将其分配给数据寄存器(D),并 对各寄存器最末尾的位实施0 → 1操作,从而使各个位元件呈ON状态。可通过对最末尾 的位实施1 → 0操作,使各个位元件呈OFF状态。有关请求寄存器的详细信息,如下所示。 (位元件M2000~M2053内容详见"4.1.7 通用软元件"。)

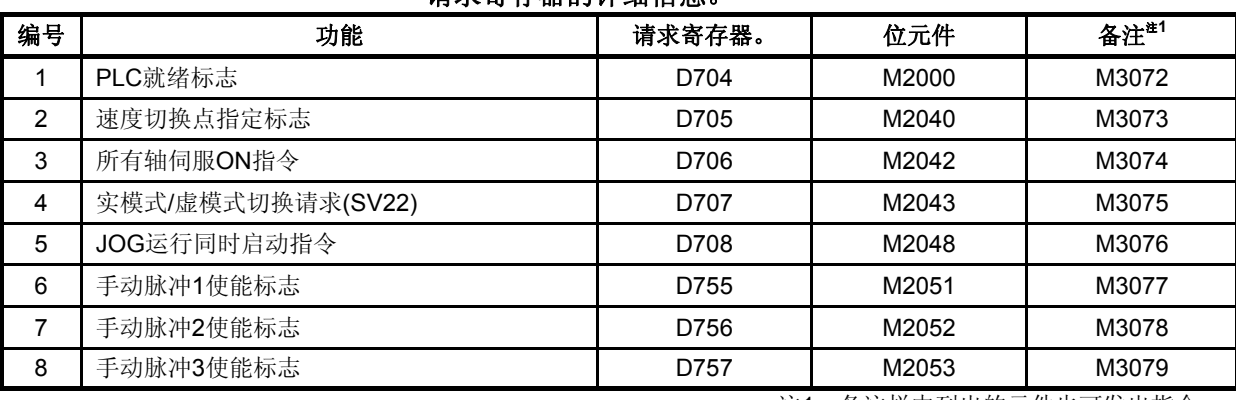

### 请求寄存器的详细信息。

注1:备注栏中列出的元件也可发出指令。

**(2) JOG**运转同时启动轴设定寄存器(**D710**~**D713**) **·······································** 指令软元件 (a) 设定进行JOG运转同时启动的虚拟伺服电机轴号和方向的寄存器。

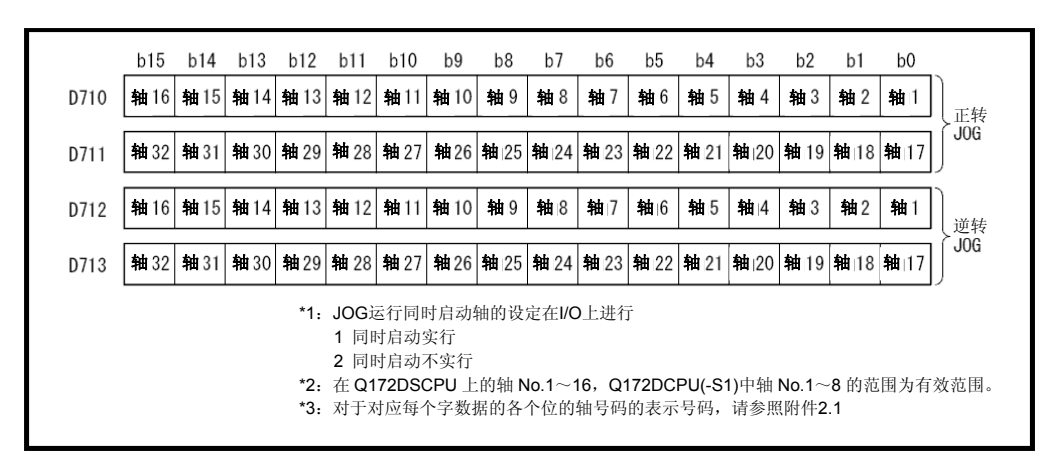

(b) JOG运转同时启动的具体内容请参阅"Q173D(S)CPU/Q172D(S)CPU 运动控制器 (SV13/SV22)编程手册(实模式篇)"6.21.3项。

**(3)** 手动脉冲控制轴号设定寄存器**(D714**~**D719) ···············································** 指令软元件

(a) 存储手动脉冲控制虚拟伺服电机轴号的寄存器。

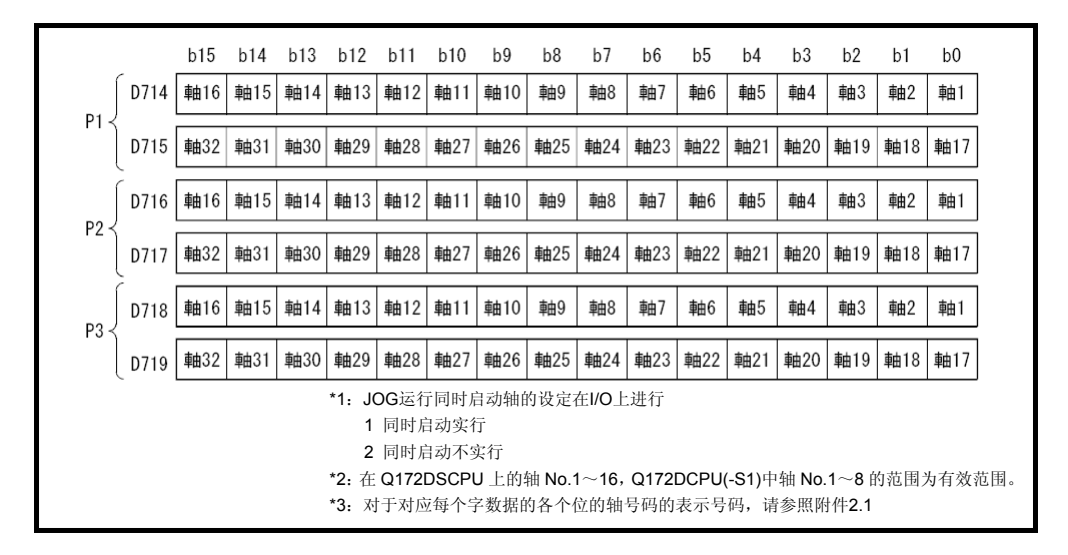

- (b) 手动脉冲运转的具体内容请参阅"Q173D(S)CPU/Q172D(S)CPU 运动控制器 (SV13/SV22)编程手册(实模式篇)"6.22节。
- **(4)** 手动脉冲的**1**脉冲输入倍率设定寄存器(**D720**~**D751**) **·····························** 指令软元件 (a) 手动脉冲运转时,设定手动脉冲输入的脉冲数的每1脉冲倍率(1~10000)的寄存器。

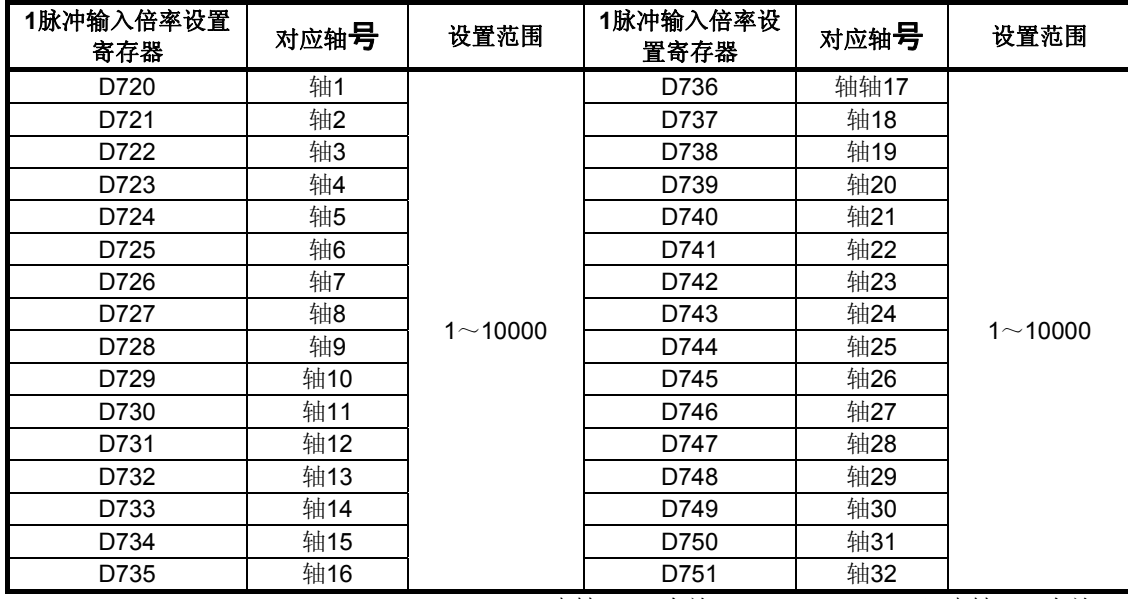

\*1:Q172DSCPU中轴1~16有效,Q172DCPU(-S1)中轴1~8有效。

(b) 手动脉冲运转的具体内容请参阅"Q173D(S)CPU/Q172D(S)CPU 运动控制器 (SV13/SV22)编程手册(实模式篇)"6.22节。

**(5)** 手动脉冲平滑倍率设定寄存器(**D752**~**D754**) **··········································** 指令软元件 (a) 设定手动脉冲平滑常数的寄存器。

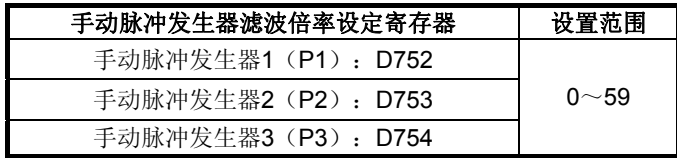

(b) 设定平滑倍率后,则平滑常数如下。 平滑时间常数 $(t) = ($ 平滑倍率+1) ×56.8[ms]

(c) 动作

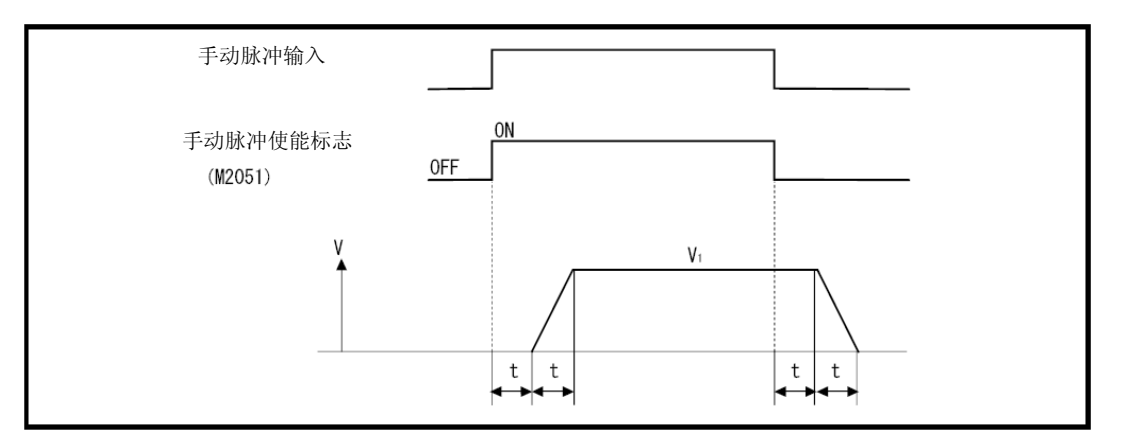

输出速度(V1)[PLS/s]=(输入脉冲数/s) × (手动脉冲发生器1个脉冲设定的输入倍率) 移动量(L) = 输入脉冲数 × [手动脉冲发生器1个脉冲设定的输入倍率]

(d) 虚模式中的手动脉冲运转仅在测试模式时有效。

# 备注

(1) 平滑时间常数为56.8[ms]~3408[ms]。

### 4.3 运动寄存器(#)

运动CPU中包含运动寄存器(#0~#12287)。其中, #8000~#8639为监视软元件, #8640~ #8735为动作错误历史记录软元件,#8736~#8751为产品信息浏览软元件。有关运动寄存器 及动作错误历史记录软元件的详细信息,请参考"Q173D(S)CPU/Q172D(S)CPU运动 控制器(SV13/SV22)编程手册(运动SFC篇)"。

### **(1)** 监视软元件(**#8000**~**#8639**)

将各轴相关信息保存在该监视软元件中。存储数据的详细情况如下所示

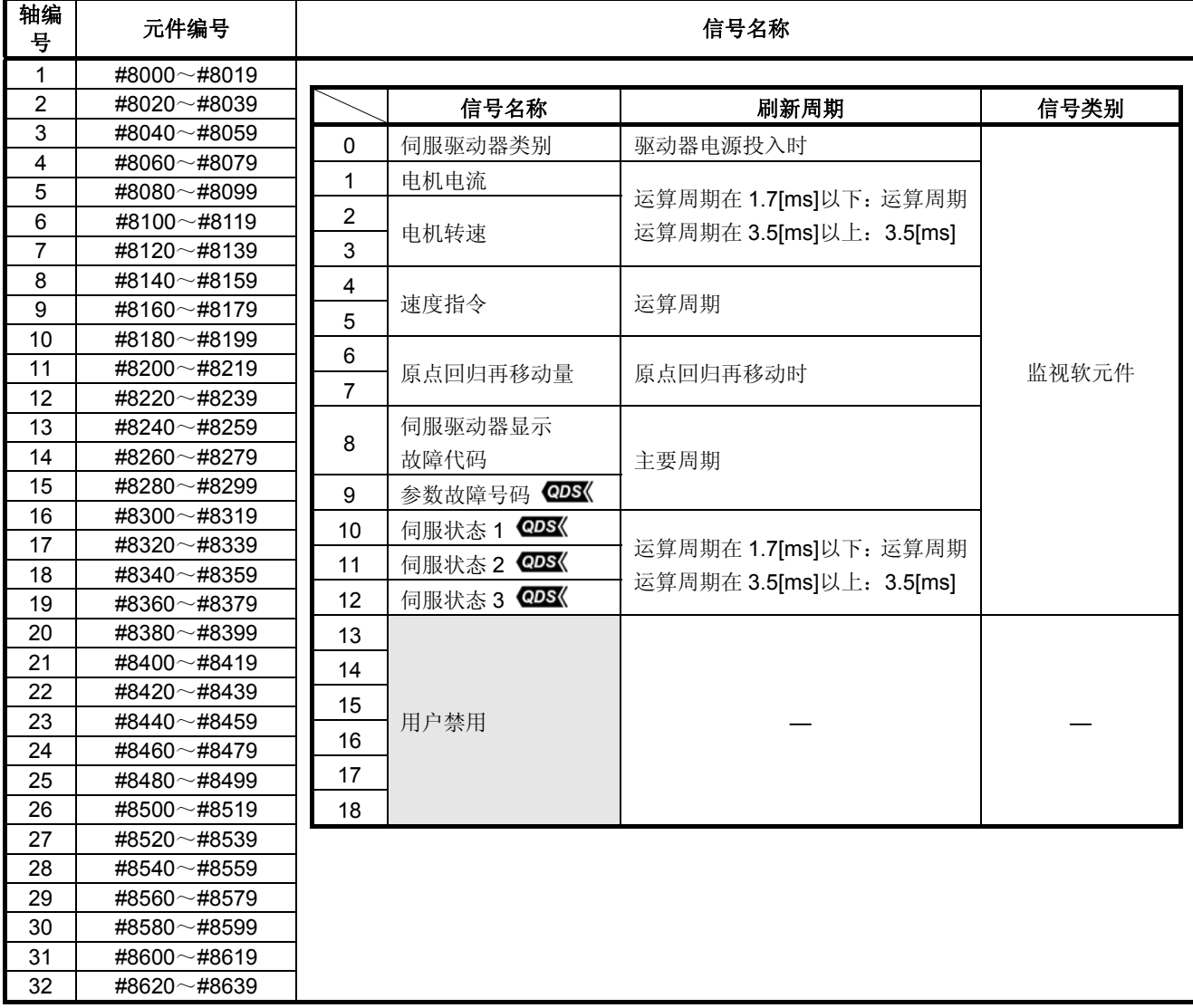
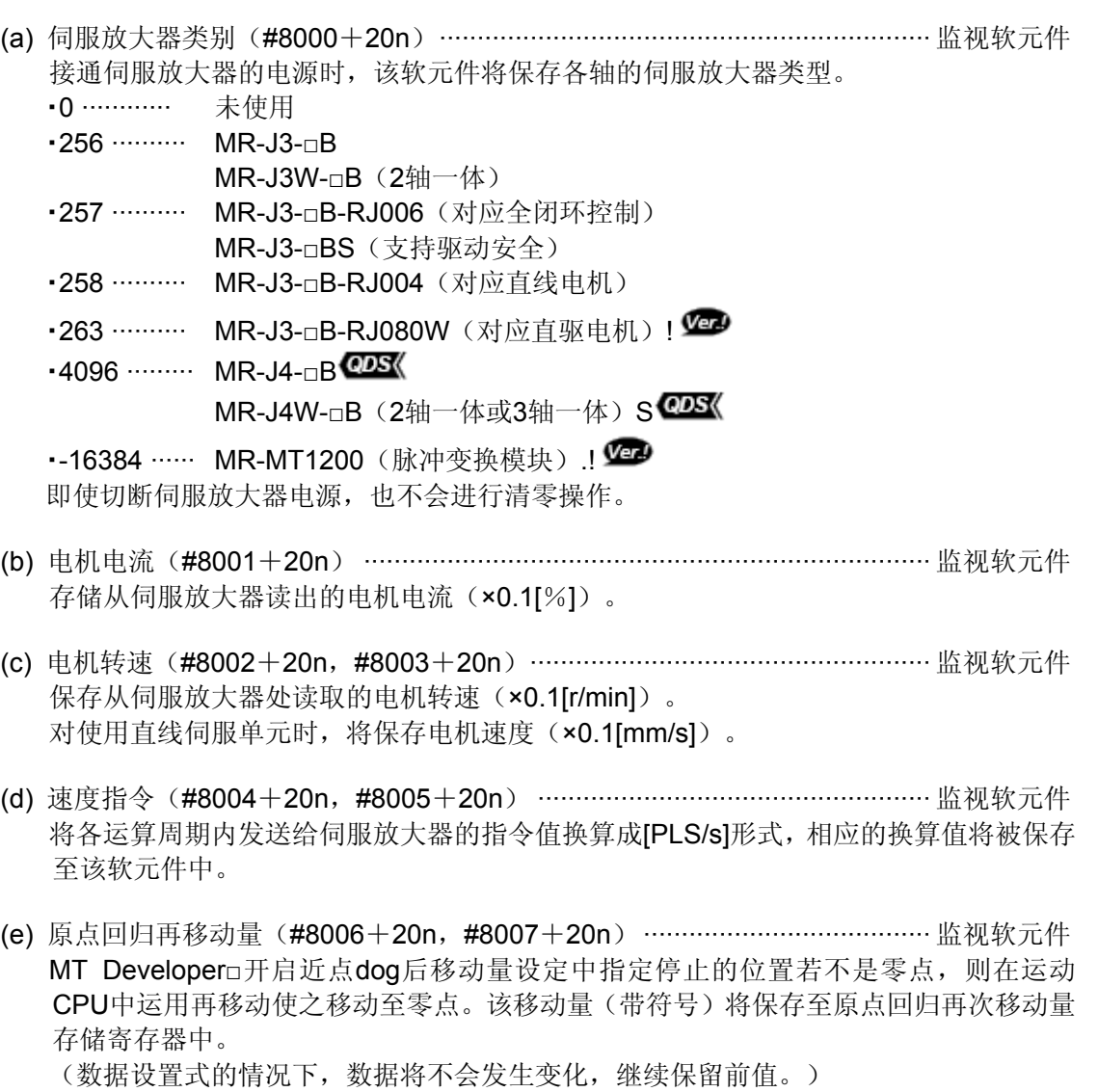

- (f) 伺服放大器表示伺服错误代码(#8008+20n) ···································· 监视软元件 将保存从伺服放大器处读取的伺服错误代码。 显示格式为16进制时,显示内容将与伺服放大器的LED的显示内容相同。 有关伺服错误代码的详细信息,请参考伺服放大器技术资料集。
- (g) 参数错误编号(#8009+20n) ·························································· 监视软元件 发生伺服错误时,将以16进制的格式保存错误伺服参数的参数号。

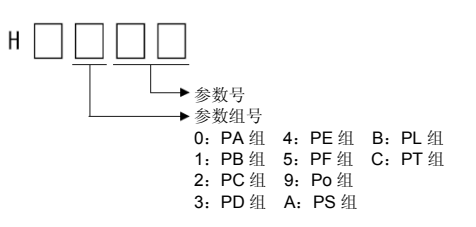

软件对应升级详见1.4节。

(h) 伺服状态1(#8010+20n) ······························································· 监视软元件 将保存从伺服放大器处读取的伺服状态。

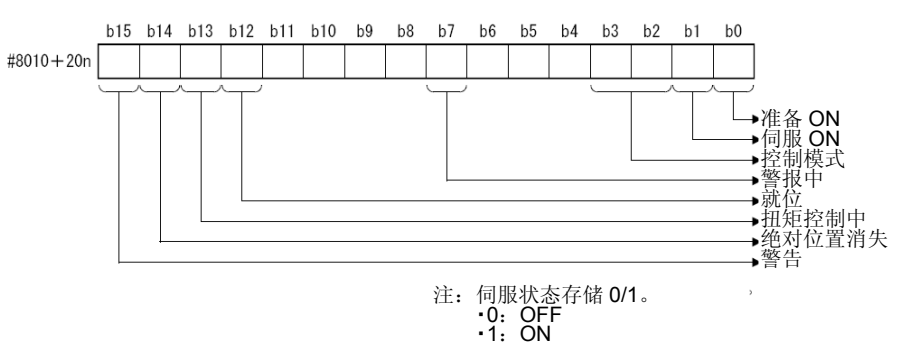

•准备好(b0) ……… 表示准备好状态" ON/OFF"。

•伺服准备好(b1) ………… 表示伺服ON/OFF状态。

·控制模式(b2, b3) … 表示伺服放大器的控制模式。

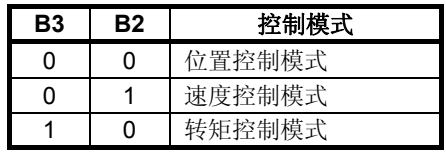

・报警(b7) ········ 伺服报警发生中开启。

·到位(b12) … 累积脉冲在伺服参数"到位"内开启。

•转矩限制(b13) …… 伺服放大器在转矩限制开启。

- •绝对坐标消失(b14) … 伺服放大器在绝对坐标消失开启。
- •警告(b15) ………………… 伺服放大器在警告开启。

### 要点

当运动控制器或伺服放大器处于紧急停止时, 警告位 (b15) 将呈 ON 状态。

(i) 伺服状态2(#8011+20n) ································································· 监视软元件 将保存从伺服放大器处读取的伺服状态。

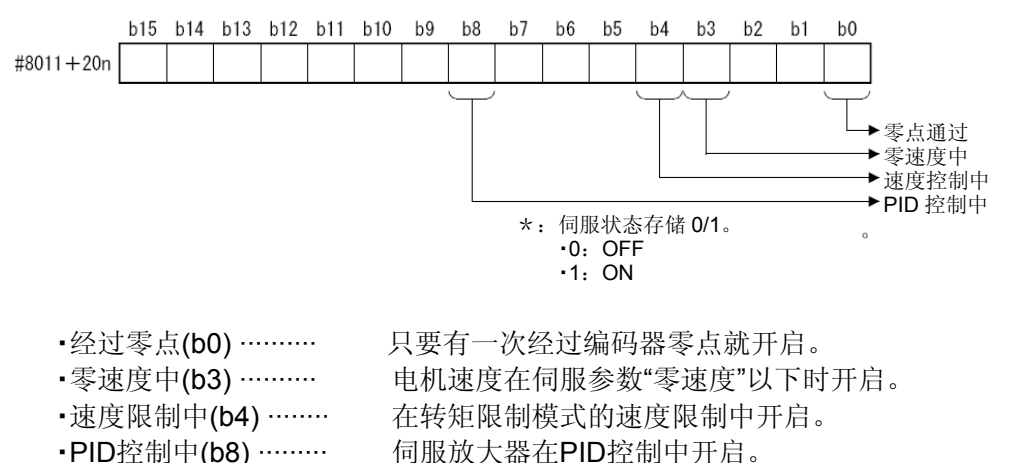

(j) 伺服状态3(#8012+20n) ································································· 监视软元件 将保存从伺服放大器处读取的伺服状态。

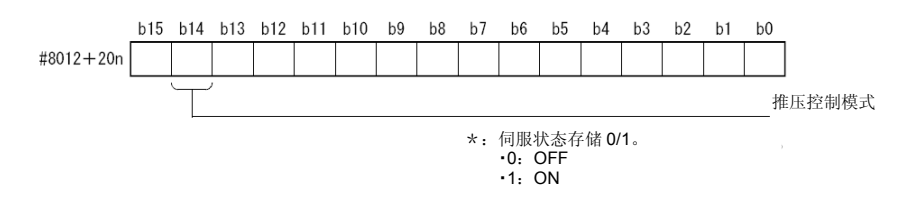

•推压控制模式中(b14) ……一变为推压控制模式即开启。

# **(2)** 产品信息一览软元件(**#8736**~**#8751**)

运动CPU的主机OS软件版本、生产编号将以ASCII编码的形式存储于该软元件中。产品 信息一览软元件如下所示。

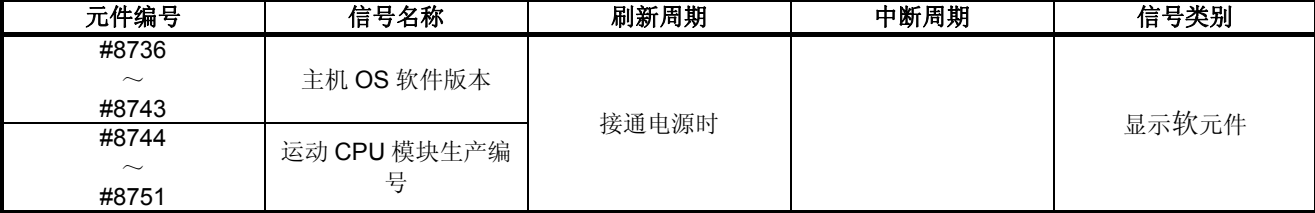

(a) 主机OS软件升级(#8736~#8743) ··························································· 监视软元件 GX Works2/GX Developer系统监视器(产品信息一览)中显示的运动CPU的主机OS软 件版本将以ASCII编码的形式存储与该软元件中。

(例如)主机OS软件版本为"SV22j VER300A"时

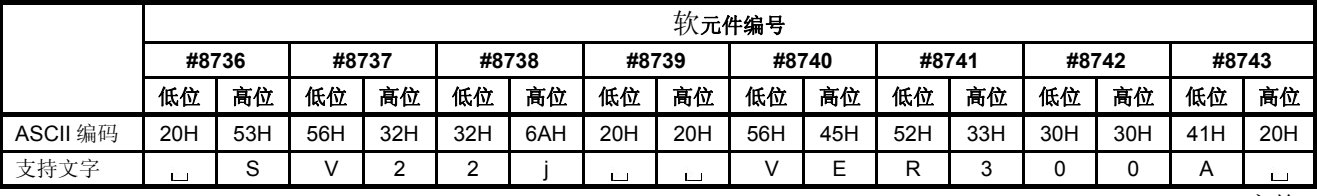

:空格

软件对应升级详见1.4节。

(b) 运动CPU模块制造编号(#8744~#8751) ·················································· 监视软元件 GX Works2/GX Developer的系统监视(产品信息一览)显示运动CPU模块的制造编号 收录在ASCII代码中。

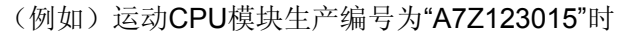

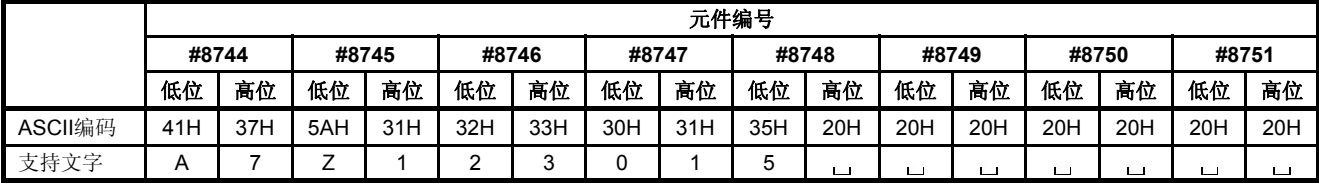

:空格

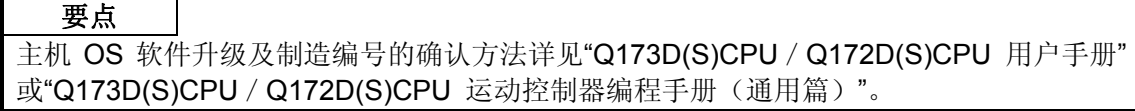

#### 4.4 特殊继电器(SM)

运动CPU中包含2256个特殊继电器(SM0~SM2255)。 其中,表4.4的9个特殊继电器用于定位控制。 用于定位控制的特殊继电器一览表如下所示。 有关其他特殊继电器的用途,请参考"Q173D(S)CPU/Q172D(S)CPU运动控制器编程 手册(通用篇)"。

| 元件编号         | 信号名称                             | 刷新周期 | 输入周期 | 信号类别 |
|--------------|----------------------------------|------|------|------|
| <b>SM500</b> | PCPU 准备完毕标志                      | 主要周期 |      |      |
| SM501        | 测试模式中标志                          |      |      |      |
| SM502        | 紧急停止输入标志<br>运算周期                 |      |      |      |
| SM503        | 数字示波器运行中标志                       |      |      |      |
| <b>SM508</b> | 无放大器运行状态标志<br>测试模式请求错误标志<br>主要周期 |      |      | 状态信号 |
| SM510        |                                  |      |      |      |
| SM512        | 运动 CPU WDT 错误标志                  |      |      |      |
| SM513        | 手动脉冲发生器轴设定错误标志                   |      |      |      |
| SM516        | 伺服程序设定错误标志                       |      |      |      |

表**4.4** 特殊继电器一览

**(1) PCPU**准备完成标志(**SM500**) **·······································································** 状态信号 通过该信号在顺序程序中,辨别运动CPU侧是否处于正常状态。

- (a) PLC准备好标志(M2000)启动(OFF → ON)时, 对固定参数, 伺服参数, 限制 开关输入数据等进行检查,如无异常即该信号置ON。 同时,会将伺服参数写入伺服放大器中,并执行M代码清零操作。
- (b) PLC准备好标志(M2000)关闭时,该信号变为OFF。

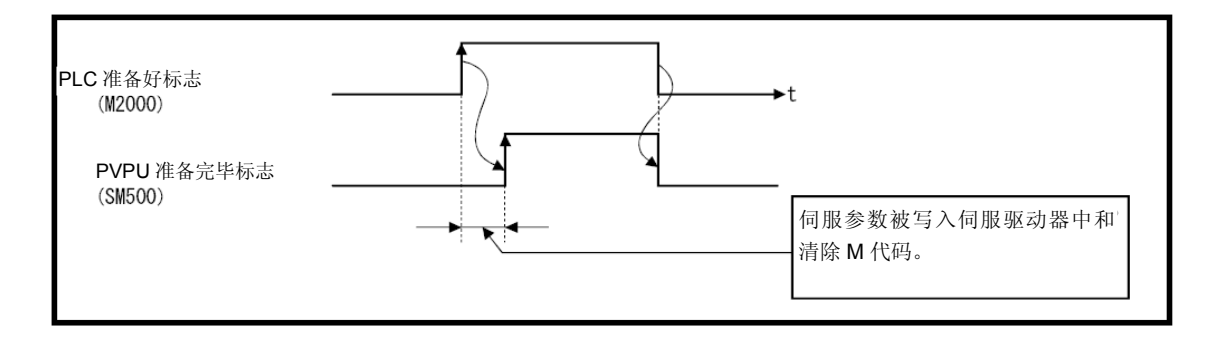

**(2)** 测试模式中标志(**SM501**) **·············································································** 状态信号

(a)该信号用于辨别是否处于测试模式中或者未使用MT Developer□。

通过运动SFC程序在启动伺服程序时进行内锁定。

- ・OFF ······ 不处于测试模式
- ・ON ······· 处于测试模式
- (b) 在MT Developer□的测试模式请求中未执行测试模式时,测试模式请求错误标志 (SM510)变为ON。

**(3)** 紧急停止输入标志(**SM502**) **·········································································** 状态信号 可通过该信号确认紧急停止输入的开关状态。 ・OFF······· 紧急停止输入ON中 ・ON········ 紧急停止输入OFF中

#### 要点

- (1) 若在定位中输入紧急停止,则在参数块所设紧急停止减速时间中,当前进给值将增大。 与此同时,由于各轴的伺服 ON 指令(M2042)变为 OFF 状态,因此, 伺服将关闭。 紧急停止减速时间段结束后,当前进给值将恢复至紧急停止指令发出时的当前值。 (2) 若在未经过紧急停止减速时间期间解除紧急停止,会发生伺服错误。
- **(4)** 数字示波器运行中标志(**SM503**) **··································································** 状态信号 可通过该信号确认数字示波器的运行状态。 ・OFF······· 数字示波器停止中
	- ·ON········ 数字示波器运行中

#### **(5)** 无放大器运转状态标志(**SM508**)状态信号

可通过该信号确认无放大器运行的状态。 ・OFF······· 通常运转中 ・ON········ 无放大器运转中

- **(6)** 测试模式请求错误标志(**SM510**) **··································································** 状态信号
	- (a) 在MT Developer□的测试模式请求中未执行测试模式时,该信号变为ON。
	- (b) 当SM510置ON时, 错误内容即被存储到测试模式请求错误信息(SD510, SD511) 中。
- **(7)** 运动**CPU WDT**错误标志(**SM512**) **································································** 状态信号 运动CPU的自我诊断功能检出WDT错误(看门狗计时器错误)时,该信号变为ON。 检测出WDT错误后,运动CPU将立即停止运行。 运动CPU WDT错误标识呈ON状态后,请重置多CPU系统。 若重置后SM512仍呈ON状态,则运动CPU侧出现异常。 错误原因将被存储至"运动CPU WDT错误原因(SD512)"中。 (参阅4.5节(7))

- (8) 手动脉冲轴设定错误标志(SM513) ······························································· 状态信号
	- (a) 该信号用于辨别手动脉冲控制的轴号设定寄存器(D714~D719)设定是否正常。 ・OFF ······ D714~D719设定正常
		- ・ON ······· D714~D719设定异常
	- (b) 在系统设定了手动脉冲输入模块(Q173DPX)后, 在手动脉冲轴P1~P3未使用的 状态下将手动脉冲使能标志(M2051~M2053置ON时,该信号变为ON。
	- (c) 当SM513置ON时,错误内容即被存储到手动脉冲轴设定错误信息(SD513~ SD515)中。
- **(9)** 伺服程序设定错误标志(**SM516**) **··································································** 状态信号 可通过该信号辨别伺服程序的定位数据是否正常。

・OFF······ 正常

・ON········ 异常

4.5 特殊寄存器(SD)

运动CPU中包含2256个特殊寄存器(SD0~SD2255)。

其中,将表4.5的软元件23点用于定位控制。

定位控制用特殊寄存器一览表如下所示。

(特殊寄存器除以下23点以外的用途具体请参阅, "Q173D(S)CPU / Q172D(S)运动控制器 编程手册(通用篇)"。)

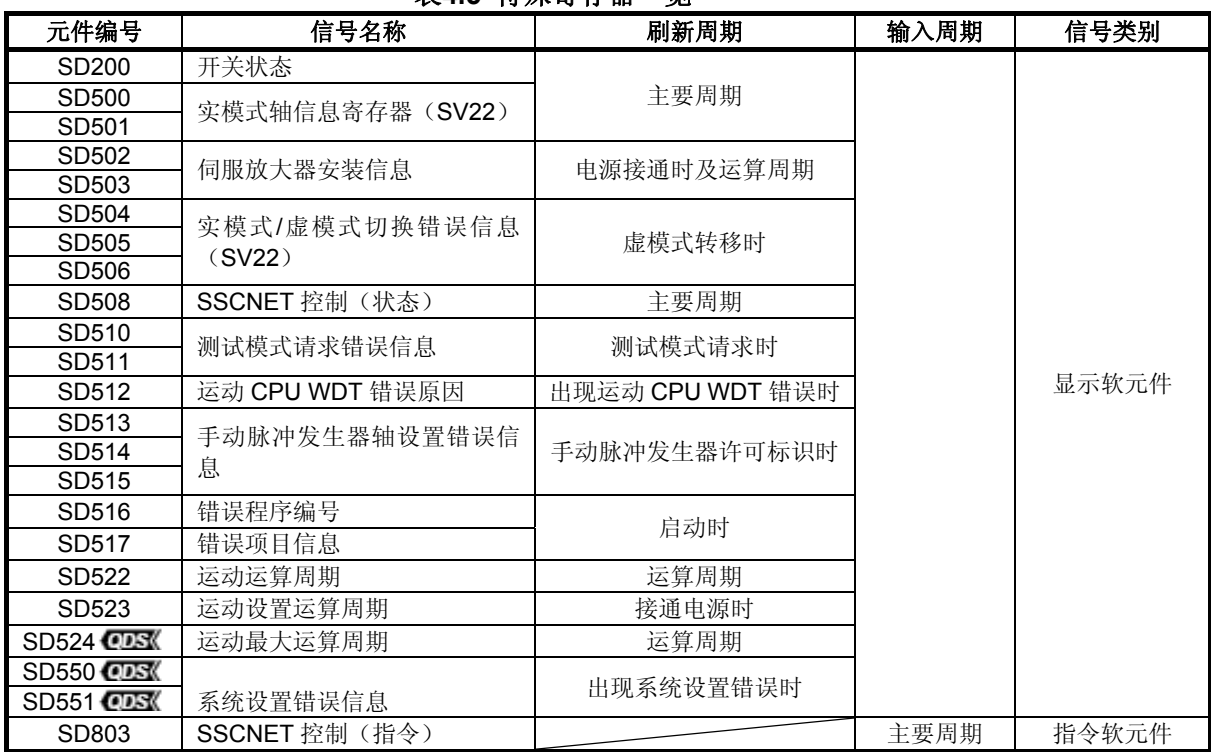

#### 表**4.5** 特殊寄存器一览

#### **(1)** 开关状态(**SD200**) **····················································································** 监视软元件 CPU开关状态的存储格式如下所示。

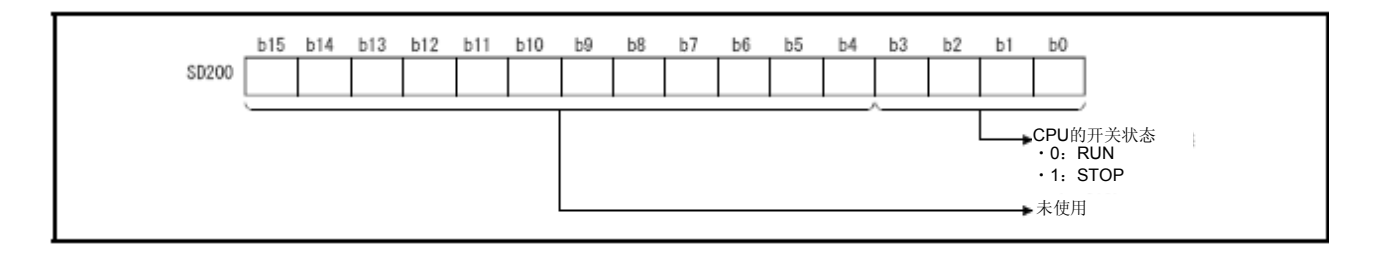

(2) 实模式轴信息寄存器(SD500,SD501) ···················································· 监视软元件 从实模式切换至虚模式时,用作实模式轴的轴信息将会被保存起来。 从虚模式切换至实模式时,实模式轴信息将不会产生变化。

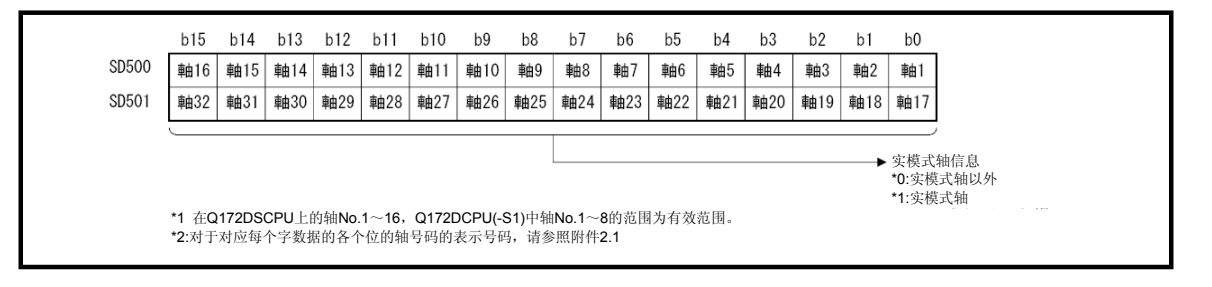

**(3)** 伺服放大器安装信息(**SD502**,**SD503**)**····················································** 监视软元件 接通多CPU系统的电源或进行重置操作时,将检测伺服放大器的安装状态,并保存检测 结果到该寄存器中。伺服放大器的通信中断时,将该信息被重置。另外,电源接通后, 轴的安装状态(未安装/已安装)也将被保存。

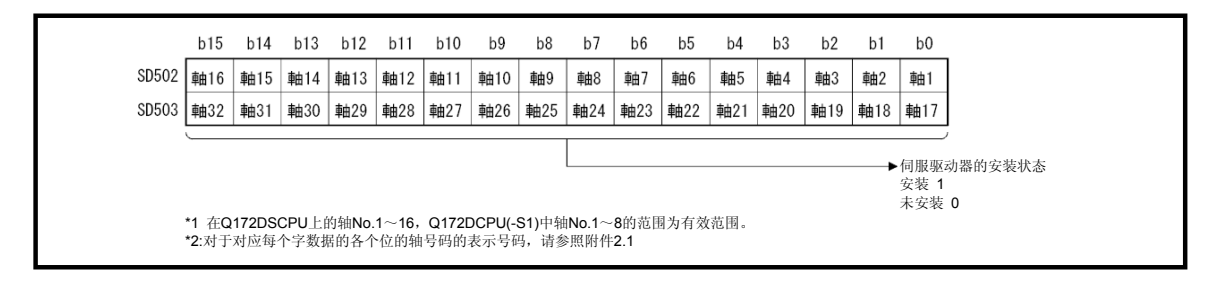

- (a) 伺服放大器的安装状态
	- ① 安装/未安装状态
		- •安装状态…… 伺服放大器为正常状态(与伺服放大器通信正常)。
		- ・未安装状态····· 未安装伺服放大器。

伺服放大器的电源处于断开状态。

由于连接电缆异常等原因,导致无法与伺服放大器正常通 信。

②系统设定与伺服放大器的安装状态如下所示。

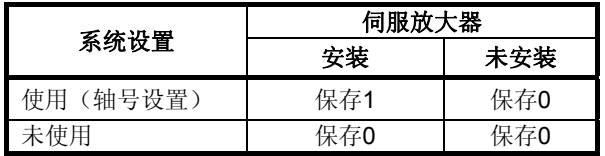

**(4)** 实模式/虚模式切换错误信息(**SD504**~**SD506**) **·····································** 监视软元件 实模式向虚模式或虚模式向实模式切换时,若发生无法切换模式的错误或虚模式中无法 保持虚模式的错误时,错误信息将被保存到寄存器中。 保存的错误代码具体内容请见附2.7。

保存在SD504~SD506的错误代码中,轴对应的错误代码如下。

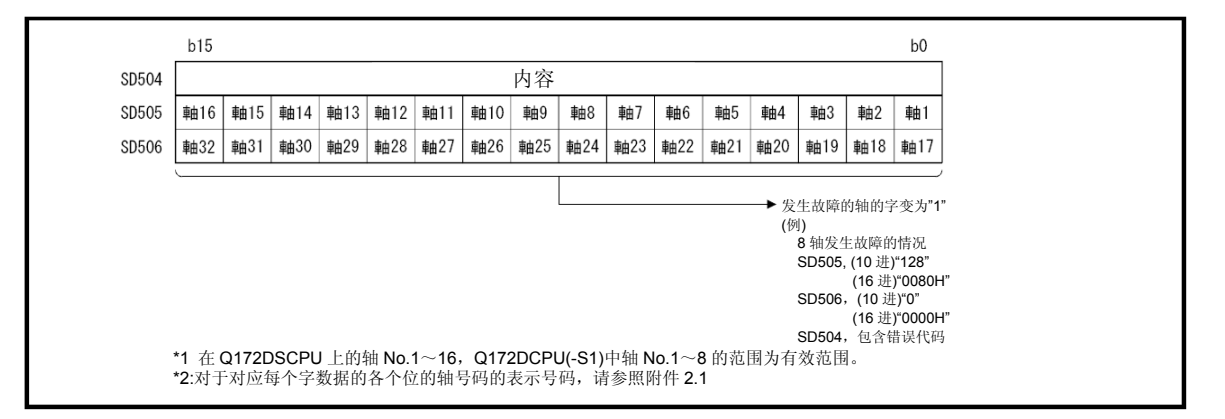

**(5) SSCNET**控制(状态)(**SD508**) **·······························································** 监视软元件

将该寄存器存储SSCNET通信的运行状态(连接/未连接)及无放大器运行的状态(开始 /解除)。

・0·········· 等待接收指令 ・-1········· 等待执行 ・-2········· 执行中

有关SSCNET控制功能的详细情况,请参考"Q173D(S)CPU/Q172D(S)CPU运动 控制器编程手册(通用篇)"。

**(6)** 测试模式请求错误信息(**SD510**,**SD511**) **················································** 监视软元件 通过MT Developer□发出测试模式请求时, 若部分轴正在运行, 则将出现测试模式请求 错误,该标志(SM510)将呈ON状态,系统将保存各轴的相关信息(运行中或停止)。

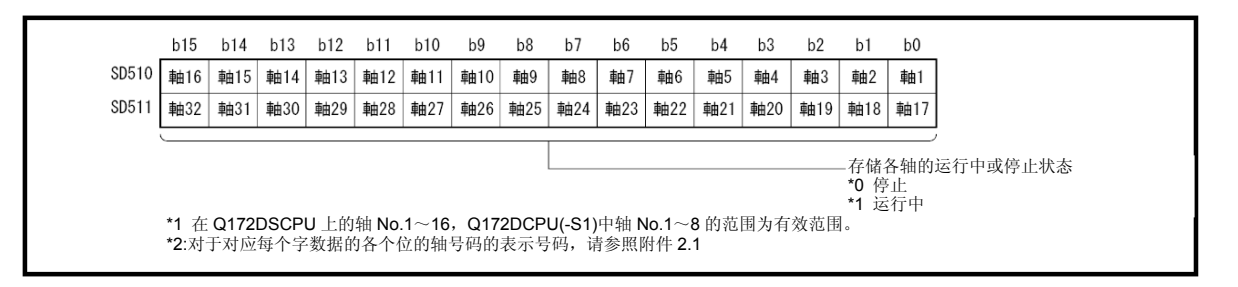

# **(7)** 运动**CPU WDT**错误原因(**SD512**) **····························································** 监视软元件

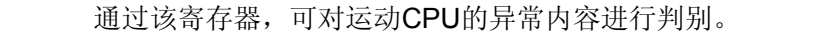

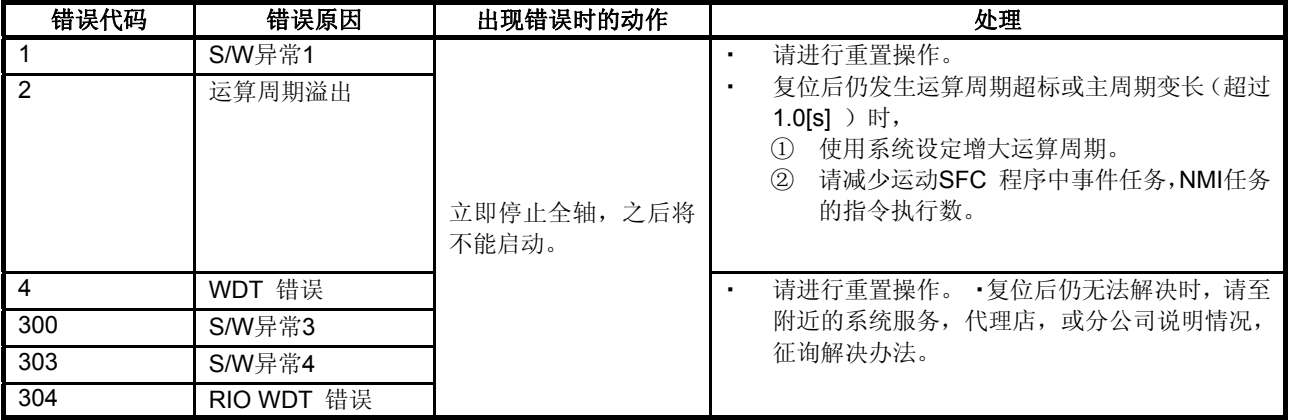

## **(8)** 手动脉冲轴设定错误信息(**SD513**~**SD515**) **············································** 监视软元件

手动脉冲使能信号启动时,系统检查设定信息,如有错误,则将以下错误信息存储到寄 存器SD513~SD515中, 手动脉冲轴设定错误标志(SM513)变为ON。 手动脉冲发生器轴P1~P3出现未使用设定错误时, SD513所对应的位将呈ON状态。

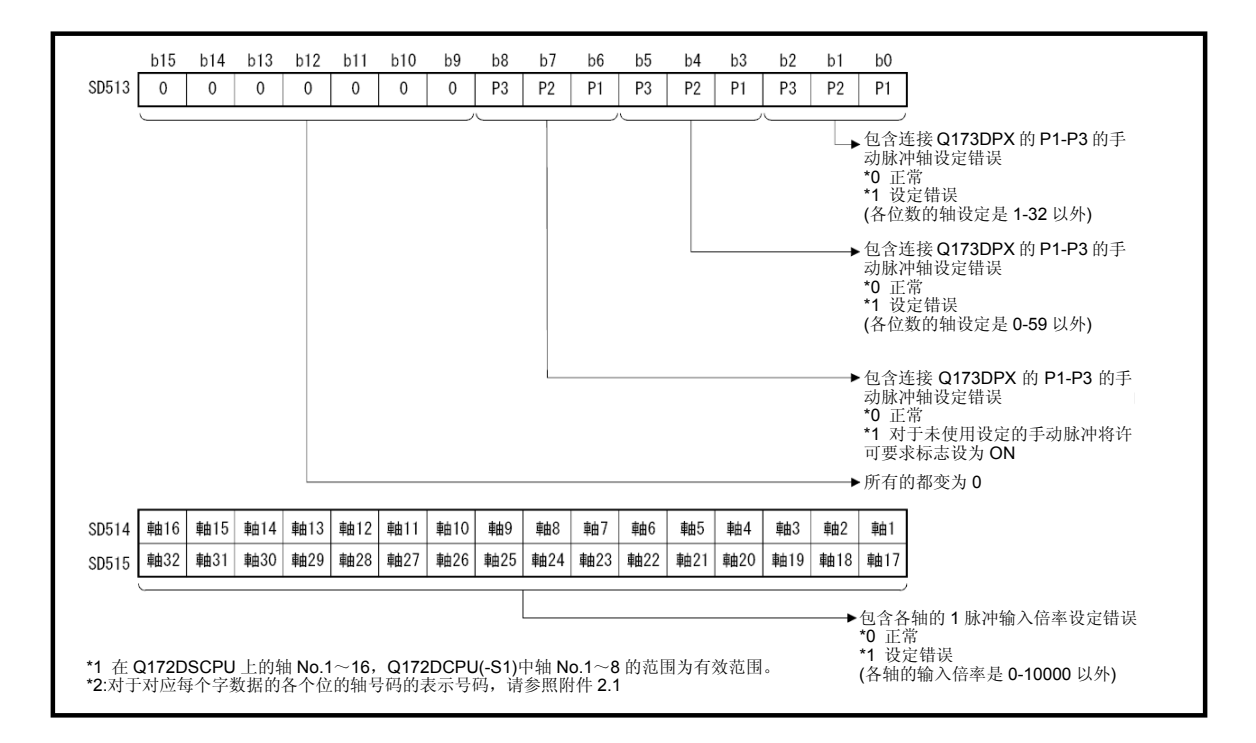

- **(9)** 错误程序号(**SD516**) **················································································** 监视软元件
	- (a) 在伺服程序运行中,发生伺服程序错误时,伺服程序设定错误标志(SM516)变为 ON,保存错误的伺服程序号 (0~4095)到该寄存器。
	- (b) 保存错误程序号时,若再发生其它伺服程序错误,则保存新发生错误的程序号。
- **(10)** 错误选项信息(**SD517**) **···········································································** 监视软元件 在伺服程序运行中,若发生伺服程序错误,伺服程序设定错误标志(SM516)将呈ON 状态,且出错设定项目对应的错误代码将被保存到该寄存器。 伺服程序设定错误详见附2.3。
- **(11)** 运动运算周期(**SD522**) **···········································································** 监视软元件 动作运算在各动作运算周期内所占用的时间将以[μs]为单位,被保存在该软元件中。
- **(12)** 运动设定运算周期(**SD523**) **····································································** 监视软元件 设置运算周期将以[μs]为单位,被保存至该元件中。 当系统设置为"默认设置(MT Developer2)/自动设置(MT Developer)"时,与设置轴 数相对应的运算周期将被保存至该元件中。系统设定中设定了0.2[ms] /0.4[ms]/ 0.8[ms]/1.7[ms]/3.5[ms]/7.1[ms]/14.2[ms] 时,符合各设定的运算周期将被收录。 aps (cap 注):当一个SSCNETⅢ系统连接的伺服放大器超过9轴时,不可将运算周期设为0.4[ms]。

即使系统将运算周期设为0.4[ms], 实际运行过程中的设置运算周期也将为0.8[ms]。

- **(13)** 运动最大运算周期(**SD524**) **··························································** 监视软元件 接通电源后,动作运算在各动作运算周期内所占用的最长时间将以[us]为单位,被保存 至该元件中。
- **(14)** 系统设定错误信息(**SD550**,**SD551**) **···········································** 监视软元件 发生系统设置错误时,错误代码、错误的部分信息将被保存该元件中。 有关系统设置错误的详细信息,请参考"Q173D(S)CPU/Q172D(S)CPU运动控制器 编程手册(共享篇)"。

#### **(15) SSCNET**控制(指令)(**SD803**) **·······························································** 指令软元件

SSCNET通信的切断/再连接指令及无放大器运行的开始/解除指令将由该元件发出。

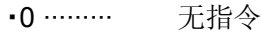

- •1~32 ····· SSCNET通信切断指令
- ・-10 ······· SSCNET通信再连接指令
- ・-20 ······· 无放大器运转的开始指令1(EMI无效)
- •-21 ······· 无放大器运转的开始指令2 (EMI有效)
- ・-25 ······· 无放大器运转的解除指令
- ・-2 ········ 执行指令

有关SSCNET控制功能的详细情况,请参考"Q173D(S)CPU/Q172D(S)CPU运动 控制器编程手册(通用篇)"。

#### 第5章 机械结构程序

本章对虚模式中进行控制的机械结构程序进行说明。

机械结构程序(机构支持语言)是指使用齿轮,轴,输送带,滑轮,凸轮,无段变速机等硬 件中进行同步控制的东西置换到软件中,并进行相同动作控制的程序。 机械结构程序由机构模块连接图和机构模块参数构成。

- ・ 机构模块连接图是由虚拟机构模块连接构成的虚拟机构。
- ・ 机构模块的参数用于控制机构模块连接图中使用的机构模块。

机构模块的参数详见第6章~第8章的各机构模块参数表。

#### **5.1** 机构模块连接图

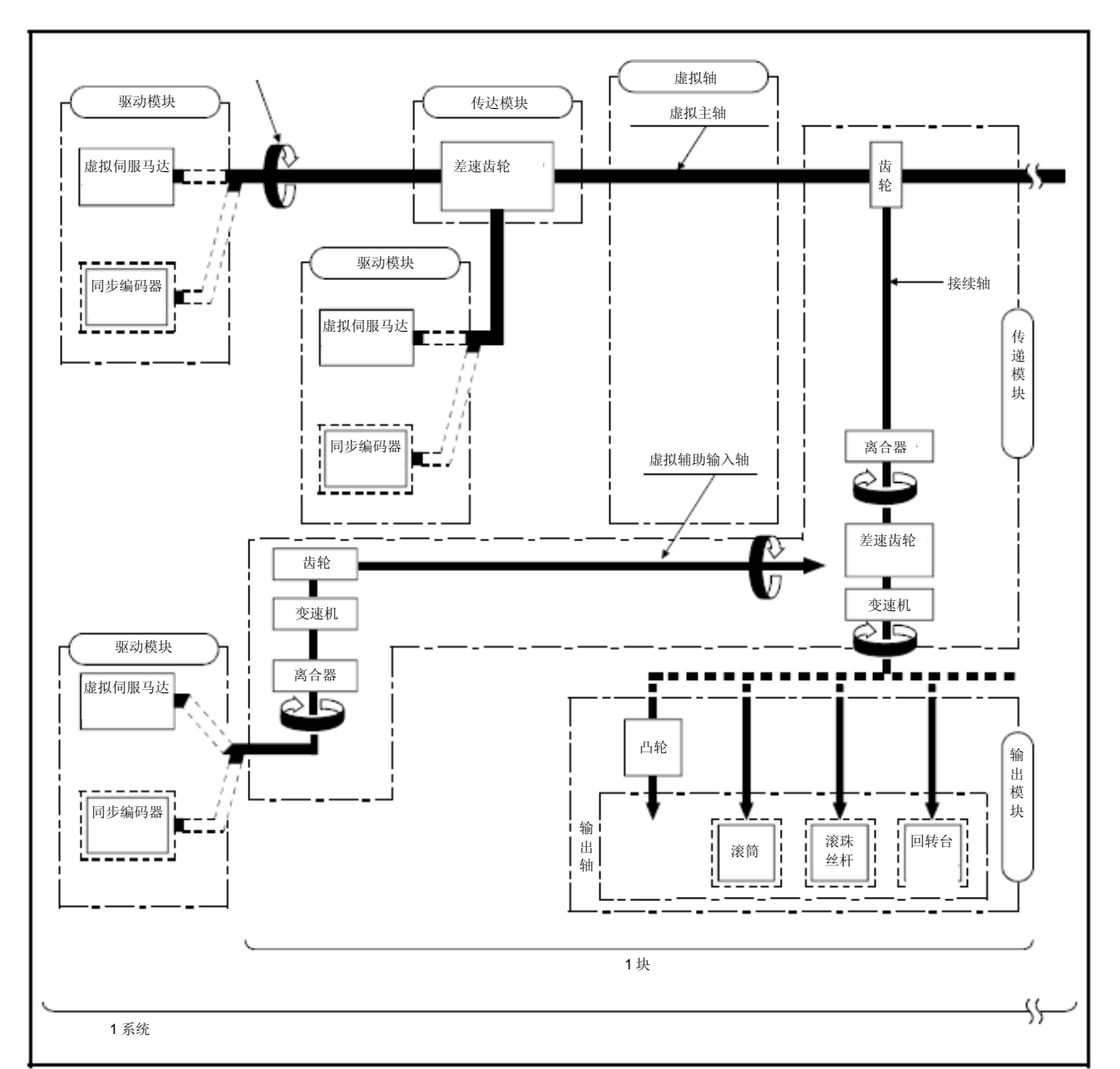

机构模块连接图是由机构模块组成的虚拟系统图。 机构模块连接图的结构见图5.1。

#### 图 **5.1** 机械模块连接图的构成

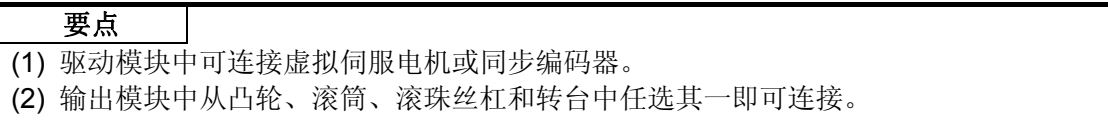

**(1)** 块

块为连接虚拟主轴的虚拟传输模块(齿轮)至输出模块的1个桥梁。 能连接1组的机构模块数请见5.2节。

**(2)** 系统

系统为连接同1个虚拟主轴的多个块的总称。 能连接1个系统的最大块数为32块。

#### **(3)** 传输模块的连接

传输模块的连接分为以下3种类型

- ・ 类型1······ 无预备差速齿轮
- ・ 类型2······ 预备差速齿轮输出侧无变速机
- ・ 类型3······ 预备差速齿轮输出侧有变速机

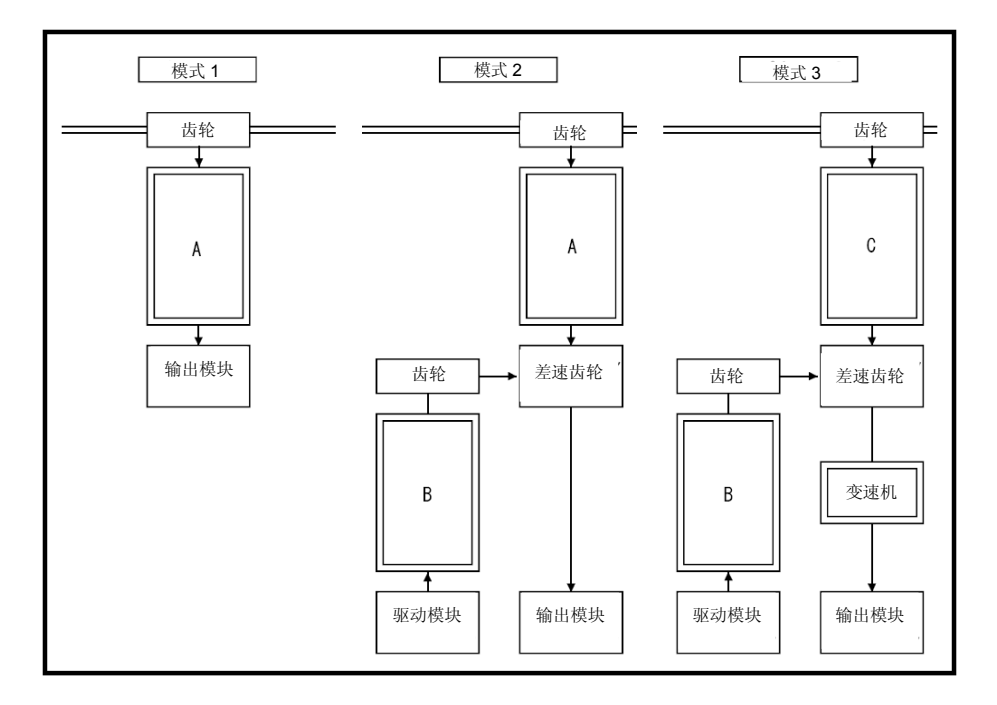

- (a) 可连接在"A"和"B"位置的传输模块
	- ① "A"和"B"位置可连接离合器,变速机,或"离合器+变速机"。 ② "离合器+变速机",对连接顺序无限制。

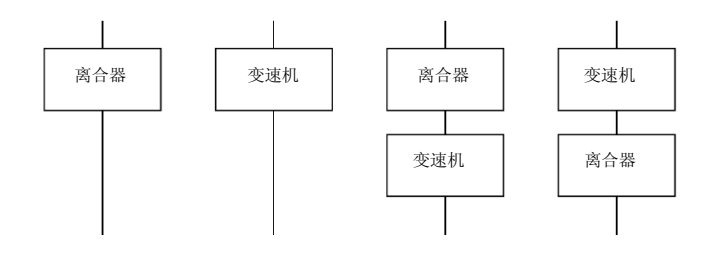

(b) 可连接在"C"位置传输模块(类型3) "C"位置仅可连接离合器。

## **5.2** 机构模块一览

虚模式的机构模块连接图中使用的机构模块概略见表5.1。 各机构模块的具体内容请见第6章~第8章。

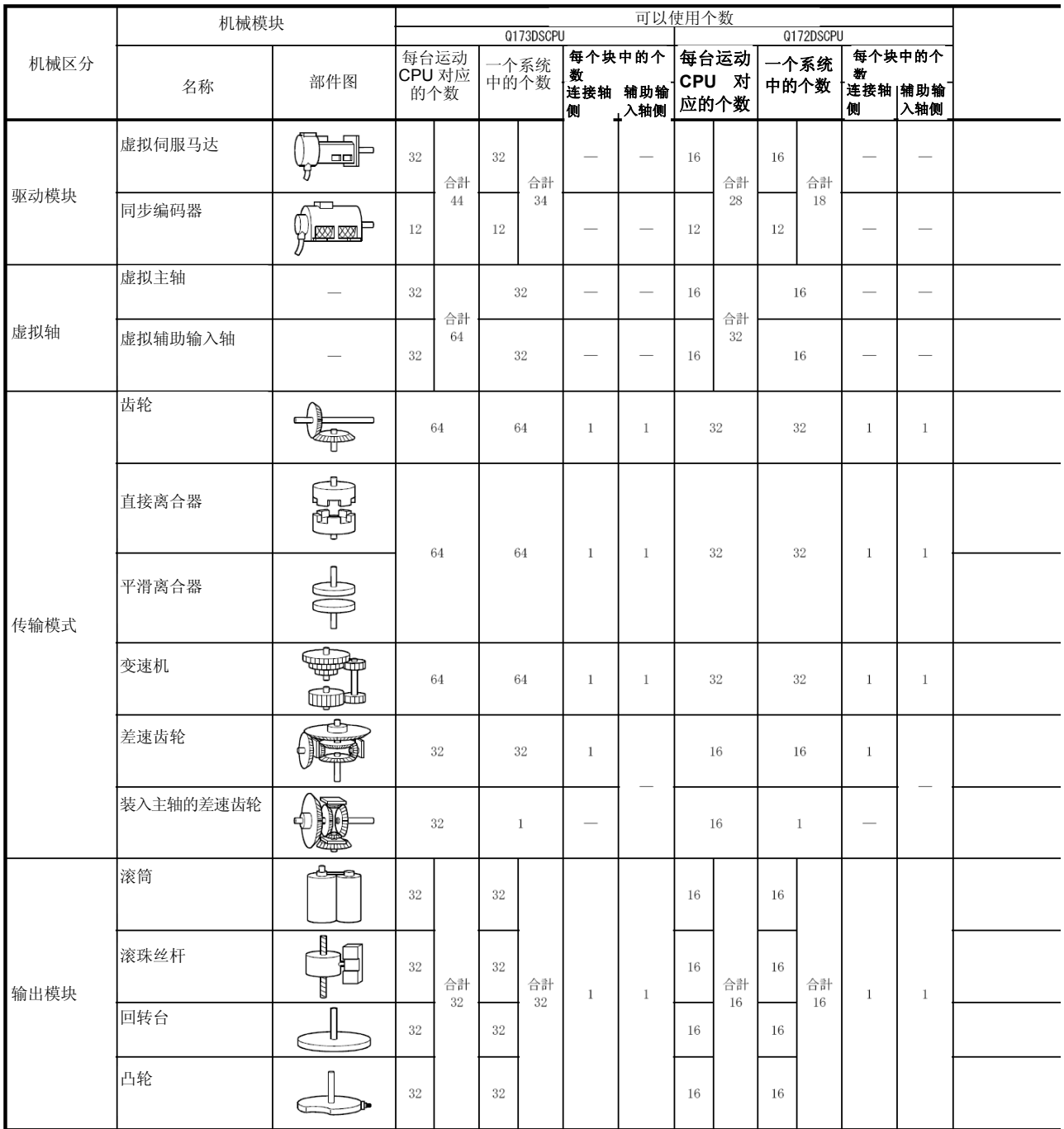

表**5.1** 机构模块一览

# 5.机械结构程序

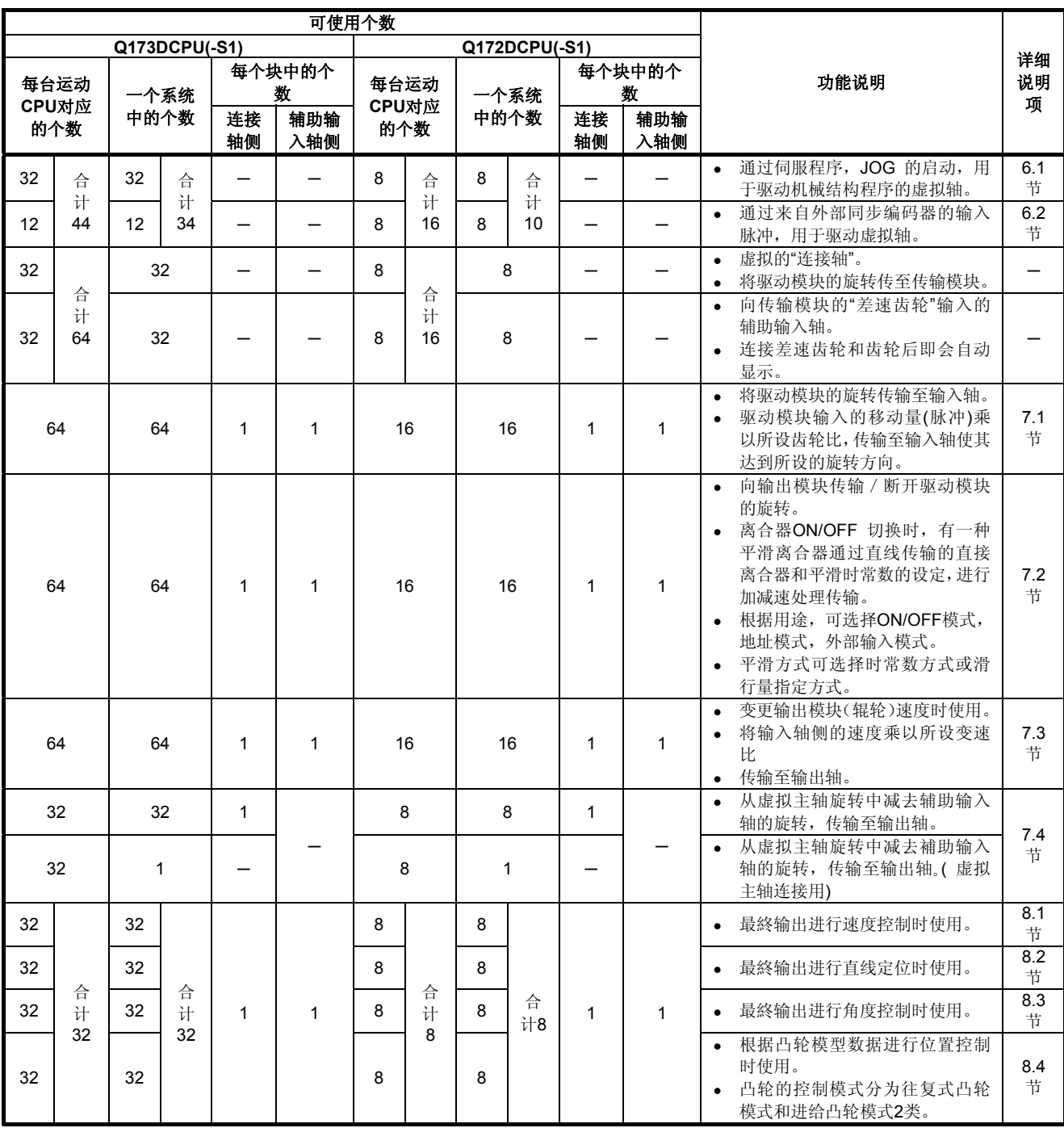

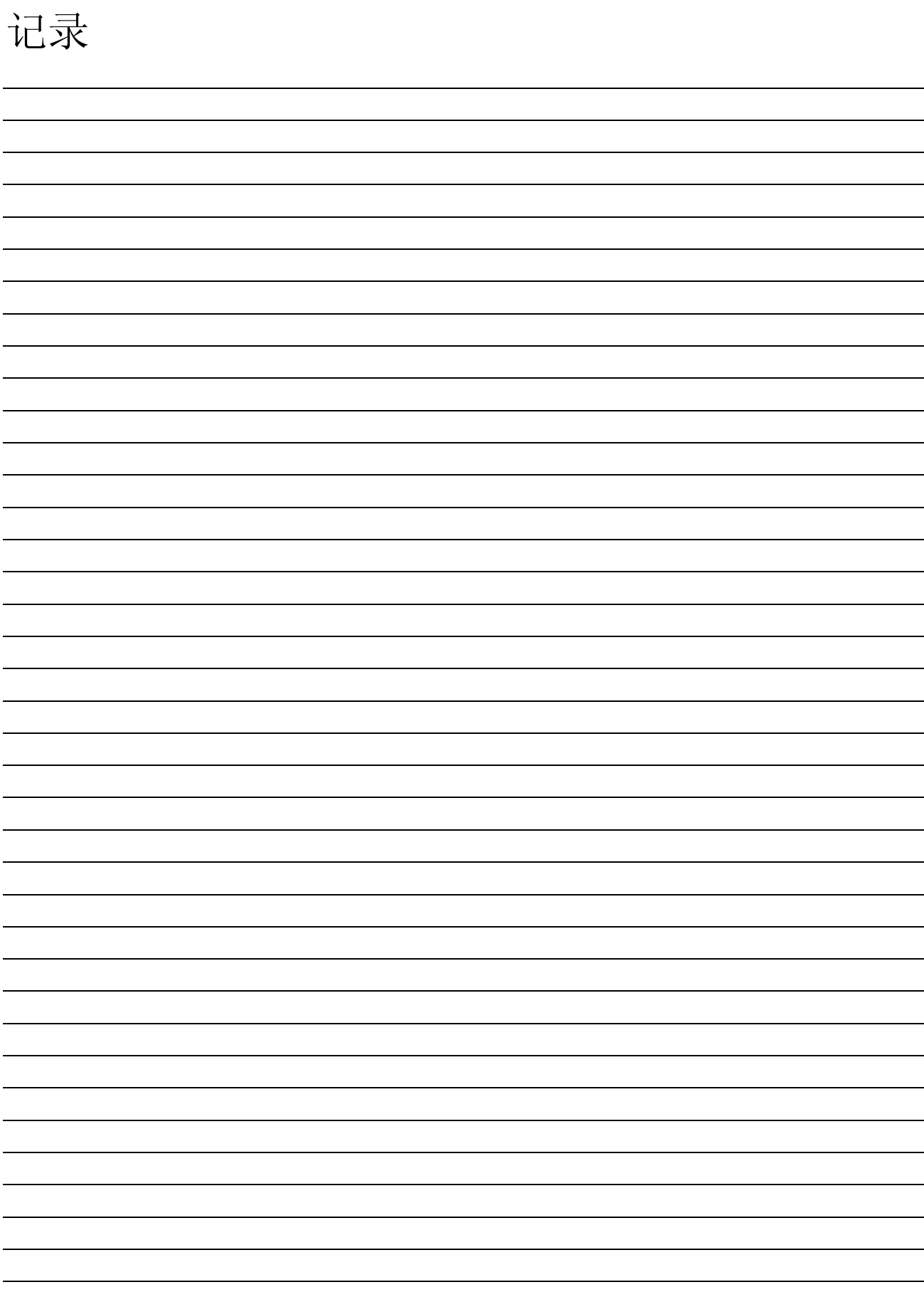

#### 第6章 驱动模块

驱动模块为虚拟轴(虚拟主轴,虚拟辅助输入轴)的驱动源。 驱动模块有以下2类。

- ・ 虚拟伺服电机······ 参阅6.1节
- ・ 同步编码器········ 参阅 6.2节

#### 要点

为防止输出模块速度不均,设计机械结构程序时尽可能增大了驱动模块的移动量。若驱动模 块的移动量设定太小,可能因为传输模块的设定导致输出模块出现速度不均。

#### 6.1 虚拟伺服电机

虚拟伺服电机是通过伺服程序或JOG运转运行虚拟轴(虚拟主轴,虚拟辅助输入轴)时使用。 对虚拟伺服电机的动作及参数进行如下说明。

#### 动作说明

#### **(1)** 动作

启动虚拟伺服电机启动时,根据启动条件(指令速度,移动量)向虚拟轴(虚拟主轴,虚拟 辅助输入轴)传输脉冲。传输的脉冲经过传输模块(齿轮,差速齿轮,离合器,变速机)传 输至连接的输出模块。

#### **(2)** 启动方法

通过伺服程序或JOG运转启动虚拟伺服电机。

(a) 通过伺服程序启动时 执行运动SFC程序的伺服程序(运动控制单步)。 此时, 已启动轴的启动接受标志(M2001~M2032)<sup>注1</sup>置ON。 运动SFC程序示例如下图所示。

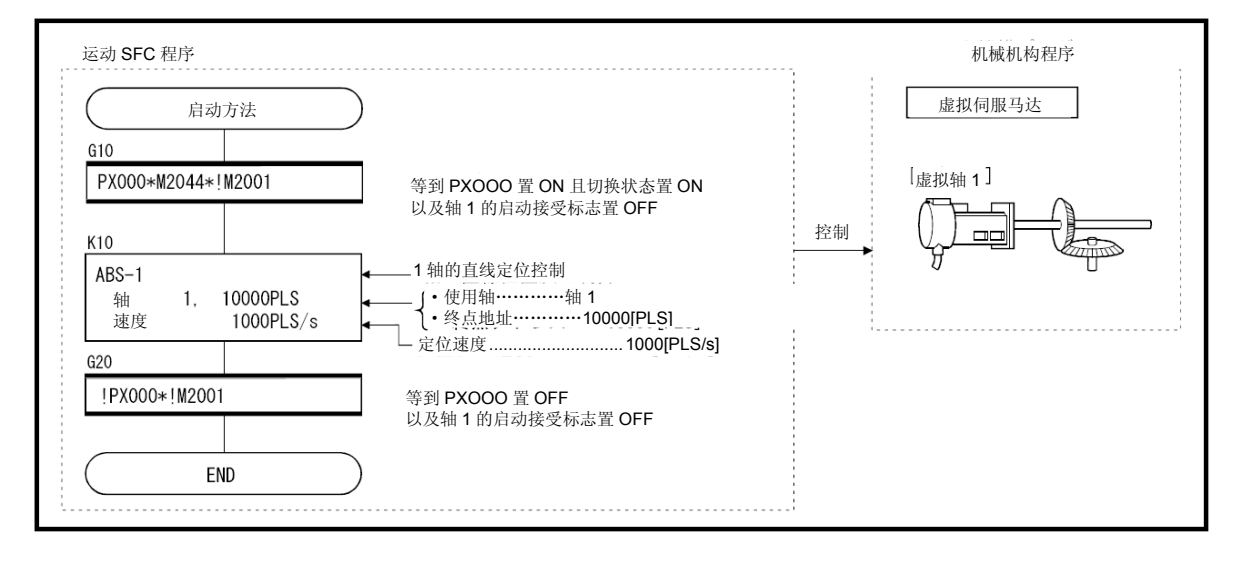

注: 此处假设 以上运动SFC程序示例是由自动启动或PLC程序启动的。

备注 注1: 启动接受标志的具体内容请见4.1.7(2)项。 (b)通过JOG运转启动时

JOG运转<sup>注1</sup>中可进行单独启动和同时启动。 ① 单独启动・・・・ 通过将各轴的正转JOG指令 / 反转JOG指令 $^{12}$ 置ON启动。

让JOG运转执行的运动SFC程序如下图所示。

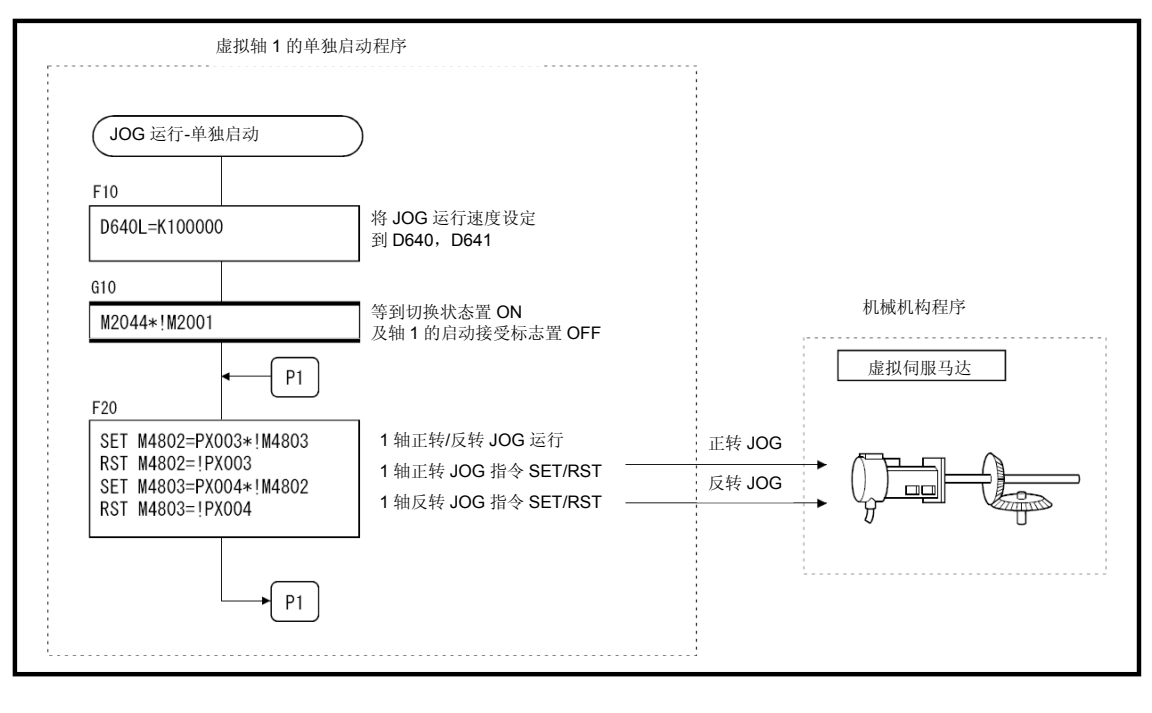

注:此处假设 以上运动SFC程序示例是由自动启动或PLC程序启动的。

② 同时启动…… 在JOG运转同时启动轴设定寄存器(D710~D713) $^{\text{a3}}$ 中设定同 时启动的轴号和方向(正转或反转),通过JOG运转同时启动指 令 (M2048) <sup>注3</sup>置ON启动。

让JOG运转同时启动得以执行的运动SFC程序如下图所示。

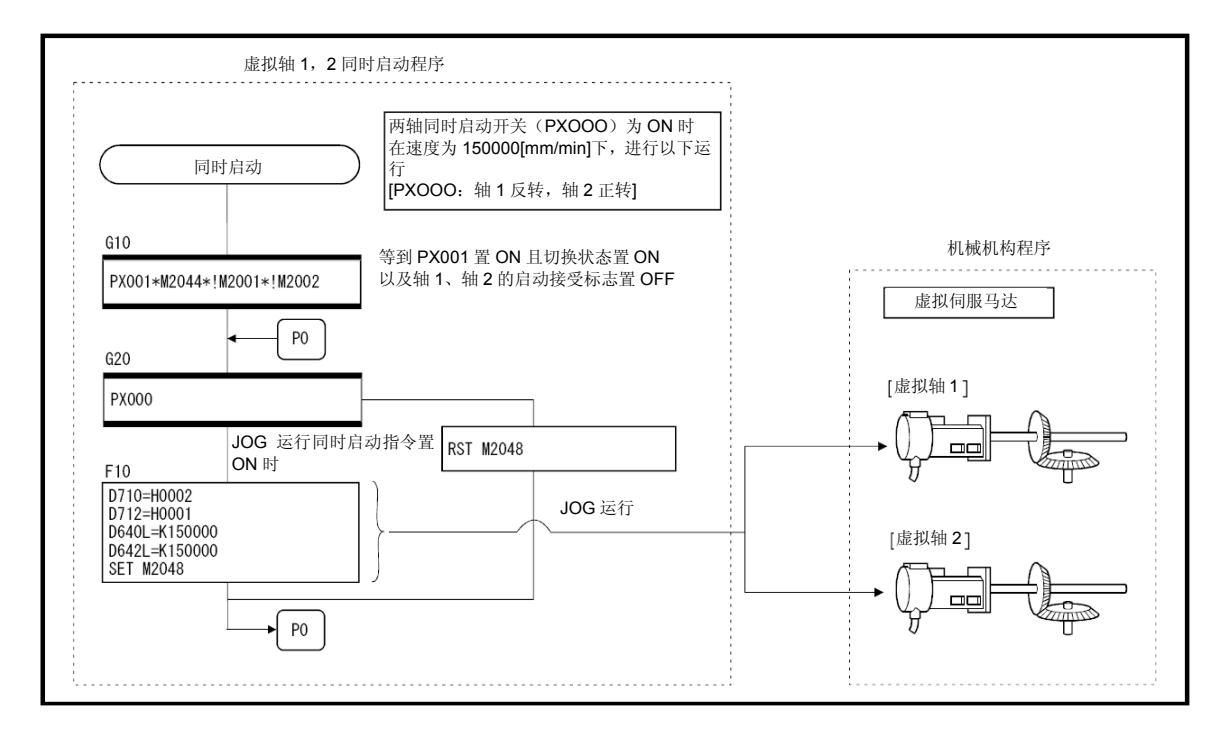

注: 此处假设 以上运动SFC程序示例是由自动启动或PLC程序启动的。

## 备注

- 注1: JOG运转的详情请参阅"Q173D(S)CPU/Q172D(S)CPU 运动控制器(SV13/SV22)编 程手册(实模式篇)"的"6.21 JOG运转"。
- 注2: 正转JOG启动指令 / 反转JOG启动指令的详情见4.1.4(3)项。
- 注3: JOG运转同时启动轴设定寄存器的详情见4.2.8(2)项, JOG运转同时启动指令的详情 见4.1.7(14)项。

(3) 中途停止办法

启动后,要中途停止虚拟伺服电机时请在运动SFC程序中将停止指令(M4800+20n) /紧急停止指令(M4801+20n)置ON。 (对于虚拟伺服电机,不存在外部停止原因(STOP, FLS, RLS)。)

- **(4)** 控制内容
	- (a) 定位控制时,虚拟伺服电机的间隙补偿量为"0"。
	- (b) 由于虚拟伺服电机没有反馈脉冲,因此"偏差计数值"及"实际当前值"将不会被存储。
	- (c) 虚拟伺服电机的当前进给值预先备份,在多CPU系统电源开启后,实模式切换至虚 模式时,该值将被还原。
		- ① 输出模块为绝对坐标系统时,可进行继续运转。 但在多CPU系统电源关闭中,运行连接虚拟伺服电机的输出模块的伺服电机时, 即使是绝对坐标系统,也无法继续运转。 此时,虚模式不可继续运转警告信号<sup>注1</sup>开启。 调节虚拟伺服电机或输出模块的伺服电机,使其处于可同步运转的位置。
		- ② 输出模块不是绝对坐标系统时,实模式向虚模式切换后,使用当前值变更修正 虚拟伺服电机的当前进给值。

#### **(5)** 控制变更

对虚拟伺服电机可进行以下内容控制变更。

- ・当前值变更
- ・速度变更
- ·目标位置变更 CDS

当前值变更,速度变更,目标位置变更详情请参阅"Q173D(S)CPU / Q172D(S)CPU运 动控制器(SV13/SV22)编程手册(运动SFC篇)"。

## 备注

注1: 虚模式不可继续运转警告信号详情请参阅4.1.5(3)项。

- (6) 发生错误时的运转模式 每个系统输出模块中出现重度错误时的处理如下。 根据连接虚拟主轴的虚拟伺服电机的参数设定(参阅6.1.2项),进行以下控制。
	- (a) 继续运转 即使输出模块中出现严重错误,输出模块仍会继续运转。此时,错误检出信号 (M2407+20n)置ON,对应的错误代码被存储到严重错误寄存器。 发生严重错误时,通过运动SFC程序对系统的继续或停止及输出模块的运转进行控 制。
	- (b) 离合器关闭

输出模块中出现严重错误时,将使1系统内的离合器转至关闭状态,连接的输出模 块停止。(可通过离合器设定进行平滑处理。)

此时,离合器ON/OFF指令软元件不会关闭。

但无论离合器ON/OFF指令软元件是否关闭,离合器状态存储软元件都会关闭。 未连接离合器的轴将继续运转。

如想停止驱动模块,请使用运动SFC程序进行控制。

恢复运转时,排除严重错误原因,使离合器ON/OFF指令元件由OFF 转变至ON。

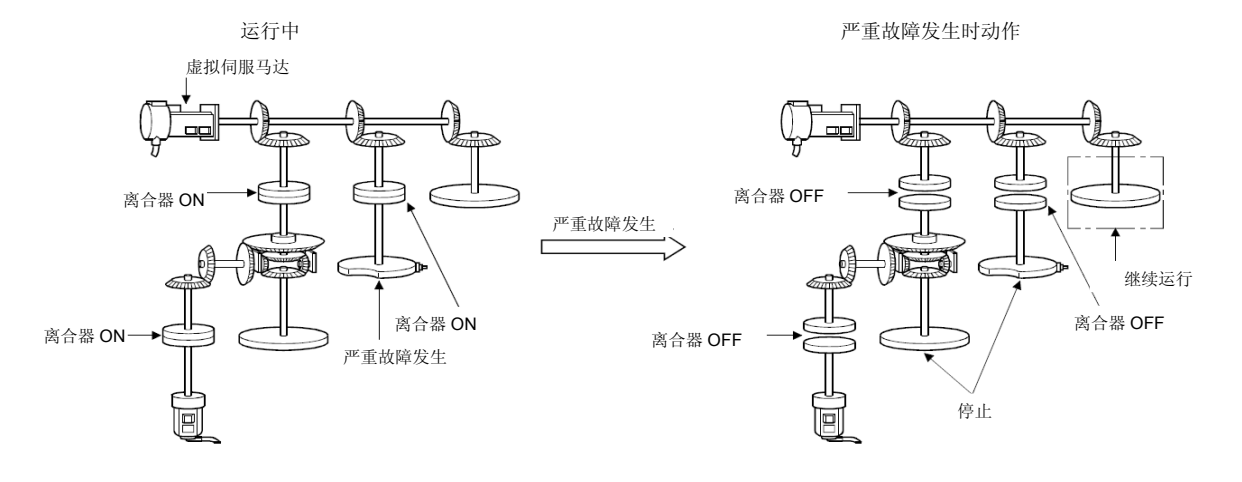

(7) 虚拟伺服电机轴的无线长运转

通过将虚拟伺服电机参数的行程上限值,行程下限值设定为"行程上限值等于行程下限 值",可使行程限制无效,无线长运转变为可能。

行程限制无效时,可向当前进给值超出32位的方向启动。此时,当前进给值在32位的链 环状地址中发生改变。

#### $-2147483648...2147483647$

各控制模式下的控制内容如下所示。

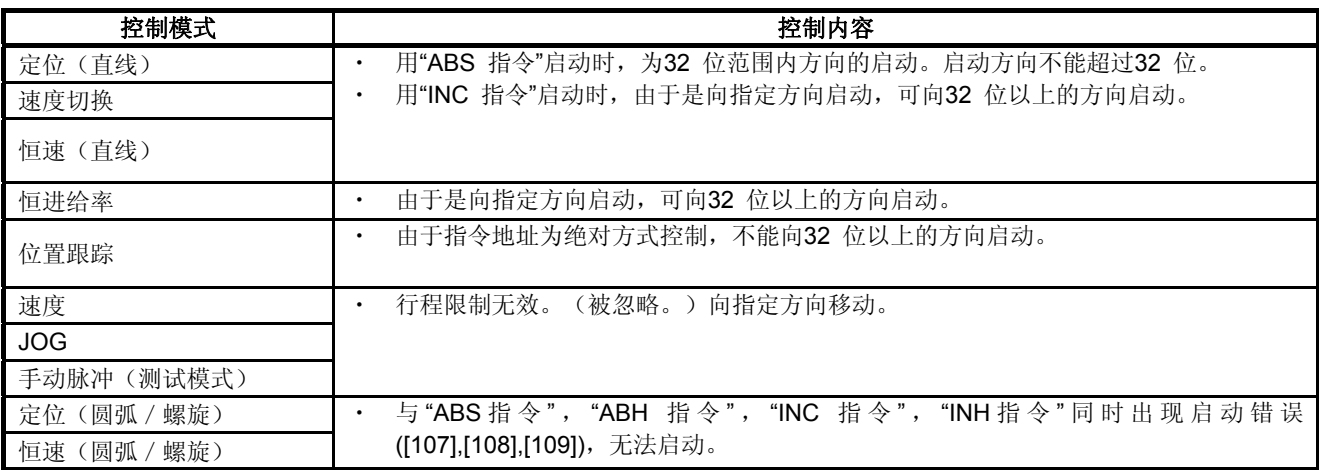

### **(8)** 定位中的反向返回

启动中,可通过CHGV指令指定负速度进行速度变更,从该点开始减速,减速完成后反 方向返回。

详情请参阅"Q173D(S)CPU / Q172D(S)CPU运动控制器(SV13/SV22)编程手册(运动 SFC篇)"。

#### **(9)** 目标位置的变更

启动中,可利用CHGP指令进行目标位置变更。 详情请参阅"Q173D(S)CPU / Q172D(S)CPU运动控制器(SV13/SV22)编程手册(运动 SFC篇)"。

## 6.1.2 参数一览

虚拟伺服电机的参数见表6.1,表中各项参数的说明见(1)~(4)。虚拟伺服电机的参数设定方 法请参阅MT Developer□的帮助。通过程序运转虚拟伺服电机时,除以上内容外还须进行参 数组设定。参数组的相关注意事项见(5)。

| 编号              | 设定项目   |          | 初始值        |                                                                                                    | 设置范围                                                                                    |            |
|-----------------|--------|----------|------------|----------------------------------------------------------------------------------------------------|-----------------------------------------------------------------------------------------|------------|
|                 | 虚拟轴编号  |          |            |                                                                                                    | Q173DSCPU / Q173DCPU(-S1): $1 \sim 32$<br>Q172DSCPU: $1~1$<br>Q172DCPU(-S1): $1 \sim 8$ |            |
| 2               | 行程上限值  |          | 2147483647 | <b>PLS</b>                                                                                           | $-2147483648\sim 2147483647$                                                            | <b>PLS</b> |
| 3               | 行程下限值  |          | $\Omega$   | <b>PLS</b>                                                                                           | $-2147483648\sim 2147483647$                                                            | <b>PLS</b> |
| 指令到位范围<br>4     |        | 100      | <b>PLS</b> | Q173DSCPU / Q172DSCPU : $1$ $\sim$<br>2147483647<br>Q173DCPU(-S1) / Q172DCPU(-S1): $1 \sim$<br>32767 | <b>PLS</b>                                                                              |            |
| 5               | JOG 运转 | JOG速度限制值 | 20000      | PLS/s                                                                                                | $1 \sim$ 2147483647                                                                     | PLS/s      |
| 6               | 时的参数   | 参数组号     |            |                                                                                                    | $1 - 64$                                                                                |            |
| 发生错误时的运转模式<br>7 |        | 继续       |            | 继续 / 离合器OFF                                                                                          |                                                                                         |            |

表**6.1** 虚拟伺服电机的参数一览

#### **(1)** 虚拟轴编号的设定

虚拟轴编号为虚模式运转时由伺服程序指定的轴编号。 设定连接虚拟主轴或虚拟辅助输入轴的虚拟伺服电机轴编号。

## **(2)** 行程上限/下限值的设定

设定虚拟伺服电机轴的行程限制范围。 (a)将行程限制设为有效时 请设定为"行程下限值<行程上限值"。 启动时,启动中的行程限制检查及控制内容如下所示。

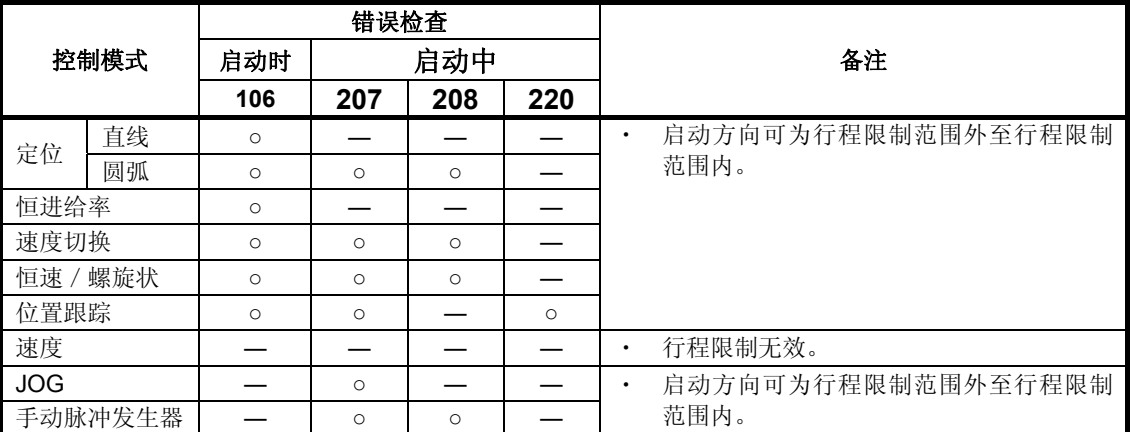

○:错误检查时检出的错误代码

6 - 9

6.驱动模块

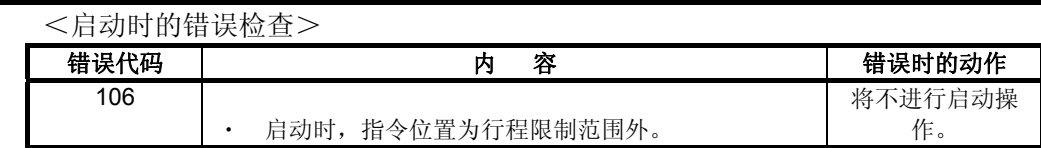

<启动中的错误检查>

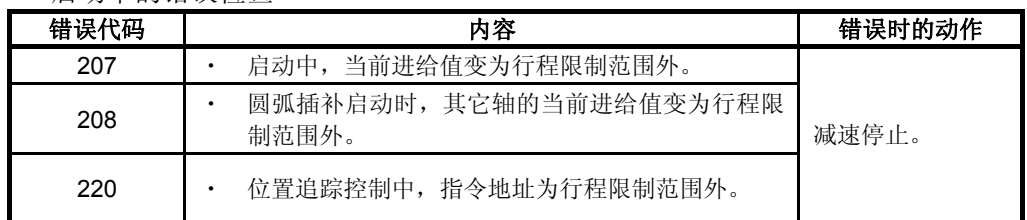

(b) 将行程限制设定为无效时

请设定为"行程下限值等于行程上限值"。

行程限制无效时,可向当前进给值超出32位的方向启动。此时,当前进给值在 32位的链接地址中发生改变。

#### $-2147483648...2147483647$

各控制模式下的控制内容如下所示。

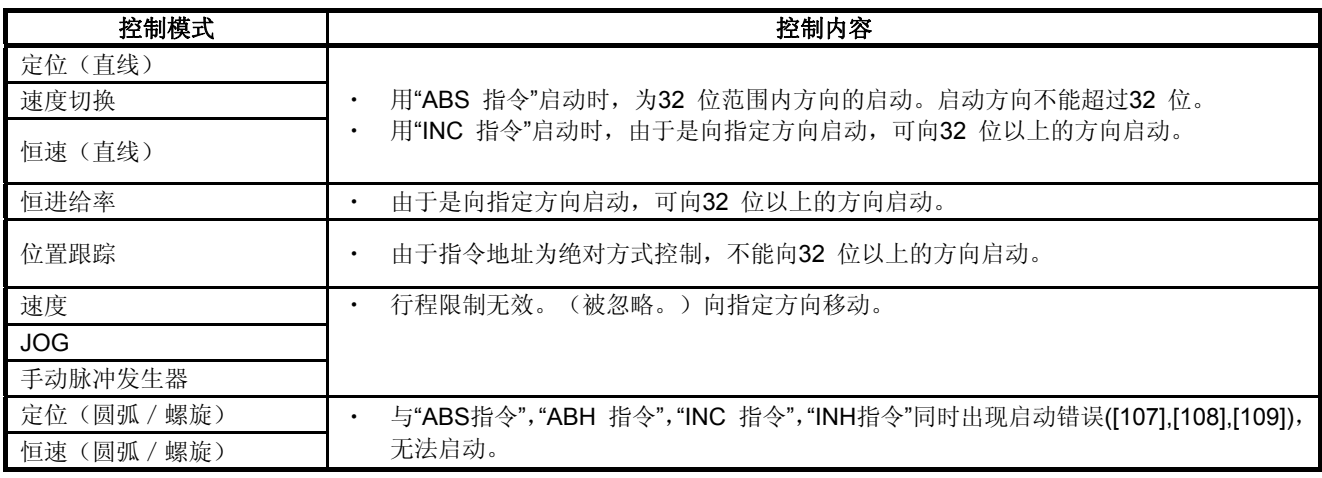

(3) 指令到位范围

指令限制是指,定位地址(指令位置)与当前进给值间的差。若事前设定指令到位值, 指令位置与当前进给值之差将在设定范围内〔(指令指令位置一进给当前值)≦(指令 到位范围)〕,指令就到信号(M2403+20n)置ON。 应在定位控制时,时常检查指令限制范围。(速度控制模式及JOG运转模式不进行指令到

位范围的检查。)

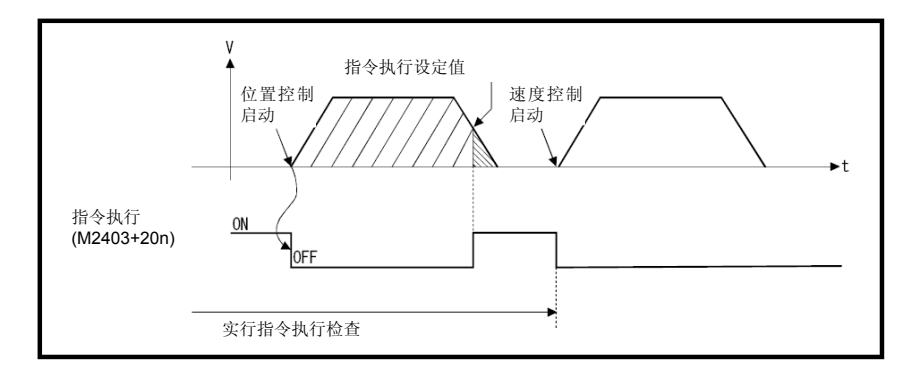

#### **(4) JOG**速度限制值和参数组号的设定

- 对JOG运转模式使用的JOG速度限制值和参数组号进行说明。
- (a) JOG速度限制值 虚拟轴在JOG运转模式下设定的最大速度。 当JOG速度设定超过JOG速度限制值时,将被JOG速度限制值限制。
- (b) 参数组号

JOG运转模式下参数组号的设定。

JOG运转模式的参数组数据中,以下选项有效。

- ・加速时间
- ・减速时间
- ・紧急停止减速时间

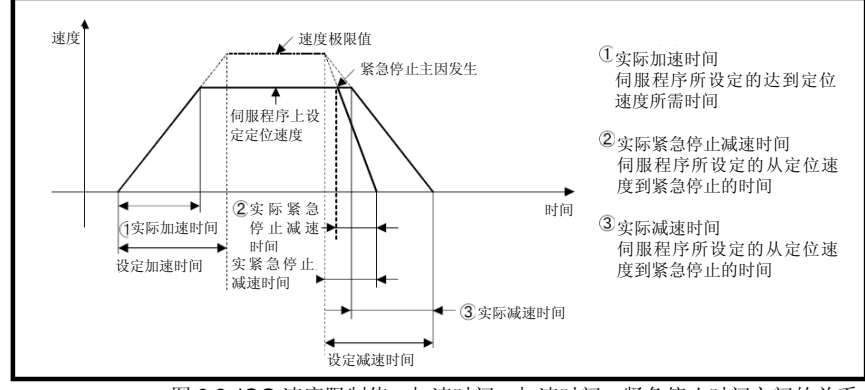

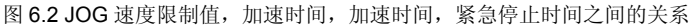

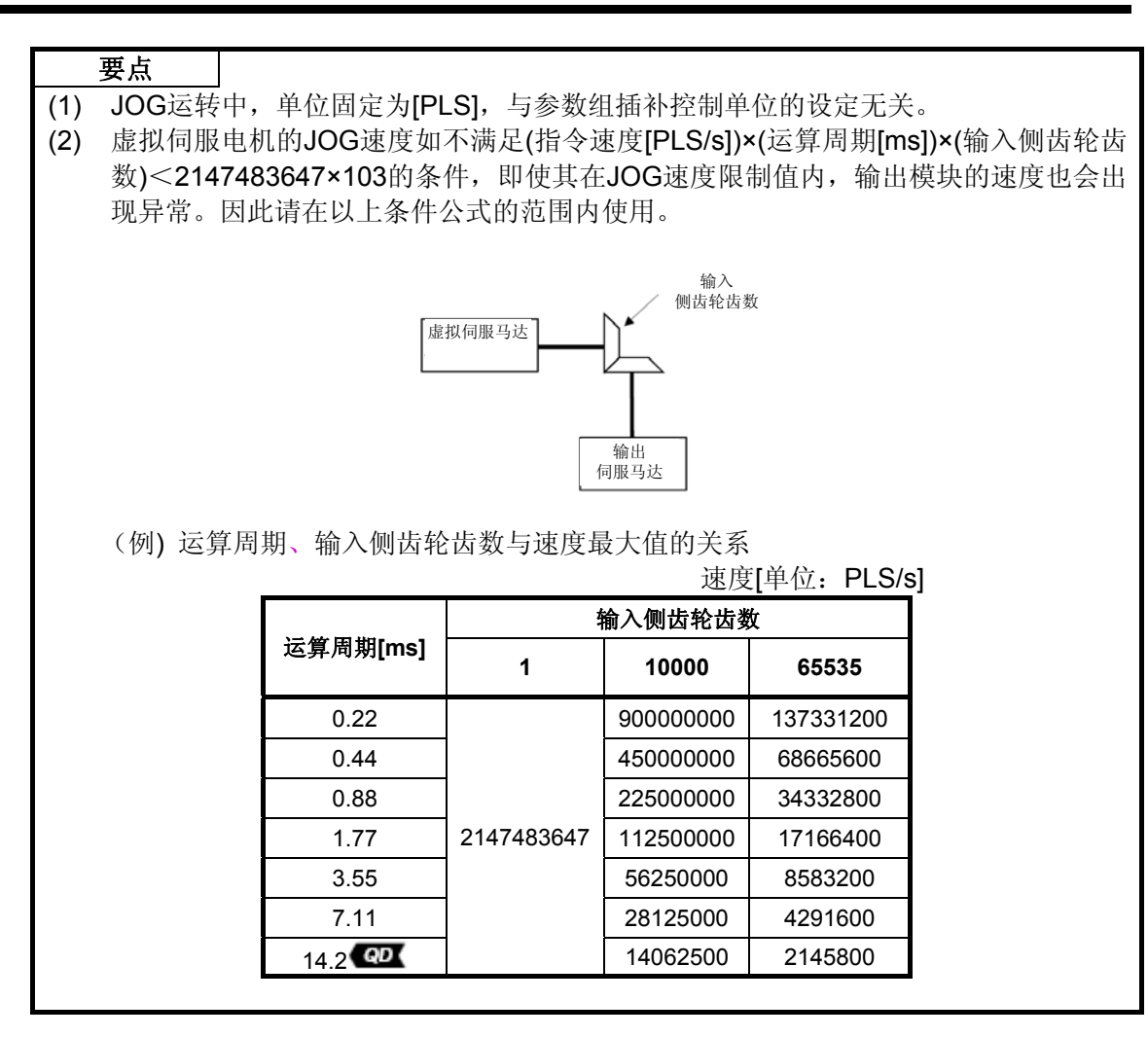

#### 备注

・ 程序启动虚拟伺服电机时,指令速度与参数组的速度限制值无关, (如不满足(指令速度[PLS/s])×(运算周期[ms])×(输入侧齿轮齿数)<2147483647×103的 条件,输出模块的速度会出现异常,因此请在以上条件公式的范围内使用。

(5) 程序运转虚拟伺服电机时的参数组号在虚模式用的伺服程序中指定。(省略参数组号指 定时,用参数组号1的内容控制。)

有效的参数组数据如下所示。

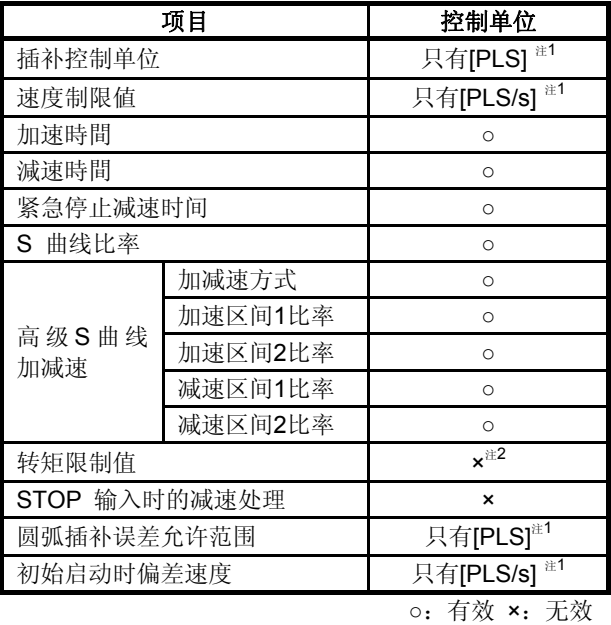

注1: 设定为[PLS], [PLS/s]以外时, 将自动以[PLS]的形式运转程序。 注2: 通过输出模块参数对每个输出模块进行设定。

<示例>

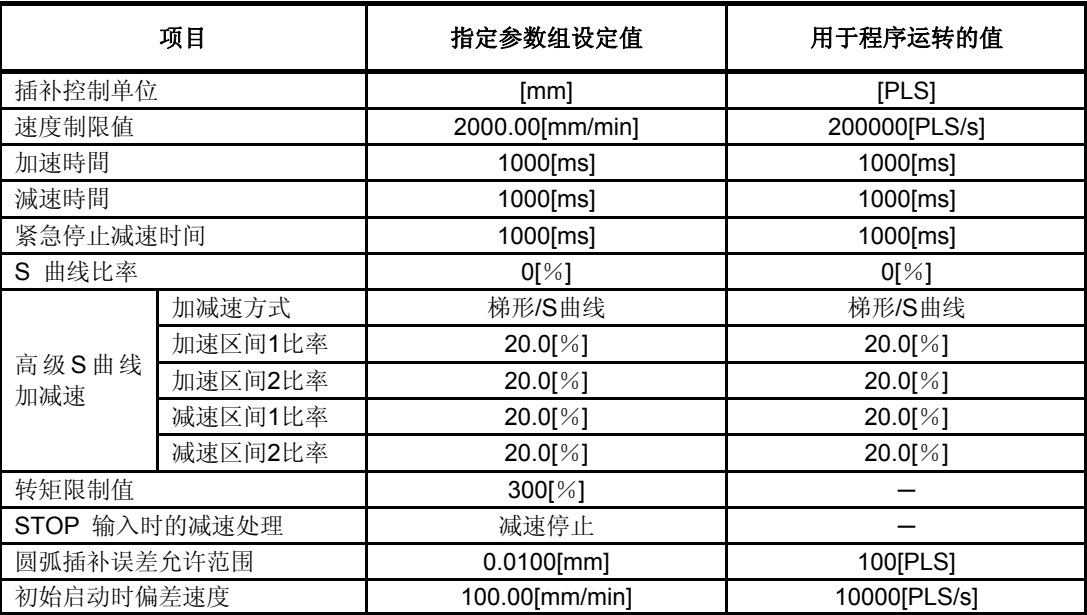

6.1.3 虚拟伺服电机轴软元件(内部继电器,数据寄存器)

### **(1)** 虚拟伺服电机轴状态

虚拟伺服电机轴状态的具体内容请见4.1.3项。

## **(2)** 虚拟伺服电机轴指令信号

虚拟伺服电机轴指令信号的具体内容请见4.1.4项。

#### **(3)** 虚拟伺服电机轴监视软元件

虚拟伺服电机轴监视软元件的具体内容请见4.2.3项。

#### **(4)** 虚拟伺服电机轴主轴的差速齿轮后的当前值

虚拟伺服电机轴主轴的差速齿轮后的当前值详见4.2.4项。

#### 6.2 同步编码器

同步编码器用于通过外部输入脉冲使虚拟轴(虚拟主轴,虚拟辅助输入轴)动作的场合。 同步编码器的动作及参数进行如下说明。

#### **6.2.1** 动作说明

### **(1)** 动作

由于同步编码器是由外部设备运行,虽然不需要伺服程序等进行启动,但要留意开始读 取同步编码器输入脉冲的时间。

- (a) 运转开始
	- 来自外部同步编码器的输入脉冲读取时间<sup>注</sup><sup>4</sup> 如下所示。
		- ・ 实模式切换到虚模式时
	- 外部信号<sup>注2</sup> (TREN: 同步编码器输入开始信号) 输入时
	- ① 实模式切换到虚模式时读取输入脉冲<sup>注</sup><sup>4</sup>
		- 1) 实模式切换到虚模式时,开始读取由外部同步编码器输入的脉冲。

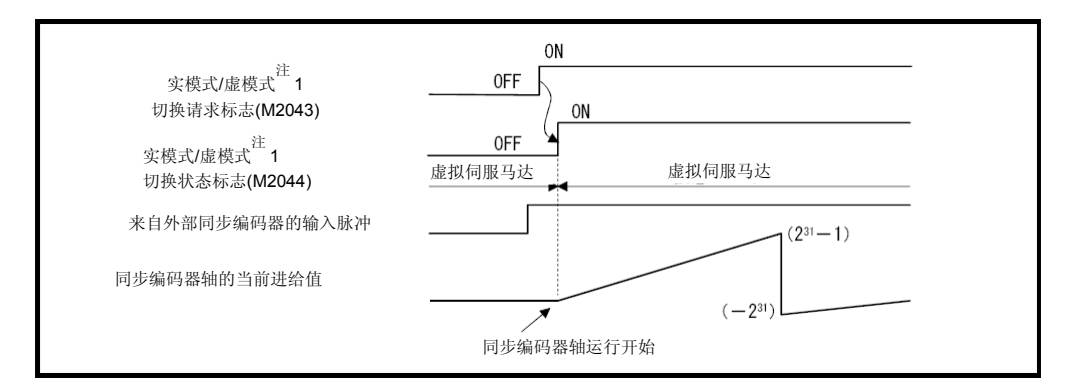

- 2) 离合器的控制模式<sup>注3</sup>在开启或关闭模式和地址模式时 动作。可作为增量方式及绝对方式的同步编码器使用。
- 3) 同步编码器轴的运转(虚拟轴的驱动)执行实模式向虚模式的切换请求 (M2043 OFF 转至ON), 切换至虚模式后即开始。虚模式中, 同步编码 器的动作能否传输到输出模块取决于所连接的离合器的状态。
	- ・离合器开启状态・・・・・・传输至输出模块
	- ・离合器关闭状态・・・・・未传输至输出模块

# 注意

- 在离合器处于开启状态下将实模式切换至虚模式时,请使用平滑离合器。若为直接离合器,一旦在离 合器处于开启状态下将实模式切换至虚模式,输出模块轴会突然加速,可能出现伺服错误或机械冲撞, 故请注意。
	- ② 何时读取外部同步编码器产生的输入脉冲注<sup>4</sup>
	- 1) 虚模式中,离合器处于开启状态时,则对由外部同步编码器的输入脉冲进行 读取。

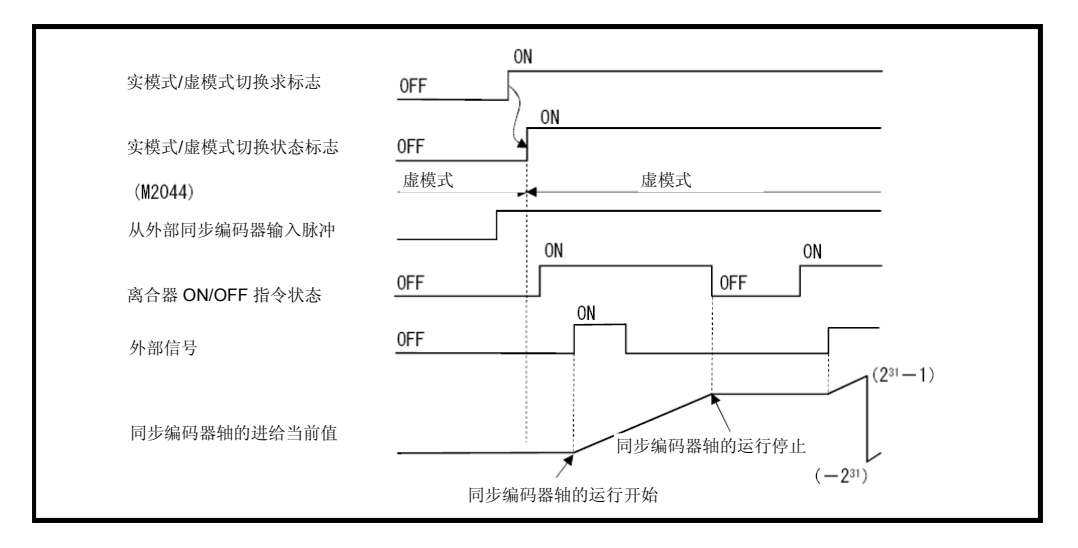

- 2) 离合器的控制模式<sup>注3</sup>是外部输入模式时的动作。 同步编码器与离合器的动作对应。 连接Q173DPX的同步编码器只能作为增量方式。
- (b) 运行结束
	- ① 同步编码器轴的运行在虚模式向实模式的切换请求(M2043ON → OFF)时执行, 再切换至实模式后运行终止。注<sup>4</sup>
	- ② 请按以下步骤终止运转同步编码器。
		- 1) 停止输出模块。

停止外部同步编码器。

使连接的离合器处于关闭状态。

2) 虚模式向实模式切换。

# 注意

● 在同步编码器轴和连接的输出模块动作中,将虚模式切换至实模式,则输出模块会立即停止,可能出 现伺服错误或机械冲撞,故请注意。

(c) 停止方法

使外部同步编码器停止以停止同步编码器。 对于同步编码器不存在外部输入(FLS, RLS, STOP)指令,运动SFC程序发出的 停止指令,紧急停止指令。

- (d) 控制内容
	- ①由于同步编码器中没有反馈脉冲,因此"偏差计数值"及"实际当前值"将不会被存 储。
	- ②同步编码器的当前进给值预先备份,在多CPU系统电源开启后,实模式切换至虚 模式时,该值将被还原。<sup>注4</sup>
		- 1) 输出模块为绝对位置系统时可进 行继续运转。但若在多CPU系统电源关闭 状态下使连接同步编码器的输出模块的伺服电机或绝对方式的同步编码器 移动180°以上时,即使是绝对位置系统也将无法继续运转。 此时虚模式不可继续运转警告信号置ON。 请将输出模块的伺服电机移至可同步运转的位置。
		- 2) 输出模块不是绝对位置系统时,实模式切换至虚模式后,请用当前值变更修 正当前进给值。
- (e) 控制变更

对于同步编码器可进行以下当前值的变更。

当前值变更的具体内容请参阅"Q173D(S)CPU / Q172D(S)CPU运动控制器 (SV13/SV22)编程手册(运动SFC篇)"7.3节。

# 备注

- 注1: 实模式/虚模式切换请求标志及实模式/虚模式切换状态标志的具体内容见4.1.7项(9)(10)。实模式 切换至虚模式请见第9章。
- 注2: 同步编码器输入开始信号会输入Q173DPX的TREN端子。 Q173DPX的TREN端子具体内容请参阅"Q173D(S)CPU/Q172D(S)CPU 用户手册"。 注3: 离合器控制模式的具体内容见7.2.1项。
- 注4: 在"实模式中的同步编码器当前值监视器"对应的升级(见1.4节)中,经常在多CPU系统电源开启后 进行输入脉冲的读取。具体请参阅"Q173D(S)CPU / Q172D(S)CPU 运动控制器(SV13/SV22)编 程手册(实模式篇)"。

(6) 错误发生时的运转模式

1系统输出模块中出现重度错误时的处理如下。 根据连接虚拟主轴的同步编码器的参数设定(参阅表6.2),进行以下控制。 (a) 继续运转

即使输出模块中出现重度错误,输出模块仍会继续运转。 此时,错误检出信号(M2407+20n)置ON,对应的错误代码被存储到重度错 误寄存器。

发生重度错误时,通过运动SFC程序对系统的继续或停止及输出模块的运转进行控 制。

(b) 离合器关闭

输出模块中出现重度错误时,将使1系统内的离合器转至关闭状态,连接的输 出模块停止。

此时,离合器ON/OFF指令软元件不会关闭。但无论离合器ON/OFF指令软元 件是ON或OFF,离合器状态存储软元件都会关闭。

未连接离合器的轴将继续运转。如想停止驱动模块,请使用运动SFC程序进行 控制。

恢复运转时,排除重度错误原因,使离合器ON/OFF指令软元件由OFF 转至 ON。

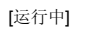

[严重故障发生时的动作]

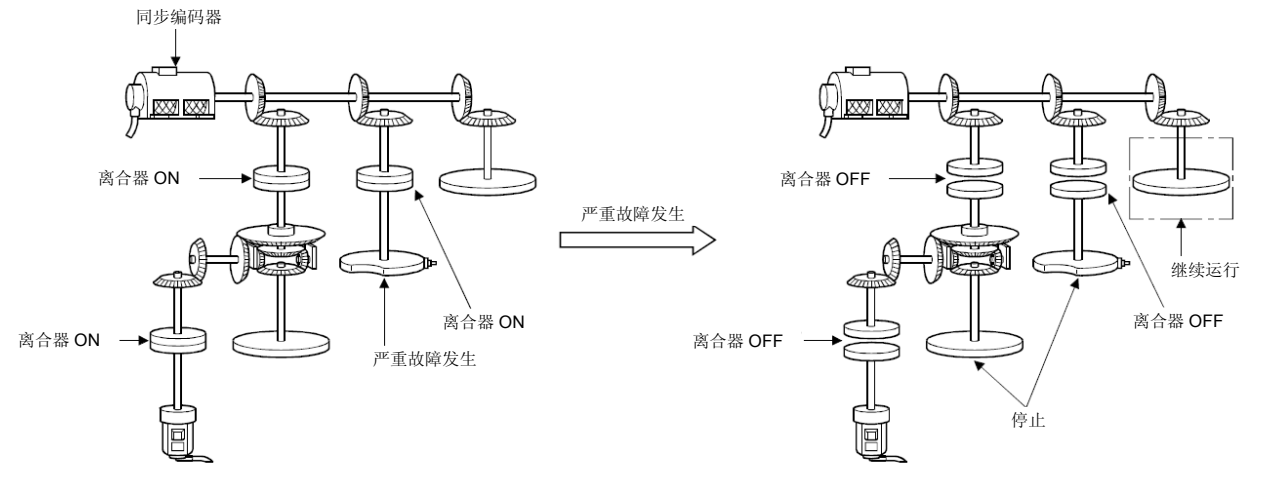
# 6.驱动模块

# 6.2.2 参数一览

同步编码器参数见表6.2,表中各项参数的说明见(1)。同步编码器参数的设定方法请见MT Developer□的帮助。

表**6.2** 同步编码器的参数一览

| 编<br>뮹 | 设定项目       | 初始值 | 设置范围                                                       |                           |
|--------|------------|-----|------------------------------------------------------------|---------------------------|
|        | 同步编码器编号    |     | $Q173DSCPU / Q172DSCPU / Q173DCPU(-S1)$<br>$Q172DCPU(-S1)$ | $1 \sim 12$<br>1 $\sim$ 8 |
|        | 错误发生时的运转模式 | 继续  | 继续运转<br>离合器关闭                                              |                           |

# **(1)** 同步编码器编号

设定连接Q172DEX, Q173DPX, 运动CPU内置I/F(DI) 的同步编码器编号。

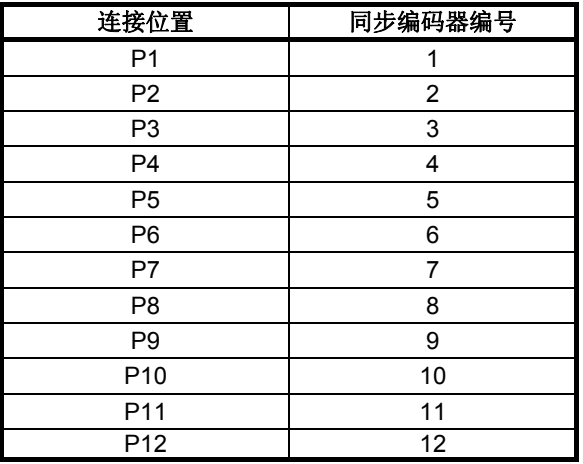

备注

注1: 可混合使用(设定)绝对同步编码器和增量同步编码器。

注2: Q172DCPU(-S1)中同步编码器编号1~8有效。

6.2.3 同步编码器轴软元件(内部继电器,数据寄存器)

# **(1)** 同步编码器轴状态

同步编码器轴状态的详细内容见4.1.5项。

## **(2)** 同步编码器轴指令信号

同步编码器轴指令信号的详细内容见4.1.6项。

### **(3)** 同步编码器轴监视软元件

同步编码器轴监视软元件的详细内容见4.2.5项。

#### **(4)** 同步编码器轴预备差速齿轮后的当前值

同步编码器轴主轴的差速齿轮后的当前值具体内容请见4.2.6项。

# 6.3 虚拟伺服电机/同步编码器的控制变更

就虚拟伺服电机的当前值变更,JOG速度变更及同步编码器的当前值变更进行说明。 当前值变更,速度变更,目标位置变更的详细内容见"Q173D(S)CPU / Q172D(S)CPU运动 控制器(SV13/SV22)编程手册(运动SFC篇)"。

### **6.3.1** 虚拟伺服电机的控制变更

### **(1)** 控制变更寄存器

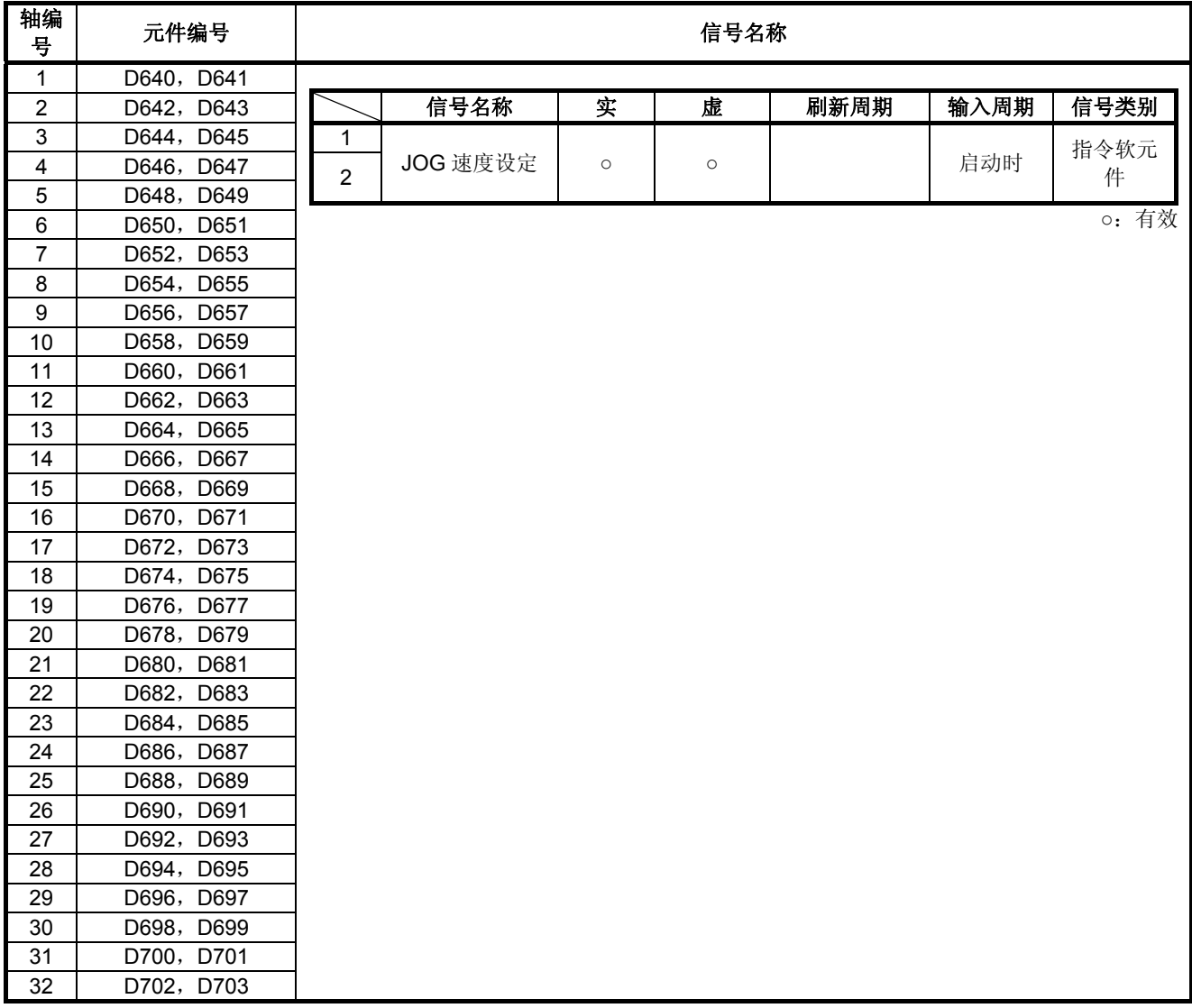

#### 要点

- (1) 在Q172DSCPU中轴No.1~16,Q172DCPU(-S1)中轴No.1~8的范围有效。
- (2) 对于Q172DSCPU中17轴以上,Q172DCPU(-S1)中9轴以上的软元件区域可作为用 户软元件使用。

但,将Q172DSCPU/Q172DCPU(-S1)控制器替换为Q173DSCPU/Q173DCPU (-S1) 后, 将无法再把其作为用户软元件使用。

- (a) JOG速度设定寄存器(D640+2n,D641+2n) ·········································· 指令软元件
	- ① 存储JOG运转时JOG速度的寄存器。
	- ② JOG速度的设定范围为1~2147483647[PLS/s]。
	- ③ JOG启动信号启动(OFF → ON)时,将速度值存储于JOG速度设定寄存器中。 即使在JOG运行过程中更改了数据,也无法改变JOG速度。
	- 注: JOG 运转的具体内容请参阅 "Q173D(S)CPU / Q172D(S)CPU 运动控制器 (SV13/SV22)编程手册(实模式篇)"6.21节。
- **(2)** 当前值变更
	- ・ 使用CHGA指令改变当前值 调用伺服程序的运动SFC程序如下图所示。 虚拟伺服电机的当前值变更程序(将虚拟伺服电机轴1的当前进给值更改为 1000[PLS])

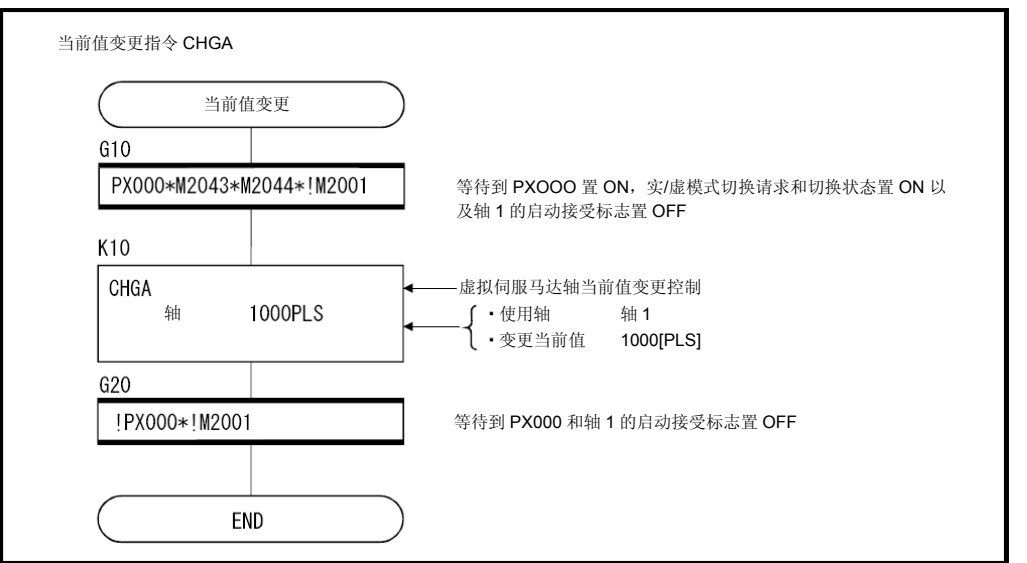

注: 此处假设以上运动SFC程序示例是由自动启动或顺序程序启动的。

### 6.驱动模块

6.3.2 同步编码器的控制变更

**(1)** 使用CHGA-E指令改变当前值 用于伺服程序执行的运动SFC程序如下图所示。

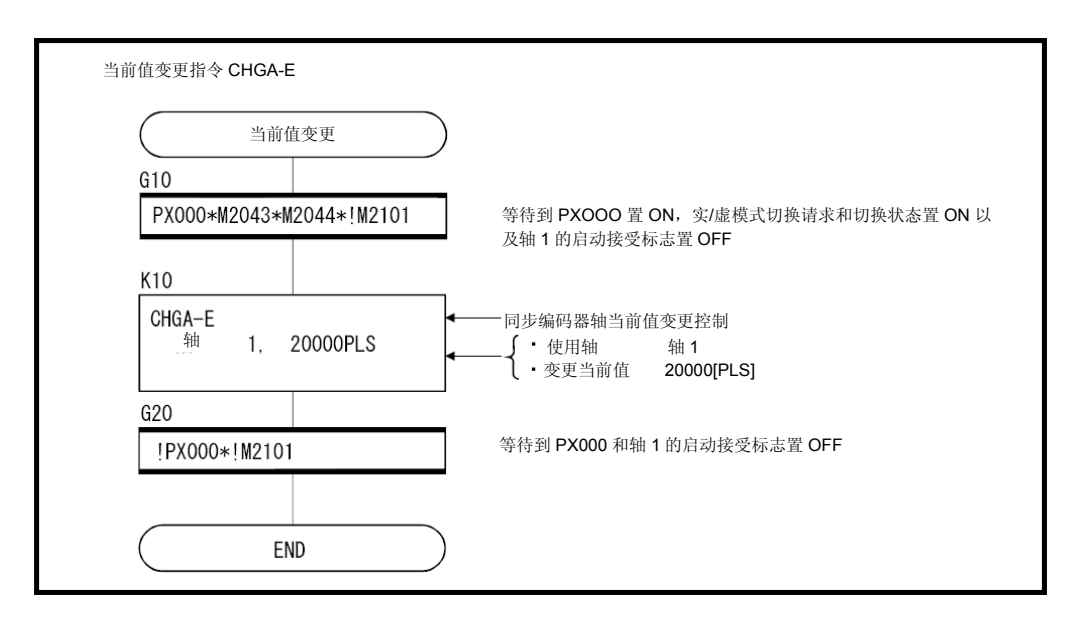

- 注: 此处假设以上运动SFC程序示例是由自动启动或顺序程序启动的。
	- (a) 变更的当前值使用以下软元件。

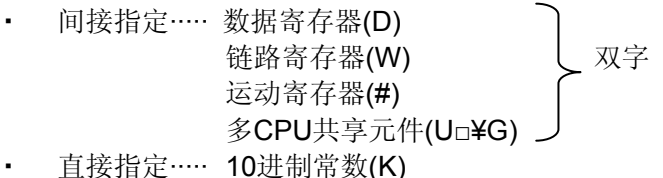

- (b) 注意事项
	- ・ 进行实模式中同步编码器当前值变更时,会出现错误导致当前值变更不能进行。 <sup>注</sup>1
	- 虚模式运转中(同步编码器脉冲输入中)也执行同步编码器的当前值变更。 $^{\circ}$ 1 若进行当前值变更,同步编码器当前值将保持变更后的值。
	- ・ 同步编码器的当前值变更,不会对输出模块的当前值造成影响。
	- 注1: "实模式中同步编码器当前值监视器"对应的升级(见1.4节)在实模式中也 可进行当前值变更。

# 第7章 传输模块

传输模块将驱动模块输出的脉冲传输至输出模块。

传输模块有以下4类。

- ・齿轮·········································· 7.1节
- ・离合器··································· 7.2节
- ・变速机······································ 7.3节

・差速齿轮········· 7.4节

传输模块参数间接指定的元件范围,设定步骤如下。

### **(1)** 元件范围

进行间接设置时使用的设备字数、设备范围如下所示。

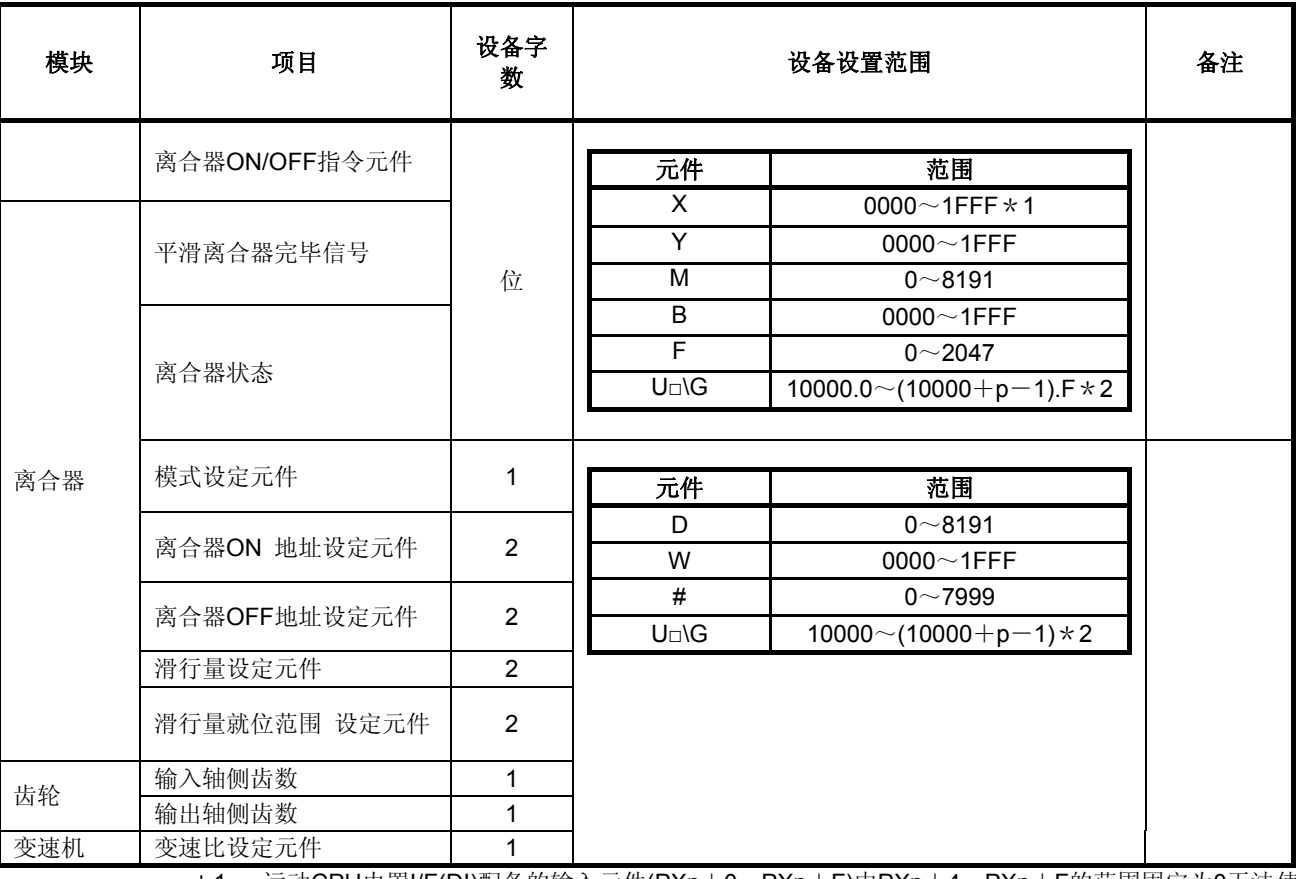

\*1: 运动CPU内置I/F(DI)配备的输入元件(PXn+0~PXn+F)中PXn+4~PXn+F的范围固定为0无法使 用。(n=首位输入编号)

\*2: p为各号机多CPU间高速通信区域的用户自由区域分数。

#### 要点

- (1) 务请将元件字数为2的选项设为偶数编号的元件。
- 此外,使用运动SFC程序对元件进行数据设定时, 务请用32位整数型进行设定。
- (2) 使用运动SFC程序读取2字的监视器元件时,务请用32位整数型读取。
- (3) 多CPU间高速通信区域的用户自由区域分数请见"Q173D(S)CPU/Q172D(S)CPU 运 动控制器编程手册(通用篇)第2章"

## (2)元件数据的识别

间接指定的元件数据在实模式/虚拟模式切换时首先作为初始值被全部识别,之后在虚 拟模式运转中以模块对应进行识别控制。

各设定元件的识别时机及刷新周期如下所示。

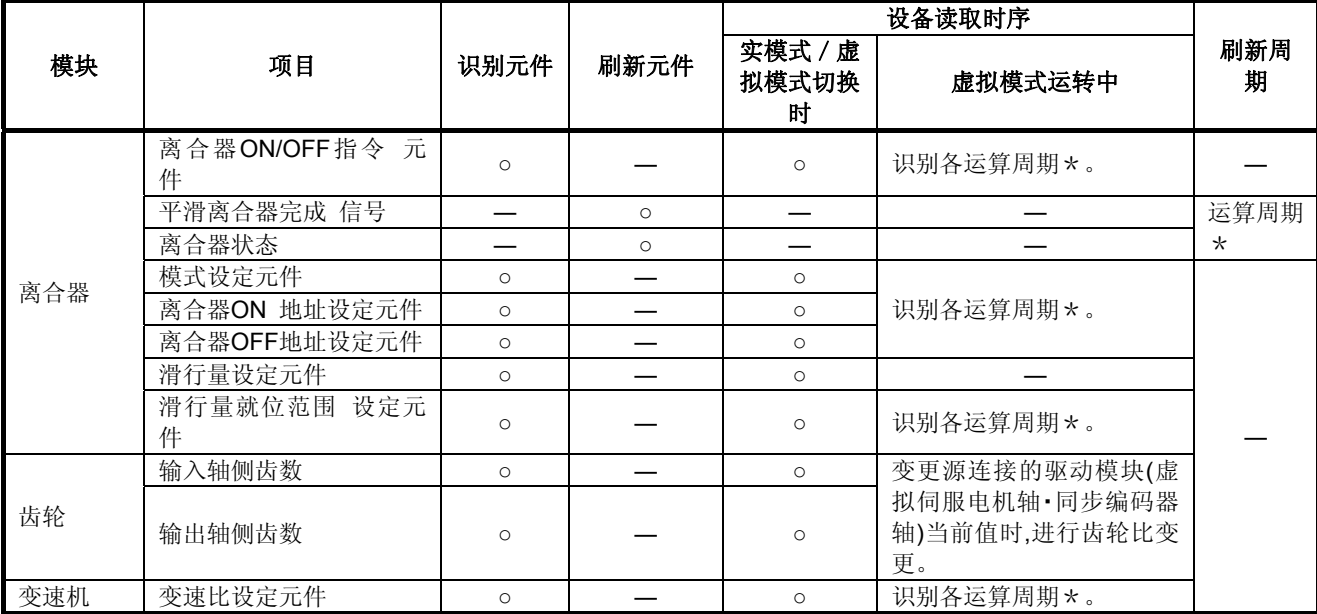

备注

\*: 用系统基本设定的"运算周期设定"设定运算周期。

设定内容的具体内容请参阅"Q173D(S)CPU / Q172D(S)CPU 运动控制器编程手册(通用篇)"。

# 7.1 齿轮

就齿轮动作及齿轮使用所需要的参数进行说明。

# 运作说明

同步编码器或虚拟伺服电机输出的脉冲数与输出模块的关系可通过涉及伺服电机编码器的 分辨率、元件系统减速比等的齿轮比与旋转方向的参数设定进行调整。 齿轮动作如下所示。

(1) 齿轮将驱动模块(虚拟伺服电机,同步编码器)的移动量(脉冲数)乘以齿轮参数中所 设齿轮比所得的脉冲数传输至输出轴。

输出轴的脉冲数=(输入轴的脉冲数)×(齿轮比) [PLS]

(2) 输出轴的旋转方向用齿轮参数设定。

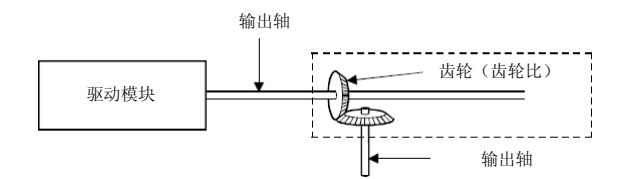

#### 备注

齿轮参数请见7.1.2项。

# **7.1.2** 参数

齿轮参数见表7.1,表7.1的个选项说明见(1)~(2)。 齿轮参数的设定方法请见MT Developer□帮助。

#### 表**7.1** 齿轮参数一览

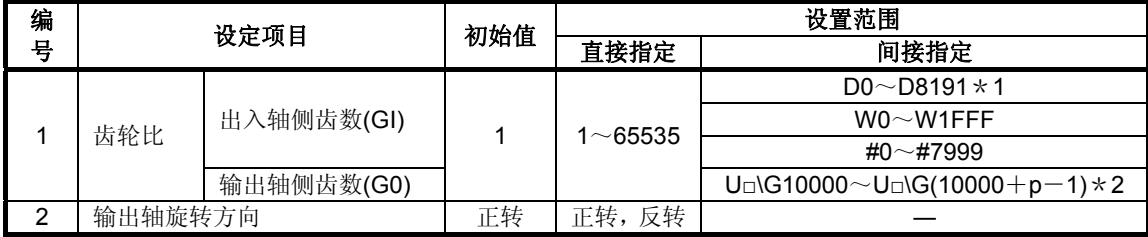

\*1: D800~D1559为虚拟模式时,则成为虚拟伺服电机轴,同步编码器轴及输出模块"凸轮"的专用元件。 未使用的虚拟伺服电机轴,凸轮轴区域可由用户使用。

\*2: p为各号机多CPU间高速通信区域的用户自由区域分数。

- (1) 齿轮比
	- (a) 齿轮比是驱动模块中输出的1脉冲经过齿轮模块,决定向输出轴传输多少脉冲数的 设定。
	- (b) 齿轮比取决于输入轴侧齿数(GI)和输出轴侧齿数(G0)的设定。

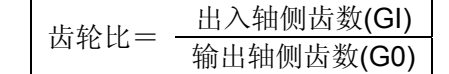

### **(2)** 输出轴旋转方向

- (a) 是相对输入轴旋转方向进行的输出轴旋转方向的设定。
- (b) 输出轴的旋转方向分为正转和反转2类。
	- ① 为正转时 输入轴向地址増加方向旋转,则输出轴也向地址増加方向旋转。

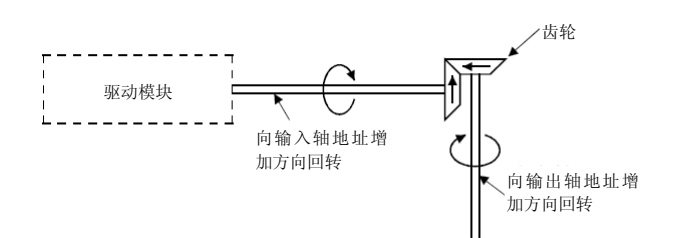

② 为反转时

输入轴向地址増加方向旋转,则输出轴向地址减少方向旋转。

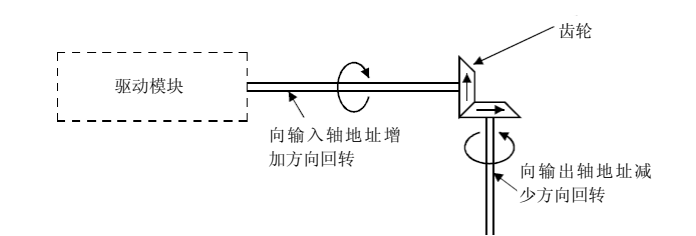

# 要点

间接指定齿轮比时,运动SFC程序中所设齿轮比有效的时机如下所示。

- (1) 实模式向虚拟模式切换时
- (2) 用虚拟模式进行驱动模块当前值变更时

# 7.2 离合器

离合器用于传输/切断驱动模块侧向输出模块侧发出的指令脉冲,控制伺服电机的运转/停 止。

离合器分为平滑离合器和直接离合器2类。

平滑离合器与直接离合器动作内容相同,区别在于离合器ON/OFF时进行/不进行伴随平滑处 理而来的加减速处理。

### **(1)** 平滑离合器与直接离合器

(a) 平滑离合器

离合器一开启/关闭,即进行离合器参数设定的加减速处理(平滑处理),向输出 轴输出。

平滑离合器分为以下3类。

- ① 时常数指定方式
- ② 滑行量指定方式
	- ・指数函数方式 ・直线加减速方式

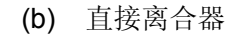

离合器一开启/关闭,不进行加减速处理及向输出轴输出。

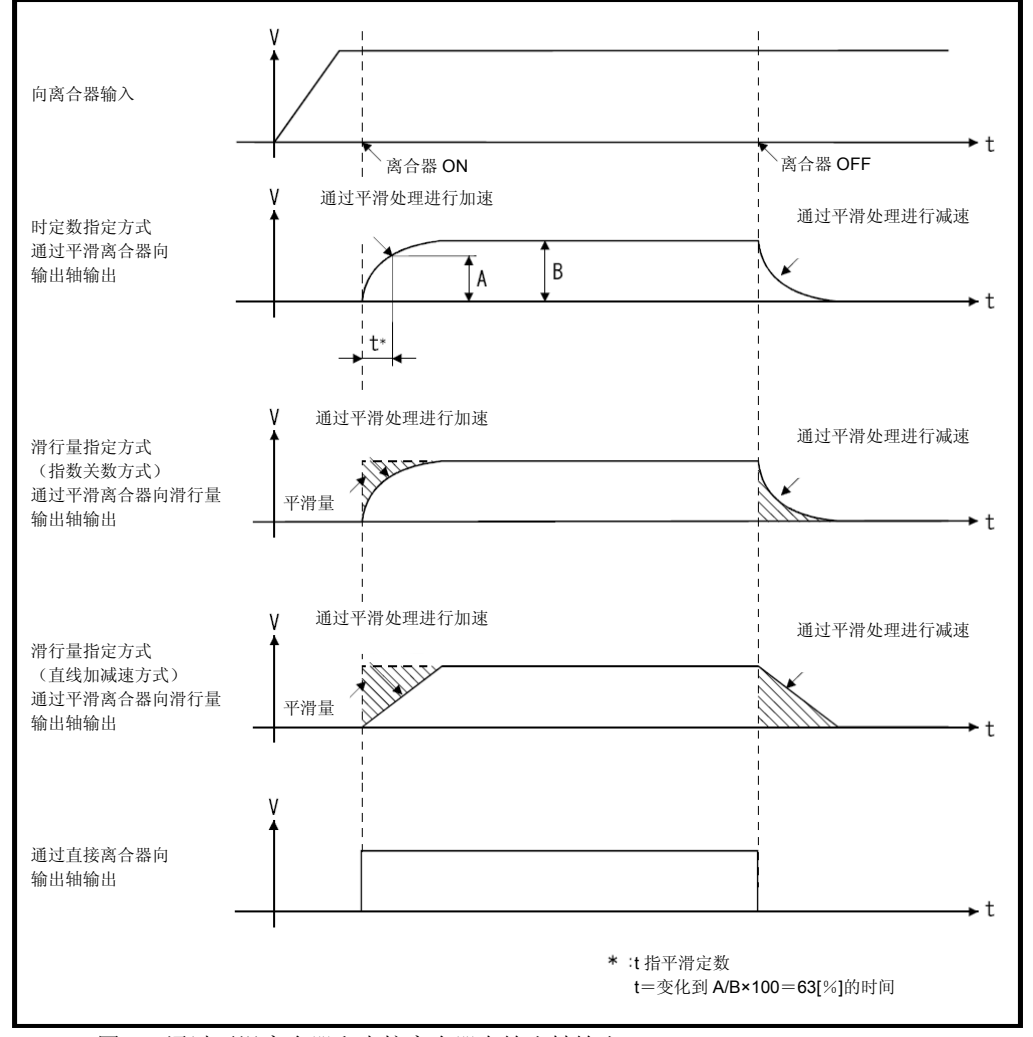

图7.1 通过平滑离合器和直接离合器向输出轴输出

备注 **(1)** 离合器的**ON/OFF**状态如下所示。

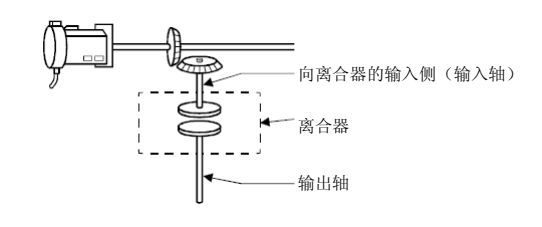

·离合器ON状态…… 是指将输入离合器的脉冲向输出轴输出的状态。 ·离合器OFF状态…… 是指不将输入离合器的脉冲向输出轴输出的状态。

### **(2)** 平滑处理

(a) 时常数指定方式

① 时常数一定,则离合器的滑行量随驱动模块的速度而变化。

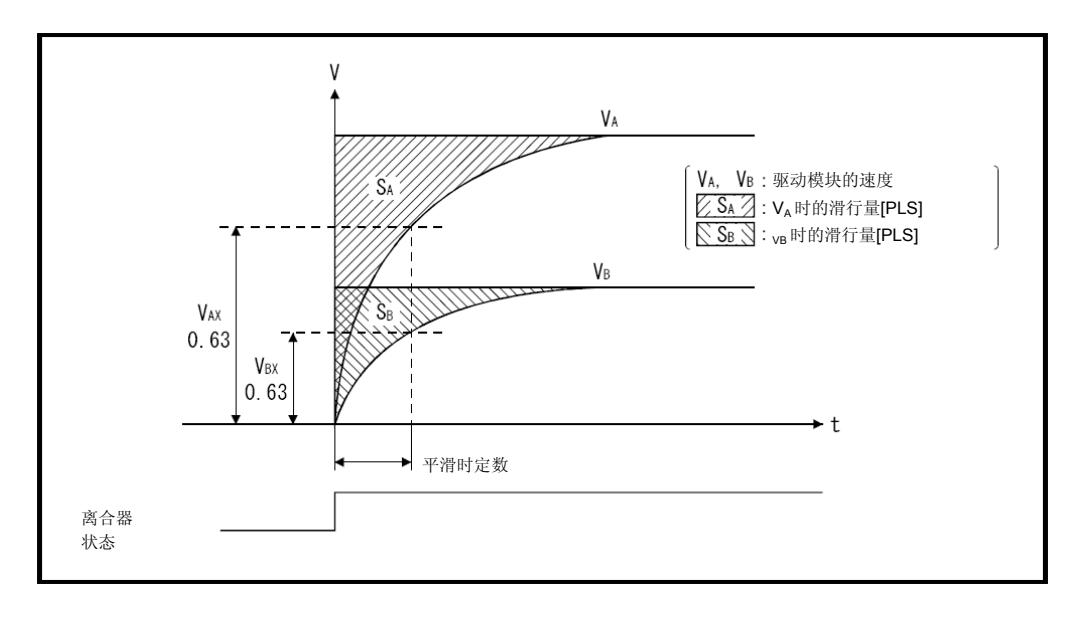

② 平滑完成后,若向离合器的输入(主轴差速齿轮后的移动量)发生改变,仍会 进行平滑处理。

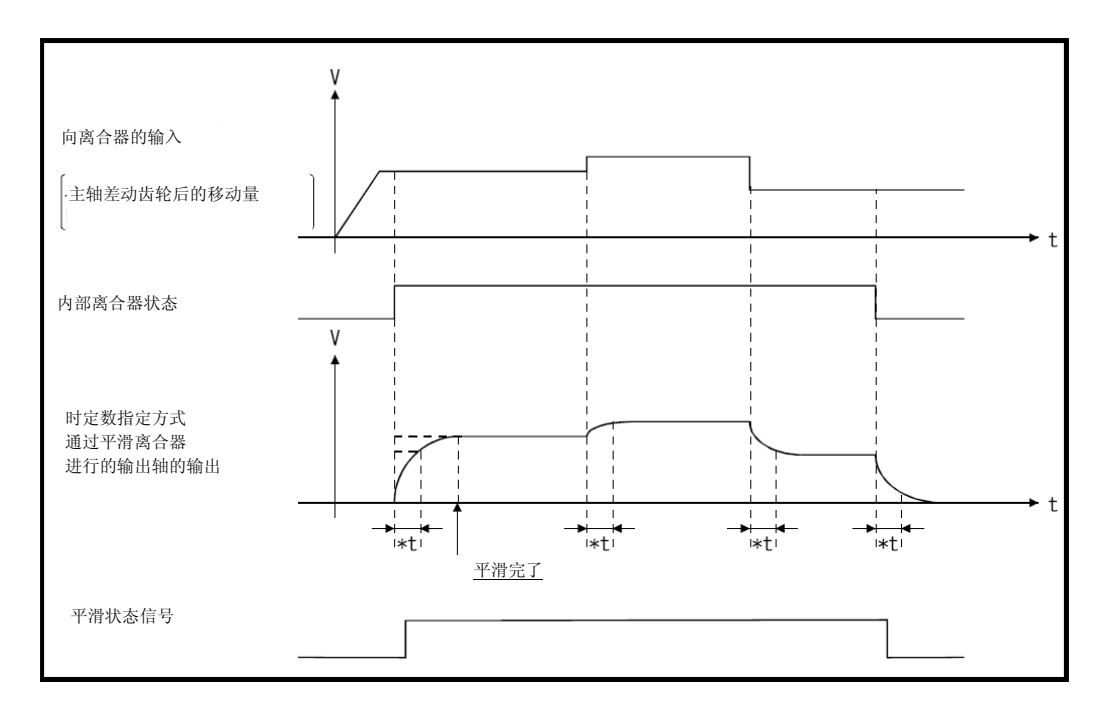

- (b) 滑行量指定方式 滑行量指定方式分为以下2类。 ・指数函数方式
	- ・直线加减速方式
	- ① 指数函数方式
		- 1) 滑行量请指定以下各部。 另外,设定滑行量时建议使其大于向离合器的输入(主轴差速齿轮后的移 动量)。

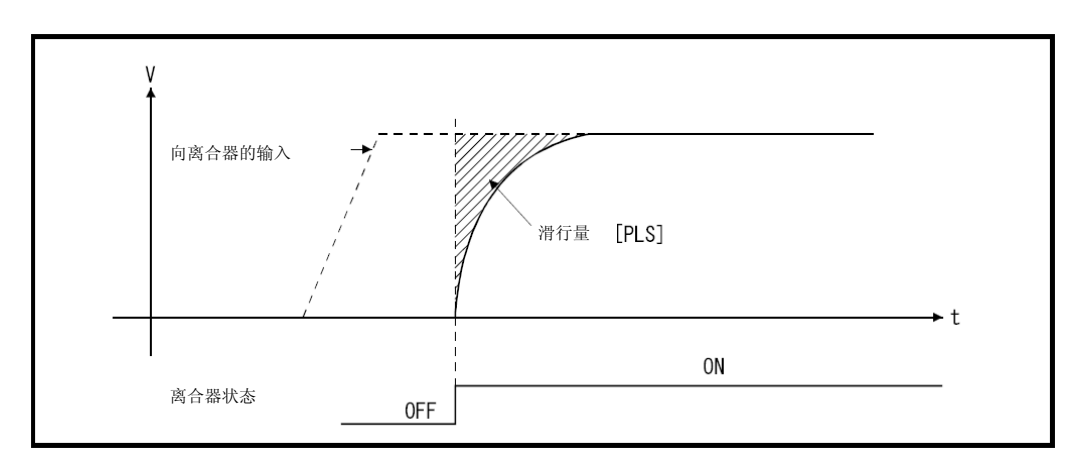

2) 由于滑行量一定,即使驱动模块速度改变,也不会影响速度变化,仍可控 制离合器ON/OFF位置。

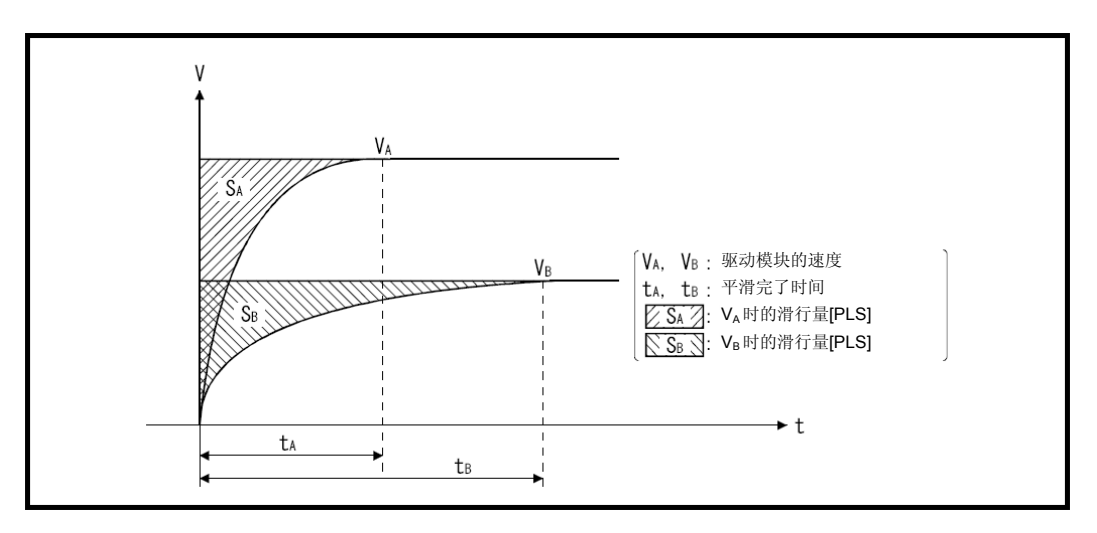

3) 平滑完成后,若向离合器的输入(主轴差速齿轮后的移动量)发生改变时, 将不进行平滑处理而直接输出。

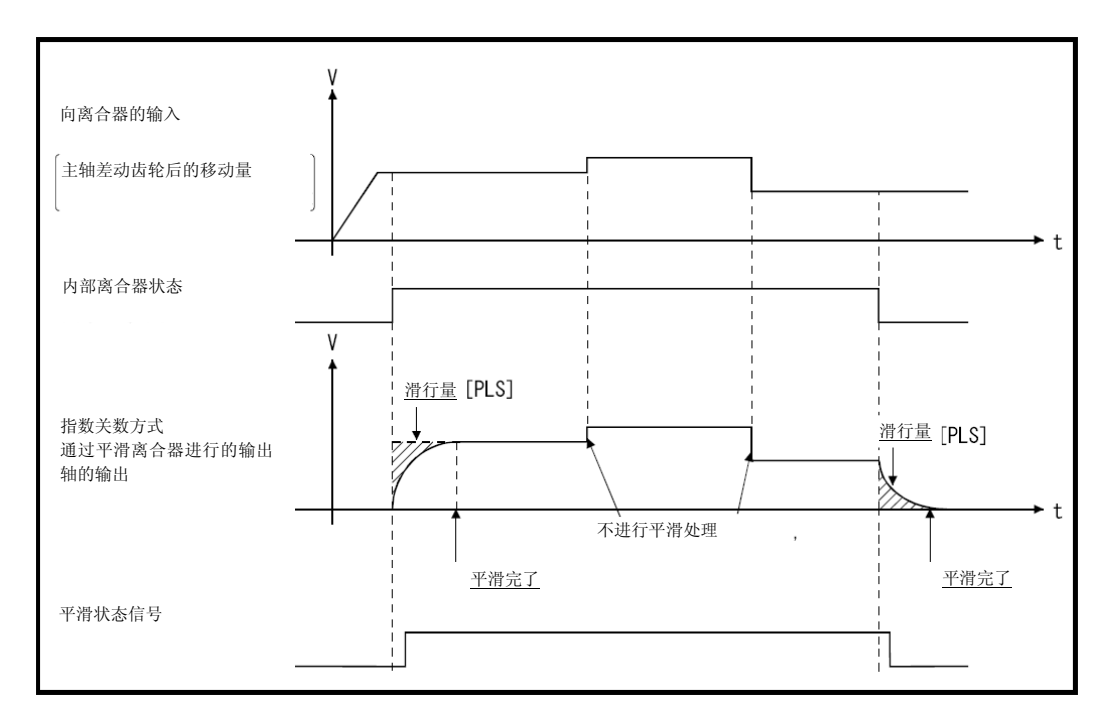

4) 平滑处理完成,则平滑离合器完成信号开启。 ON : "(剩余滑行量)<(滑行量就为范围)"时 OFF: 平滑处理开始时(离合器ON/OFF时)

此外,平滑离合器完成信号可用于平滑处理结束确认等。

- ② 直线加减速方式
	- 1) 滑行量请指定以下各部。

另外,设定滑行量时建议使其大于向离合器的输入(主轴差速齿轮后的移 动量)。

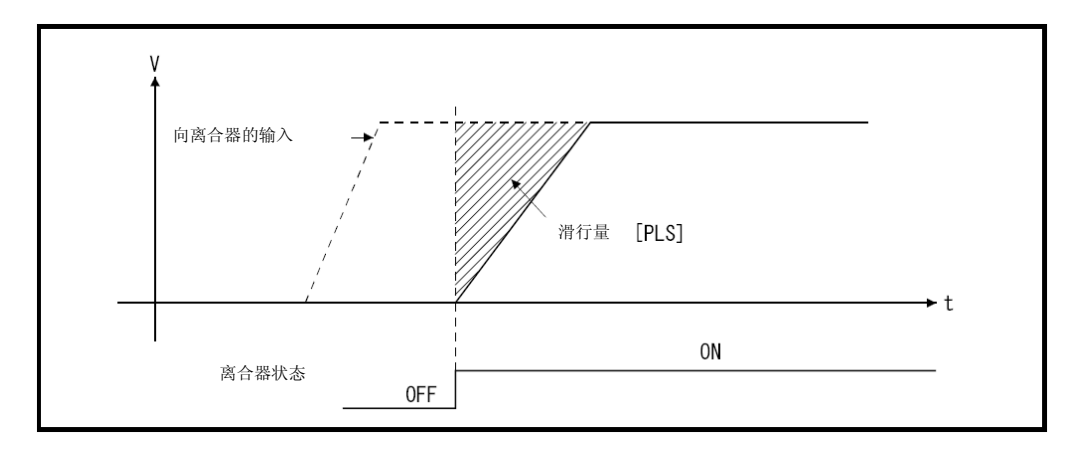

2) 离合器ON/OFF时, 用直线加减速方式进行平滑处理以使滑行量与部一 致。

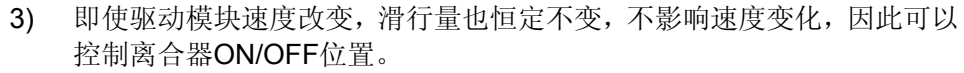

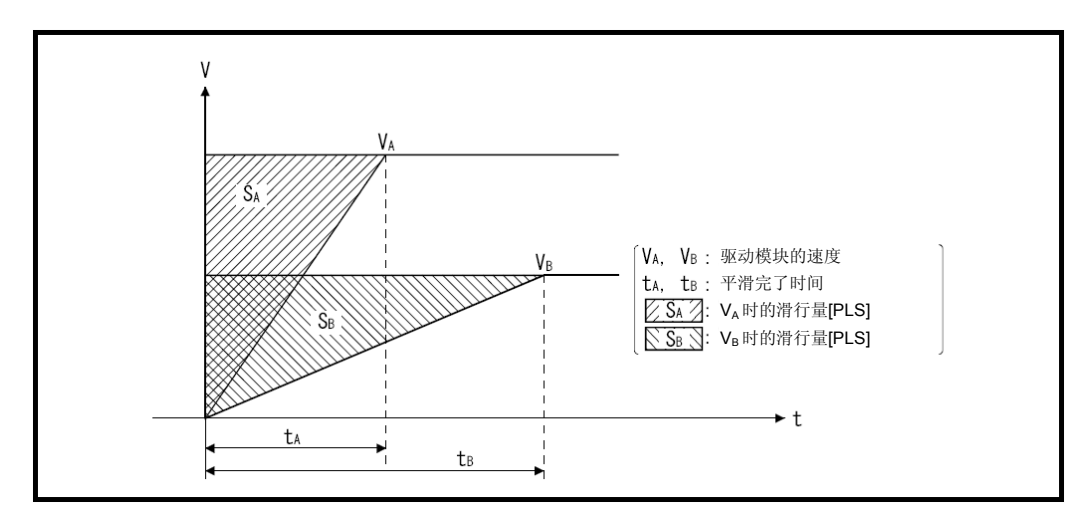

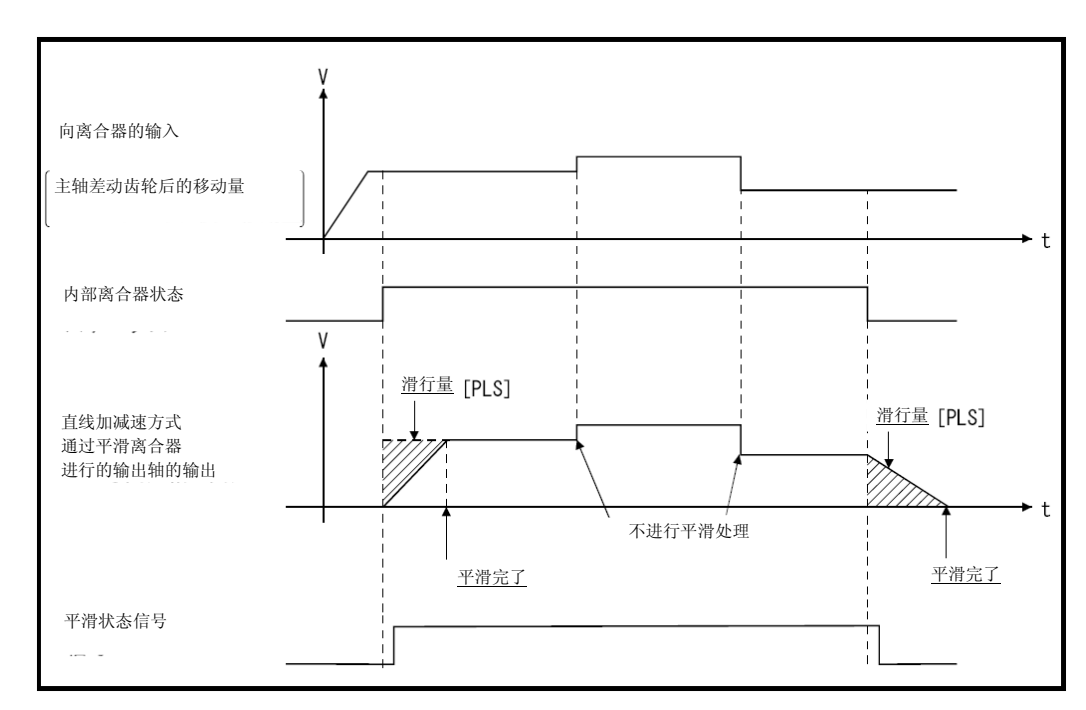

4) 平滑处理完成后,对离合器的输入(主轴差速齿轮后的移动量)发生改变 时,将不进行平滑处理而直接输出。

5) 平滑处理完成,则平滑离合器完成信号开启。 ON : "(剩余滑行量)<(滑行量就为范围)"时 OFF: 平滑处理开始时(离合器ON/OFF时) 此外,平滑离合器完成信号可用于平滑处理结束确认等。

# 运作说明

### 离合器的动作模式为以下所示5类。

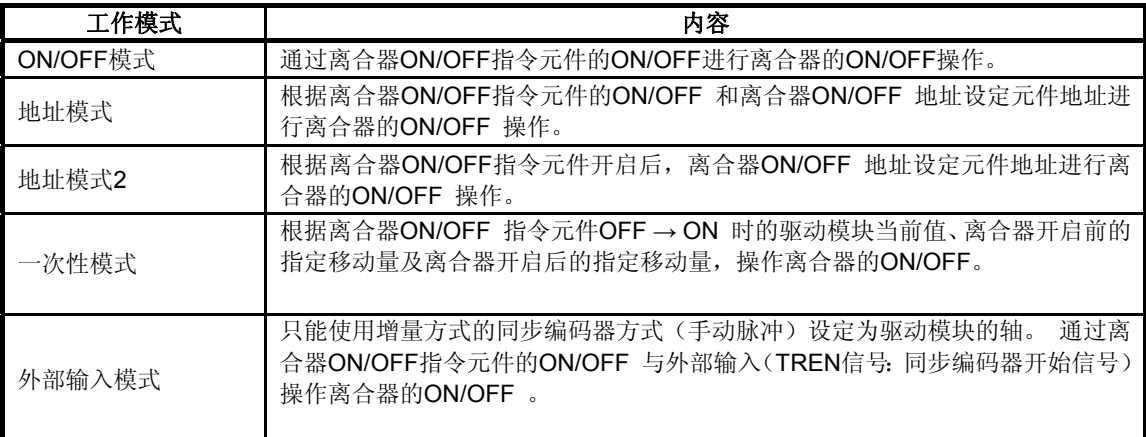

对各离合器动作模式进行说明。

#### **(1) ON/OFF**模式

(a) 通过离合器ON/OFF指令元件的ON/OFF操作离合器的ON/OFF。

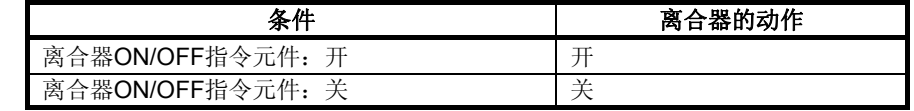

(b) 开/关离合器ON/OFF指令元件后,至离合器变为开/关状态前的耗时量为最大运算 周期。 对精度有要求时请使用"地址模式"。

#### 要点

(1) 模式设定元件为"0"~"4"以外时将被视为错误,继续按前次的设定进行控制。

- (2) 离合器的动作模式变更始终有效。
	- (c) 可由离合器状态信号确认离合器的ON/OFF状态。

(d) 离合器状态信号的刷新周期为运算周期。

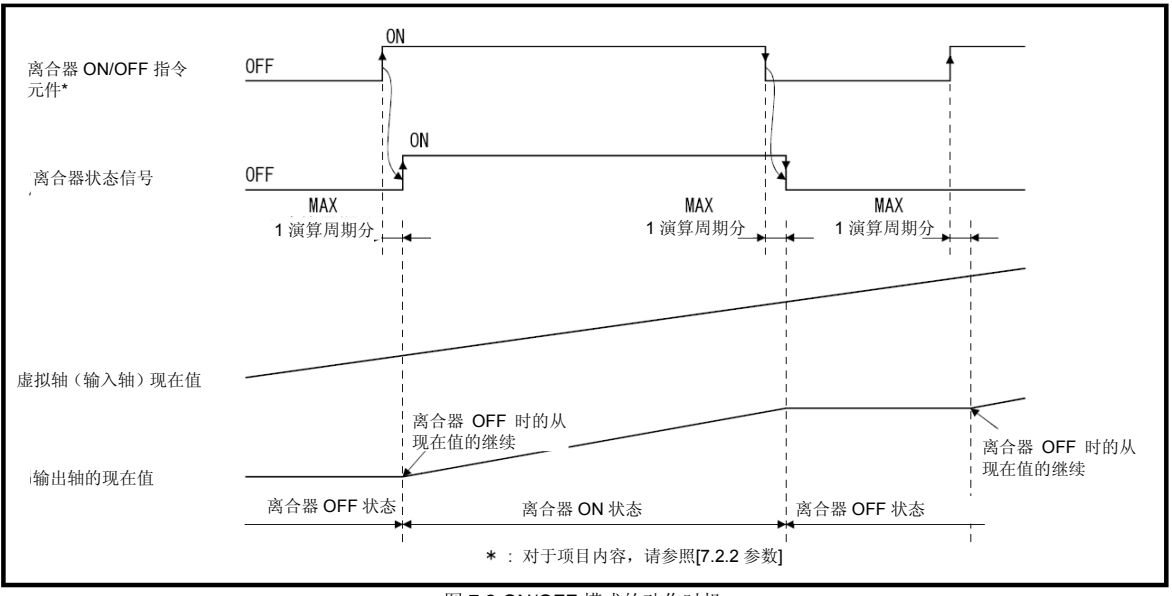

图 7.2 ON/OFF 模式的动作时机

### **(2)** 地址模式

- (a) 虚拟轴当前值成为离合器ON/OFF地址设定元件的地址时,进行离合器ON/OFF。 (模式设定元件为"1"时)
	- ① 离合器ON/OFF指令元件开启中,虚拟轴的当前值变为离合器ON地址设定元 件中所设地址时,离合器转为开启状态。
	- ② 离合器ON/OFF指令元件关闭中,虚拟轴的当前值变为离合器OFF地址设定元 件中所设地址时,离合器转为关闭状态。
- (b) 离合器ON/OFF控制,因输出模块不同会有以下区别。
	- ① 为滚珠丝杠,辊轮时 用虚拟轴当前值进行ON/OFF控制。 差速齿轮连接主轴时,用主轴差速齿轮后的当前值进行ON/OFF控制。
	- ② 为转台、凸轮时可选择虚拟轴当前值或虚拟轴1旋转内当前值进行ON/OFF控 制。

(请参阅输出模块的转台,凸轮。)

- (c) 设定了离合器ON/OFF地址设定元件的地址后,进行离合器ON/OFF指令元件的 ON/OFF操作。
	- ① 离合器ON/OFF指令元件关闭时,即使变为离合器ON地址设定元件的地址, 离合器也不会转变为ON状态。
	- ② 离合器的ON/OFF指令元件开启时,即使变为离合器OFF地址设定元件的地 址,离合器也不会转变为OFF状态。

(d) 可通过离合器状态信号确认离合器的ON/OFF状态。

(e) 离合器状态信号的刷新周期即为运算周期。

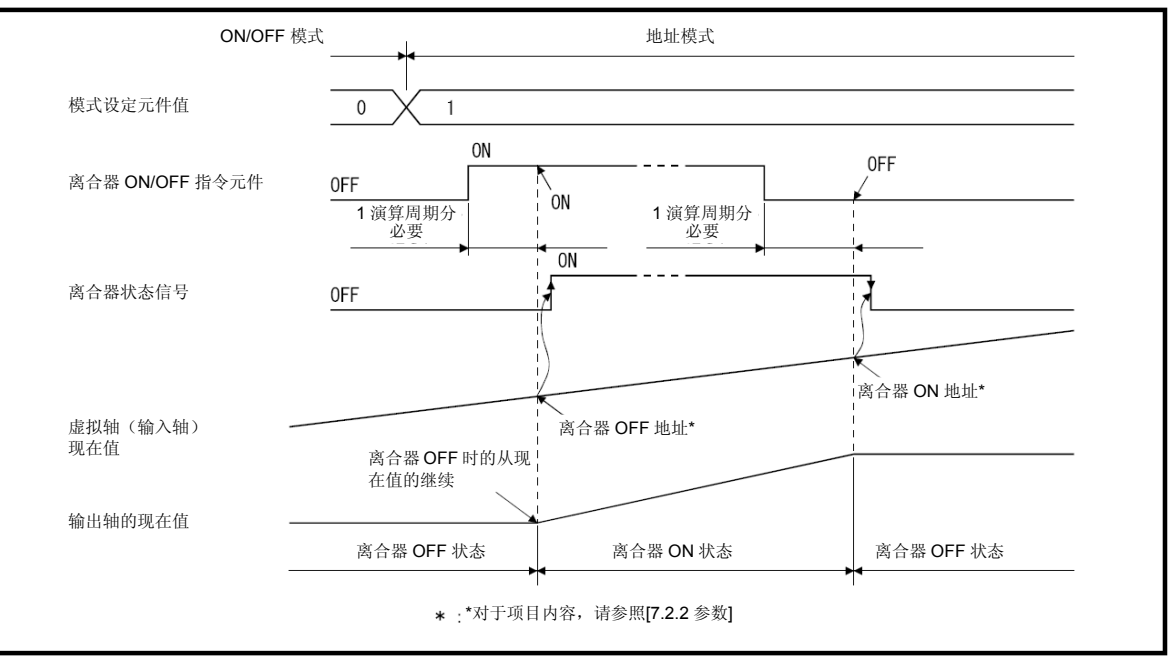

图7.3 地址模式的动作时机

# 要点

- (1) 模式设定元件为"0"~"4"以外时将被视为错误,继续按前次的设定进行控制。
- (2) 离合器的动作模式变更始终有效。
- (3) 离合器ON/OFF地址设定元件的变更始终有效。但由于是2字数据,务请作为32位整数 型数据设定。

### **(3)** 地址模式**2**

- (a) 虚拟轴当前值成为离合器ON/OFF地址设定元件的地址时,进行离合器ON/OFF。 (模式设定元件为"2"时)
- (b) 离合器ON/OFF指令元件为开启中,则按当前的离合器状态进行以下控制。
	- ① 离合器状态关闭时 虚拟轴当前值变为离合器ON地址设定元件所设地址时,离合器变为ON状态。 之后变为②的状态。
	- ② 离合器状态开启时 虚拟轴当前值变为离合器OFF地址设定元件所设地址时,离合器变为OFF状 态。 之后变为①的状态。

# (c) 离合器ON/OFF指令元件关闭中,关闭离合器,不进行以上(b)的控制。另外,可通 过开启离合器ON/OFF指令元件,恢复以上(b)的控制。

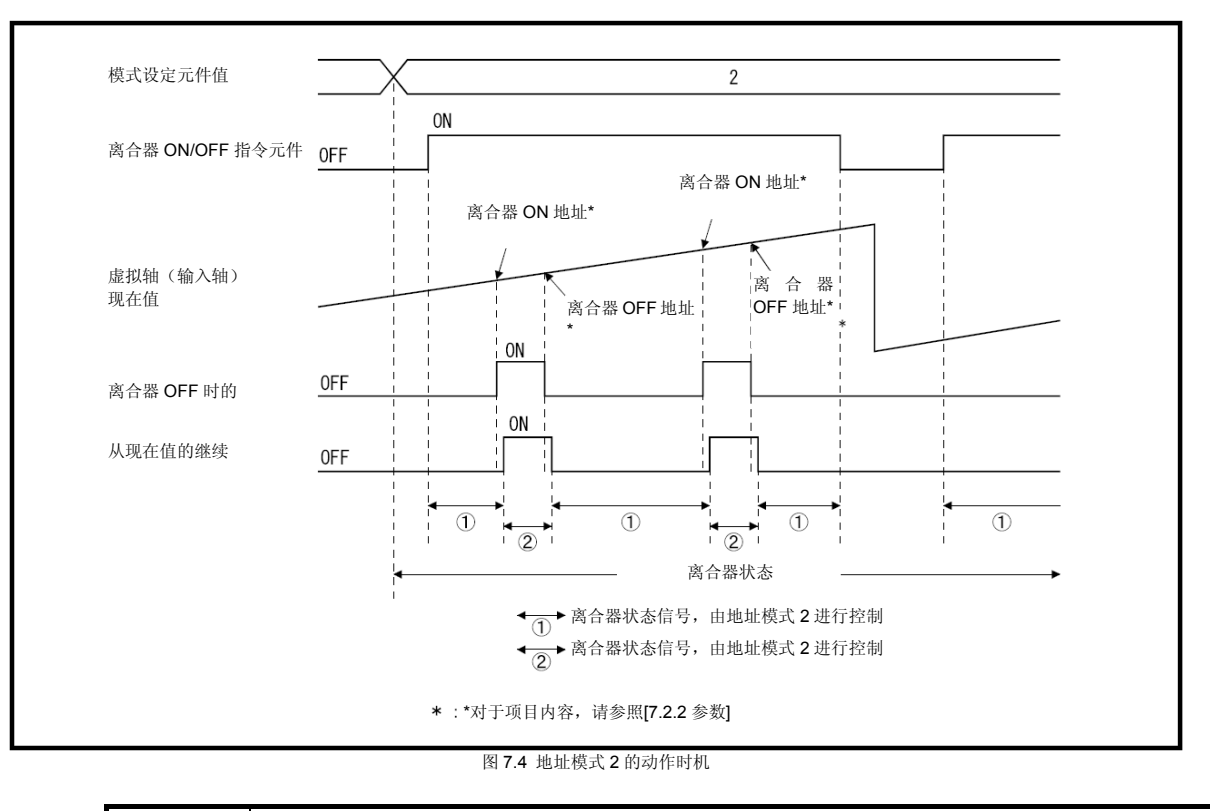

# 要点

- (1) 模式设定元件为"0"~"4"以外时将被视为错误,继续按前次的设定进行控制。
- (2) 离合器的动作模式变更始终有效。
- (3) 离合器ON/OFF地址设定元件的变更始终有效。但由于是2字数据,务请作为32位整数 型数据设定。

## (d) 离合器ON/OFF控制按运算周期进行。1运算周期间经过离合器ON/OFF地址设定元 件所设地址时,内部控制正确运行,但离合器状态信号不变化。 ① 离合器状态信号关闭中,经过离合器ON/OFF地址设定元件的地址时

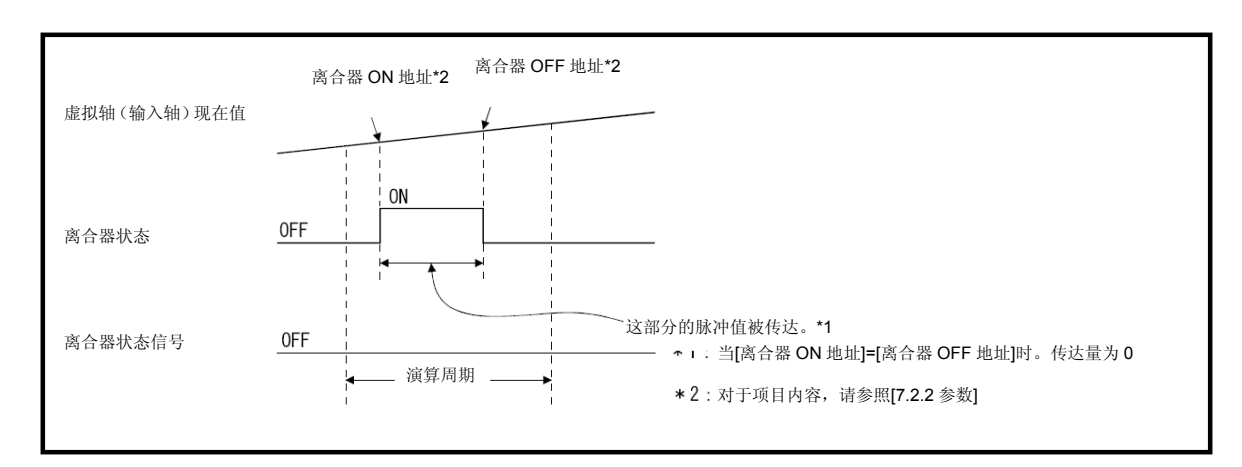

② 离合器状态信号开启中,经过离合器ON/OFF地址设定元件的地址时

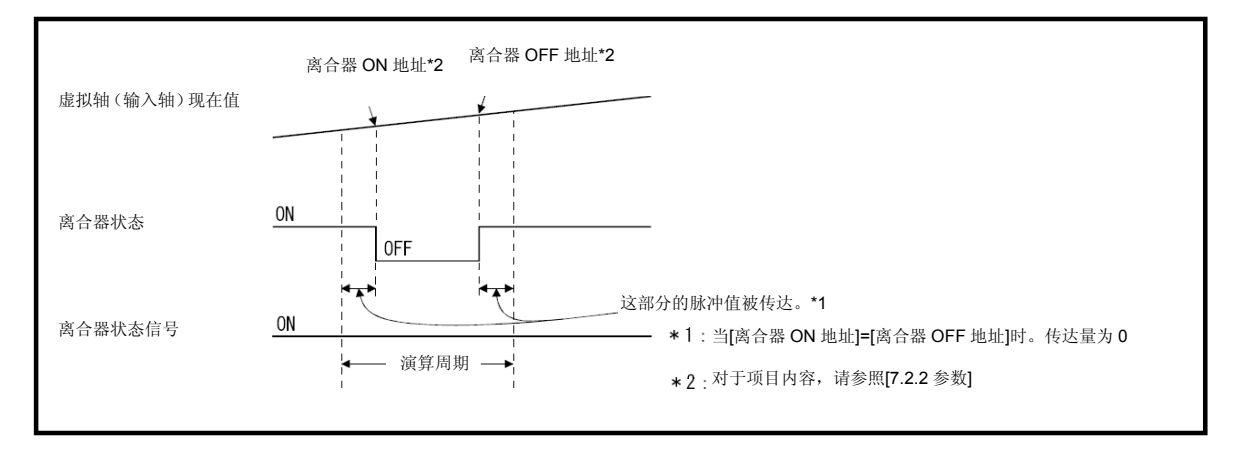

- (e) 对驱动模块的参数"错误时的运转模式"指定"离合器OFF", 输出模块出现重度错误 时,主机OS软件将离合器关闭。错误后按以下步骤恢复运转。
	- ① 排除重度错误原因。
	- ② 关闭离合器ON/OFF指令元件。
	- → 返回通常状态。 ③ 开启离合器ON/OFF指令元件。
		- - → 监视离合器ON地址, 恢复控制。
- (f) 运转中关闭各轴伺服OFF或伺服放大器电源时的步骤如下。
	- ① 关闭离合器ON/OFF指令元件。 → 离合器状态转为OFF状态。之后各轴伺服OFF指令均有效。
	- ② 关闭各轴伺服OFF指令或伺服放大器的电源电源。
- (g) 运转中关闭各轴伺服OFF或伺服放大器电源后恢复运转的步骤如下。
	- ① 开启伺服放大器电源。
	- ② 执行各轴伺服ON指令。
	- ③ 开启离合器ON/OFF指令元件。
		- → 监视离合器ON地址, 恢复控制。
- **(4)** 一次性模式
	- (a) 模式设定元件为"3:一次性模式离合器ON指令有效"或"4:一次性模式离合器ON 指令无效"时,切换为一次性模式。
	- (b) 模式设定元件为"3"时,离合器ON/OFF指令元件有效,效仿离合器ON/OFF指令元 件,根据离合器ON地址设定元件(离合器开启后的指定移动量)和离合器OFF地 址设定元件(离合器开启前的指定移动量)进行以下控制。
		- ① 离合器ON/OFF指令元件OFF → ON时 离合器ON/OFF指令元件由OFF → ON,移动离合器ON前指定移动量所设移动量后,则离合器变为开启状态,移 动离合器ON后指定移动量所设移动量后,则离合器关闭。
		- ② 离合器ON/OFF指令元件ON → OFF时 即使离合器ON/OFF指令元件ON → OFF,也不会影响离合器处理。离合器的状态将保持原状。

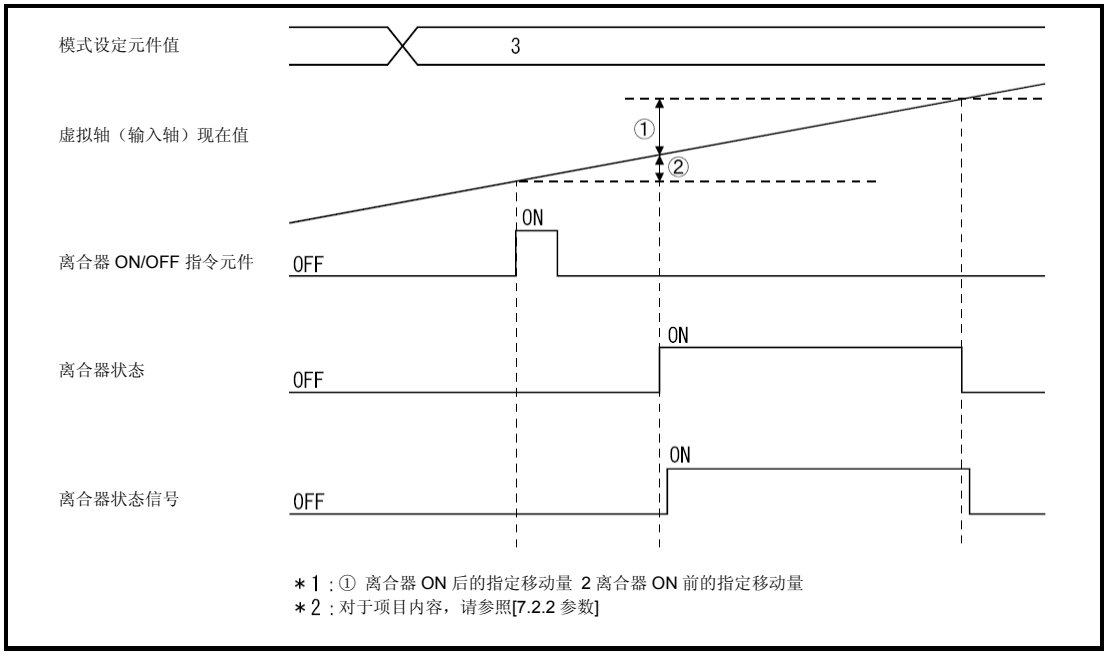

图7.5单触发模式的动作时机

(c) 模式设定元件为"4"时,离合器ON/OFF指令元件无效,离合器保持关闭状态。但模 式设定元件为"3",且离合器ON/OFF指令元件ON使离合器ON/OFF处理处于执行 中,模式设定元件切换为"4"时,执行中的离合器ON/OFF处理执行完后,下次开始 离合器ON/OFF指令将无效。通过将模式设定元件再次设为"3",使离合器ON/OFF 指令元件变为有效。

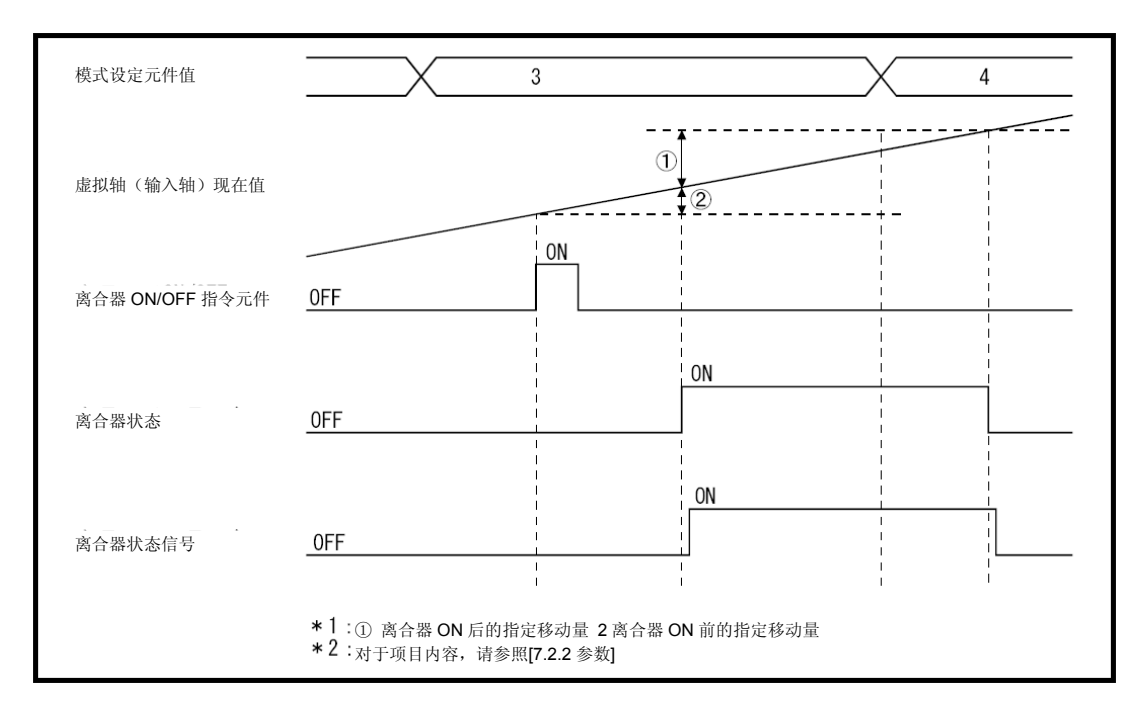

(d) 设定项目内容如下。

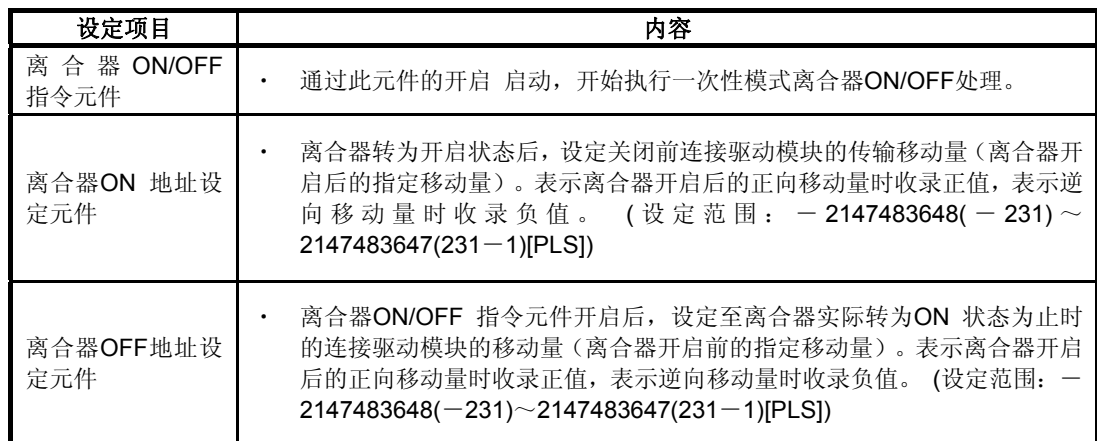

\*: 离合器开启前的指定移动量为0时,离合器ON/OFF指令元件由OFF → ON,则离合器也同时转 为开启状态。

#### 要点

- (1) 模式设定元件为"0"~"4"以外时将被视为错误,继续按前次的设定进行控制。
- (2) 离合器的动作模式变更始终有效。
- (3) 离合器ON/OFF地址设定元件的变更始终有效。但由于是2字数据,务请作为32位整数 型数据设定。

(e) 离合器ON/OFF控制按运算周期进行。1运算周期内离合器状态OFF → ON → OFF 时的指定移动量也是内部控制正确运行,但离合器状态信号不变化。

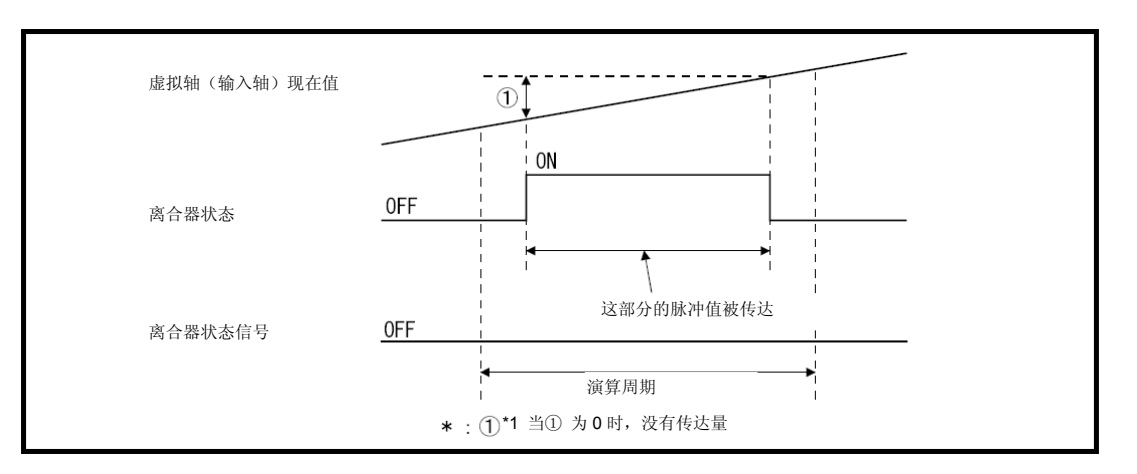

(f) 模式设定元件为"3"时,若离合器ON/OFF指令元件为开启中,则根据设常数据,开 始离合器ON/OFF控制。

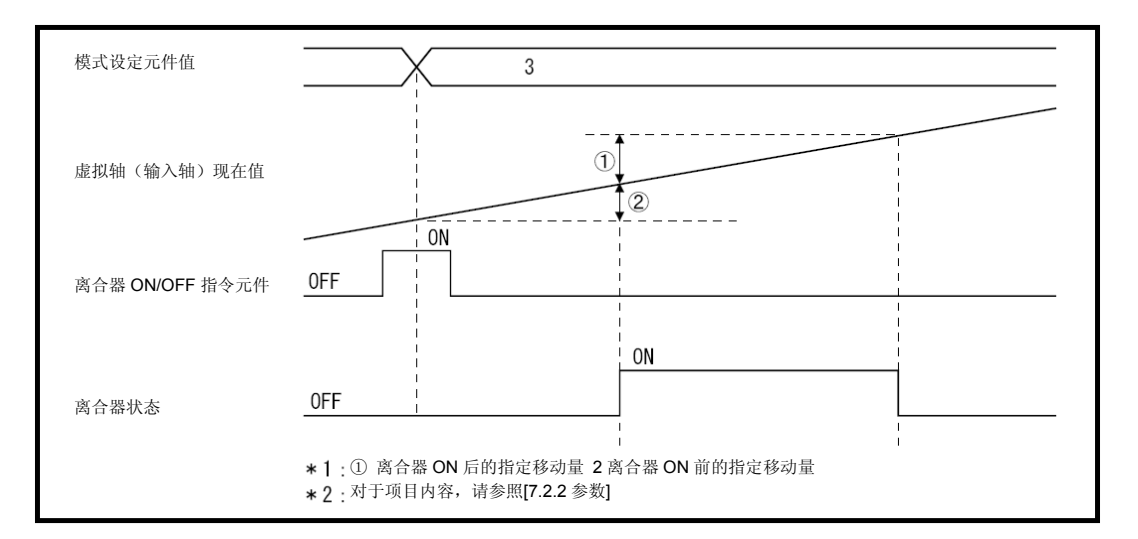

(g) 模式设定元件为"3"时,若离合器ON/OFF指令元件为关闭中,离合器状态为开启中, 则离合器状态将关闭。

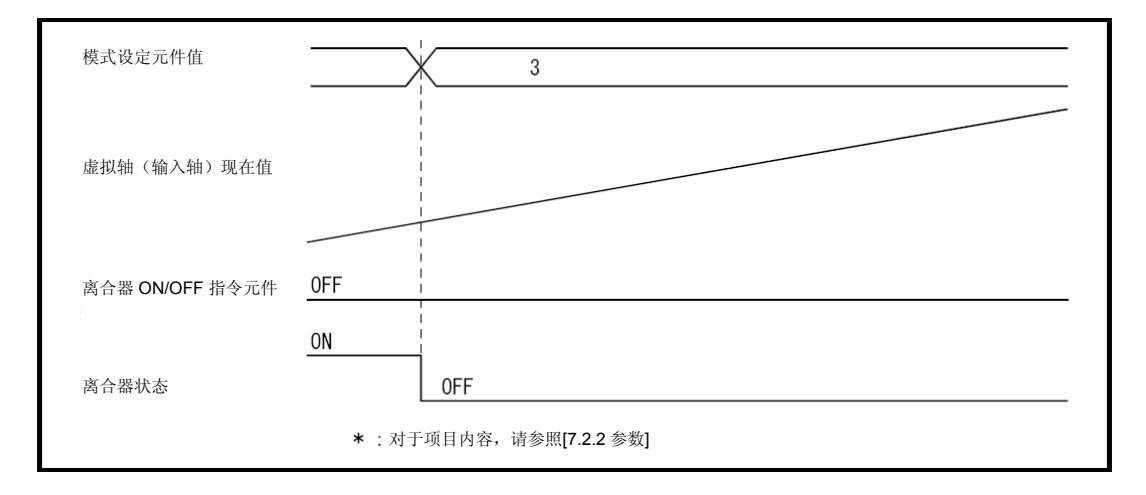

- (h) 模式设定元件由"3"以外的数字变至"4"时,无论离合器ON/OFF指令元件为哪种状 态,离合器状态都将关闭。
- (i) 一次性模式离合器处理执行中变更离合器ON/OFF地址设定元件的数据时,可用下 次离合器ON/OFF指令元件的OFF→ ON使之变为有效。
- (j) 离合器ON/OFF指令元件开启执行离合器ON/OFF处理中,若驱动模块停止或驱动 模块停止但离合器ON/OFF指令元件开启,则在满足离合器开启前的指定移动量, 离合器开启后的指定移动量所设的移动量条件前,一次性模式离合器不会终止。
- (k) 离合器ON/OFF指令元件开启执行离合器ON/OFF处理中,若对驱动模块进行当前 值变更,离合器将在自离合器开启位置起满足离合器开启前指定移动量,离合器开 启后的指定移动量的位置关闭。
- (l) 离合器ON/OFF指令元件ON执行离合器ON/OFF处理中,若驱动模块的移动方向改 变,在相对于离合器ON指令位置将离合器开启前指定移动量及离合器开启后指定 移动量相加的位置,而不是驱动模块的移动量,进行离合器ON/OFF控制。

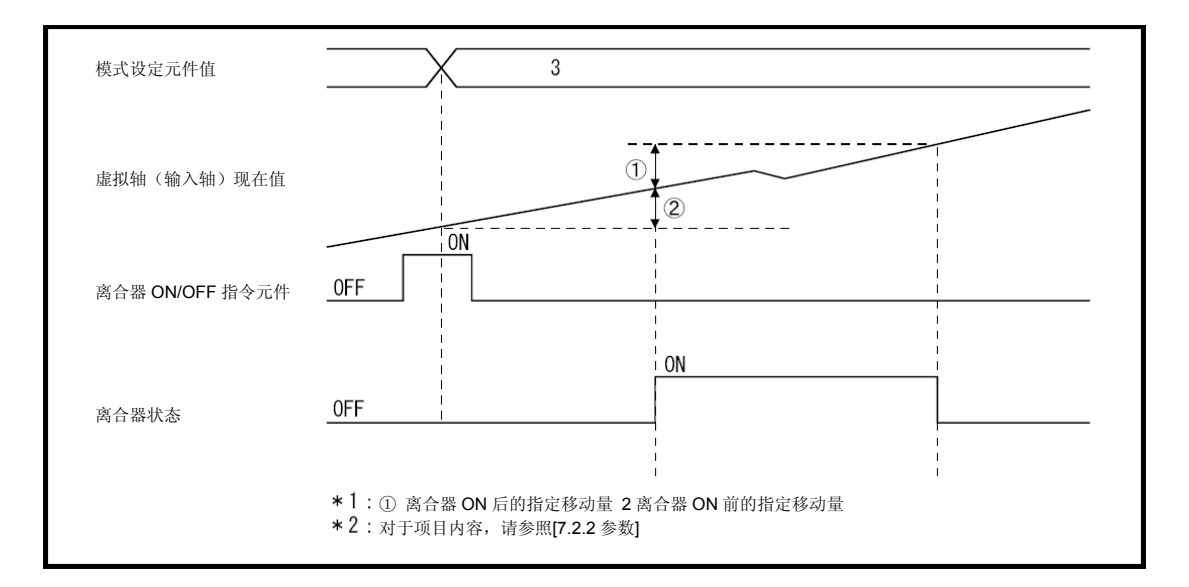

- (m) 离合器开启前的指定移动量,离合器开启后的指定移动量会因所接输出模块不同而 出现如下差异。
	- ① 为滚珠丝杠,辊轮时 用连接的虚拟轴当前值移动量进行离合器的ON/OFF控制。 主轴连接差速齿轮时,运用主轴差速齿轮后的当前值移动量进行离合器的 ON/OFF控制。
	- ② 为转台,凸轮时 用虚拟轴1旋转内当前值的移动量进行离合器的ON/OFF控制。设定时, 指定 移动量可超过虚拟轴1旋转内当前值的范围。
- (n) 离合器开启前的指定移动量,离合器开启后的指定移动量中所设移动方向与虚拟轴 或虚拟轴1旋转内当前值的移动方向不一致时,指定移动量减去移动量所得数据将 超过" - 2147483648 ~2147483647[PLS]"的范围, 一由+变至-或由-变至 +,则即使条件不满足,离合器也会ON/OFF,故请注意。
- (o) 驱动模块的参数"错误时的运转模式"中指定"离合器OFF",输出模块中出现重度错 误时,主机OS软件将关闭离合器。错误后按以下步骤恢复运转。
	- ① 排除重度错误原因。
	- ② 关闭离合器ON/OFF指令元件。
		- → 返回通常状态。
	- ③ 开启离合器ON/OFF指令元件。
		- → 恢复一次性模式离合器的控制。
- (p)运转中关闭各轴伺服ON/OFF或伺服放大器电源的步骤如下。
	- ① 关闭离合器ON/OFF指令元件,离合器状态为开启状态时,请等待至离合器变 为OFF状态。

→ 离合器状态转为关闭状态, 则各轴伺服OFF指令有效。

- ② 关闭各轴伺服OFF指令或伺服放大器的电源。
- (q) 运转中关闭各轴伺服OFF或伺服放大器电源后,恢复运转的步骤如下。
	- ① 开启伺服放大器电源。
	- ② 执行各轴伺服ON指令。
	- ③将离合器ON/OFF指令元件设定为ON指令。
		- → 恢复一次性模式离合器的控制。
- **(5)** 外部输入模式
	- (a) 外部输入模式通过离合器ON/OFF指令元件与外部输入(TREN信号:同步编码器 开始信号)进行离合器ON/OFF操作。 随着外部输入的启动,同步编码器输入脉冲计数,因而可进行高速应答,高精度的 离合器控制。
		- ① 离合器ON/OFF指令元件开启后,随着外部输入的启动(OFF → ON),离合器 转为开启状态。
		- ② 离合器ON/OFF指令元件关闭,则离合器将在最大运算周期2周期后转为关闭 状态。
	- (b)开启 离合器ON/OFF指令元件后,请开启外部输入(TREN信号)。

离合器ON/OFF指令元件开启后,至外部输入开启前,外部输入模式需要最大运算 周期2周期的时间。

- ① 离合器ON/OFF指令元件关闭时,即使外部输入OFF → ON,离合器也不会转 为开启状态。
- ② 外部输入为开启时,即使离合器ON/OFF元件开启,离合器也不会转为开启状 态。

③ 离合器变为开启状态之后,即使外部输入关闭,离合器仍将保持开启状态。

(c) 离合器状态信号的ON/OFF由运算周期刷新。

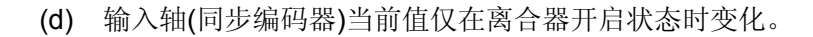

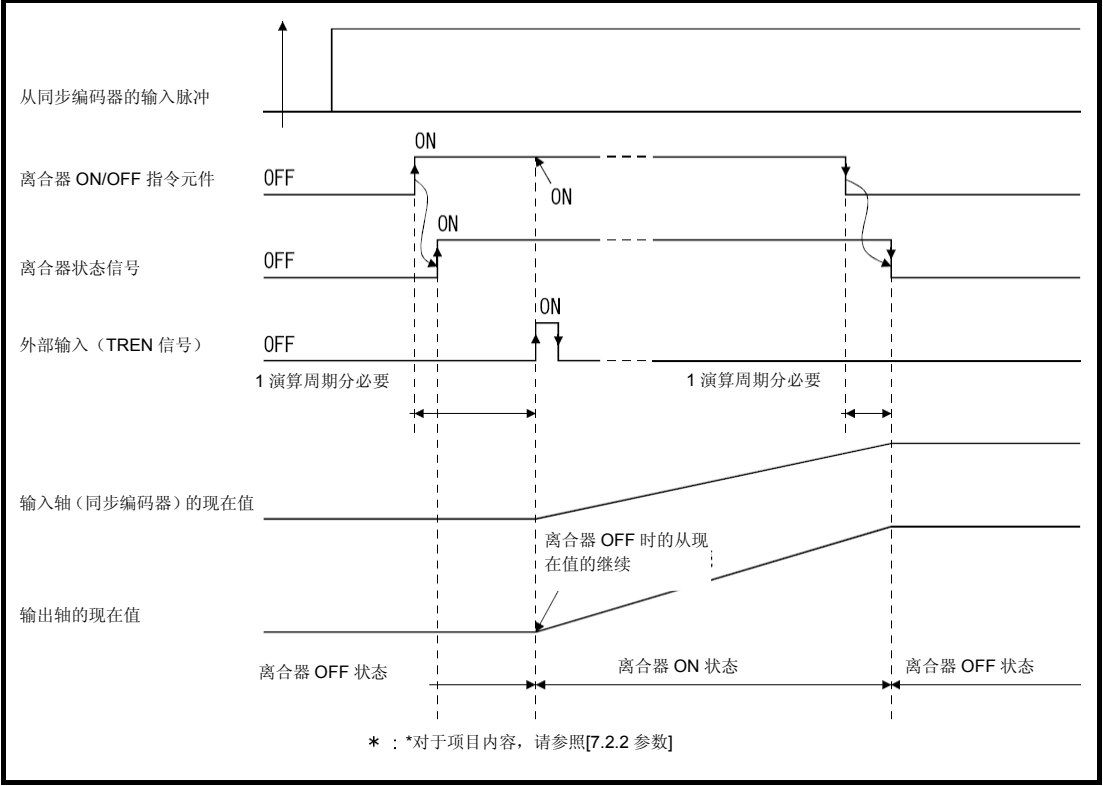

图 **7.6** 外部输入模式的动作时机

- (e) 外部输入模式只能使用将增量方式同步编码器(手动脉冲)作为驱动模块设定的轴。 驱动模块为绝对方式同步编码器时将无法使用。
- (f) 同步编码器,外部输入及外部输入模式离合器只能1对1设定。 同步编码器,外部输入的关系如下。

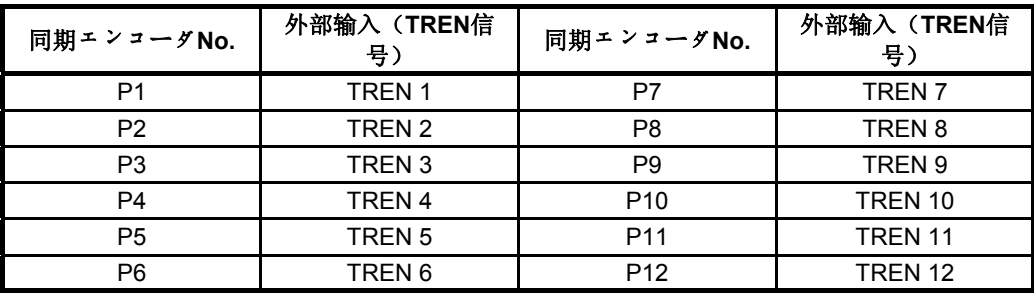

\*:Q172DCPU(-S1)中同步编码器No.P1~P8的范围有效。

(g) 用外部输入模式使用连接编码器的离合器时,请将连接同一编码器No.的离合器全部设定为外部 输入模式。

但直接离合器、平滑离合器的种类可以相异。

### 例**1** 同步编码器连接驱动轴时

使用外部输入模式的离合器时,请将连接同步编码器的所有离合器设为外部输 入模式(离合器ON/OFF元件也为相同设定)。

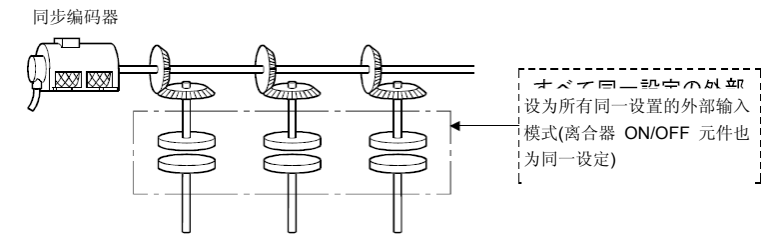

### 例**2** 同一同步编码器连接補助输入轴时

将连接同一编码器的离合器全部设为外部输入模式(离合器ON/OFF元件也为 同样设定)。

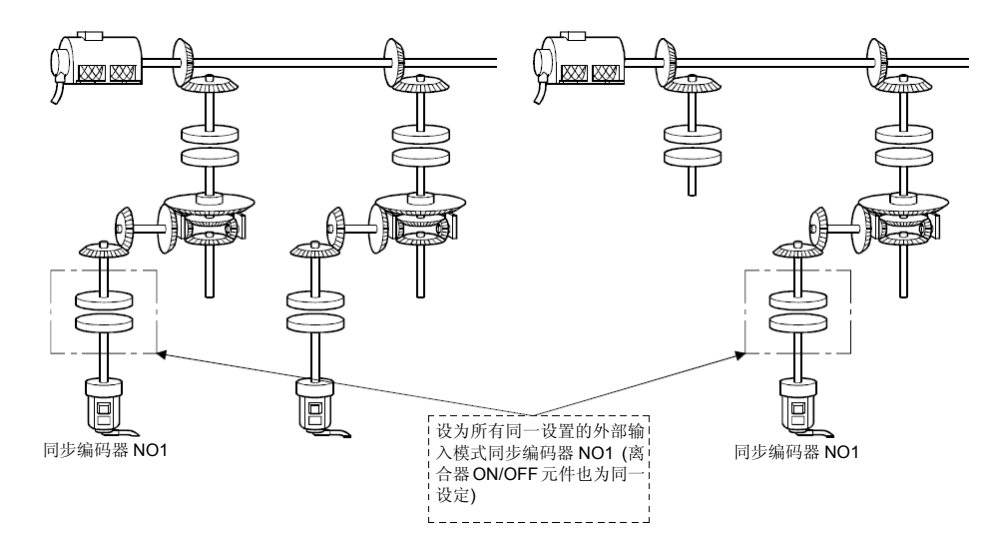

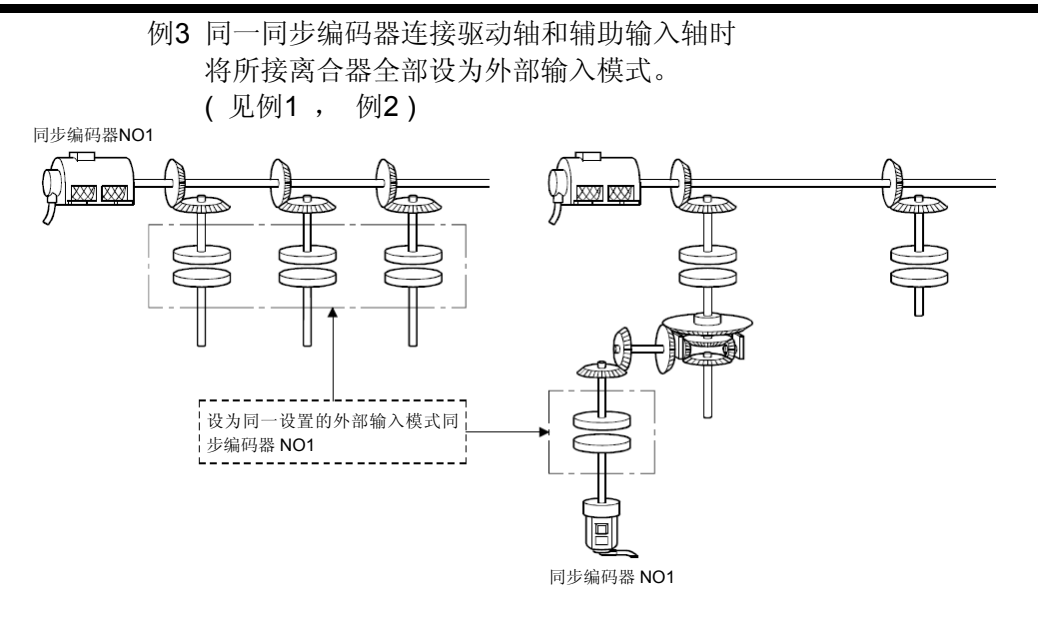

# 7.2.2 参数

离合器参数见表7.2,表7.2各项说明见(1)~(11)。 离合器参数设定方法请参阅MT Developer□帮助。

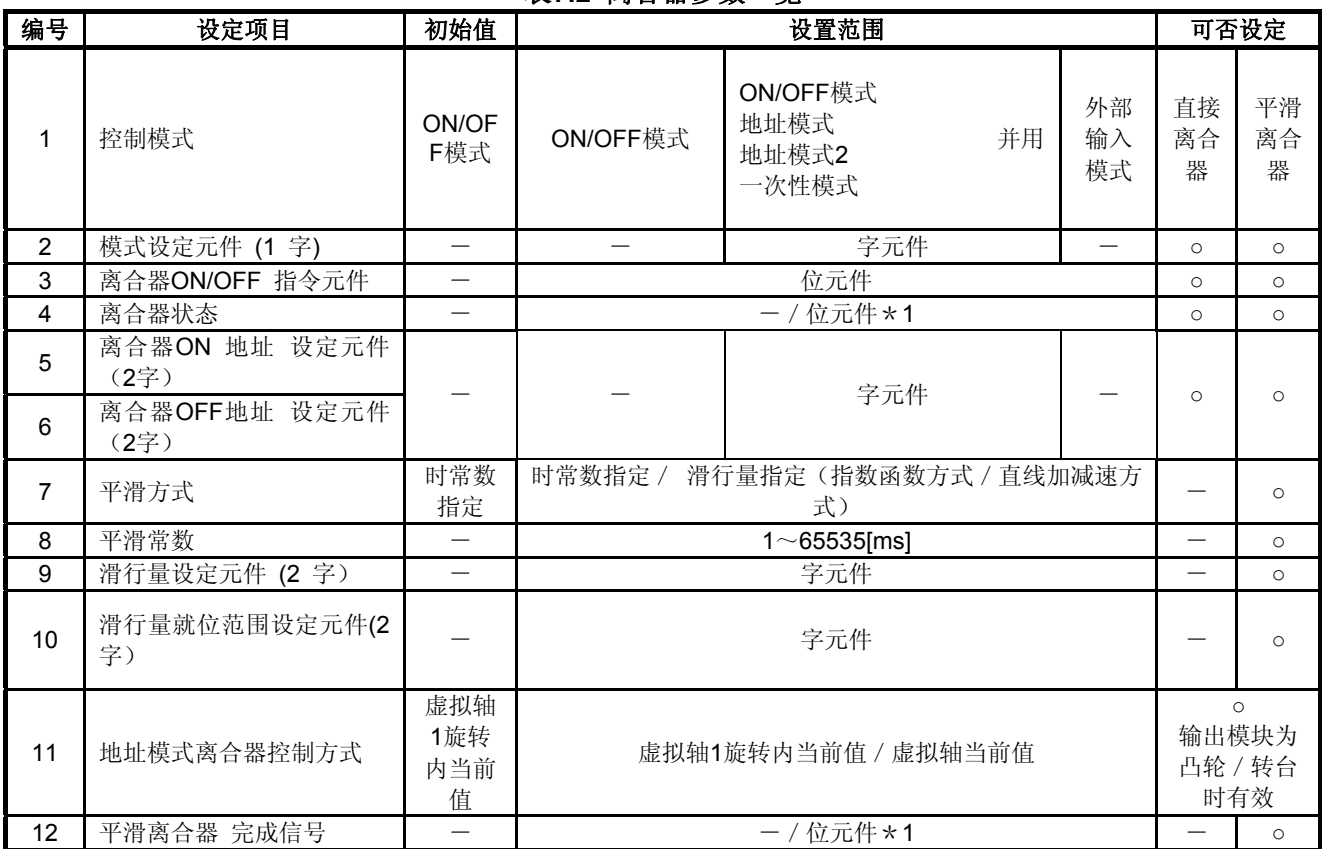

## 表**7.2** 离合器参数一览

\*1:无法设定用其它离合器参数设定的元件。

### **(1)** 控制模式

- (a) 进行离合器ON/OFF模式的设定。
	- 可设定模式有以下3类。
	- ・ ON/OFF模式
	- ・ ON/OFF模式、地址模式、地址模式2、一次性模式并用
	- ・ 外部输入模式
	- 关于各控制模式的动作请参照"7.2.1 动作説明"。

(b) 同步编码器作为驱动模块使用时,可设定的控制模式因连接Q173DPX/Q172DEX 的编码器I/F而异。

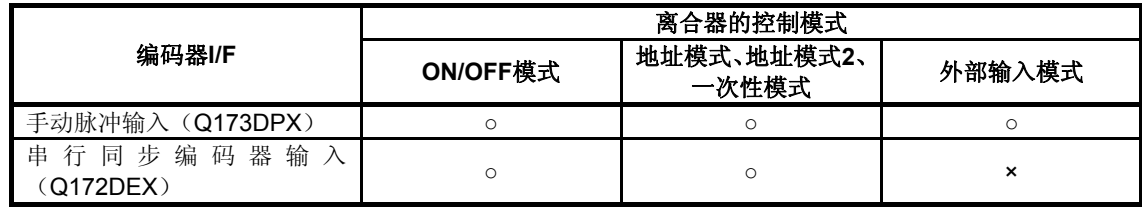

○:可设置 ×:不可设置

## **(2)** 模式设定元件(仅在**ON/OFF**模式、地址模式、地址模式**2**、一次性模式并用时设定,**1** 字)

(a) ON/OFF模式与地址模式切换用元件。 根据模式设定元件的数值,转变为以下模式。

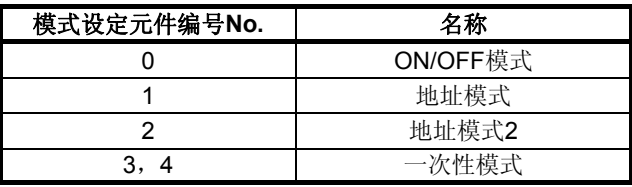

模式设定元件在"0"~"4"以外时将被视为错误,继续前次的设定控制。

(b) 可使用以下元件作为模式设定元件。

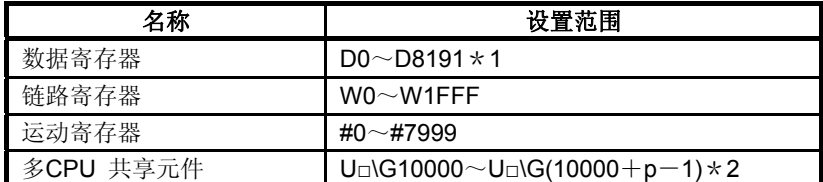

- \*1: D800~D1559为虚拟模式时,则成为虚拟伺服电机轴,同步编码器轴及输出模块"凸轮" 的专用元件。未使用的虚拟伺服电机轴、凸轮轴区域可由用户方使用。
- \*2: p为各号机多CPU间高速通信区域的用户自由区域分数。

### **(3)** 离合器**ON/OFF**指令元件

- (a) 进行离合器ON/OFF指令的元件。
- (b) 以下元件可作为离合器ON/OFF指令元件使用。

| 名称        | 设置范围                                          |
|-----------|-----------------------------------------------|
| 输入        | $X0 \sim X1$ FFF $*1$                         |
| 输出        | $Y0\sim$ Y1FFF                                |
| 内部继电器     | $MO~M8191$ $\star$ 2                          |
| 链路继电器     | $B0 \sim B1$ FFF                              |
| 指示器       | $F0 \sim F2047$                               |
| 多CPU 共享元件 | U□\G10000.0 ~ U□\G(10000 + p - 1).F $\star$ 3 |

<sup>\*</sup>1: 运动CPU内置I/F(DI)配备的输入元件(PXn+0~PXn+F)中PXn+4~PXn+F的范围固定 为0无法使用。(n=首位输入编号) QDS

<sup>\*</sup>2: M4000~M4639、M4800~M5439为虚拟模式时,是虚拟伺服电机轴的专用元件。未使 用的虚拟伺服电机轴区域可由用户方使用。

<sup>\*</sup>3: p为各号机多CPU间高速通信区域的用户自由区域分数。

- (4) 离合器状态
	- (a) 显示离合器ON/OFF状态的元件。
	- (b) 以下元件可作为离合器状态使用。

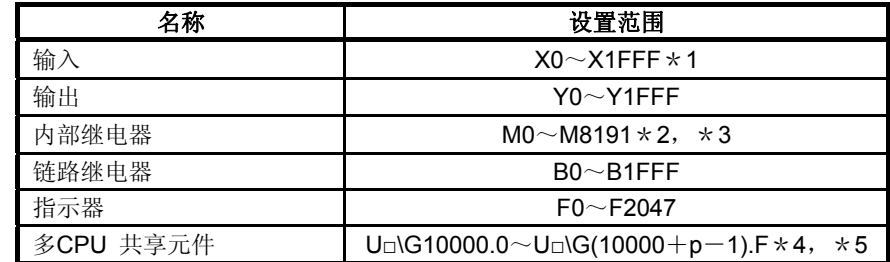

- \*1: 运动CPU内置I/F(DI)配备的输入元件(PXn+0~PXn+F)中PXn+4~PXn+F的范围固定 为0无法使用。(n=首位输入编号)
- \*2: M4000~M4639、M4800~M5439为虚拟模式时,是虚拟伺服电机轴的专用元件。未使 用的虚拟伺服电机轴区域可由用户方使用。
- \*3: 使用Q17□CPUN/Q17□HCPU部分的元件(M2160~M2223)时,用此参数设定。
- \*4: p为各号机多CPU间高速通信区域的用户自由区域分数。
- \*5: 仅可设定自号机的元件。

#### **(5)** 离合器**ON/OFF**地址设定元件(仅在**ON/OFF**模式,地址模式,地址模式**2**,一次性模式 并用时设定,**2**字)

- (a) 地址模式时,设定ON/OFF离合器地址的元件。
- (b) 以下元件可作为离合器ON/OFF地址设定元件使用。

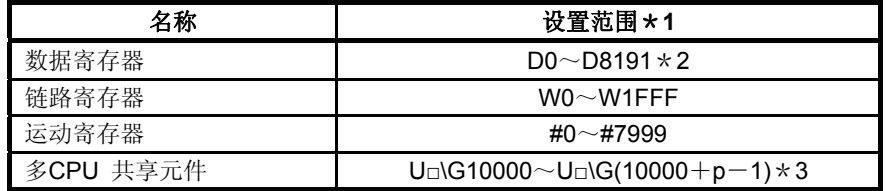

- \*1: 请将元件初始编号定为偶数。
- \*2: D800~D1559为虚拟模式时,则为虚拟伺服电机轴、同步编码器轴及输出模块"凸轮"的 专用元件。未使用的虚拟伺服电机轴、凸轮轴区域可由用户方使用。
- \*3: p为各号机多CPU间高速通信区域的用户自由区域分数。
- (c) 可设定的离合器ON/OFF地址的范围如下。
	- ① 输出模块为滚珠丝杠、辊轮时,以及输出模块为凸轮,转台,而地址模式离合 器控制方式为虚拟轴当前值时  $-2147483648(-231)\sim 2147483647(231-1)[PLS]$
	- ② 输出模块为凸轮,转台,而地址模式离合器控制方式为虚拟轴1旋转内当前值 时
		- 0~输出轴1旋转脉冲数-1[PLS]

(d) 根据输出模块种类,离合器ON/OFF地址设定元件的值如下所示。离合器控制动作 的具体内容请见7.2.1项(1)~(5)的各模式动作説明。

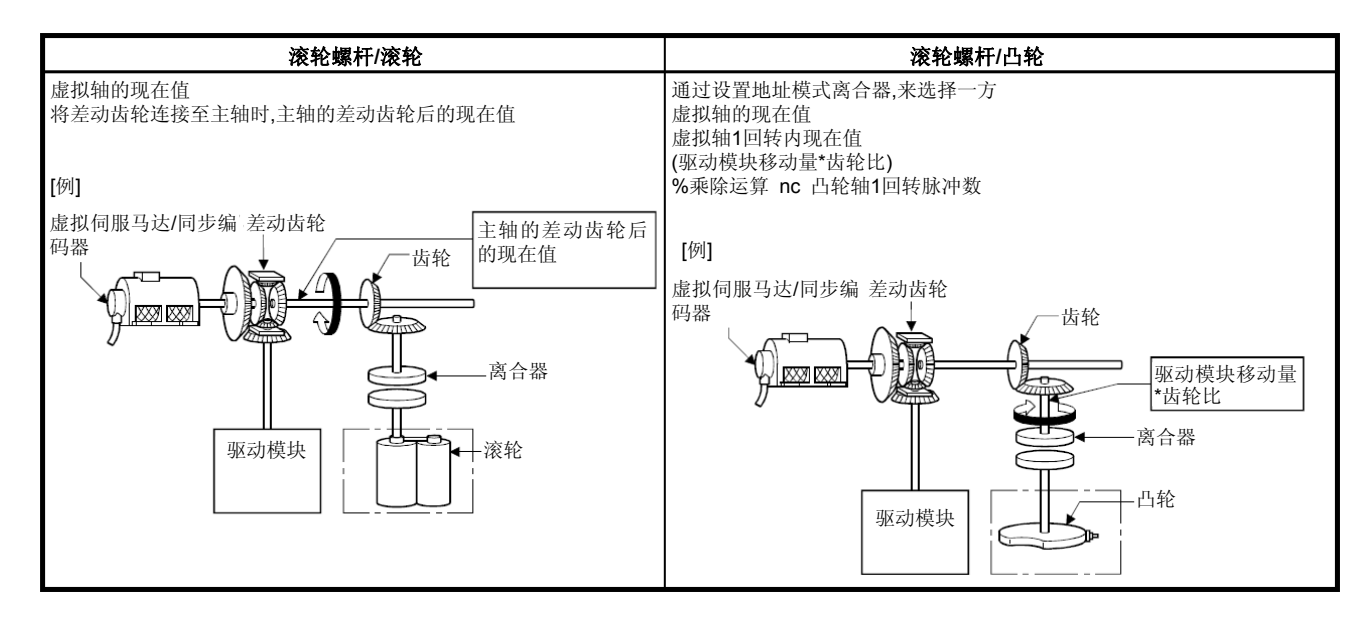

#### **(6)** 平滑方式

- (a) 设定离合器的平滑处理方式。 可设定方式有以下3类。 ・时常数指定
	- 『<sup>南致捐定</sup><br>・滑行量指定 指数函数方式 直线加减速方式
- (b) 各方式动作请见7.2节。
- **(7)** 平滑时常数

达到输出轴速度的63[%]所需时间。

#### **(8)** 滑行量设定元件(**2**字)

- (a) 进行离合器滑行量设定的元件。
- (b) 以下元件可作为滑行量设定元件使用。

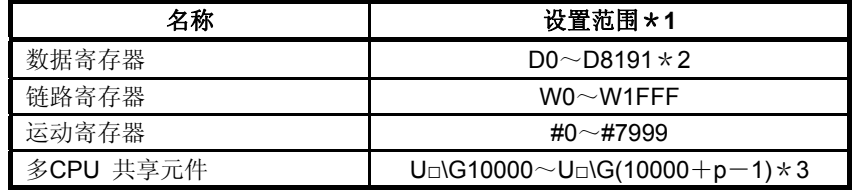

- \*1: 请将元件初始编号定为偶数。
- \*2: D800~D1559为虚拟模式时,则为虚拟伺服电机轴、同步编码器轴及输出模块"凸轮"的 专用元件。未使用的虚拟伺服电机轴、凸轮轴区域可由用户方使用。
- \*3: p为各号机多CPU间高速通信区域的用户自由区域分数。
- (c) 可设滑行量范围是0~2147483647[PLS]。

#### **(9)**滑行量就位范围设定元件(**2**字)

(a) 是设定平滑完成和所判定剩余滑行量范围的元件。

(b) 以下元件可作为滑行量就位范围设定元件使用。

| 名称        | 设置范围 * 1                                   |  |  |
|-----------|--------------------------------------------|--|--|
| 数据寄存器     | $DO \sim D8191 \times 2$                   |  |  |
| 链路寄存器     | W0 $\sim$ W1FFF                            |  |  |
| 运动寄存器     | #0~#7999                                   |  |  |
| 多CPU 共享元件 | U□\G10000 $\sim$ U□\G(10000+p−1) $\star$ 3 |  |  |

\*1: 请将元件初始编号定为偶数。

- \*2: D800~D1559为虚拟模式时,则为虚拟伺服电机轴、同步编码器轴及输出模块"凸轮"的 专用元件。未使用的虚拟伺服电机轴、凸轮轴区域可由用户方使用。
- \*3: p为各号机多CPU间高速通信区域的用户自由区域分数。
- (c) 可设滑行量范围是0~2147483647[PLS]。
- (d) "(剩余滑行量)<(滑行量就位范围)"时平滑离合器完成信号开启。平滑离合器 完成信号的ON/OFF在运算周期中得以刷新。
	- ① 显示平滑离合器的ON,OFF状态。(仅指数函数方式/直线加减速方式有效。) ON : "(剩余滑行量)<(滑行量就为范围)"时 OFF: 平滑处理开始时(离合器ON/OFF时)
	- ② 使用平滑离合器完成信号时,请设定滑行量就位范围设定元件。
	- ③ 平滑离合器的动作
		- 1) 指数函数方式

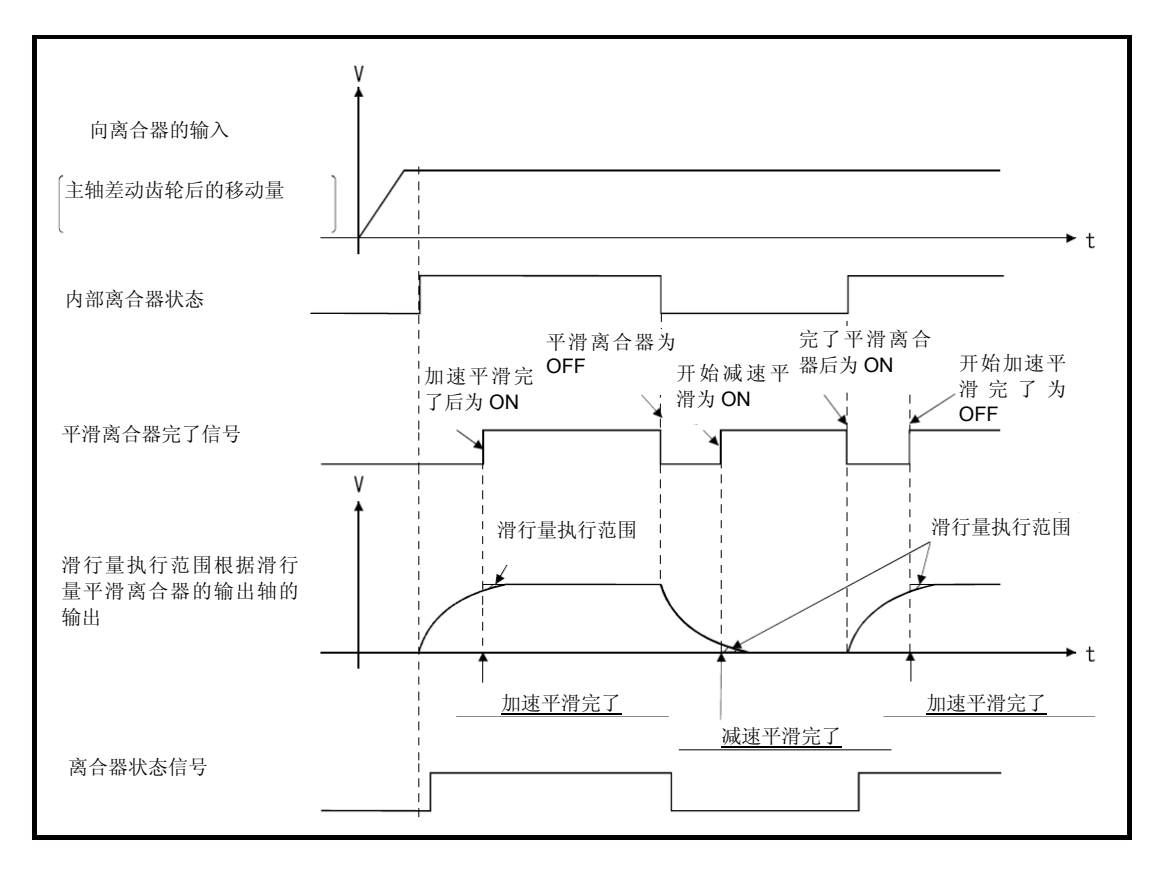

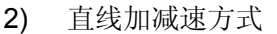

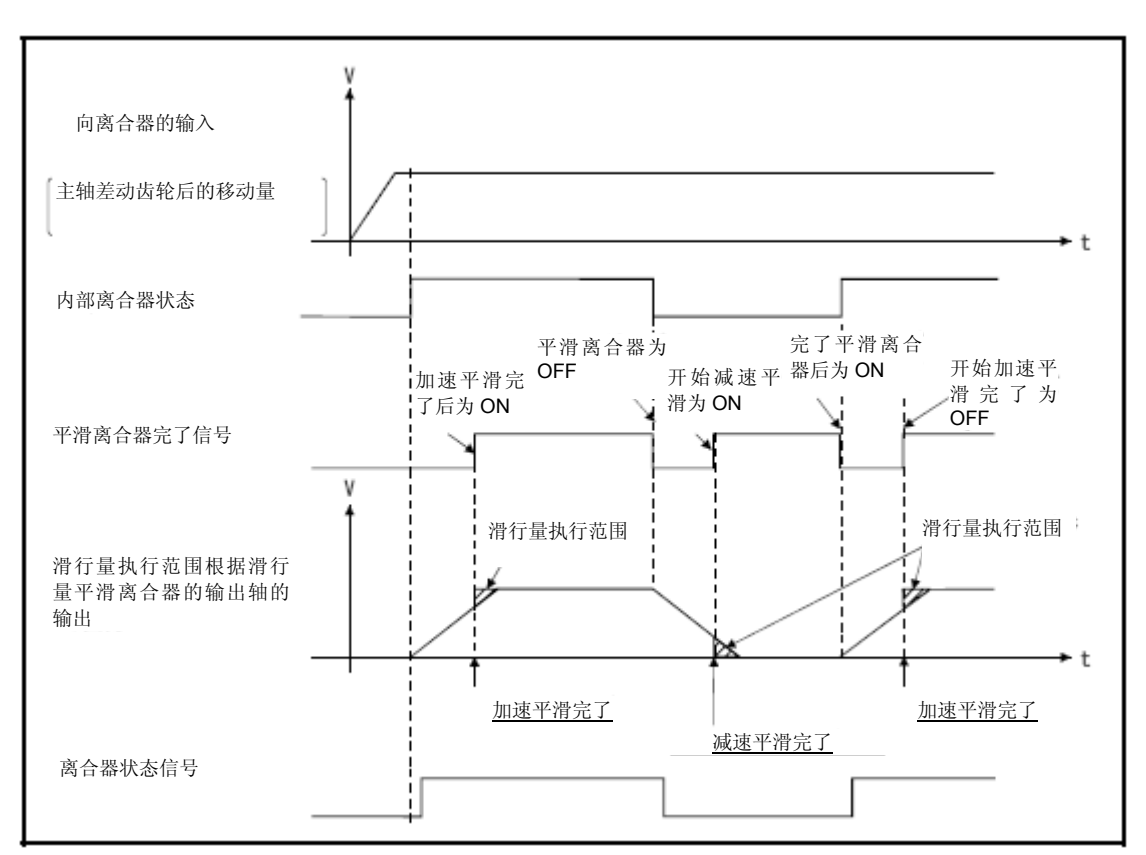

- (e) 若向滑行量就位范围设定元件设定"0",完全连接・切断离合器时(剩余滑行量=0), 平滑离合器完成信号开启。
- (f) 滑行量就位范围的变更始终有效。
- (g) 滑行量就位范围设定元件未设定时,平滑离合器完成信号不会开启。
- (h) 若滑行量就位范围设定元件的设定值为范围外,进行实模式/虚拟模式切换时,输 出模块将出现轻度错误[5430]。将此时的设定值定为"0"进行控制。 此外,若在虚拟模式动作中将滑行量就位范围的设定值设为范围外,则变为输出模 块的轻度错误[6170],将设定值定为"0"进行控制。
- (10) 地址模式离合器控制方式
	- (a) 使用地址模式/地址模式2时,若用ON/OFF地址设定元件的设定值开启离合器, 则选择使用的虚拟轴当前值(虚拟轴1旋转内当前值/虚拟轴当前值)。

① 虚拟轴1旋转内当前值······· 用虚拟轴1旋转内当前值方式进行ON/OFF控制。 ② 虚拟轴当前值··················· 用虚拟轴的当前值进行ON/OFF控制。 主轴连接差速 齿轮时,用主轴 差速齿轮后的当前值进行ON/OFF控制。

(b) 连接离合器的输出模块为凸轮/转台时有效。

### **(11)** 平滑离合器完成信号

- (a) 用于确认平滑处理完成的元件。
- (b) 可将以下元件作为平滑离合器完成信号使用。

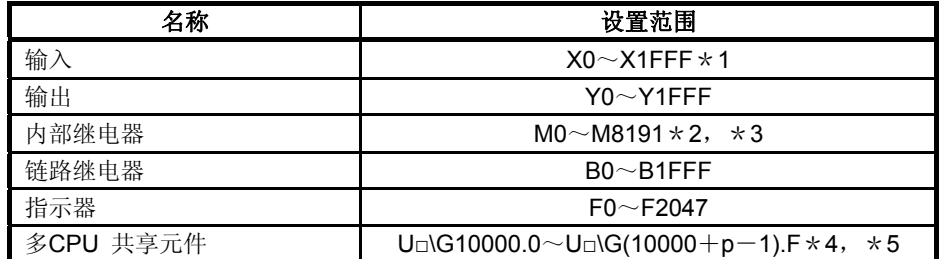

\*1: 运动CPU内置I/F(DI)配备的输入元件(PXn+0~PXn+F)中PXn+4~PXn+F的范围固定 为0无法使用。(n=首位输入编号)

\*2: M4000~M4639、M4800~M5439为虚拟模式时,是虚拟伺服电机轴的专用元件。未使 用的虚拟伺服电机轴区域可由用户方使用。

- \*3: 使用 Q17□CPUN/Q17□HCPU部分的元件(M5520~M5583)时用此参数设定
- \*4: p为各号机多CPU间高速通信区域的用户自由区域分数。

\*5: 仅可设定自号机的元件。

# 7.3 变速机

变速机运转中更改至输出模块的旋转速度及移动量时使用。 对变速机的动作及使用变速机的必要参数进行说明。

## **7.3.1** 运作说明

对变速机的动作进行说明。

(1) 将输入轴的速度乘以变速比设定元件中所设的变速比所得的速度传输至输出轴。

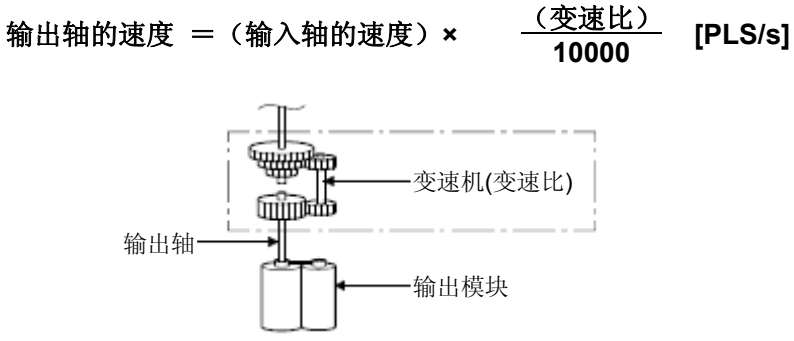

(2) 变速比变化时,则用变速机参数所设的平滑时常数(t)进行加减速处理。

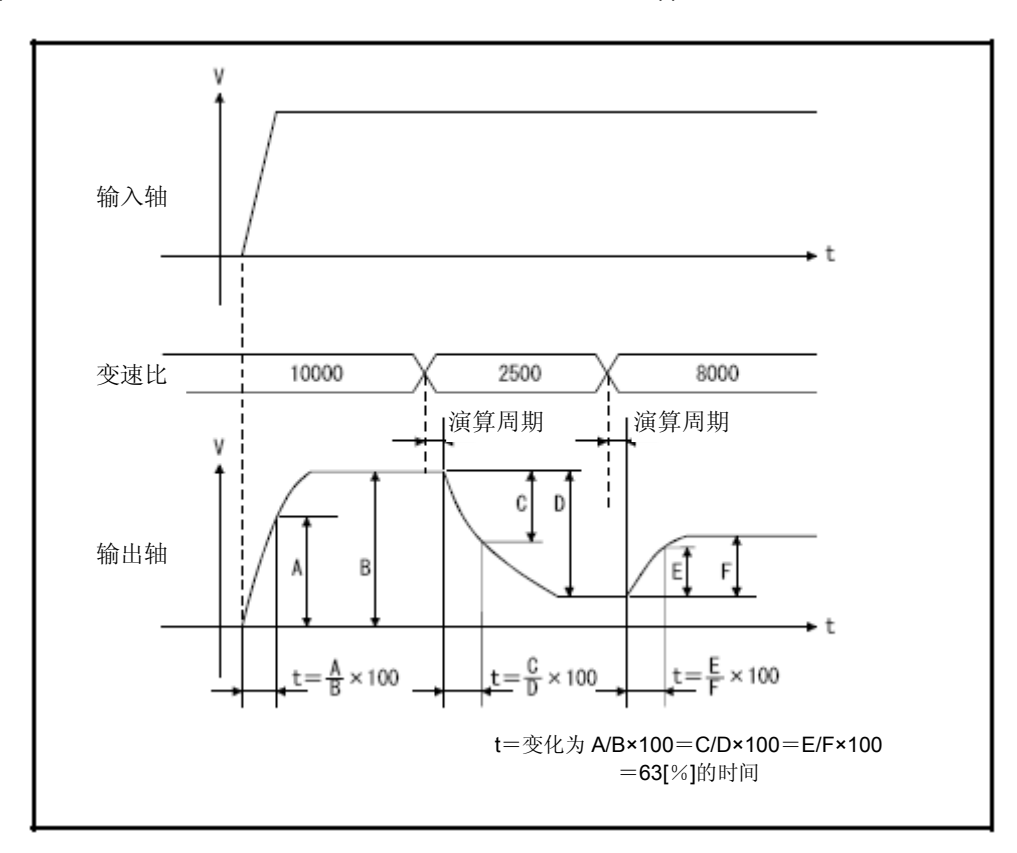
7.3.2 参数

表7.3记载有变速机参数,表7.3的各项说明见(1)~(3)。 变速机的参数设定方法请见MT Developer□的帮助。

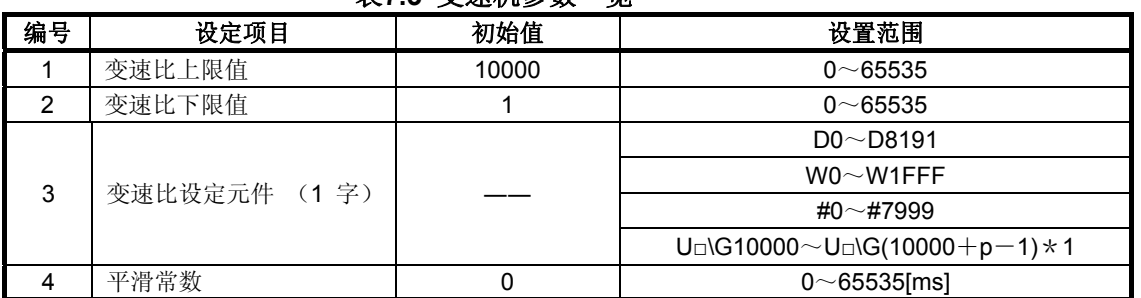

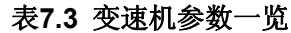

\*1:p为各号机的多CPU间高速通信区域的用户自由区域点数。

### **(1)** 变速比上限值/下限值

- (a) 变速比设定元件将变速比的有效范围设为(0.00~655.35[%])。
- (b) 变速比设定元件的设定值大于变速比上限值时,以变速比上限值钳制进行控制。 变速比设定元件的设定值小于变速比下限值时,以变速比下限值钳制进行控制。

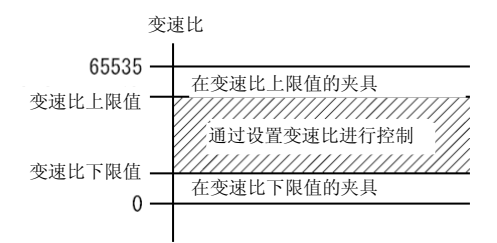

- (c) 将0.00~655.35[%]扩大100倍,变速比上限值/下限值范围设为0~65535。
- (d) 按照以下公式设定变速比上限值/下限值。

#### **0**≦(变速比下限值)≦(变速比上限值)≦**65535**

(2) 变速比设定元件

(a) 对设定变速机变速比的元件进行设定。

(b) 以下元件可作为变速比设定元件。

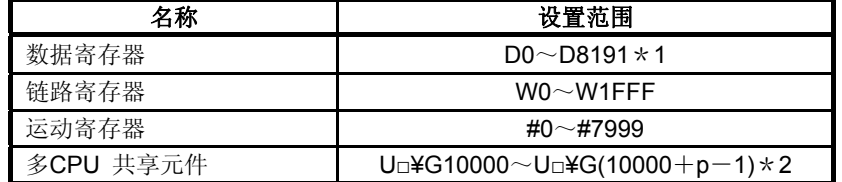

\*1: D800~D1559为虚拟模式时,则成为虚拟伺服电机轴,同步编码器轴及输出模块"凸轮" 的专用元件。未使用的虚拟伺服电机轴、凸轮轴区域可由用户方使用。

\*2: p为各号机多CPU间高速通信区域的用户自由区域分数。

(c) 设定范围为(变速比下限值)~(变速比上限值)。

### **(3)** 平滑时常数

达到输出轴速度的63[%]所需时间。

# 7.传输模块

## 7.4 差速齿轮

差速齿轮的用途如下。

- ・ 调整输出模块的相位或使其与运转开始位置对齐
- ・ 脱离虚拟主轴进行单独运转

### 运作说明

### **(1)** 调整输出模块的相位或使其与运转开始位置对齐时

(a) 输入轴的离合器开启时 差速齿轮将输入轴移动量减去補助输入轴移动量所得数据传输至输出轴。

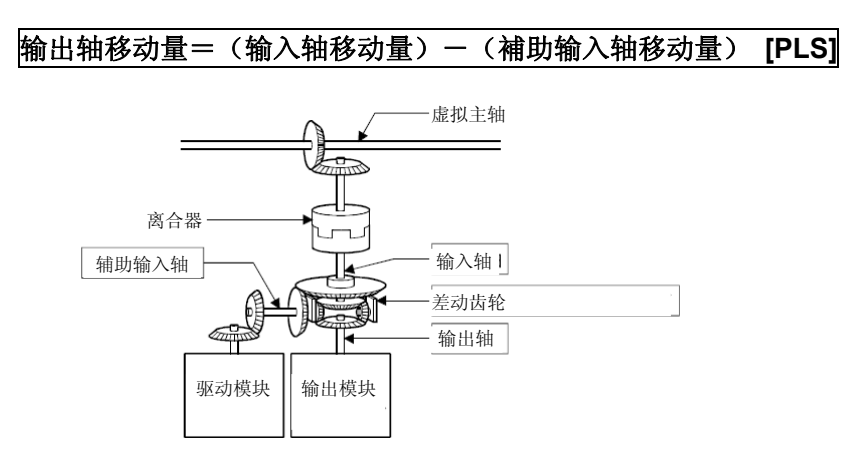

(b) 输入轴的离合器关闭时 由于差速齿轮仅从補助输入轴向输出轴传输移动量,因此可由補助输入轴进行单独 运转。

#### **(2)** 为虚拟主轴连接用差速齿轮时

切换主轴运转或将同一驱动模块作为補助输入控制全组时使用。

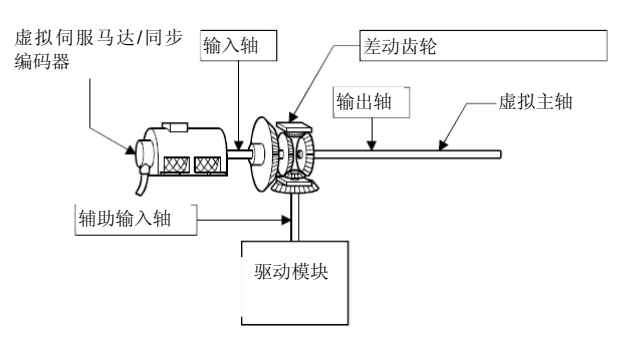

虚拟主轴侧与補助输入轴侧的驱动模块设定不同的驱动模块。

### **7.4.2** 参数

无差速齿轮所设参数。

## 第8章 输出模块

驱动模块输出的指令脉冲经过传输模块输入输出模块。伺服电机的移动量由输出模块的 指令脉冲控制。

输出模块有以下4类。

根据需要设定与该机构匹配的参数。

- ・辊轮··················· 8.1节
- ・滚珠丝杠·········· 8.2节
- ・转台········ 8.3节
- ・凸轮······················ 8.4节

### **(1)** 输出模块的种类

输出模块的种类如下图所示。

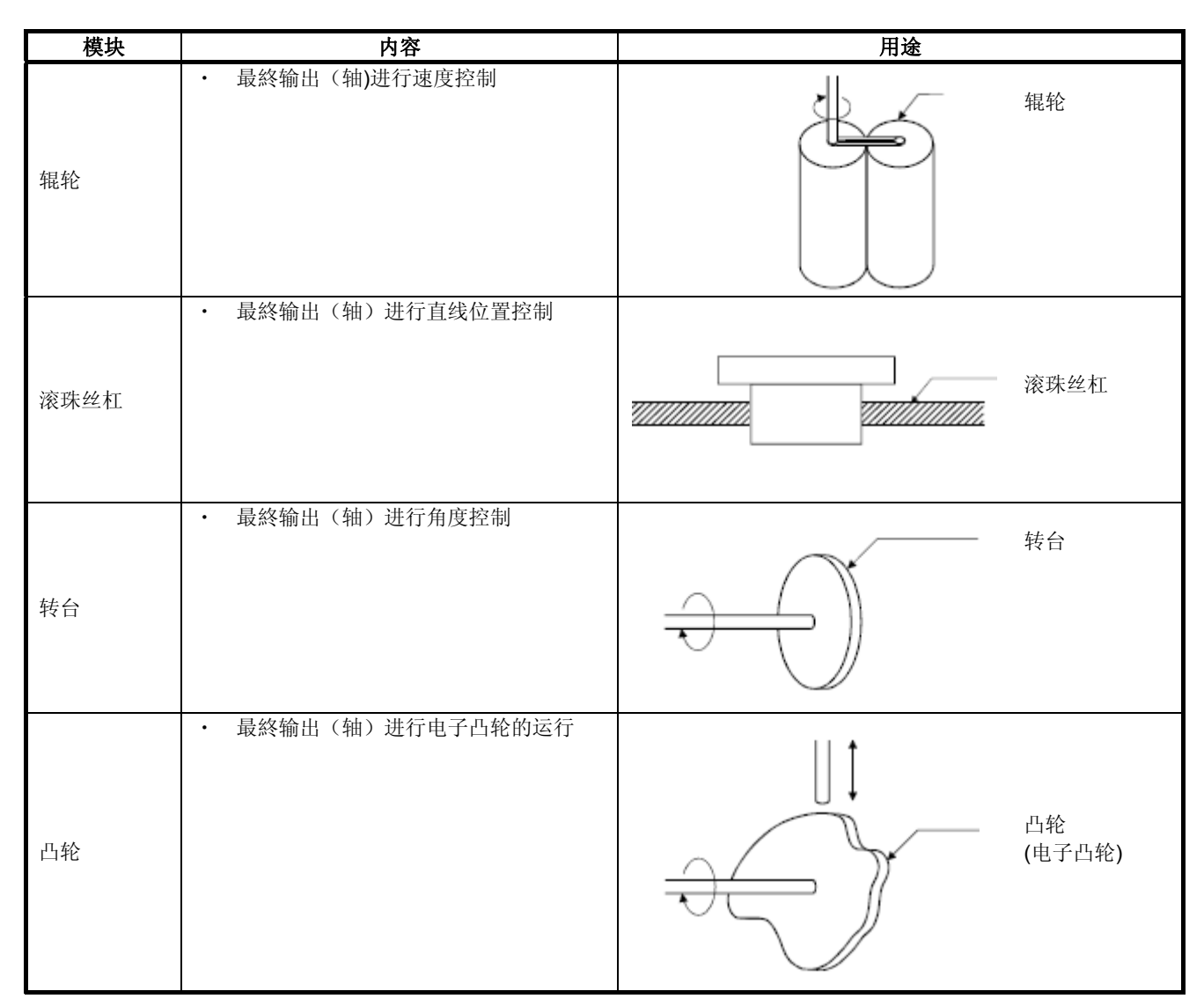

### (2) 输出模块参数元件范围和元件数据的输入 输出模块的参数中由元件间接指定的选项的元件范围,设定步骤等如下所示。

(a)元件范围

进行间接设置时使用的设备字数、设备范围如下所示。

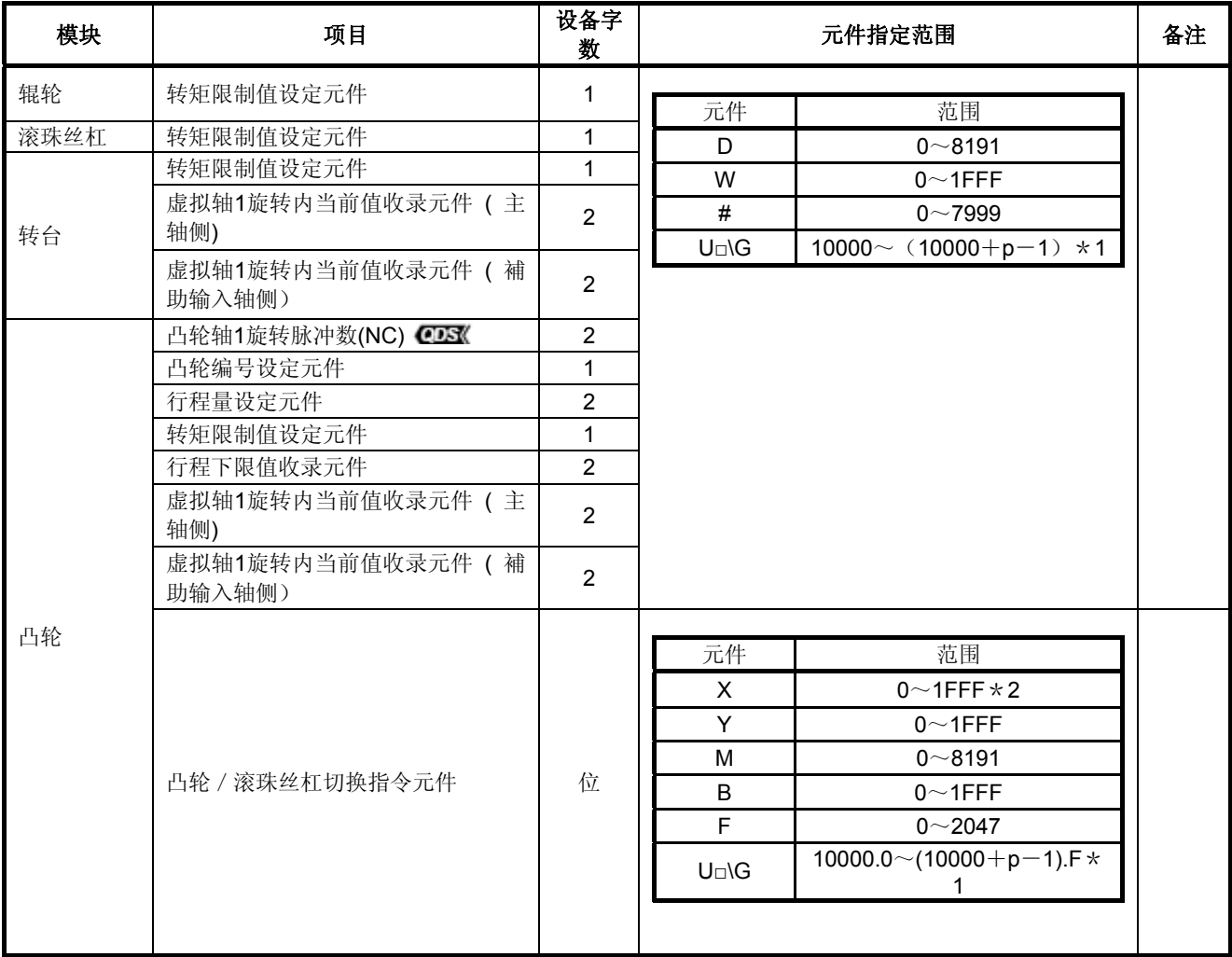

\*1: p为各号机多CPU间高速通信区域的用户自由区域分数。

\*2: 运动CPU内置I/F(DI)配备的输入元件(PXn+0~PXn+F)中PXn+4~PXn+F的范围 固定为0时无法使用。(n=首位输入编号) CDS

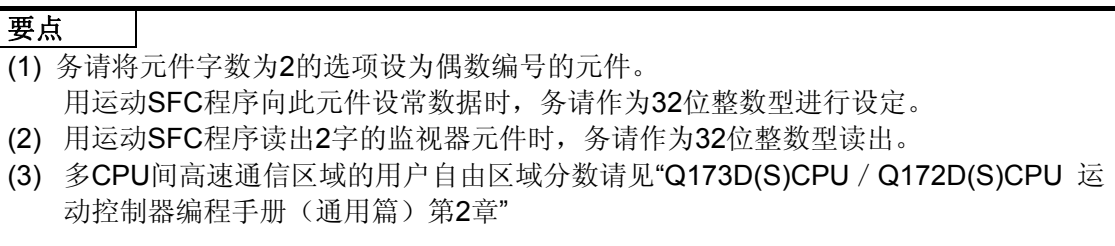

### (b) 元件数据的识别

间接指定的元件数据在实模式/虚拟模式切换时,首先作为初始值全部识别,之后 利用模块对应在虚拟模式运转中进行识别控制。

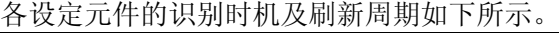

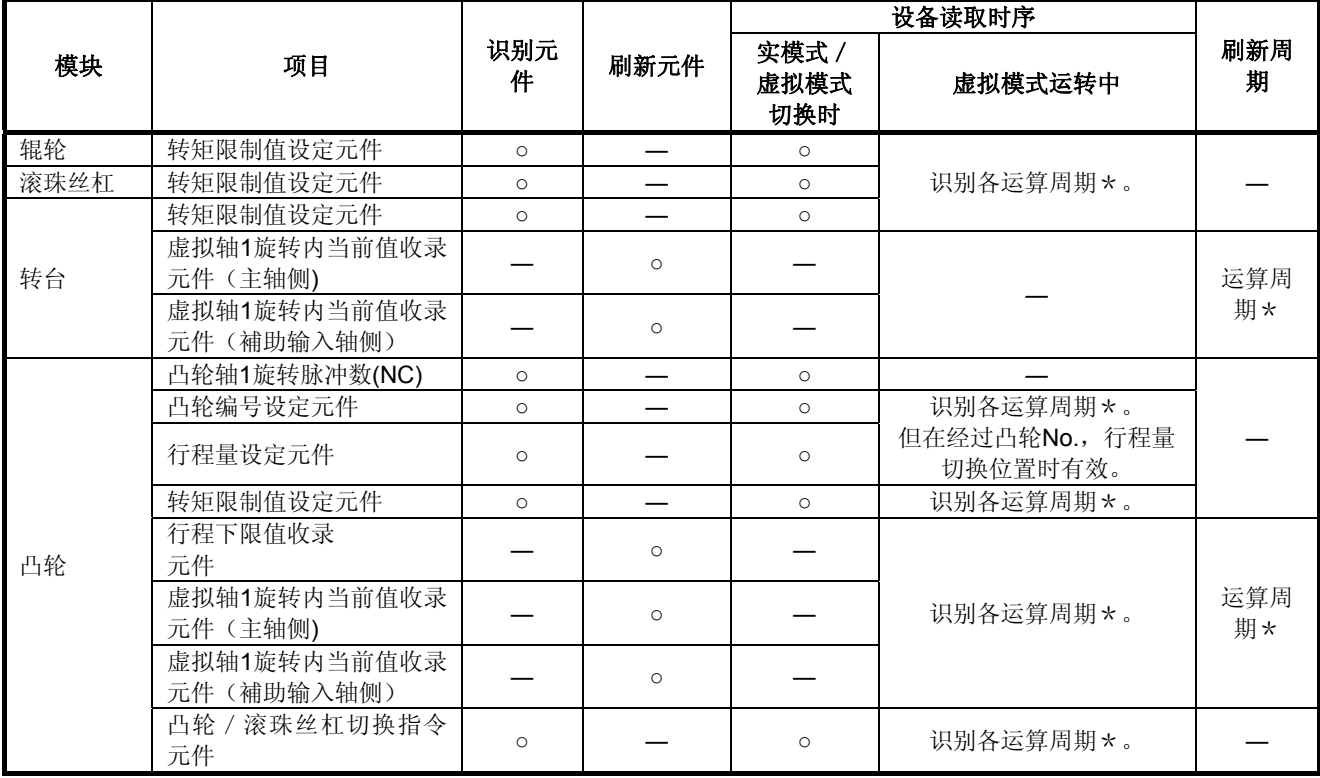

# 备注

\*: 用系统基本设定的"运算周期设定"设定运算周期。 设定内容的具体内容请参阅"Q173D(S)CPU / Q172D(S)CPU 运动控制器编程手册 (通用篇)"。

# 8.1 辊轮

辊轮用于以下情况。

- ・ 连续运转连接伺服电机的元件
- ・ 无须进行位置管理的系统(无当前值及位置数据,主要进行速度控制(圆周速度,旋转 数)时使用。)

对辊轮的动作及使用辊轮时的必要参数进行说明。

#### 运作说明

## **(1)** 动作

(a)用驱动模块的速度/移动量乘以传输模块的齿轮比・变速比所得的速度控制辊轮,旋 转其移动量。

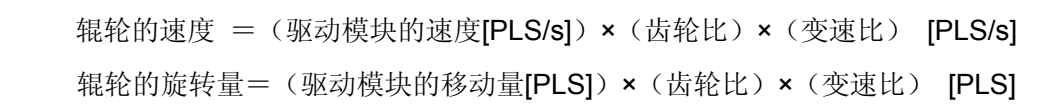

伺服放大器直接对传输至辊轮的驱动模块的速度/移动量进行指令。

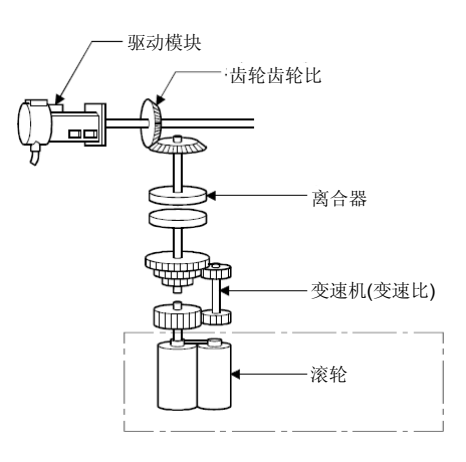

(b) 使用离合器时,离合器开启即对辊轮进行控制。

#### **(2)** 控制内容

(a) 辊轮没有当前值。

但由虚拟模式切换至实模式时,将变为与虚拟模式中移动位置对应的当前值。 • 当前值为-2147483648 (-231)~2147483647 (231-1) [PLS]的链接地址。

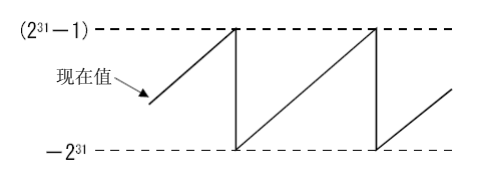

- (b) 即使切换实模式和虚拟模式,齿侧间隙修正处理仍继续按固定参数的设定值进行。
- (c) 通过MT Developer□及辊轮圆周速度收录寄存器可对辊轮圆周速度进行监视。 辊轮圆周速度的计算公式见8.1.2项,辊轮圆周速度收录寄存器的详情请见4.2.1项。

### **8.1.2** 参数一览

辊轮参数见表8.1,表8.1的各项说明见(1)~(6)。 辊轮参数的设定方法请参阅MT Developer□帮助。

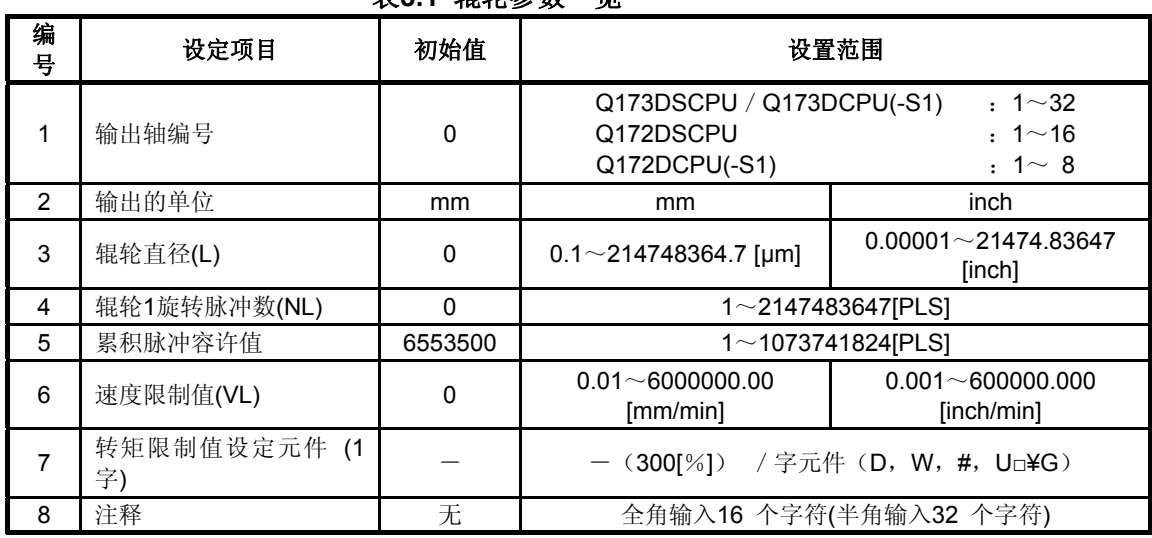

表**8.1** 辊轮参数一览

### **(1)** 输出的单位

- (a) 辊轮单位[mm]/[inch]的设定。
- (b) 设定辊轮的轴的实模式时的单位(固定参数的单位设定)可为 [mm]/[inch]/[degree]/[PLS]中的任意一个。

### **(2)** 辊轮直径**(L)**/辊轮**1**旋转脉冲数**(NL)**

(a) 显示连接伺服电机的辊轮直径与辊轮1旋转时的脉冲数。

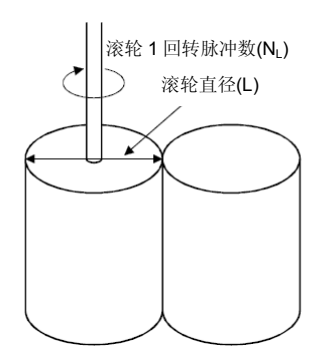

(b) 用辊轮直径和辊轮1旋转脉冲数通过以下公式算出辊轮圆周速度。

① 单位为[mm]时

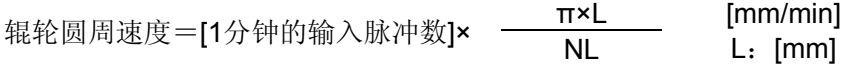

② 单位为[inch]时

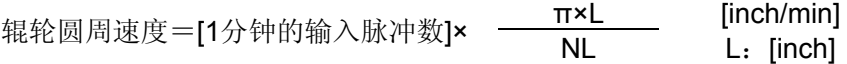

辊轮圆周速度收录寄存器以整数的形式收录①、②中算出的值。

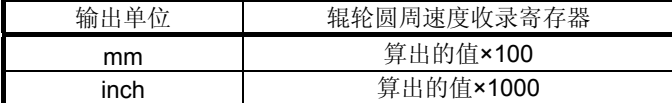

#### **(3)** 累积脉冲容许值

- (a) 偏差计数器的累积脉冲量容许值的设定。
- (b) 经常检查偏差计数器值,一旦(偏差计数值)>(累积脉冲容许值),错误检出信 号 (M2407+20n) 即开启。 但因辊轮轴的运转为连续运转,故请用户自行进行错误处理。

#### **(4)** 速度限制值**(VL)**

- (a) 辊轮轴最高速度的设定。
- (b) 请按以下公式的范围设定速度限制值。

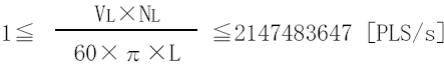

VL: [mm/min] 或 [inch/min]  $L:$  [mm] 或 [inch]

(c) 辊轮轴的速度超过速度限制值时,错误检出信号(M2407+20n)开启。 但不进行辊轮轴速度的钳制处理。

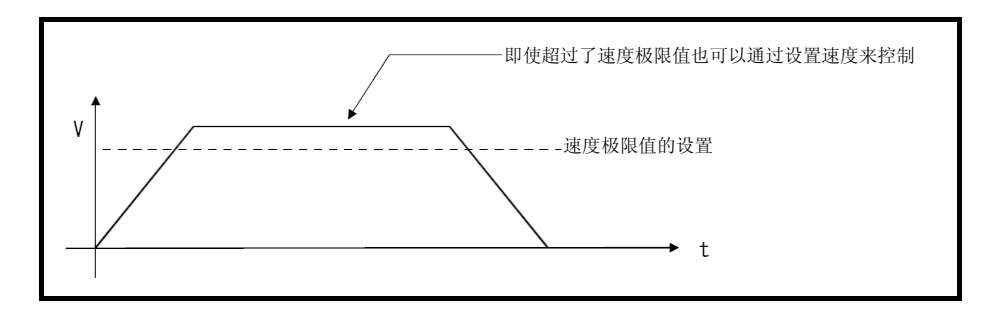

- (5) 转矩限制值设定元件(1字)
	- (a) 对设定辊轮轴转矩限制值轴的元件进行的设定。 进行元件设定时,以所设元件的值进行转矩限制。 虚拟模式中总是有效。 不进行元件设定时,以300[%]进行转矩限制。
	- (b)以下元件可作为转矩限制值设定元件使用。

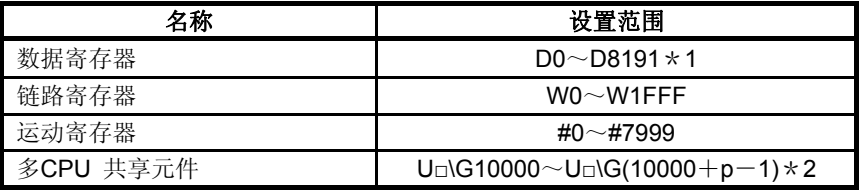

\*1: D800~D1559为虚拟模式时,则成为虚拟伺服电机轴,同步编码器轴及输出模块"凸轮" 的专用元件。未使用的虚拟伺服电机轴、凸轮轴区域可由用户方使用。

- \*2: p为各号机多CPU间高速通信区域的用户自由区域分数。
- (c) 转矩限制值的设定范围为1~1000[%]。

### **(6)** 说明

- (a) 作成辊轮轴的用途等相关说明。 如事先作成注释, 则可在MT Developer□监视时等进行显示。
- (b) 可制作全角输入16个字符(半角输入32个字符)注释。

### 要点

- (1) 辊轮参数设定的"辊轮直径", "辊轮1旋转脉冲数"仅用于伺服电机圆周速度监视用, 与 伺服电机的旋转速度,移动量无关。
- (2) 辊轮圆周速度监视用元件与实模式时的"进给当前值"元件相同。因此,虚拟模式中无法 监视辊轮轴的位置地址(当前值)。 此外,虚拟模式切换至实模式时,位置地址(当前值)中收录任一模式的值。此时的 数值为不定值。

## 8.2 滚珠丝杠

滚珠丝杠使连接伺服电机的元件作直线运动时使用。 对滚珠丝杠的动作及使用滚珠丝杠的必要参数进行说明。

### **8.2.1** 动作说明

### **(1)** 动作

(a) 滚珠丝杠由驱动模块的速度/移动量乘以传输模块的齿轮比算出的速度控制,输出 其移动量。

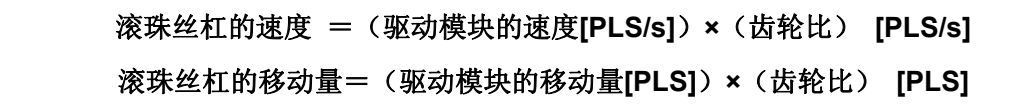

伺服放大器直接对传输至滚珠丝杠的驱动模块的速度/移动量进行指令。

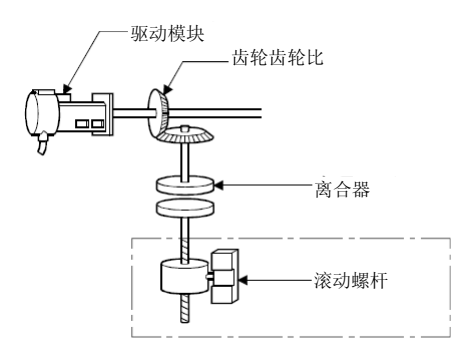

- (b) 使用离合器时,离合器开启即开始控制滚珠丝杠。
- **(2)** 控制内容
	- (a) 即使将实模式切换为虚拟模式/虚拟模式切换为实模式,进给当前值仍然继续。
	- (b) 即使切换实模式和虚拟模式,齿侧间隙修正处理仍以固定参数的设定值继续进行。
	- (c) 1脉冲的移动量由固定参数1脉冲的移动量控制。

## 8.2.2 参数一览

滚珠丝杠的参数见表8.2,表8.2的各项说明见(1)~(7)。 滚珠丝杠参数的设定方法见MT Developer□的帮助。

| 编号             | 设定项目               | 初始值                                                                                                    | 设置范围                                 |                                      |
|----------------|--------------------|----------------------------------------------------------------------------------------------------|--------------------------------------|--------------------------------------|
| 1              | 输出轴编号              | Q173DSCPU / Q173DCPU(-S1)<br>$: 1 \sim 32$<br>$\Omega$<br>Q172DSCPU<br>$: 1 \sim 16$<br>Q172DCPU(-S1)<br>$: 1 \sim 8$ |                                      |                                      |
| $\overline{2}$ | 输出的单位              | mm                                                                                                    | mm                                   | inch                                 |
| 3              | 滚珠丝杠螺距(P)          |                                                                                                    |                                      |                                      |
| 4              | 滚珠丝杠1旋转脉冲数<br>(NP) | 由无需设定的固定参数控制。                                                                                                    |                                      |                                      |
| 5              | 累积脉冲容许值            | 6553500<br>$1 \sim 1073741824$ [PLS]                                                                                  |                                      |                                      |
| 6              | 行程上限值              | 214748364.7                                                                                                    | $-214748364.8$<br>$-21474.83648$ ~   |                                      |
| 7              | 行程下限值              | 0                                                                                                    | 214748364.7[µm]                      | 21474.83647[inch]                    |
| 8              | 速度限制值(VL)          | $\mathbf 0$                                                                                                    | $0.01 \sim 6000000.00$ [mm/min]      | $0.001\sim 600000.000$<br>[inch/min] |
| 9              | 转矩限制值设定元件<br>(1字)  |                                                                                                    | /字元件 (D, W, #, U□¥G)<br>$-$ (300[%]) |                                      |
| 10             | 注释                 | 无                                                                                                    | 全角输入16 个字符(半角输入32 个字符)               |                                      |

表**8.2** 滚珠丝杠参数一览

#### **(1)** 输出的单位

- (a) 滚珠丝杠单位[mm]/[inch]的设定。
- (b) 请统一设定滚珠丝杠的单位与实模式时的单位(固定参数的单位设定)。 若滚珠丝杠的单位与实模式时的单位不同,则在将实模式切换为虚拟模式时,会出 现模式切换错误。

### **(2)** 滚珠丝杠螺距**(P)**/滚珠丝杠**1**旋转脉冲数**(NP)**

(a) 显示连接伺服电机的滚珠丝杠的螺距和滚珠丝杠1旋转时的脉冲数。

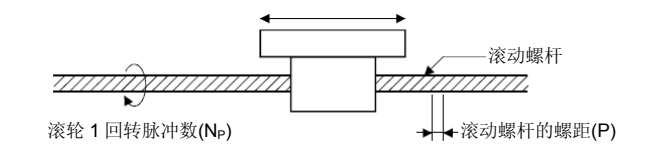

(b) 由滚珠丝杠螺距和滚珠丝杠1旋转脉冲数可利用以下公式算出1脉冲的移动量。

$$
41h\lambda + 16\lambda + 16
$$

- (3) 累积脉冲容许值
	- (a) 偏差计数器的累积脉冲量容许值的设定。
	- (b) 经常检查偏差计数器值,一旦(偏差计数值)>(累积脉冲容许值),错误检出信 号(M2407+20n)即开启。 但因辊轮轴的运转为连续运转,故请用户自行进行错误处理。

#### **(4)**行程上限/下限值

- (a) 虚拟模式中行程范围的设定。
- (b) 运转中若超出行程范围,则错误检出信号(M2407+20n)开启。 但不进行滚珠丝杠轴的停止处理。
- **(5)** 速度限制值**(VL)**

 $\overline{1}$ 

- (a) 滚珠丝杠轴最大速度的设定。
- (b) 请按以下公式的范围设定速度限制值。

$$
\hat{\#} \hat{\omega} \times [mm] \text{H}
$$
\n
$$
1 \leq \frac{V L \times 10^4 \times N_P}{60 \times P} \leq 2147483647 \text{ [PLS/s]}
$$
\n
$$
\hat{\#} \hat{\#} \times \text{F} \times \text{Hilb}
$$

- ② 单位为[inch]时  $VL\times10^5\times NP$  $-\leq$ 2147483647 [PLS/s]  $1 \leq$  $60\times P$
- (c) 滚珠丝杠轴的速度超过速度限制值时,错误检出信号(M2407+20n)开启。 但是不进行滚珠丝杠轴速度的钳制处理。

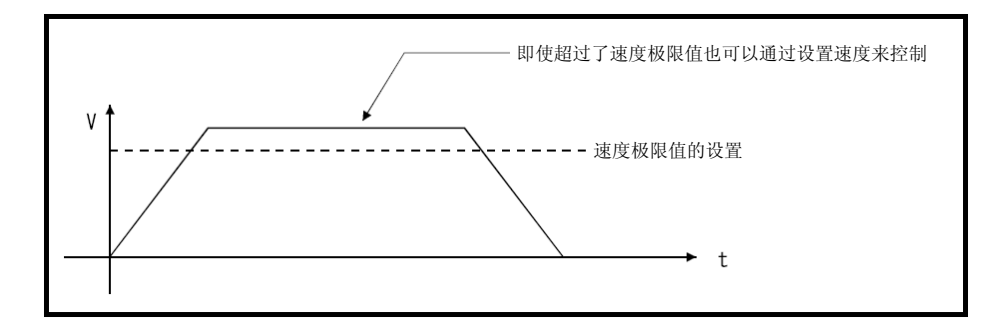

- (6) 转矩限制值设定元件(1字)
	- (a) 对设定滚珠丝杠轴的转矩限制值的元件进行的设定。 进行元件设定时,以所设元件的值进行转矩限制。 虚拟模式中始终有效。 不进行元件设定时,以300[%]进行转矩限制。
	- (b)以下元件可作为转矩限制值设定元件使用。

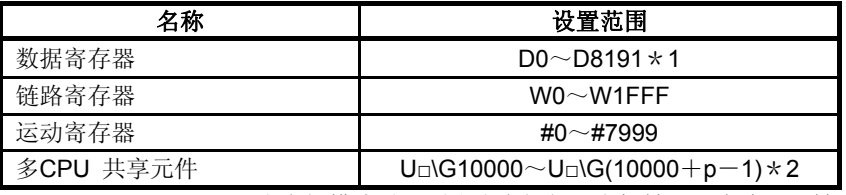

\*1: D800~D1559为虚拟模式时,则成为虚拟伺服电机轴,同步编码器轴及输出模块"凸轮" 的专用元件。未使用的虚拟伺服电机轴、凸轮轴区域可由用户方使用。

- \*2: p为各号机多CPU间高速通信区域的用户自由区域分数。
- (c) 转矩限制值的设定范围为1~1000[%]。

### **(7)** 说明

(a)作成 滚珠丝杠轴的用途等相关说明。 如事先作成注释, 则可在MT Developer□监视时等进行显示。

(b)可全角输入16个字符(半角输入32个字符)作成说明。

# 8.3 转台

转台在使连接伺服电机的元件进行旋转运动时使用。 对转台的动作及转台使用的必要参数进行说明。

# **8.3.1** 动作说明

- **(1)** 动作
	- (a) 转台由驱动模块的速度/移动量乘以传输模块的齿轮比算出的速度控制,输出其移 动量。

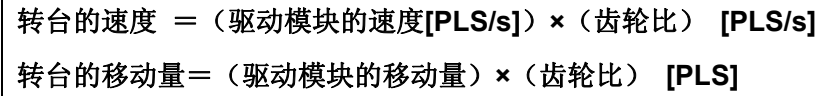

伺服放大器将直接对传输至转台的驱动模块速度/移动量进行指令。

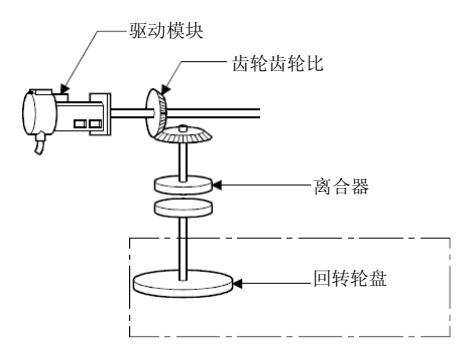

- (b) 使用离合器时,自离合器开启起,转台即被控制。
- **(2)** 控制内容
	- (a) 即使将实模式切换为虚拟模式/虚拟模式切换为实模式,进给当前值仍然继续。
	- (b) 即使切换实模式和虚拟模式,齿侧间隙修正处理仍以固定参数的设定值继续进行。
	- (c) 1脉冲的移动量由固定参数1脉冲的移动量控制。

8.3.2 参数一览

转台参数见表8.3,表8.3的各项说明见(1)~(8)。 转台参数的设定方法请见MT Developer□的帮助。

| 编<br>号         | 设定项目                           | 初始值     | 设置范围                                                                                                    |
|----------------|--------------------------------|---------|----------------------------------------------------------------------------------------------------|
| 1              | 输出轴编号                          | 0       | Q173DSCPU / Q173DCPU(-S1)<br>$: 1^{\sim}32$<br>Q172DSCPU<br>$:1~\sim$ 16<br>Q172DCPU(-S1)<br>$: 1 \sim 8$ |
| $\overline{2}$ | 转台1旋转脉冲数(ND)                   |         | 由无须设定的固定参数控制。                                                                                             |
| 3              | 累积脉冲容许值                        | 6553500 | $1 \sim 1073741824$ [PLS]                                                                                 |
| 4              | 行程上限值                          | 0       | $0 \sim 359.99999$ [degree]                                                                               |
| 5              | 行程下限值                          | 0       | $0 \sim 359.99999$ [degree]                                                                               |
| 6              | 速度限制值(VL)                      | 0       | $0.001 \sim 2147483.647 * 1$ [degree/min]                                                                 |
| $\overline{7}$ | 转矩限制值设定元件(1字)                  |         | - (300[%]) /字元件 (D, W, #, U□¥G)                                                                           |
| 8              | 注释                             | 无       | 全角输入16 个字符(半角输入32 个字符)                                                                                    |
| 9              | 虚拟轴1旋转内当前值收录元件<br>主轴侧) (2字)    |         | -/字元件 (D, W, #, U□¥G)                                                                                     |
| 10             | 虚拟轴1旋转内当前值收录元件<br>補助输入轴侧) (2字) |         | $-$ / 字元件 (D, W, #, U $\sqcup$ ¥G)                                                                        |

表**8.3** 转台参数一览

\*1: 指定degree轴速度10倍有效时的设定范围为0.01~21474836.47[degree/min]。

### **(1)** 转台**1**旋转脉冲数**(ND)**

(a) 显示连接伺服电机的转台1旋转时的脉冲数。

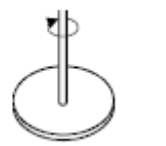

转台 **1** 旋转脉冲数**(ND)** 

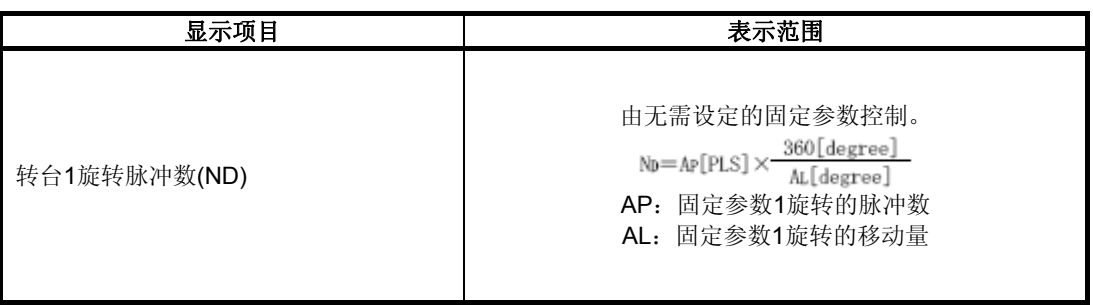

(b) 按照以下公式用转台1旋转脉冲算出1脉冲的移动量。

每1脉冲的移动量= 360 [degree]

- (2) 累积脉冲容许值
	- (a) 偏差计数器的累积脉冲量容许值的设定。
	- (b) 经常检查偏差计数器值,一旦(偏差计数值)>(累积脉冲容许值),错误检出信 号(M2407+20n)即开启。 转台轴的运转将持续进行,因此错误处理由用户进行。
- **(3)** 行程上限/下限值
	- (a) 虚拟模式中行程范围的设定。 行程上限/下限值的设定,将决定行程限制有效/无效。(行程上限值)=(行程 下限值)时,行程限制无效。
	- (b) 运转中若超出行程范围,则错误检出信号(M2407+20n)开启。 但不进行转台轴的停止处理。

#### **(4)** 速度限制值**(VL)**

- (a) 转台轴最大速度的设定。
- (b) 请按以下公式的范围设定速度限制值。

 $V_L \times 10^5 \times N_D$  $\frac{\text{VL} \times 10^9 \times \text{ND}}{60 \times 360 \times 10^5}$   $\leq$  2147483647 [PLS/s]  $1 \leq$ 

(c) 转台轴的速度超过速度限制值时,错误检出信号(M2407+20n)开启。 但不进行转台轴的速度钳制处理。

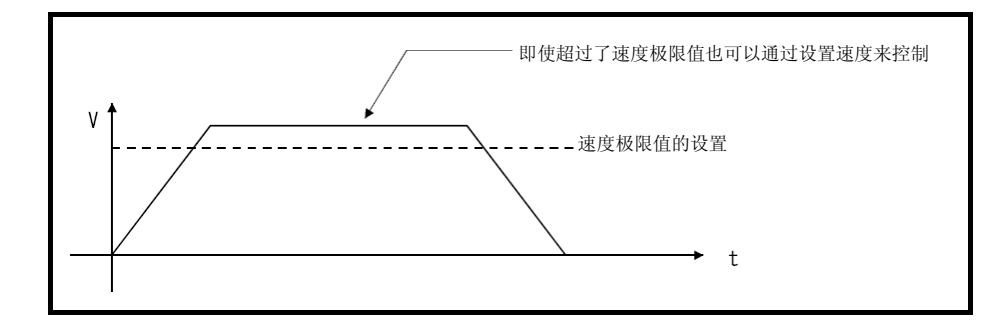

#### **(5)** 转矩限制值设定元件**(1**字**)**

(a)是设定转台轴转矩限制值的元件设定。 进行元件设定时,以所设元件的值进行转矩限制。 虚拟模式中总是有效。 不进行元件设定时, 以300[%]进行转矩限制。

(b)以下元件可作为转矩限制值设定元件使用。

| 名称        | 设置范围                                       |
|-----------|--------------------------------------------|
| 数据寄存器     | $DO \sim D8191 \star 1$                    |
| 链路寄存器     | $WO~W1$ FFF                                |
| 运动寄存器     | #0 $\sim$ #7999                            |
| 多CPU 共享元件 | U□\G10000 $\sim$ U□\G(10000+p−1) $\star$ 2 |

\*1: D800~D1559为虚拟模式时,则成为虚拟伺服电机轴,同步编码器轴及输出模块"凸轮" 的专用元件。未使用的虚拟伺服电机轴、凸轮轴区域可由用户方使用。

\*2: p为各号机多CPU间高速通信区域的用户自由区域分数。

(c) 转矩限制值的设定范围为1~1000[%]。

### **(6)** 说明

(a) 制作转台轴相关用途等的说明。 如事先作成注释, 则可在MT Developer□监视时等进行显示。

(b)可全角输入16个字符(半角输入32个字符)作成说明。

### **(7)** 虚拟轴**1**旋转内当前值收录元件主轴侧(**2**字)

向转台主轴侧设定地址模式的离合器时所设参数。

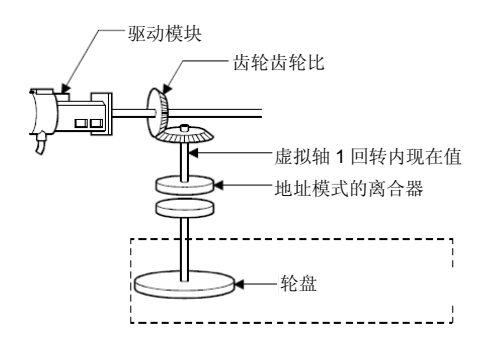

虚拟轴 1 回转内现在值=(驱动模块移动量\*齿轮)90% (%乘除演算)

 $(ND-1)$ PLS ſ

虚拟轴 1 回转内现在值的基准位置(0)是根据地址离合器 基准设置指令(M3213+20n)进行设置的。

(a) 所设元件中收录转台主轴侧的虚拟轴1旋转内当前值。

#### (b) 以下元件可作为虚拟轴1旋转内当前值收录元件使用。

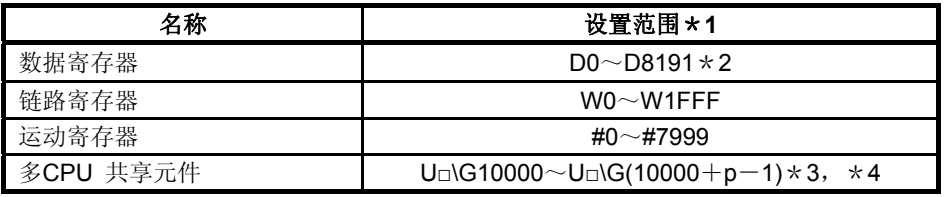

\*1: 请将元件初始编号定为偶数。

\*2: D800~D1559为虚拟模式时,则为虚拟伺服电机轴、同步编码器轴及输出模块"凸轮"的 专用元件。未使用的虚拟伺服电机轴、凸轮轴区域可由用户方使用。

- \*3: p为各号机多CPU间高速通信区域的用户自由区域分数。
- \*4: 仅可设定自号机元件。
- (c) 虚拟轴1旋转内当前值范围为0~(NC-1)[PLS]。 (ND:转台1旋转脉冲数)
- (d) 地址模式离合器的动作为,使用虚拟轴1旋转内当前值0~(NC-1)[PLS]的指定地 址控制离合器的ON/OFF。 因此,请以0~(NC-1)[PLS]的范围设定离合器ON/OFF地址设定元件。
- (e) 可通过开启地址离合器标准设定指令(M3213+20n),切换至虚拟模式进行虚拟 轴1旋转内当前值的标准位置"0"设定。 此时,主轴侧和補助输入轴测的虚拟轴1旋转内当前值都变为"0"。 关闭地址离合器基准设定指令(M3213+20n), 切换为虚拟模式时, 由驱动模块 进行以下处理。
	- ・ 驱动模块为虚拟伺服模式,增量同步编码器时,则用前次的虚拟模式中的主轴 侧,補助输入轴侧,虚拟轴1旋转内当前值继续其运转。
	- ・ 驱动模块为绝对同步编码器时,首选计算出的主轴侧,補助输入轴侧的虚拟轴1 旋转内当前值,而非现在的同步编码器当前值继续其运转。
- (f) 地址模式离合器动作示例如下所示。

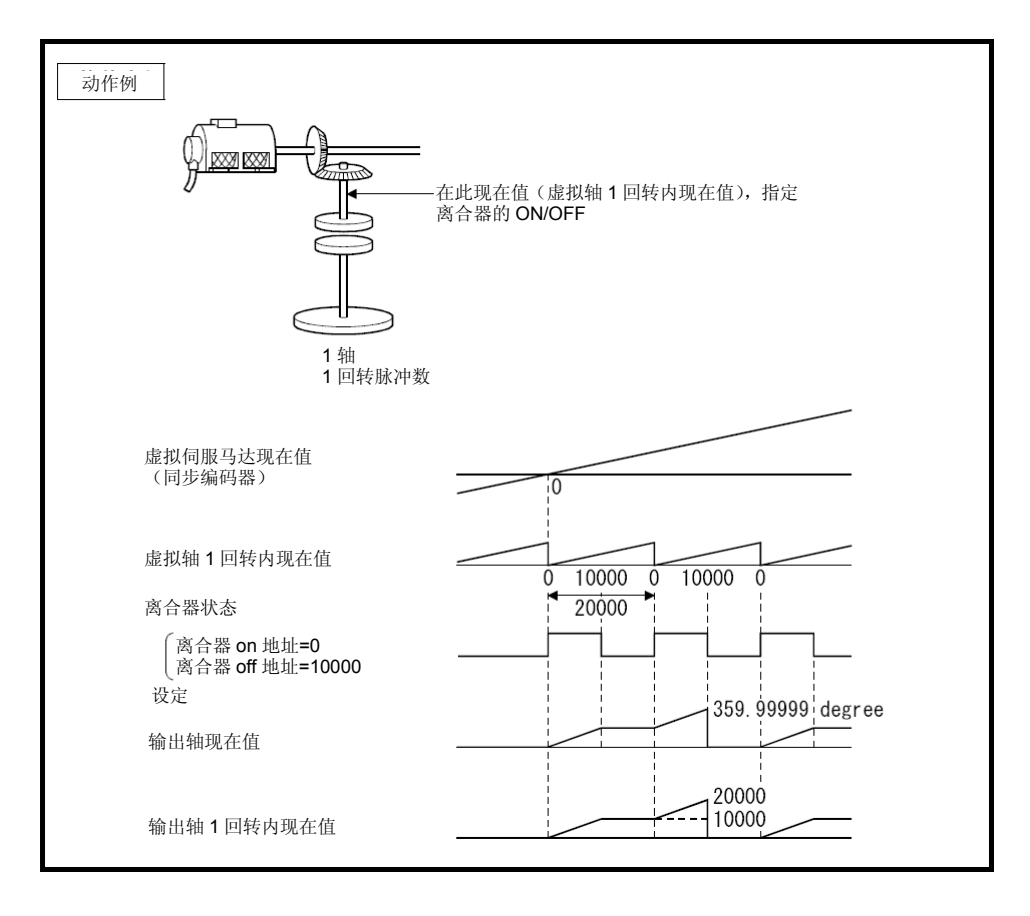

(8) 虚拟轴1旋转内当前值收录元件補助输入轴侧(2字) 向转台補助输入轴侧设定地址模式的离合器时所设参数。

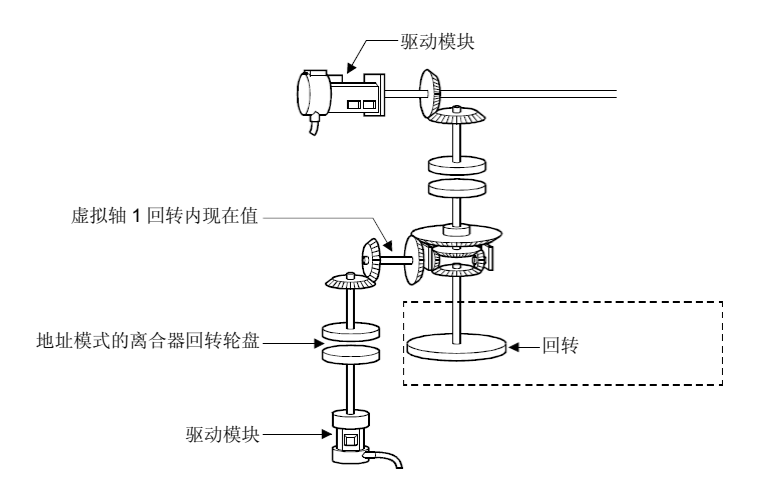

(a) 所设元件利用转台補助输入轴侧的虚拟轴1旋转内当前值设定设定当前的虚拟轴1 旋转内当前值。

| 補助输入轴侧的虚拟     | 補助输入轴侧驱动                           | 齿轮比      |
|---------------|------------------------------------|----------|
| 轴1旋转内当前值      | 模块的移动量                             | 转台1旋转脉冲数 |
| $\star \cdot$ | 无论离合器ON/OFF,補助输入轴侧的虚拟轴1旋转内当前值都将更新。 |          |

(b) 以下元件可作为虚拟轴1旋转内当前值收录元件使用。

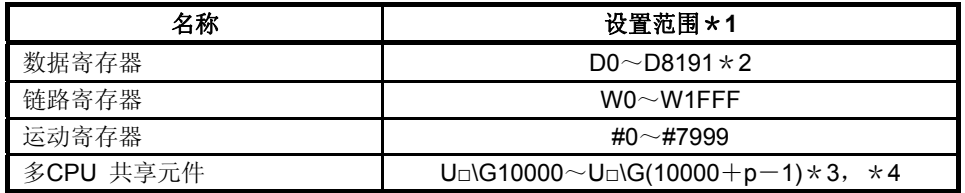

\*1: 请将元件初始编号定为偶数。

\*2: D800~D1559为虚拟模式时,则为虚拟伺服电机轴、同步编码器轴及输出模块"凸轮"的 专用元件。未使用的虚拟伺服电机轴、凸轮轴区域可由用户方使用。

- \*3: p为各号机多CPU间高速通信区域的用户自由区域分数。
- \*4: 仅可设定自号机元件。
- (c) 虚拟轴1旋转内当前值范围为0~(NC-1)[PLS]。 (ND:转台1旋转脉冲数)
- (d) 地址模式离合器的动作为,使用虚拟轴1旋转内当前值0~(NC-1)[PLS]的指定地 址控制离合器的ON/OFF。 因此,请以0~(NC-1)[PLS]的范围设定离合器ON/OFF地址设定元件。
- (e) 可通过开启地址离合器标准设定指令(M3213+20n),切换至虚拟模式进行虚拟 轴1旋转内当前值的标准位置"0"设定。 此时,主轴侧和補助输入轴测的虚拟轴1旋转内当前值都变为"0"。 关闭地址离合器基准设定指令(M3213+20n), 切换为虚拟模式时, 由驱动模块 进行以下处理。
	- ・ 驱动模块为虚拟伺服模式,增量同步编码器时,则用前次的虚拟模式中的主轴 侧,補助输入轴侧,虚拟轴1旋转内当前值继续其运转。
	- ・ 驱动模块为绝对同步编码器时,首选计算出的主轴侧,補助输入轴侧的虚拟轴 1旋转内当前值,而非现在的同步编码器当前值继续其运转。
- (f) 地址模式离合器动作示例如下所示。

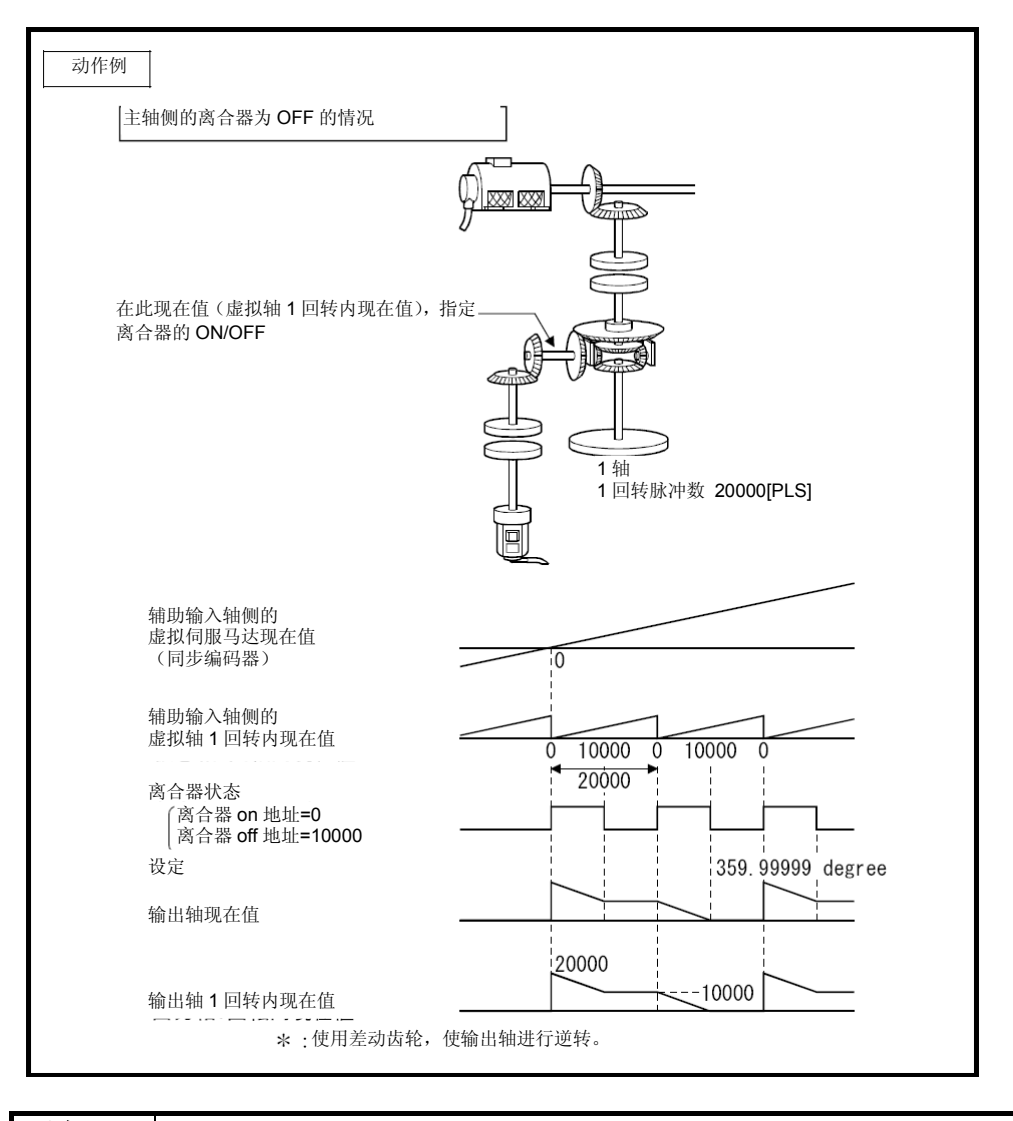

#### 要点

虚拟轴1旋转脉冲数设定不是整数时,虚拟轴的1旋转有可能不是转台的1旋转。

8.4 凸轮

凸轮在使连接伺服电机的元件按所设凸轮参数动作时使用。

(1) 向输出模块设定凸轮的轴利用下图的滚珠丝杠进行与凸轮同样的动作。

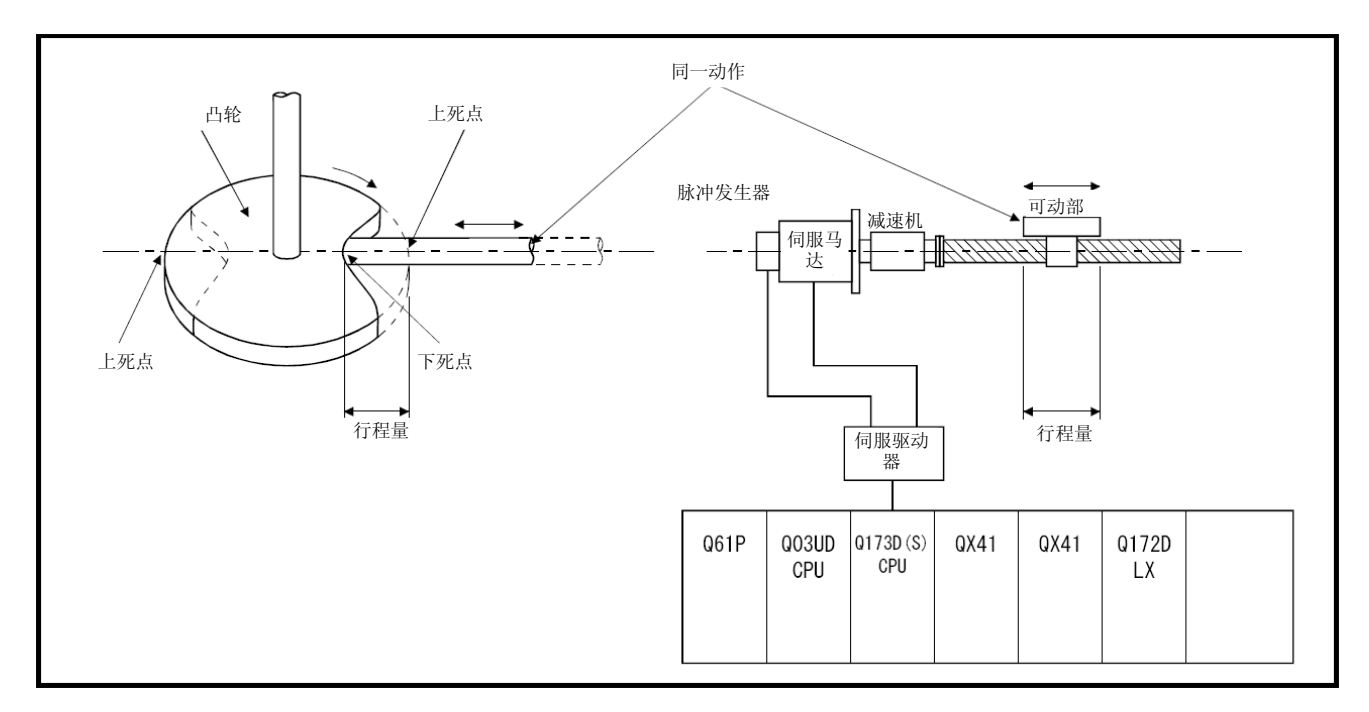

- (2) 凸轮使用时的必要数据有以下2类。
	- ・ 作成凸轮数据时的设定项目 作成凸轮数据(凸轮曲线)时用MT Developer□设定的数据。 (见8.4.2项)
	- ・ 凸轮参数
		- 作成机械结构程序向输出模块设定凸轮时的参数。(8.4.3项参照)

8.4.1 动作説明

对凸轮的动作进行说明。

### **(1)** 将实模式切换至虚拟模式的步骤

实模式向虚拟模式切换时,运用运动SFC程序按以下步骤设定元件。

- (a) 设定以下内容。
	- ・ 在各凸轮轴参数设定的"凸轮编号设定元件","行程量设定元件"中设定凸轮 No.,行程量。
	- ・ 按需ON/OFF凸轮标准位置设定指令(M3214+20n)。(4.1.2项(4)参照)
- (b) 进行实模式 / 虚拟模式切换要求。(M2043: OFF → ON)
- (c) 根据向各凸轮轴设定的凸轮模型,行程量,凸轮标准设定指令,开始运转。

### **(2)** 实模式向虚拟模式切换时的处理

实模式向虚拟模式切换时,根据此时的凸轮标准位置设定指令(M3214+20n),进给 当前值,行程下限值,行程量及凸轮No.(凸轮模型),算出凸轮轴1旋转内当前值。

### **(3)** 动作

根据凸轮轴1旋转内当前值,输出由凸轮数据台行程比算出的数值。 (进给当前值)=(行程下限值)+(行程量)×(行程比) 凸轮轴1旋转内当前值取决于驱动模块移动量乘以传输模块齿轮等所得的移动量。 每个行程量的脉冲数由实模式时固定参数所设的1脉冲的移动量控制。

### **(4)** 切换运转中的行程量・凸轮**No.**

(a) 凸轮运转中时,可通过运动SFC程序切换凸轮行程量及执行凸轮No.。

(b) 行程量及凸轮No.的切换在凸轮数据作成时的设定项目"行程量,凸轮No.切换位置" 所设的地址进行。 通过"行程量,凸轮No.切换位置"时,行程量·凸轮No.根据凸轮参数所设行程量设 定元件及凸轮编号设定元件的数值进行切换。

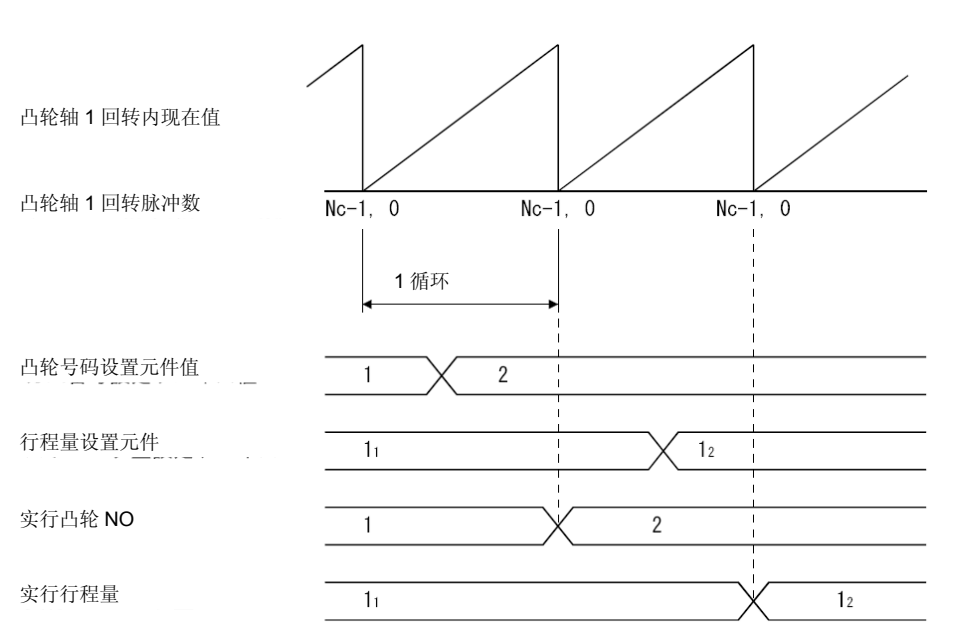

例 将行程量·凸轮No.切换位置设为0时凸轮No.1,凸轮No.2的切换以及行程量 l1, l2的切换时机见下图。

- (c) 切换运转中的行程量,凸轮No.时的错误原因
	- ① 设定的凸轮No.,行程量常在实模式向虚拟模式切换时,及虚拟模式时被识别。 识别后即进行相对检查,以下情况将出现错误,错误检出信号(M2407+20n) 开启,轻度错误代码收录寄存器收录错误代码。
		- ・ 行程量处于1~2147483647(231-1)的范围外时 往复式凸轮模式中不 满足行程下限值+行程量≦2147483647(231-1)时
		- 设定的凸轮No.控制模式不同时
	- ② 凸轮No.,行程量错误时的处理
		- ・ 实模式向虚拟模式切换时若出现错误,则不会切换至虚拟模式。
		- 到达所设"行程量, 凸轮No.切换位置"时(凸轮运转中) 若出现错误, 将 继续运转且不会切换至所设的行程量/凸轮No.。 利用错误复位指令(M3207+20n)进行错误检出信号及轻度错误代码收 录寄存器的复位。
	- ③ 错误时的处理
		- 1) 实模式向虚拟模式切换时若出现错误则按以下步骤进行修正。
			- ・ 关闭实模式/虚拟模式切换要求标志(M2043)。
				- ・ 重新将凸轮No.,行程量设为正确的值。
				- ・ 开启实模式/虚拟模式切换要求标志,向虚拟模式切换。

2) 凸轮运转中出现错误时,请重新将凸轮No.,行程量设为正确的数值。

- **(5)** 控制内容
	- (a) 实模式向虚拟模式切换时,虚拟模式向实模式切换时,凸轮的进给当前值都将保持。
	- (b) 即使切换实模式和虚拟模式,齿侧间隙修正处理仍继续按固定参数的设定值进行。
	- (c) 不做行程上限/下限值检查,不进行速度限制值检查。
- **(6)** 控制变更

凸轮虚拟模式运转中时,作为控制变更可将凸轮轴1旋转内当前值变为任意值。 当前值变更详情请参阅"Q173D(S)CPU/Q172D(S)CPU 运动控制器(SV13/SV22)编程 手册(运动SFC篇)"。

用于执行当前值变更(CHGA-C)的运动SFC程序如下图所示。

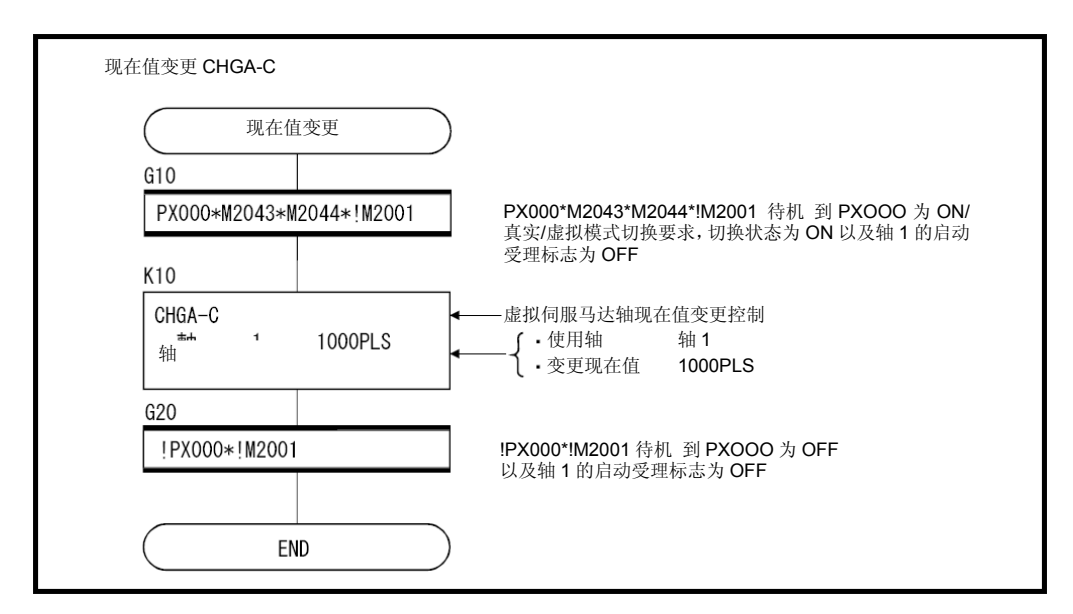

\*:上例中的运动SFC程序由自动启动操作/顺序程序启动。

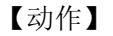

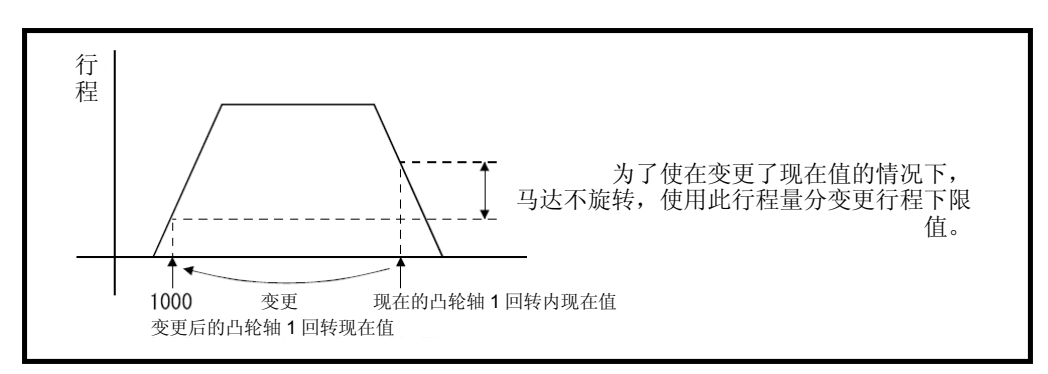

(7) 程序示例

【实模式/虚拟模式切换】

用于执行实模式/虚拟模式切换的运动SFC程序如下图所示。

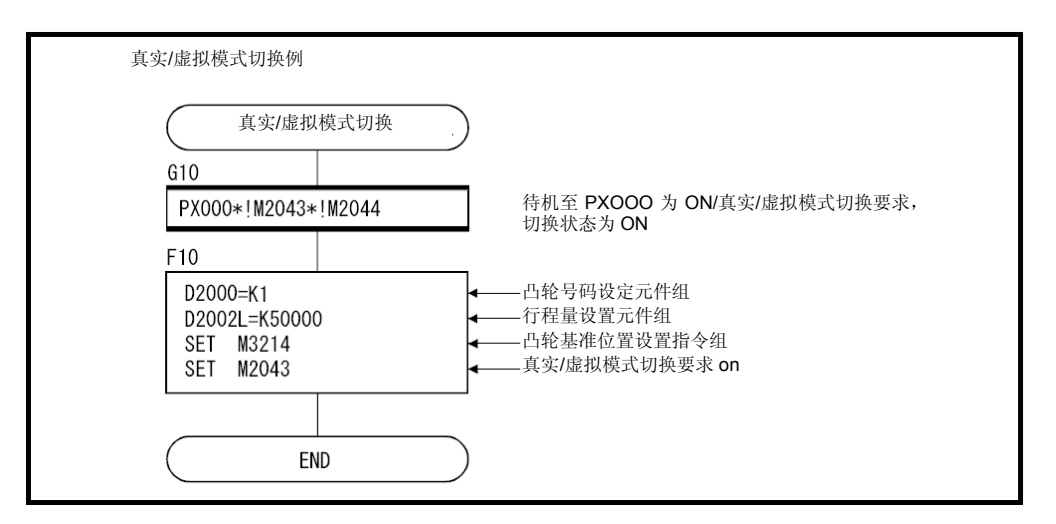

\*:上例中的运动SFC程序由自动启动操作/顺序程序启动。

【运转中凸轮No.,行程量切换】 用于执行凸轮No.,行程量切换的运动SFC程序如下图所示。

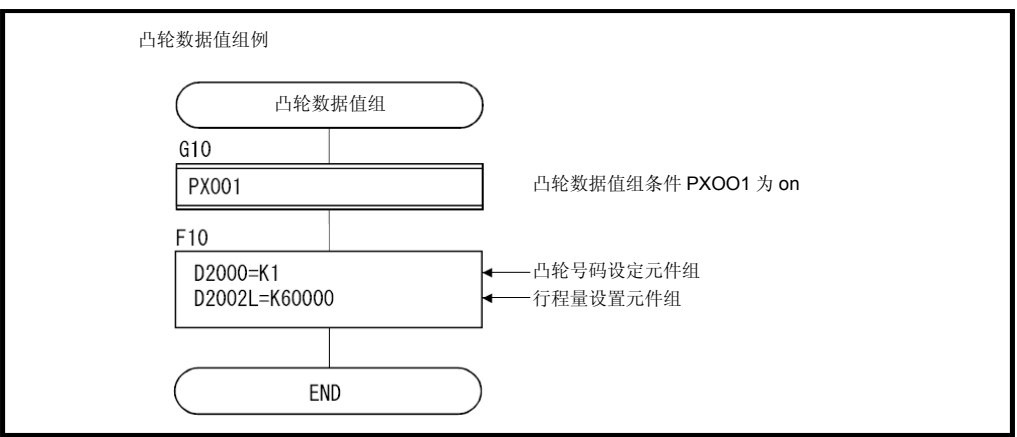

\*:上例中的运动SFC程序由自动启动操作/顺序程序启动。

8.4.2 作成凸轮数据时的设定项目

对运用MT Developer□在作成凸轮数据时设定的项目进行说明。

表**8.4** 作成凸轮数据时的设定项目一览

| 编<br>뮥 | 设定项目           | 初始值      | 设置范围                 |
|--------|----------------|----------|----------------------|
|        | 凸轮No.          |          | 见(1)                 |
| 2      | 分辨率            | 256      | 256, 512, 1024, 2048 |
| 3      | 行程量, 凸轮No.切换位置 |          | $0$ ~(分辨率-1)         |
| 4      | 控制模式           | 往复式凸轮 模式 | ·往复式凸轮模式<br>•进给凸轮 模式 |
| 5      | 凸轮数据表格         |          | $0 - 32767$          |

### **(1)** 凸轮**No.**

已作成的凸轮数据的编号设定。

凸轮数据的编号按元件名设为1~64。

机械结构程序中,会根据机构编辑画面中登录的元件名顺序,以如下附有偏置值编号的 形式使用凸轮№。

运动SFC程序中,设定用于凸轮编号设定元件的凸轮数据的凸轮№时,要设定附有此偏 置值的编号。

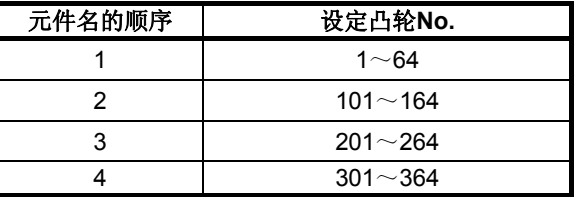

#### **(2)** 分辨率

(a)将 1周期的凸轮曲线分为几部分进行控制的设定。

- (b) 为切实输出分辨率部分的全关键点数据,须满足以下条件。
	- 凸轮1旋转脉冲数(NC)≧分辨率
	- ・ 凸轮1旋转所需时间≧运算周期×分辨率

### **(3)** 行程量,凸轮**No.**切换位置

- (a) 运转中进行行程量,凸轮No.切换位置的设定。
- (b) 到达所设切换位置 [0~(分辨率-1)] 时, 若行程量, 凸轮No.正常, 则切换为所 设行程量,凸轮No.。

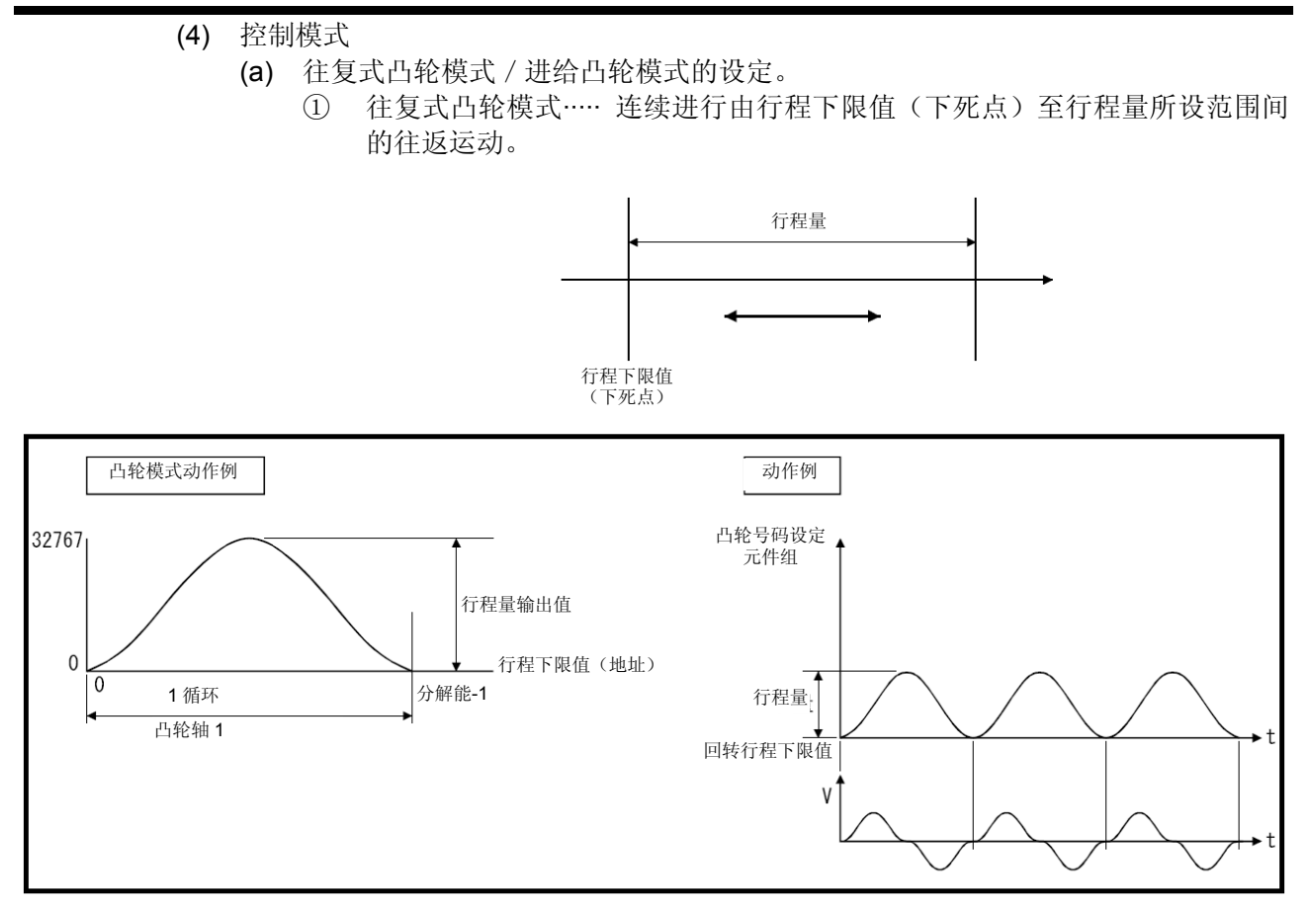

② 进给凸轮模式····· 将行程下限值(下死点)作为运转开始位置,在1周期内进 行设定行程量一方向的进给、定位。

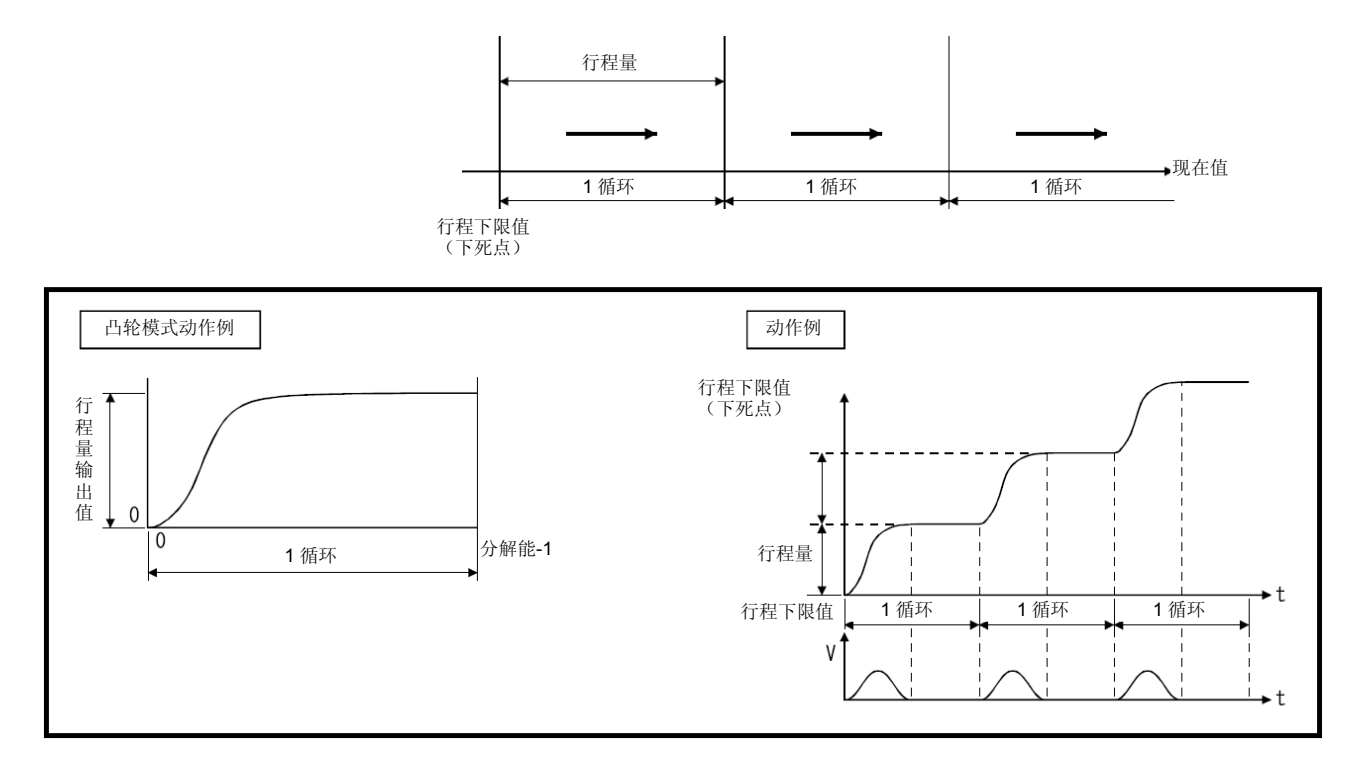

(5) 凸轮数据台

(a) 所设分辨率各关键点行程比(将行程量分为32767部分时的值)的设定。

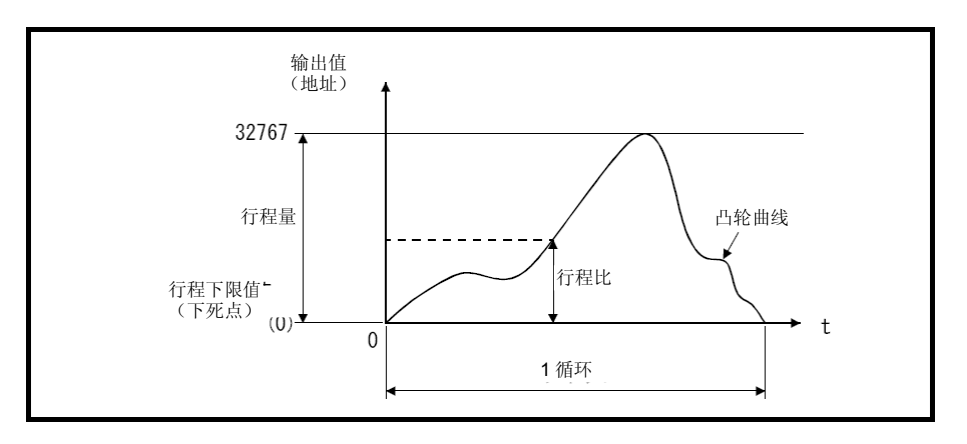

(b) MT Developer□中通过作成凸轮曲线自动生成凸轮数据台。 运动CPU中可用的凸轮曲线见8.4.4项。

# 8.4.3 参数一览

凸轮的参数见表8.5,表8.5的各项说明见(1)~(7)。 凸轮参数的设定方法见MT Developer□的帮助。

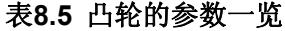

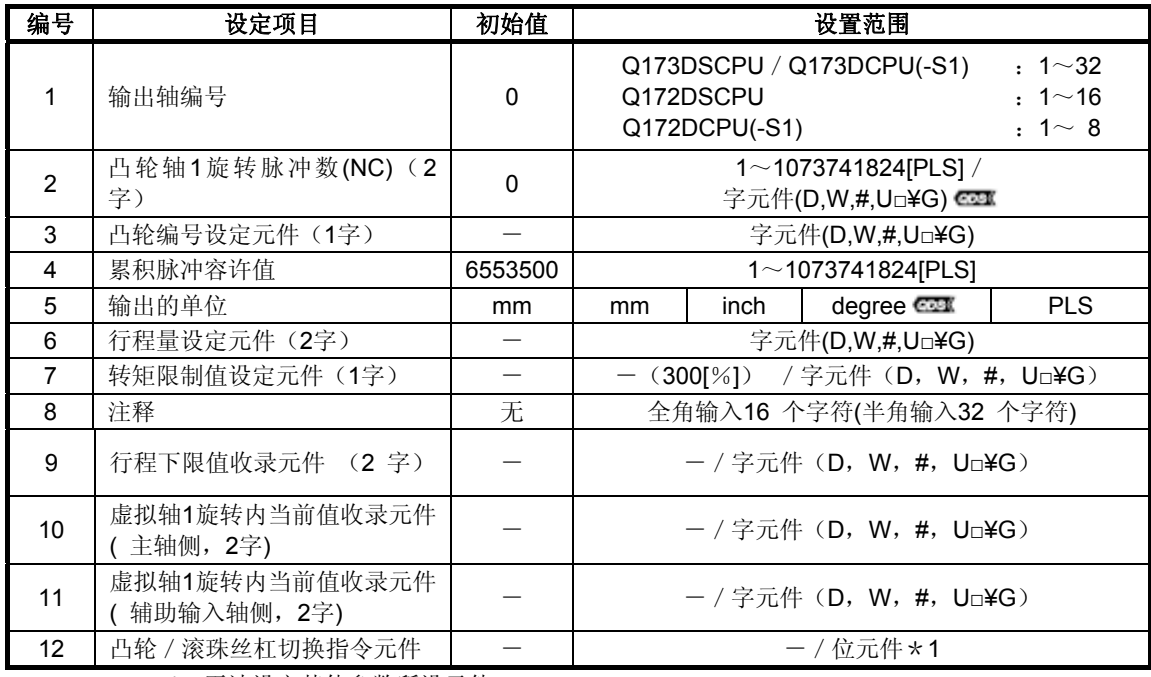

\*1:无法设定其他参数所设元件。

### **(1)** 凸轮轴**1**旋转脉冲数**(NC)**(**2**字)

(a) 凸轮1周期必要脉冲数的设定。

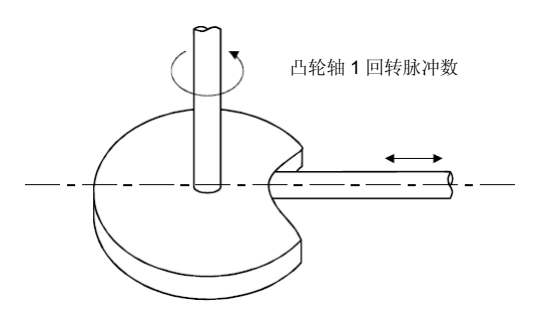

- (b) 凸轮轴1旋转脉冲数的设定与1脉冲的移动量(固定参数的设定)无关。
- (c) 凸轮轴1旋转脉冲数变更后请进行凸轮标砖位置的设定。 若不进行设定将按变更前的凸轮标准位置进行定位。

lans! (d) 以下元件可作为凸轮轴1旋转脉冲数使用。

| 名称        | 设置范围 * 1                                   |  |
|-----------|--------------------------------------------|--|
| 数据寄存器     | $DO \sim D8191 \times 2$                   |  |
| 链路寄存器     | $W0^\sim W1$ FFF                           |  |
| 运动寄存器     | #0~#7999                                   |  |
| 多CPU 共享元件 | U□\G10000 $\sim$ U□\G(10000+p−1) $\star$ 3 |  |

\*1: 请将元件初始编号定为偶数。

- \*2: D800~D1559为虚拟模式时,则为虚拟伺服电机轴、同步编码器轴及输出模块"凸轮"的 专用元件。未使用的虚拟伺服电机轴、凸轮轴区域可由用户方使用。
- \*3: p为各号机多CPU间高速通信区域的用户自由区域分数。

#### **(2)** 凸轮编号设定元件(**1**字)

(a) 凸轮编号中,对运用运动SFC程序设定以哪个凸轮编号控制的元件进行的设定。

(b)以下元件可作为凸轮编号设定元件使用。

| 名称        | 设置范围                                       |
|-----------|--------------------------------------------|
| 数据寄存器     | $DO \sim D8191 * 1$                        |
| 链路寄存器     | $WO~W1$ FFF                                |
| 运动寄存器     | #0~#7999                                   |
| 多CPU 共享元件 | U□\G10000 $\sim$ U□\G(10000+p−1) $\star$ 2 |

<sup>\*</sup>1: D800~D1559为虚拟模式时,则成为虚拟伺服电机轴,同步编码器轴及输出模块"凸轮" 的专用元件。未使用的虚拟伺服电机轴、凸轮轴区域可由用户方使用。

- \*2: p为各号机多CPU间高速通信区域的用户自由区域分数。
- (c) 运转中变更凸轮编号设定元件的数值时,将切换为使用凸轮数据作成时所设"行程 量・凸轮编号切换位置"变更的凸轮编号。

#### **(3)** 累积脉冲容许值

- (a) 偏差计数器的累积脉冲量容许值的设定。
- (b) 经常检查偏差计数器值,一旦(偏差计数值)>(累积脉冲容许值),错误检出信 号(M2407+20n)即开启。 但由于凸轮轴为持续运转,故错误处理请用户进行。

#### **(4)** 输出单位

- (a) 凸轮单位([mm]/[inch]/[degree] /[PLS])的设定。
- (b) 请将凸轮单位与实模式时的单位(固定参数的单位设定)统一。

(5) 行程量设定元件(2字)

(a) 对设定凸轮行程量元件的设定。

(b)以下元件可作为行程量设定元件使用。

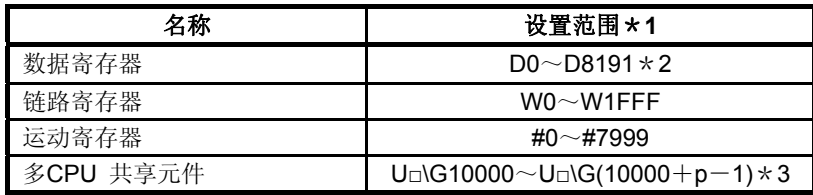

\*1: 请将元件初始编号定为偶数。

- \*3: p为各号机多CPU间高速通信区域的用户自由区域分数。
- (c) 按以下范围设定行程量。
	- ・ 往复式凸轮模式时的设定范围

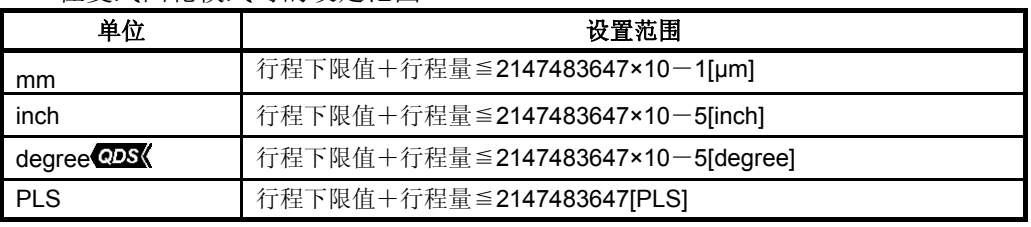

进给凸轮模式时的设定范围

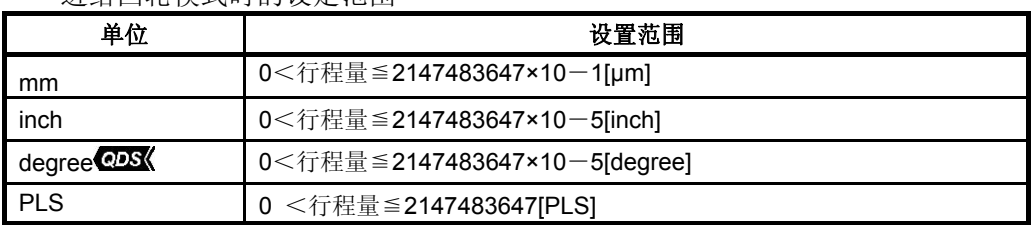

### 要点

凸轮标准位置设定指令(M3214 + 20n) 关闭时, 凸轮轴的位置将在0 ~ 359.99999[degree]的范围内得以修复。凸轮行程量大于360.00000[degree]时,可能会修 复不同于前次虚拟模式时的凸轮轴1旋转内当前值。

(例) 行程量=720[degree], 行程下限值=0[degree], 进给当前值在"行程下限值+ 440[degree]"处以(进给当前值为80[degree])切换至虚拟模式修复凸轮位置时,相 当于"进给当前值=80[degree]"的凸轮轴1旋转内当前值将得到修复。

<sup>\*</sup>2: D800~D1559为虚拟模式时,则为虚拟伺服电机轴、同步编码器轴及输出模块"凸轮"的 专用元件。未使用的虚拟伺服电机轴、凸轮轴区域可由用户方使用。

- (6) 转矩限制值设定元件(1字)
	- (a) 对设定凸轮轴转矩限制值的元件进行的设定。 进行元件设定时,以所设元件的值进行转矩限制。 虚拟模式中总是有效。 不进行元件设定时,以300[%]进行转矩限制。
	- (b)以下元件可作为转矩限制值设定元件使用。

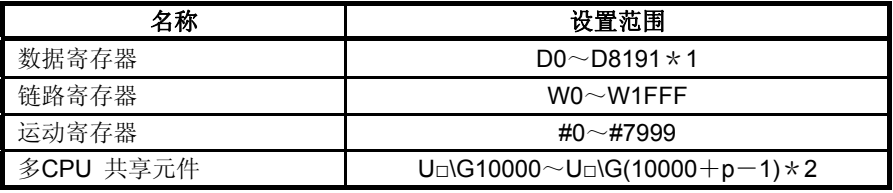

\*1: D800~D1559为虚拟模式时,则成为虚拟伺服电机轴,同步编码器轴及输出模块"凸轮" 的专用元件。未使用的虚拟伺服电机轴、凸轮轴区域可由用户方使用。

- \*2: p为各号机多CPU间高速通信区域的用户自由区域分数。
- (c) 转矩限制值可设定在1~1000[%]。

### **(7)** 说明

(a) 作成凸轮轴用途等的说明。 如事先作成注释, 则可在MT Developer□监视时等进行显示。

(b)可全角输入16个字符(半角输入32个字符)作成说明。

#### **(8)** 行程下限值收录元件 (**2** 字)

- (a) 收录凸轮行程下限值元件的设定。 收录现在的行程下限值。
- (b) 以下元件可作为行程下限值收录元件使用。

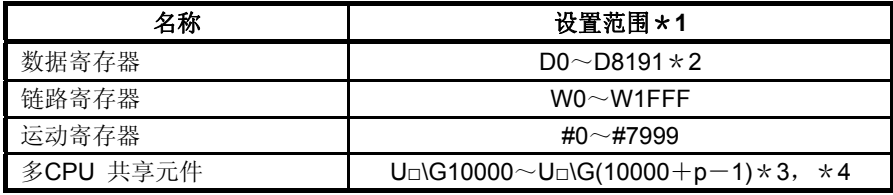

\*1: 请将元件初始编号定为偶数。

\*2: D800~D1559为虚拟模式时,则为虚拟伺服电机轴、同步编码器轴及输出模块"凸轮"的 专用元件。未使用的虚拟伺服电机轴、凸轮轴区域可由用户方使用。

- \*3: p为各号机多CPU间高速通信区域的用户自由区域分数。
- \*4: 仅可设定自号机元件。

#### (c) 行程下限值的设定范围为-2147483648(-231)~2147483647(231-1)。 ・ 单位设定中的行程下限值如下所示。

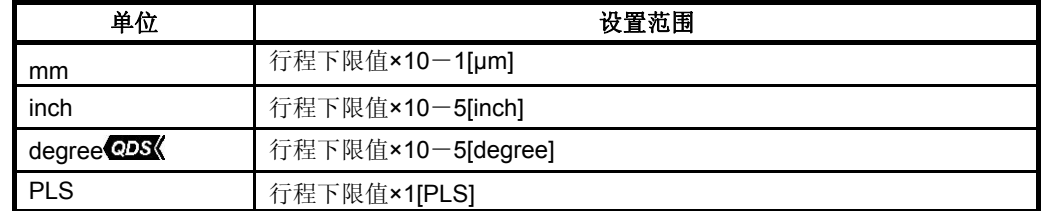

(9) 虚拟轴1旋转内当前值收录元件主轴侧(2字) 向凸轮主轴侧设定地址模式的离合器时所设的参数。

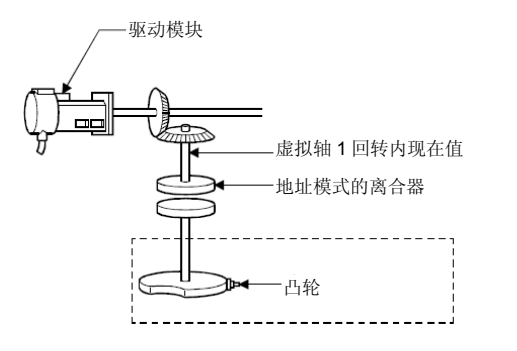

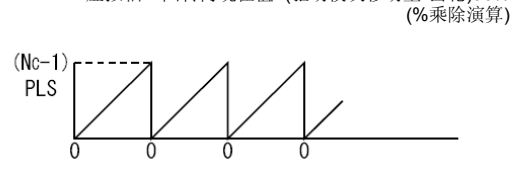

虚拟轴 1 回转内现在值=(驱动模块移动量\*齿轮)90%

(a) 已设定的元件中收录有凸轮主轴侧的虚拟轴1旋转内当前值。

(b) 以下元件可作为虚拟轴1旋转内当前值收录元件使用。

| 名称        | 设置范围 *1                                                             |
|-----------|---------------------------------------------------------------------|
| 数据寄存器     | $DO \sim D8191 \times 2$                                            |
| 链路寄存器     | $WO~W1$ FFF                                                         |
| 运动寄存器     | #0~#7999                                                            |
| 多CPU 共享元件 | $U_{\Box}$ G10000 $\sim U_{\Box}$ G(10000+p-1) $\star$ 3, $\star$ 4 |

\*1: 请将元件初始编号定为偶数。

\*2: D800~D1559为虚拟模式时,则为虚拟伺服电机轴、同步编码器轴及输出模块"凸轮"的 专用元件。未使用的虚拟伺服电机轴、凸轮轴区域可由用户方使用。

- \*3: p为各号机多CPU间高速通信区域的用户自由区域分数。
- \*4: 仅可设定自号机元件。
- (c) 虚拟轴1旋转内当前值范围为0~(NC-1)[PLS]。 (NC:凸轮轴1旋转脉冲数)
- (d) 地址模式离合器的动作为,使用虚拟轴1旋转内当前值0~(NC-1)[PLS]的指定地 址控制离合器的ON/OFF。 因此,请以0~(NC-1)[PLS]的范围设定离合器ON/OFF地址设定元件。
- (e) 可通过开启地址离合器标准设定指令(M3213+20n),切换至虚拟模式进行虚拟 轴1旋转内当前值的标准位置"0"设定。 此时,主轴侧和補助输入轴测的虚拟轴1旋转内当前值都变为"0"。 关闭地址离合器基准设定指令(M3213+20n), 切换为虚拟模式时, 由驱动模块 进行以下处理。
	- ・ 驱动模块为虚拟伺服模式,增量同步编码器时,则用前次的虚拟模式中的主轴 侧,補助输入轴侧,虚拟轴1旋转内当前值继续其运转。
	- ・ 驱动模块为绝对同步编码器时,首选计算出的主轴侧,補助输入轴侧的虚拟轴 1旋转内当前值,而非现在的同步编码器当前值继续其运转。

(f) 地址模式离合器动作示例如下所示。

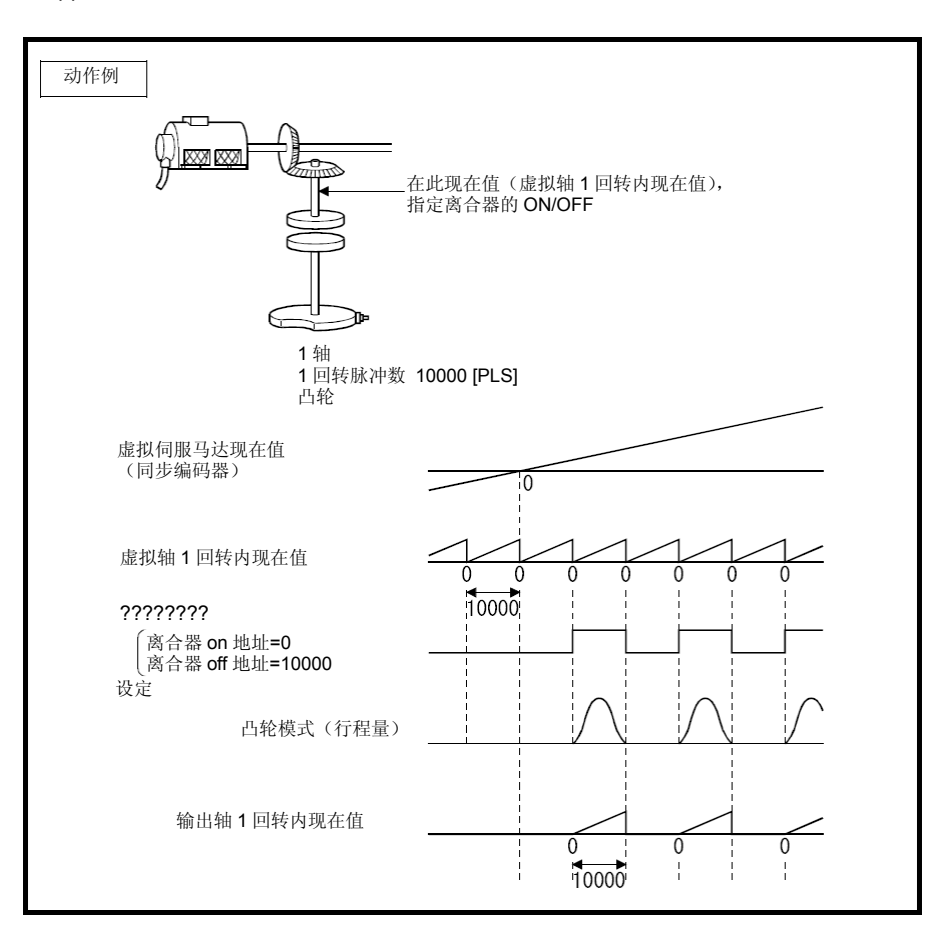

# **(10)** 虚拟轴**1**旋转内当前值收录元件補助输入轴侧(**2**字)

向凸轮補助输入轴侧设定地址模式的离合器时所设的参数。

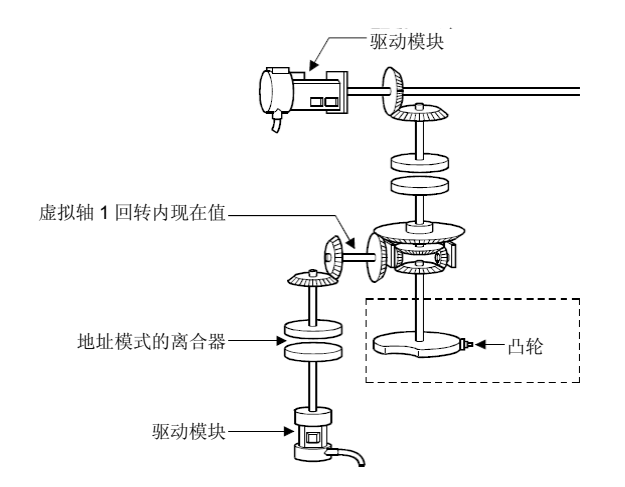

(a) 在收录凸轮補助输入轴侧的虚拟轴1旋转内当前值的元件设定中收录有现在的虚拟 轴1旋转内当前值。 補助输入轴侧的 補助输入轴侧 齿轮比

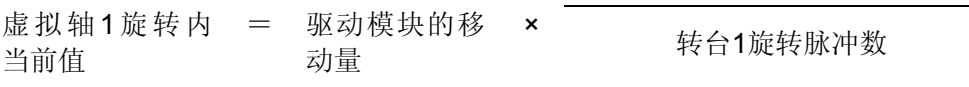

\*:无论离合器ON/OFF,補助输入轴侧的虚拟轴1旋转内当前值都会更新。

(b) 以下元件可作为虚拟轴1旋转内当前值收录元件使用。

| 名称        | - ♡ \ 丨 ノ ㅂ 丨 丨 _ 丬 丨 丨 ノ 7 /出 - I ン `   H ' / WU 丨 \ 丨 - ___   l 3 ____   l / ___ / V / U 丨 丨 / 人 / l ] ♡<br>设置范围 * 1 |
|-----------|----------------------------------------------------------------------------------------------------|
| 数据寄存器     | $DO \sim D8191 \times 2$                                                                                               |
| 链路寄存器     | $W0^\sim W1$ FFF                                                                                                    |
| 运动寄存器     | #0~#7999                                                                                                    |
| 多CPU 共享元件 | U <del></del> □\G10000∼U□\G(10000+p−1) * 3, * 4                                                                        |

\*1: 请将元件初始编号定为偶数。

- \*2: D800~D1559为虚拟模式时,则为虚拟伺服电机轴、同步编码器轴及输出模块"凸轮"的 专用元件。未使用的虚拟伺服电机轴、凸轮轴区域可由用户方使用。
- \*3: p为各号机多CPU间高速通信区域的用户自由区域分数。
- \*4: 仅可设定自号机元件。
- (c) 虚拟轴1旋转内当前值的收录范围为0~(NC-1)[PLS]。
- (d) 地址模式离合器的动作为,使用虚拟轴1旋转内当前值0~(NC-1)[PLS]的指定地 址控制离合器的ON/OFF。 因此,请以0~(NC-1)[PLS]的范围设定离合器ON/OFF地址设定元件。

(e) 可通过开启地址离合器标准设定指令(M3213+20n),切换至虚拟模式进行虚拟 轴1旋转内当前值的标准位置"0"设定。 此时,主轴侧和補助输入轴测的虚拟轴1旋转内当前值都变为"0"。 关闭地址离合器基准设定指令(M3213+20n), 切换为虚拟模式时, 由驱动模块 进行以下处理。

- ・ 驱动模块为虚拟伺服模式,增量同步编码器时,则用前次的虚拟模式中的主轴 侧,補助输入轴侧,虚拟轴1旋转内当前值继续其运转。
- ・ 驱动模块为绝对同步编码器时,首选计算出的主轴侧,補助输入轴侧的虚拟轴 1旋转内当前值,而非现在的同步编码器当前值继续其运转。
(f) 地址模式离合器动作示例如下所示。

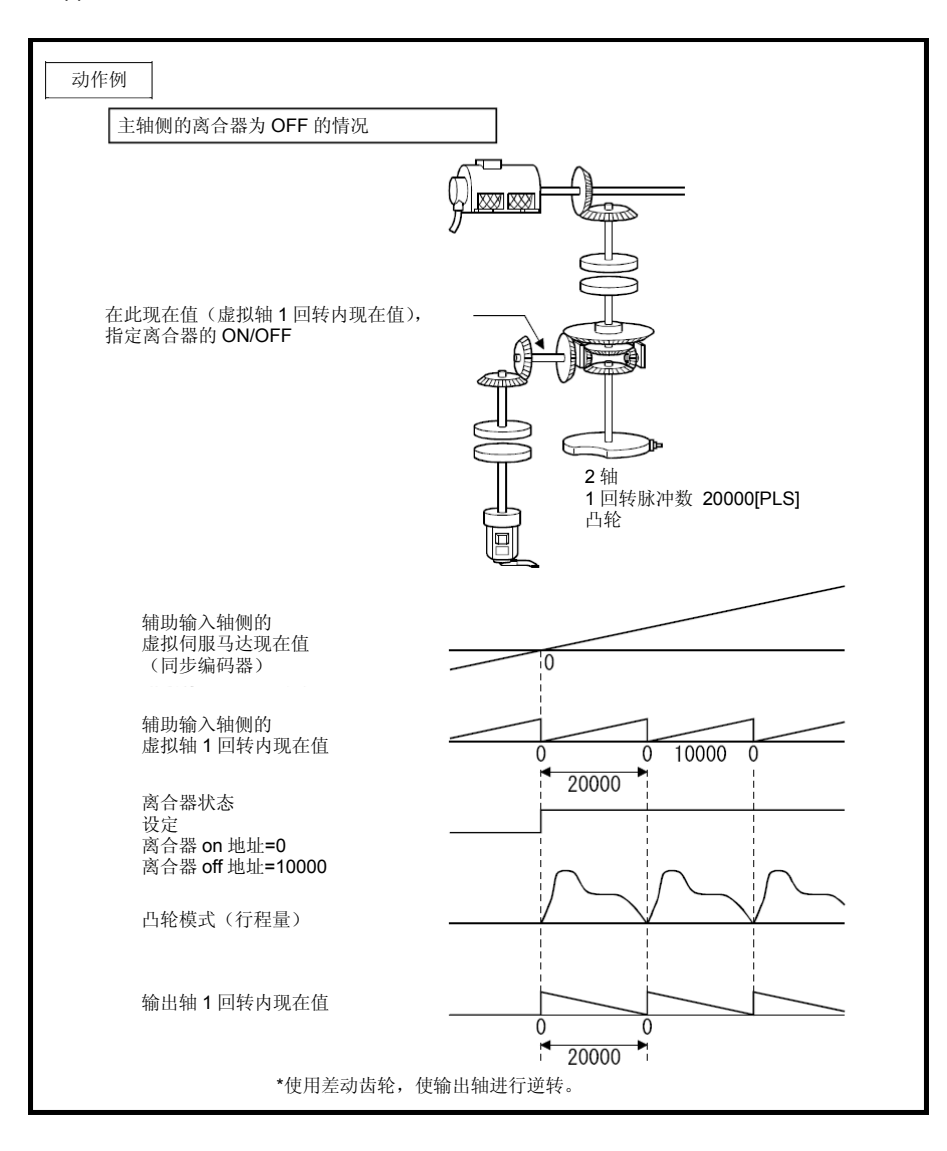

#### **(11)** 凸轮/滚珠丝杠切换指令元件

(a) 设定凸轮动作的元件。

(b) 以下元件可作为凸轮/滚珠丝杠切换指令元件使用。

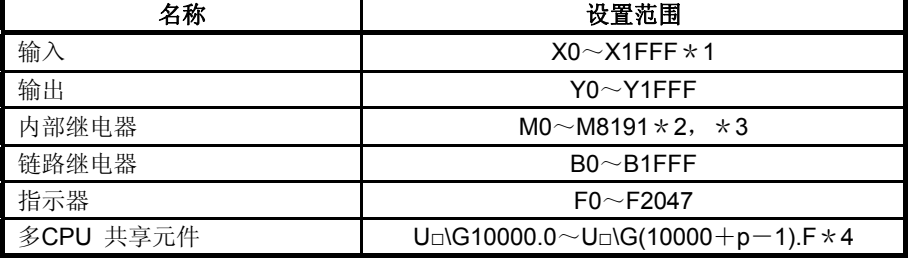

\*1: 运动CPU内置I/F(DI)配备的输入元件(PXn+0~PXn+F)中PXn+4~PXn+F的范围固定 为0无法使用。(n=首位输入编号)

- \*2: M4000~M4639、M4800~M5439为虚拟模式时,是虚拟伺服电机轴的专用元件。未使 用的虚拟伺服电机轴区域可由用户方使用。
- \*3:使用 Q17□CPUN/Q17□HCPU部分的元件(M5488~M5519)时用此参数设定。
- \*4: p为各号机多CPU间高速通信区域的用户自由区域分数。

(c) 开启各输出轴No.对应的凸轮/滚珠丝杠切换指令时,将进行低于所设位的动作。 mm :动作与滚珠丝杠相同 inch: 动作与滚珠丝杠相同 degree:动作与转台相同 PLS :动作与滚珠丝杠相同

(d) 由凸轮/滚珠丝杠切换指令进行的输出轴动作如下所示。

| 项目                  | 动作内容                                                                                                |  |  |  |
|---------------------|----------------------------------------------------------------------------------------------------|--|--|--|
| 滚珠丝杠切换指令: OFF<br>凸轮 | 由指定的凸轮模型进行凸轮动作。                                                                                     |  |  |  |
| 凸轮 / 滚珠丝杠切换指令: ON   | 单位为mm, inch, PLS时, 动作与滚珠丝杠相同。<br>单位为degree时, 动作与转台相同。<br>向伺服放大器发出的指令=前次发出的指令+驱动模块<br>的移动量 [PLS]×齿轮比 |  |  |  |
|                     | 进给当前值是由固定参数所设的 1 脉冲移动量计算<br>$\star$ :<br>得出的。                                                       |  |  |  |

(e) 关闭凸轮/滚珠丝杠切换指令,就根据此时的进给当前值、行程下限值、行程量及 凸轮No.(凸轮模型),算出凸轮轴1旋转内当前值。若在凸轮"行程下限值~行程 量"范围外关闭凸轮 / 滚珠丝杠切换指令, 则会出现轻度错误(错误代码: 5000)。

(f) 用出现伺服错误时的动作设定"虚拟模式继续"时,若往复式凸轮中出现错误,输出 轴的进给当前值处于凸轮的动作("行程下限值~行程量")范围外,则请按以下步 骤将输出轴移回凸轮动作范围内。 出现伺服错误时的恢复凸轮动作的步骤如下。 ① 排除伺服错误的原因  $\perp$ ② 凸轮/滚珠丝杠切换指令ON ↓

③ 伺服错误复位(M3208+20n)

④运用JOG运转等 将凸轮动作范围内的输出轴位置 移回行程范围内

↓

↓

- ⑤关闭凸轮/滚珠丝杠切换指令
- $\perp$ ⑥ 恢复虚拟模式

8.输出模块

# 8.4.4 凸轮曲线一览

现就可在虚拟模式中使用的凸轮曲线进行说明。

# **(1)** 凸轮曲线特性比较

凸轮曲线特性比较如下所示。

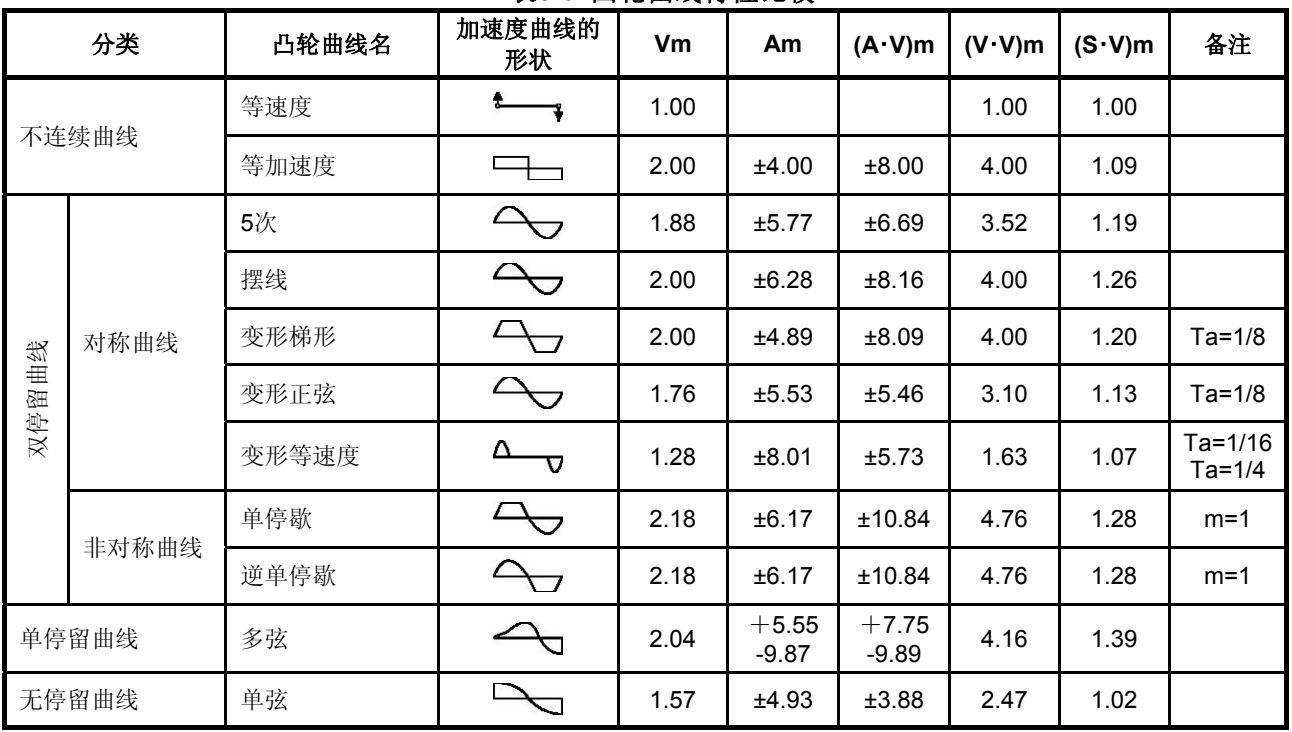

# 表**8.6** 凸轮曲线特性比较

## **(2)** 自由曲线

可运用样条曲线插补自由曲线作成凸轮曲线。

## 8.输出模块

## 8.5 相位校正功能

进行同步编码器坐标追踪控制(同步运转)时,同步编码器与实际伺服电机轴端间的相位有 些滞后。修正这种相位偏差的功能就叫相位校正功能。

# **(1)** 参数一览

对执行相位校正功能的轴设定以下元件。 (用输出模块的参数设定。)

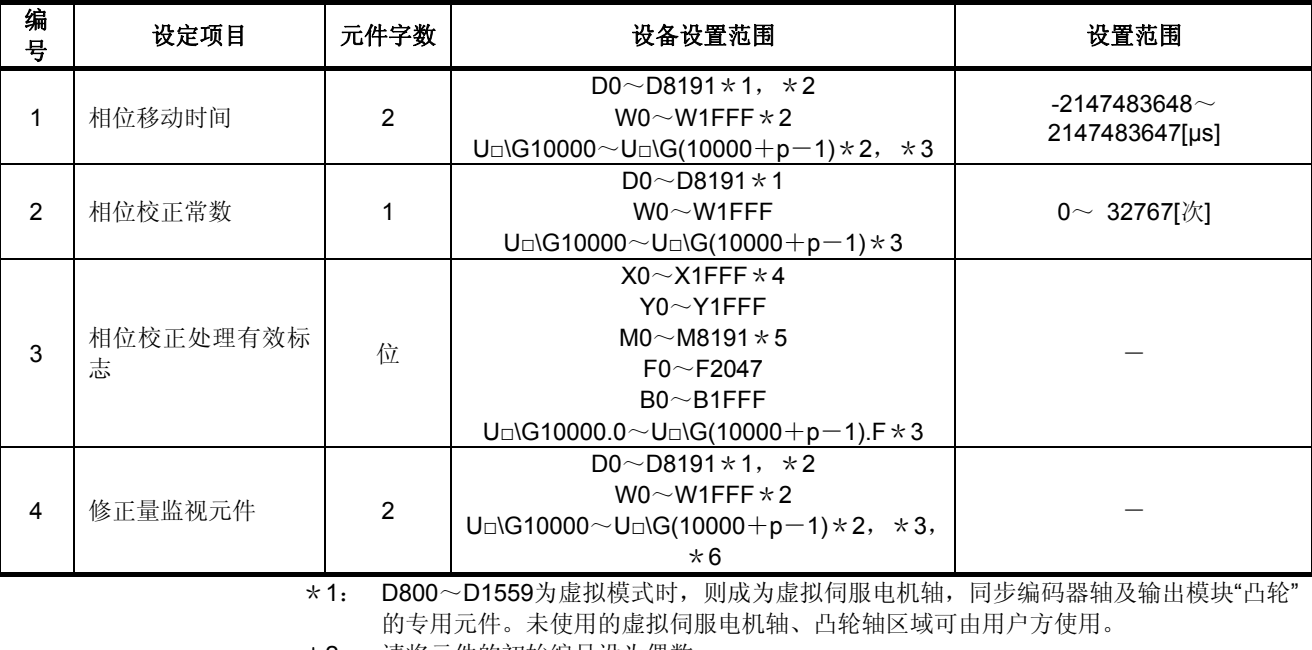

# 表**8.7** 相位校正功能参数一览

\*2: 请将元件的初始编号设为偶数。

- \*3: p为各号机多CPU间高速通信区域的用户自由区域分数。
- \*4: 运动CPU内置I/F(DI)配备的输入元件(PXn+0~PXn+F)中PXn+4~PXn+F的范围固定 为0无法使用。(n=首位输入编号)
- \*5: M4000~M4639, M4800~M5439为虚拟模式时是虚拟伺服电机轴的专用元件。未使用 的虚拟伺服电机轴区域可由用户方使用。
- \*6:仅可设定自号机元件。

(a) 相位移动时间

是推进/还是延迟相位(µs单位)的设定。

・ 用以下公式算出相位移动时间。

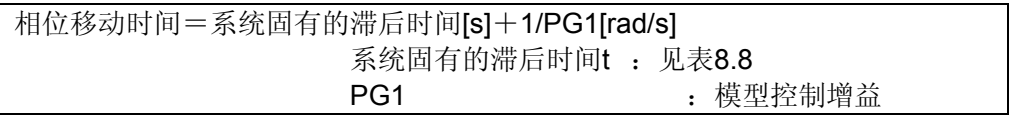

将"指令速度[PLS/s]×相位移动时间[s]"作为修正量与分伺服指令值相加。

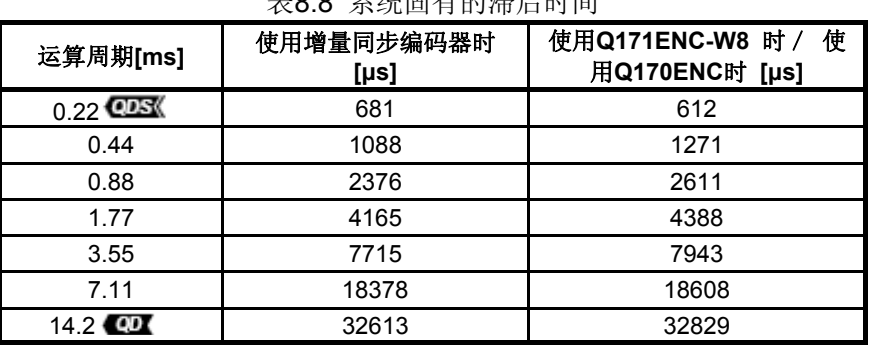

表8.8 系统固有的滞后时间

(b) 相位校正时常数

修正相位时为免伺服电机急剧加减速,顺利启动/关闭的设定。 设定单位设定运算周期次数。

<示例>

运算周期为0.88[ms],相位校正时常数为50[次]时 相位校正时常数为0.88×50=44[ms] 相位校正处理有效标志开启时对相位校正时常数进行识别。

- (c) 相位校正处理有效标志 使相位校正功能有效/无效的设定。 ・ON :相位校正功能有效 ・OFF :相位校正功能无效
- (d) 修正量监视器 将当前修正中的修正量收录至所设寄存器。 输出模块不同则所收录的修正也有所不同。 请参阅以下内容。 凸轮轴以外:伺服电机轴的修正量[PLS] 凸轮轴 :凸轮轴1旋转内当前值的修正量[PLS]

# **(2)** 使用方法

相位校正功能的操作步骤如下。

- (a) 设定相位移动时间。
- ↓
- (b) 向相位校正时常数设定合适的时常数。
- (c) 伺服电机启动前,开启各轴的相位校正处理有效标志。
- ↓

↓

(d) 为提高 凸轮轴对凸轮模型的追踪性,在伺服放大器侧实施增益調整。此时,与其 它辊轮・转台等的轴相比,凸轮轴相位的移动加快。 因此,若用相位移动时间的设定使凸轮轴的相位推迟,可使其与辊轮・转台等轴的 相位对准。

(3) 相位校正时的错误

 $\mathbf{I}$ 

(a) 相位校正时常数为设定范围外时, 对应轴将出现轻度错误[6300], 越过平滑处理进 行相位校正。

# 要点

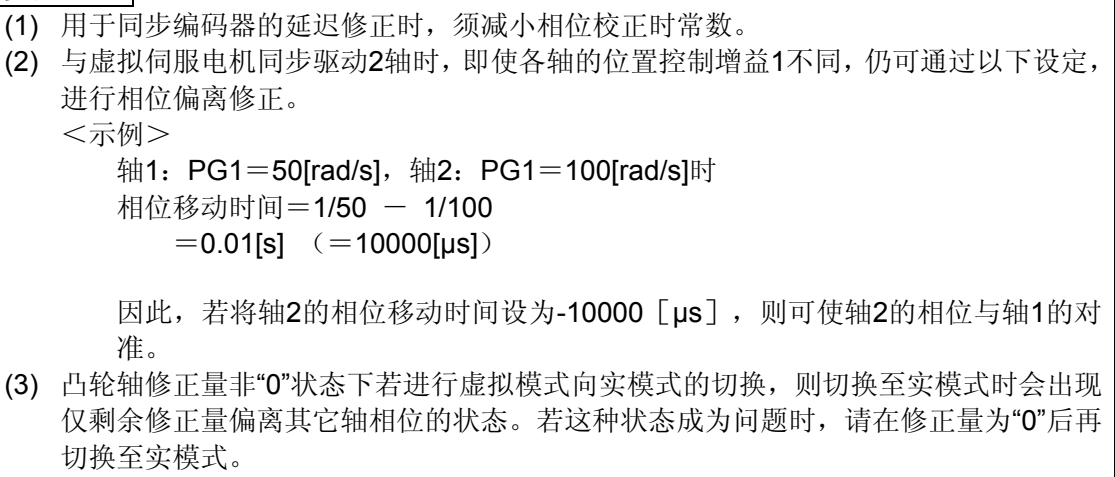

记录

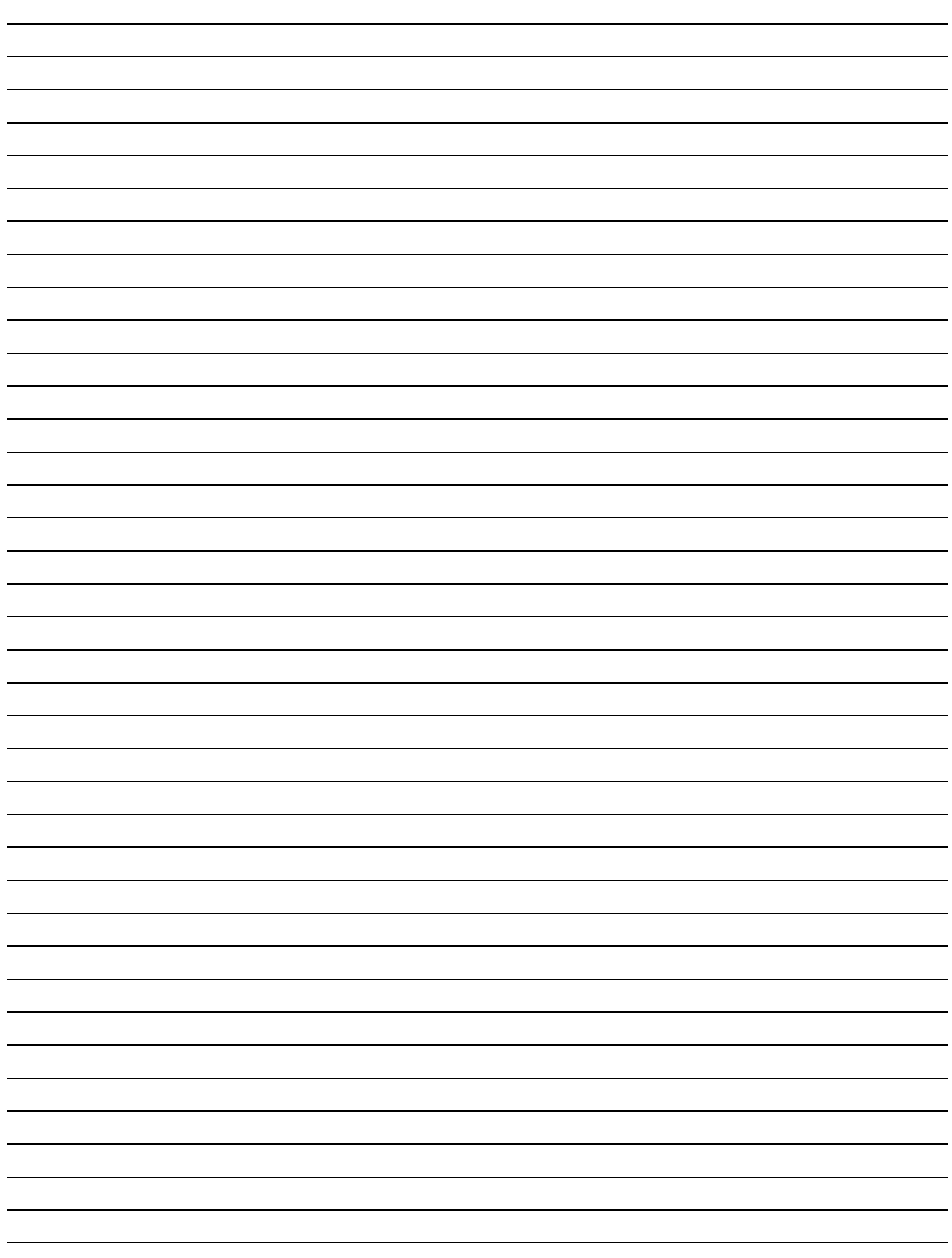

#### 第9章 实模式与虚拟模式的切换及停止/重启

对实模式与虚拟模式切换时的检查内容及切换方法进行说明。

#### **(1)** 实模式与虚拟模式的切换

用实模式 / 虚拟模式切换要求标志(M2043) 的ON/OFF进行实模式与虚拟模式的切换。 ・实模式时······ M2043由ON → OFF,则要求切换至实模式。 ・虚拟模式时········ M2043由OFF → ON,则要求切换至虚拟模式。

#### **(2)** 实模式与虚拟模式的确认

可通过实模式/虚拟模式切换状态标志(M2044)的ON/OFF确认当前执行中的控制模式 为实模式还是虚拟模式。

- ・M2044:OFF······· 实模式中
- ・M2044:ON········ 虚拟模式中

#### **9.1** 实模式向虚拟模式的切换

若要求实模式向虚拟模式切换(将M2043由OFF → ON), 则进行以下检查。(将实模式切

- 换至虚拟模式时,请确认表9.1~表9.3的检查项目,一切正常方可进行。)
- ・检查是否可向虚拟模式切换········· 见表9.1
- ・输出模块的检查································见表9.2
- ・同步编码器轴的检查·····························见表9.3
- (1) 检查是否可向虚拟模式切换
	- (a) 检查表9.1的项目,判断可否切换至虚拟模式。 表9.1的所有项目正常时即可切换至虚拟模式。
	- (b) 表9.1中即使只有1项出错,实模式/虚拟模式切换错误标志(M2045)也会开启,将 错误代码收录至实模式/虚拟模式切换错误信息收录寄存器(SD504~SD506)中。 SD504~SD506收录的错误代码请见附2.7。

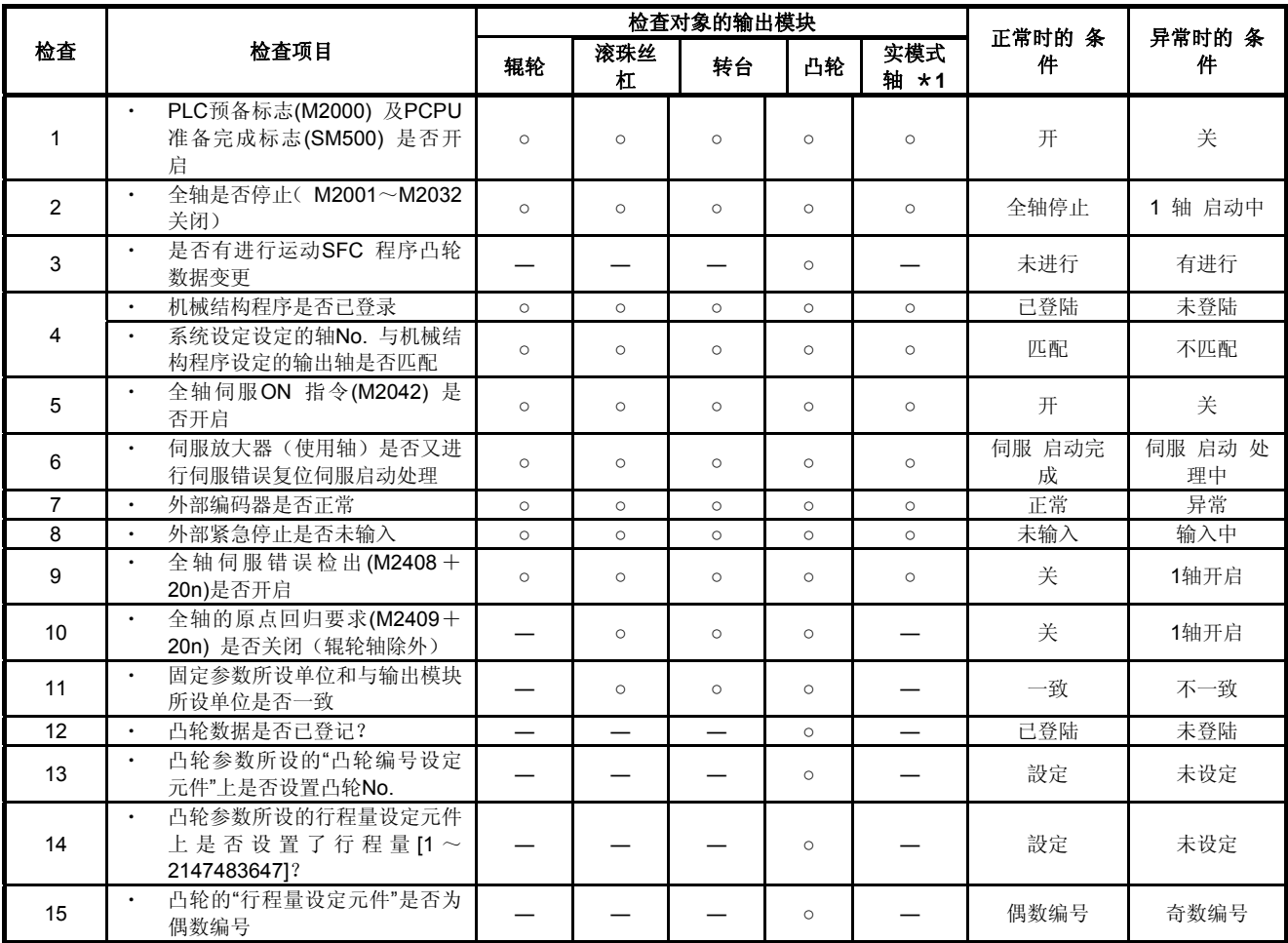

#### 表**9.1** 实模式向虚拟模式切换时的检查项目一览

\*1:主机OS软件升级"00H以后"不是检查对象。

- (2) 输出模块的检查
	- (a) 使用输出模块的状态辨别检查表9.2的项目。 即使检出错误,切换至虚拟模式,对应系统仍无法启动。错误原因修正请返回实模 式进行后,再切换至虚拟模式。
	- (b) 检出错误时,对应输出模块的错误检出信号(M2407+20n)开启,将错误代码收 录至轻度错误/重度错误代码收录寄存器。

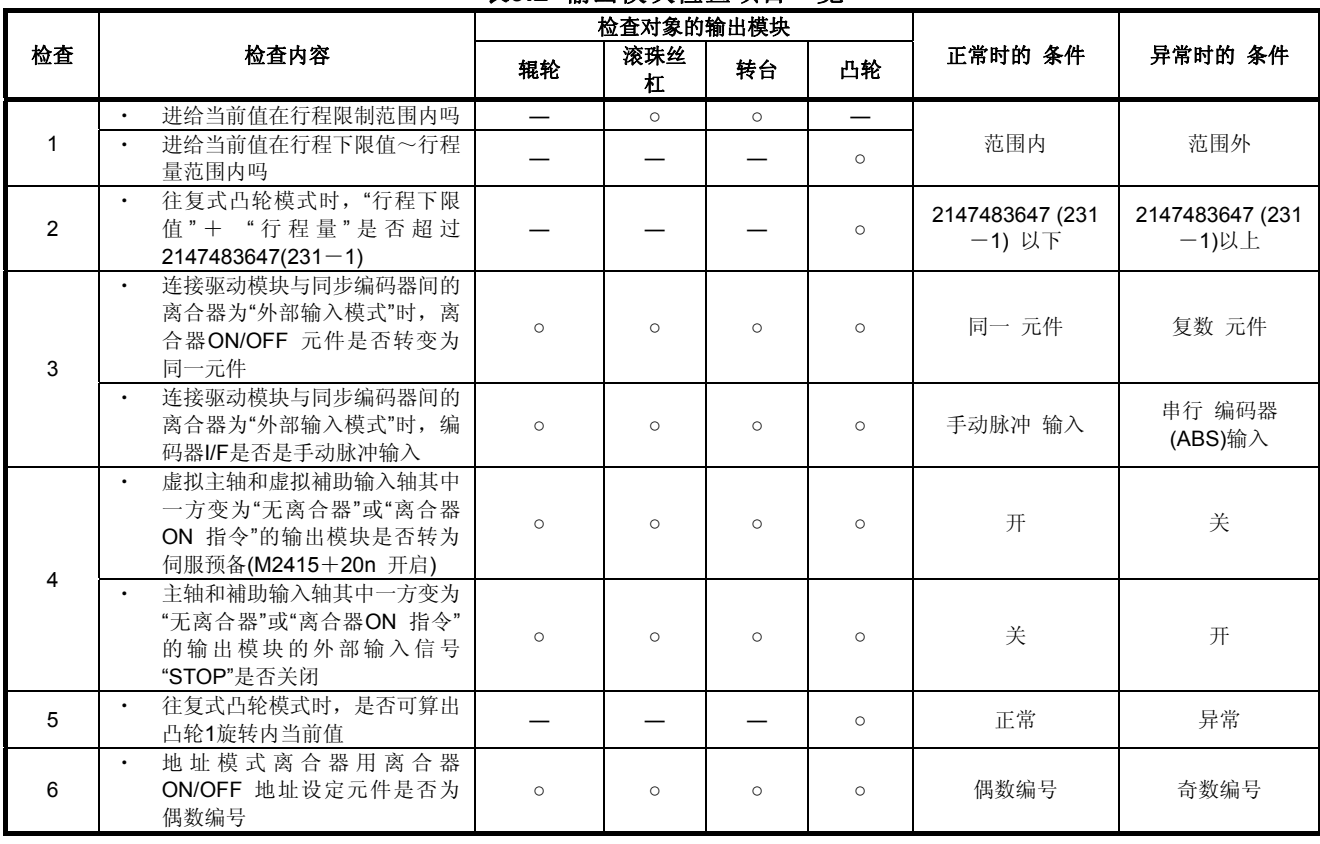

#### 表**9.2** 输出模块检查项目一览

- (3) 同步编码器轴的检查
	- (a) 使用同步编码器的状态辨别检查表9.3的项目。 即使检出错误,切换至虚拟模式,但错误原因修正请返回实模式进行后,再切换至 虚拟模式。
	- (b) 检出错误时,对应输出模块的错误检出信号(M2407+20n)开启,将错误代码收 录至轻度错误/重度错误代码收录寄存器。

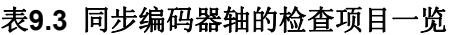

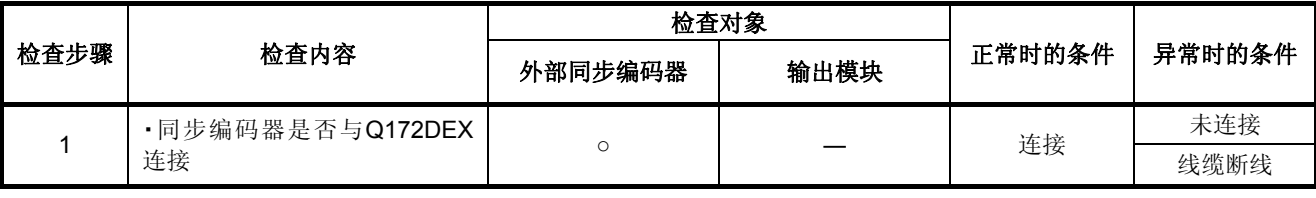

9.2 虚拟模式向实模式切换

虚拟模式向实模式的切换分为用户进行和主机OS软件自动进行。

#### **9.2.1** 用户切换

- (1) 进行虚拟模式向实模式的切换要求(使M2043由ON → OFF)时,检查表9.4,若正常 则切换至实模式。
	- (虚拟模式切换至实模式时,请确认表9.4的检查项目,一切正常后再进行。)
- (2) 检出错误时,实模式/虚拟模式切换错误标志(M2045)开启,错误代码收录至实模式/ 虚拟模式切换错误信息(SD504~SD506)。(参阅附2.7)

表**9.4** 虚拟模式向实模式切换时的检查项目

| 检査项目                                             | 正常时     | 异常时         |  |  |  |  |  |
|--------------------------------------------------|---------|-------------|--|--|--|--|--|
| 虚拟轴是否停止(虚拟轴的M2001~M2032关闭)                       | 虚拟轴 OFF | 1轴ON<br>虚拟轴 |  |  |  |  |  |
| 虚拟轴及实模式轴是否停止(M2001~M2032关闭)<br>(主机OS软件升级"00G"以前) | 关       | 1轴开启        |  |  |  |  |  |

#### **9.2.2** 由主机**OS**软件切换

- (1) 虚拟模式中,若检出以下项目,主机OS软件将自动返回实模式。
	- ・ 输入紧急停止。
	- ・ PLC预备标志(M2000)关闭。
	- ・ 将出现伺服错误时的动作设为"返回实模式"时,即使只有1轴伺服错误检出信号 (M2408+20n)也会开启。

(2)由虚拟模式返回实模式时,错误代码将收录至实模式 / 虚拟模式切换错误信息(SD504~ SD506)中。但实模式/虚拟模式切换错误标志(M2045)不会开启。

# 9.2.3 出现伺服错误时的虚拟模式继续运转

虚拟模式中出现伺服错误时的处理用MT Developer□的机构(编辑)画面设定。(初始值:"返 回实模式")

设定方法请参阅MT Developer□的帮助。

・ 机构(编辑)画面

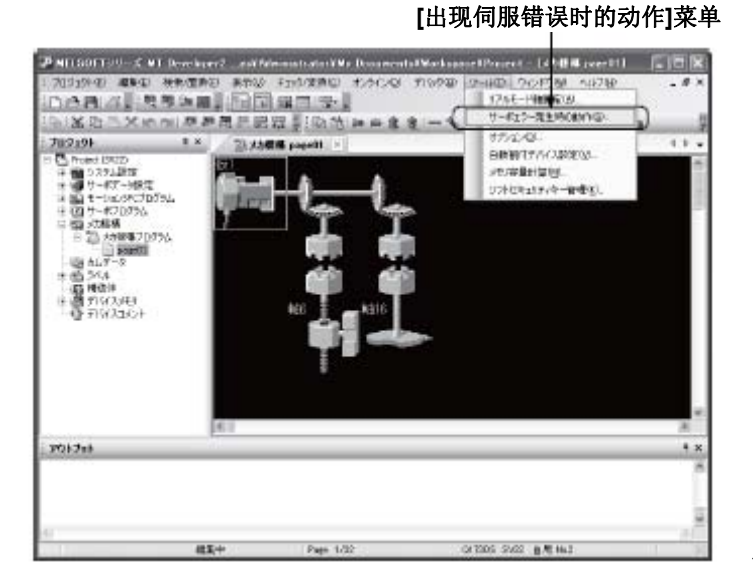

<画面:**MT Developer2**>

・ 出现伺服错误时的动作设定画面

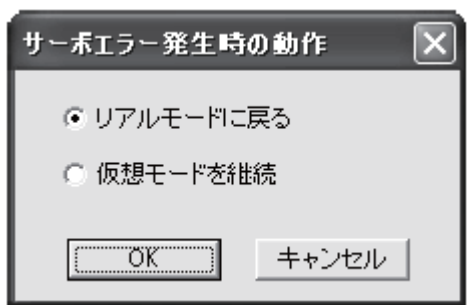

<画面:**MT Developer2**>

出现伺服错误时的虚拟模式继续运转动作条件如下。

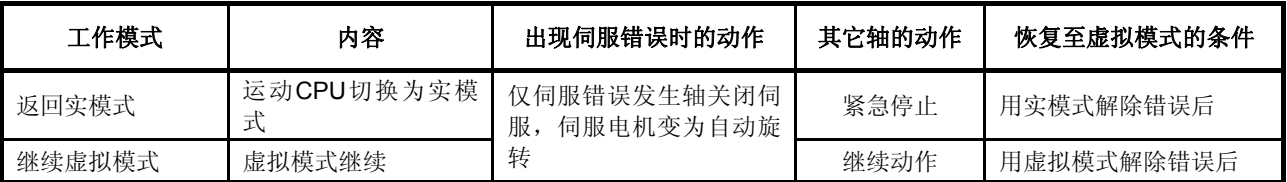

#### 要点

选择"继续虚拟模式"时,机械结构程序务请使用离合器。

由于与出现伺服错误的输出轴连接的驱动模块仍会继续动作,故解除伺服错误时,请先将 离合器关闭后再解除伺服错误。

## 9.3 实模式/虚拟模式切换时的注意事项

对实模式与虚拟模式切换时的注意事项进行说明。

**(1)** 模式切换处理中的运动控制单步及转矩限制值变更指令/速度变更指令不能执行

实模式向虚拟模式/虚拟模式切换处理中(时间图的\*1部分)时不能执行运 动控制单步及转矩限制值变更指令/速度变更指令。

请将实模式 / 虚拟模式切换要求标志(M2043)与实模式 / 虚拟模式切换状态标志 (M2044)作为联锁条件使用

[时间图]

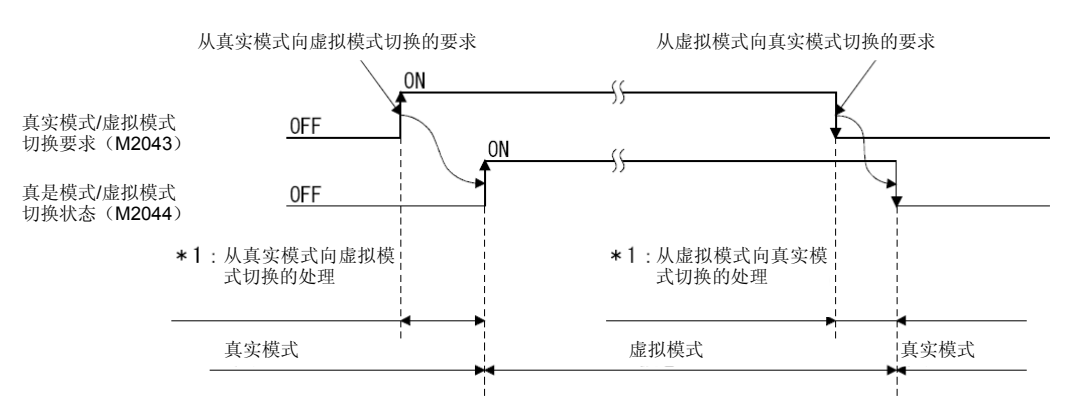

执行实模式与虚拟模式的运动控制单步时的运动SFC程序示例如次页所示。

[程序示例]

(a) 虚拟模式时的运动控制单步执行运动SFC程序示例如下图所示。

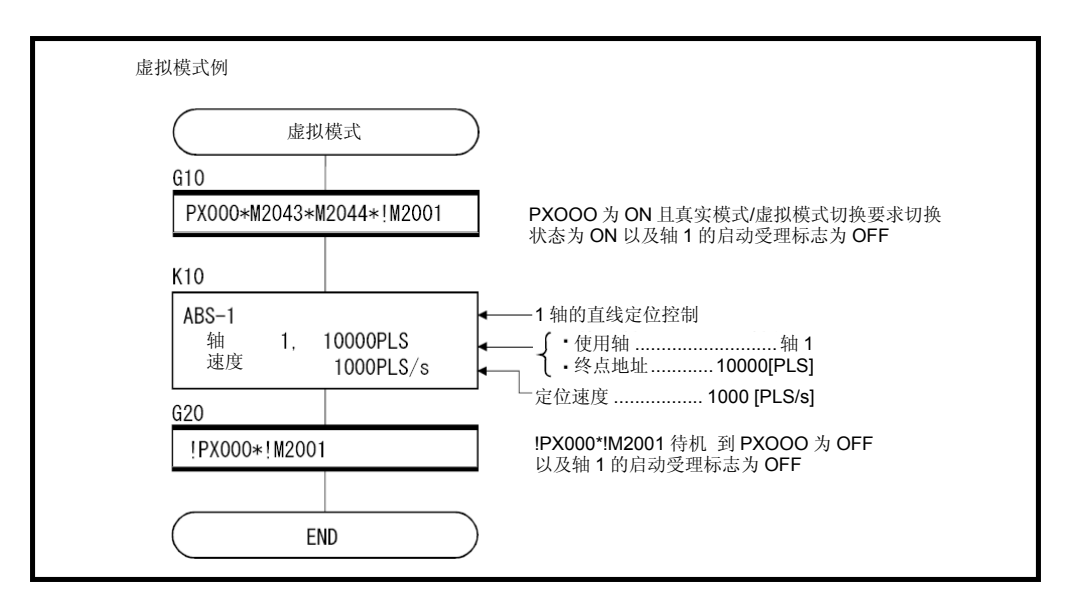

\*:上例中的运动SFC程序由自动启动操作/顺序程序启动。

(b) 实模式时的运动控制单步执行运动SFC程序示例如下图所示。

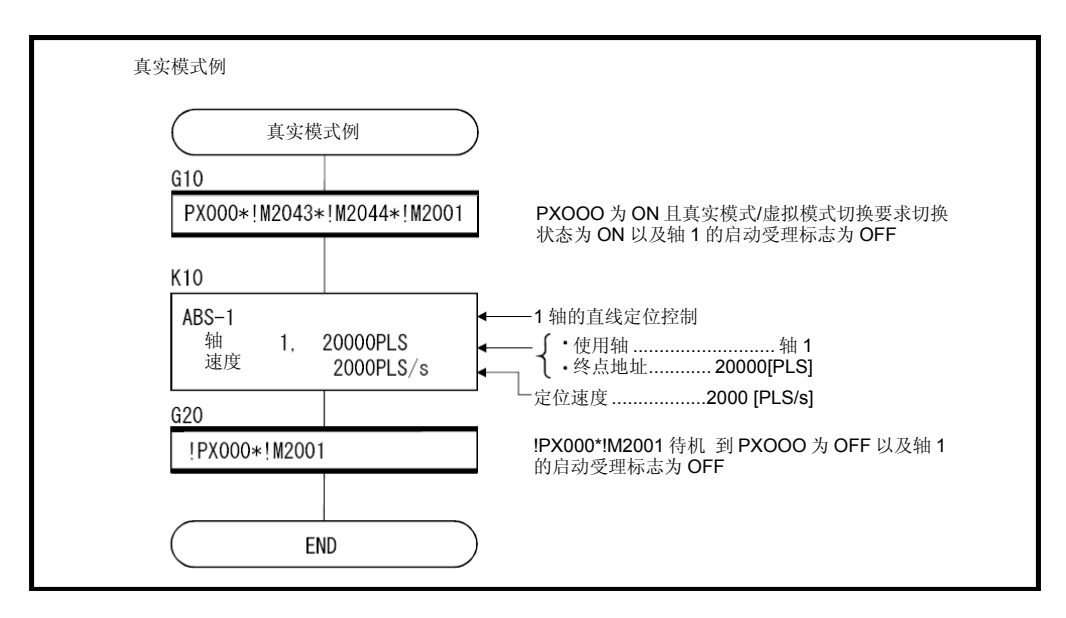

\*:上例中的运动SFC程序由自动启动操作/顺序程序启动。

(2) MT Developer□测试模式中的M2043处理 MT Developer□测试模式中, M2043的ON/OFF(实模式 / 虚拟模式的切换要求)被忽 略。

MT Developer□测试模式中可通过MT Developer□进行实模式 / 虚拟模式的切换。 实模式 / 虚拟模式切换状态标志(M2044)由实模式 / 虚拟模式控制OFF/ON。

备注

MT Developer□切换实模式/虚拟模式时也要进行与M2043OFF→ ON/ON → OFF相同的 检查。(见9.1节,9.2节)

# 记录

## 9.4 停止与重启

虚拟模式运转中若要停止系统, "通过停止主轴使系统(输出模块)停止"为基本方法。有補 助输入轴时,也请将補助输入轴停止。

#### ・ 虚拟轴的停止

以下对虚拟轴的停止操作或原因,届时的停止处理,停止后的重启操作进行说明。虚拟伺服 电机轴的停止处理有以下3类。此外,插补运转时,也对插补轴有效。

・减速停止······ 根据参数组的"停止减速时间"执行的减速停止

・紧急停止········ 根据参数组的"紧急停止减速时间"执行的减速停止

・立即停止········ 无减速的立即停止

另外,因同步编码器轴会立即停止输入,故除紧急停止,出现伺服错误时等异常时外,由外 部停止同步编码器轴后,请立即进行操作。(例: M2000的OFF, 全轴伺服OFF指令等) (连接同步编码器轴的输出模块的立即停止可能会引起伺服错误,同步偏离。)

由于停止原因导致同步位置偏离时,同步偏离警告(M2046)开启。 此时请利用实模式调整各轴位置,关闭M2046后,进行虚拟模式运转。

启动中的停止操作/停止原因与停止后的重启操作一览见次页。

9.4.1 启动中的停止操作/停止原因与停止后的重启操作一览

|                | 启动中的停止操作 或停<br>止原因                                                 | 对象虚拟轴            |             | 停止处理     |                 | 停止所有虚拟       |                            |                                 |
|----------------|--------------------------------------------------------------------|------------------|-------------|----------|-----------------|--------------|----------------------------|---------------------------------|
| 编号             |                                                                    | 虚拟伺服<br>电机轴      | 同步 编<br>码器轴 | 全轴汇<br>总 | 虚拟伺<br>服电机<br>轴 | 同步 编<br>码器轴  | 轴后, 使用主<br>机OS 软件返<br>回实模式 | 安装同步偏<br>离<br>警<br>告<br>(M2046) |
| $\mathbf{1}$   | 停止指令ON                                                             | $\circ$<br>(对应轴) |             |          | 减速停<br>止        |              |                            |                                 |
| 2              | 紧急停止指令ON                                                           | $\circ$<br>(对应轴) |             |          | 紧急停<br>止        |              |                            |                                 |
| 3              | 全轴伺服OFF指令<br>$\Gamma$ M2042 OFF<br>测试模式时, 由MT<br>► Developer □发出指令 |                  |             | $\circ$  | 减速停<br>止        | 立即停止<br>输入*1 |                            |                                 |
| 4              | PLC预备标志 (M2000)<br>关闭                                              |                  |             | $\circ$  | 减速停<br>止        | 立即停止<br>输入*1 | $\circ$                    |                                 |
| 5              | 运动CPU STOP                                                         |                  |             | $\circ$  | 减速停<br>止        | 立即停止<br>输入*1 | $\circ$                    |                                 |
| 6              | MT Developer□ 发出的<br>全轴紧急停止指令                                      |                  |             | $\circ$  | 紧急停<br>止        | 立即停止<br>输入*1 |                            |                                 |
| $\overline{7}$ | 测试模式时,<br>MT<br>Developer □发出的停止<br>指令                             | $\circ$<br>(全轴)  |             |          | 减速停<br>止        |              |                            |                                 |
| 8              | 紧急停止                                                               |                  |             | $\circ$  | 紧急停<br>止        | 立即停止<br>输入*1 | $\circ$                    | $\circ$                         |
| 9              | 即使输出模块只有1 轴<br>出现伺服错误                                              |                  |             | $\circ$  | 紧急停<br>止        | 立即停止<br>输入*1 | $\circ$                    | $\circ$                         |
| 10             | 运动CPU WDT 错误                                                       |                  |             | $\circ$  | 立即停<br>止        | 立即停止<br>输入   |                            |                                 |
| 11             | 多CPU 系统 复位                                                         |                  |             | $\circ$  | 立即停<br>止        | 立即停止<br>输入   |                            |                                 |
| 12             | 多CPU 系统 电源OFF                                                      |                  |             | $\circ$  | 立即停<br>止        | 立即停止<br>输入   |                            |                                 |
| 13             | 其它虚拟轴启动中 出现<br>错误                                                  | $\circ$          |             |          | 减速停<br>止        |              |                            |                                 |
| 14             | 绝对值同步编码器轴 检<br>出异常                                                 |                  | $\circ$     |          |                 | 立即停止<br>输入   |                            |                                 |

表**9.5** 启动中的停止操作/停止原因与停止后的重启操作一览

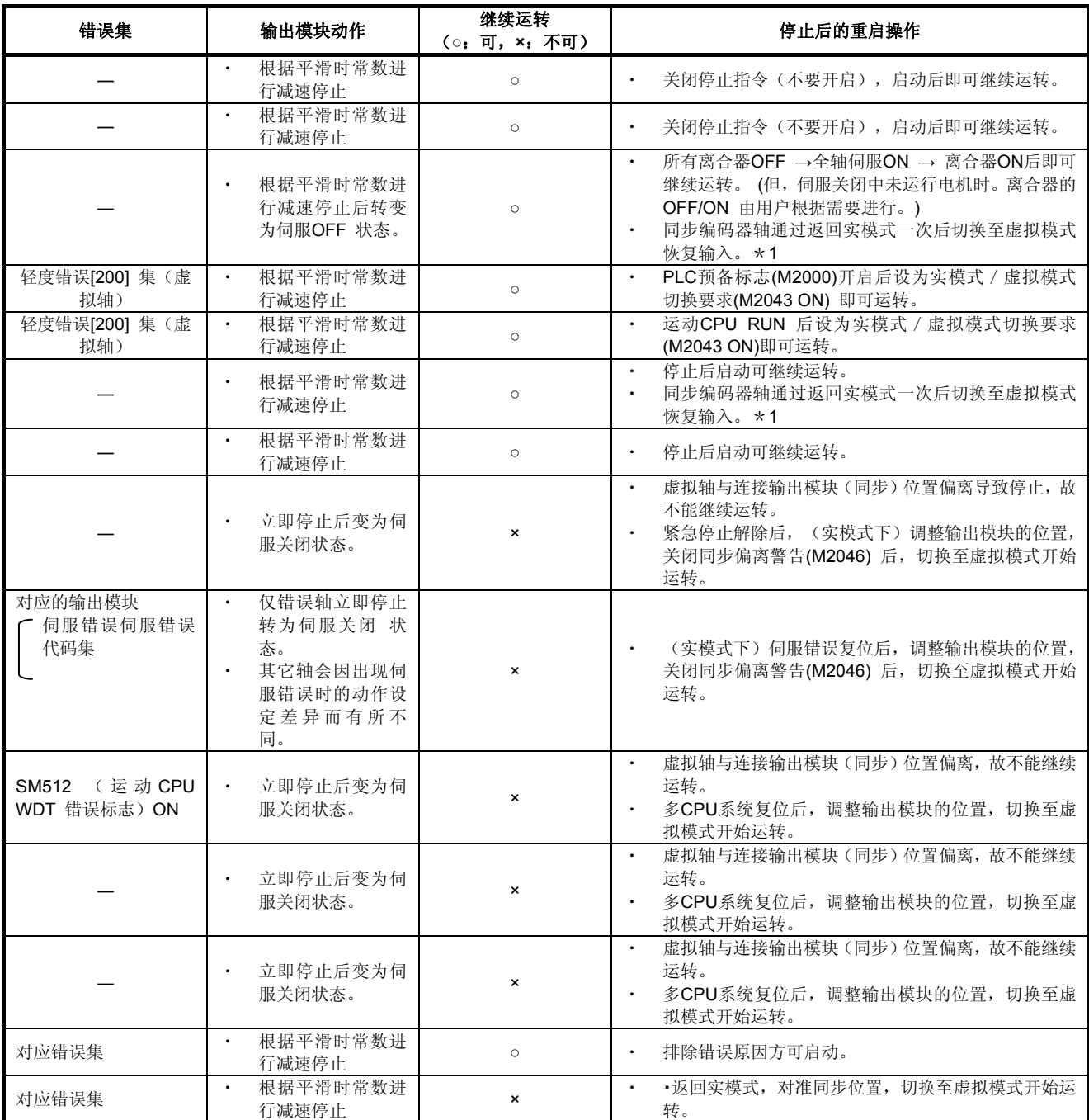

\*1:继续在"实模式中的同步编码器当前值监视器"对应的升级(见1.4节)中输入。

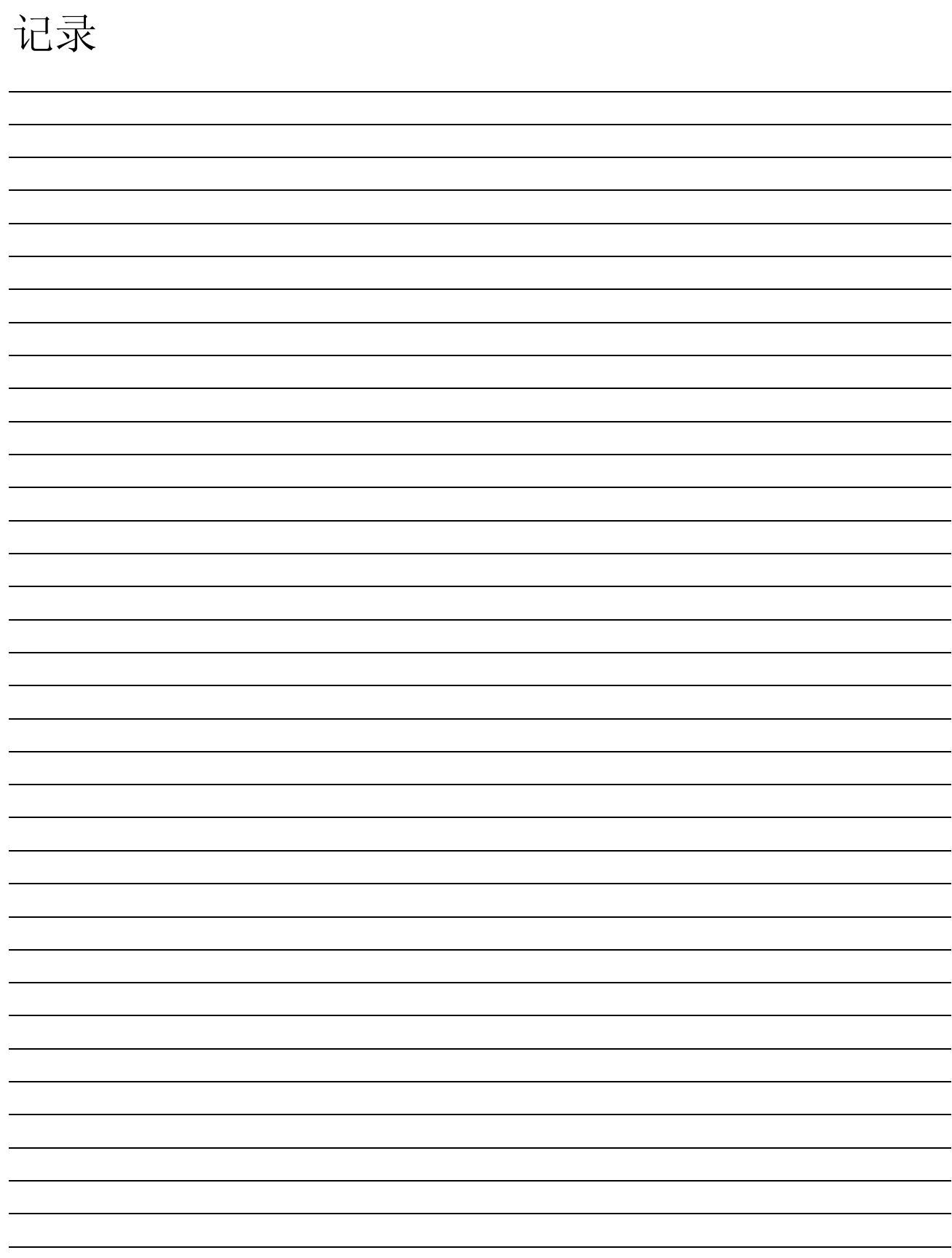

# 第**10**章 補助/应用功能

在多CPU系统中进行定位控制操作时,相关的辅助/应用功能如下所示。

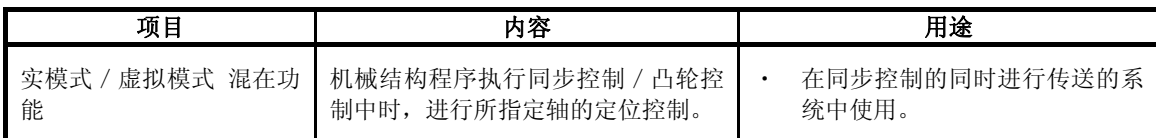

# **10.1** 实模式/虚拟模式混合功能

若选择想用实模式 / 虚拟模式混合功能直接定位控制的输出轴No., 则机械结构程序执行中 时,可同时进行机械结构程序中未使用轴的定位控制。 程序示例如下所示。

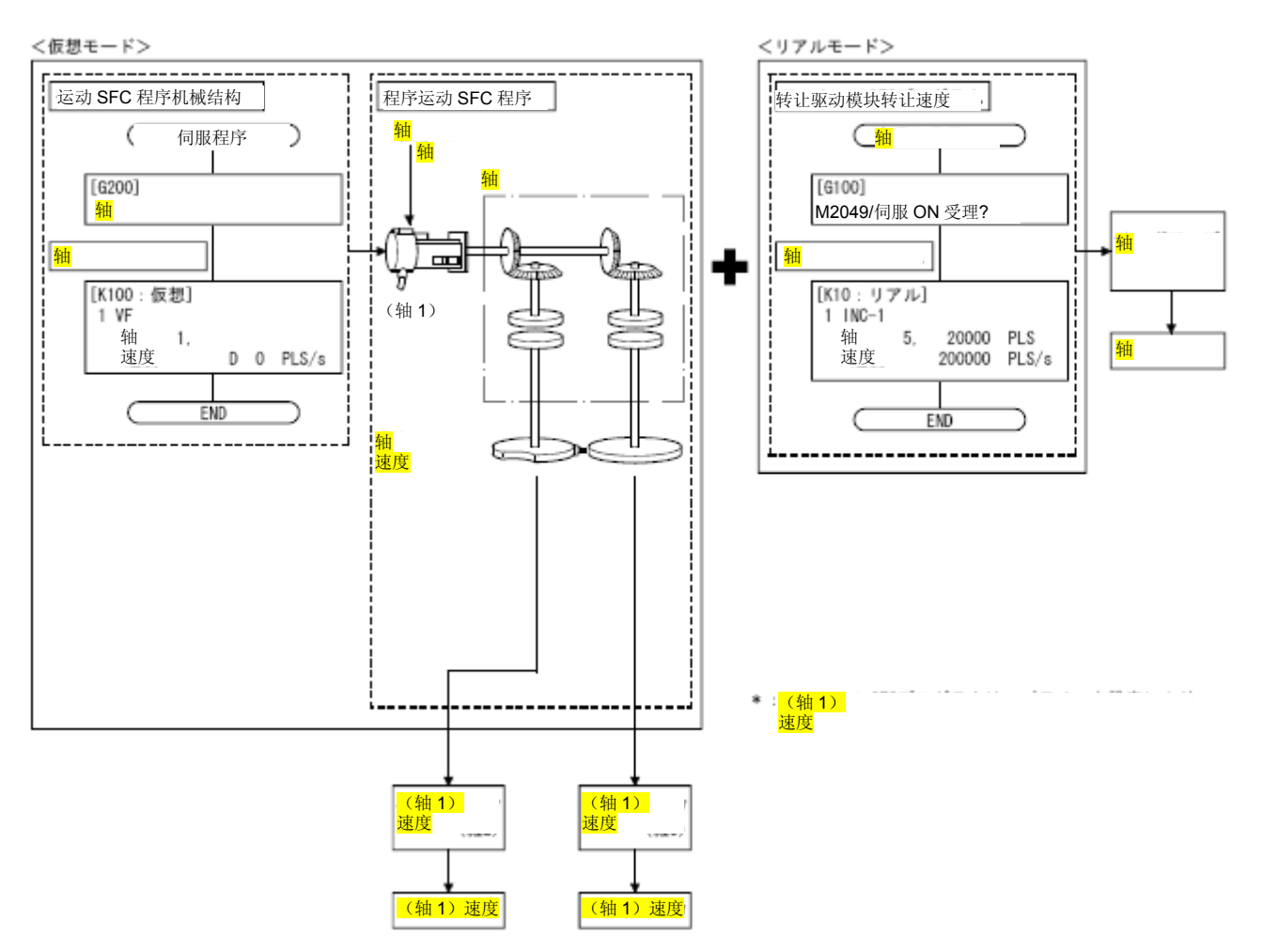

10

## 作为实模式轴控制的轴可在MT Developer□的机构(编辑)画面中设定。 设定方法请参阅MT Developer□的帮助。 ・机构(编辑)画面

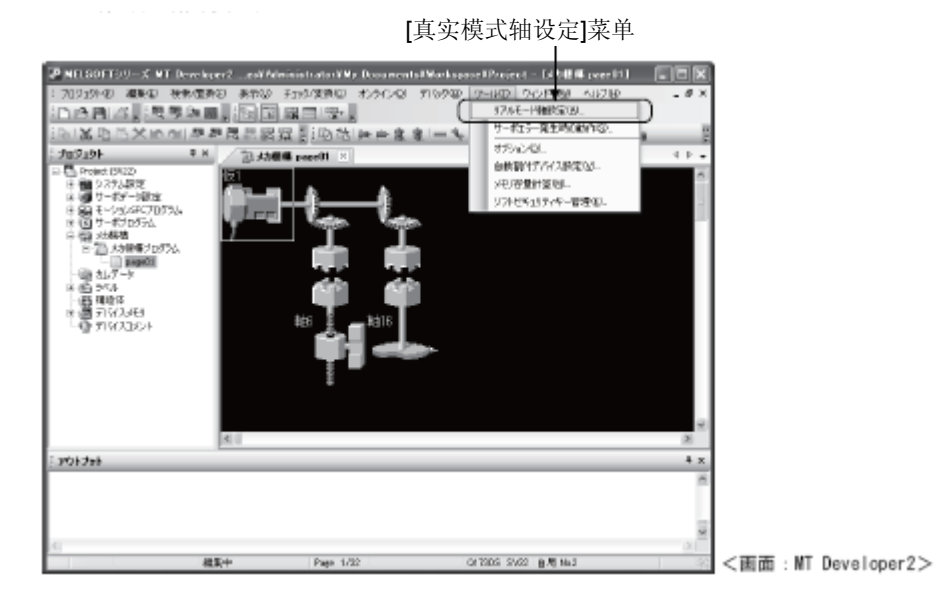

・实模式轴设定画面

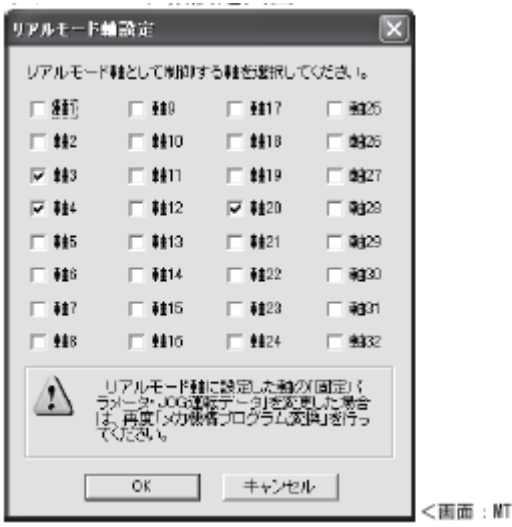

## 要点

- (1) "实模式轴设定"后请进行机械结构程序的变更。
- (2) 变更各轴的固定参数时,请进行机械结构程序编辑的变更。
- (3) "实模式轴设定"设定的轴No.不能设为虚拟伺服电机的轴No.。另外,机械结构程序设 定的输出轴No.也不能设为实模式轴No.。

Developer2>

(4) 根据设定的实模式轴轴数,默认的运算周期中可能会出现运算周期超标的情况。此时 请在系统设定中将运算周期增大。

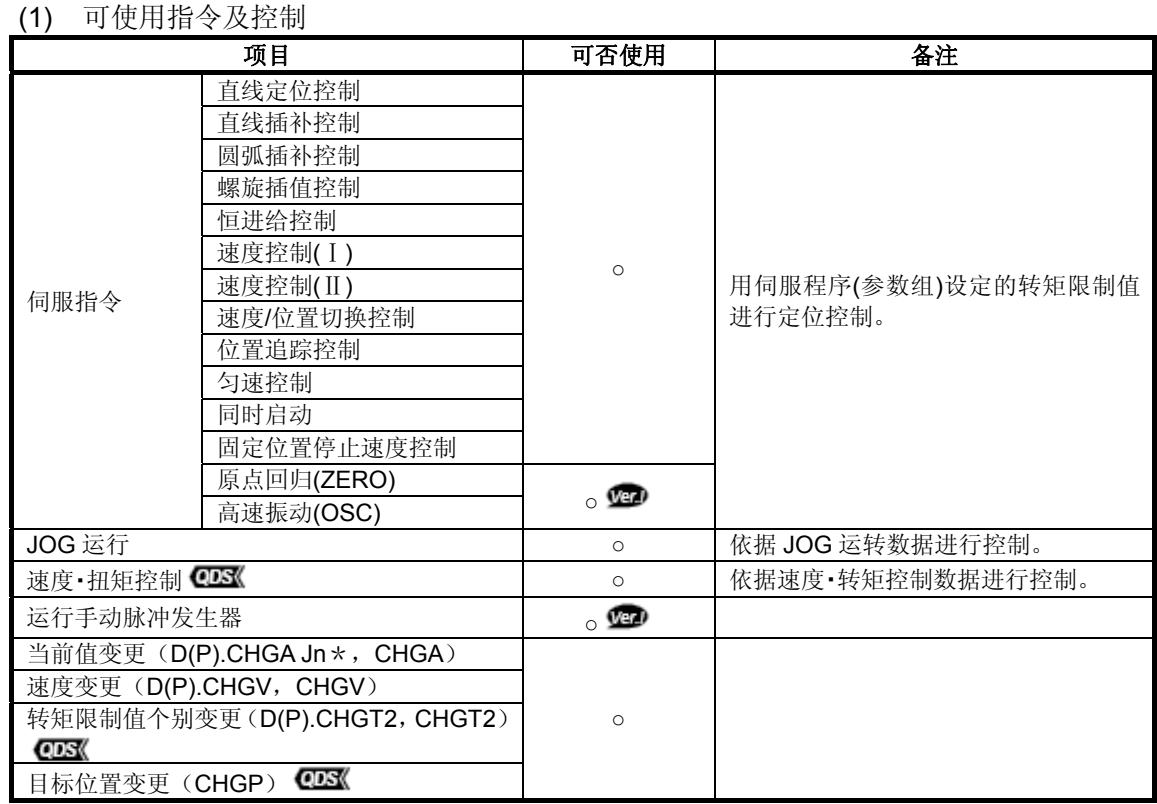

○:使用可 ×:无法使用

\*:"n"表示对应轴No.的数值。

:关于软件的匹配版本,详见 1.4 节。

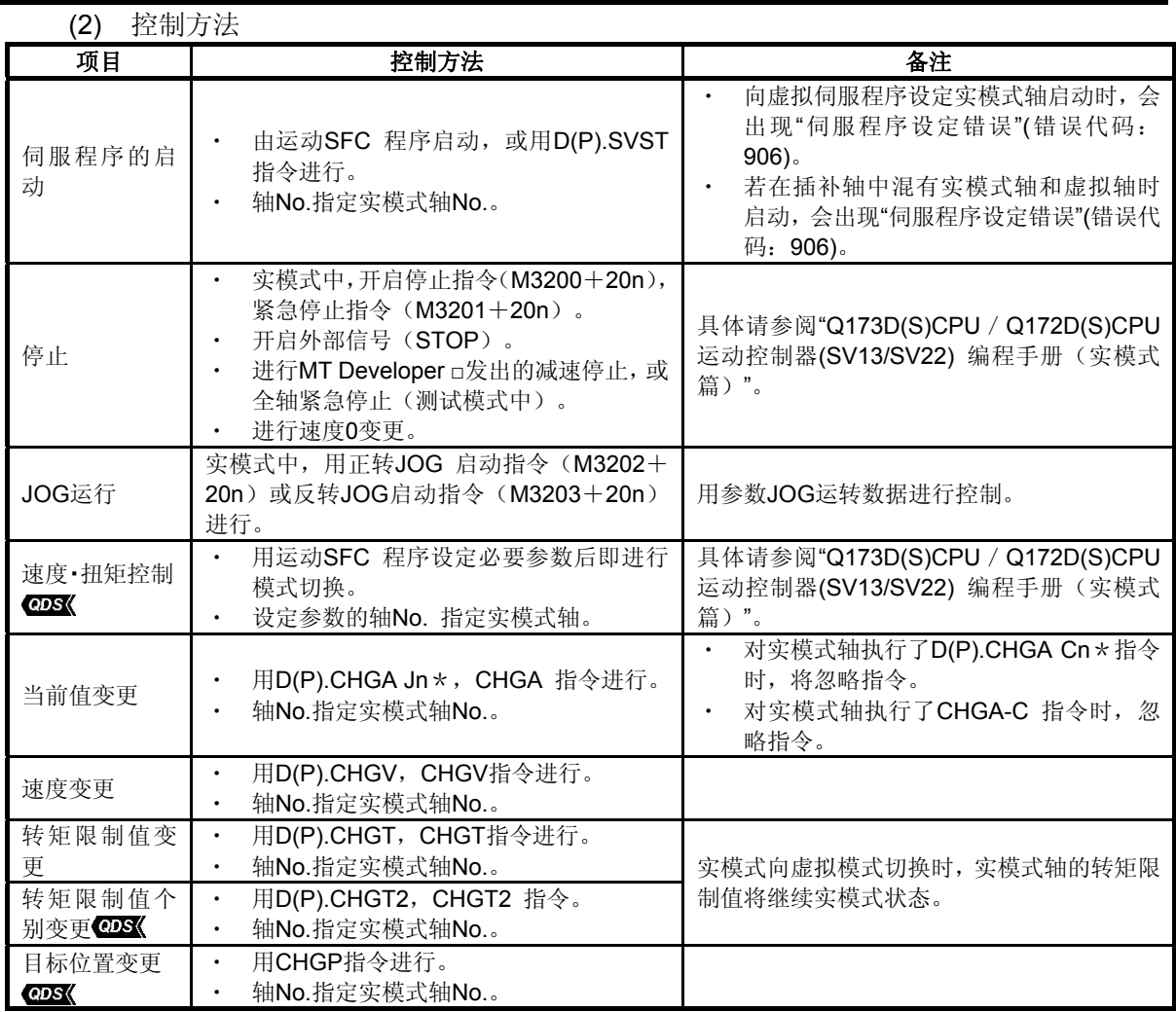

\*:"n"表示对应轴No.的数值。

#### **(3)** 关于实模式轴中的错误代码

实模式・虚拟模式混合功能定位控制时出现的错误代码如下。

- (a) 轻度错误(1~999)
- (b) 重度错误 (1000~1299)

另外, 轻度 / 重度错误代码收录寄存器(D6+20n / D7+20n) 未录入虚拟模式中输出 模块的轻度错误(4000~9990) / 重度错误代码(10000~12990)。

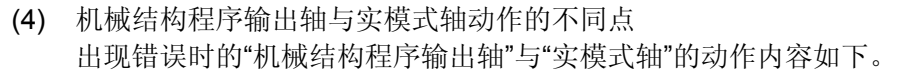

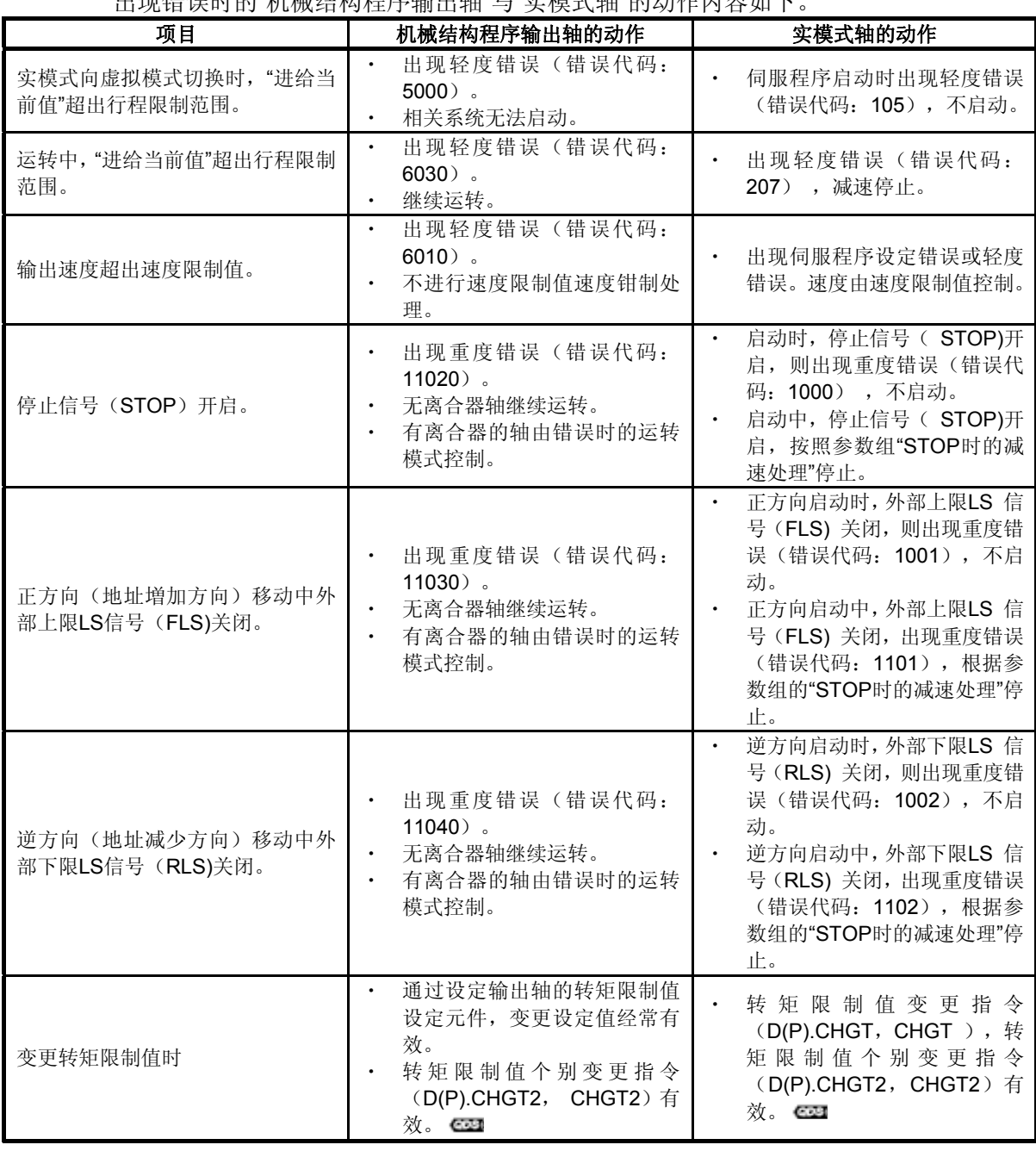

# **(5)** 虚拟模式中实模式轴的动作与实模式中动作的不同点

虚拟模式中使用实模式·虚拟模式混合功能时, 若伺服OFF指令(M3215+20n)开启, 则定位控制停止。

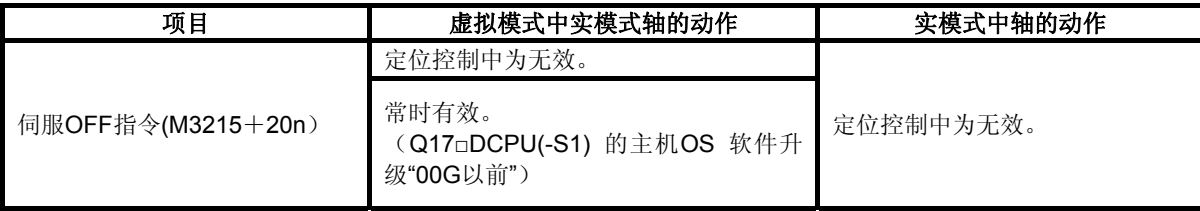

- (6) 注意事项
	- (a) Q17□DCPU(-S1)的主机OS软件升级"00G以前",模式切换中时,任何轴都将无法 动作或进行当前值变更,速度变更,转矩限制值变更。
	- (b) 虚拟模式切换时,若实模式轴的"进给当前值"为行程限制范围外,则实模式轴启动 时将出现错误。请使用JOG运转返回行程限制范围内。

# 要点

Q17□DCPU(-S1)的主机OS软件升级"00G以前",实模式轴定位动作中时,不能进行虚拟模 式向实模式的切换/实模式向虚拟模式的切换。模式切换请在停止实模式轴后进行。

#### 10.2 速度・转矩控制

虚拟模式中时可对机构输出轴及实模式轴进行控制模式切换。

- **(1)** 机构输出轴的速度・转矩控制
	- (a) 输出模块为辊轮,滚珠丝杠时,可对转台的输出轴执行"速度・转矩控制"。 对凸轮的输出轴进行控制模式切换时,会出现轻度错误(错误代码: 6240), 控 制模式不会切换。 切换为速度控制模式,转矩控制模式时,可在电机停止中时进行控制模式切换。控 制模式切换要求时,若电机在动作中,则出现轻度错误(错误代码: 6200), 控 制模式不会切换。即使电机在动作中仍可切换至按压控制模式。
	- (b) 机构输出轴的速度・转矩控制不参考"速度指令元件"设定值,输出轴的指令速度即 为指令速度值,速度限制值即为各输出轴模块所设的值。(指令速度加速时间,指 令速度减速时间,控制模式切换时速度初始值选择均无效。)
	- (c) 指令转矩也和实模式一样,向速度・转矩控制数据设定的转矩指令元件设定转矩指 令值进行控制。 转矩限制值变更要求(D(P).CHGT, CHGT) 无效(无处理), 可用转矩限制值设 定元件的值在速度・转矩控制时转矩限制值的范围内变更向伺服放大器发信的转矩 限制值的数值。(为范围外时,将出现轻度错误(错误代码:6250)。) 转矩限制值个别变更要求(D(P).CHGT2, CHGT2)仅可在未设定输出模块的转矩 限制值设定元件时, 在速度 · 转矩控制时转矩限制值的范围内变更向伺服放大器发 信的转矩限制值的数值。向转矩限制值个别变更要求指定的正方向转矩限制值或负 方向转矩限制值设定大于速度・转矩控制时转矩限制值的数值时,会出现轻度错误 (错误代码:6250),不进行转矩限制值的变更。

#### **(2)** 控制模式切换时的注意事项

- (a) 使用按压控制模式时请使用与按压控制对应的伺服放大器。若使用未对应按压控制 的伺服放大器,要求向按压控制模式切换时将出现重度错误(错误代码:11050), 或按出现重度错误时的参数设定继续运转或离合器关闭。
- (d) 虚拟模式向实模式切换时,请使所有输出轴返回位置控制模式。虚拟模式向实模式 切换时,若存在位置控制模式以外的输出轴,则出现实模式/虚拟模式切换时错误 (错误代码:256),不会切换至实模式。

(3) 虚拟模式中的停止原因

虚拟模式中的输出模块"速度・转矩控制"中导致停止的动作如下所示。

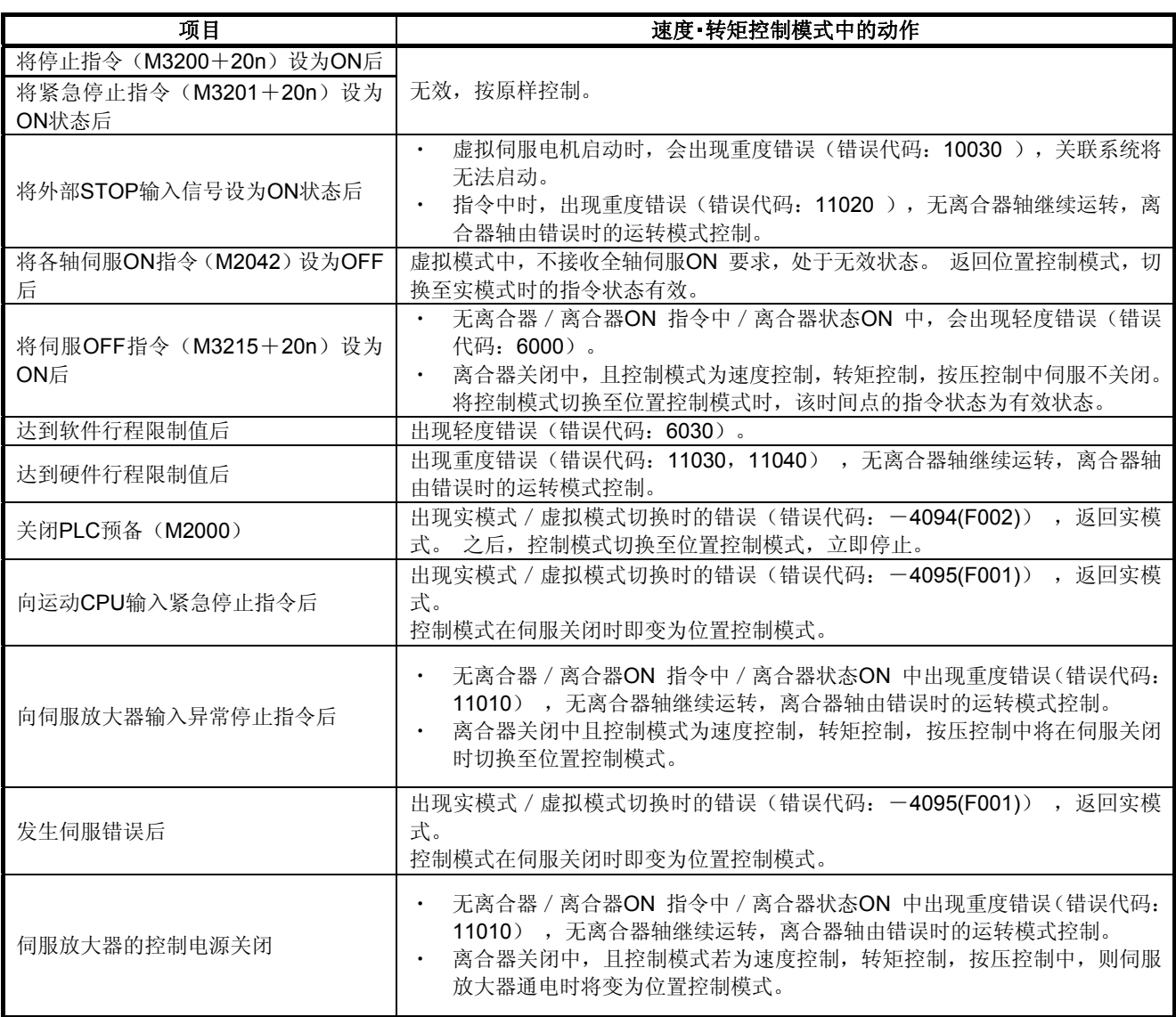

## **(4)** 实模式轴的速度・转矩控制

可用速度・转矩控制对实模式轴进行控制。 此时,以实模式中的控制为准。 实模式轴在速度・转矩控制中时也能进行虚拟→实模式的切换。 实模式中的动作请参阅"Q173D(S)CPU / Q172D(S)CPU运动控制器(SV13/SV22)编 程手册(实模式篇)"。

# 附件

# 附**1** 凸轮曲线

可用于虚拟模式的凸轮曲线加速度曲线式如下。 **(1)** 加速度曲线式

- <符号説明>
	- ·A : 无次元加速度
	- ·Am : 无次元最大加速度
	- · T · T · 无次元时间
	- ·Ta, Tb, Tc : 划分区间时T的分界线
	- (a) 不连续曲线
		- ① 等速度曲线
			- $A = CO$
		- ② 等加速度曲线
			- 区间 I (O≦T≦0.5)  $A=4+CO$
			- 区间Ⅱ $(0.5 < T \le 1)$  $A=-4+CO$
	- (b) 双停留对称曲线
		- ① 5次曲线  $A=120T3-180T2+60T+CO$ ② 摆线曲线
			- $Am=2\pi$  $A = 2\pi sin2\pi T + CO$
		- ③ 变形梯形曲线

$$
Ta = \frac{1}{8}
$$

$$
Am = \frac{1}{\frac{1}{4} - Ta + \frac{2}{\pi} T \epsilon}
$$

• 
$$
\boxed{\text{E}} \boxed{I}
$$
 (O  $\leq T \leq \text{Ta}$ )

A=Ansin 
$$
\frac{}{2Ta}
$$
 T + C0

- $\overline{\mathbb{K}}$ 间 $\overline{\mathbb{I}}$  (Ta $\leq$ T $\leq$ 0.5-Ta)  $A = Am + CO$
- $\textcircled{X}$  间 $\text{III}$ (0.5-Ta $\textcircled{T}$   $\leq$  0.5+Ta)  $\pi$  (T-0.5-Ta)  $+$  C<sub>0</sub>

$$
A = \text{Amcos}
$$
\n
$$
2 \text{Ta}
$$
\n
$$
\overline{C} \in \mathbb{R}^{\text{N}} \quad (Q \in \text{TE} < T < 4 \quad \text{Te})
$$

•  $\;\mathbb{K}$ 间IV (0.5+Ta $\lt$ T $\leq$ 1-Ta)  $A=-Am+CO$ 

• 
$$
\boxed{\text{X}}
$$
  $\boxed{\text{W}}$  (1-Ta < T \le 1)  

$$
A = -\text{Ancos } \frac{\pi (T - 1 - T_a)}{2T_a} + C0
$$

④ 
$$
\mathfrak{H} \mathbb{E} \mathbb{E} \mathbb{E} \mathbb{H} \mathbb{H}
$$

\n
$$
\mathsf{T} \mathbf{a} = \frac{1}{8}
$$

\n
$$
\mathsf{A} \mathsf{m} = \frac{1}{2\mathsf{T}\mathsf{a}} + \frac{2 - 8\mathsf{T}\mathsf{a}}{\pi^2}
$$

\n
$$
\mathsf{I} \quad \mathsf{I} \quad \mathsf{O} \leq \mathsf{T} \leq \mathsf{T}\mathsf{a}
$$

\n
$$
\mathsf{A} = \mathsf{A} \mathsf{m} \mathsf{s} \mathsf{i} \mathsf{n} - \frac{\pi}{2\mathsf{T}\mathsf{a}} \mathsf{T} + \mathsf{C} \mathsf{0}
$$

\n
$$
\mathsf{I} \quad \mathsf{S} \quad \mathsf{H} \quad \mathsf{II} \quad \mathsf{I} \quad \mathsf{T}\mathsf{a} < \mathsf{T} \leq \mathsf{1} - \mathsf{T}\mathsf{a}
$$

\n
$$
\mathsf{A} = \mathsf{A} \mathsf{m} \mathsf{c} \mathsf{s} - \frac{\pi(\mathsf{T} - \mathsf{T}\mathsf{a})}{1 - 2\mathsf{T}\mathsf{a}} + \mathsf{C} \mathsf{0}
$$

\n
$$
\mathsf{I} \quad \mathsf{S} \quad \mathsf{H} \quad \mathsf{III} \quad \mathsf{I} \mathsf{I} - \mathsf{T}\mathsf{a} < \mathsf{T} \leq \mathsf{1}
$$

\n
$$
\mathsf{A} = -\mathsf{A} \mathsf{m} \mathsf{c} \mathsf{s} - \frac{\pi(\mathsf{T} - \mathsf{1} + \mathsf{T}\mathsf{a})}{2\mathsf{T}\mathsf{a}} + \mathsf{C} \mathsf{0}
$$

⑤ 变形等速度曲线

$$
Ta = \frac{1}{16}
$$
  
\n
$$
Tb = \frac{1}{4}
$$
  
\n
$$
Am = \frac{1}{\frac{2}{\pi} \left\{2 - \frac{8}{\pi} \text{TaTb} + \left(\frac{4}{\pi} - 2\right) \text{Tb}^2 + \text{Tb}\right\}}
$$
  
\n
$$
\cdot \quad \text{or} \quad \frac{1}{\pi} \left[1 \quad (O \leq T \leq Ta)
$$
  
\n
$$
A = \text{Ans in } \frac{\pi}{2Ta} \text{ T} + \text{CO}
$$
  
\n
$$
\text{or} \quad \frac{\pi}{2} \text{ (T} - Ta)
$$
  
\n
$$
A = \text{Ancos } \frac{\pi}{2} \text{ (T} - Ta)
$$
  
\n
$$
\text{or} \quad \frac{\pi}{2} \text{ (T} - Ta)
$$
  
\n
$$
A = O + AO
$$
  
\n
$$
\text{or} \quad \frac{\pi}{2} \text{ (T} - I - Ta)
$$
  
\n
$$
A = -\text{Ans in } \frac{\pi}{2} \text{ (T} - I + Ta)
$$
  
\n
$$
A = -\text{Ans in } \frac{\pi}{2} \text{ (T} - I + Ta)
$$
  
\n
$$
\text{or} \quad \frac{\pi}{2} \text{ (T} - I + Ta) + \text{CO}
$$
  
\n
$$
\text{or} \quad \frac{\pi}{2} \text{ (T} - I + Ta) + \text{CO}
$$
  
\n
$$
A = -\text{Ancos } \frac{\pi}{2} \text{ (T} - I + Ta) + \text{CO}
$$

# (c) 双停留非对称曲线

① 单停歇曲线 ・ 区间Ⅰ(O T Ta ≦ ≦ ) ・ 区间Ⅱ(Ta<T Tb) ≦ A=Am+CO ・ 区间Ⅲ(Tb<T Tc ≦ ) ・ 区间Ⅳ(Tc<T 1 ≦ ) ② 逆单停歇曲线

$$
Sb = \frac{Am}{2} (Tb - Ta)^2 + Va (Tb - Ta) + Sa
$$

$$
Sc = \frac{8Ta^2Am}{\pi^2} + 2VbTa + Sb
$$

・ 区间Ⅰ(0T1 ≦ ≦ -Tc) ・ 区间Ⅱ(1-Tc<T 1 ≦ -Tb) ・ 区间Ⅲ(1-Tb<T 1 ≦ -Ta) A=-Am+CO ・ 区间Ⅳ(1-Ta<T 1 ≦ ) (d) 单停留曲线 

(e) 玉停留曲线  
\n① 単ฤ
$$
\text{A} = \frac{\pi^2}{2} \cos \pi \, \text{T} + \text{CO}
$$

# **(2)** 凸轮曲线系数

 $\textcircled{\scriptsize{1}}$ 

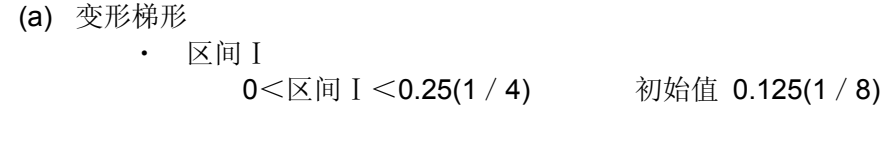

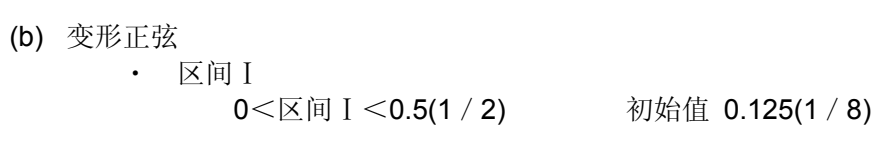

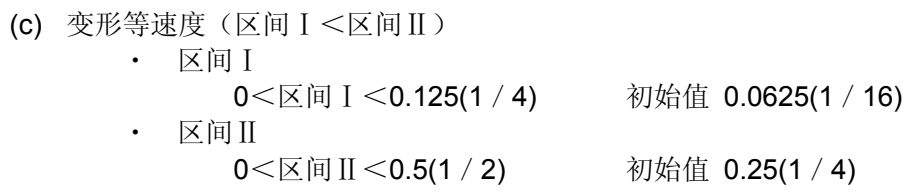

#### (d) 单停歇

・ 区间Ⅰ  $0 < \boxtimes$ 间 I < 0.25(1 / 4) 初始值 0.125(1 / 8)

# (e) 逆单停歇

・ 区间Ⅰ 0<区间 I <0.25(1 / 4) 初始值 0.125(1 / 8) 附2 运动CPU收录的错误代码

运动CPU检出的错误如下。

- ・ 伺服程序设置错误
- ・ 定位错误
- ・ 控制模式切换错误
- 运动SFC错误 \* 1
- 运动SFC参数错误 \* 1
- ・ 多CPU相关错误\*2
- \*1: 具体请参阅"Q173D(S)CPU/Q172D(S)CPU 运动控制器(SV13/SV22)编程手册(运动SFC 篇)"。
- \*2: 具体请参阅"Q173D(S)CPU / Q172DC(S)PU 运动控制器编程手册(通用篇)"。

#### **(1)** 伺服程序设定错误

由于伺服程序中设置的定位数据出现错误,因此,系统将在各伺服程序启动时进行检查 操作。

该错误为间接设置定位数据时产生的错误。

出现错误时,系统将采取如下措施。

- 将伺服程序设置错误标识(SM516)设为ON状态。
- 将出错程序No.保存至错误程序No.存储寄存器(SD516)中。
- 将错误代码保存至错误项目信息存储寄存器(SD517)中。

#### **(2)** 定位错误

- (a) 定位启动时或控制中出现的错误,有轻度错误,重度错误,伺服错误。
	- ① 轻度错误・・・・・・・ 由运动SFC程序或伺服程序导致的错误,驱动模块使用 1~999,输出模块使用4000~9990的错误代码。发生轻 度错误后,应确认错误代码,修正运动SFC程序/伺服程序, 以排除错误原因。 ② 重度错误・・・・・・・ 由外部输入信号或运动SFC程序发出的控制指令导致的
	- 错误,驱动模块使用1000~1999,输出模块使用10000~ 11990的错误代码。发生重度错误后,应确认错误代码, 并检查外部输入信号状态,排除运动SFC程序的错误原 因。
	- ③ 伺服错误・・・・・ 伺服放大器或伺服放大器电源模块检出的错误,使用 2000~2999的错误代码。发生伺服错误后,应确认错误 代码,并排除伺服放大器中的错误原因。

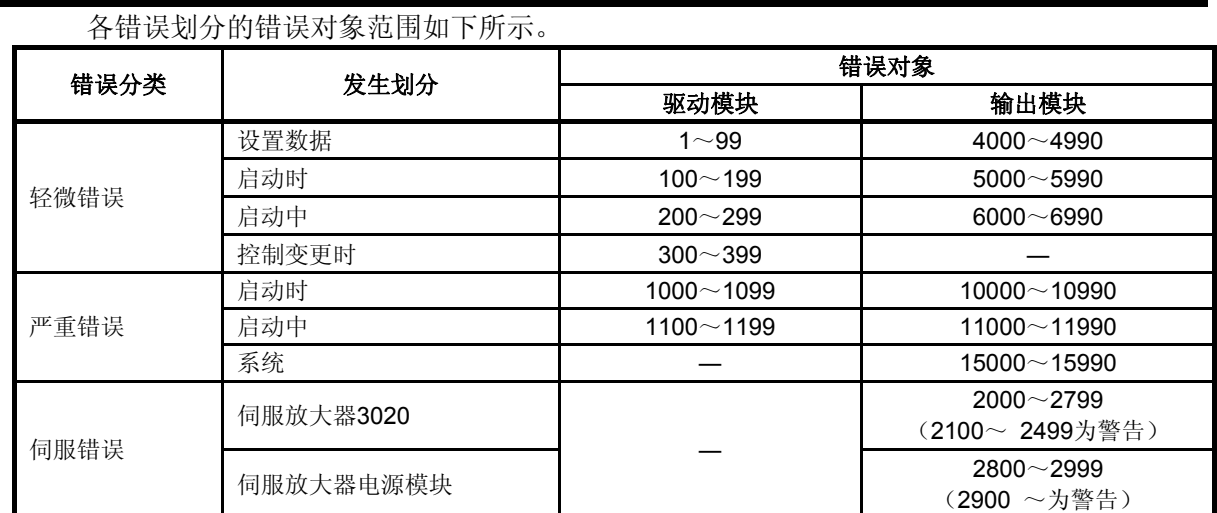

(b) 出现错误时,错误发生轴的错误检出信号开启,错误代码被录入以下轻度错误代码, 重度错误代码, 伺服错误代码收录寄存器。

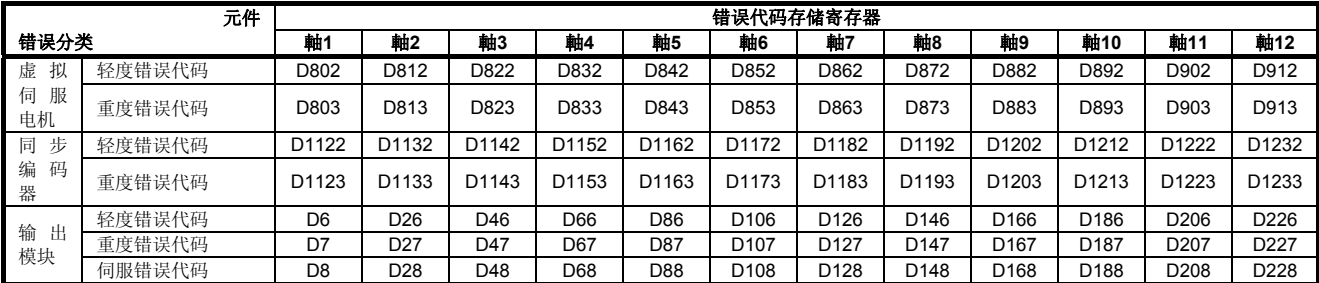

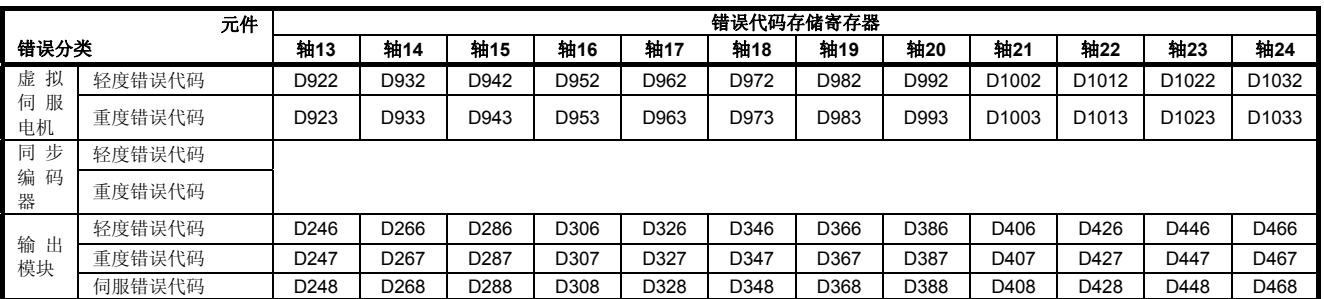

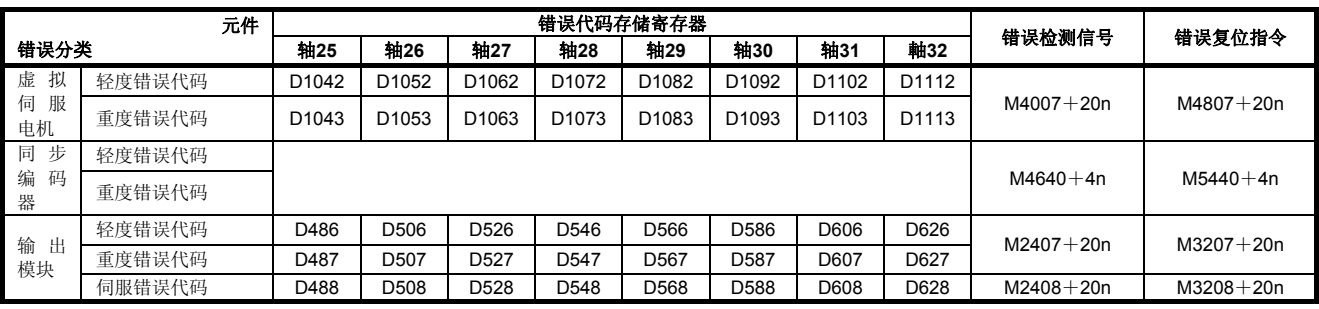

- (c) 收录错误代码后,若出现其它错误,则将其覆盖消除前次的代码。 但可通过MT Developer□查看错误历史记录。
- (d) 错误检出信号及错误代码将保持至错误复位指令(M3207+20n)或伺服错误复位 指令(M3208+20n)开启为止。

#### 要点

- (1) 出现伺服错误时,即使进行伺服错误复位(M3208+20n:ON),仍会出现再次收 录同一伺服错误代码的情况。
- (2) 出现伺服错误时,请在排除伺服放大器侧的错误原因后进行伺服错误复位。

#### **(3)** 实模式/虚拟模式切换时的错误

将实模式/虚拟模式切换要求标志(M2043)由OFF → ON/由ON → OFF时检查出的错 误。对9.1节,9.2节进行记载检查,若检出错误将出现以下情况。

- ・ 不进行实模式/虚拟模式切换,保持当前模式。
- ・ 开启实模式/虚拟模式切换错误标志(M2045)。
- 实模式 / 虚拟模式切换错误信息(SD504~SD506) 中收录错误代码。

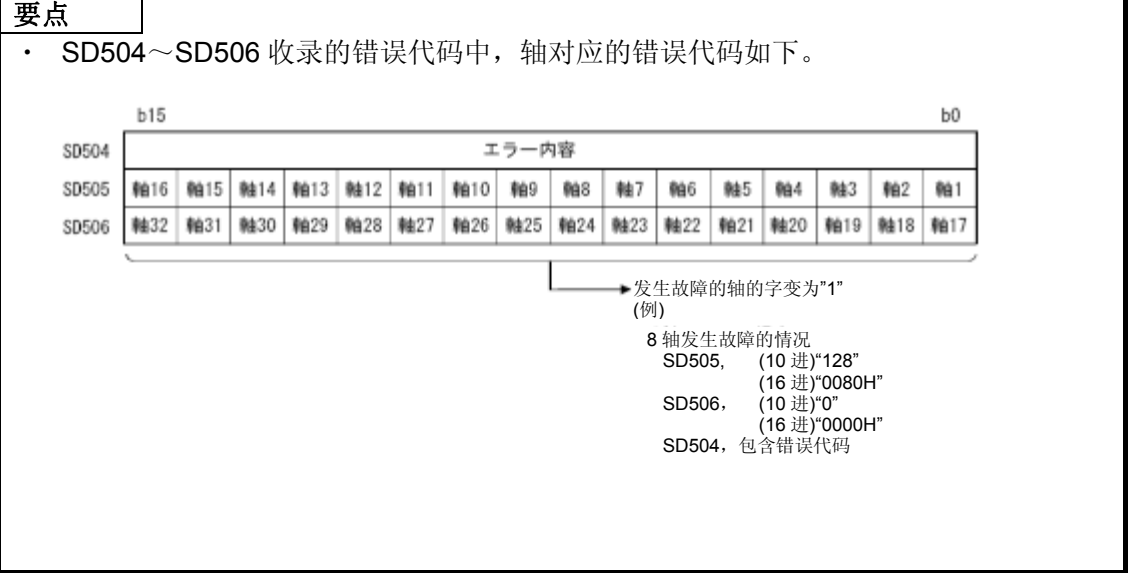
附2.1 字数据轴编号的表示方法

定位专用信号中有使轴编号与字数据的各位对应进行表示的情况 以下以测试模式要求错误信息(SD510, SD511) 为例进行说明。

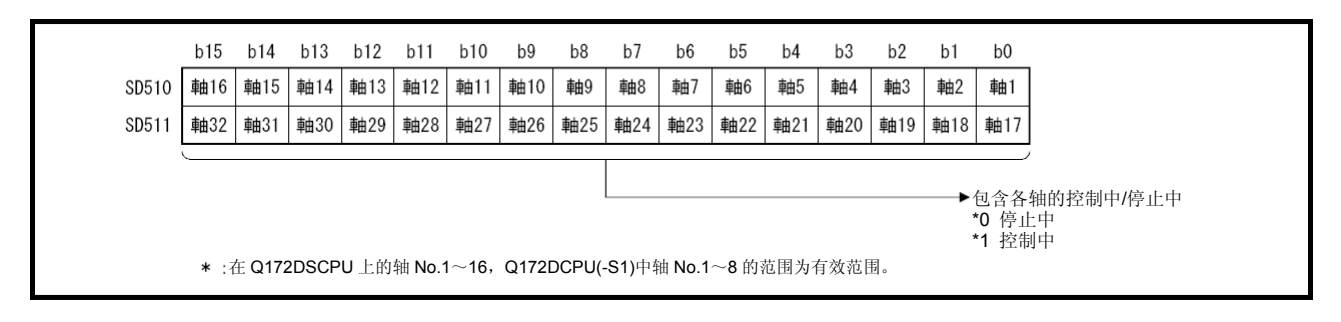

#### **(1)** 轴**8**出现测试模式要求错误时

• 在 SD510 的 b7 (轴 8) 中包含控制中信号"1"。

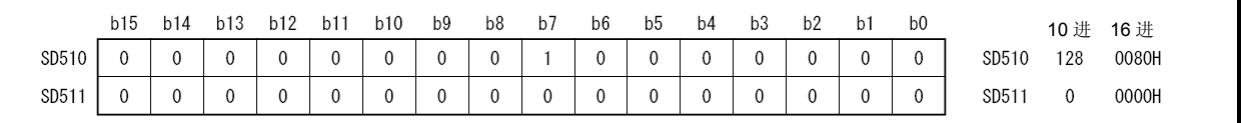

#### **(2)** 轴**12**,轴**20**出现测试模式要求错误时

· 在 SD510 的 b11 (轴 12), SD511 的 b3 (轴 20) 中各包含控制中信号"1"。

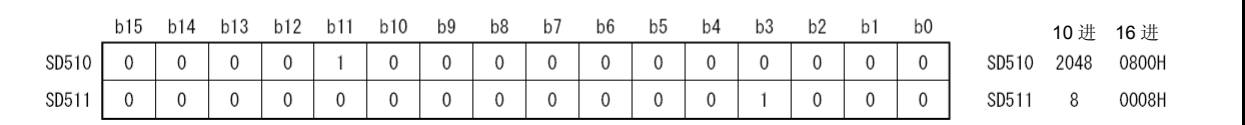

#### **(3)** 轴**4**,轴**10**出现测试模式要求错误时

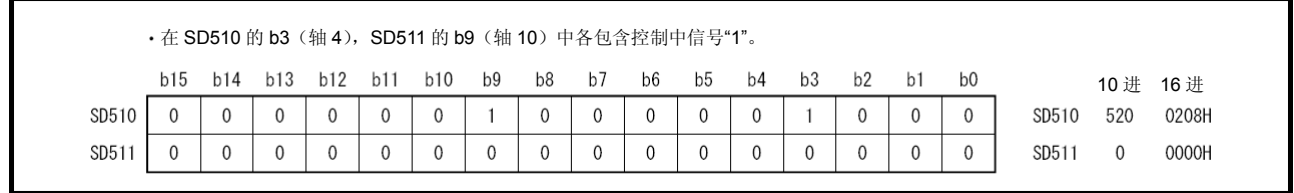

#### 附2.2 关联系统及错误时的处理

虚拟模式的关联系统分为以下2类。

- ・ 驱动模块与输出模块组成的系统
- ・ 使用同一驱动模块的复数系统

输出模块中检出错误时,会出现以下情况。

- ・ 即使只有1个输出模块检出有错,驱动模块也将无法启动,系统无法运转。
- ・ 错误的输出模块的補助输入轴也无法运转。
- ・ 使用因输出模块错误而无法运转的驱动模块的其它系统也将无法运转。

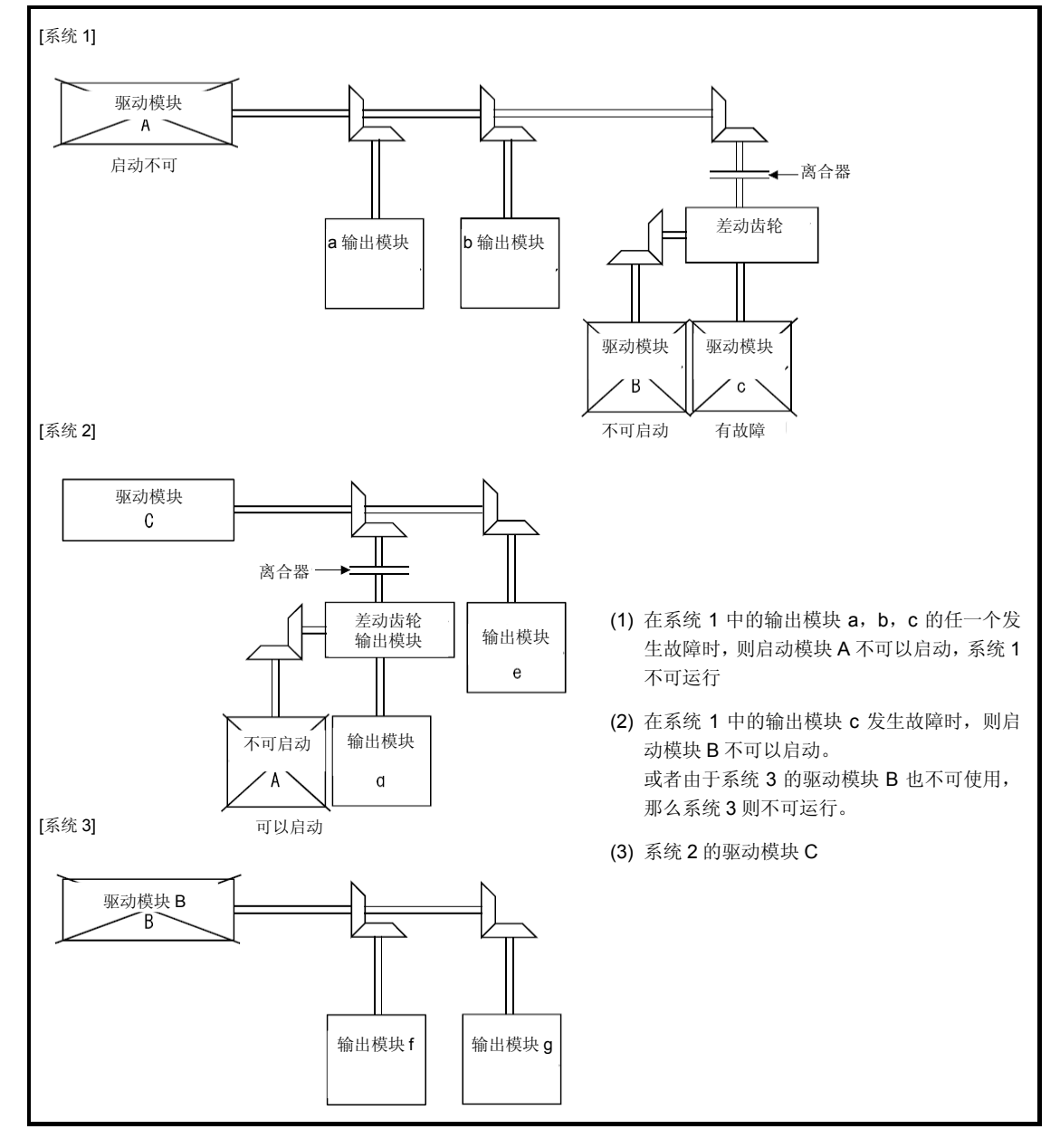

### 付2.3 伺服程序设定错误(SD517收录)

伺服程序设定错误的错误代码,错误内容,处理方法见表2.1。表2.1标有 \* 号的错误代 码中的n表示轴No.(1~32)。

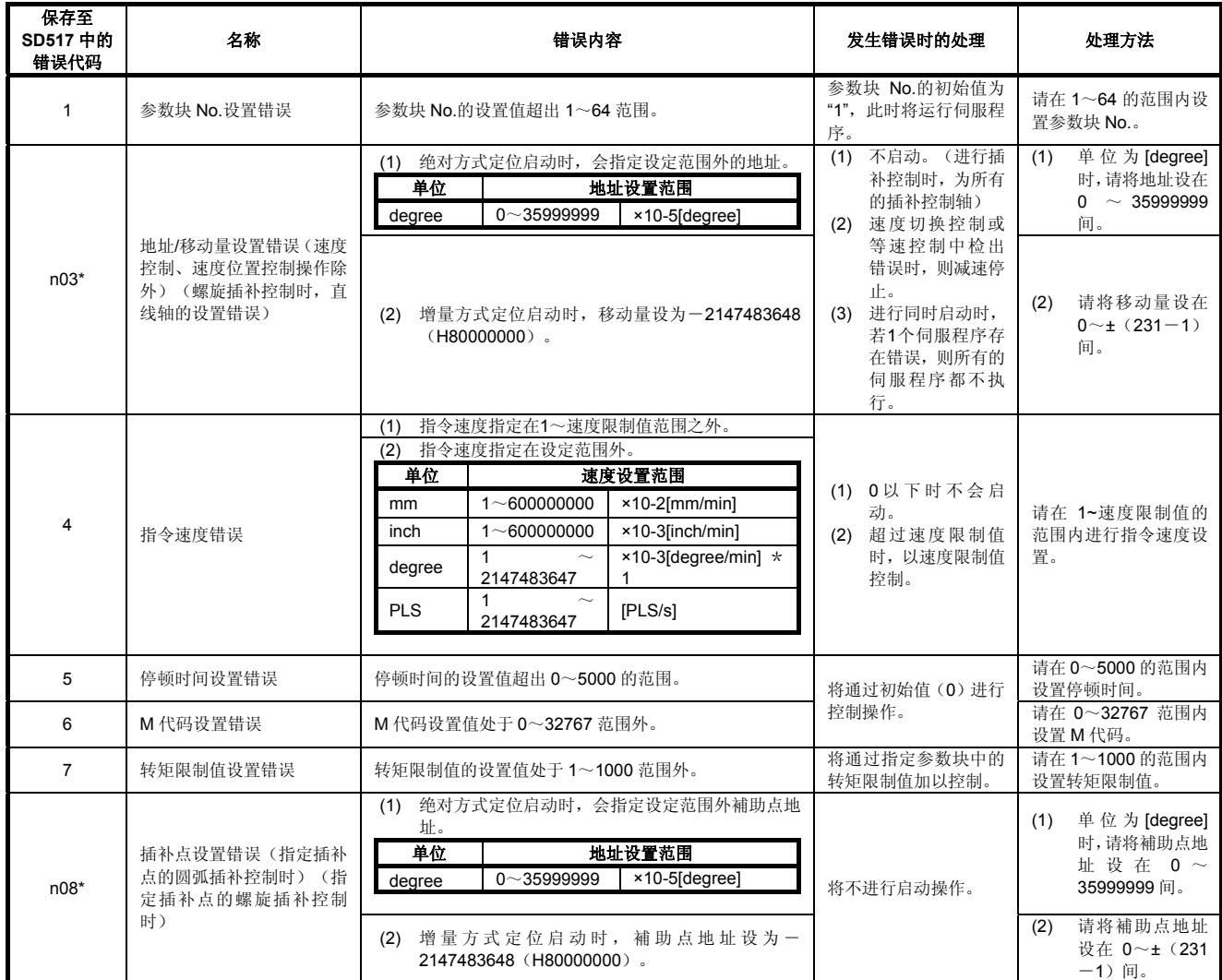

#### 表**2.1** 伺服程序设定错误一览

\*1:degree轴10倍指定功能有效时,速度将被扩大至0.01~21474836.47[degree/min]。

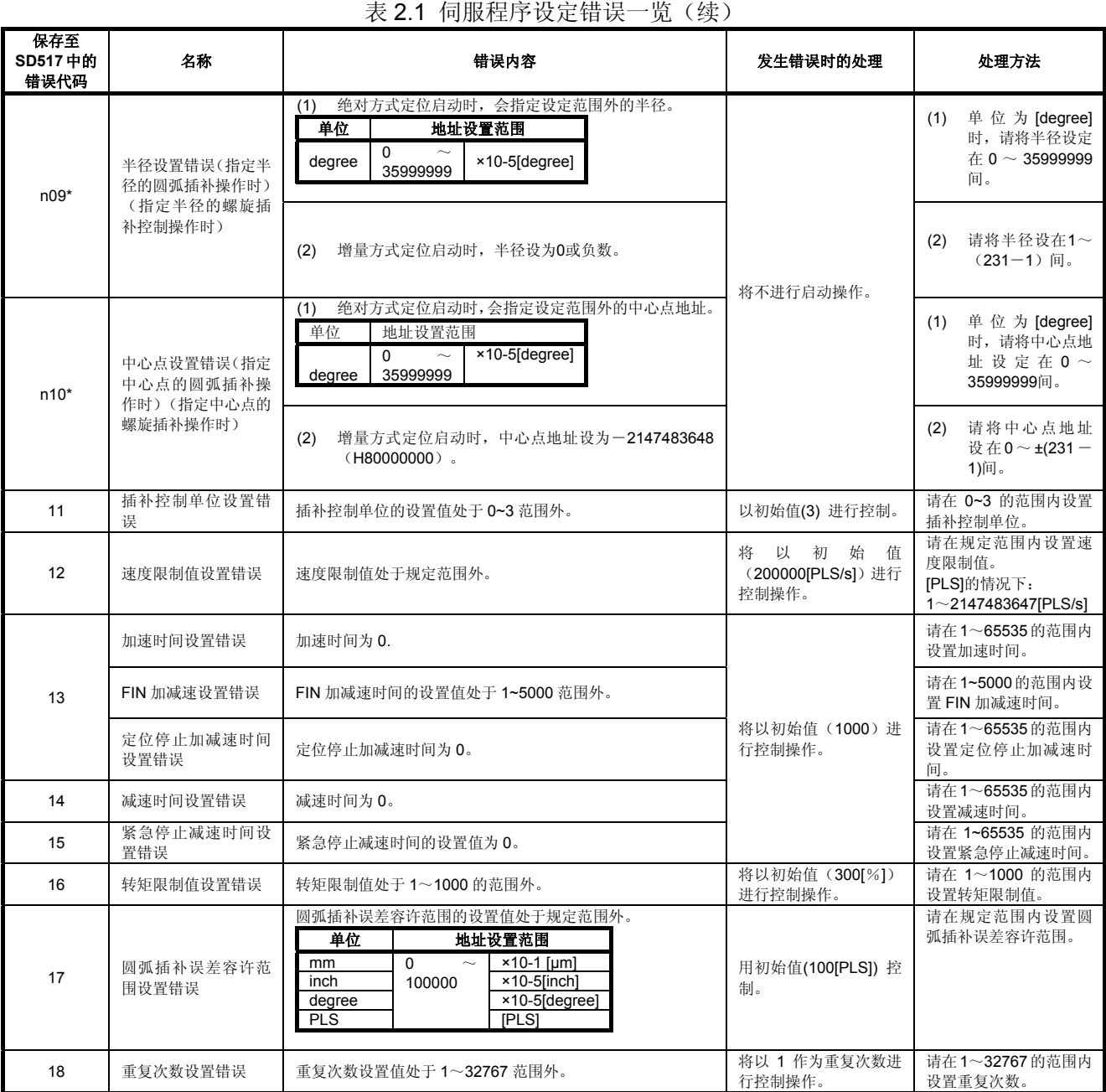

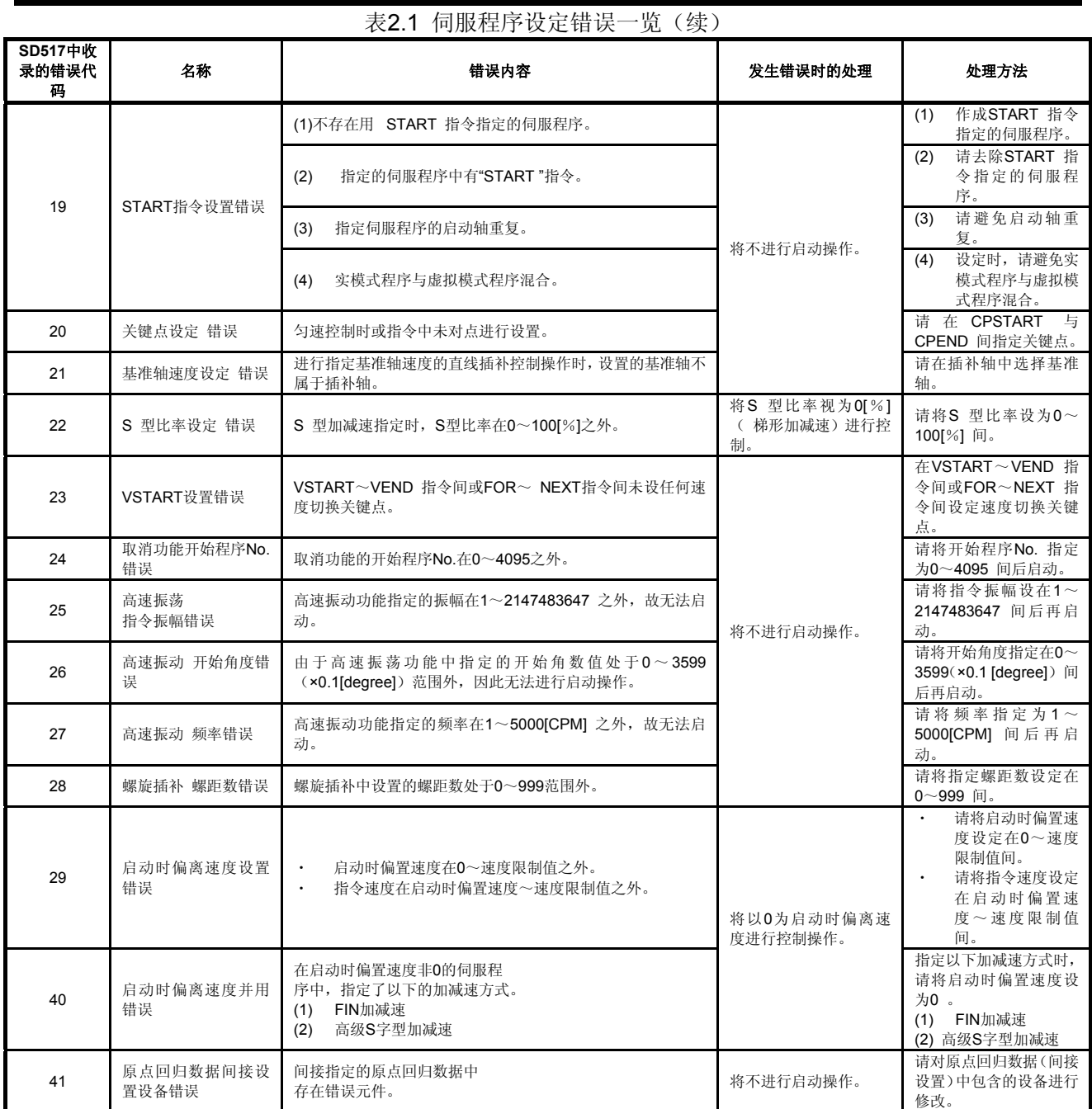

修改。

a k

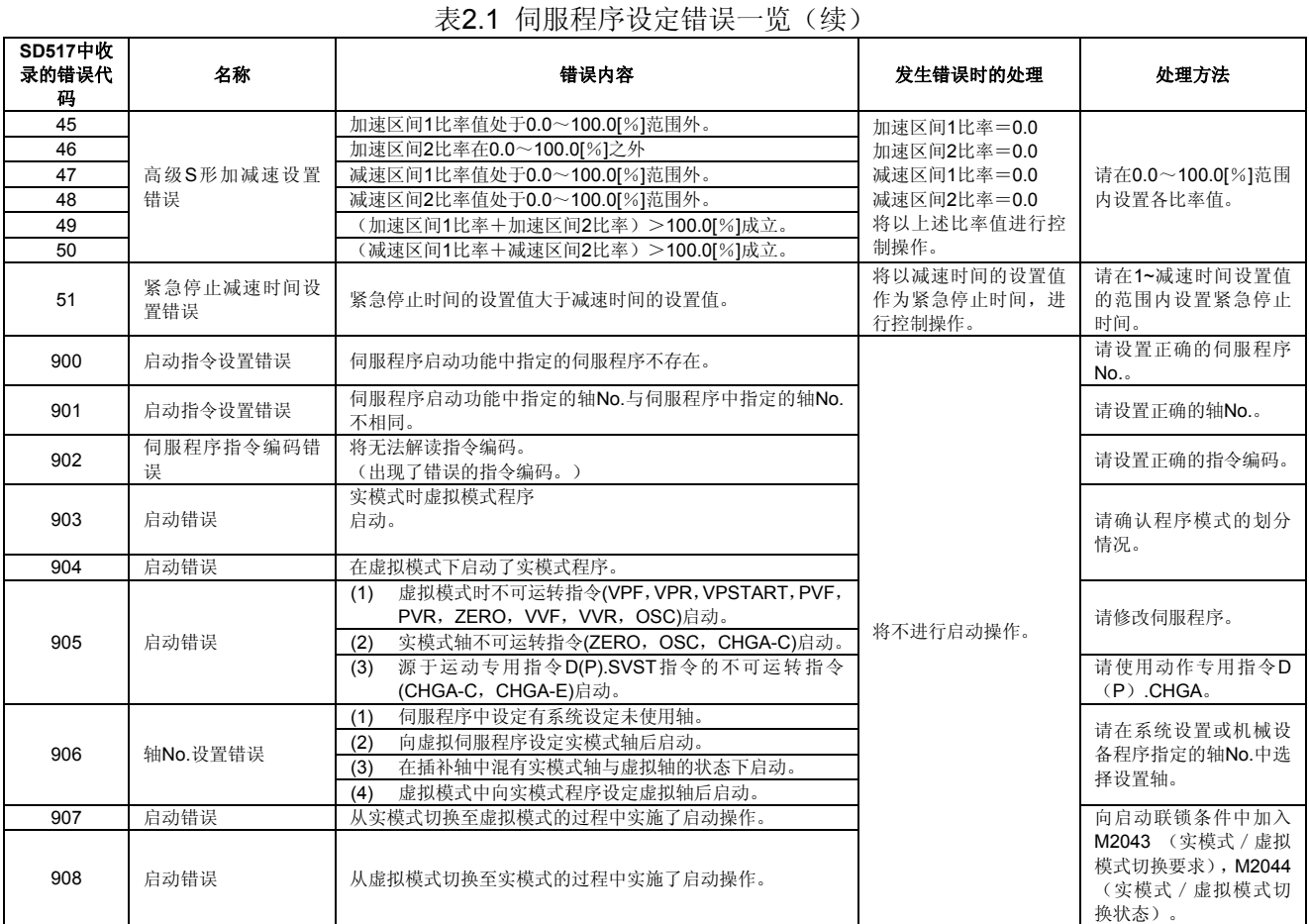

## 附2.4 驱动模块的错误

表**2.2** 驱动模块中的错误**(100**~**1199)**一览

| 错误分类             | 错误代码   | 虚拟伺服轴的控制划分 |         |         |         |         |                                          |         |       |         |                                                                         |                   |                                                                                 |
|------------------|--------|------------|---------|---------|---------|---------|------------------------------------------|---------|-------|---------|-------------------------------------------------------------------------|-------------------|---------------------------------------------------------------------------------|
|                  |        | 定位         | 恒进给率    | 速度      | 速度切换    | 匀速      | $\overline{\phantom{0}}$<br>$\circ$<br>ດ | 手动脉冲发生器 | 同步编码器 | 位置跟踪    | 错误原因                                                                    | 发生错误<br>时的处理      | 处理方法                                                                            |
| 轻<br>微<br>错<br>误 | 100    | $\circ$    | $\circ$ | $\circ$ | $\circ$ | $\circ$ | $\circ$                                  | $\circ$ |       | $\circ$ | • PLC预备标志(M2000)或<br>PCPU 准备完成标志<br>(SM500)关闭                           | 将不进行<br>启动操<br>作。 | 运行运动CPU。<br>$\bullet$<br>请开启PLC预备标<br>$\bullet$<br>志(M2000)。                    |
|                  | 101    | $\circ$    | $\circ$ | $\circ$ | $\circ$ | $\circ$ | $\circ$                                  | $\circ$ |       | $\circ$ | 对应轴的启动接收标志<br>$\bullet$<br>(M2001~ M2032)开启                             |                   | 为免启动中的轴启<br>$\bullet$<br>动, 请用程序加入<br>联锁条件。<br>(请向启动条件中<br>加入对应轴启动接<br>收OFF 。)  |
|                  | 103    | $\circ$    | $\circ$ | $\circ$ | $\circ$ | $\circ$ | $\circ$                                  | $\circ$ |       | $\circ$ | · 对应轴的停止指令<br>(M4800+20n) 开启                                            |                   | • 请关闭停止指令<br>(M4800 + 20n) 启<br>动。                                              |
|                  | 104    | $\circ$    | $\circ$ | $\circ$ | $\circ$ | $\circ$ | $\circ$                                  | $\circ$ |       | $\circ$ | 对应轴的紧急停止指令<br>$\bullet$<br>(M4801+20n)开启                                |                   | 请关闭紧急停止指<br>$\bullet$<br>令(M4801+20n)启<br>动。                                    |
|                  | $105*$ | $\circ$    |         |         | $\circ$ | $\circ$ |                                          |         |       | $\circ$ | · 启动时进给当前值在行程<br>限制范围外。                                                 |                   | · 运用JOG 运转返回<br>行程限制范围内。<br>通过当前值变更返<br>$\bullet$<br>回行程限制范围内。                  |
|                  | $106*$ | $\circ$    | $\circ$ |         | $\circ$ | $\circ$ |                                          |         |       | $\circ$ | 行程限制范围外的定位。<br>$\bullet$                                                |                   | 请进行行程限制范<br>$\bullet$<br>围内的定位。                                                 |
|                  |        |            |         |         |         |         |                                          |         |       |         | · 補助点指定圆弧插补时·<br>補助点指定的螺旋插补<br>时,不会成为圆弧的地址<br>指定。[初始点,補助点,<br>終点地址间的关系] |                   | ·请修改伺服程序的<br>$\bullet$<br>地址。                                                   |
|                  | $107*$ | $\circ$    |         |         |         | $\circ$ |                                          |         |       |         | 以单位[degree] 行程限制<br>无效的轴开启補助点指定<br>的圆弧插补 補助点指定<br>的螺旋插补控制。              |                   | 将启动補助点指定<br>$\cdot$<br>的圆弧插补 補助点<br>指定的螺旋插补控<br>制的单位[degree]<br>轴的行程限制设为<br>有效。 |
|                  |        |            |         |         |         |         |                                          |         |       |         | 以行程限制无效的轴开启<br>$\bullet$<br>補助点指定的圆弧插补·<br>補助点指定的螺旋插补控<br>制。            |                   | · 将启动補助点指定<br>的圆弧插补 補助点<br>指定的螺旋插补控<br>制的轴的行程限制<br>设为有效。                        |

\*:进行插补运行时,错误信息将被保存至所有相关插补轴的错误代码存储区域中。

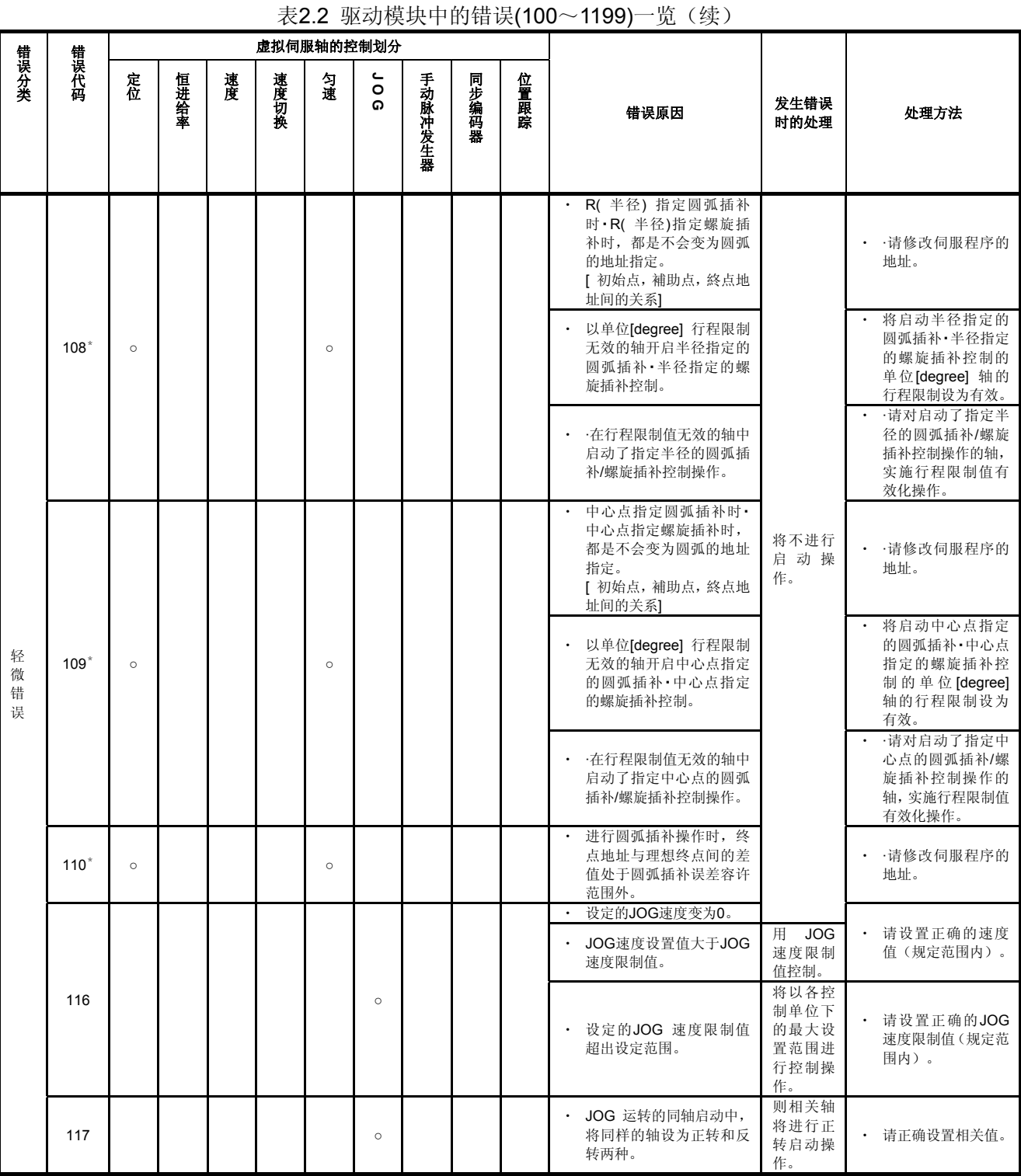

\*:进行插补运行时,错误信息将被保存至所有相关插补轴的错误代码存储区域中。

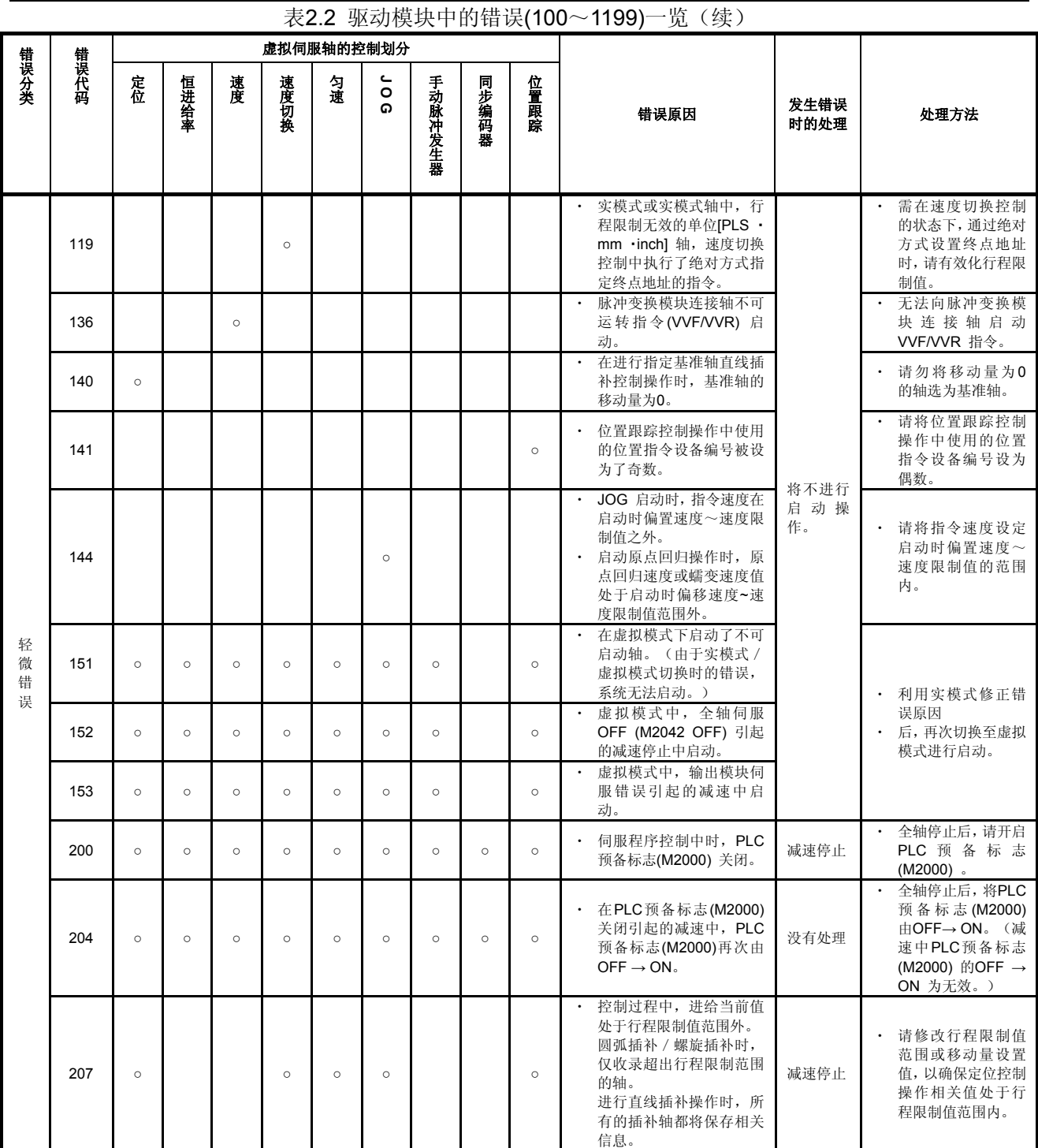

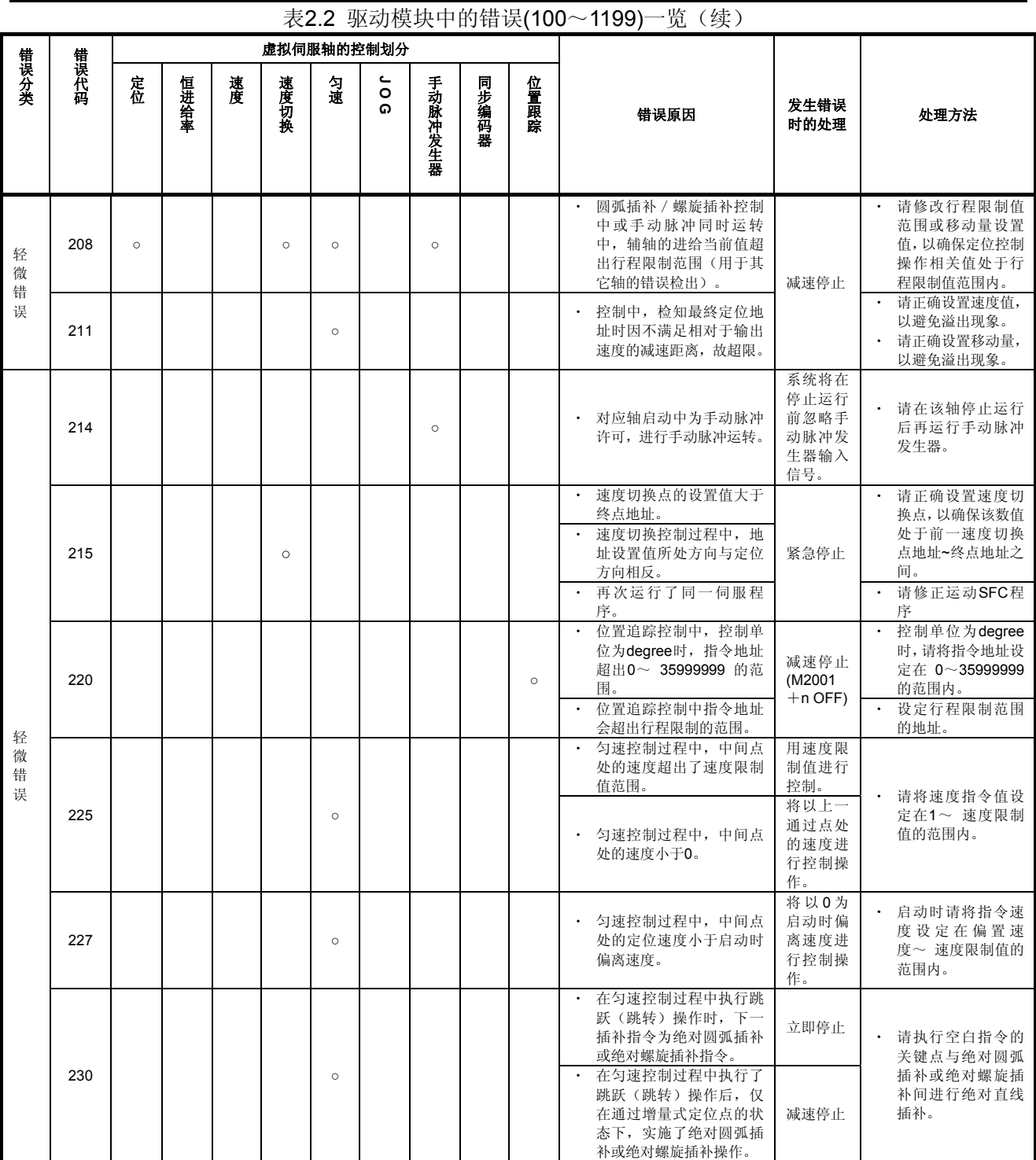

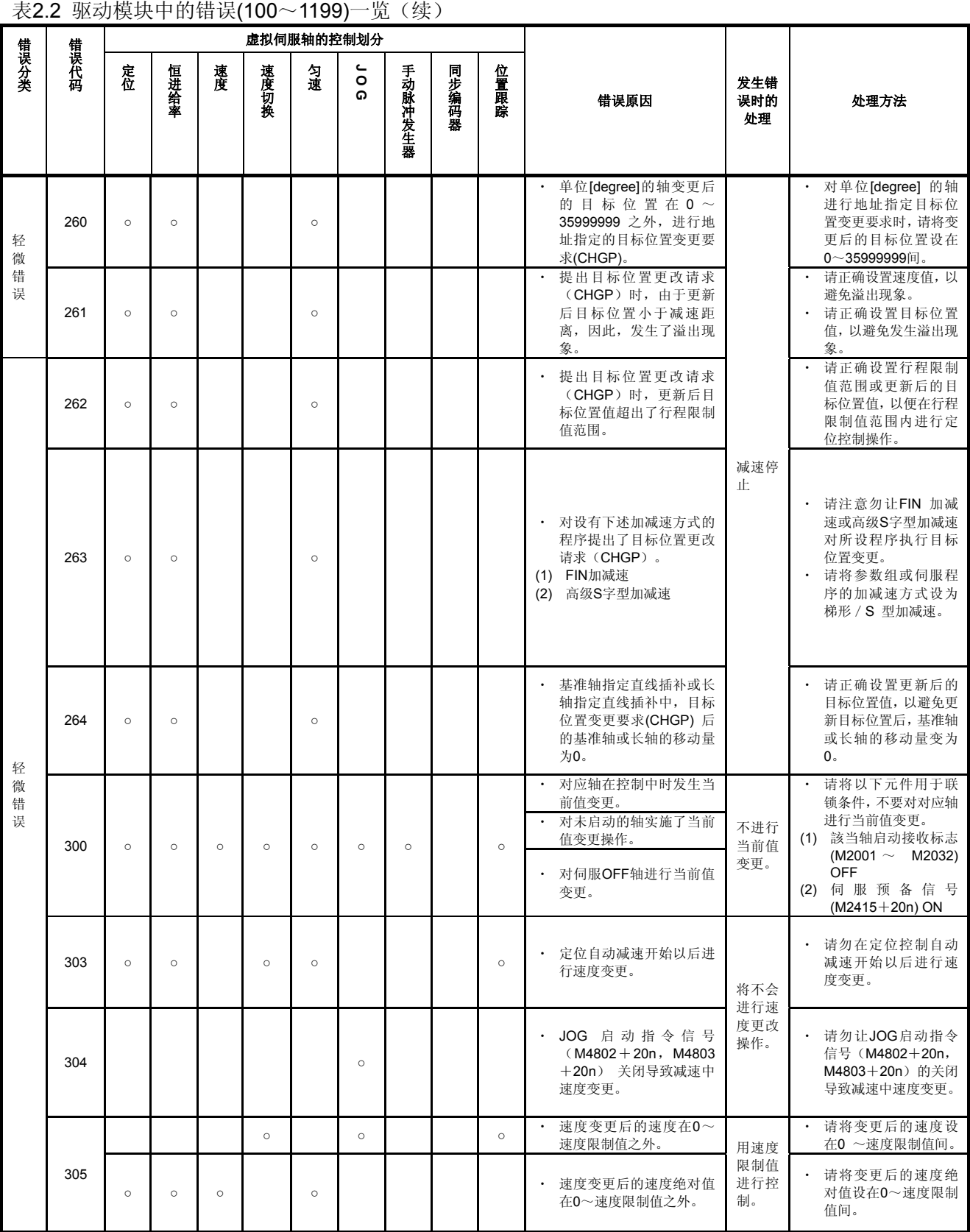

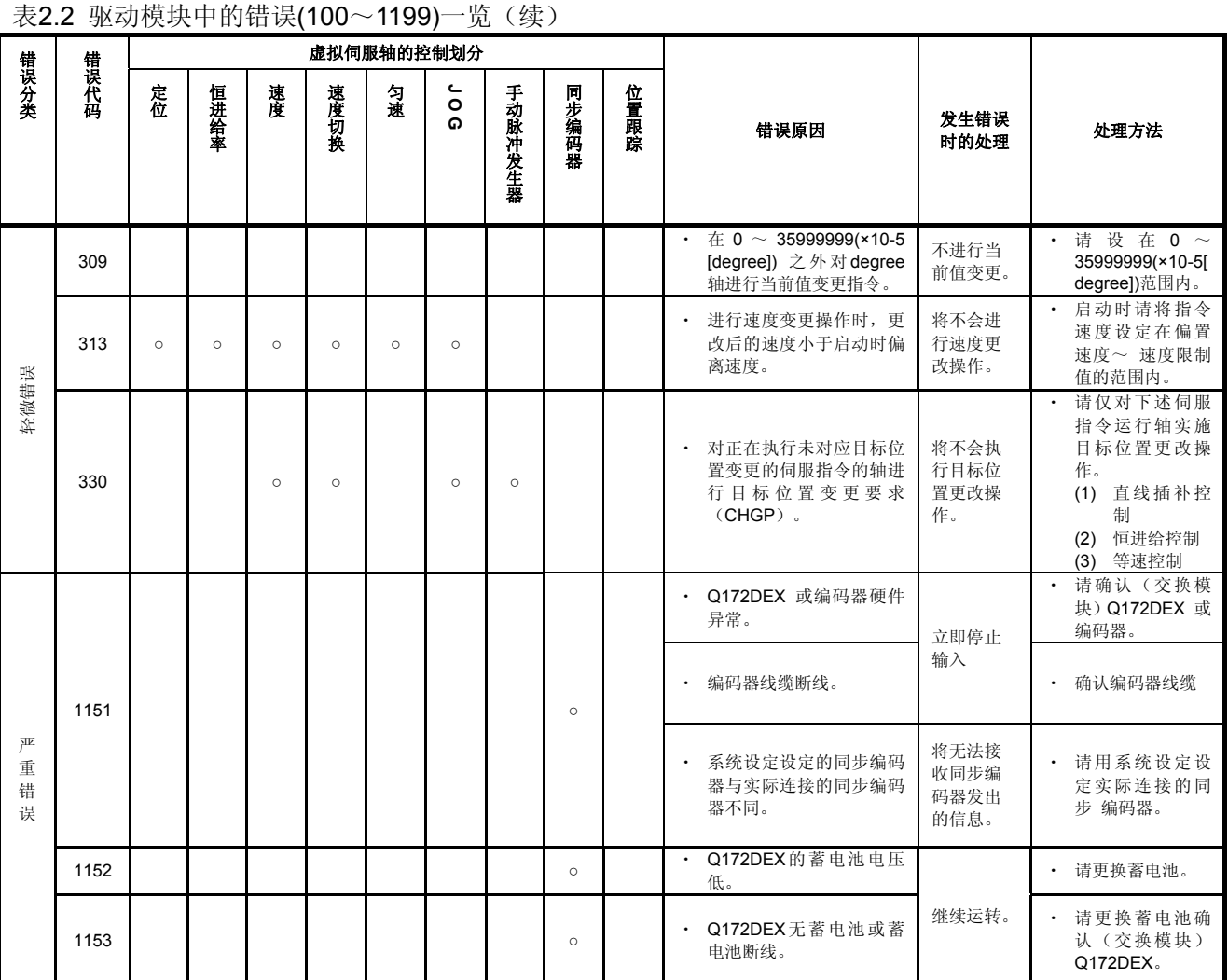

附2.5 伺服错误

#### **(1)** 伺服错误**(2000**~**2999)**

为伺服放大器检测出的错误,可使用的错误代码为[2000]~[2999]。 出现伺服错误时, 伺服错误检测信号(M2408+20n) 将呈ON状态。请在去除错误原因, 并启动伺服错误重置指令(M3208+20n)进行伺服错误重置操作后,再进行启动操作。 (但,错误代码[2100]~[2599]只起警告作用, 伺服错误检测信号此时将不会呈ON状 态。)

- 注): 1. 再生异常(错误代码[2030]), 过负荷1, 2(错误代码[2050], [2051]) 在保 护回路动作后伺服放大器内仍保有动作时的状态。可通过切断外部电源清除该 记录,但无法通过RESET信号清除该记录。
	- 2. 出现错误代码[2030], [2050], [2051]时, 若关闭外部电源反复复位, 可能会因 过热导致元件损坏,因此请确实排除原因后再恢复运转。

若以16进制表示伺服放大器显示伺服错误代码(#8008+20n),则显示结果将与伺服 放大器的LED情况相同。

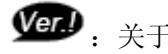

:关于软件的匹配版本,详见1.4节。

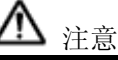

• 若出现控制器、伺服放大器自我诊断错误,则请根据本书所述内容确认检查信息,实施恢复操作。

伺服错误一览表如下所示。

详情请参照伺服放大器的技术资料集。

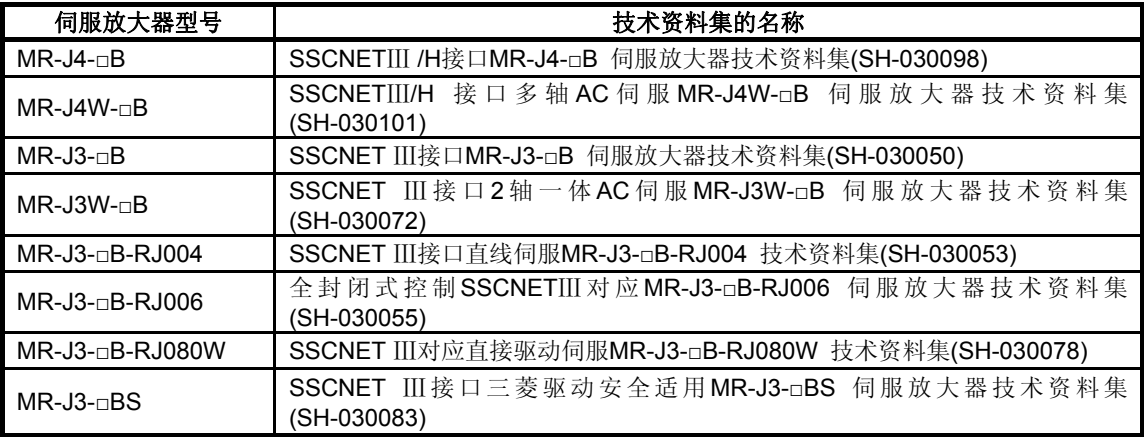

# (a) MR-J4(W)-□B

## 表**2.3** 伺服错误(**2000**~**2999**)一览**(MR-J4(W)-□B)**

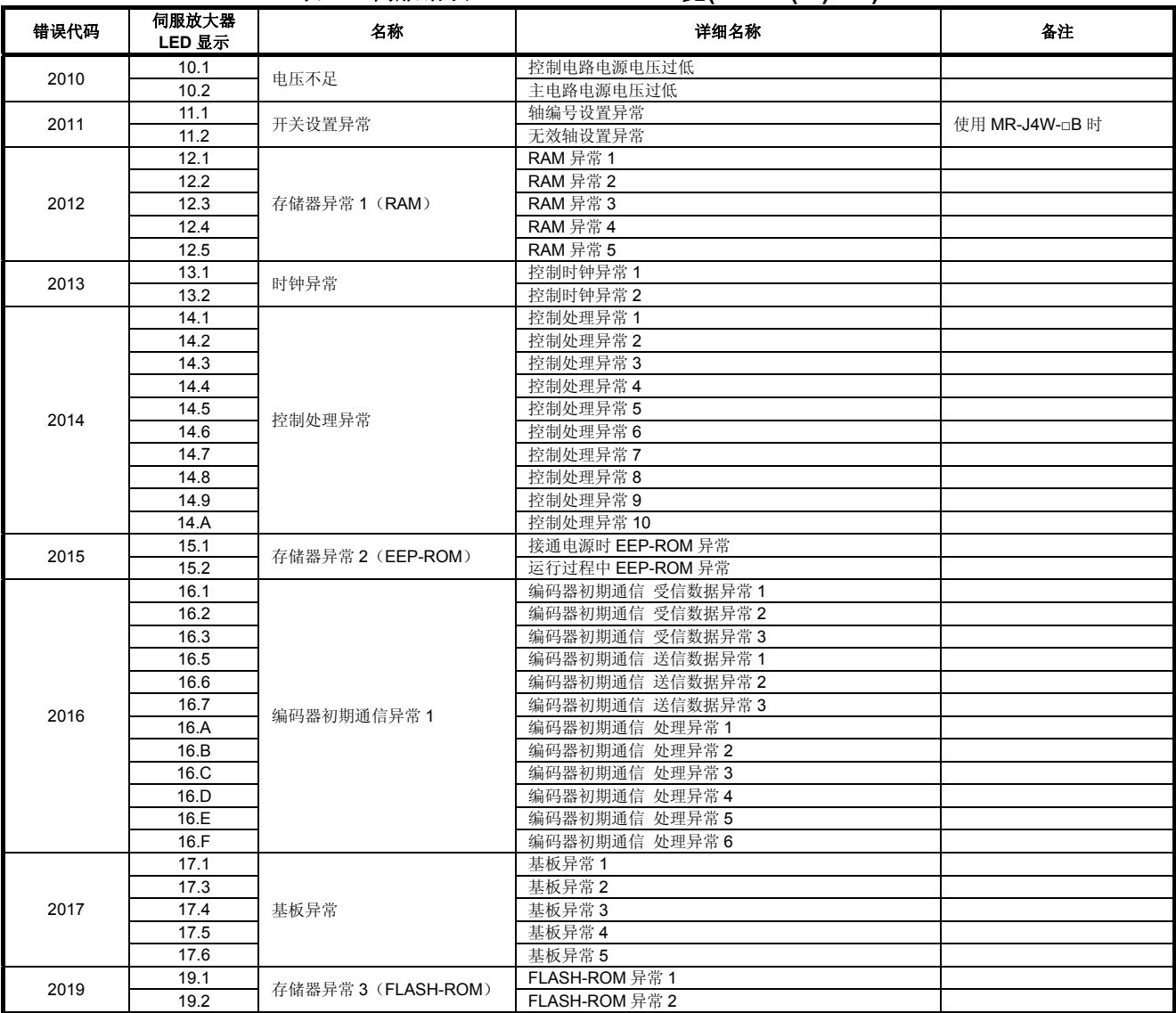

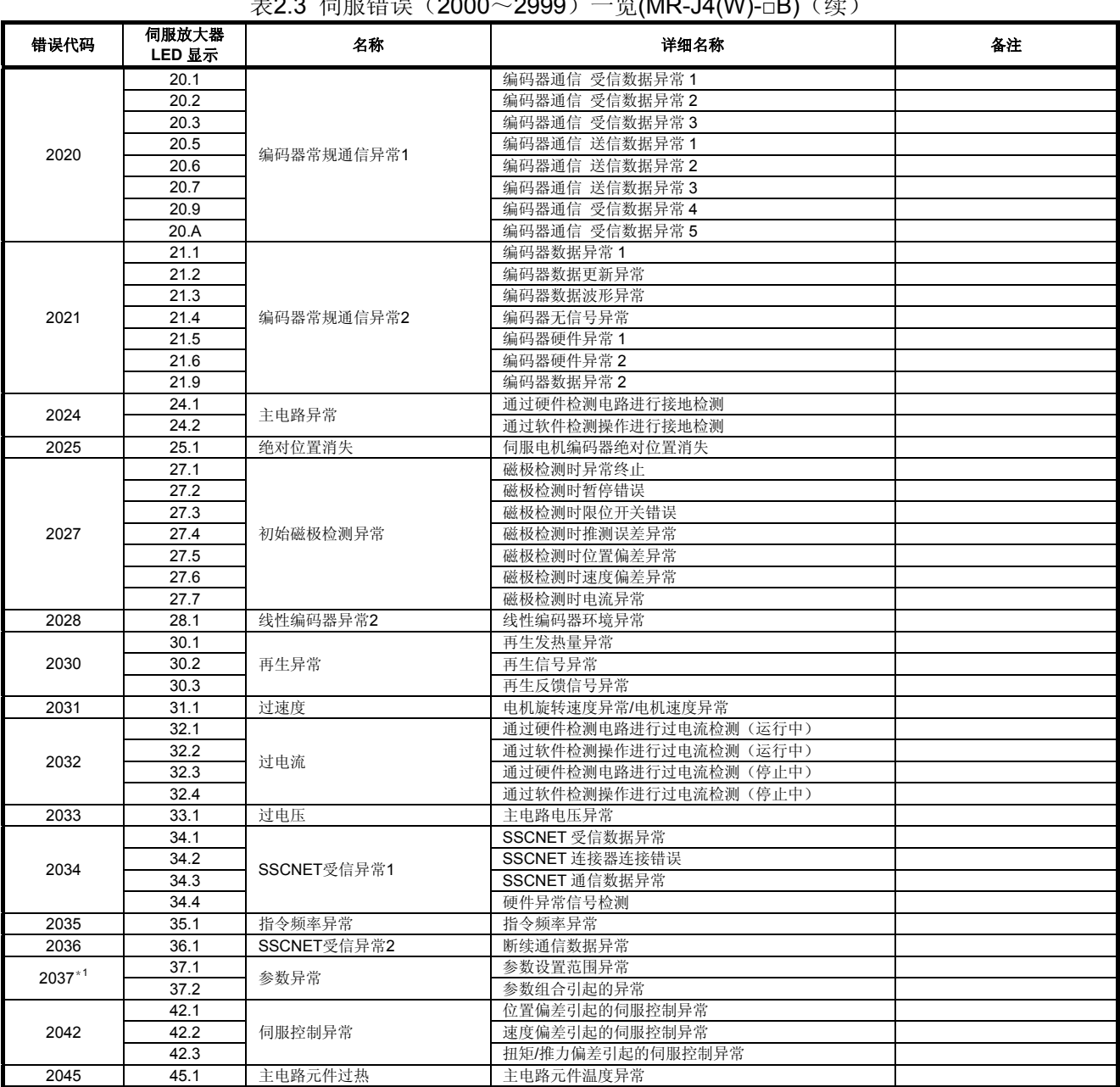

主2.2 伺服建退(2000~2000)—些(MD-J4(M)-D)(续)

\*1:有关错误参数的详细信息,请参考参数错误编号(#8009+20n)中保存的参数No.。

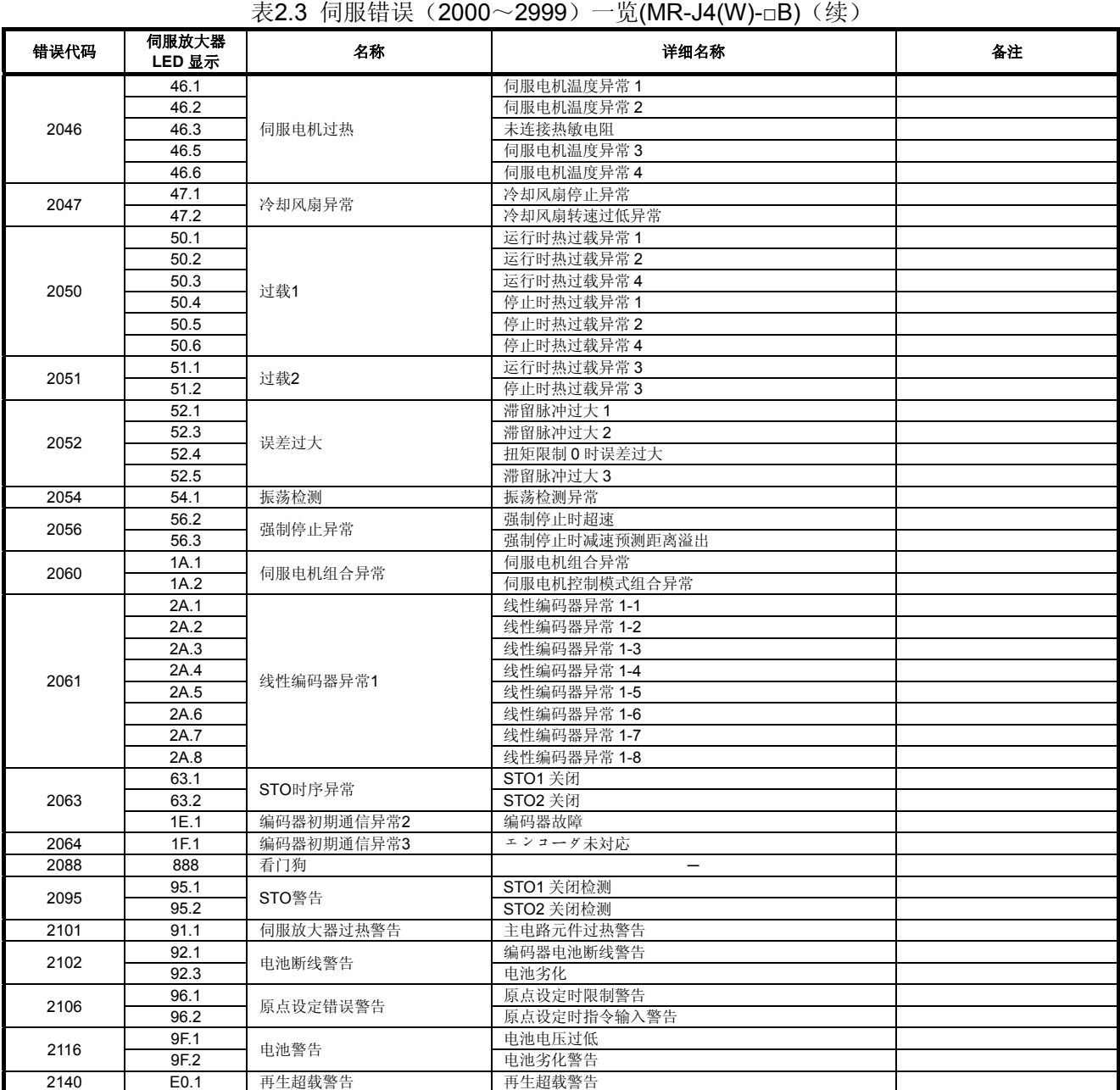

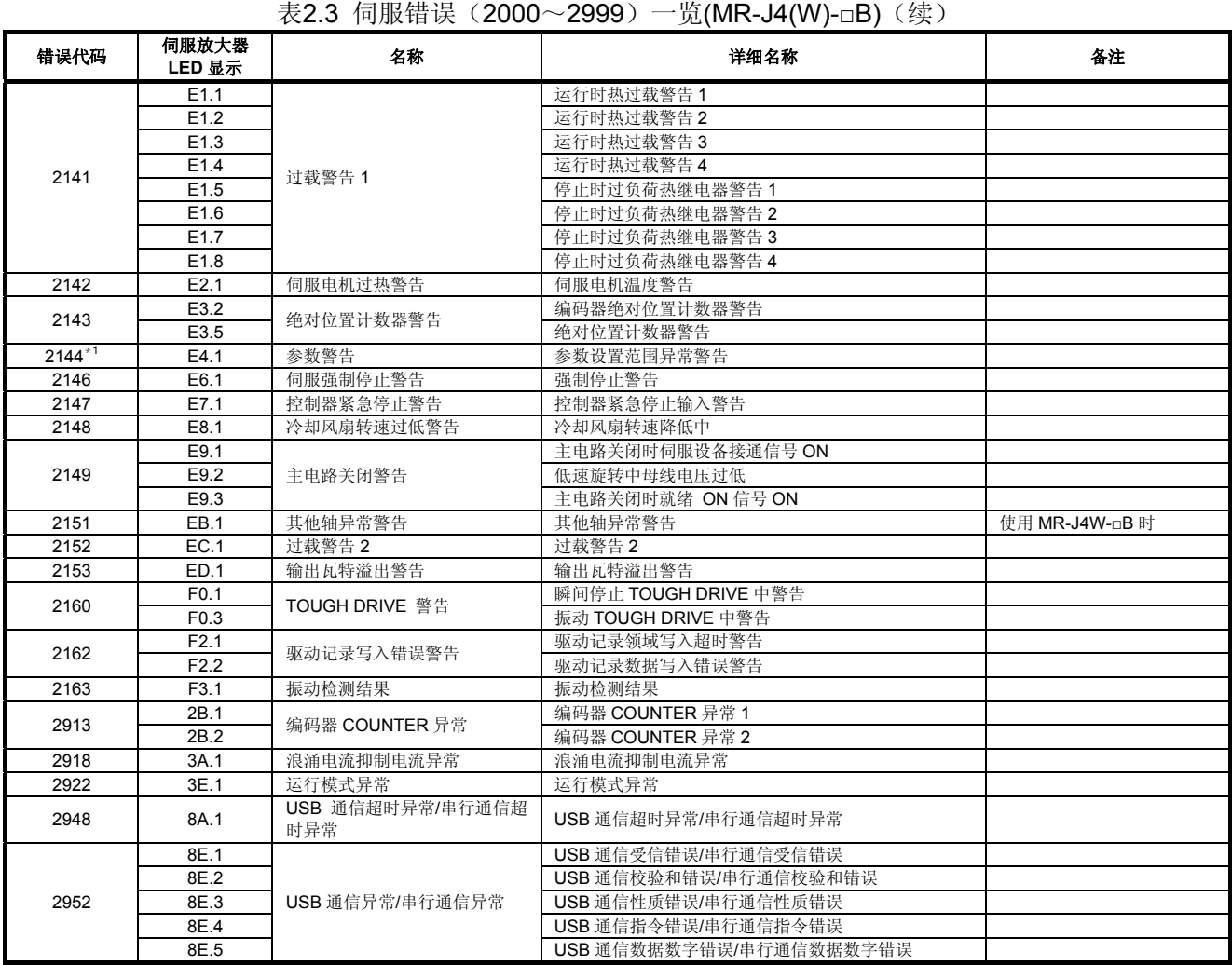

\*1:有关伺服错误参数,请参考保存至参数错误编号(#8009+20n)中的参数No.。

(b) MR-J3-□B 表**2.4** 伺服错误(**2000**~**2999**)一览**(MR-J3-□B)** 

|               |                | $-000/$<br>yu\!"''' "v" –⊔ D' |    |
|---------------|----------------|-------------------------------|----|
| 错误代码          | 伺服放大器LED<br>显示 | 名称                            | 备注 |
| 2010          | 10             | 电压不足                          |    |
| 2012          | 12             | 存储器异常1 (RAM)                  |    |
| 2013          | 13             | 时钟异常                          |    |
| 2015          | 15             | 存储器异常2 (EEP-ROM)              |    |
| 2016          | 16             | 检测器异常1(接通电源时)                 |    |
| 2017          | 17             | 基板异常                          |    |
| 2019          | 19             | 存储器异常3 (FLASH-ROM)            |    |
| 2020          | 20             | 检测器异常2 (运行过程中)                |    |
| 2021          | 21             | 检测器异常3 (运行过程中)                |    |
| 2024          | 24             | 主电路异常                         |    |
| 2025          | 25             | 绝对位置消失                        |    |
| 2030          | 30             | 再生异常                          |    |
| 2031          | 31             | 过速度                           |    |
| 2032          | 32             | 过电流                           |    |
| 2033          | 33             | 过电压                           |    |
| 2034          | 34             | 受信异常1                         |    |
| 2035          | 35             | 指令频率异常                        |    |
| 2036          | 36             | 受信异常2                         |    |
| 2045          | 45             | 主电路元件过热                       |    |
| 2046          | 46             | 伺服电机过热                        |    |
| 2047          | 47             | 冷却风扇异常                        |    |
| 2050          | 50             | 过载1                           |    |
| 2051          | 51             | 过载2                           |    |
| 2052          | 52             | 误差过大                          |    |
| 2060          | 1A             | 电机组合异常                        |    |
| 2088          | 888            | 看门狗                           |    |
| 2102          | 92             | 电池断线警告                        |    |
| 2106          | 96             | 原点设定错误警告                      |    |
| 2116          | 9F             | 电池警告                          |    |
| 2140          | E <sub>0</sub> | 再生超载警告                        |    |
| 2141          | E <sub>1</sub> | 过载警告1                         |    |
| 2143          | E <sub>3</sub> | 绝对位置计数器警告                     |    |
| 2146          | E6             | 伺服强制停止警告                      |    |
| 2147          | E7             | 控制器紧急停止警告                     |    |
| 2148          | E <sub>8</sub> | 冷却风扇转速过低警告                    |    |
| 2149          | E9             | 主电路关闭警告                       |    |
| 2152          | EC             | 过载警告2                         |    |
| 2153          | ED             | 输出瓦特溢出警告                      |    |
| $2301 - 2599$ | E4             | 参数警告(见表2.5)                   |    |
| $2601 - 2899$ | 37             | 参数异常(见表2.5)                   |    |
| 2907          | 1B             | 变频器异常                         |    |
| 2948          | 8A             | USB通信超时异常                     |    |
| 2952          | 8E             | USB通信异常                       |    |
| 2956          | $9\mathrm{C}$  | 变频器警告                         |    |

注)使用大容量伺服设备时,LED显示将发生变化。详细信息请参考伺服放大器技术资料集。

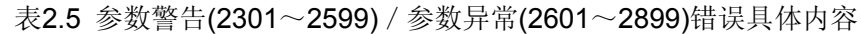

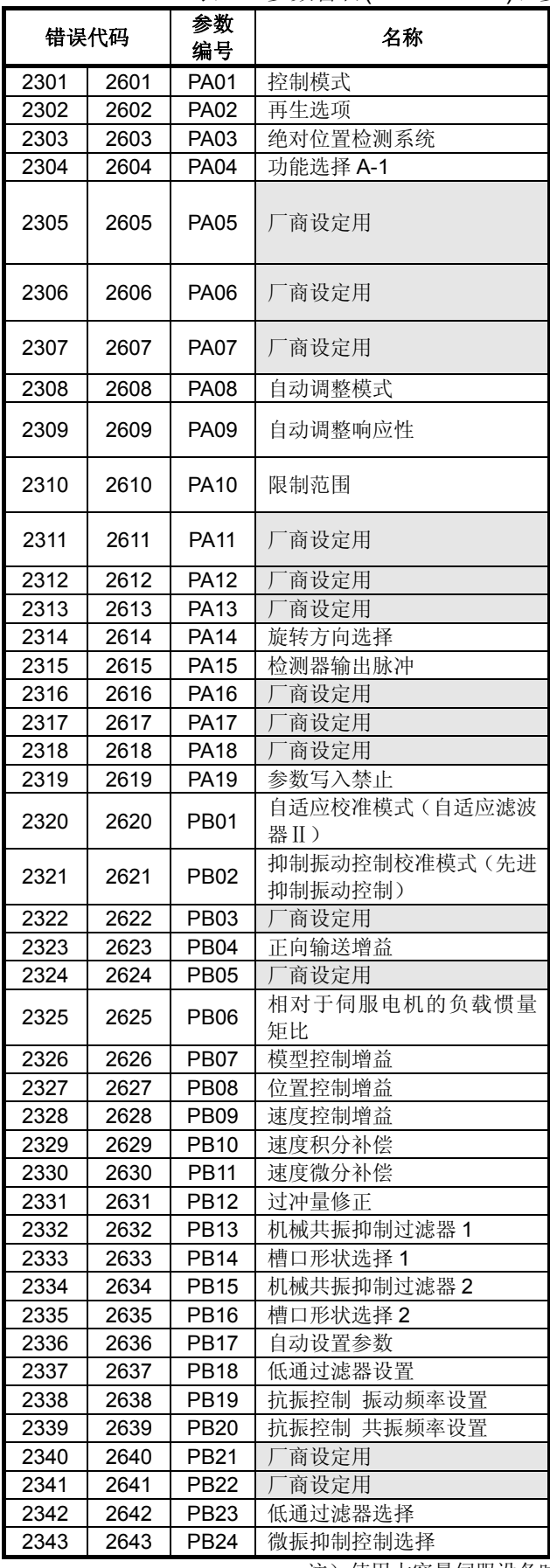

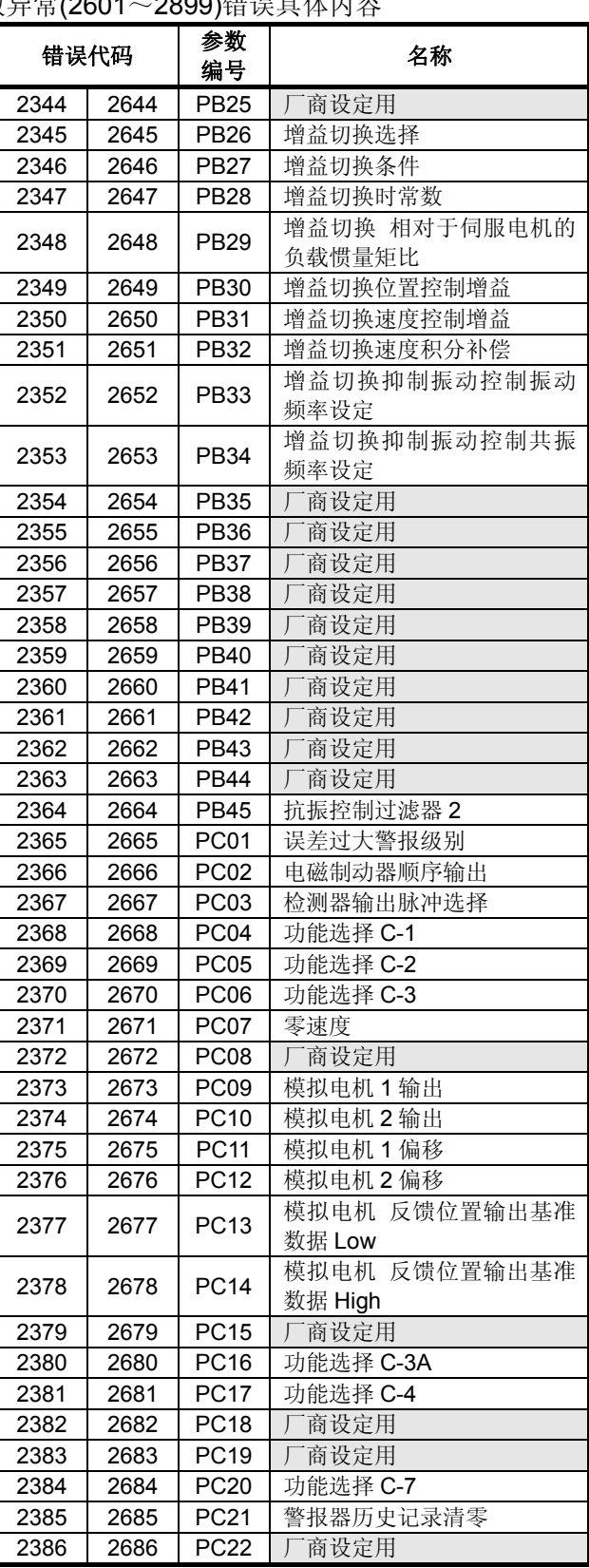

注)使用大容量伺服设备时,内容将发生变化。详细信息请参考伺服放大器技术资料集。

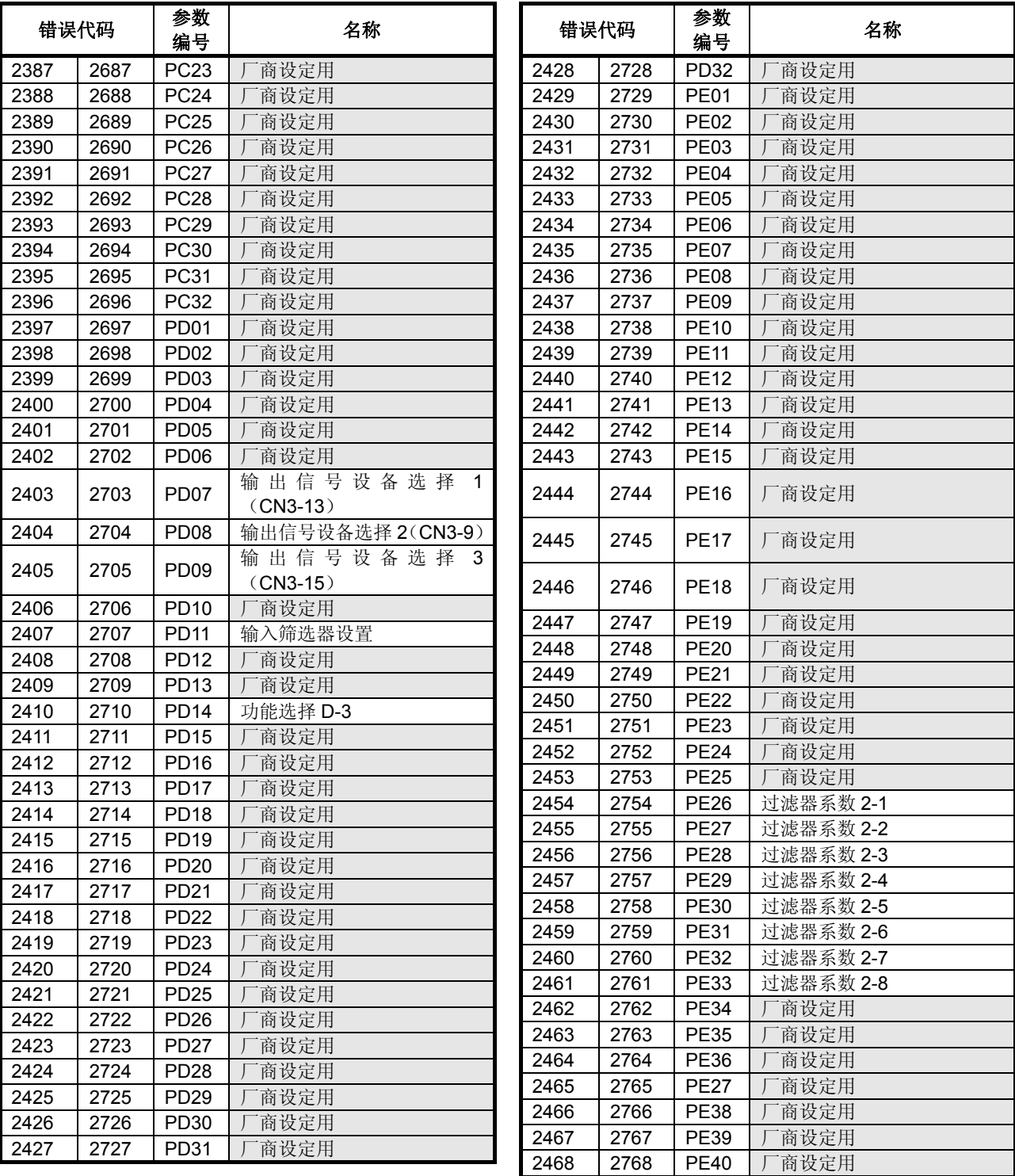

表2.5 参数警告(2301~2599)/参数异常(2601~2899)错误详情(续)

注)使用大容量伺服设备时,内容将发生变化。详细信息请参考伺服放大器技术资料集。

## (c) MR-J3W-□B

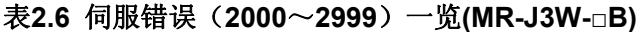

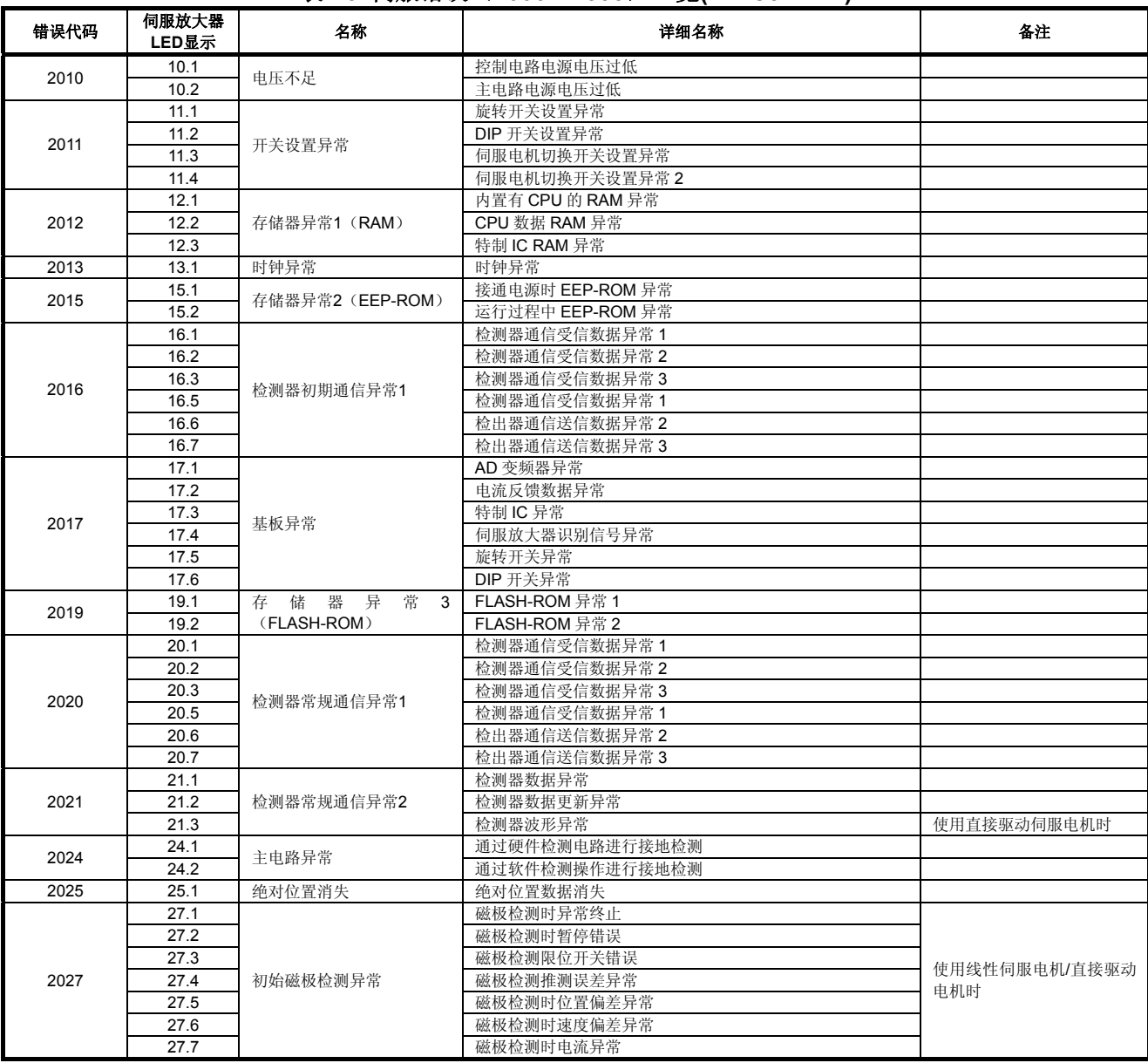

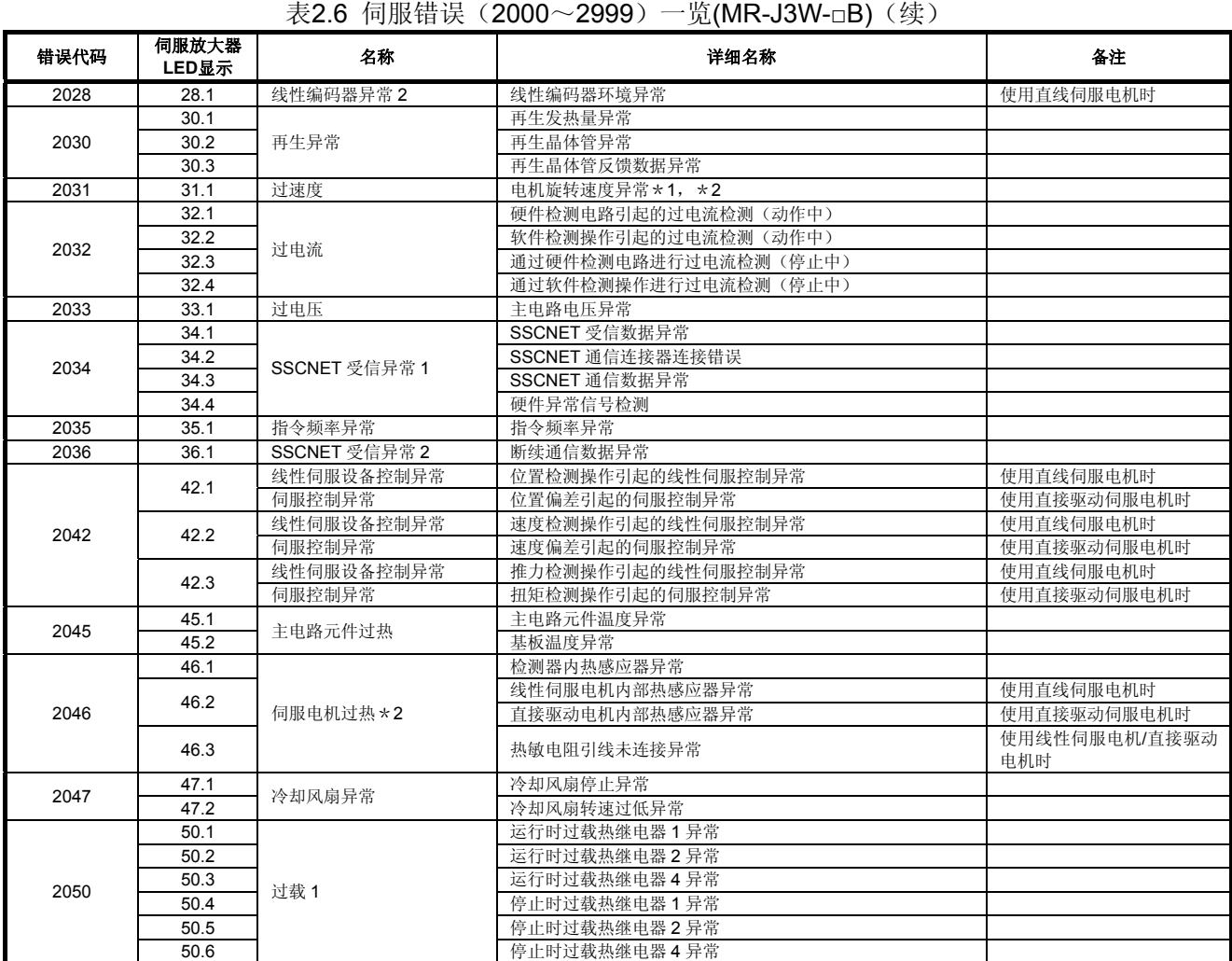

\*1:使用线性伺服电机时,名称将各不相同。详细信息请参考伺服放大器技术资料集。

\*2:使用直接驱动伺服电机时,名称将各不相同。详细信息请参考伺服放大器技术资料集。

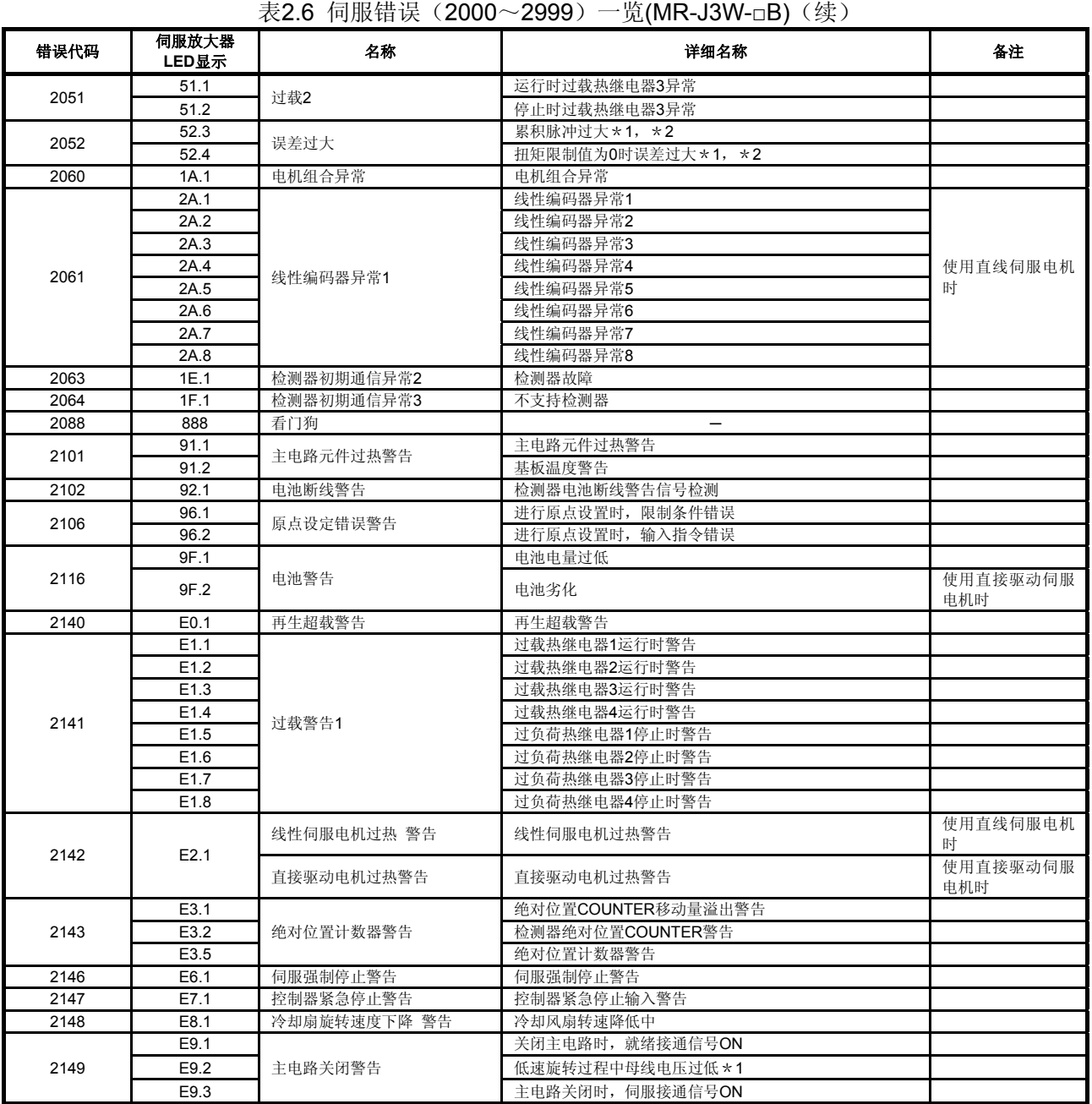

\*1:使用线性伺服电机时,名称将各不相同。详细信息请参考伺服放大器技术资料集。

\*2:使用直接驱动伺服电机时,名称将各不相同。详细信息请参考伺服放大器技术资料集。

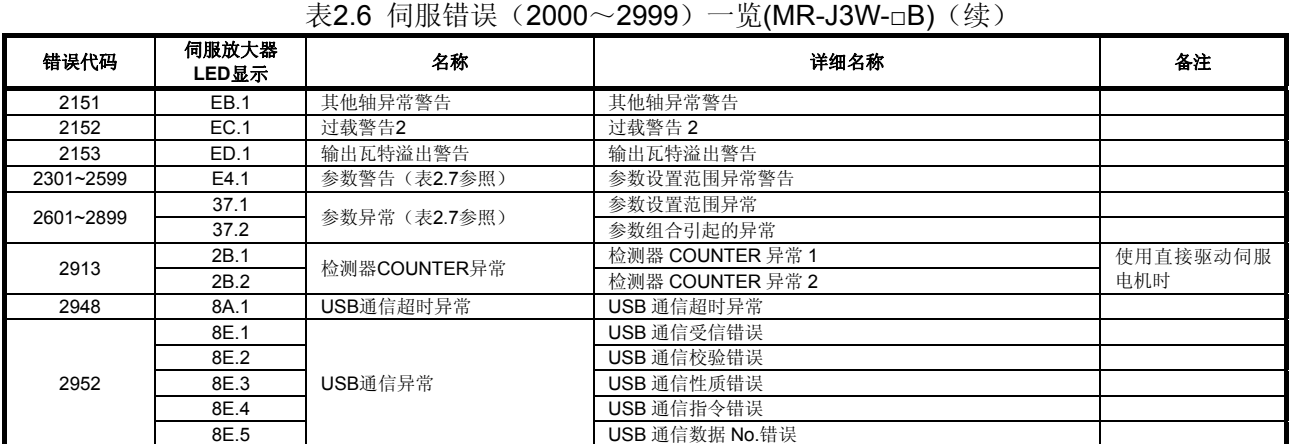

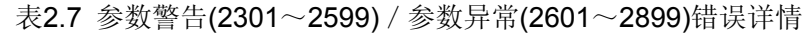

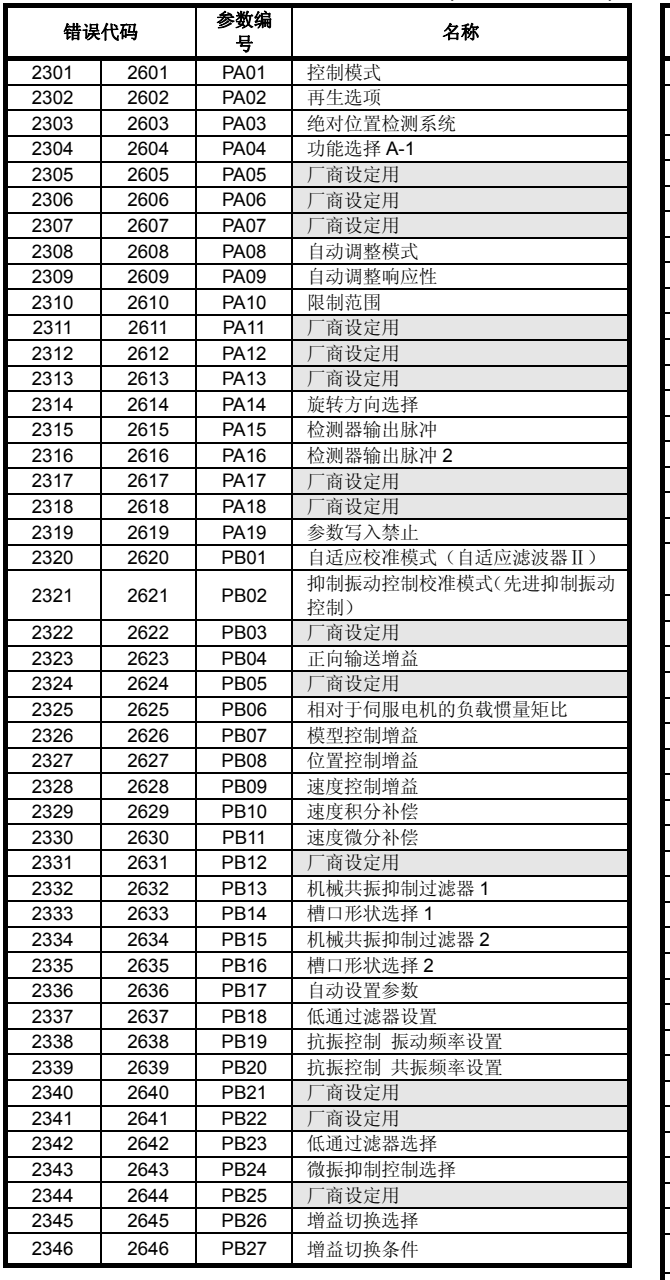

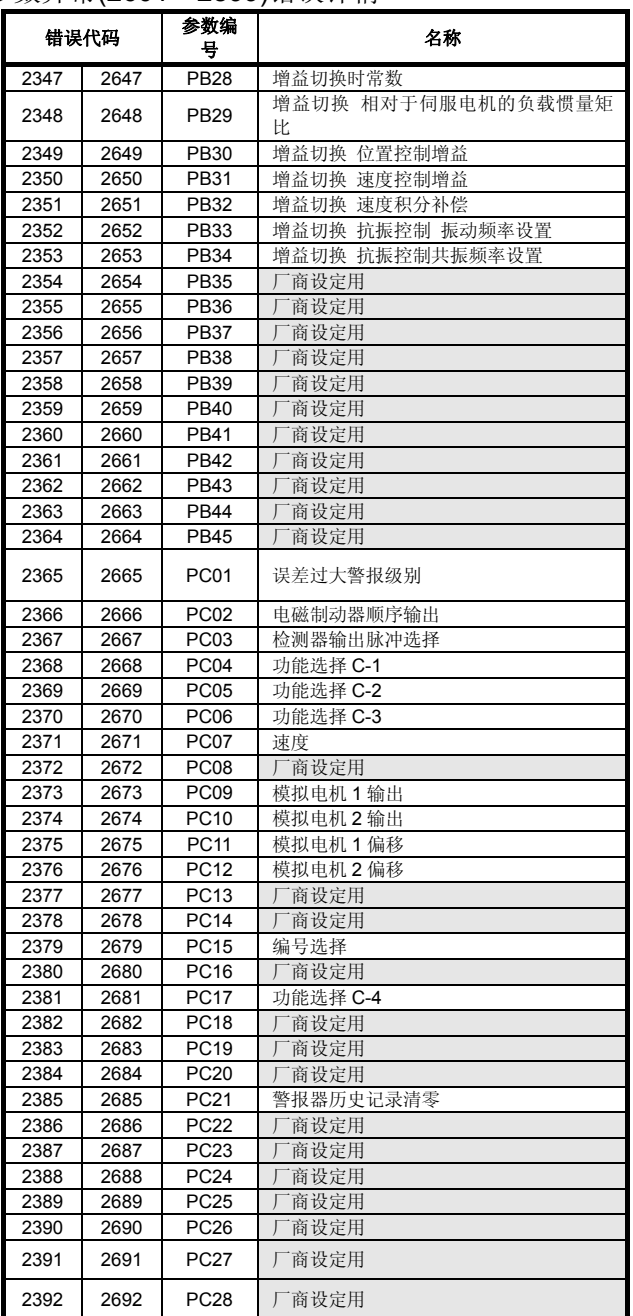

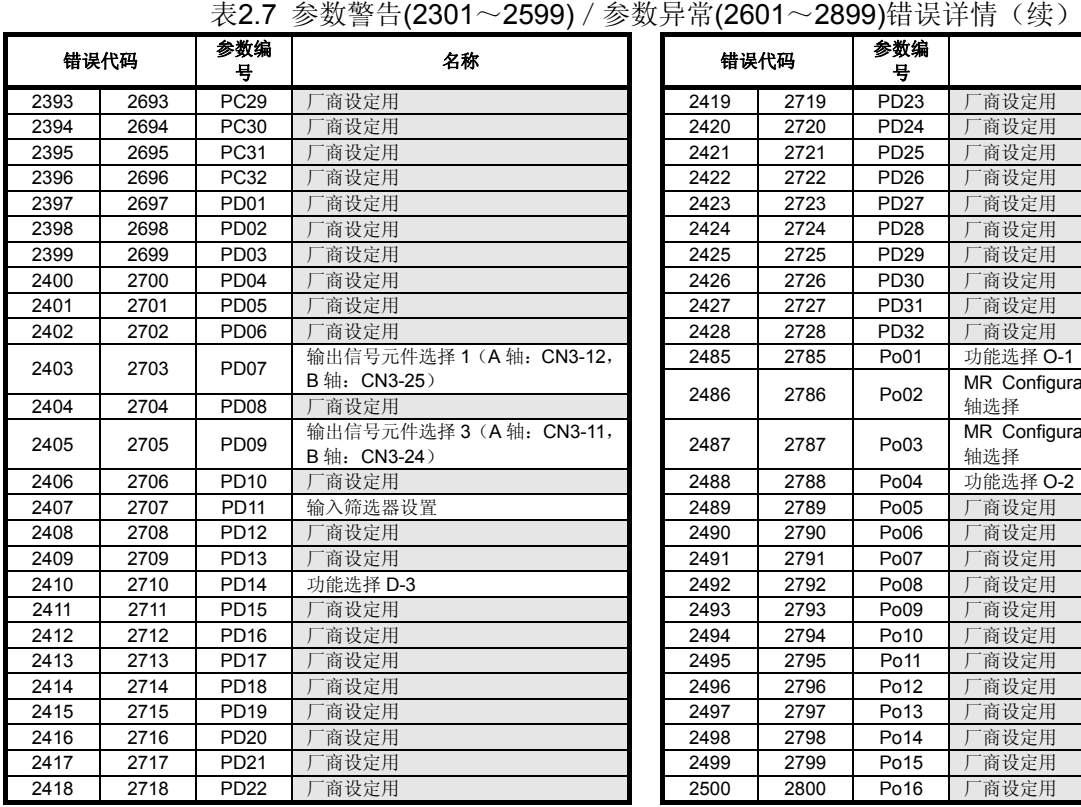

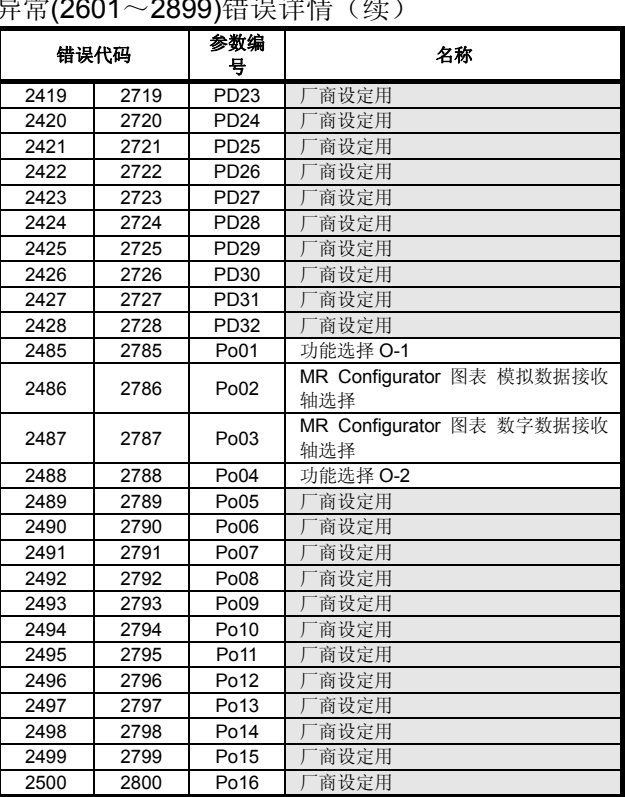

## (d) MR-J3-□B-RJ004 (对应线性伺服)

# 表**2.8** 伺服错误(**2000**~**2999**)一览**(MR-J3-□B-RJ004)**

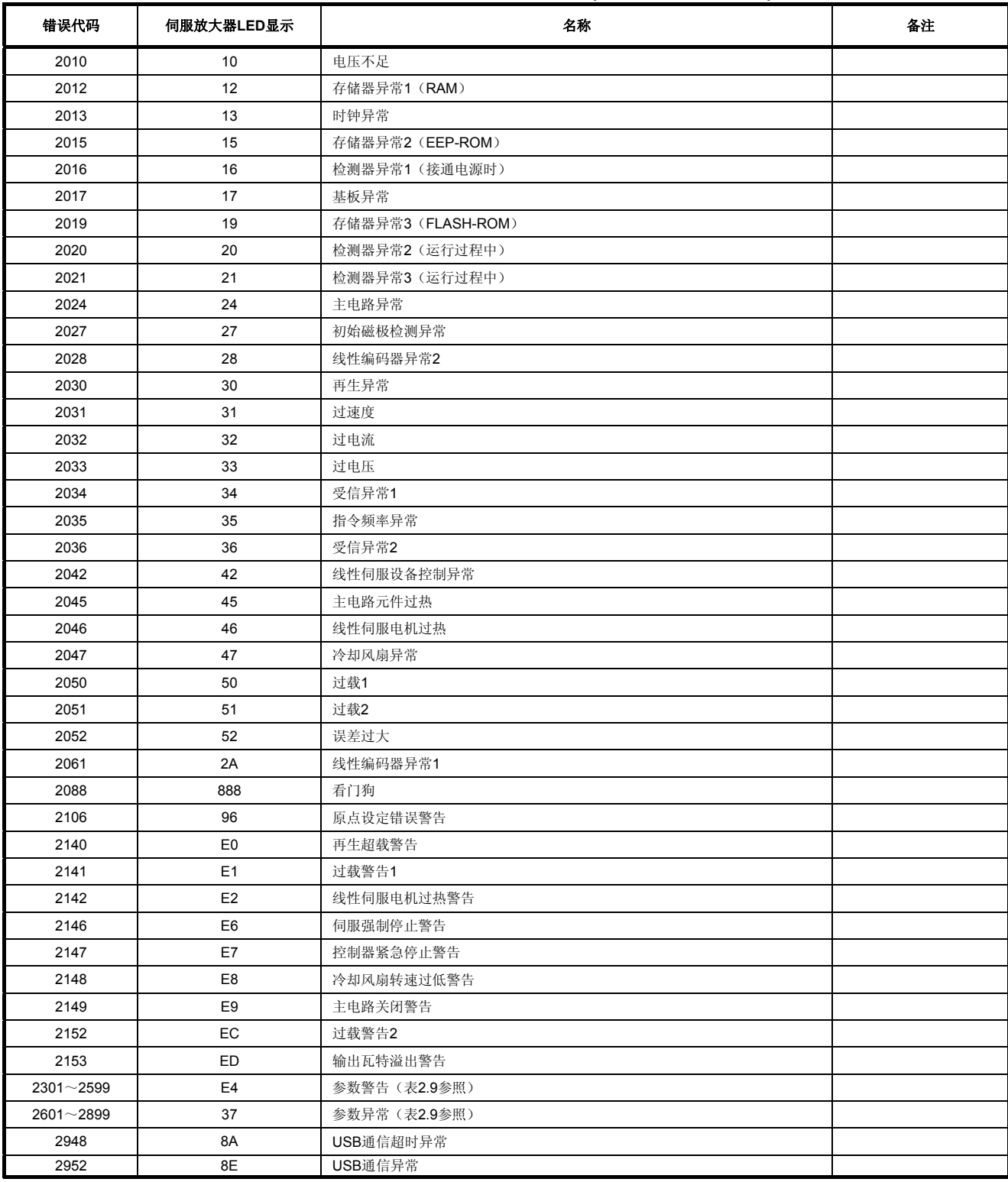

Ĩ

J.

2342 | 2642 | PB23 | 低通过滤器选择 2343 2643 PB24 微振抑制控制选择<br>2344 2644 PB25 速度反馈过滤器 2644 PB25 速度反馈过滤器

2345 2645 PB26 増益切换选择

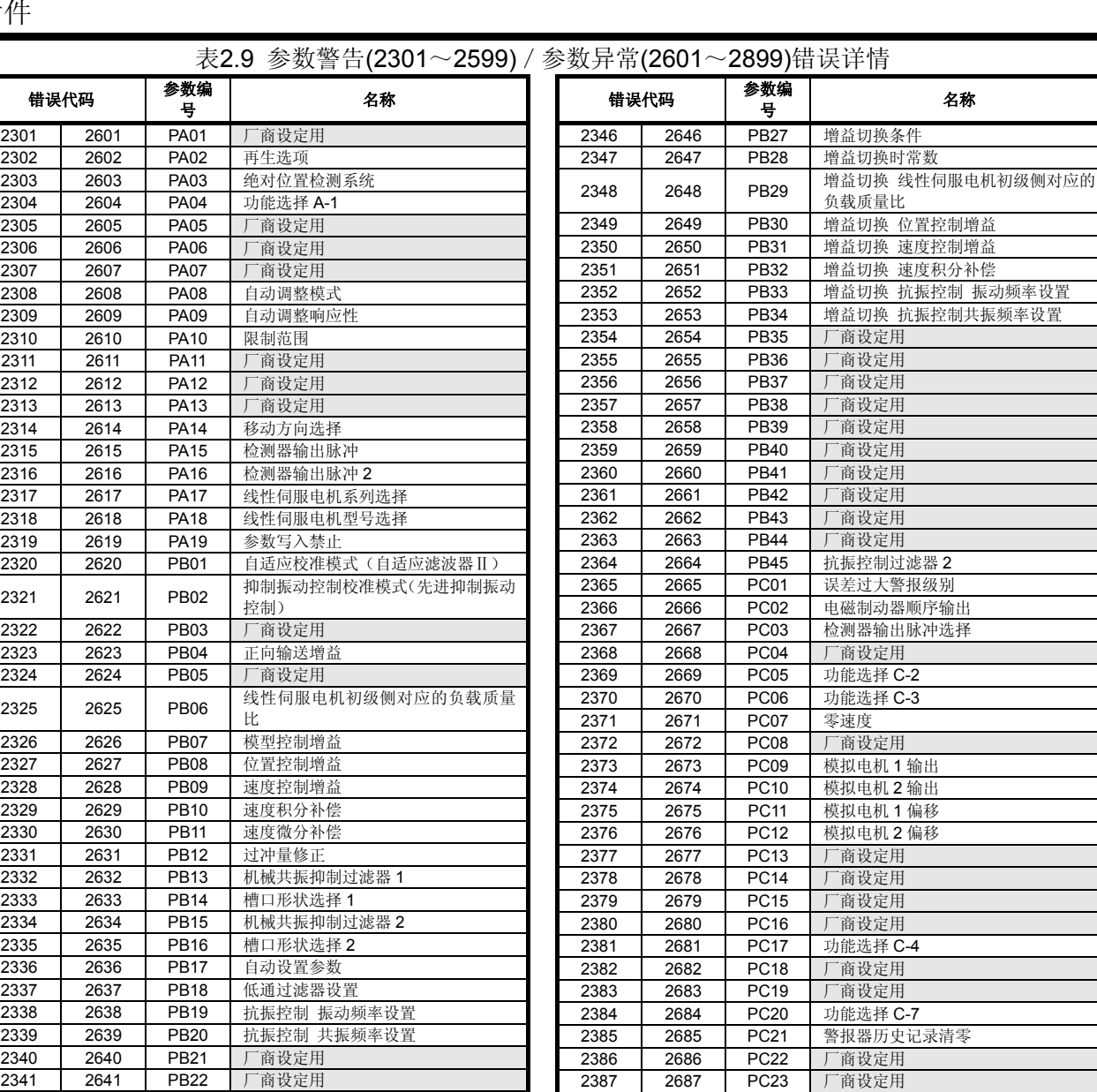

2388 2688 PC24 厂商设定用<br>2389 2689 PC25 厂商设定用<br>2390 2690 PC26 功能选择C-2389 | 2689 | PC25 | 厂商设定用 2390 2690 PC26 | 功能选择 C-8

**2438 2738 PE10** 厂商设定用

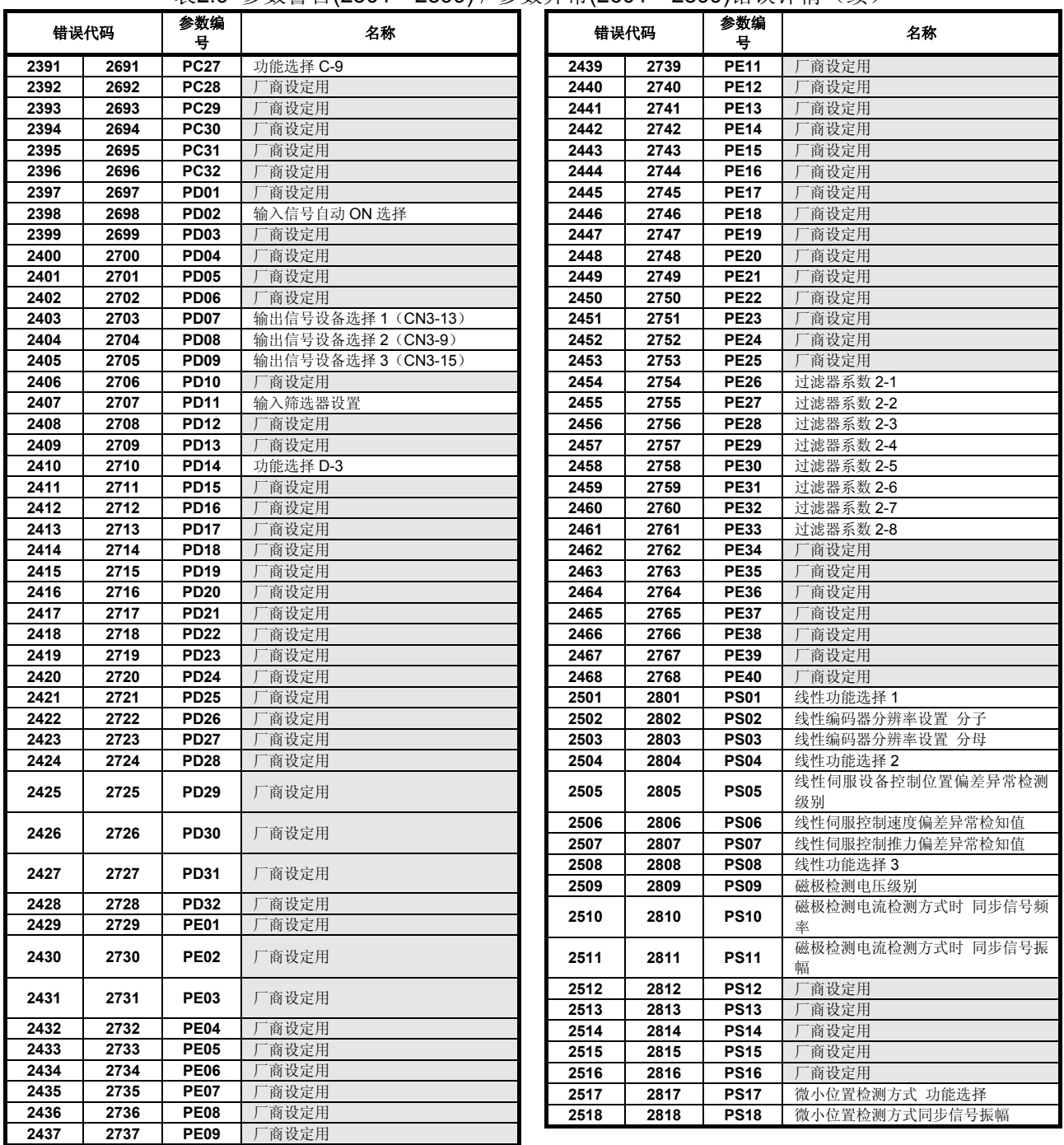

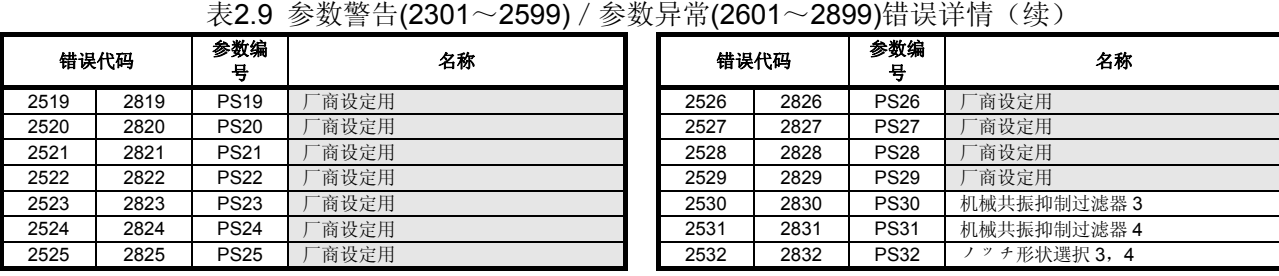

(e) MR-J3-□B-RJ006(全闭环控制对应伺服)

# 表**2.10** 伺服错误(**2000**~**2999**)一览**(MR-J3-□B-RJ006)**

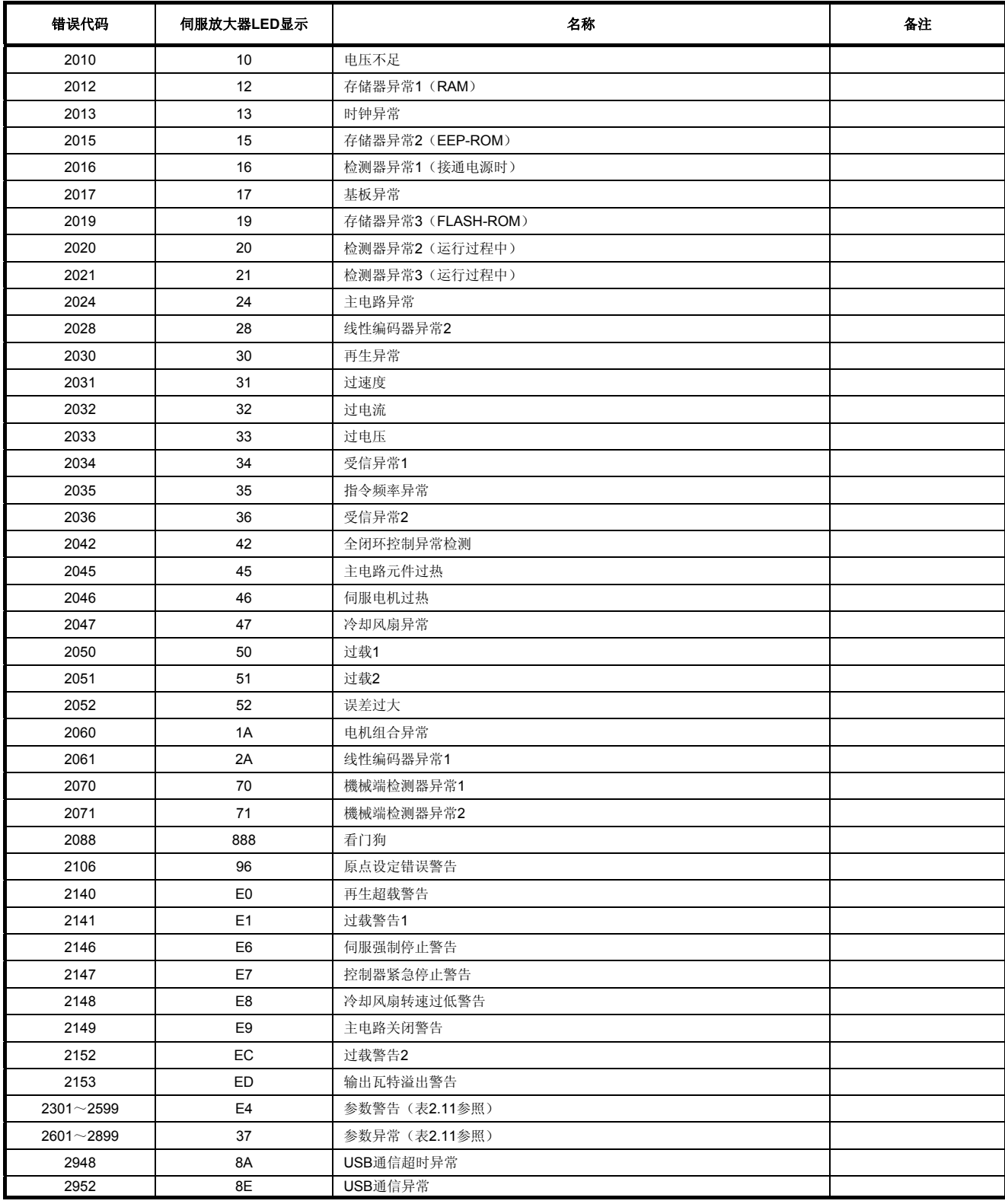

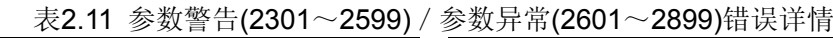

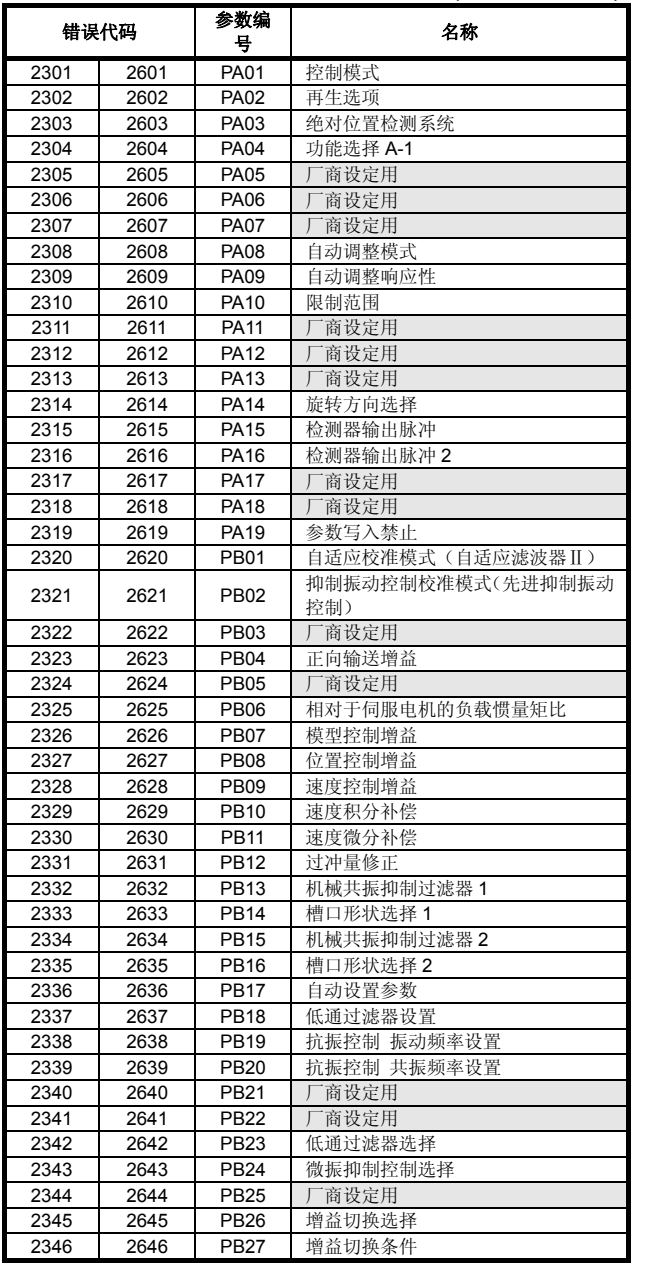

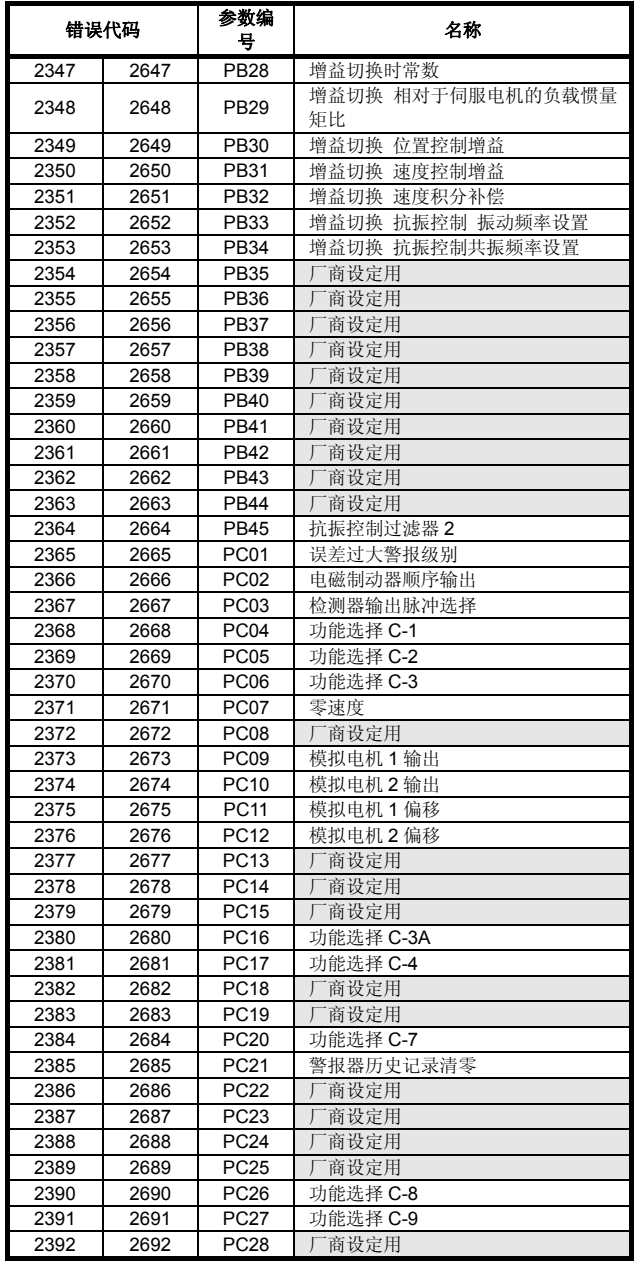

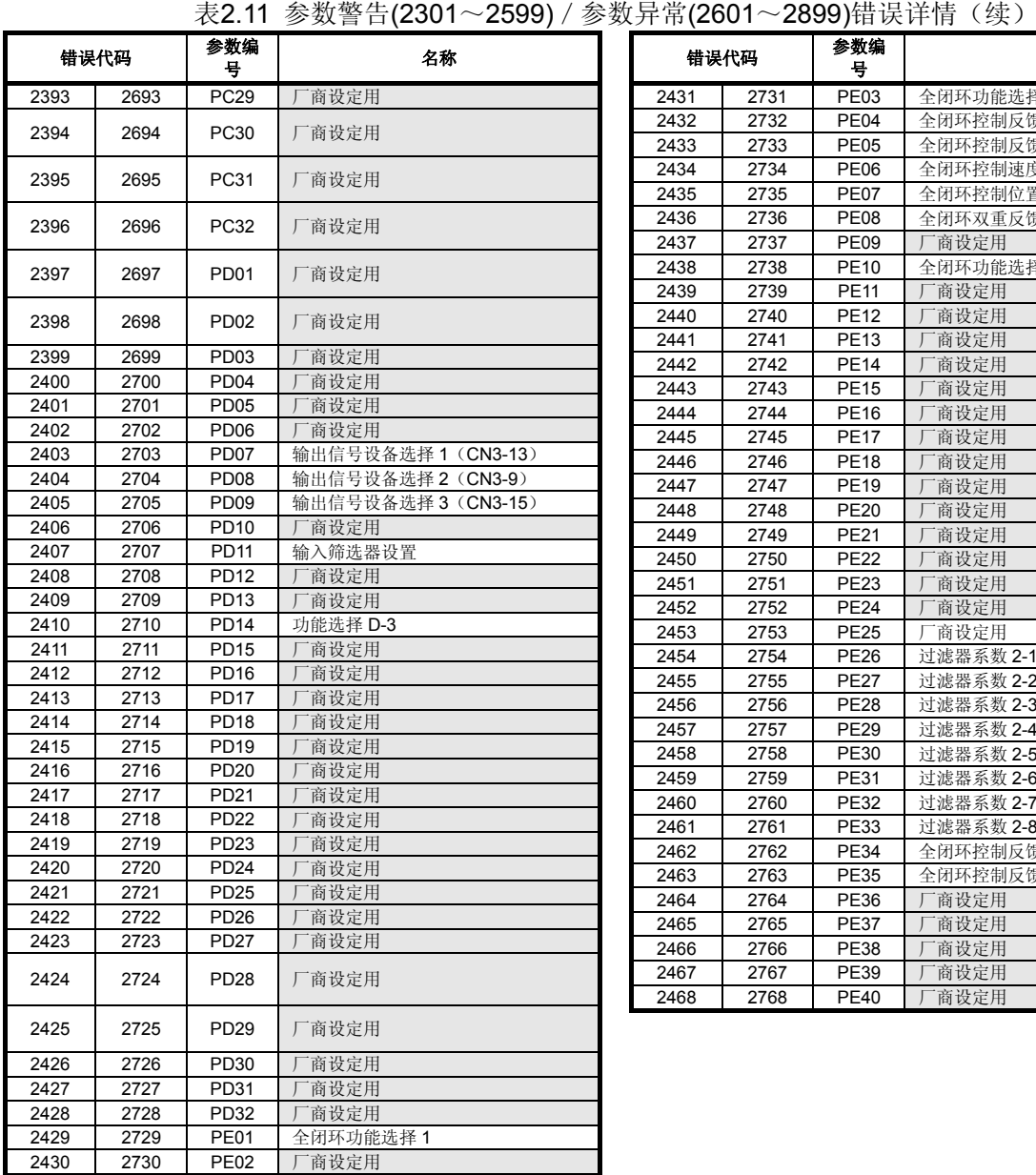

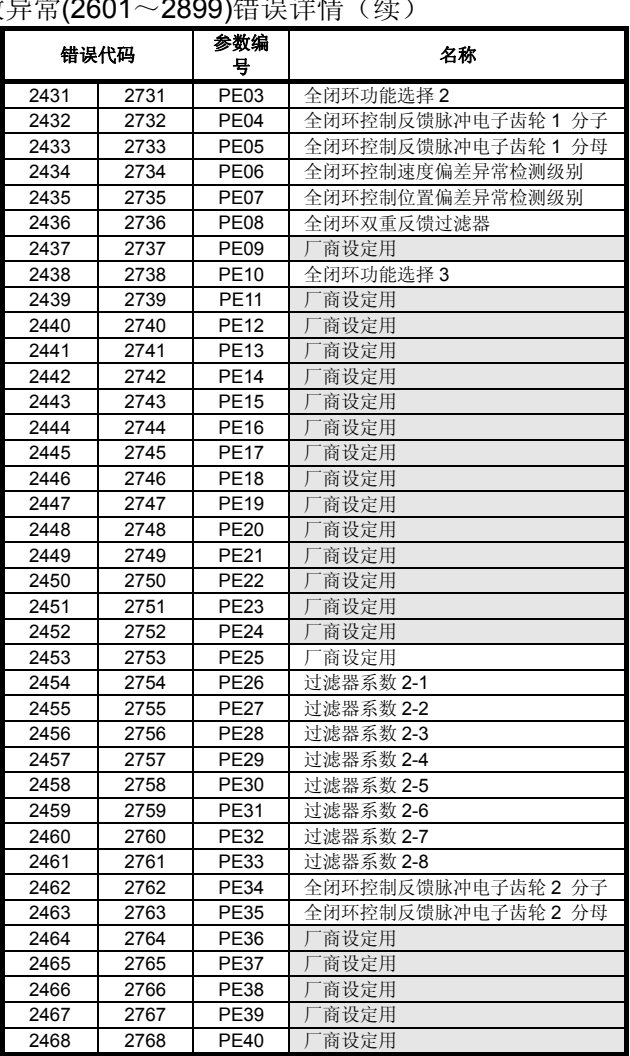

## (f) MR-J3-□B-RJ080W(直接驱动电机对应伺服)

# 表**2.12** 伺服错误(**2000**~**2999**)一览**(MR-J3-□B-RJ080W)**

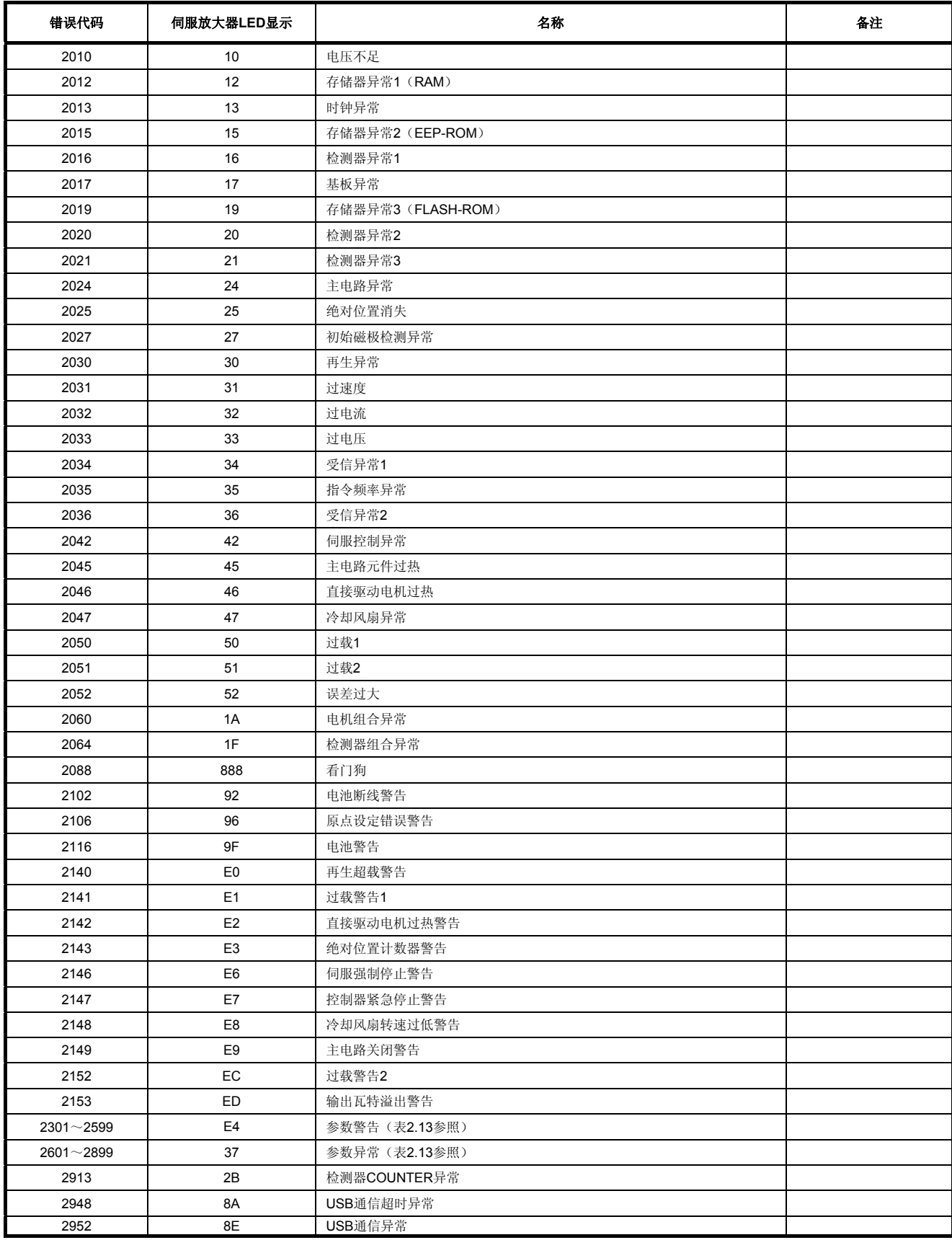

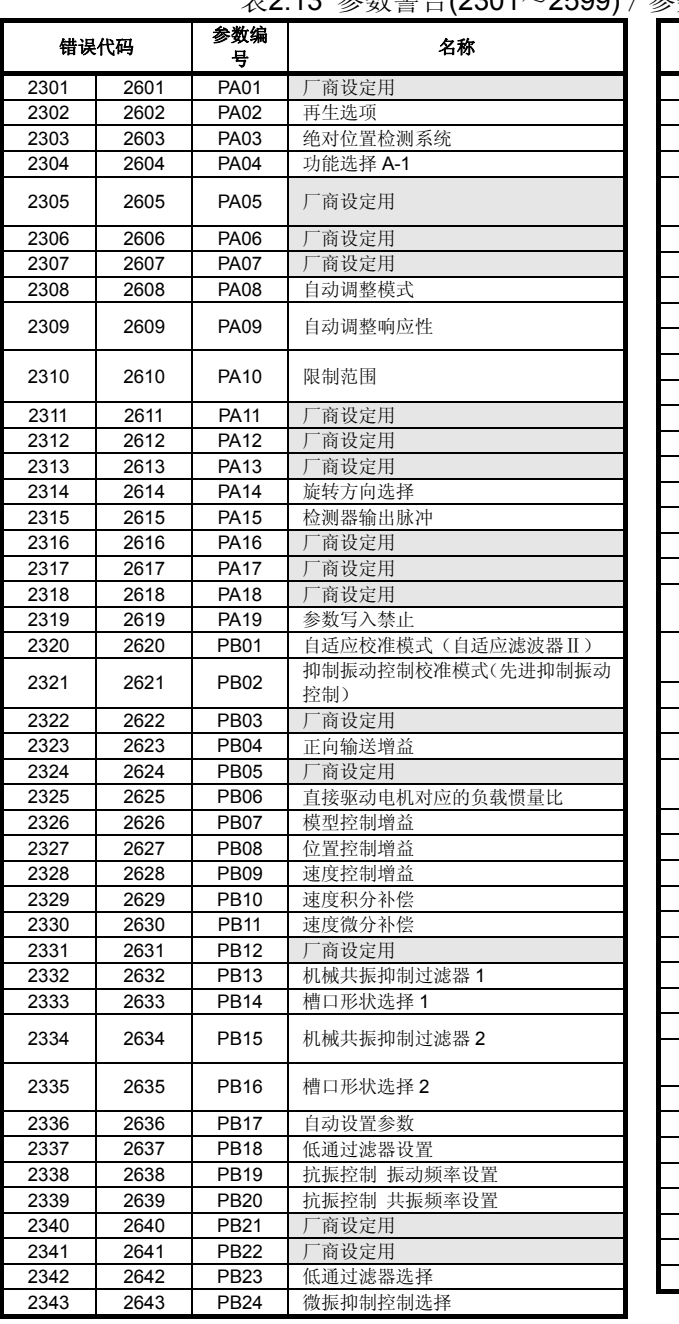

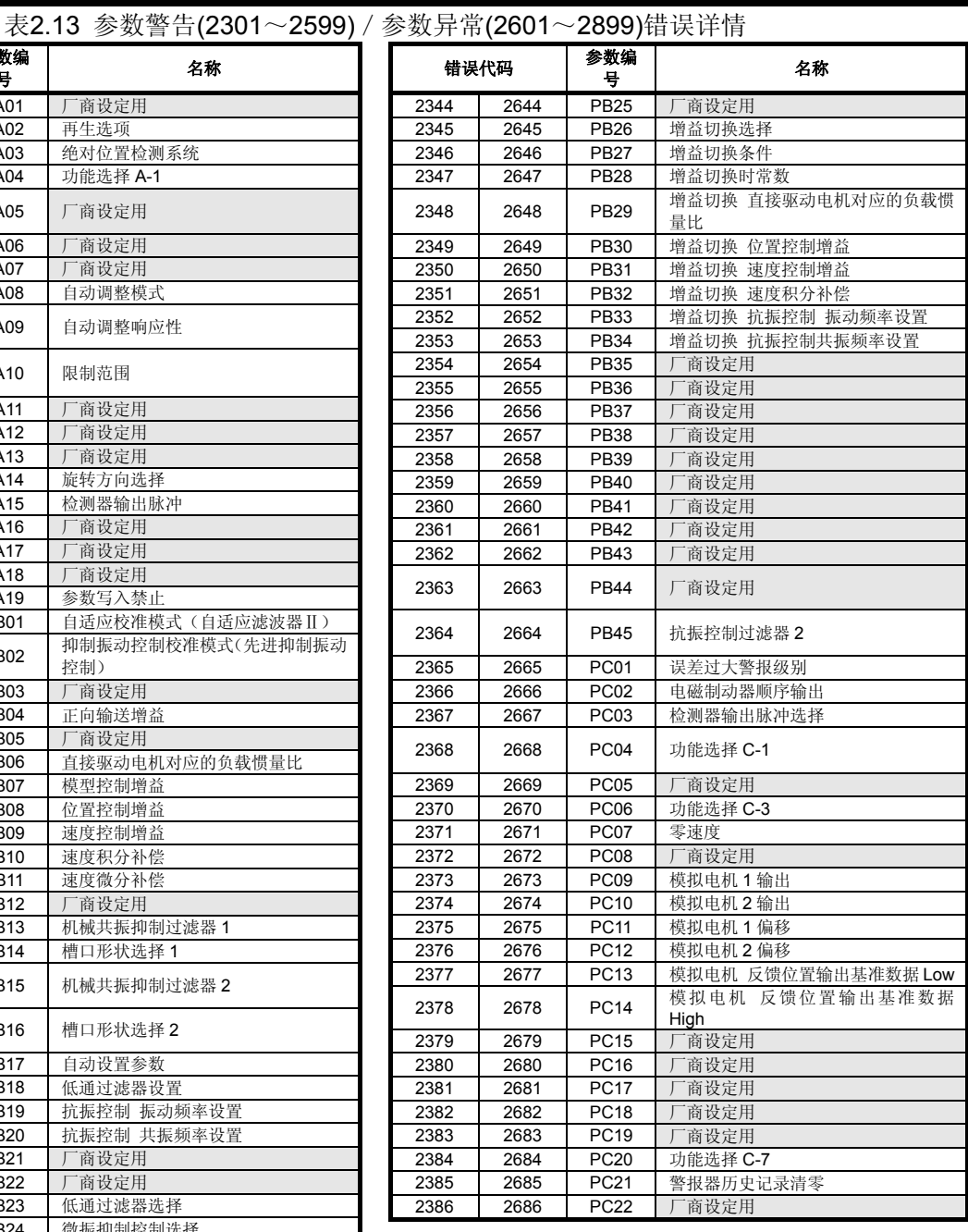

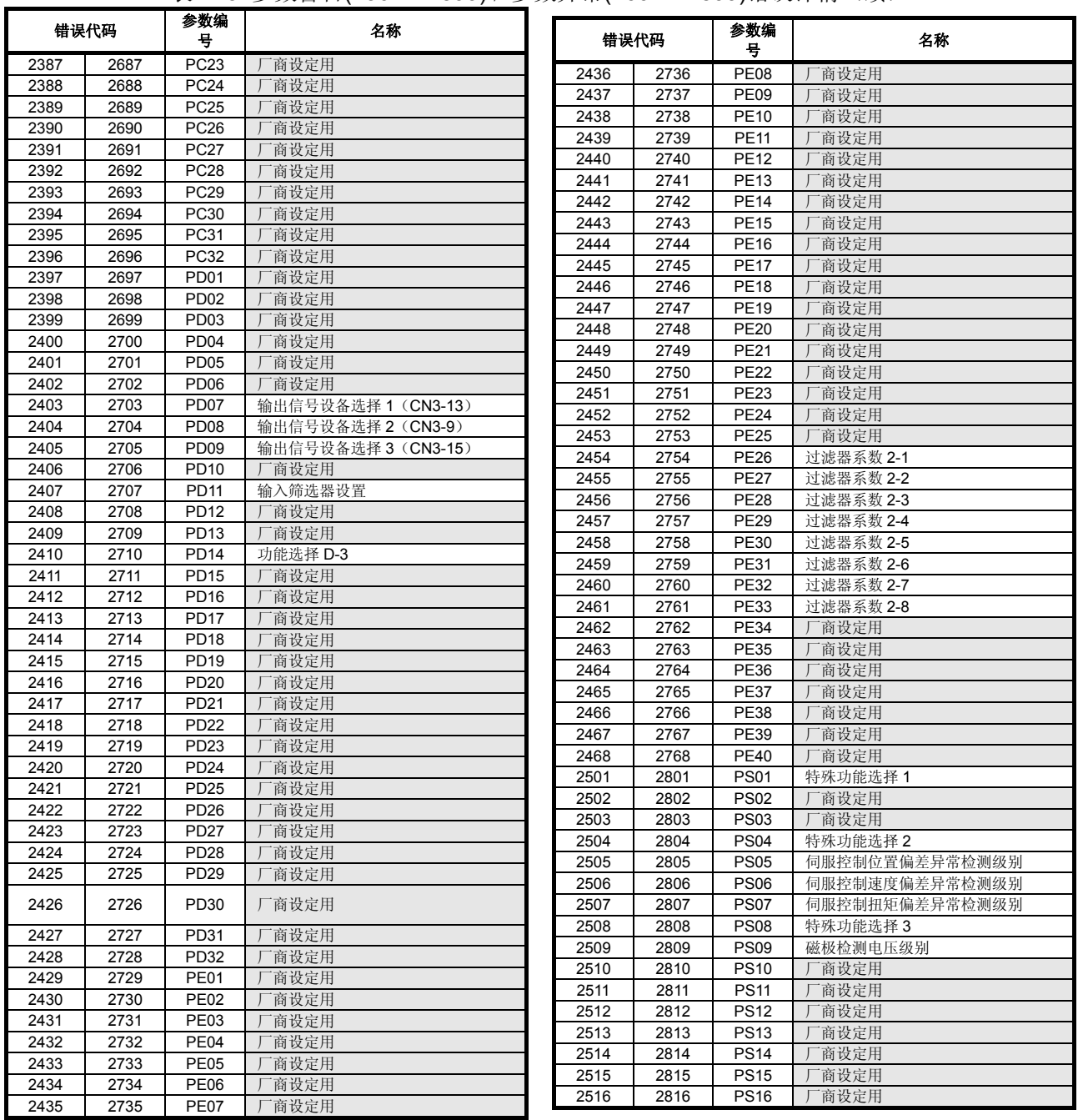

## 表2.13 参数警告(2301~2599)/参数异常(2601~2899)错误详情(续)
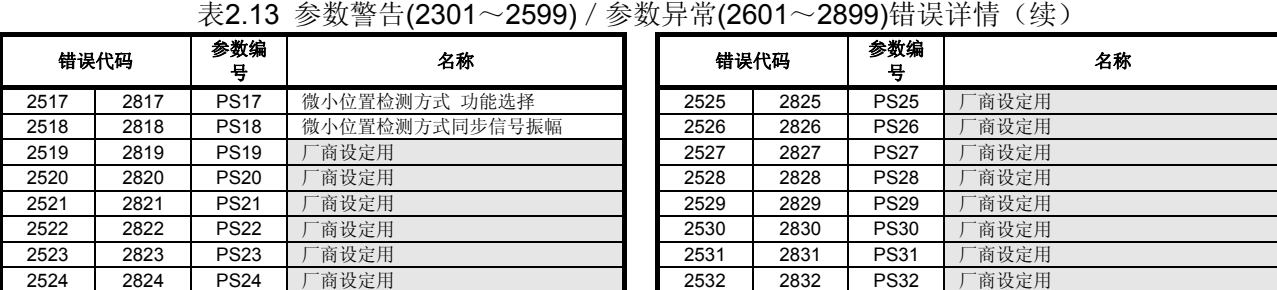

(g) MR-J3-□BS (安全应对)

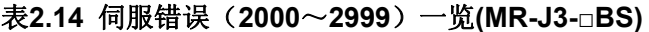

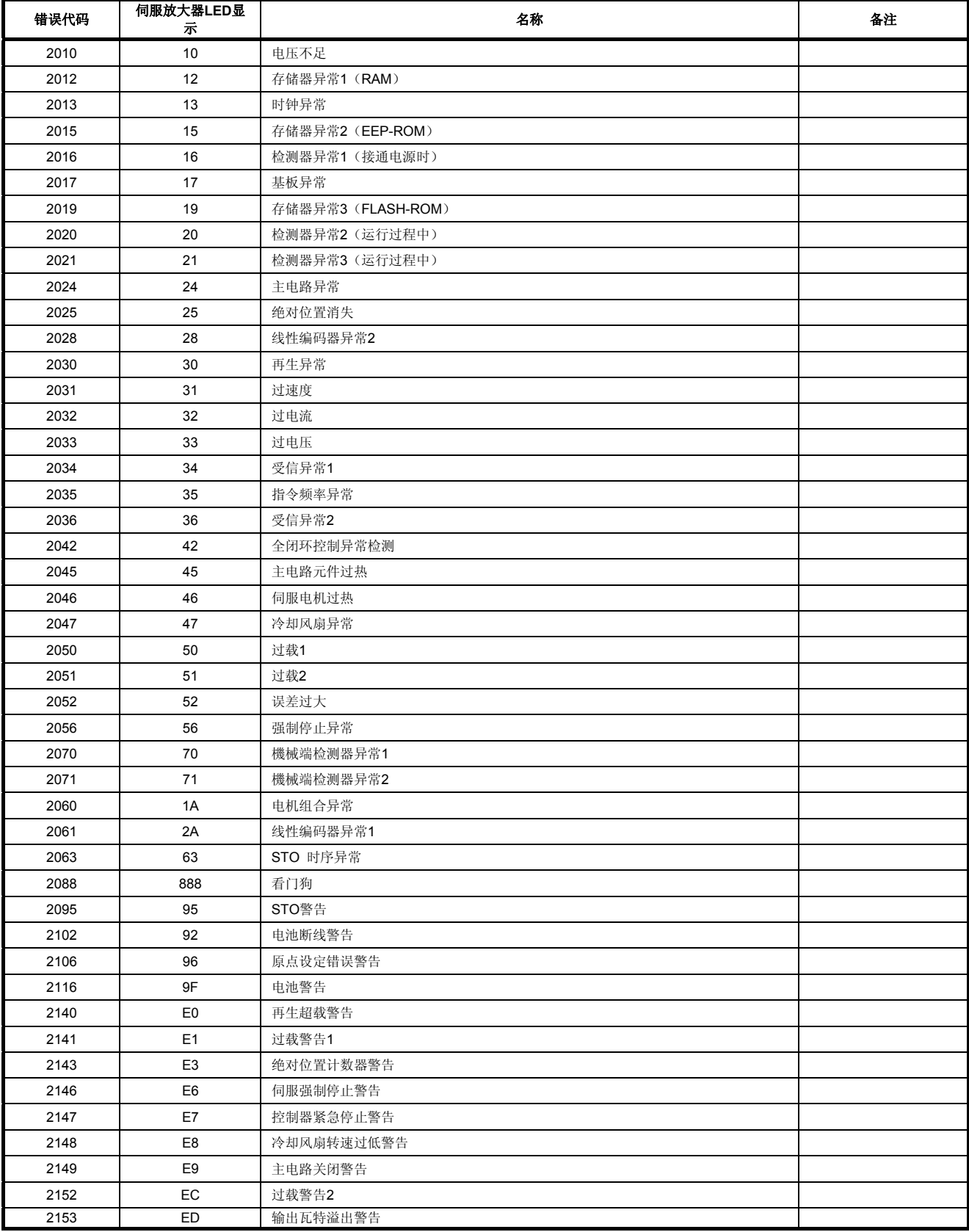

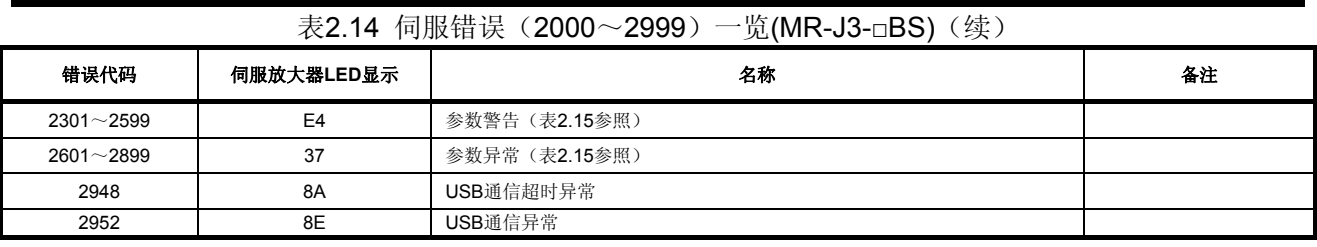

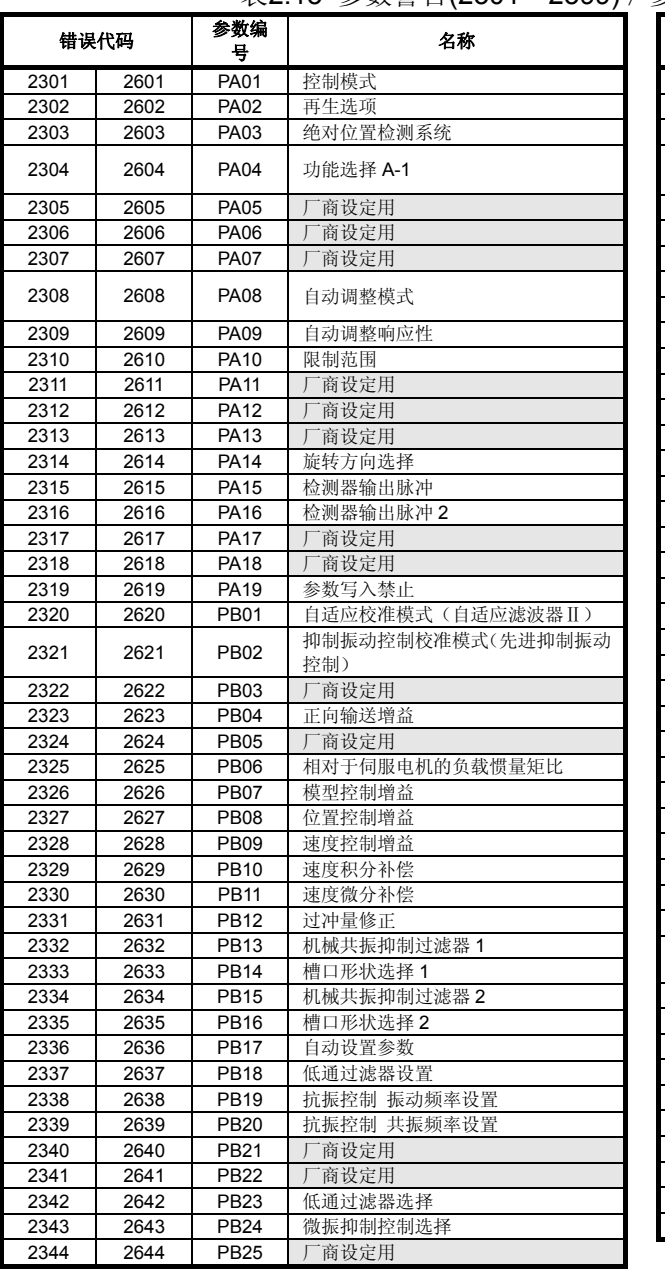

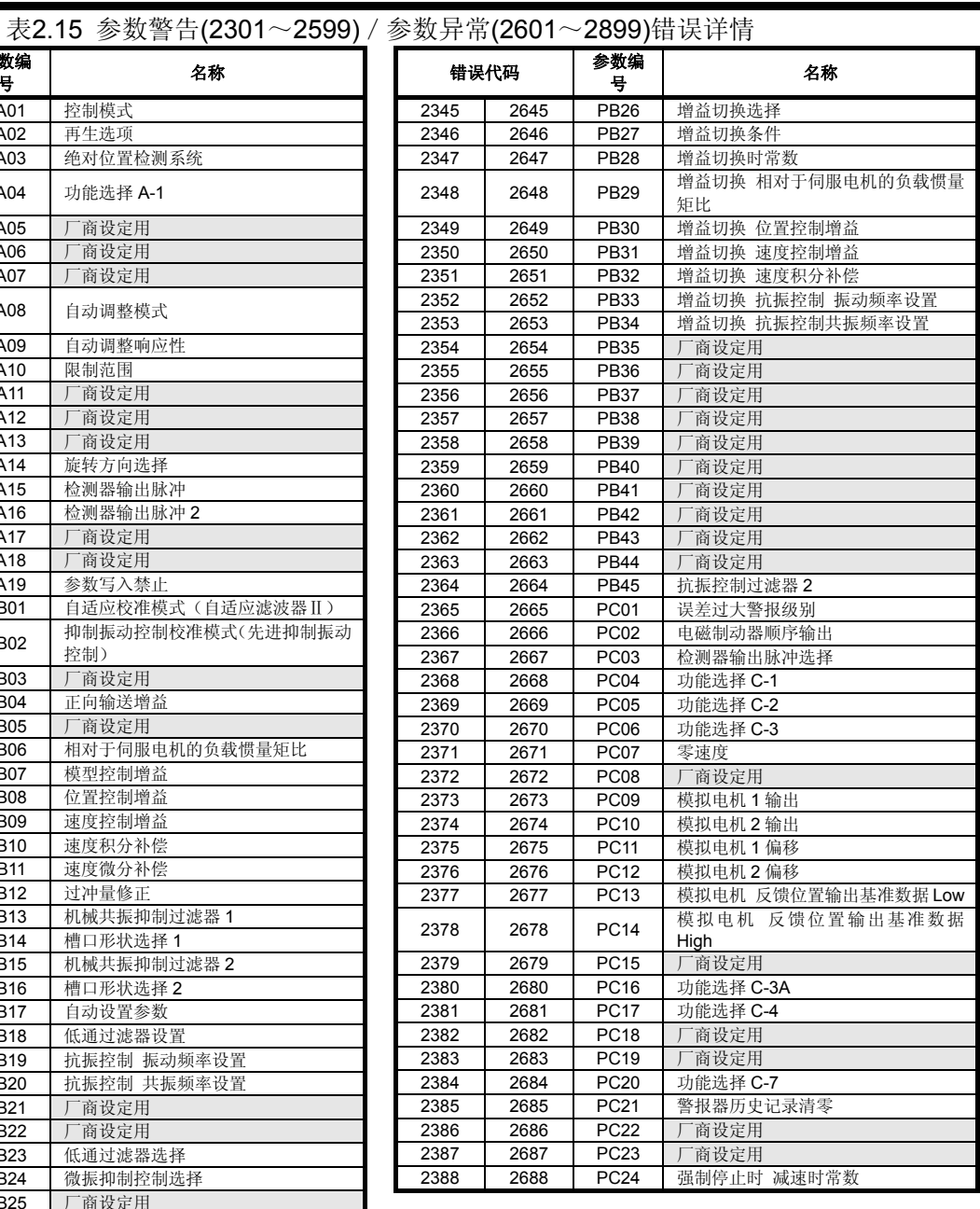

2428 2728 PD32 厂商设定用

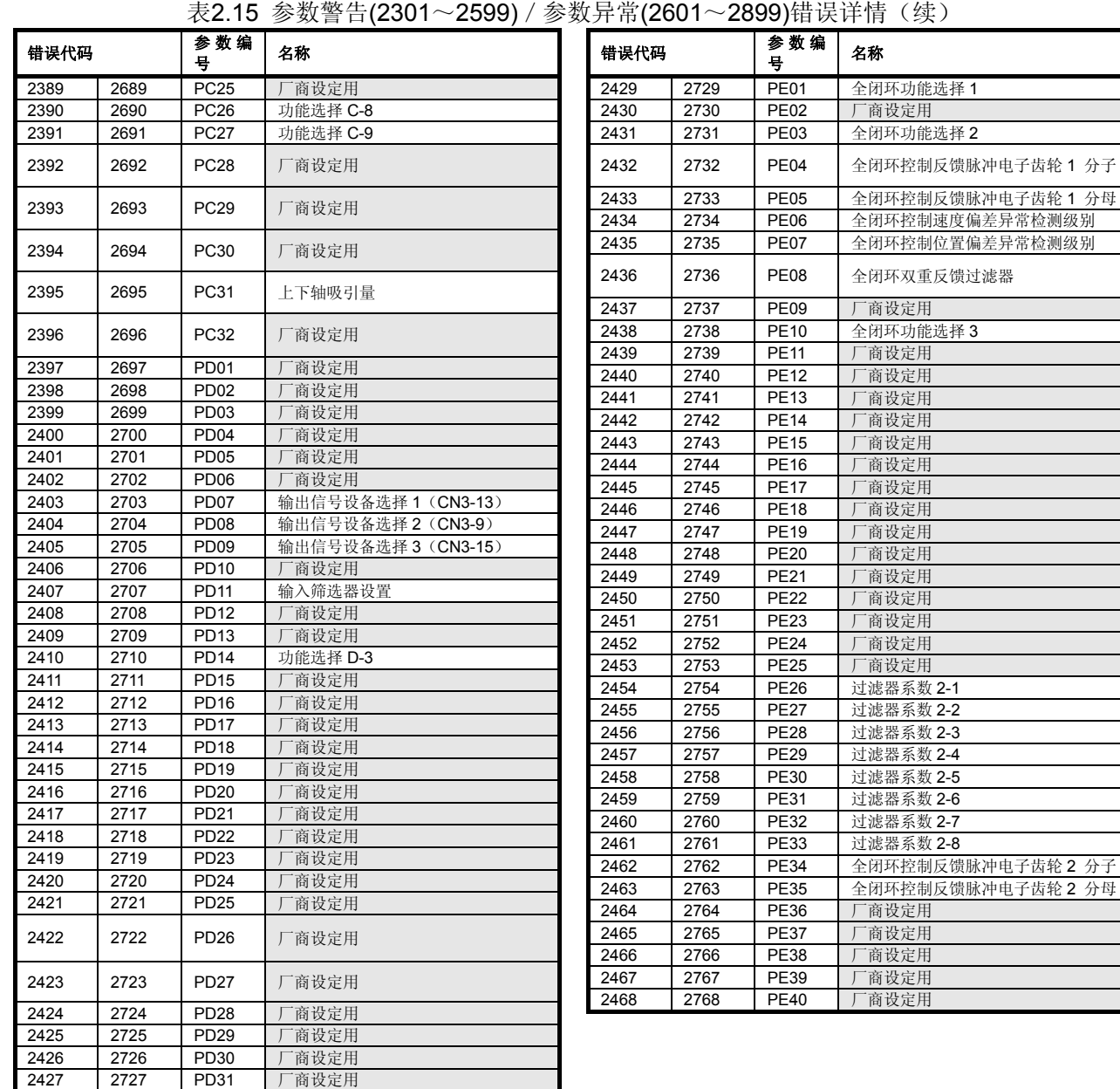

付2.6 输出模块中的错误

# **(1)** 输出模块 实模式**→**虚拟模式切换时的错误**(4000**~**5990)**

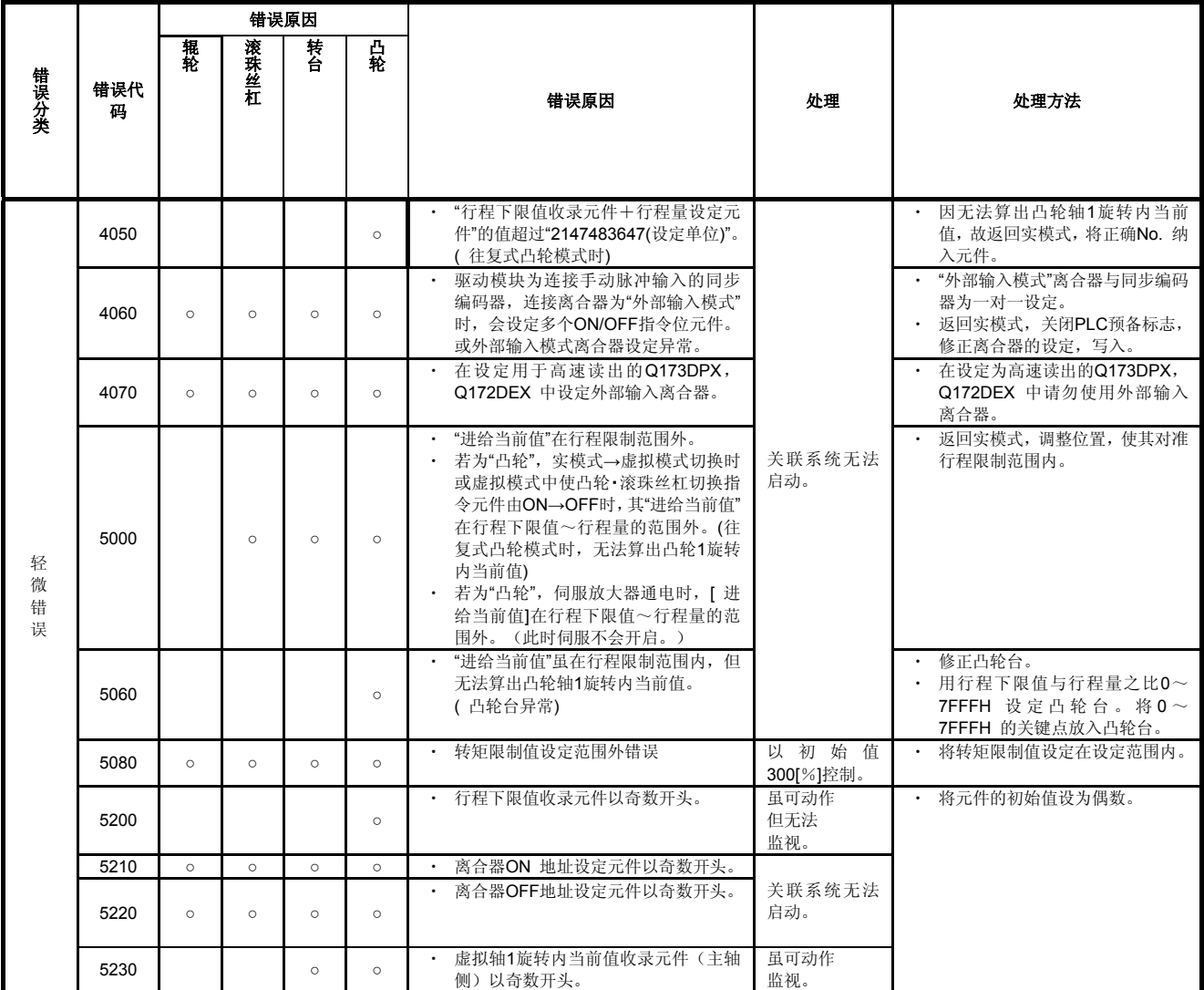

# 表**2.16** 输出模块中的错误**(4000**~**5990)**一览

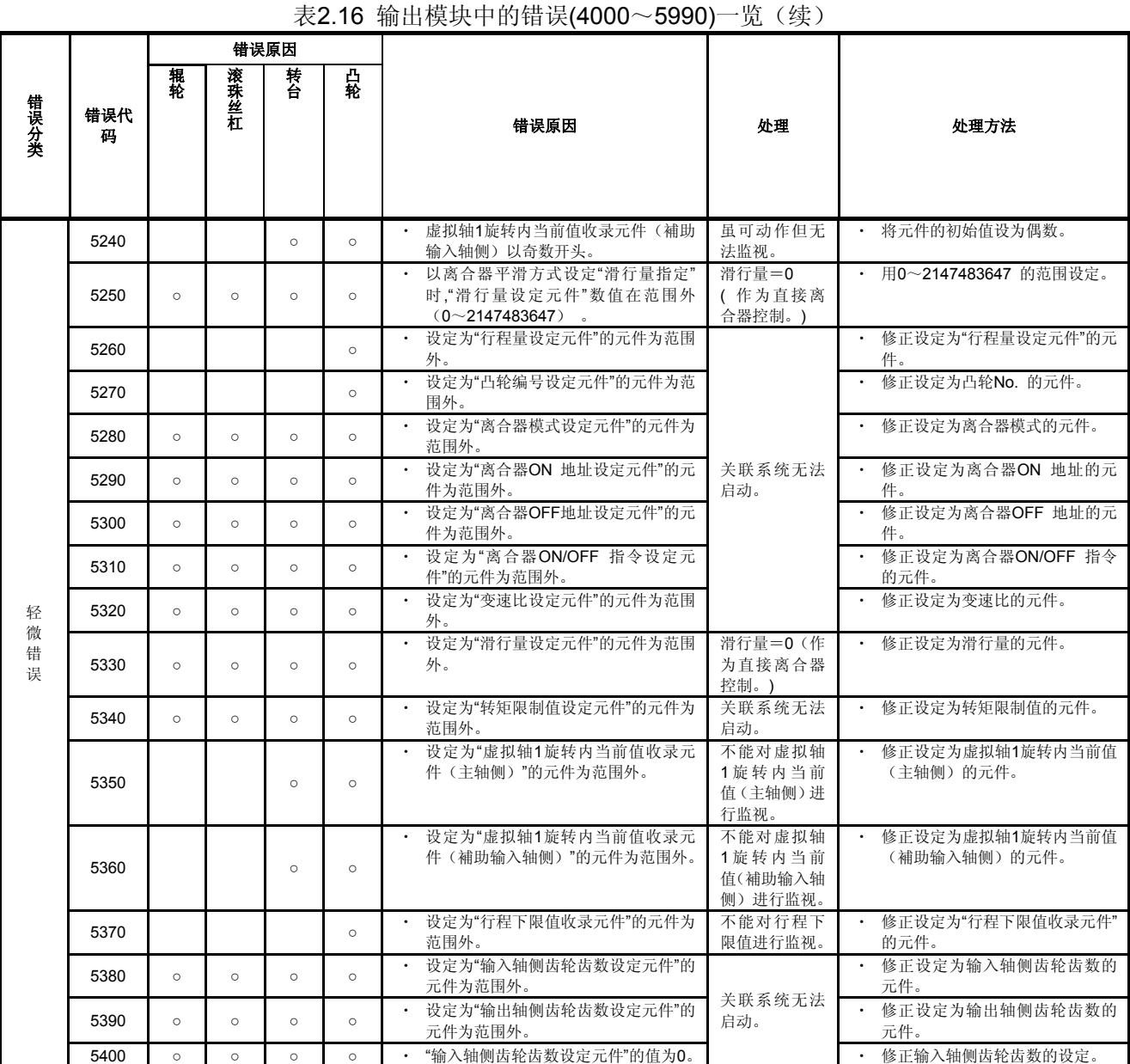

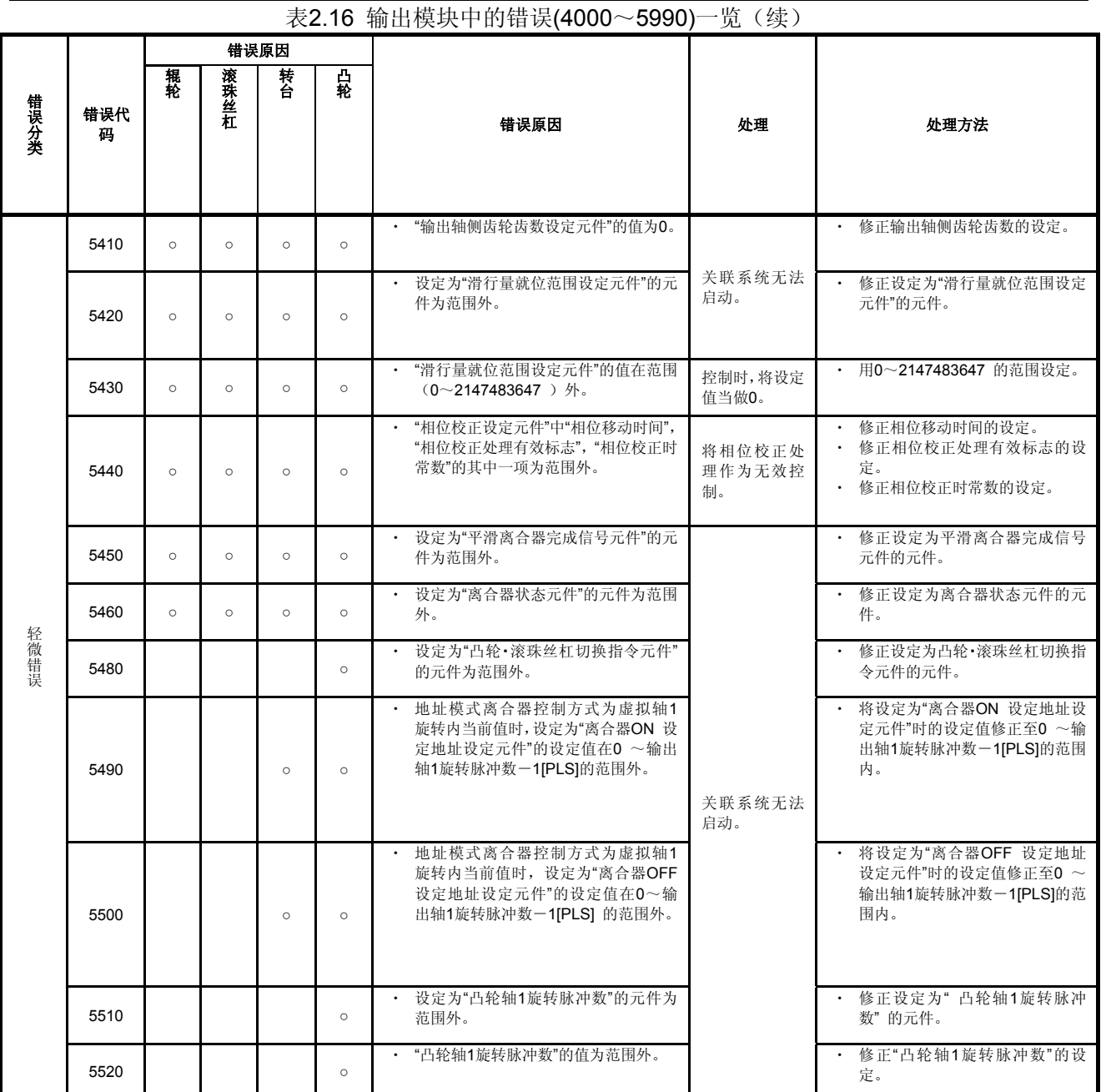

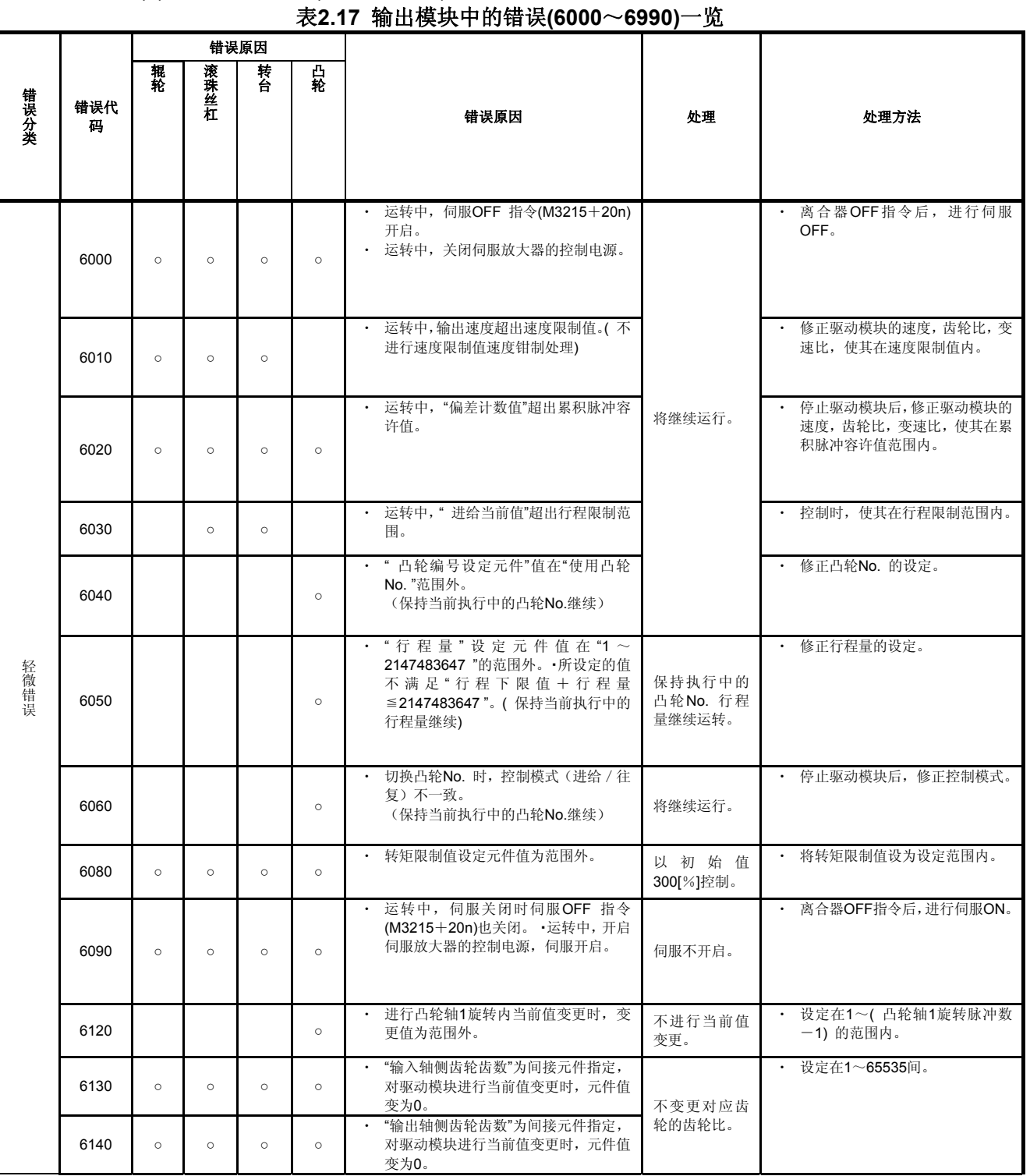

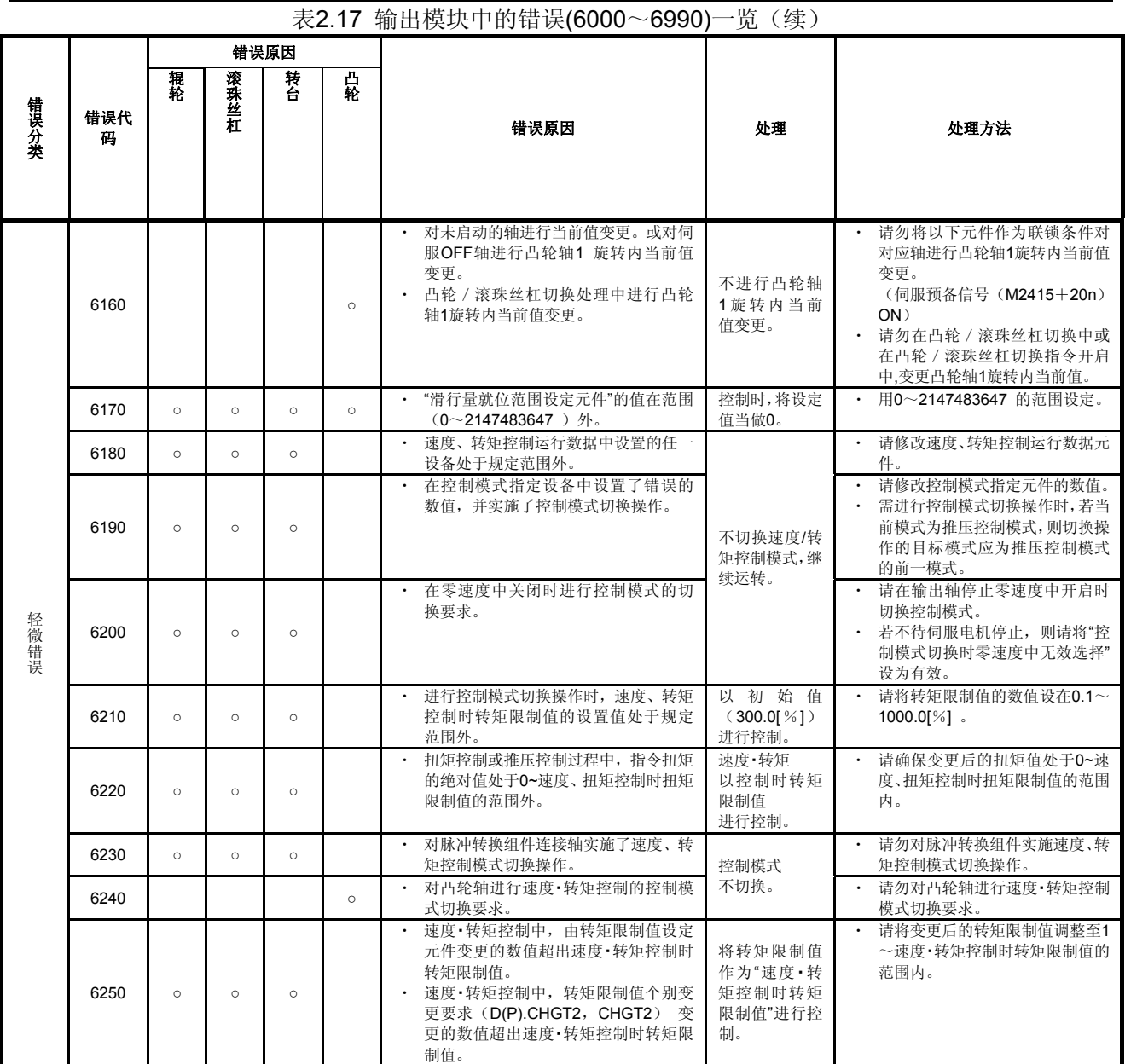

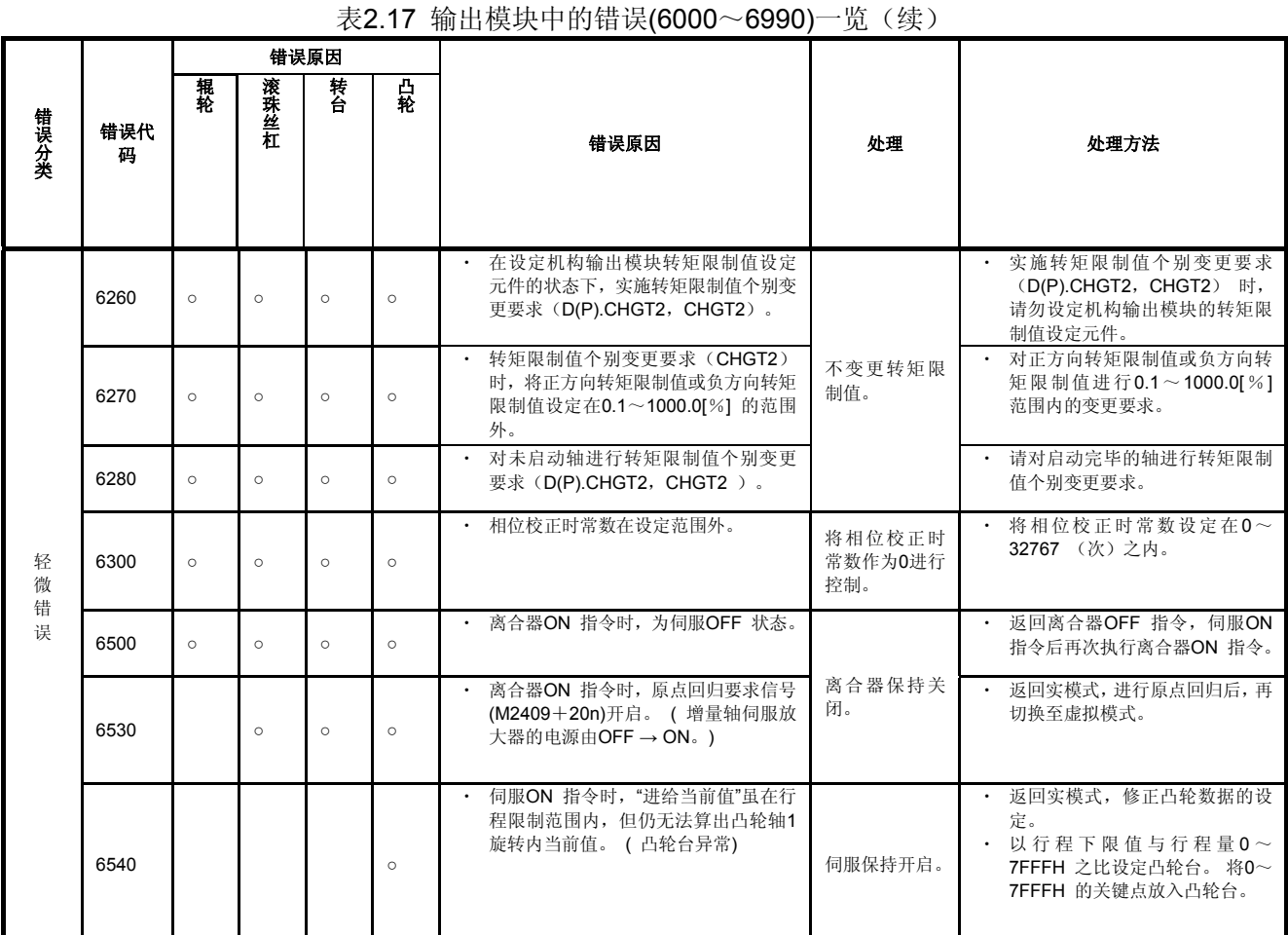

# **(3)** 系统错误**(9000**~**9990)**

### 表**2.18** 输出模块中的错误**(9000**~**9990)**一览

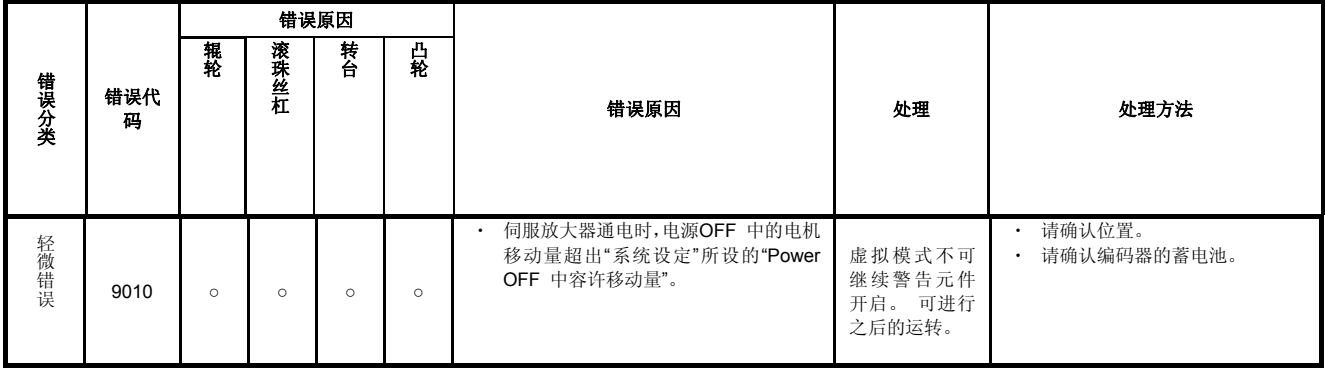

#### (4) 虚拟伺服电机轴启动时的输出模块错误(10000~10990) 表**2.19** 输出模块中的错误**(10000**~**10990)**一览

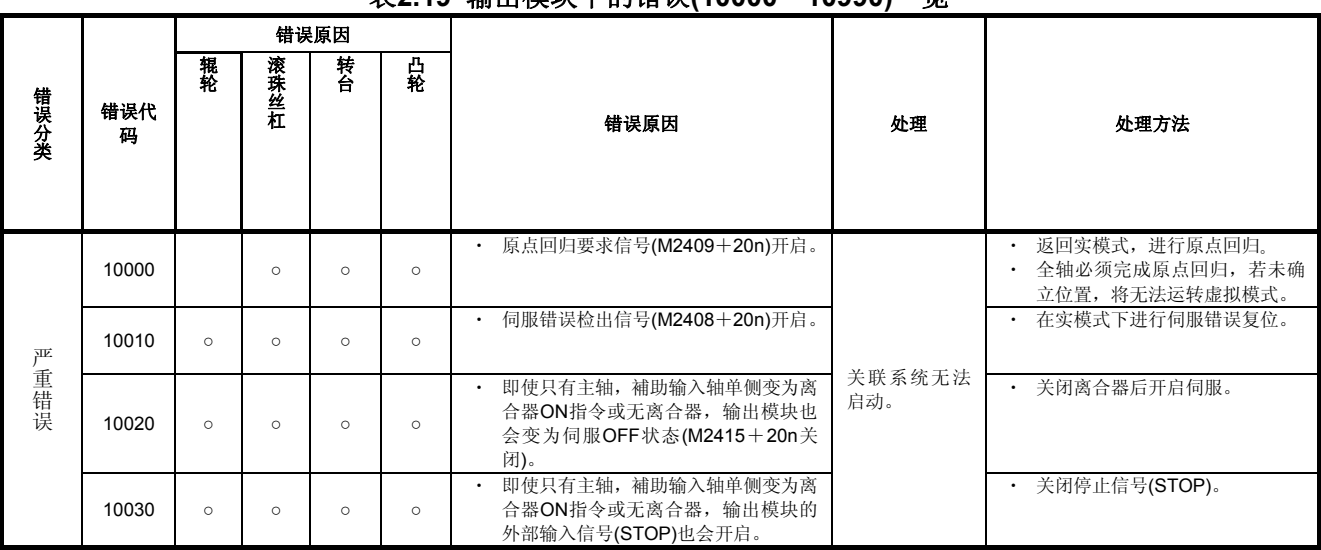

#### **(5)** 无离合器/离合器**ON**指令中/离合器状态**ON**中的输出模块错误**(11000**~**11990)**  表**2.20** 输出模块中的错误**(11000**~**11990)**一览

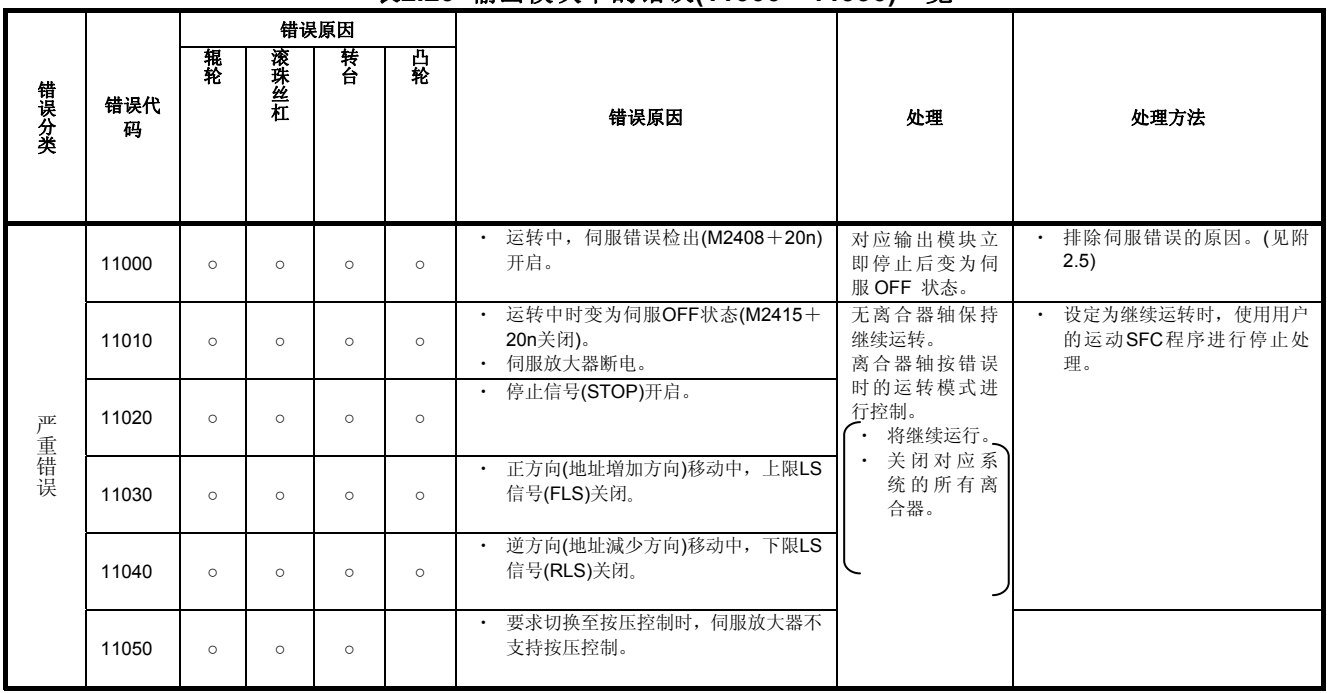

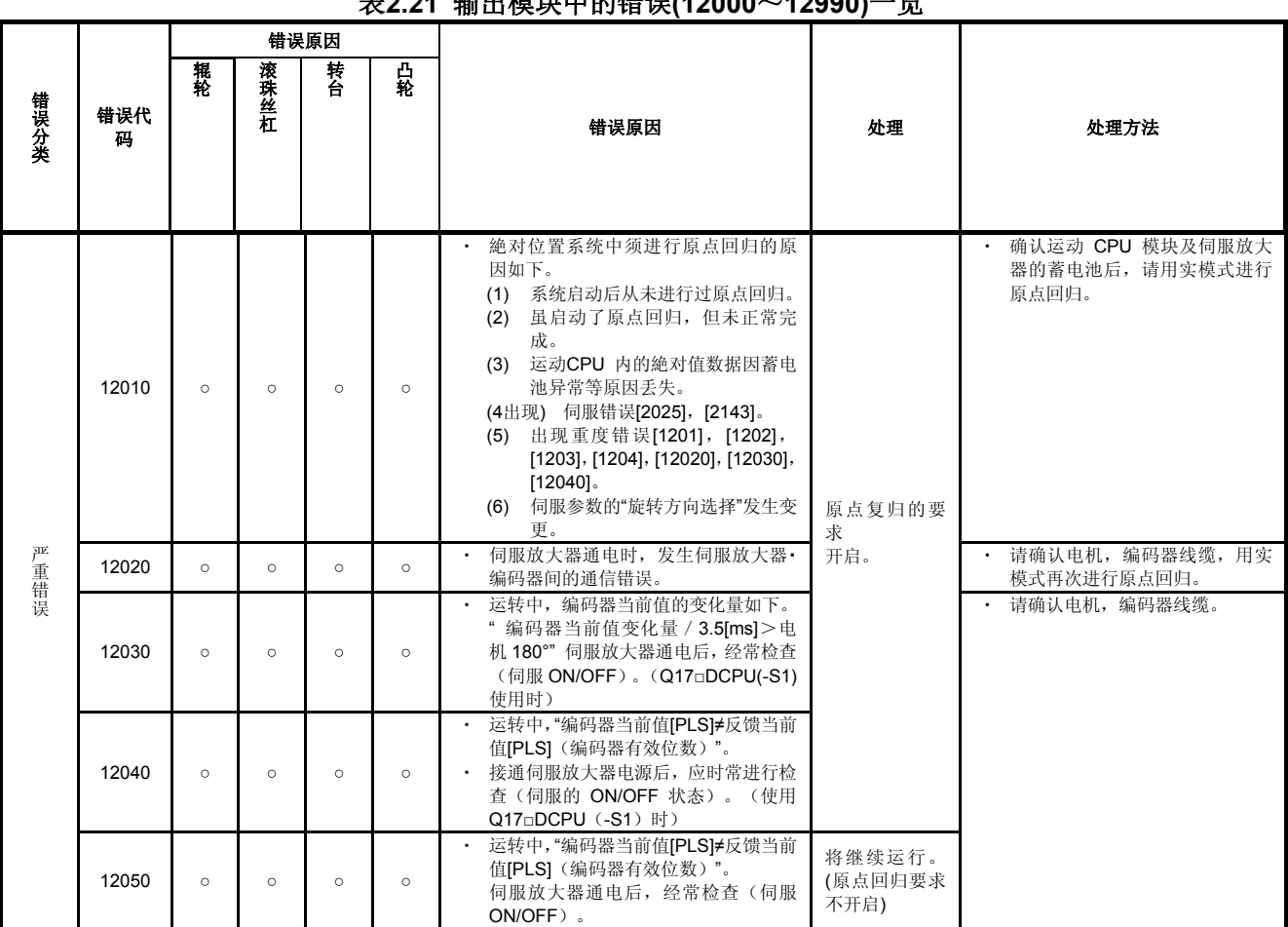

#### (6) 絶对位置系统时的错误(12000~12990) 表**2.21** 输出模块中的错误**(12000**~**12990)**一览

# 附2.7 实模式/虚拟模式切换时的错误

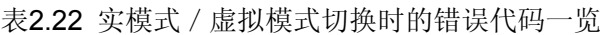

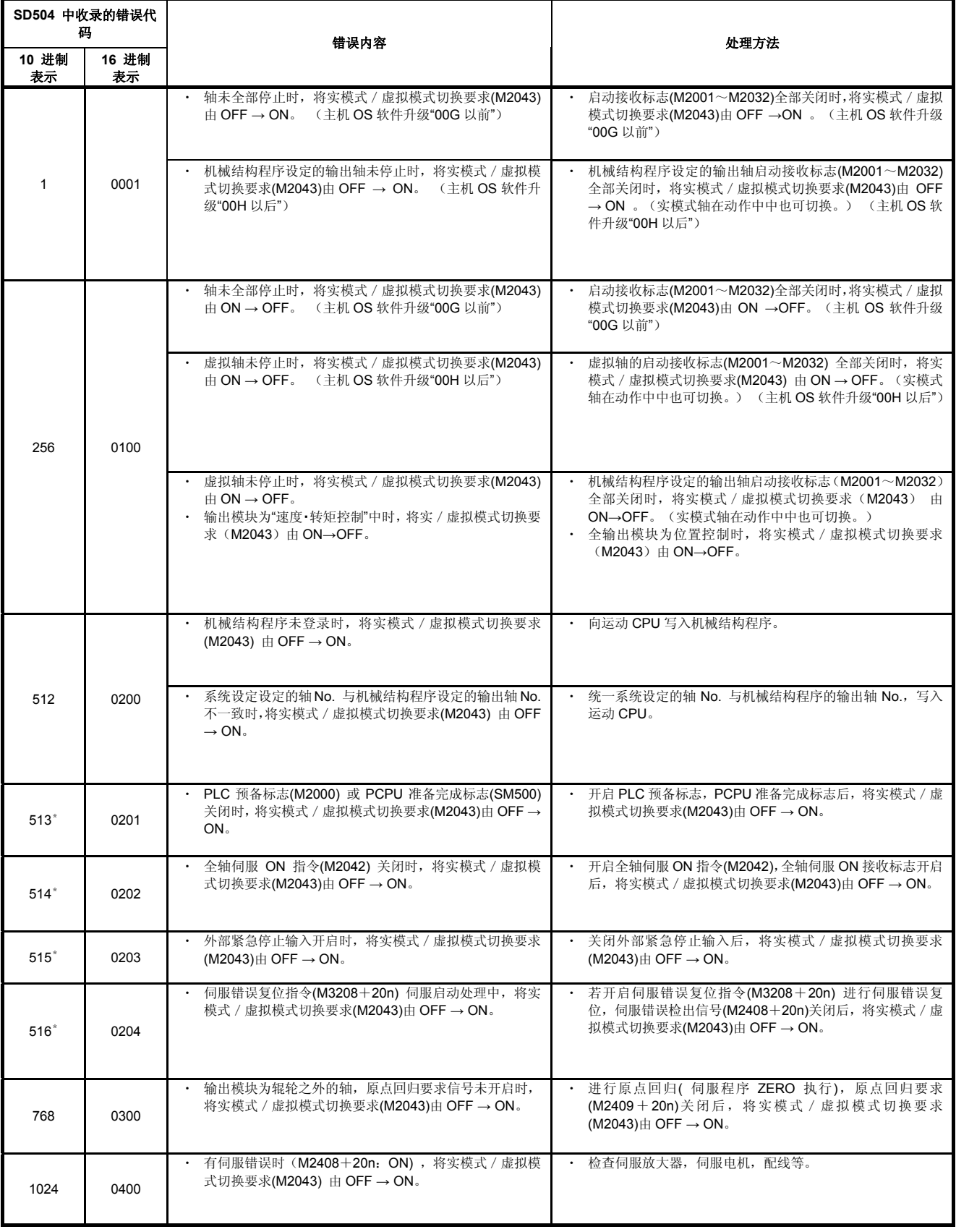

# 表2.22 实模式 / 虚拟模式切换时的错误代码一览(续)

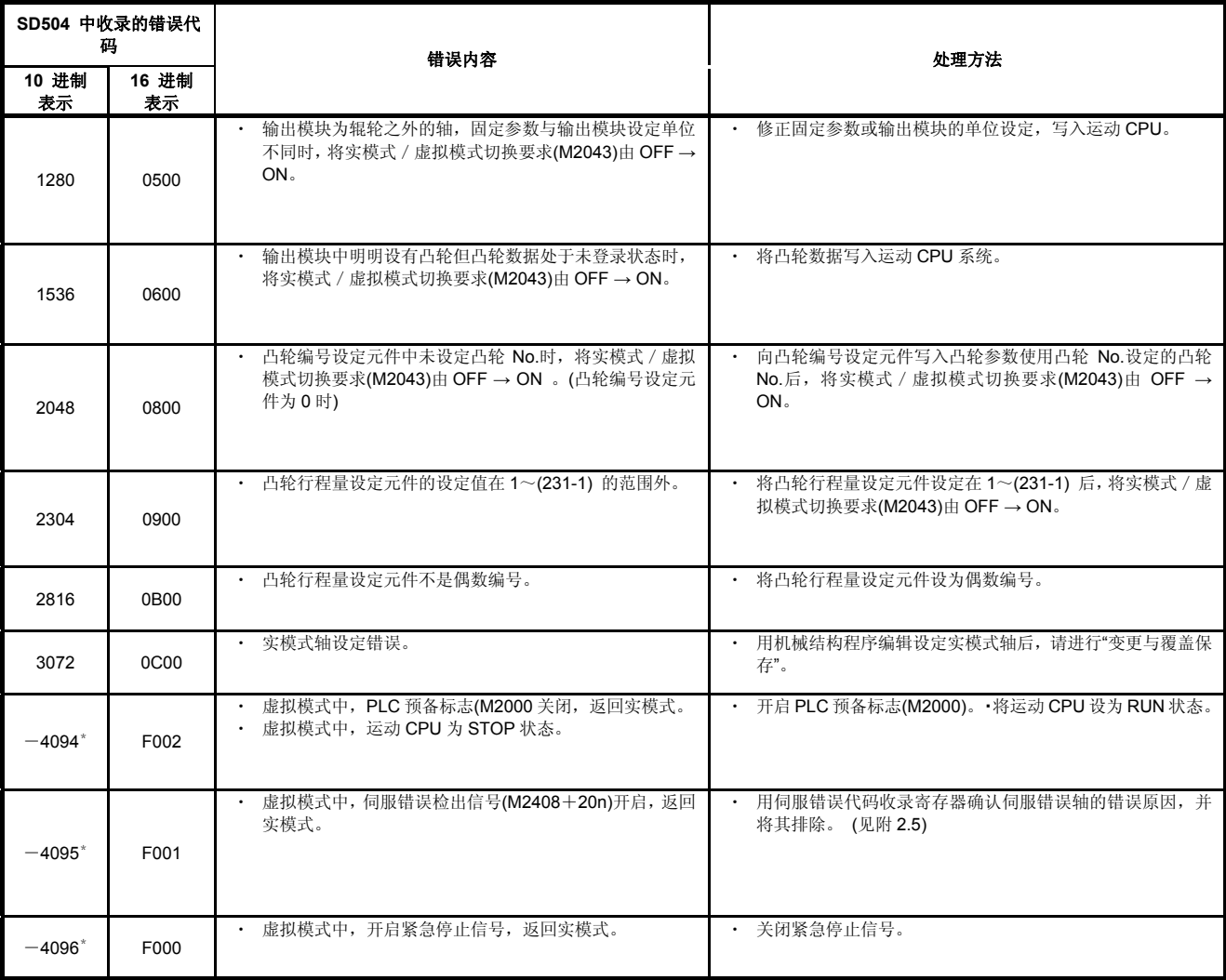

\* 的错误SD505, SD506中没有错误轴No.的信息。

## 附录3间接设置设备的设置值范围

除可通过伺服程序设置定位地址、指定速度、M代码、轴No.外,还可通过字设备对上述数据 进行间接设置操作。

**(1)** 元件范围

进行间接设置时使用的设备字数、设备范围如下所示。

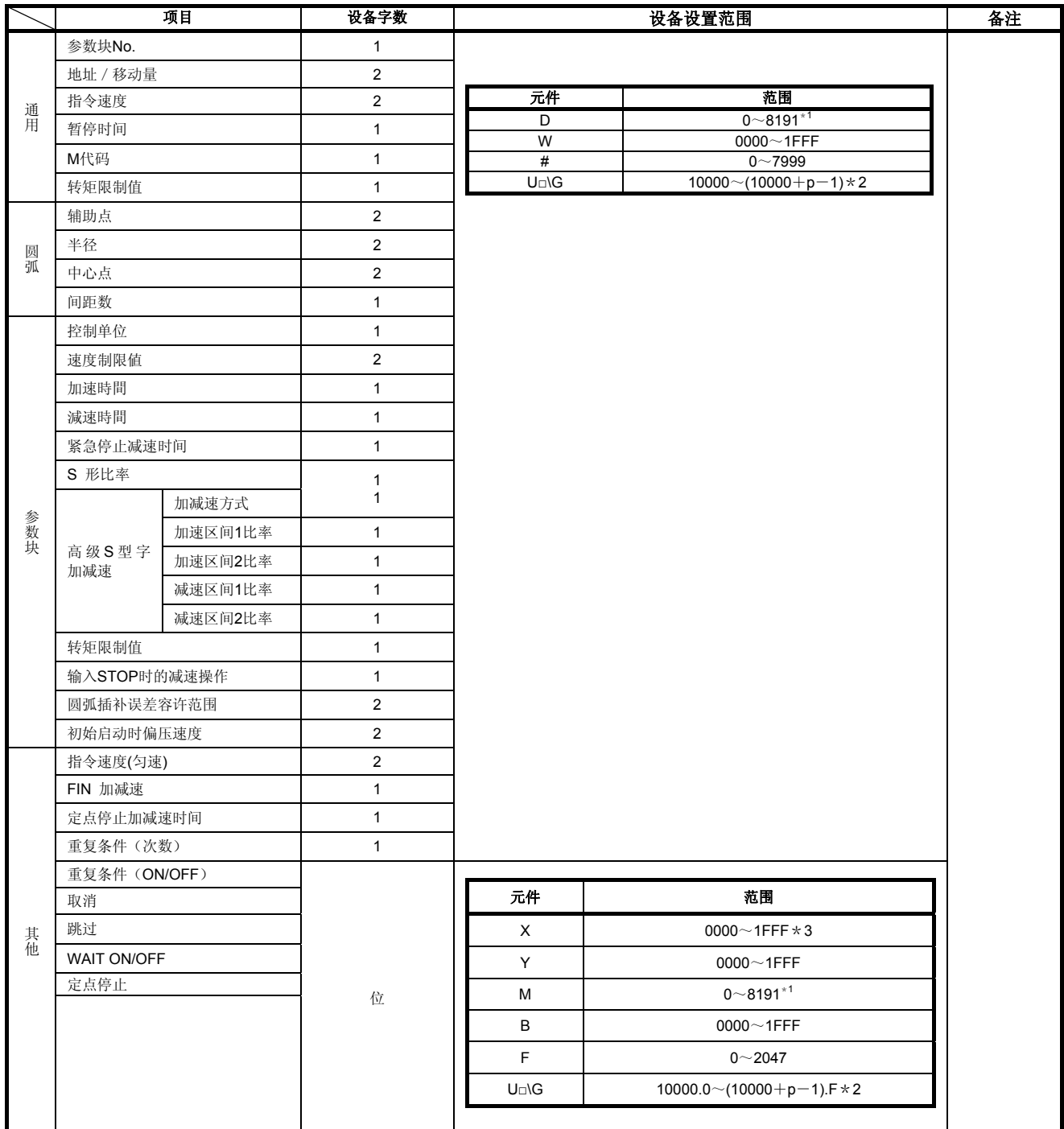

\*1:不得设定 同步编码器轴用区域。

\*2: p为各号机多CPU间高速通信区域的用户自由区域分数。

\*3: 运动CPU内置I/F(DI)配备的输入元件(PXn+0~PXn+F)中PXn+4~PXn

+F的范围固定为0无法使用。(n=首位输入编号)

(1) 务请将元件字数为2的选项设为偶数编号的元件。

- 另外,通过运动SFC程序在该设备中设置数据时,请务必将该数据设为32位整数型数 据(例如: #0L, D0L)。
- (2) 多 CPU 间高速通信区域的用户自由区域分数具体请参阅"Q173D(S)CPU / Q172D(S)CPU运动控制器 编程手册(通用篇)第2章"。

#### **(2)**元件数据的识别

伺服程序启动时,将由运动CPU读取间接设置的设备数据。 因此,请进行相关设置,确保启动前可完成设备数据设置操作,且启动操作完成前,该 设备内的数据不会发生变化。

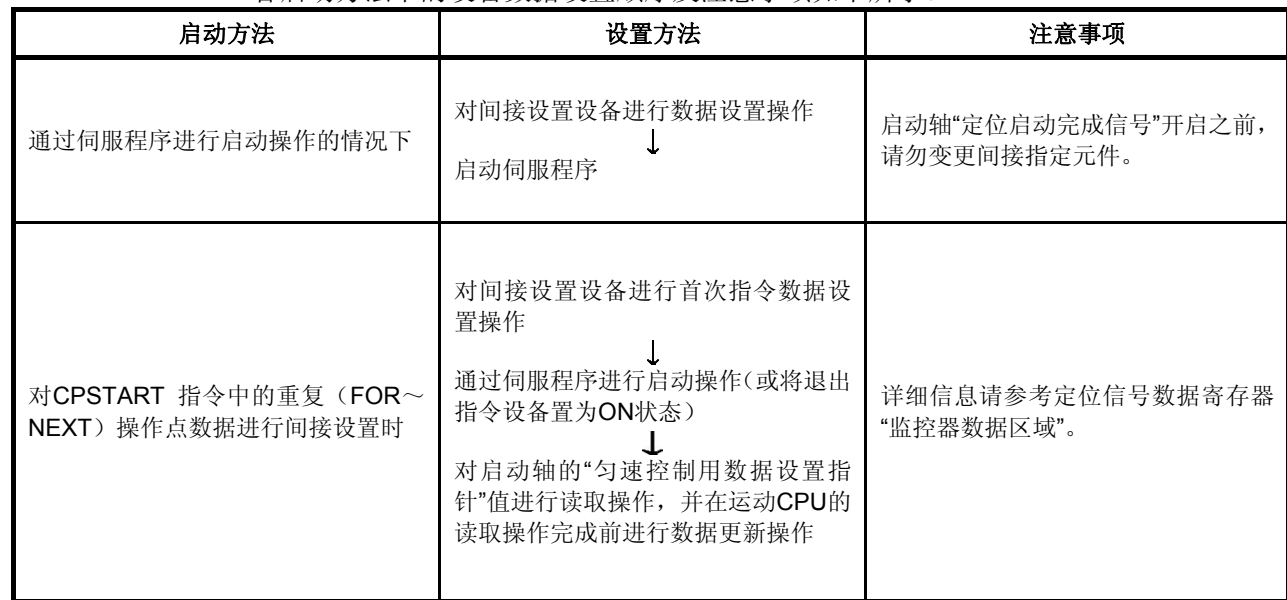

各启动方法下的设备数据设置顺序及注意事项如下所示。

附录4 运动CPU处理时间一览表

在多CPU系统中实施定位操作的各个信号及各条指令的处理时间如下所示。

# **(1)** 运动运算周期**[ms]**(默认值)

# (a) Q173DSCPU/Q172DSCPU

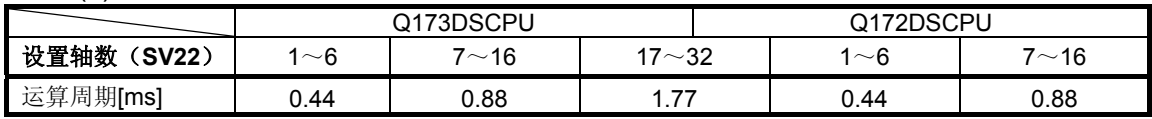

#### (b) Q173DCPU(-S1)/Q172DCPU(-S1)

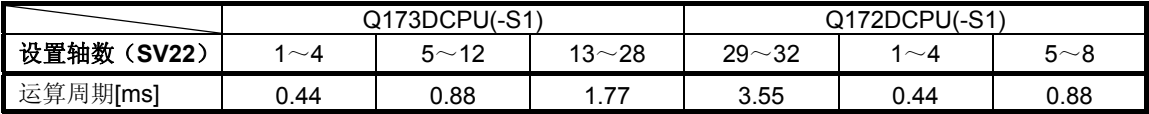

#### **(2) CPU**处理时间**[ms]**

指令处理时间是指,从执行各指令开始到相关执行内容反映到伺服放大器中所需的时 间。

(包含运动控制器与伺服放大器间的通信时间。)

#### (a) Q173DSCPU/Q172DSCPU

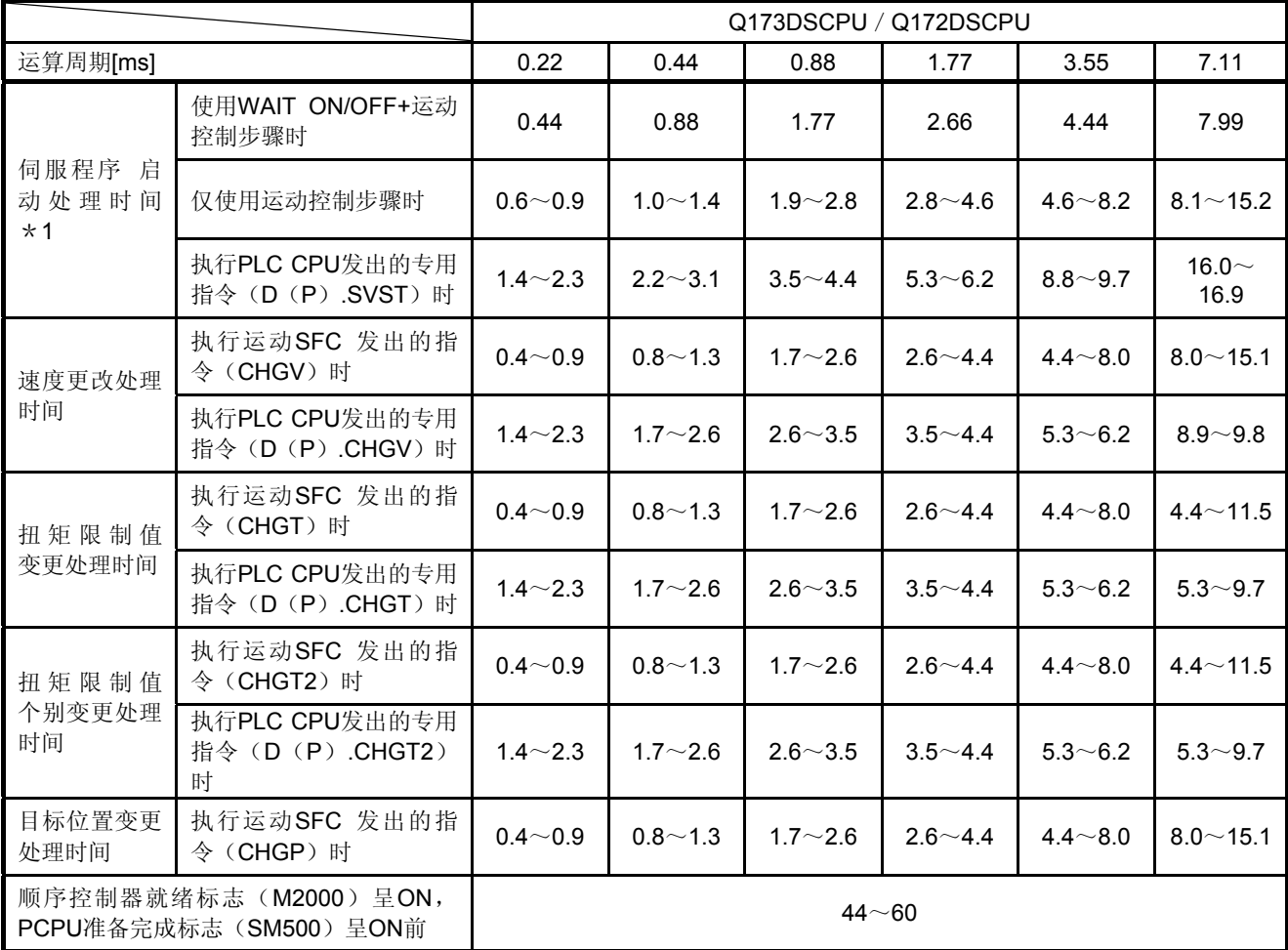

\*1:根据条件状态(其他轴启动过程中),FEED指令将增大。

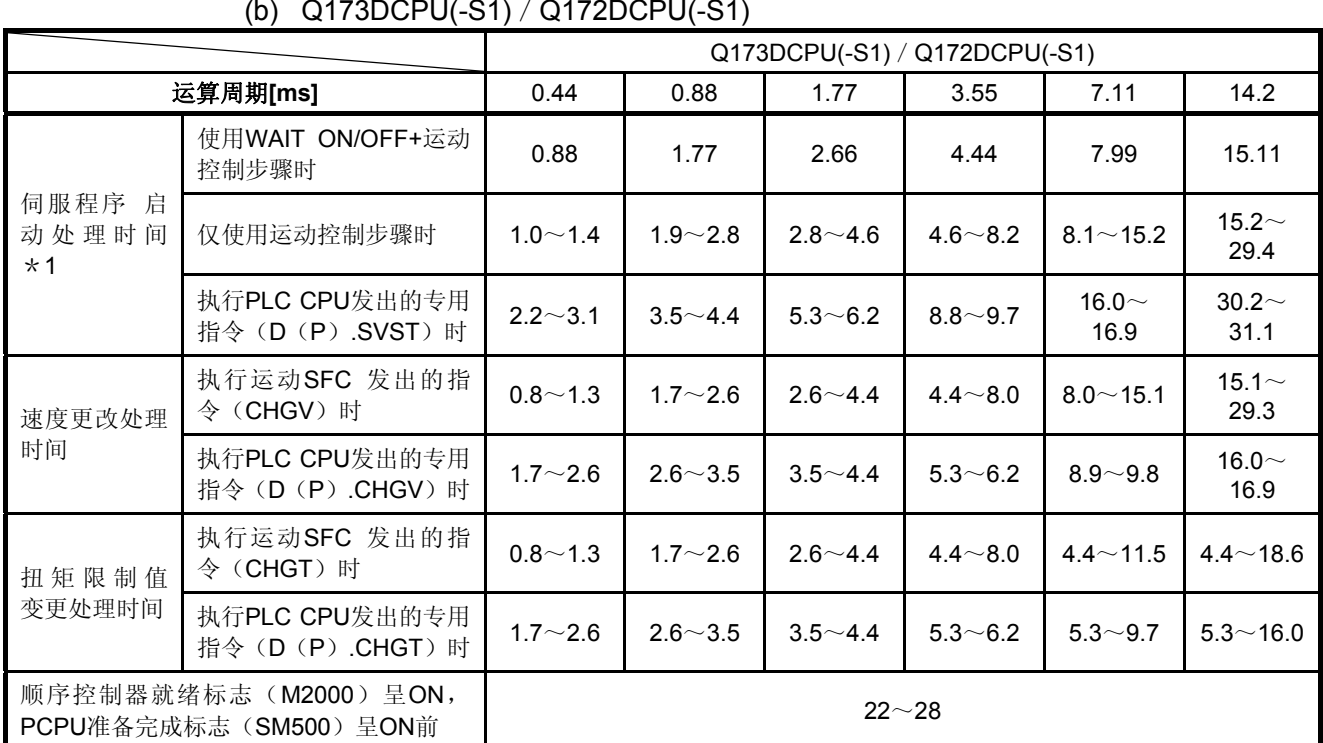

(b) Q173DCPU(-S1)/Q172DCPU(-S1)

\*1:根据条件状态(其他轴启动过程中),FEED指令将增大。

#### **(3)** 虚拟伺服电机轴/同步编码器轴运算周期(默认值)

(a) Q173DSCPU/Q172DSCPU

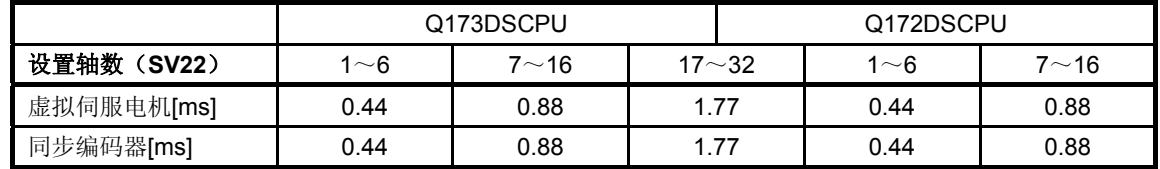

#### (b) Q173DCPU(-S1)/Q172DCPU(-S1)

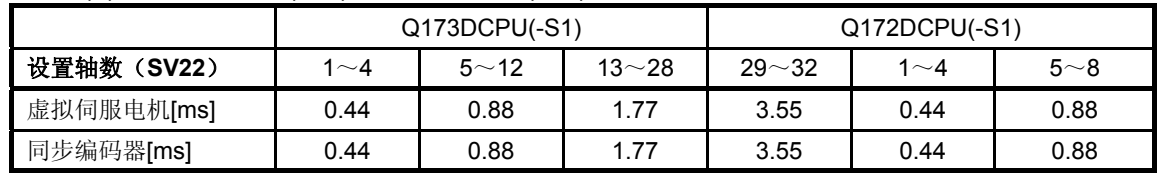

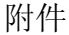

附录5 设备一览表

#### **(1)** 各轴状态一览

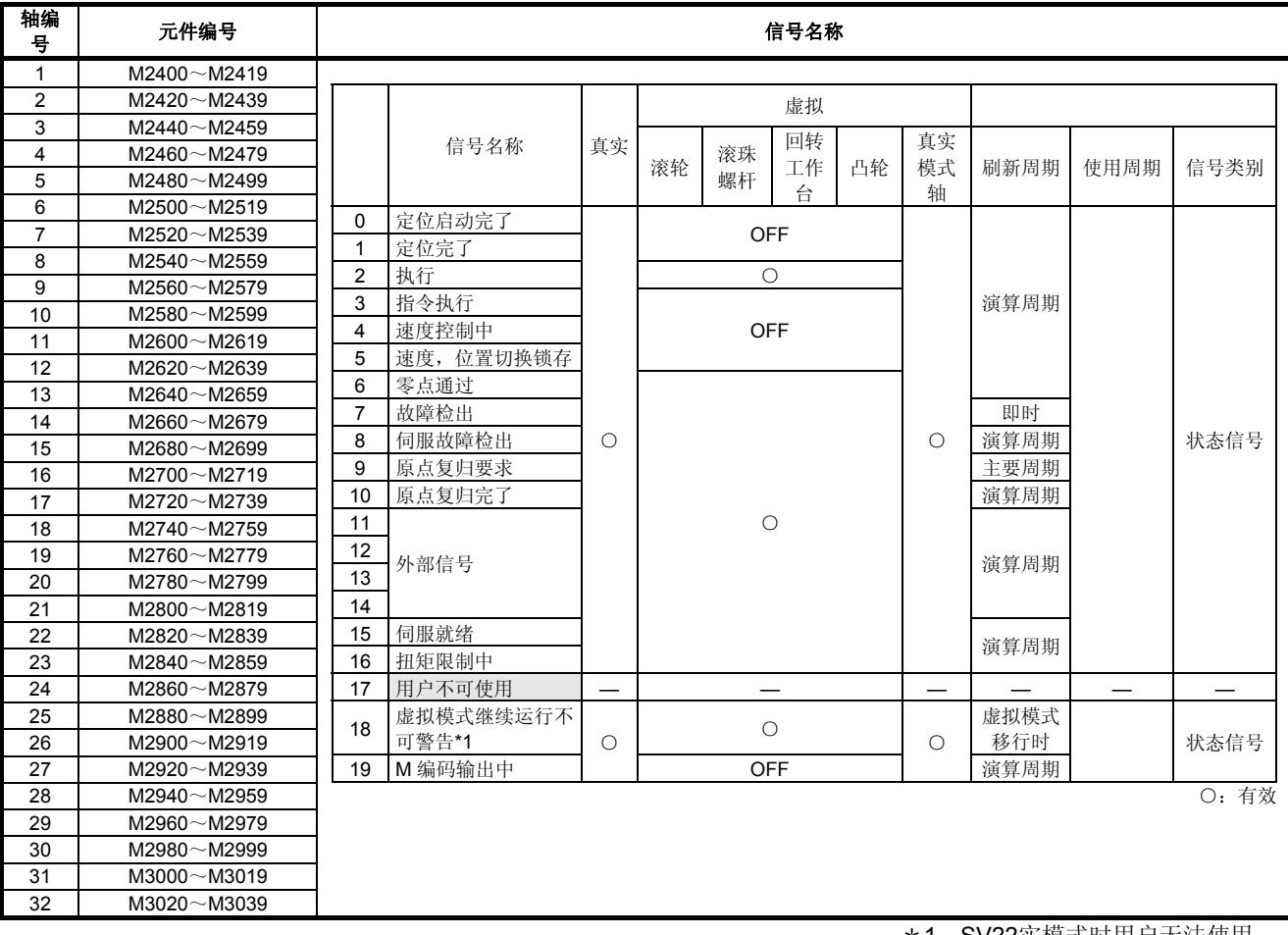

\*1:SV22实模式时用户无法使用。

### 要点

- (1) Q172DSCPU中轴No.1~16,Q172DCPU(-S1)中轴No.1~8的范围有效。
- (2) 在Q172DSCPU的17轴以上,在Q172DCPU(-S1)的9軸以上的元件区域,可以作为用 户元件使用。

但,将Q172DSCPU/ Q172DCPU(-S1)程序替换为Q173DSCPU /Q173DCPU(-S1) 后,将无法再把其当作用户设备使用。

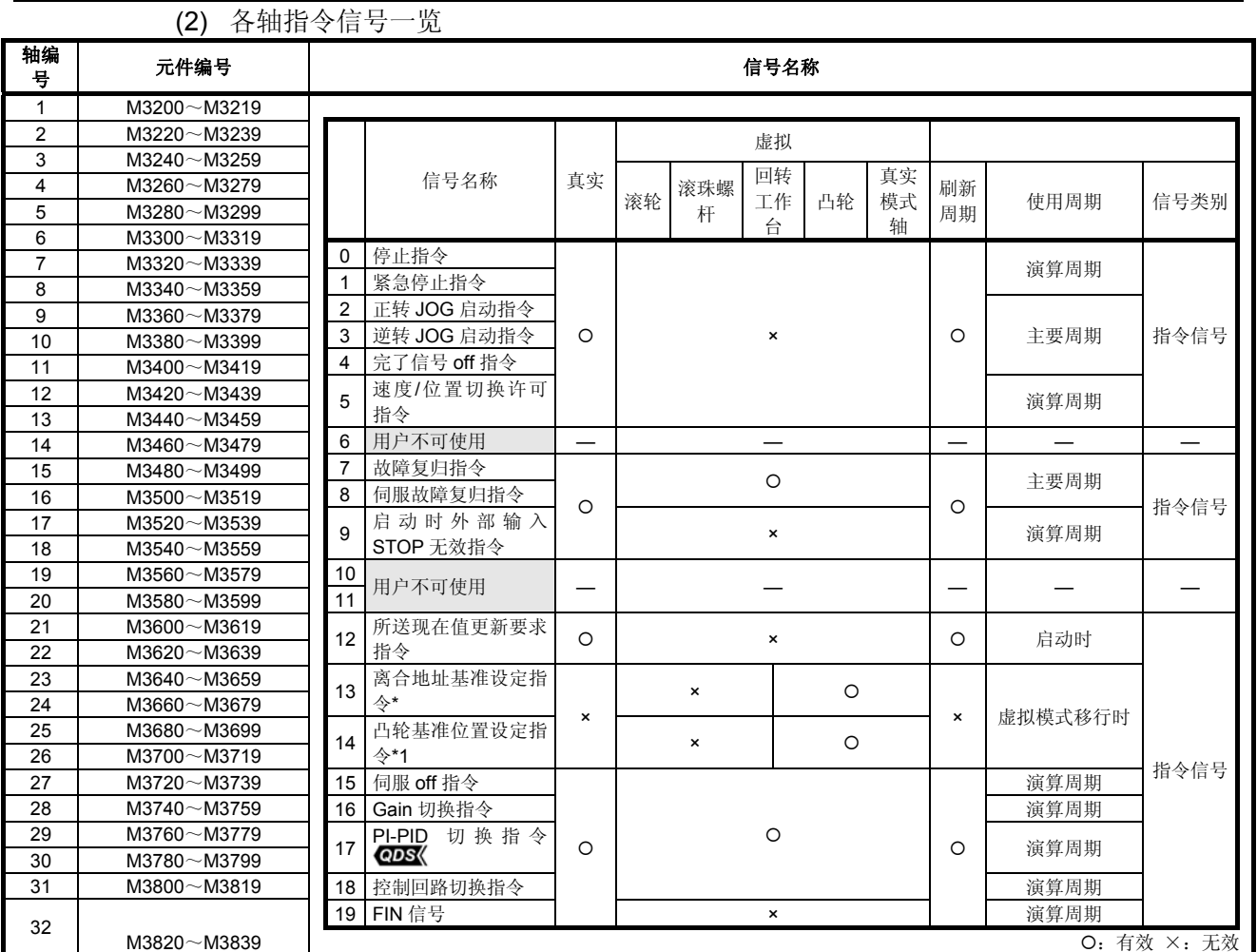

#### \*1:SV22实模式时用户无法使用。

\*2:当运算周期大于7.1[ms]时,将以3.5[ms]为一周期。

#### 要点

- (1) Q172DSCPU中轴No.1~16,Q172DCPU(-S1)中轴No.1~8的范围有效。
- (2) Q172DSCPU中17轴以上,Q172DCPU(-S1)中9轴以上的元件区域可作为用户元件使 用。
	- 但,将Q172DSCPU/ Q172DCPU(-S1)程序替换为Q173DSCPU /Q173DCPU(-S1)
	- 后,将无法再把其当作用户设备使用。

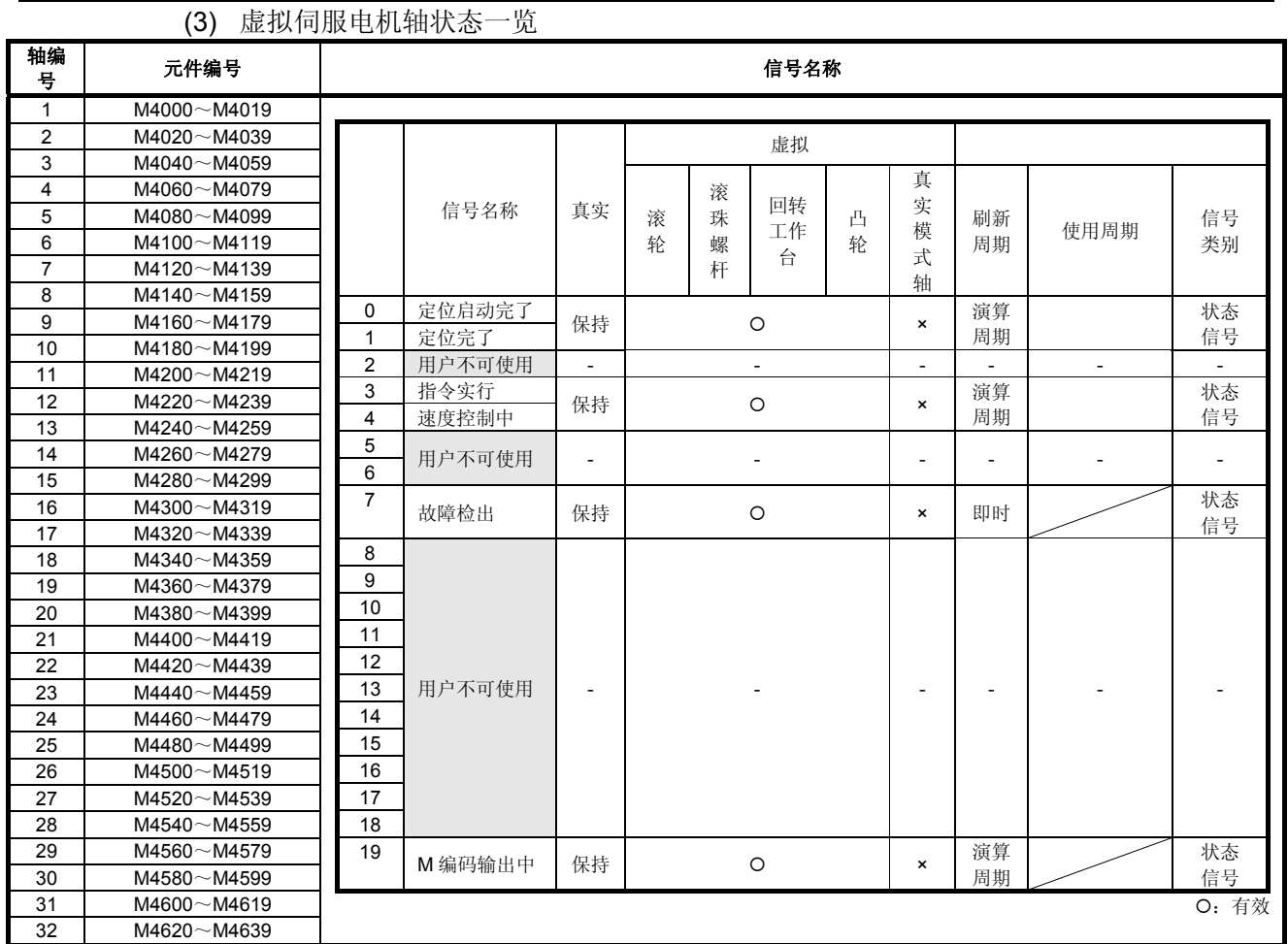

(1) Q172DSCPU中轴No.1~16,Q172DCPU(-S1)中轴No.1~8的范围有效。 (2)厂家机械结构程序中未使用轴的区域,用户可以使用。

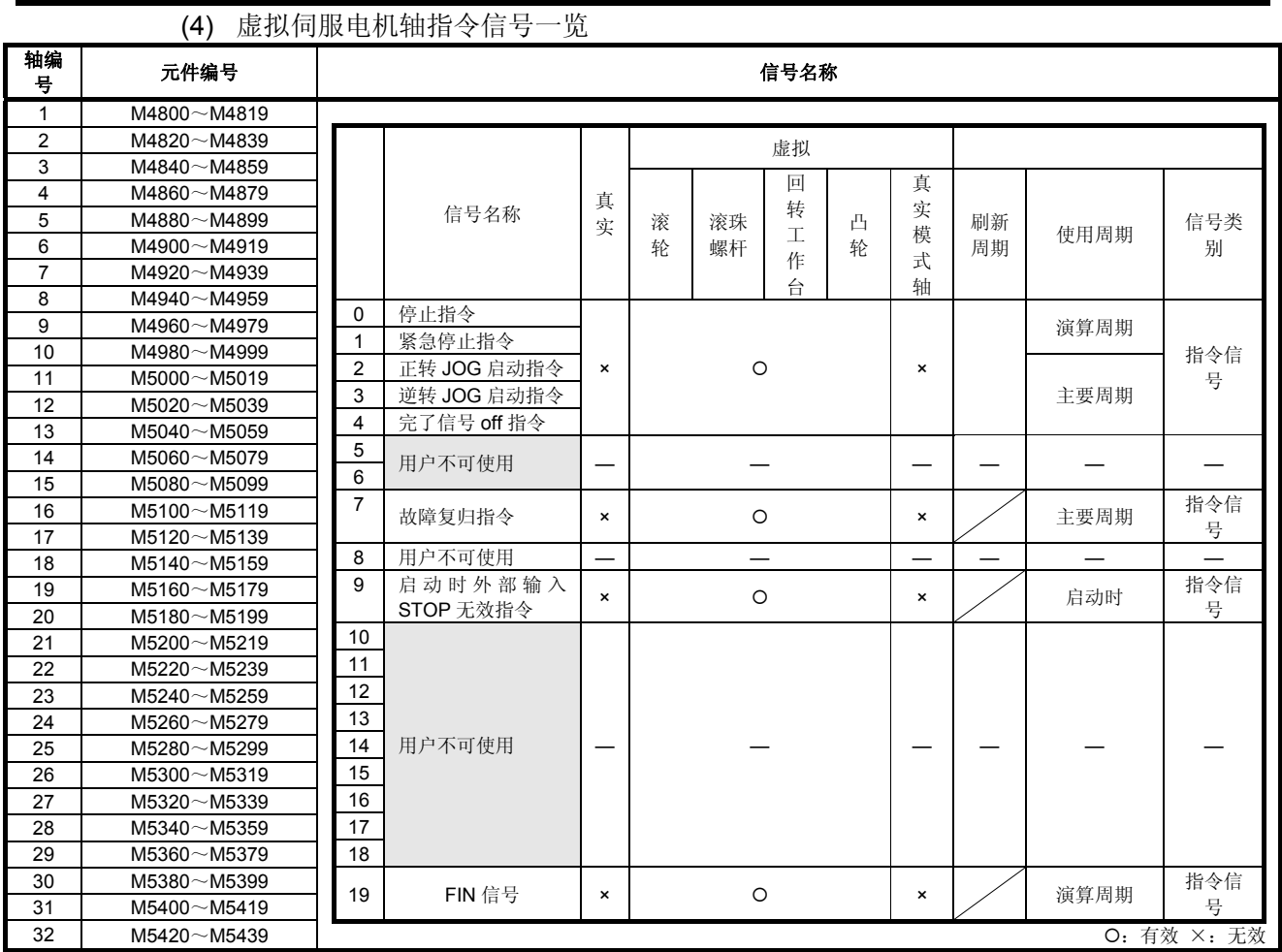

(1) Q172DSCPU中轴No.1~16,Q172DCPU(-S1)中轴No.1~8的范围有效。 (2)厂家机械结构程序中未使用轴的区域,用户可以使用。

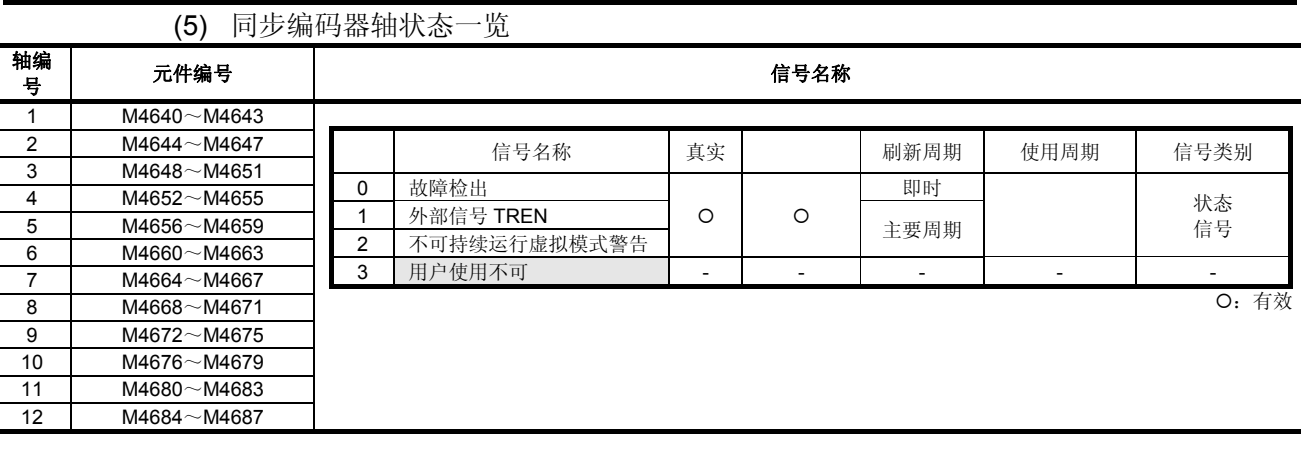

- (1) Q172DCPU(-S1)中轴No.1~8的范围有效。
- (2) Q172DCPU(-S1)中9轴以上的元件区域可作为用户元件使用。 但 将 Q172DCPU(-S1) 的 项 目 置 换 为 Q173DSCPU / Q172DSCPU / Q173DCPU(-S1) / 时, 则无法作为用户元件使用。

# **(6)** 同步编码器轴指令信号一览

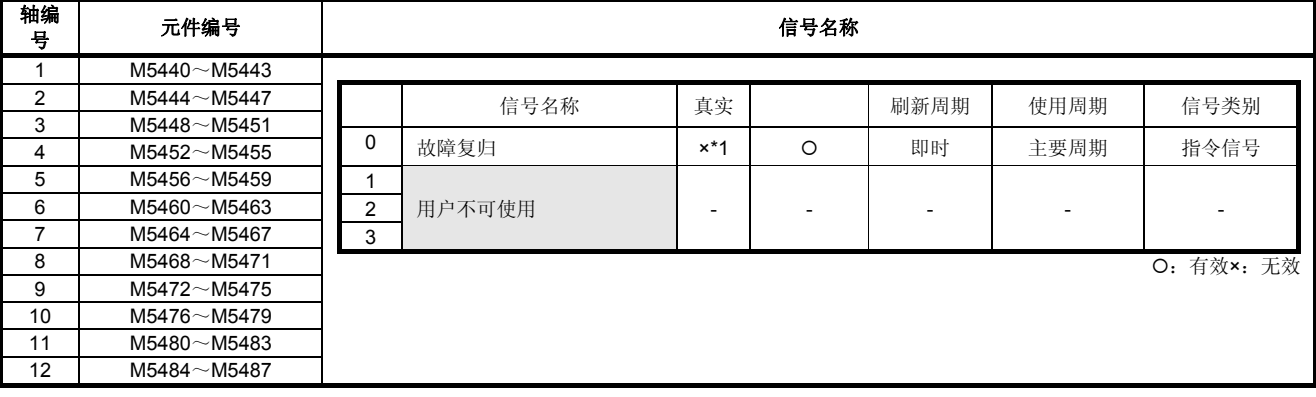

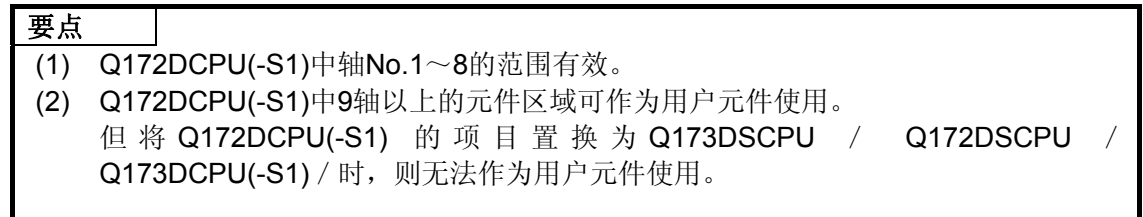

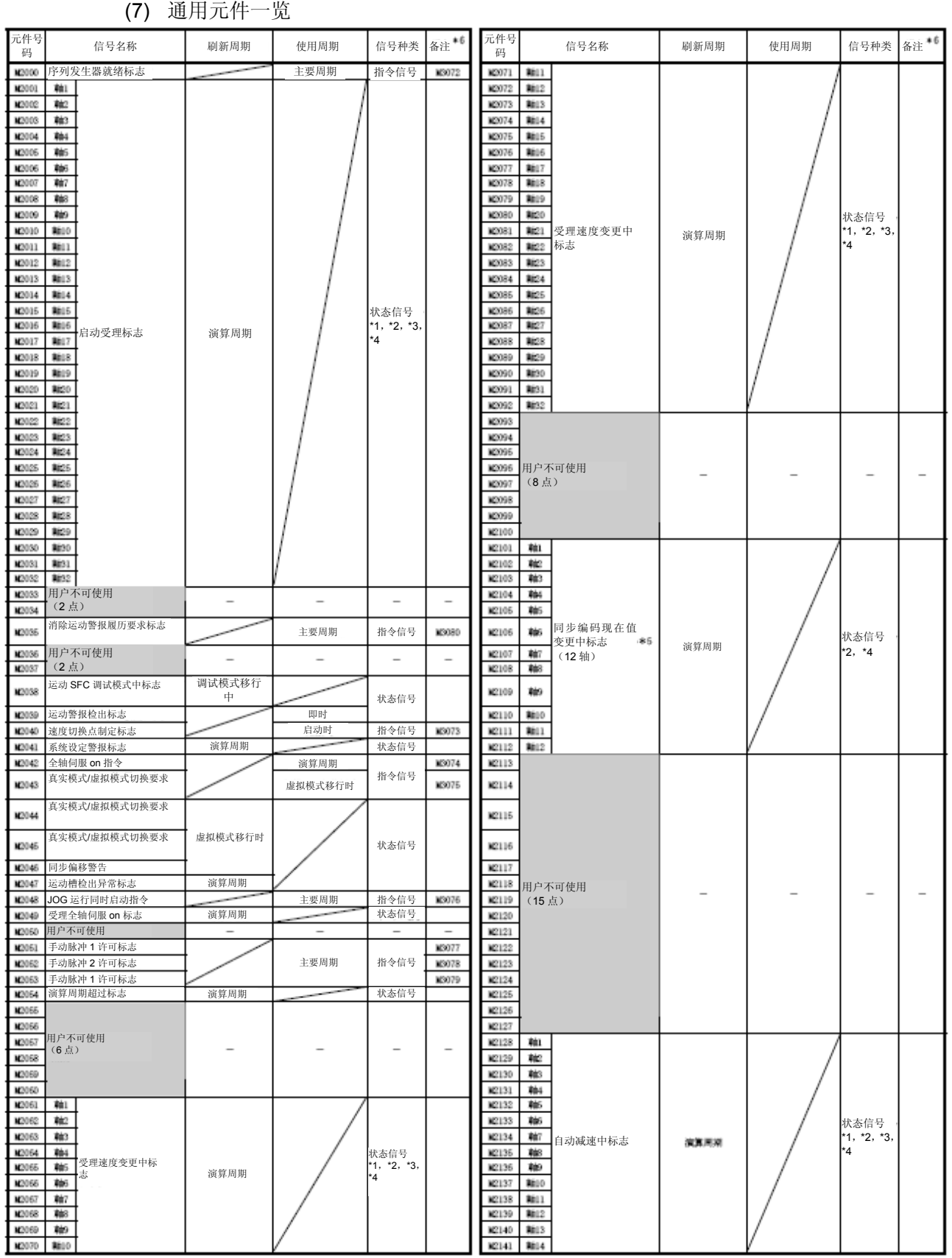

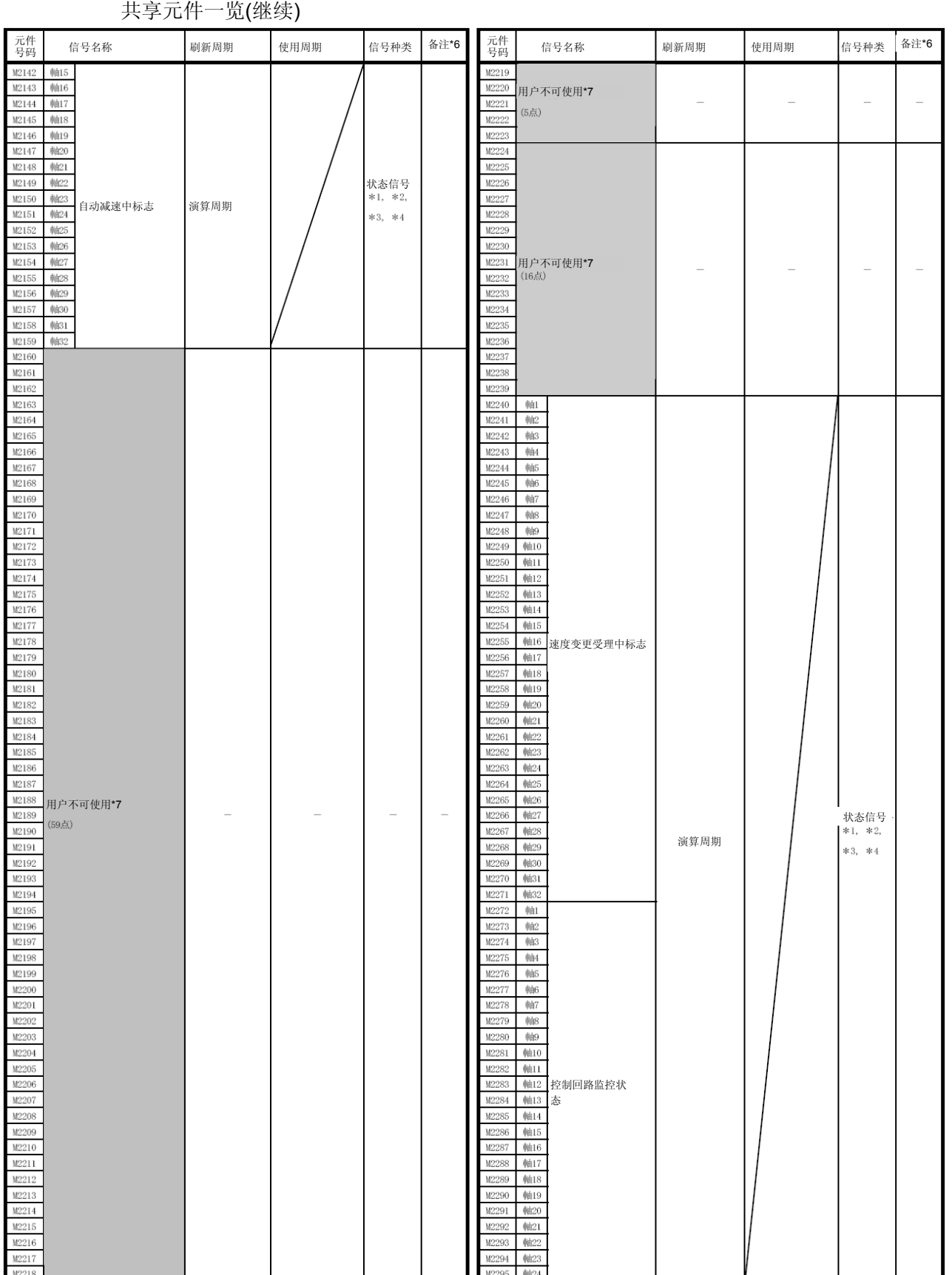

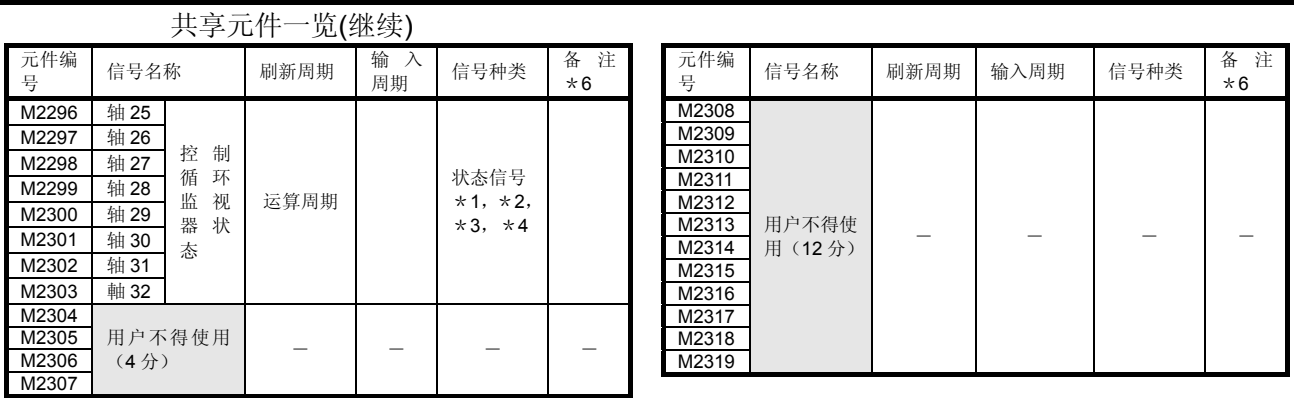

\*1: 172DSCPU中轴No.1~16的范围有效。

\*2: 172DCPU(-S1)中轴No.1~8的范围有效。

\*3: 172DSCPU中17轴以上的元件区域,用户不得使用。

\*4: 172DCPU(-S1)中9轴以上的元件区域,用户不得使用。

#### \*5: 实模式中用户不得使用。

("实模式中的同步编码器当前值监视器"对应的升级(参阅1.4节)可使用实模式。)

- \*6: 也可对备注栏的元件发出指令。
- \*7: 可作为离合器状态使用。可通过离合器参数对任一元件的离合器状态进行设置。详 见7.2.2项。

**(8)** 通用元件(指令信号)一览

| 元件编号                      | 信号名称                    | 刷新周期 | 输入周期    | 信号类别 | 备注 * 1, * 2 |
|---------------------------|-------------------------|------|---------|------|-------------|
| M3072                     | PLC 就绪标志                | 主要周期 |         |      | M2000       |
| M3073                     | 速度切换点指定标志               |      | 启动时     |      | M2040       |
| M3074                     | 全轴伺服 ON 指令              |      | 运算周期    |      | M2042       |
| M3075                     | 真实模式/虚拟模式切换要<br>求(SV22) |      | 虚拟模式转移时 |      | M2043       |
| M3076                     | JOG 运行同步启动指令            |      | 主要周期    | 指令信号 | M2048       |
| M3077                     | 手动脉冲 1 许可标志             |      |         |      | M2051       |
| M3078                     | 手动脉冲 2 许可标志             |      |         |      | M2052       |
| M3079                     | 手动脉冲 3 许可标志             |      |         |      | M2053       |
| M3080                     | 运动错误履历清除要求标志            |      |         |      | M2035       |
| M3081                     |                         |      |         |      |             |
| $\widetilde{\phantom{m}}$ | 用户不得使用 * 3 (55分)        |      |         |      |             |
| M3135                     |                         |      |         |      |             |

\*1: 直接开启/关闭备注栏的元件时,元件状态不一致。另外,从数据寄存器发出的要求,和从上 述元件发出的要求同时进行的情况下,上述元件的要求有效。

\*2:还可对 备注栏元件发出指令。

\*3: 请勿作为用户元件使用。因为是指令信号的预备区域,所以可以作为自动刷新元件使用。

#### 要点

通过上述元件的OFF → ON切换,将参考栏的元件设为NO。通过上述元件的ON → OFF 切换将参考栏的元件设为OFF。

M2000~M2053中状态/指令混杂着,因为使用自动刷新所以不能将从PLC CPU发出的指 令信号设置为ON/OFF。使用自动刷新的PLC CPU发出ON/OFF指令时,请使用上述元件。 据数据寄存器,也可以调整ON/OFF。(4.2.8项参照)

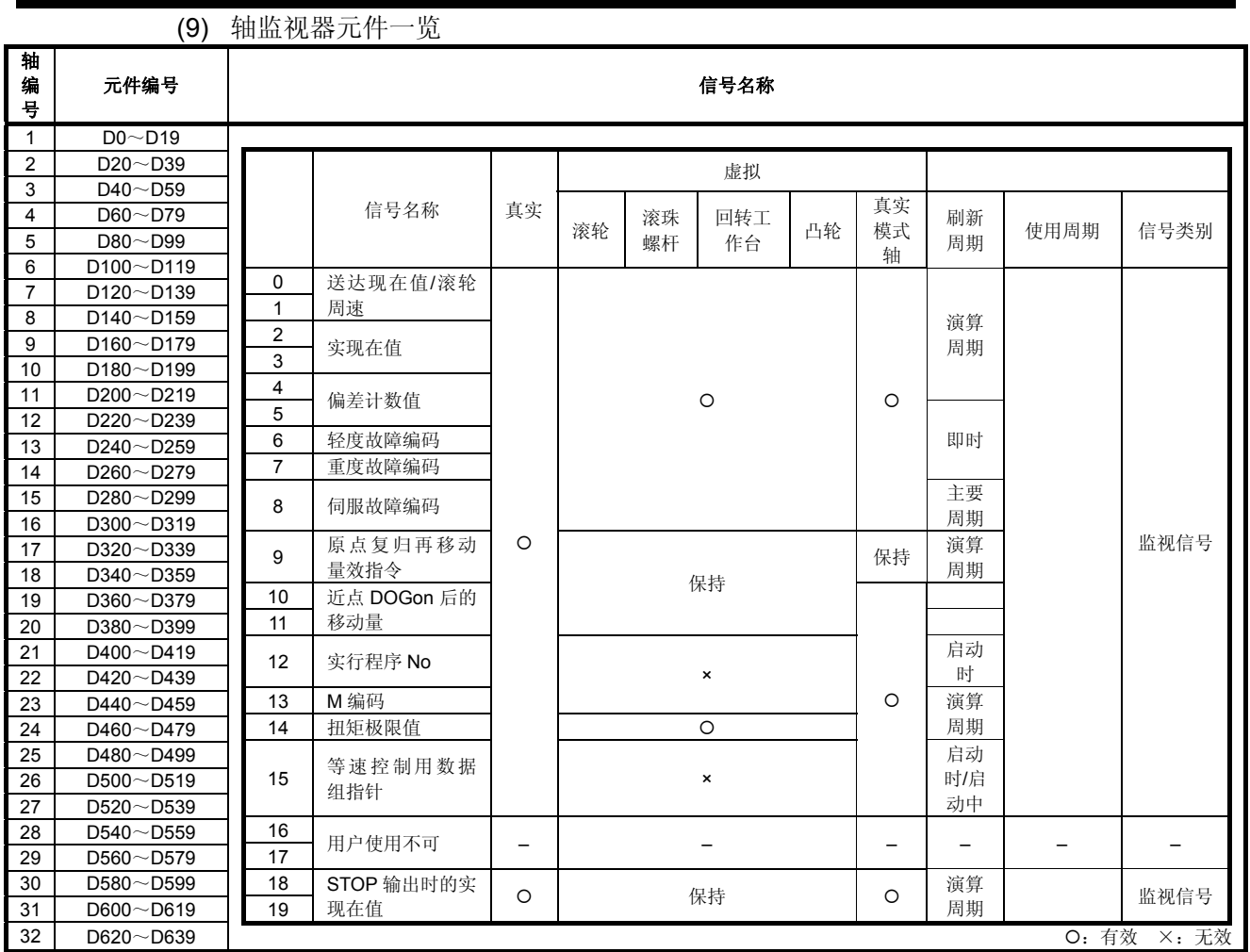

\*1: 可作为移动量变更寄存器使用。移动量变更寄存器可通过伺服程序设置在任何元件中。 具体请参阅"Q173D(S)CPU / Q172D(S)CPU 运动控制器(SV13/SV22)编程手册(实模式 篇)"。

# 要点

- (1) Q172DSCPU中轴No.1~16,Q172DCPU(-S1)中轴No.1~8的范围有效。
- (2) Q172DSCPU中17轴以上,Q172DCPU(-S1)中9轴以上的元件区域可作为用户元件使 用。

但,将Q172DSCPU/ Q172DCPU(-S1)程序替换为Q173DSCPU /Q173DCPU(-S1) 后,将无法再把其当作用户设备使用。

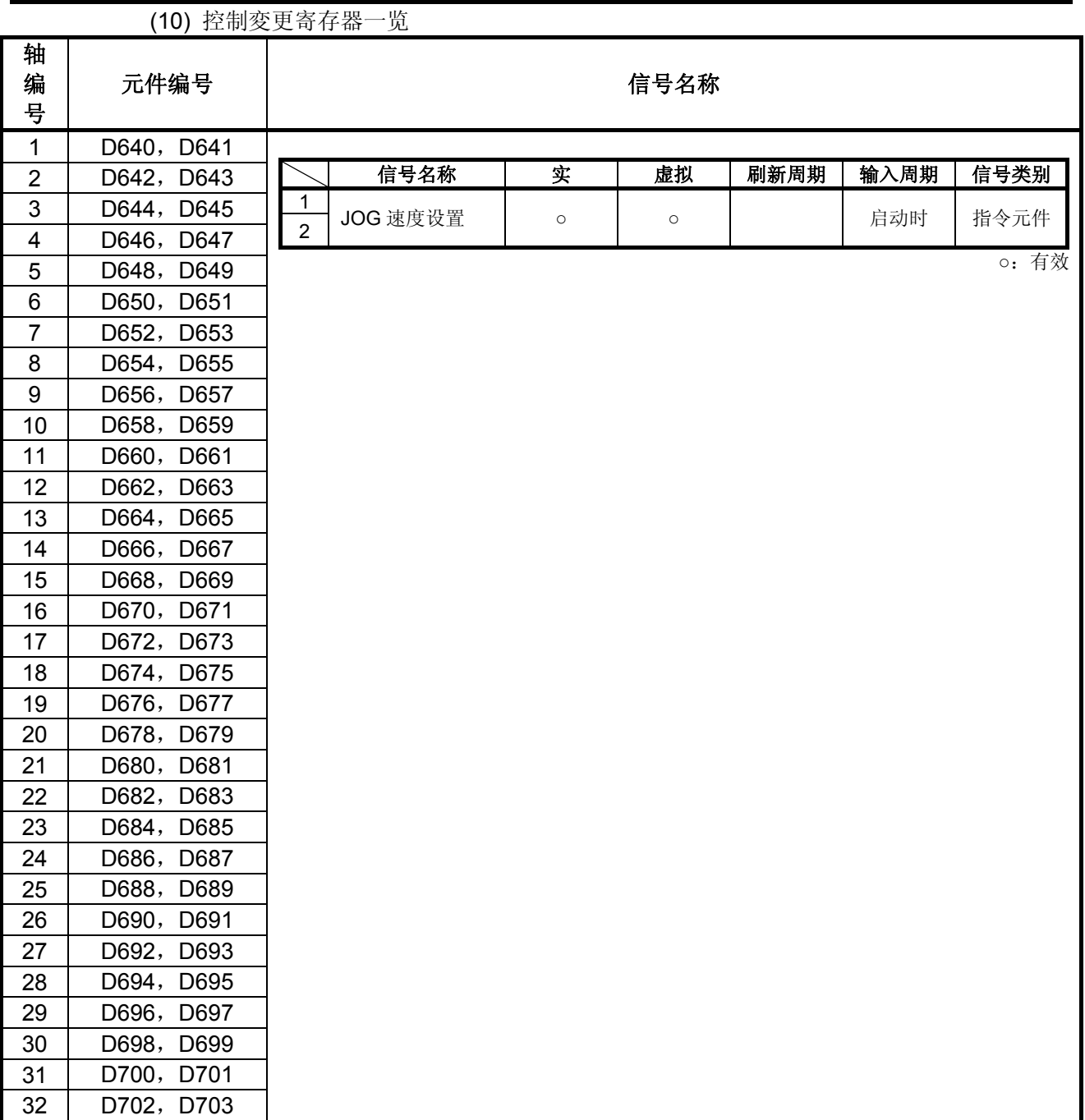

(1) Q172DSCPU中轴No.1~16,Q172DCPU(-S1)中轴No.1~8的范围有效。 Q172DSCPU中17轴以上,Q172DCPU(-S1)中9轴以上的元件区域可作为用户元件使用 但,将Q172DSCPU/ Q172DCPU(-S1)程序替换为Q173DSCPU /Q173DCPU(-S1) 后,将无法再把其当作用户设备使用。

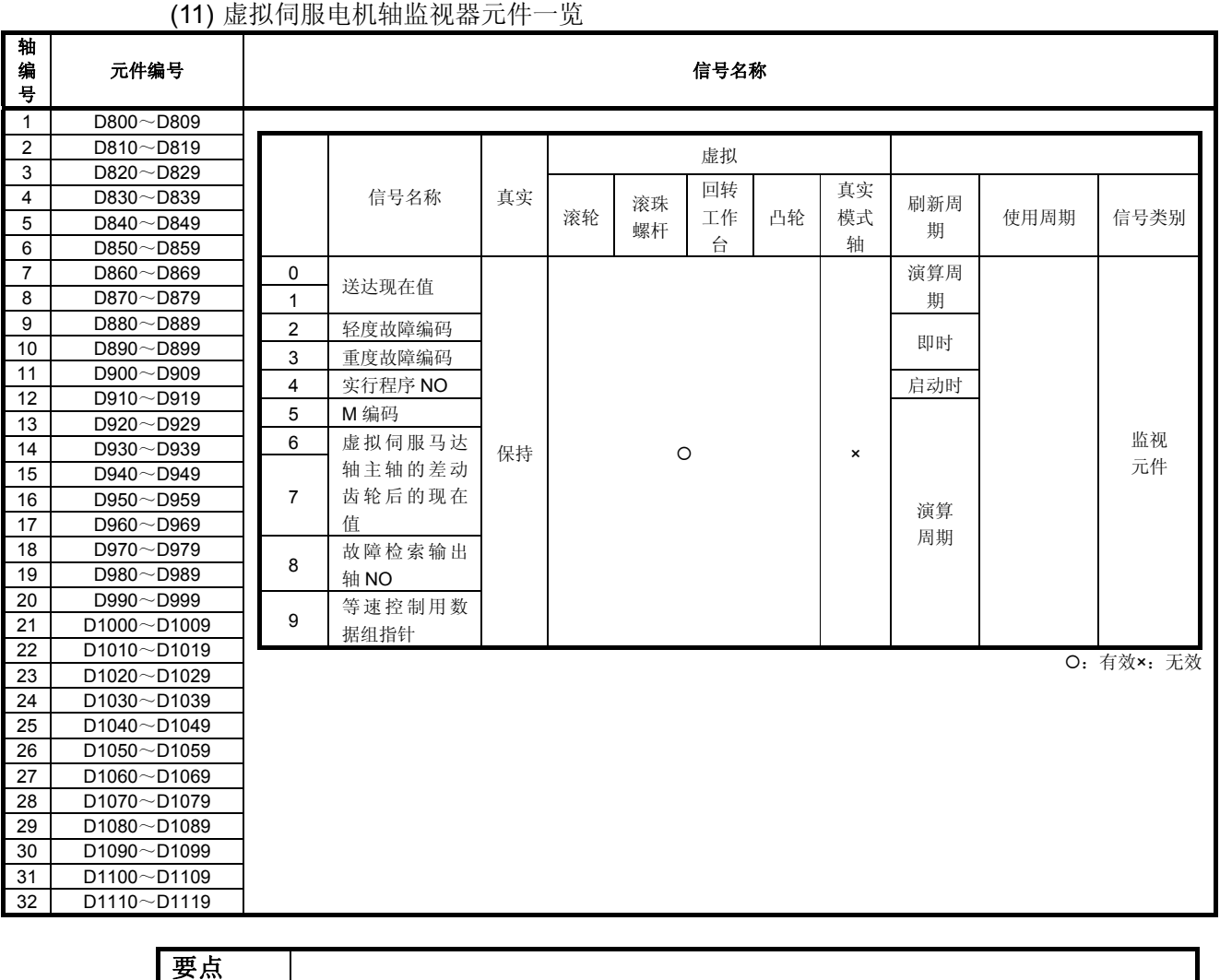

(1) Q172DSCPU中轴No.1~16,Q172DCPU(-S1)中轴No.1~8的范围有效。

(2) 机械结构程序中未使用轴区域可由用户使用。

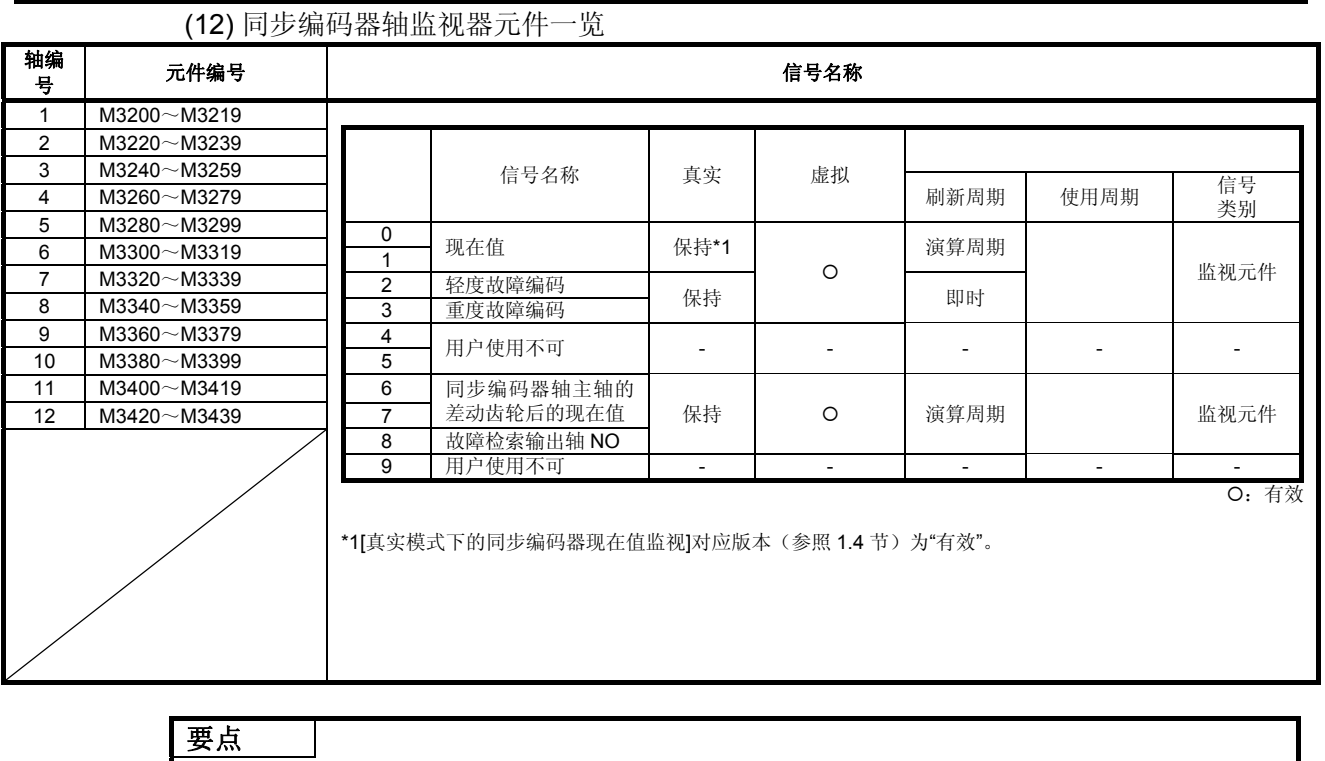

- (1) 用户不可使用 SV22实模式。
- (2) Q172DCPU(-S1)中轴No.1~8的范围有效。
- (3) Q172DCPU(-S1)中9轴以上的元件区域可作为用户元件使用。 但 将 Q172DCPU(-S1) 的项目置换为 Q173DSCPU / Q172DSCPU /
	-
	- Q173DCPU(-S1)时,则无法作为用户元件使用。

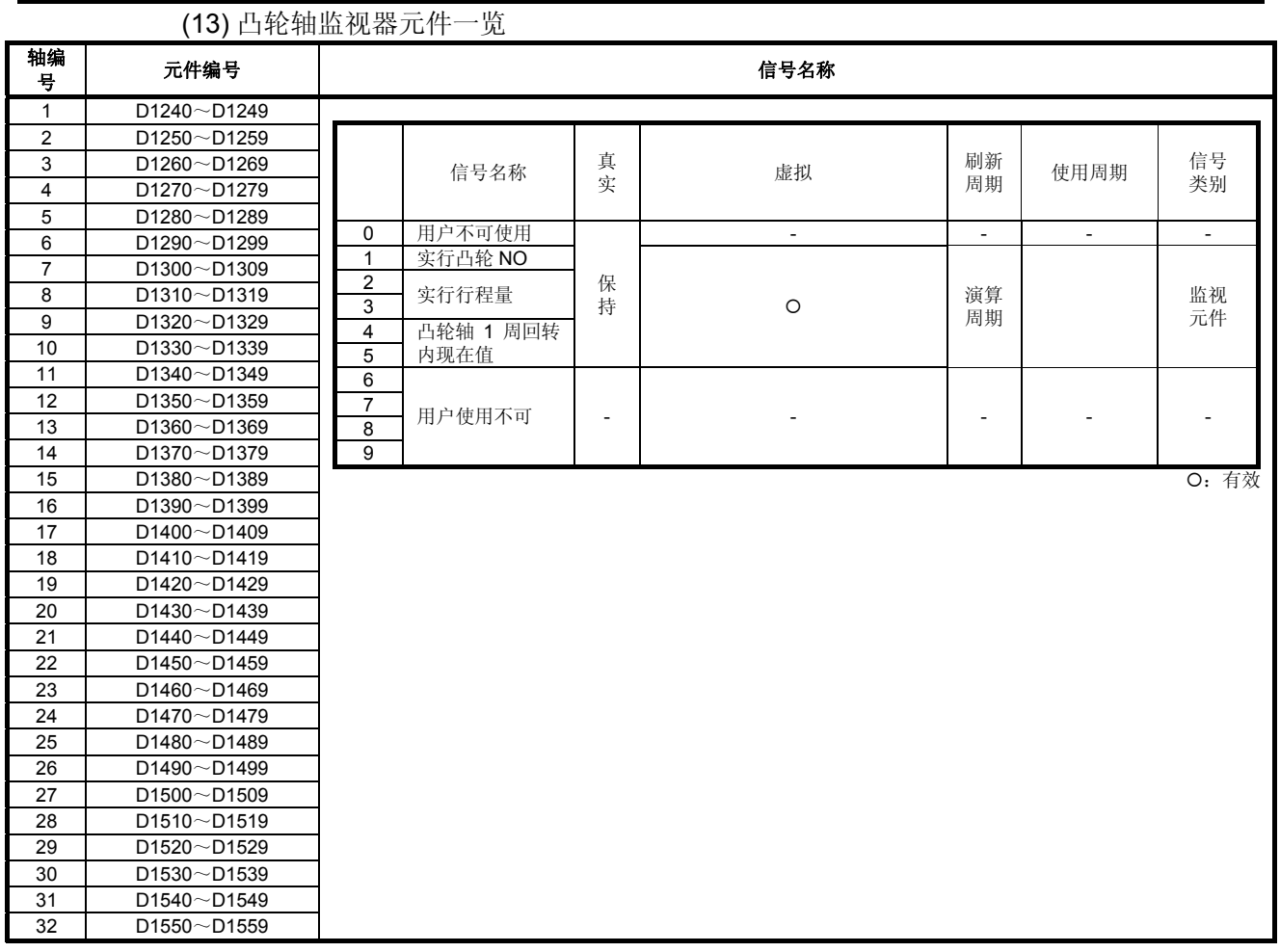

(1) Q172DSCPU中轴No.1~16,Q172DCPU(-S1)中轴No.1~8的范围有效。

(2) 机械结构程序中未使用轴区域可由用户使用。

|              |                              | ᄼ                        |                          |                          |              |                       |      |                 |      |
|--------------|------------------------------|--------------------------|--------------------------|--------------------------|--------------|-----------------------|------|-----------------|------|
| 元件号<br>码     | 信号名称                         | 刷新周期                     | 使用周期                     | 信号种类                     | 元件号<br>码     | 信号名称                  | 刷新周期 | 使用周期            | 信号种类 |
| D704         | 序列发生器就绪标志要<br>求              |                          |                          |                          | D762         | 手动脉冲的 1 平滑倍率<br>设定寄存器 |      |                 |      |
| D705         | 速度切换点指定标志要<br>求              |                          |                          |                          | D753         | 手动脉冲的 2 平滑倍率<br>设定寄存器 |      | 手动脉冲许可标志时<br>上时 |      |
| D706         | 全轴伺服 ON 指令要求                 |                          | 主要周期                     | 指令元件                     | D764         | 手动脉冲的 3 平滑倍率<br>设定寄存器 |      |                 | 指令元件 |
| D707         | 真实模式/虚拟模式切换<br>要求            |                          |                          |                          | <b>D766</b>  | 手动脉冲 1 许可标志组<br>件要求   |      | 主要周期            |      |
| D708         | JOG 运行启动要求                   |                          |                          |                          | D766         | 手动脉冲 2 许可标志组<br>件要求   |      |                 |      |
| D709         | 用户不可使用                       | $\overline{\phantom{a}}$ | $\overline{\phantom{a}}$ | $\overline{\phantom{a}}$ | D767         | 手动脉冲 3 许可标志组<br>件要求   |      |                 |      |
| D710         |                              |                          |                          |                          | D768         |                       |      |                 |      |
| D711<br>D712 | JOG 运行同时启动轴设<br>定寄存器         |                          | 启动时                      |                          | D769<br>D760 |                       |      |                 |      |
| D713         |                              |                          |                          |                          | D761         |                       |      |                 |      |
| D714         | 手动脉冲 1 所控制的轴                 |                          |                          |                          | D762         |                       |      |                 |      |
| D715         | NO 设定寄存器                     |                          |                          |                          | D763         |                       |      |                 |      |
| D716         | 手动脉冲 2 所控制的轴                 |                          |                          |                          | D764         |                       |      |                 |      |
| D717         | NO 设定寄存器                     |                          |                          |                          | D765         |                       |      |                 |      |
| D718         | 手动脉冲 3 所控制的轴                 |                          |                          |                          | D766         |                       |      |                 |      |
| D719         | NO 设定寄存器                     |                          |                          |                          | D767         |                       |      |                 |      |
| D720         | 軸                            |                          |                          |                          | D768         |                       |      |                 |      |
| D721         | 軸                            |                          |                          |                          | D769         |                       |      |                 |      |
| D722         | 軸<br>軸                       |                          |                          |                          | D770<br>D771 |                       |      |                 |      |
| D723<br>D724 | 輸                            |                          |                          |                          | D772         |                       |      |                 |      |
| D725         | 軸                            |                          |                          |                          | D773         |                       |      |                 |      |
| D726         | 軸                            |                          |                          |                          | D774         |                       |      |                 |      |
| D727         | 軸                            |                          |                          |                          | D775         |                       |      |                 |      |
| D728         | 軸                            |                          |                          |                          | D776         |                       |      |                 |      |
| D729         | <b>Maio</b>                  |                          |                          |                          | D777         |                       |      |                 |      |
| D730         | 軸口                           |                          |                          | 指令元件                     | D778         | 用户不可使用                |      |                 |      |
| D731         | 軸比                           |                          | 手动脉冲许可标志时                |                          | D779         | (42.43)               |      |                 |      |
| D732         | Abi 3                        |                          | 上时                       |                          | D780         |                       |      |                 |      |
| D733<br>D734 | 軸体                           |                          |                          |                          | D781<br>D782 |                       |      |                 |      |
| D735         | 軸15<br>手动脉冲的1脉<br>■■ 冲输入倍率设定 |                          |                          |                          | D783         |                       |      |                 |      |
| D736         | 寄存器<br>軸区                    |                          |                          |                          | D784         |                       |      |                 |      |
| D737         | *1,*2<br>Nills               |                          |                          |                          | D785         |                       |      |                 |      |
| D738         | 軸                            |                          |                          |                          | D786         |                       |      |                 |      |
| D739         | 8620                         |                          |                          |                          | D787         |                       |      |                 |      |
| D740         | No.                          |                          |                          |                          | D788         |                       |      |                 |      |
| D741         | N22                          |                          |                          |                          | D789         |                       |      |                 |      |
| D742         | Nico                         |                          |                          |                          | D790         |                       |      |                 |      |
| D743         | No.                          |                          |                          |                          | D791         |                       |      |                 |      |
| D744<br>D746 | N25<br>8626                  |                          |                          |                          | D792<br>D793 |                       |      |                 |      |
| D746         | 8627                         |                          |                          |                          | D794         |                       |      |                 |      |
| D747         | N28                          |                          |                          |                          | D795         |                       |      |                 |      |
| D748         | 829                          |                          |                          |                          | D796         |                       |      |                 |      |
| D749         | 8830                         |                          |                          |                          | D797         |                       |      |                 |      |
| D760         | 881                          |                          |                          |                          | D798         |                       |      |                 |      |
| D761         | 8832                         |                          |                          |                          | D799         |                       |      |                 |      |

(14) 通用元件一览

\*1: Q172DSCPU中, 轴No.1~16的范围内有效。Q172DCPU(-S1)中, 轴No.1~8的范围内有效。 \*2: Q172DSCPU中, 17轴以上的元件范围用户不可用。Q172DCPU(-S1)中, 9轴以上的元件范 围用户不可用。

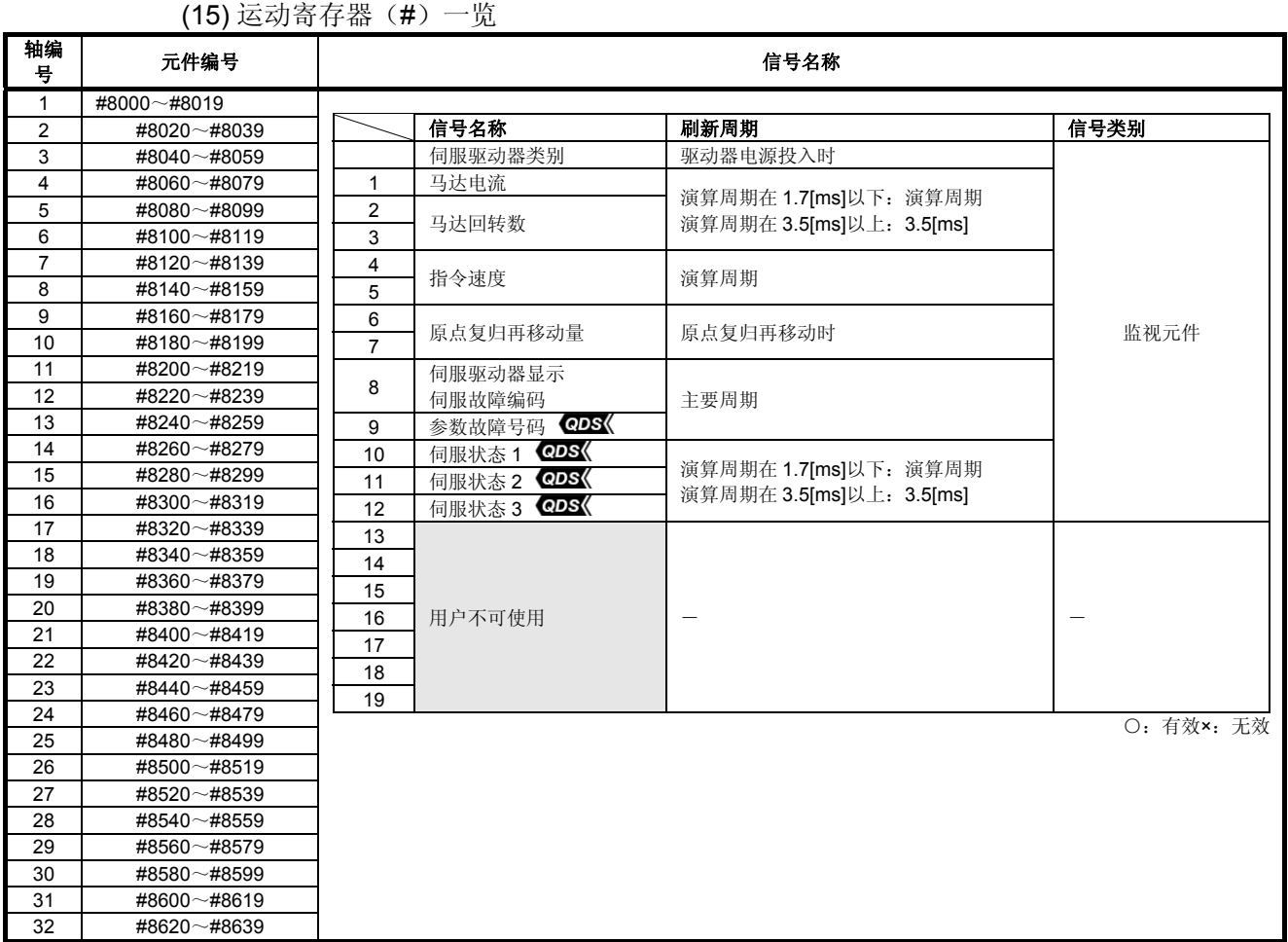

# **(16)** 产品信息一览元件一览

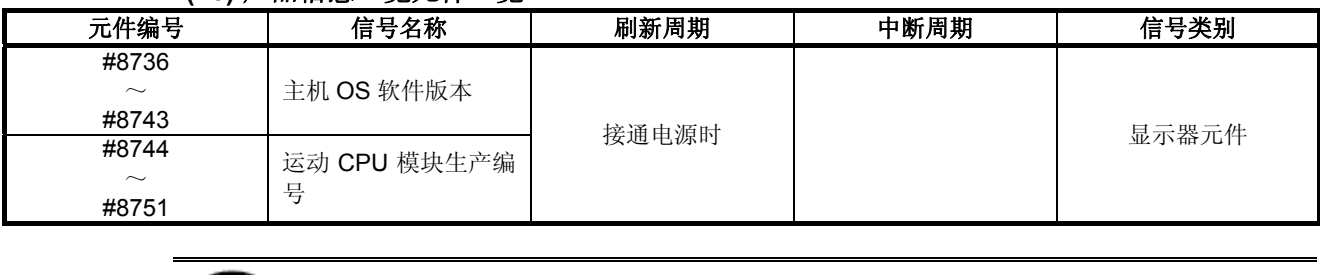

:关于软件的匹配版本,详见1.4节。

附件

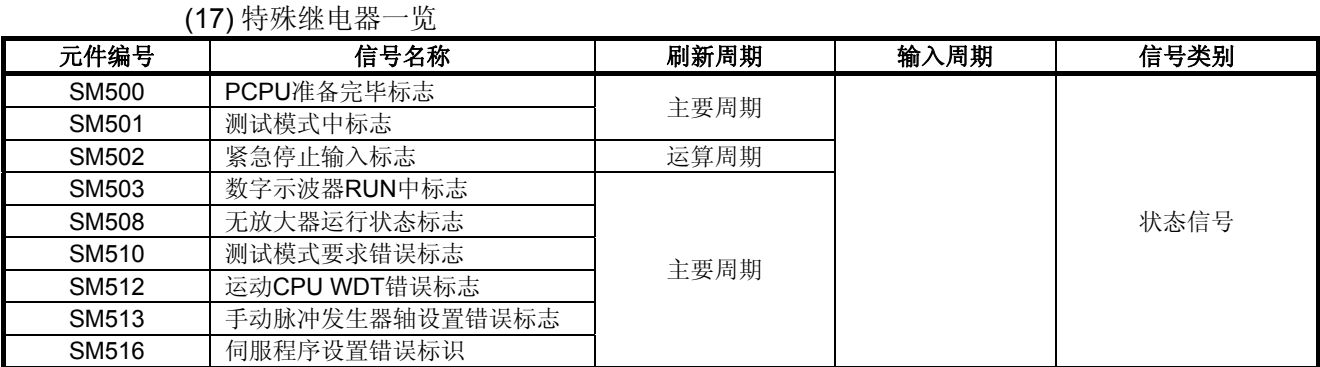

#### **(18)** 特殊寄存器一览

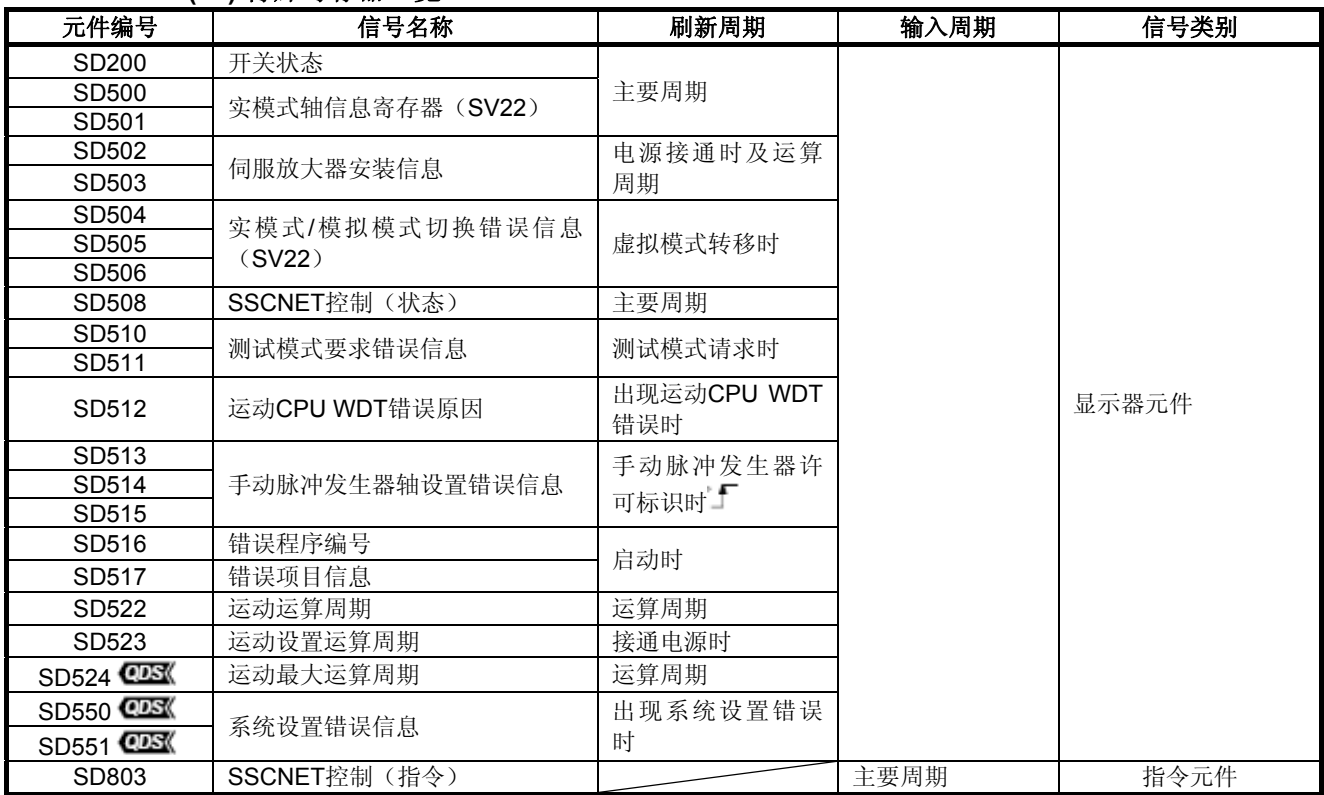